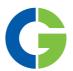

# Emotron FDU 2.1 AC drive

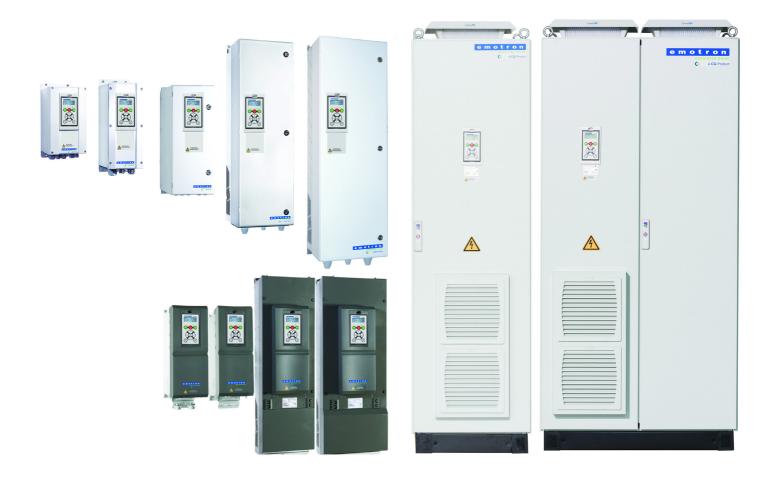

Instruction manual English

Valid from software version 5.1x

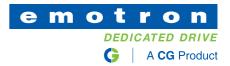

#### **Emotron FDU 2.1**

#### **INSTRUCTION MANUAL - ENGLISH**

Valid from Software version 5.1x

Document number: 01-7491-01

Edition: r1

Date of release: 2023-01-19

© Copyright CG Drives & Automation Sweden AB 2005 - 2022 CG Drives & Automation Sweden AB retains the right to change specifications and illustrations in the text, without prior notification. The contents of this document may not be copied without the explicit permission of CG Drives & Automation Sweden AB.

## **Safety Instructions**

Congratulations for choosing a product from CG Drives & Automation!

Before you begin with installation, commissioning or powering up the unit for the first time it is very important that you carefully study this Instruction manual. Following symbols can appear in this instruction or on the product itself. Always read these first before continuing.

NOTE: Additional information as an aid to avoid problems.

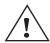

#### CAUTION!

Failure to follow these instructions can result in malfunction or damage to the AC drive.

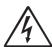

#### Warning!

Failure to follow these instructions can result in serious injury to the user in addition to serious damage to the AC drive.

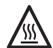

#### **HOT SURFACE!**

Failure to follow these instructions can result in injury to the user.

## Handling the AC drive

Installation, commissioning, demounting, taking measurements, etc, of or on the AC drive may only be carried out by personnel technically qualified for the task. A number of national, regional and local regulations govern handling, storage and installation of the equipment. Always observe current rules and legislation.

## Opening the AC drive

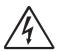

#### WARNING!

Always switch off the mains voltage before opening the AC drive and wait at least 7 minutes to allow the capacitors to discharge.

Always take adequate precautions before opening the AC drive. Although the connections for the control signals and the switches are isolated from the main voltage, do not touch the control board when the AC drive is switched on.

### Incorrect connection

The AC drive is not protected against incorrect connection of the mains voltage, and in particular against connection of the mains voltage to the motor outlets U, V and W. The AC drive can be damaged in this way. Risk for personal injury.

## Precautions to be taken with a connected motor

If work must be carried out on a connected motor or on the driven machine, the mains voltage must always be disconnected from the AC drive first. Wait at least 7minutes before starting work.

### **Earthing**

The AC drive must always be earthed via the mains safety earth connection.

## Earth leakage current

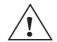

#### **CAUTION!**

This AC drive has an earth leakage current which does exceed 3.5 mA AC. Therefore the minimum size of the

protective earth conductor on the supply side must comply with the local safety regulations for high leakage current equipment which means that according to the standard IEC61800-5-1 the protective earth connection must be assured by one of following conditions:

PE conductor cross-sectional area shall for phase cable size  $\leq$  16 mm<sup>2</sup> (6 AWG) be >10 mm<sup>2</sup> Cu (16 mm<sup>2</sup> Al) or use a second PE conductor with same area as original PE conductor. For cable size above 16 mm<sup>2</sup> (6 AWG) but smaller or equal to 35mm<sup>2</sup> (2 AWG) the PE conductor cross-sectional area shall be at least 16mm<sup>2</sup> (6 AWG).

For cables >35 mm<sup>2</sup> (2 AWG) the PE conductor cross-sectional area should be at least 50 % of the used phase conductor.

When the PE conductor in the used cable type is not in accordance with the above mentioned cross-sectional area requirements, a separate PE conductor should be used to establish this.

## Residual current device (RCD) compatibility

This product can cause a DC current in the protective earthing conductor. Where a residual current-operated protective device (RCD) or a monitoring device (RCM) is used for protection in case of direct or indirect contact, only a Type B RCD/RCM is allowed on the supply side of this product. Use RCD of 300 mA minimum.

## **EMC Regulations**

In order to comply with the EMC Directive, it is absolutely necessary to follow the installation instructions. All installation descriptions in this manual follow the EMC Directive.

## Mains voltage selection

The AC drive may be ordered for use with the mains voltage range listed below.

FDU48: 230-480 V FDU52: 440-525 V FDU69: 500-690 V

## Voltage tests (Megger)

Do not carry out voltage tests (Megger) on the motor, before all the motor cables have been disconnected from the AC drive.

#### Condensation

If the AC drive is moved from a cold (storage) room to a room where it will be installed, condensation can occur. This can result in sensitive components becoming damp. Do not connect the mains voltage until all visible dampness has evaporated.

## Power factor capacitors for improving cos<sub>φ</sub>

Remove all capacitors from the motor and the motor outlet.

## **Precautions during Autoreset**

When the automatic reset is active, the motor will restart automatically provided that the cause of the trip has been removed. If necessary take the appropriate precautions.

## **Transport**

To avoid damage, keep the AC drive in its original packaging during transport. This packaging is specially designed to absorb shocks during transport.

## IT Mains supply

The AC drives can be modified for an IT mains supply, (non-earthed neutral), please contact your supplier for details.

#### **Alarms**

Never disregard an alarm. Always check and remedy the cause of an alarm.

### **Heat warning**

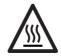

#### **HOT SURFACE!**

Be aware of specific parts on the AC drive having high temperature.

## DC-link residual voltage

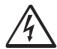

#### **WARNING!**

After switching off the mains supply, dangerous voltage can still be present in the AC drive. When opening the AC drive for installing and/or

commissioning activities wait at least 7 minutes. In case of malfunction a qualified technician should check the DC-link or wait for one hour before dismantling the AC drive for repair.

#### Note for UL/CSA users

#### DC bus discharge

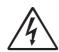

#### **WARNING!**

Risk of electric shock.

Dangerous voltage may exist for 7 minutes after removing power.

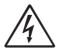

#### **AVERTISSEMENT!**

Risque du choc électrique. Une tension dangereuse peut être présentée jusqu'à 7 minutes après avoir coupé l'alimentation.

### High fault current warning

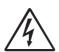

#### ATTENTION!

The opening of the branch-circuit protective device may be an indication that a fault has been interrupted.

To reduce the risk of fire or electric

shock, current-carrying parts and other components of the controller should be examined and replaced if damaged. If burnout of the current element of an overload relay occurs, the complete relay must be replaced.

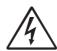

#### ATTENTION!

Le déclenchement du dispositif de protection du circuit de dérivation peut être dû à une coupure qui résulte d'un courant de défaut. Pour limiter le

risque d'incendie ou de choc électrique, examiner les pièces porteuses de courant et les autres éléments du contrôleur et les remplacer s'ils sont endommagés. En cas de grillage de l'élément traversé par le courant dans un relais de surcharge, le relais tout entier doit être remplacé.

## **Contents**

|              |                                                                                |      | 4.3.2        | RS-485 termination (S5)                                            | 52 |
|--------------|--------------------------------------------------------------------------------|------|--------------|--------------------------------------------------------------------|----|
|              |                                                                                |      | 4.4          | Connection example                                                 | 53 |
|              | Safety Instructions                                                            | 1    | 4.5          | Connecting the control signals                                     |    |
|              | <b>,</b>                                                                       |      | 4.5.1        | Cables                                                             | 54 |
|              | Contents                                                                       | 3    | 4.5.2        | Types of control signals                                           | 56 |
|              |                                                                                | _    | 4.5.3        | Screening                                                          | 56 |
| 1.           | Introduction                                                                   |      | 4.5.4        | Single-ended or double-ended connection?                           | 56 |
| 1.1          | Delivery and unpacking                                                         | 7    | 4.5.5        | Current signals ((0)4-20 mA)                                       | 57 |
| 1.2          | Using of the instruction manual                                                | 7    | 4.5.6        | Twisted cables                                                     | 57 |
| 1.2.1        | Instruction manuals for optional equipment                                     | 7    | 4.6          | Connecting options                                                 | 57 |
| 1.3          | Warranty                                                                       |      | 5.           | Getting Started                                                    | 50 |
| 1.4          | Type code number                                                               |      | _            | _                                                                  |    |
| 1.5          | Standards                                                                      |      | 5.1          | Connect the mains and motor cables                                 |    |
| 1.5.1        | Product standard for EMC                                                       |      | 5.1.1        | Mains cables                                                       |    |
| 1.6          | Dismantling and scrapping                                                      | . 12 | 5.1.2        | Motor cables                                                       |    |
| 1.6.1        | Disposal of old electrical and electronic equipment                            | 12   | 5.2          | Using the function keys                                            |    |
| 1.7          | Glossary                                                                       |      | 5.3          | Remote control                                                     |    |
| 1.7.1        | Abbreviations and symbols                                                      |      | 5.3.1        | Connect control cables                                             |    |
| 1.7.2        | Definitions                                                                    |      | 5.3.2        | Switch on the mains                                                |    |
|              |                                                                                |      | 5.3.3        | Set the Motor Data                                                 |    |
| 2.           | Mounting                                                                       | 13   | 5.3.4        | Run the AC drive                                                   |    |
| 2.1          | Lifting instructions                                                           | . 13 | 5.4          | Local control                                                      |    |
| 2.2          | Stand-alone units                                                              | . 17 | 5.4.1        | Switch on the mains                                                |    |
| 2.2.1        | Cooling                                                                        | . 17 | 5.4.2        | Select manual control                                              |    |
| 2.2.2        | Mounting schemes                                                               | . 18 | 5.4.3        | Set the Motor Data                                                 |    |
| 2.3          | Cabinet mounting                                                               | . 25 | 5.4.4        | Enter a Reference Value                                            |    |
| 2.3.1        | Cooling                                                                        | . 25 | 5.4.5        | Run the AC drive                                                   | 61 |
| 2.3.2        | Recommended free space in front of cabinet                                     | . 25 | 6.           | Applications                                                       | 63 |
| 2.3.3        | Mounting schemes, cabinets                                                     | . 26 | 6.1          | Application overview                                               | 63 |
| 3.           | Installation                                                                   | 29   | 6.1.1        | Pumps                                                              |    |
|              |                                                                                |      | 6.1.2        | Fans                                                               |    |
| 3.1<br>3.1.1 | Before installation  Remove/open front cover                                   |      | 6.1.3        | Compressors                                                        | 64 |
| 3.1.2        |                                                                                | . 29 | 6.1.4        | Blowers                                                            | 64 |
| 3.1.2        | Remove/open the lower front cover on Frame size E2, F2 and FA2 (IP20/21)       | . 30 | 7            | Main Fashuras                                                      | ٥. |
| 3.2          | Cable connections for small and medium                                         |      | 7.           | Main Features                                                      |    |
|              | frame sizes                                                                    |      | 7.1          | Parameter sets                                                     |    |
| 3.2.1        | Mains cables                                                                   |      | 7.1.1        | Define parameter sets                                              |    |
| 3.2.2        | Motor cables                                                                   | . 33 | 7.1.2        | Select and copy parameter set                                      |    |
| 3.3          | Connection of motor and mains cables for larger frame sizes                    | 25   | 7.1.3        | One motor and one parameter set                                    |    |
| 3.3.1        | Connection of mains and motor cables on                                        | . 55 | 7.1.4        | One motor and two parameter sets                                   |    |
| 5.5.1        | IP20 modules                                                                   | . 38 | 7.1.5        | Two motors and two parameter sets                                  |    |
| 3.4          | Cable specifications                                                           | . 39 | 7.1.6        | Autoreset at trip                                                  |    |
| 3.4.1        | Stripping lengths                                                              | . 39 | 7.1.7        | Reference priority                                                 |    |
| 3.4.2        | Fuse data                                                                      | . 41 | 7.1.8        | Preset references                                                  |    |
| 3.4.3        | Cable connection data for mains, motor and PE cables according to IEC ratings  | . 42 | 7.2<br>7.2.1 | Remote control functions  Default settings of the Run/Stop/Enable/ |    |
| 3.4.4        | Cable connection data for mains, motor and PE cables according to NEMA ratings | . 46 | 7.3          | Reset functions  Performing an Identification Run                  |    |
| 3.5          | Thermal protection on the motor                                                |      | 7.4          | Using the Control Panel Memory                                     |    |
| 3.6          | Motors in parallel                                                             |      | 7.5          | Load Monitor and Process Protection [400]                          | 71 |
|              | •                                                                              |      | 7.5.1        | Load Monitor [410]                                                 | 71 |
| 4.           | Control Connections                                                            |      | 7.6          | Pump function                                                      | 73 |
| 4.1          | Control board                                                                  |      | 7.6.1        | Introduction                                                       |    |
| 4.2          | Terminal connections                                                           |      | 7.6.2        | Fixed MASTER                                                       |    |
| 4.2.1        | Stand by supply interface (SBS)                                                |      | 7.6.3        | Alternating MASTER                                                 | 74 |
| 4.3          | Configuration with jumpers and switches                                        | . 51 |              |                                                                    |    |

4.3.1 Analogue input configuration (S1 - S4)...... 51

| 7.6.4       | Feedback 'Status' input                       | 74   | 11.3.6       | Torques [350]                               | 138 |
|-------------|-----------------------------------------------|------|--------------|---------------------------------------------|-----|
| 7.6.5       | Fail safe operation                           | 75   | 11.3.7       | Preset References [360]                     | 140 |
| 7.6.6       | PID control                                   | 76   | 11.3.8       | PID Process Control [380]                   | 141 |
| 7.6.7       | Wiring Alternating Master                     | 77   | 11.3.9       | Pump/Fan Control [390]                      | 144 |
| 7.6.8       | Checklist and tips                            | 78   | 11.4         | Load Monitor and Process Protection [400]   | 149 |
| 7.6.9       | Functional Examples of Start/Stop Transitions | s 79 | 11.4.1       | Load Monitor [410]                          | 149 |
| •           | FMO and standards                             | 04   | 11.4.2       | Process Protection [420]                    | 153 |
| 8.          | EMC and standards                             |      | 11.4.3       | Trip text [430]                             | 154 |
| 8.1         | EMC standards                                 |      | 11.5         | I/Os and Virtual Connections [500]          |     |
| 8.2         | Stop categories and emergency stop            | 81   | 11.5.1       | Analogue Inputs [510]                       |     |
| 9.          | Communication                                 | 83   | 11.5.2       | Digital Inputs [520]                        |     |
| 9.1         | Modbus RTU                                    |      | 11.5.3       | Analogue Outputs [530]                      |     |
| 9.1         | Parameter sets                                |      | 11.5.4       | Digital Outputs [540]                       |     |
| 9.3         | Motor data                                    |      | 11.5.5       | Relays [550]                                |     |
| 9.4         | Start and stop commands                       |      | 11.5.6       | Virtual Connections [560]                   |     |
| 9.5         | Reference signal                              |      | 11.6         | Logical Functions and Timers [600]          |     |
| 9.5.1       | Process value                                 |      | 11.6.1       | Comparators [610]                           |     |
| 9.6         | Description of the EInt formats               |      | 11.6.2       | Analogue Multiplexer [620]                  |     |
|             |                                               |      | 11.6.3       | Not Gate [630]                              |     |
| <b>1</b> 0. | Operation via the Control Panel               | 87   | 11.6.4       | Logic output [640]                          |     |
| 10.1        | General                                       | 87   | 11.6.5       | Timers [650]                                |     |
| 10.2        | Control panel with 4-line display             | 87   | 11.6.6       | Flip flops [660]                            |     |
| 10.2.1      | The display                                   | 87   | 11.6.7       | Counters [670]                              |     |
| 10.2.2      | Menu [100] Start Window                       | 89   | 11.6.8       | Clock Logic [680]                           |     |
| 10.2.3      | Editing mode                                  | 89   | 11.7         | View Operation/Status [700]                 |     |
| 10.2.4      | Fault logger                                  | 90   | 11.7.1       | Operation [710]                             |     |
| 10.2.5      | Real Time clock                               | 90   | 11.7.2       | Status [720]                                |     |
| 10.2.6      | LED indicators                                | 90   | 11.7.2       | Stored values [730]                         |     |
| 10.2.7      | Control keys                                  | 90   | 11.7.3       | View Trip Log [800]                         |     |
| 10.2.8      | The Toggle and Loc/Rem Key                    | 91   | 11.9         | System Data [900]                           |     |
| 10.2.9      | Function keys                                 |      | 11.9.1       | VSD Data [920]                              |     |
| 10.3        | The menu structure                            | 92   | 11.9.1       | Real Time clock                             |     |
| 10.3.1      | The main menu                                 | 93   | 11.9.2       | Inspection [940]                            |     |
| 10.4        | Programming during operation                  | 93   | 11.9.4       | Service cont [950]                          |     |
| 10.5        | Editing values in a menu                      |      |              |                                             | 190 |
| 10.6        | Copy current parameter to all sets            | 94   | <b>12</b> .  | Troubleshooting, Diagnoses and              |     |
| 10.7        | Programming example                           | 94   |              | Maintenance                                 | 197 |
| 11.         | Functional description                        | 95   | 12.1         | Trips, warnings and limits                  | 197 |
|             | •                                             |      | 12.2         | Trip conditions, causes and remedial action | 198 |
| 11.1        | Menus                                         |      | 12.2.1       | Technically qualified personnel             | 199 |
| 11.1.1      | Description of menu table layout              |      | 12.2.2       | Opening the AC drive                        | 199 |
| 11.1.2      | Resolution of settings                        |      | 12.2.3       | Precautions to take with a connected motor  | 199 |
| 11.1.3      | 1st Line [110]                                |      | 12.2.4       | Autoreset Trip                              | 199 |
| 11.2        | Main Setup [200]                              |      | 12.3         | Maintenance                                 | 204 |
| 11.2.1      | Operation [210]                               |      | 40           | Outland                                     | 205 |
| 11.2.2      | Motor Data [220]                              |      | <b>13</b> .  | Options                                     |     |
| 11.2.3      | Motor Protection [230]                        |      | 13.1         | Control panel                               |     |
| 11.2.4      | Parameter Set Handling [240]                  |      | 13.2         | External control panel kits                 |     |
| 11.2.5      | Trip Autoreset/Trip Conditions [250]          |      | 13.2.1       | Control panel kit, including blank panel    |     |
| 11.2.6      | Serial Communication [260]                    |      | 13.2.2       | Control panel kit, including control panel  |     |
| 11.2.7      | Wireless [270]                                |      | 13.3         | Handheld Control Panel 2.0                  |     |
| 11.3        | Process and Application Parameters [300]      |      | 13.4         | Gland kits                                  |     |
| 11.3.1      | Set/View Reference Value [310]                |      | 13.5         | EmoSoftCom                                  |     |
| 11.3.2      | Process Settings [320]                        |      | 13.6         | EmoDrive App                                |     |
| 11.3.3      | Start/Stop settings [330]                     |      | 13.7<br>13.8 | Brake chopper                               |     |
| 11.3.4      | Mechanical brake control                      |      | 13.8<br>13.9 | Encoder                                     |     |
| 11.3.5      | Speed [340]                                   | 136  | 10.5         | Liloudi                                     | 200 |

| 13.10       | PTC/PT100                                            | 208         |
|-------------|------------------------------------------------------|-------------|
| 13.11       | Communication options                                | 209         |
| 13.12       | Safe Torque Off (STO)                                | 209         |
| 13.13       | EMC filter class C1/C2                               | 209         |
| 13.14       | Output chokes                                        | 209         |
| 13.15       | Liquid cooling                                       | 209         |
| 13.16       | Top cover for IP20/21 version                        | 210         |
| 13.17       | Other options                                        | 210         |
| 13.18       | AFE - Active Front End                               | 210         |
| 14.         | Technical Data                                       | 211         |
| 14.1        | Electrical specifications related to model           | 211         |
| 14.2        | General electrical specifications                    | 218         |
| 14.3        | Operation at higher temperatures                     | 219         |
| 14.3.1      | Possible derating                                    | 219         |
| 14.4        | Operation at higher switching frequency              | 219         |
| 14.5        | Dimensions and Weights                               | 220         |
| 14.6        | Environmental conditions                             | 223         |
| 14.7        | Fuses and glands                                     | 224         |
| 14.7.1      | According to IEC ratings                             | 224         |
| 14.7.2      | Fuses according to NEMA ratings                      | 228         |
| 14.8        | Control signals                                      | 229         |
| <b>1</b> 5. | Menu List                                            | <b>2</b> 31 |
| <b>16</b> . | EcoDesign product information per                    |             |
|             | EU Directive 2019/1781                               | 261         |
| 16.1        | EcoDesign data for 400 V - IP20 and IP54 drive units | 261         |
| 16.2        | EcoDesign data for 400 V - IP54 drive units          |             |
| 16.3        | EcoDesign data for 525 V - IP54 drive units          |             |
| 16.4        | EcoDesign data for 690 V - IP20 and IP54             |             |
| '           | drive units                                          | . 264       |
|             | Index                                                | 265         |

### 1. Introduction

Emotron FDU is used most commonly to control and protect pump and fan applications that put high demands on flow control, process uptime and low maintenance costs. It can also be used for e.g. compressors and blowers. The used motor control method is V/Hz-control. Several options are available, listed in chapter 13. page 205, that enable you to customize the AC drive for your specific needs.

NOTE: Read this instruction manual carefully before starting installation, connection or working with the AC drive.

#### **Users**

This instruction manual is intended for:

- installation engineers
- · maintenance engineers
- service engineers

#### **Motors**

The AC drive is suitable for use with standard 3-phase asynchronous motors. Under certain conditions it is possible to use other types of motors. Contact your supplier for details.

## 1.1 Delivery and unpacking

Check for any visible signs of damage. Inform your supplier immediately of any damage found. Do not install the AC drive if damage is found.

Check that all items are present and that the type number is correct.

## 1.2 Using of the instruction manual

Within this instruction manual the abbreviation "AC drive" is used to indicate the complete variable speed drive as a single unit.

Check that the software version number on the first page of this manual matches the software version in the AC drive. See section 11.9.1 page 193.

With help of the index and the table of contents it is easy to track individual functions and to find out how to use and set them.

The Quick Setup Card can be put in a cabinet door, so that it is always easy to access in case of an emergency.

## 1.2.1 Instruction manuals for optional equipment

In the following table we have listed available options and the name of the Instruction manual or data sheet/ Instruction plus document number. Further in this main manual we are often referring to these instructions.

Table 1 Available options and documents

| Option                                | Valid instruction manual/<br>document number                                               |  |  |  |  |  |
|---------------------------------------|--------------------------------------------------------------------------------------------|--|--|--|--|--|
| I/O board                             | I/O board 2.0, instruction<br>manual / 01-5916-01                                          |  |  |  |  |  |
| Encoder board                         | Emotron Encoder board 2.0, Instruction manual / 01-5917-01                                 |  |  |  |  |  |
| PTC/PT100 board                       | PTC/PT100 board 2.0, instruction manual / 01-5920-01                                       |  |  |  |  |  |
| CRIO board (VFX)                      | Emotron AC Drive Crane                                                                     |  |  |  |  |  |
| Crane interface (VFX)                 | option 2.0, Instruction<br>manual                                                          |  |  |  |  |  |
| Fieldbus - Profibus                   |                                                                                            |  |  |  |  |  |
| Fieldbus - DeviceNet                  |                                                                                            |  |  |  |  |  |
| Fieldbus - CANopen                    |                                                                                            |  |  |  |  |  |
| Ethernet - Modbus TCP                 | Fieldbus Option,                                                                           |  |  |  |  |  |
| Ethernet - EtherCAT                   | Instruction manual / 01-3698-01                                                            |  |  |  |  |  |
| Ethernet - Profinet IO 1-port         |                                                                                            |  |  |  |  |  |
| Ethernet - Profinet IO 2-port         |                                                                                            |  |  |  |  |  |
| Ethernet - EtherNet/IP 2-port         |                                                                                            |  |  |  |  |  |
| RS232/RS485 isolated                  | Emotron isolated<br>RS232 / 485 2.0 option<br>Instruction manual /<br>01-5919-01           |  |  |  |  |  |
| Control panel kit, Incl blank panel   | Emotron FDU/VFX 2.0 External Control Panel,                                                |  |  |  |  |  |
| Control panel kit, Incl control panel | instruction manual / 01-<br>5928-01                                                        |  |  |  |  |  |
| Handheld Control Panel<br>HCP2.0      | Emotron HCP 2.0,<br>instrucion manual / 01-<br>5925-01                                     |  |  |  |  |  |
| OSTO_100 option board                 | Emotron OSTO_100<br>Safe Torque Off (STO)<br>Instruction manual /<br>01-7513-11            |  |  |  |  |  |
| Overshoot clamp                       | Overshoot clamp<br>Datasheet/Instruction /<br>01-5933-11                                   |  |  |  |  |  |
| Liquid cooling                        | Emotron FDU/VFX 2.0<br>Liquid Cooling, instruction<br>manual / 01-4636-01                  |  |  |  |  |  |
| Output choke                          | Output coils<br>Datasheet/Instruction /<br>01-3132-11                                      |  |  |  |  |  |
| AFE- Active front end                 | Emotron VFX/FDU 2.0<br>AFE- Active Front End<br>option, Instruction manual<br>/ 01-5386-01 |  |  |  |  |  |
| EmoDrive App                          | EmoDrive App Instruction manual / 01-7776-01                                               |  |  |  |  |  |

## 1.3 Warranty

The warranty applies when the equipment is installed, operated and maintained according to instructions in this instruction manual. Duration of warranty as per contract. Faults that arise due to faulty installation or operation are not covered by the warranty.

## 1.4 Type code number

Fig. 1 gives an example of the type code numbering used on all AC drives. With this code number the exact type of the drive can be determined. This identification will be required for type specific information when mounting and installing. The code number is located on the product label, on the unit

New type code for all FDU/VFX drive sizes (002-3K0), valid from 2021-01-01(serial no from: PPPPRR2101SSSS\*).

| Type code   | FDU | 48 | -017 | -20 | С | Е | - | _ | _ | Α  | _  | Ν  | Ν  | Ν  | Ν  | Α  | Ν  | -  | _  | Α  |
|-------------|-----|----|------|-----|---|---|---|---|---|----|----|----|----|----|----|----|----|----|----|----|
| Position No | 1   | 2  | 3    | 4   | 5 | 6 | 7 | 8 | 9 | 10 | 11 | 12 | 13 | 14 | 15 | 16 | 17 | 18 | 19 | 20 |

Fig. 1 Type code number

| Position<br>for 002-3K0 | Configuration                |                                                                                                    |
|-------------------------|------------------------------|----------------------------------------------------------------------------------------------------|
| 1                       | AC drive type                | FDU                                                                                                    |
| 2                       | Supply voltage               | 48=480 V mains<br>52=525 V mains<br>69=690 V mains                                                                                                    |
| 3                       | Rated current (A) continuous | -002=2.0 A<br>-<br>-3K0=3000 A                                                                                                    |
| 4                       | Protection class             | 20=IP20 - Intended for mounting inside a cabinet<br>21=IP21 - Intended for wall-mounting<br>54=IP54 - Intended for wall-mounting                                |
| 5                       | Control panel                | -=Blank panel D=4-line Control panel, standard IP2X/54 E=4-line Control panel with Bluetooth (option IP2X/54) F=4-line Control panel with WiFi (option IP2X/54) |
| 6                       | EMC option                   | E=Standard EMC (Category C3) F=Extended EMC (Category C2) I=IT-Net                                                                                              |
| 7                       | Brake chopper option         | -=No chopper B=Chopper built in D=DC+/- interface                                                                                                    |
| 8                       | Stand-by power supply option | -=No SBS (24V input included in Control board 2.1)<br>S=SBS included (code not used with Control board 2.1)                                                     |
| 9                       | Safe Torque Off option       | -=No Safe Torque Off<br>O=Safe Torque Off included                                                                                                    |
| 10                      | Brand label                  | A=Standard                                                                                                    |
| 11                      | Coated boards, option        | -=Standard, not coated boards IP54<br>V=Coated boards, option IP54 (standard IP2X)                                                                              |

| Position for 002-3K0 | Configuration                                   |                                                                                                    |
|----------------------|-------------------------------------------------|----------------------------------------------------------------------------------------------------|
| 12                   | Option position 1                               | N=No option                                                                                                    |
| 13                   | Option position 2                               | C=Crane I/O (max. 1)<br>E=Encoder (max. 1)                                                                                                    |
| 14                   | Option position 3                               | P=PTC/PT100 (max. 2)<br>I=Extended I/O (max. 3)                                                                                                    |
| 15                   | Option position, communication                  | N= No option D= DeviceNet P= Profibus S= RS232/485 M= Modbus/TCP 1-port H= Modbus/TCP 2-port E= EtherCAT A= Profinet IO 1-port B= Profinet IO 2-port G= EtherNet/IP 2-port C= CANopen |
| 16                   | Software type                                   | A= Standard software                                                                                                    |
| 17                   | Motor PTC.<br>(Only valid for 002-105/B-D2(69)) | N= No option<br>P= PTC                                                                                                    |
| 18                   | Gland kit.<br>(Only valid for 002-074/IP54)     | -= Glands not included<br>G= Gland kit included                                                                                                    |
| 19                   | Approval/certification                          | -= CE approved D= Marine DNV Product certificate (above 100 kW) + CE approved M= Marine version + CE approved U=UL/cUL approved                                                       |
| 20                   | Painted AC drive                                | A=Standard paint                                                                                                    |

#### \*) Serial no coding: PPPPRRYYWWSSSS

PPPP = Manufacturing plant

RR = Product revision no

YY = Manufacturing year

WW = Manufacturing week

SSSS = Serial no

E.g. 18410121010001

### 1.5 Standards

The AC drives described in this instruction manual comply with the standards listed in table 2. For the declarations of conformity and manufacturer's certificate, contact your supplier for more information or visit www.emotron.com/www.cgglobal.com.

#### 1.5.1 Product standard for EMC

Product standard EN IEC 61800-3:2018.

**First Environment** (Extended EMC) as environment that includes domestic premises. It also includes establishments directly connected without intermediate transformers to a low voltage power supply network that supplies buildings used for domestic purposes.

Category C2: Power Drive System (PDS) of rated voltage<1.000 V, which is neither a plug in device nor a movable device and, when used in the first environment, is intended to be installed and commissioned only by a professional.

**Second environment** (Standard EMC) includes all other establishments.

Category C3: PDS of rated voltage <1.000 V, intended for use in the second environment and not intended for use in the first environment.

Category C4: PDS or rated voltage equal or above 1.000 V, or rated current equal to or above 400 A, or intended for use in complex systems in the second environment.

The AC drive complies with the product standard EN IEC 61800-3:2018 (Any kind of metal screened cable may be used). The standard AC drive is designed to meet the requirements according to category C3, for a motor cable length of maximum 80 m.

By using the optional "Extended EMC" filter the AC drive fulfils requirements according to category C2.

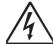

#### WARNING!

In a domestic environment this product may cause radio interference, in which case it may be necessary to take adequate additional measures.

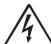

#### WARNING!

The standard AC drive, complying with category C3, is not intended to be used on a low-voltage public network which supplies domestic premises; radio interference is expected if used in such a network. Contact your supplier if you need additional measures.

#### Table 2 Standards

| Market                                   | Standard                                      | Description                                                                                                    |
|------------------------------------------|-----------------------------------------------|----------------------------------------------------------------------------------------------------|
|                                          | EMC Directive                                 | 2014/30/EU                                                                                                    |
|                                          | Low Voltage Directive                         | 2014/35/EU                                                                                                    |
| European                                 | WEEE Directive                                | 2012/19/EU                                                                                                    |
| Luiopean                                 | Ecodesign Directive                           | 2009/125/EC                                                                                                    |
|                                          | RoHS II Directive                             | 2011/65/EU                                                                                                    |
|                                          | RED Directive                                 | 2014/53/EU                                                                                                    |
|                                          | ECR                                           | Electromagnetic Compatibility Regulations - 2016/1091                                                                                                    |
|                                          | EESR                                          | Electrical Equipment (Safety) Regulations - 2016/1101                                                                                                    |
| Great Britain (England, Scotland, Wales) | EERPEI                                        | Ecodesign for Energy-Related Products and Energy Information Regulation - 2021/745                                                                                                    |
| UKCA                                     | RUCHSEEE                                      | Restriction of the Use of Certain Hazardous Substances in Electrical and Electronic Equipment - 2012/3032                                                                                                    |
|                                          | RER                                           | Radio Equipment Regulations - 2017/1206                                                                                                    |
|                                          | EN 60204-1:2018                               | Safety of machinery - Electrical equipment of machines Part 1: General requirements.                                                                                                    |
|                                          | EN IEC 61800-3:2018                           | Adjustable speed electrical power drive systems Part 3: EMC requirements and specific test methods. EMC Directive: Declaration of Conformity and CE marking                                                                         |
| All                                      | EN(IEC)61800-5-1:2007<br>+ A1:2017 + A11:2021 | Adjustable speed electrical power drive systems Part 5-1. Safety requirements - Electrical, thermal and energy. Low Voltage Directive: Declaration of Conformity and CE marking                                                     |
|                                          | IEC 60721-3-3:2019                            | Classification of environmental conditions. Air quality chemical vapours, unit in operation. Chemical gases 3C2, Solid particles 3S2. Optional with coated boards Unit in operation. Chemical gases Class 3C3, Solid particles 3S2. |
|                                          | EN 50581:2012                                 | Restriction of hazardous substances                                                                                                    |
|                                          | ULC508C                                       | UL Safety standard for Power Conversion Equipment                                                                                                    |
|                                          | USL                                           | USL (United States Standards - Listed) complying with the requirements of UL508C Power Conversion Equipment                                                                                                    |
| North & South<br>America                 | UL 840                                        | UL Safety standard for Power Conversion Equipment. Insulation coordination including clearances and creepage distances for electrical equipment.                                                                                    |
|                                          | CNL                                           | CNL (Canadian National Standards - Listed) complying with the requirements of CAN/CSA C22.2 No. 14-10 Industrial Control Equipment.                                                                                                 |
| Russian                                  | EAC                                           | For all sizes.                                                                                                    |

## Dismantling and scrapping

The enclosures of the drives are made from recyclable material as aluminium, iron and plastic. Our AC-drives comply to RoHS II directive, and contain electronic waste (e-waste). Any local or national regulations in force for the disposal and recycling of e-waste must be complied with.

## 1.6.1 Disposal of old electrical and electronic equipment

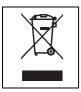

This symbol on the product or on its packaging indicates that this product shall be taken to the applicable collection point for the recycling of electrical and electronic equipment. By ensuring this product is disposed of correctly, you will help prevent potentially negative consequences for the environment and human health, which could otherwise be caused by inappropriate waste handling of this product. The recycling of materials will help to conserve natural resources. For more detailed information about recycling this product, please contact the local distributor of the product.

## 1.7 Glossary

### 1.7.1 Abbreviations and symbols

In this manual the following abbreviations are used:

Table 3 Abbreviations

| Abbreviation/<br>symbol | Description                                                          |
|-------------------------|----------------------------------------------------------------------|
| DSP                     | Digital signals processor                                            |
| AC drive                | Frequency converter                                                  |
| PEBB                    | Power Electronic Building Block                                      |
| IGBT                    | Insulated Gate Bipolar Transistor                                    |
| СР                      | Control panel, the programming and presentation unit on the AC drive |
| HCP                     | Handheld control panel (option)                                      |
| Elnt                    | Communication format                                                 |
| UInt                    | Communication format (Unsigned integer)                              |
| Int                     | Communication format (Integer)                                       |
| Long                    | Communication format                                                 |
| SELV                    | Safety Extra Low Voltage                                             |
| 8                       | The function cannot be changed in run mode                           |

#### 1.7.2 Definitions

In this manual the following definitions for current, torque and frequency are used:

Table 4 Definitions

| Name             | Description                        | Quantity         |
|------------------|------------------------------------|------------------|
| I <sub>IN</sub>  | Nominal input current of AC drive  | A <sub>RMS</sub> |
| I <sub>NOM</sub> | Nominal output current of AC drive | A <sub>RMS</sub> |
| I <sub>MOT</sub> | Nominal motor current              | A <sub>RMS</sub> |
| P <sub>NOM</sub> | Nominal power of AC drive          | kW               |
| P <sub>MOT</sub> | Motor power                        | kW               |
| T <sub>NOM</sub> | Nominal torque of motor            | Nm               |
| T <sub>MOT</sub> | Motor torque                       | Nm               |
| f <sub>OUT</sub> | Output frequency of AC drive       | Hz               |
| f <sub>MOT</sub> | Nominal frequency of motor         | Hz               |
| n <sub>MOT</sub> | Nominal speed of motor             | rpm              |
| I <sub>CL</sub>  | Maximum output current             | A <sub>RMS</sub> |
| Speed            | Actual motor speed                 | rpm              |
| Torque           | Actual motor torque                | Nm               |
| Sync<br>speed    | Synchronous speed of the motor     | rpm              |

## 2. Mounting

This chapter describes how to mount the AC drive.

Before mounting it is recommended that the installation is planned out first.

- Be sure that the AC drive suits the mounting location.
- The mounting site must support the weight of the AC drive.
- Will the AC drive continuously withstand vibrations and/or shocks?
- Consider using a vibration damper.
- Check ambient conditions, ratings, required cooling air flow, compatibility of the motor, etc.
- Know how the AC drive will be lifted and transported.

Note: IP20 units are intended for cabinet mounting.

## 2.1 Lifting instructions

Note: To prevent personal risks and any damage to the unit during lifting, it is advised that the lifting methods described below are used.

## Recommended for IP 54 AC drive models -090 to -365

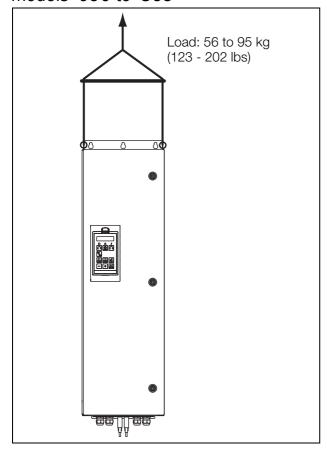

Fig. 2 Lifting IP 54 AC drive model -090 to -365.

## Recommended lifting points for IP 20 modules size H/H69 and up

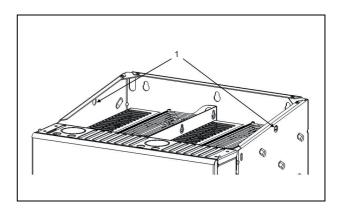

1 Hole diameter =17 mm (x2)

Fig. 3 Lifting holes.

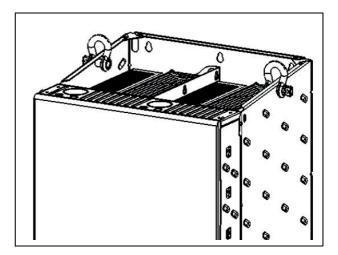

Fig. 4 Lifting holes with lifting shackles.

Note: Lifting shackles not included in the drive delivery.

## Recommended for AC drive cabinet models -430 to - 3K0

Note: To prevent personal risks and any damage to the unit during lifting, it is advised that the lifting methods described below are used.

#### Transport by crane

All enclosures are suitable for transporting by crane, either as free-standing enclosures or as bayed suites.

#### With eyebolts

Individual enclosures are safely transported using the eyebolts.

For symmetrical loads, the following maximum permissible overall loads apply:

| Cable/chain angle A | Permitted load (F) |
|---------------------|--------------------|
| 45 °                | 4 800 N (1080 lbf) |
| 60 °                | 6 400 N (1439 lbf) |
| 90 °                | 13 600N (3057 lbf) |

Note: Calculated load F as  $F[N] = m [kg] \times 9.81$ .

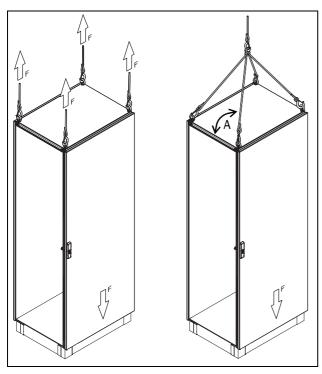

Fig. 5 Lifting enclosures with eyebolts.

#### With combination angle

For the enclosure combination with internal baying brackets and combination angles shown here, the load capacity with a cable pull angle of 60° is as follows:

F1 = 7000 N

F2 = 7000 N

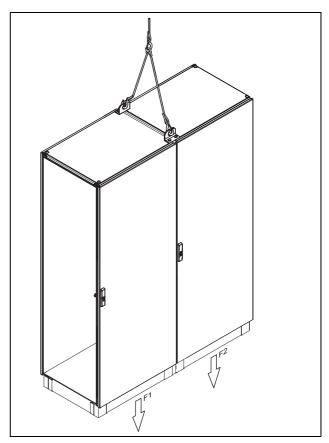

Fig. 6 Enclosure combination with internal brackets.

For the enclosure combination with internal baying brackets and combination angles shown here, the load capacity with a cable pull angle of 60° is as follows:

F1 = 7000 N

F2 = 14000 N

F3 = 7000 N

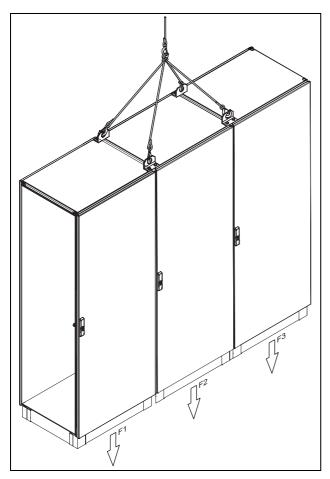

Fig. 7 Enclosure combination with internal brackets.

#### Transport by fork-lift truck

When transporting individual and bayed enclosures, please take care to ensure that the base/plinth trim panels are fitted, and loads are restricted to the immediate vicinity of the base/plinth corner pieces.

#### Transport of individual enclosures

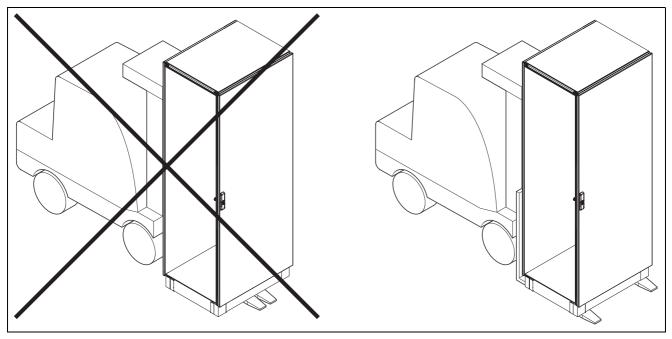

Fig. 8 Transport of individual enclosure with fork-lift truck.

#### Transport of bayed enclosure suites

For the enclosure combination with internal baying brackets the following load capacities are supported:

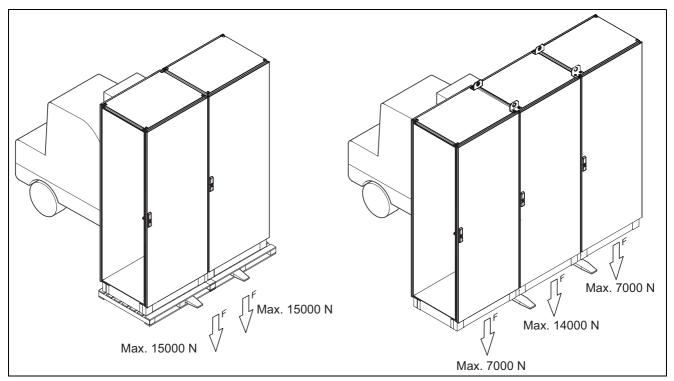

Fig. 9 Transport of enclosure combination with fork-lift truck.

### 2.2 Stand-alone units

The AC drive must be mounted in a vertical position against a flat surface. Use the template (in the File archive on our homepage) to mark out the position of the fixing holes.

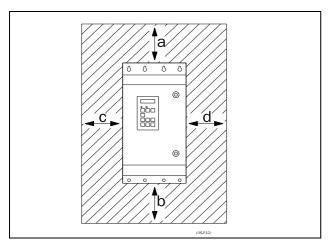

Fig. 10 AC drive mounting model 002 to 3K0

### 2.2.1 Cooling

Fig. 10 shows the minimum free space required around the AC drive for the models 002 to 3K0 in order to guarantee adequate cooling. Because the fans blow the air from the bottom to the top it is advisable not to position an air inlet immediately above an air outlet.

The following minimum separation between two AC drives, or a AC drive and a non-dissipating wall must be maintained. Valid if free space on opposite side.

Table 5 Mounting and cooling

|                                             |   | Frame size B - FA, C2-FA2, C69-F69, C2(69)-D2(69) [mm(in)] | Frame size C2, D2, E2, F2 with IP21 top cover option [mm(in)] | 430-3K0<br>cabinet<br>[mm(in)] |
|---------------------------------------------|---|------------------------------------------------------------|---------------------------------------------------------------|--------------------------------|
| 2xFDU                                       | а | 200 (7.9)                                                  | 200 (7.9)                                                     | 100 (3.9)                      |
| side-by-side                                | b | 200 (7.9)                                                  | 200 (7.9)                                                     | 0                              |
| mm (in)                                     | С | 0                                                          | 50 (1.97)                                                     | 0                              |
| ,                                           | d | 0                                                          | 50 (1.97)                                                     | 0                              |
| 3 or more                                   | а | 200 (7.9)                                                  | 200 (7.9)                                                     | 100 (3.9)                      |
| FDU units                                   | b | 200 (7.9)                                                  | 200 (7.9)                                                     | 0                              |
| B/C/D/C2/<br>D2 side-by-<br>side<br>mm (in) | С | 50 (1.97)                                                  | 50 (1.97)                                                     | 0                              |
|                                             | d | 50 (1.97)                                                  | 50 (1.97)                                                     | 0                              |
| 3 or more                                   | а | 200 (7.9)                                                  | 200 (7.9)                                                     | 100 (3.9)                      |
| FDU units                                   | b | 200 (7.9)                                                  | 200 (7.9)                                                     | 0                              |
| E/F/E2/<br>F2side-by-                       | С | 100 (3.9                                                   | 50 (1.97)                                                     | 0                              |
| side<br>mm (in)                             | d | 100 (3.9)                                                  | 50 (1.97)                                                     | 0                              |
| FDU-wall,                                   | а | 100 (3.9)                                                  | 100 (3.9)                                                     | 100 (3.9)                      |
| wall-one                                    | b | 100 (3.9)                                                  | 100 (3.9)                                                     | 0                              |
| side                                        | С | 0                                                          | 50 (1.97)                                                     | 0                              |
| mm (in)                                     | d | 0                                                          | 50 (1.97)                                                     | 0                              |

NOTE: When a 430 to 3K0 model is placed between two walls, a minimum distance at each side of 200 mm (7.9 in) must be maintained.

## 2.2.2 Mounting schemes

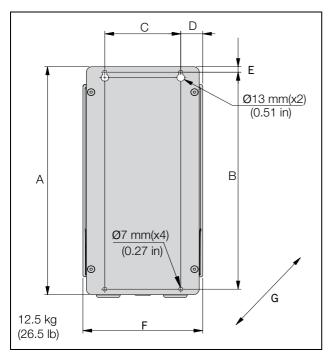

Fig. 11 Emotron FDU Model 48/52-003 to 018 (Frame size B).

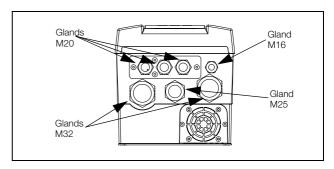

Fig. 12 Cable interface for mains, motor and communication, Emotron FDU Model 48/52-003 to 018 (Frame size B).

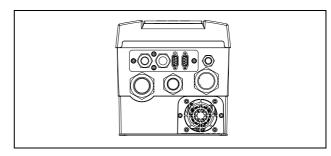

Fig. 13 Emotron FDU Model 48/52-003 to 018 (Frame size B) example with optional CRIO interface and D-sub connectors.

Table 6 Dimensions connected to fig. 11.

| Frame Emotron FDU | Dimensions in mm (in) |               |               |                 |              |              |                 |               |  |
|-------------------|-----------------------|---------------|---------------|-----------------|--------------|--------------|-----------------|---------------|--|
| size              |                       | А             | В             | С               | D            | E            | F               | G<br>(depth)  |  |
| В                 | 003 - 018             | 416<br>(16.4) | 396<br>(15.6) | 128.5<br>(5.04) | 37<br>(1.46) | 10<br>(0.39) | 202.6<br>(7.98) | 203<br>(7.99) |  |

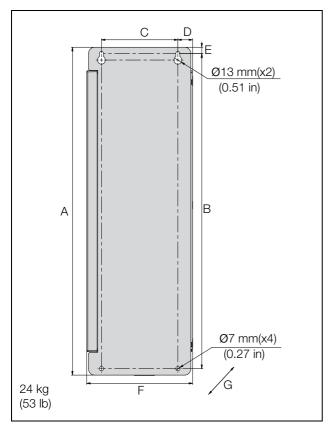

Fig. 14 Emotron FDU Model 48/52-026 to 046 (Frame size C).

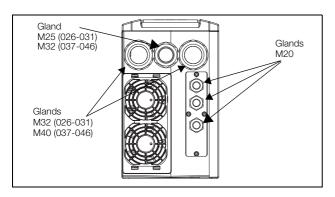

Fig. 15 Cable interface for mains, motor and communication, Emotron FDU Model 48/52-026 to 046 (Frame size C).

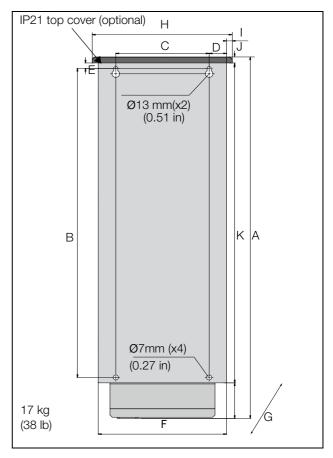

Fig. 16 Emotron FDU Model 48-025 to 48-058 (Frame size C2), Model 69-002 to 69-025 (Frame size C2(69)), backside view.

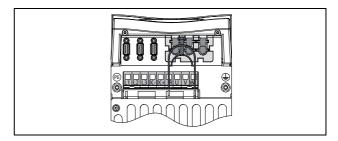

Fig. 17 Bottom view Emotron FDU Model 48-025 to 48-058 (Frame size C2) Model 69-002 to 69-025 (Frame size C2(69)), with cable interface for mains, motor, DC+/DC-, brake resistor and control.

Table 7 Dimensions connected to fig. 14 and fig. 16.

| Frame  | Emotron      |               |               |                 |                | Dimer        | nsions in mm (in) |                    |       |        |       |        |
|--------|--------------|---------------|---------------|-----------------|----------------|--------------|-------------------|--------------------|-------|--------|-------|--------|
| size   | FDU<br>model | А             | В             | С               | D              | E            | F                 | G<br>(depth)       | н     | ı      | J     | К      |
| С      | 026 - 046    | 512<br>(20.2) | 492<br>(19.4) | 128.5<br>(5.04) | 24.8<br>(0.95) | 10<br>(0.39) | 178<br>(7)        | 292<br>(11.5)      | -     | -      | -     | -      |
| C2     | 025 - 058    | 585.5         | 471           | 128.5           | 23.8           | 13           | 167               | 267 (10.5)         | 196   | 10     | 23.5  | 496    |
| C2(69) | 002 - 025    | (23)          | (18.5)        | (5.04)          | (0.91)         | (0.51)       | (7)               | IP21 282<br>(11.1) | (7.7) | (0.39) | (0.9) | (19.5) |

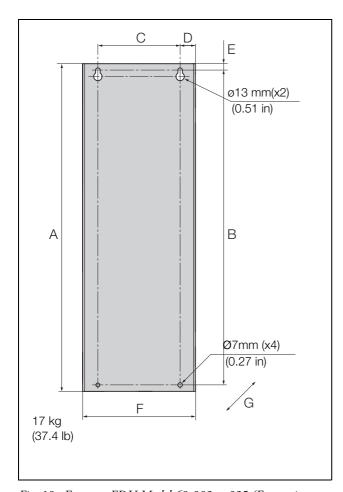

Glands
M32

Fig. 19 Cable interface for mains, motor and communication.

Gland M25 Glands M20

Fig. 19 Cable interface for mains, motor and communication, Emotron FDU Model 69-002 to 025 (Frame size C69).

Fig. 18 Emotron FDU Model 69-002 to 025 (Frame size C69).

Table 8 Dimensions connected to fig. 18.

| Frame | Emotron      |               |               |                 | Dimensions in mm (in) |              |               |                                            |  |
|-------|--------------|---------------|---------------|-----------------|-----------------------|--------------|---------------|--------------------------------------------|--|
| size  | FDU<br>model | А             | В             | С               | D                     | E            | F             | G<br>(depth)                               |  |
| C69   | 002-025      | 512<br>(20.2) | 492<br>(19.4) | 128.5<br>(5.06) | 24.8<br>(0.98)        | 10<br>(0.39) | 178<br>(7.01) | 314 (12.36)<br>Excl. PPU G<br>291.5 (11.5) |  |

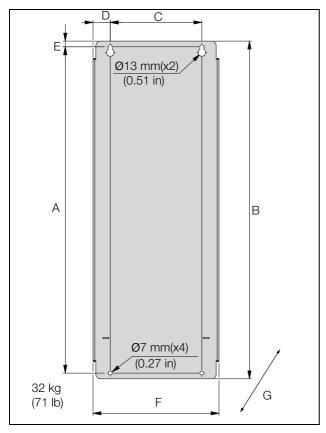

Fig. 20 Emotron FDU Model 48/52-061 to 074 (Frame size D), Model 69-033 to 69-058, (Frame size D69).

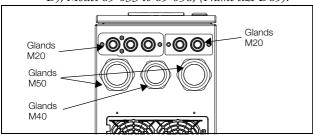

Fig. 21 Cable interface for mains, motor and communication, Emotron FDU Model 48/52-061 and 074 (Frame size D), Model 69-033 to 69-058 (Frame size D69).

NOTE: Glands for size B, C, D, C69 and D69 are available as option kit.

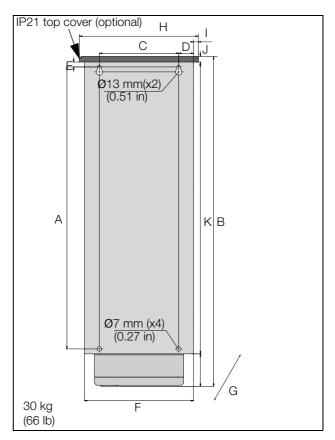

Fig. 22 Emotron FDU Model 48-072 to 48-105 (Frame size D2), Model 69-033 to 69-058 (Frame size D2(69)), backside view.

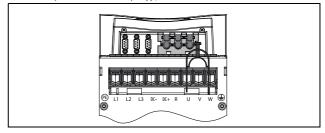

Fig. 23 Bottom view Emotron FDU Model 48-072 to 48-105 (Size D2), Model 69-033 to 69-058 (Frame size D2(69)), with cable interface for mains, motor, DC+/DC-, brake resistor and control.

Table 9 Dimensions connected to fig. 20 and fig. 22.

| Frame  | Emotron      |        |        |              |       | Dimensions in mm (in) |       |                      |       |        |        |        |
|--------|--------------|--------|--------|--------------|-------|-----------------------|-------|----------------------|-------|--------|--------|--------|
| size   | FDU<br>model | АВ     |        | С            | D     | Е                     | F     | G<br>(depth)         | Н     | ı      | J      | К      |
| D      | 061 - 074    | 570    | 590    | 160          | 30    | 10                    | 220   | 295                  | _     | _      | _      | _      |
| D69    | 033 - 058    | (22.4) | (23.2) | (23.2) (6.3) | (0.9) | (0.39)                | (8.7) | (11.6)               | -     | -      | -      | _      |
| D2     | 072 - 105    | 570    | 669.5  | 160          | 30    | 13                    | 220   | 291 (11.5)           | 240   | 10     | 12.5   | 590    |
| D2(69) | 033 - 058    | (22.4) |        | (6.3)        | (0.9) | (0.51)                | (8.7) | IP21 - 307<br>(12.1) | (9.5) | (0.39) | (0.47) | (23.2) |

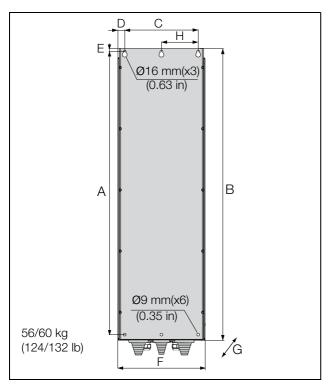

Fig. 24 Emotron FDU Model 48-090 to 175 (Frame size E).

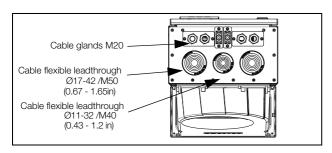

Fig. 25 Cable interface for mains, motor, DC+/DC-, brake resistor and communication, Emotron FDU Model 48-090 to 175 (Frame size E).

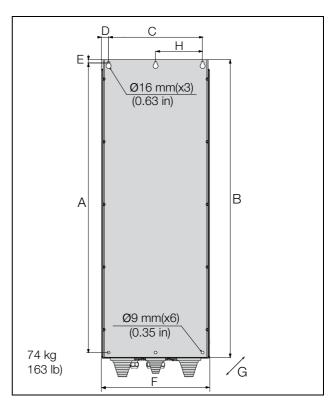

Fig. 26 Emotron FDU Model 48-210 to 295 (Frame size F), Emotron FDU Model 69-82 to 200 (Frame size F69).

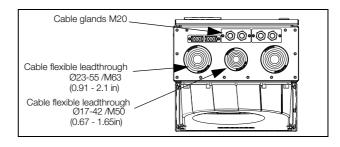

Fig. 27 Cable interface for mains, motor, DC+/DC-, brake resistor and communication, Emotron FDU Model 48-210 to 295 (Frame size F), Emotron FDU Model 69-082 to 200 (Frame size F69).

Table 10 Dimensions IP54 connected to fig. 24 and fig. 26.

| Frame | Emotron FDU | Dimension in mm (in) |                |              |                |           |                 |               |              |  |  |
|-------|-------------|----------------------|----------------|--------------|----------------|-----------|-----------------|---------------|--------------|--|--|
| size  | model       | Α                    | В              | С            | D              | E         | F               | G<br>(depth)  | н            |  |  |
| E     | 090 - 175   | 925<br>(36.4)        | 950<br>(37.4)  | 240<br>(9.5) | 22.5<br>(0.88) | 10 (0.39) | 284.5<br>(11.2) | 314<br>(12.4) | 120<br>(4.7) |  |  |
| F     | 210 - 295   | 925<br>(36.4)        | 950<br>(37.4)  | 300          | 22.5           | 10 (0.39) | 344.5<br>(13.6) | 314<br>(12.4) | 150<br>(5.9) |  |  |
| F69   | 082 - 200   | 1065<br>(41.9)       | 1090<br>(42.9) | (11.8)       | (0.88)         |           |                 |               |              |  |  |

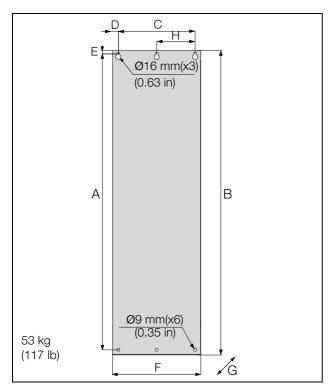

Fig. 28 Emotron /FDU Model 48-142 to 48-171 (Frame size E2).

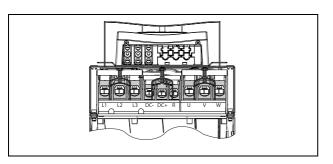

Fig. 29 Bottom view Emotron /FDU Model 48-142 to 48-293 (Frame size E2 and F2), with cable interface for mains, motor, DC+/DC-, brake resistor and control. (principle drawing).

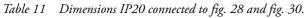

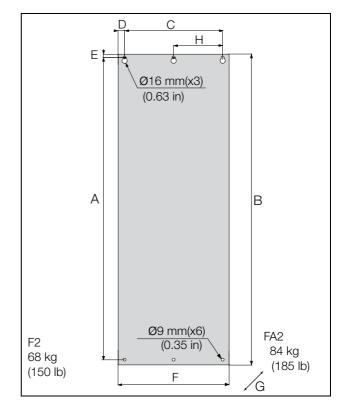

Fig. 30 Emotron /FDU Model 48-205 to 48-293 (Frame size F2) and 48-365-20 (Frame size FA2).

| Frame | Emotron FDU | Dimension in mm (in) |                |        |                |              |               |                                 |               |                                 |              |
|-------|-------------|----------------------|----------------|--------|----------------|--------------|---------------|---------------------------------|---------------|---------------------------------|--------------|
| size  | model       | Α                    | В              | С      | D              | E            | F             | G<br>(depth)                    | Н             |                                 |              |
| E2    | 142 - 171   | 925                  | (37.4)         | 950    | 950            | _            |               |                                 | 275<br>(10.8) | 294 (11.6)<br>IP21 - 323 (12.7) | 120<br>(4.7) |
| F2    | 205 - 293   | (36.4)               |                | 300    | 17.5<br>(0.68) | 10<br>(0.39) | 335<br>(13.2) | 294 (11.6)<br>IP21 - 323 (12.7) | 150<br>(5.9)  |                                 |              |
| FA2   | 365         | 1065<br>(41.9)       | 1090<br>(42.9) | (11.8) |                |              |               | 306 (12.1)<br>IP21 - 323 (12.7) |               |                                 |              |

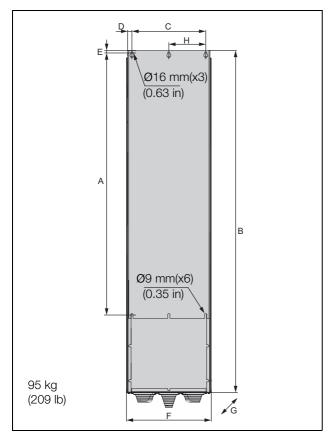

Fig. 31 Emotron FDU Model 48-365-54 (Frame size FA).

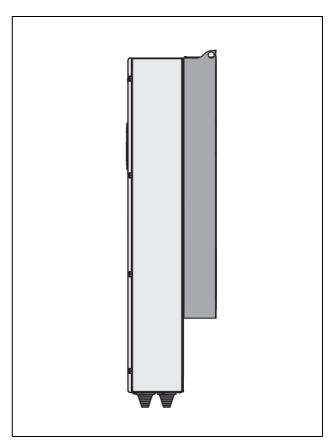

Fig. 33 Side view Emotron FDU Model 48-365-54 (Frame size FA).

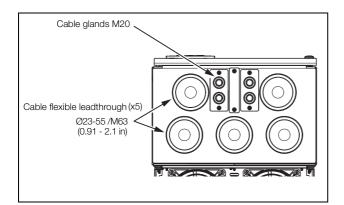

Fig. 32 Cable interface for mains, motor, DC+/DC-, brake resistor and communication, Emotron FDU Model 48-365-54 (Frame size FA).

Table 12 Dimensions IP54 connected to fig. 31.

| Frame | Emotron FDU |                | Dimension in mm (in) |               |                |              |               |               |              |
|-------|-------------|----------------|----------------------|---------------|----------------|--------------|---------------|---------------|--------------|
| size  | model       | Α              | В                    | С             | D              | E            | F             | G<br>(depth)  | н            |
| FA    | 365         | 1065<br>(41.9) | 1395<br>(54.9        | 300<br>(11.8) | 17.5<br>(0.68) | 10<br>(0.39) | 345<br>(13.6) | 365<br>(14.4) | 150<br>(5.9) |

## 2.3 Cabinet mounting

## 2.3.1 Cooling

If the variable speed drive is installed in a cabinet, the rate of airflow supplied by the cooling fans must be taken into consideration.

| Frame    | Emotron FDU<br>Model | Flow rate<br>m <sup>3</sup> /h (ft <sup>3</sup> /min) |
|----------|----------------------|-------------------------------------------------------|
| В        | 003 - 018            | 75 (44)                                               |
| C - C2   | 025 – 031            | 120 (71)                                              |
| C - C2   | 036 - 058            | 170 (100)                                             |
| C69      | 002 - 025            | 170 (100)                                             |
| C2(69)   | 002 - 025            | 170 (100)                                             |
| D - D2   | 060 - 105            | 170 (100)                                             |
| D69      | 033 - 058            | 170 (100)                                             |
| D2(69)   | 033 - 058            | 170 (100)                                             |
| E - E2   | 090 - 175            | 510 (300)                                             |
| F - F2   | 205 - 295            | 800 (471)                                             |
| FA - FA2 | 365                  | 1020 (600)                                            |
| F69      | 090 - 200            | 800 (471)                                             |
| G2       | 590                  | 2500 (1471)                                           |
| G3       | 810-885              | 3250 (1913)                                           |
| Н        | 430 - 500            | 1600 (942)                                            |
| H2       | 660-730              | 2700 (1589)                                           |
| H3       | 1010-1100            | 4050 (2384)                                           |
| H4       | 1300-1460            | 5400 (3178)                                           |
| H5       | 1710-1820            | 6750 (3973)                                           |
| H6       | 2190                 | 8100 (4767)                                           |
| H69      | 250 - 400            | 1600 (942)                                            |
| H7       | 2550                 | 9450 (5562)                                           |
| H8       | 2920                 | 10800 (6357)                                          |
| 169      | 430 - 595            | 2400 (1413)                                           |
| J69      | 650 - 800            | 3200 (1883)                                           |
| KA69     | 905 - 995            | 4000 (2354)                                           |
| K69      | 1K2                  | 4800 (2825)                                           |
| L69      | 1K4                  | 5600 (3296)                                           |
| M69      | 1K6                  | 6400 (3767)                                           |
| N69      | 1K8                  | 7200 (4238)                                           |
| O69      | 2K0                  | 8000 (4709)                                           |
| P69      | 2K2                  | 8800 (5179)                                           |
| Q69      | 2K4                  | 9600 (5650)                                           |
| R69      | 2K6                  | 10400 (6121)                                          |
| S69      | 2K8                  | 11200 (6592)                                          |
| T69      | 3K0                  | 12000 (7063)                                          |

NOTE: For the models 48-1300/69-650 to 69-3K0 the mentioned amount of air flow should be divided equally over the cabinets.

## 2.3.2 Recommended free space in front of cabinet

All cabinet mounted AC drives are designed in modules, so called PEBBs. These PEBBs can be folded out to be replaced. To be able to remove a PEBB in the future, we recommend at least 1.30 meter (39.4 in) free space in front of the cabinet, see fig. 34.

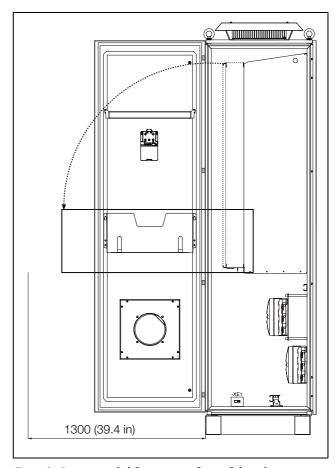

Fig. 34 Recommended free space in front of the cabinet mounted AC drive.

### 2.3.3 Mounting schemes, cabinets

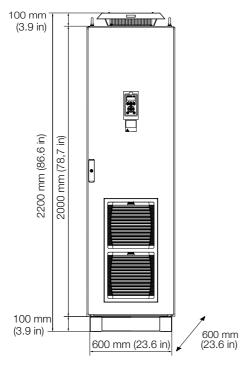

Emotron FDU48: Model 430 to 730 (Frame sizes H, G2 and H2)

Emotron FDU69: Model 250 to 400 (Frame size H69)

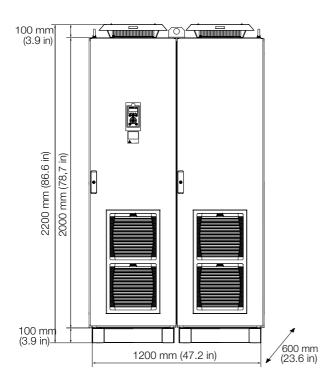

Emotron FDU48: Model 1300 to 1460 (Frame size H4) Emotron FDU69: Model 650 to 800 (Frame size J69)

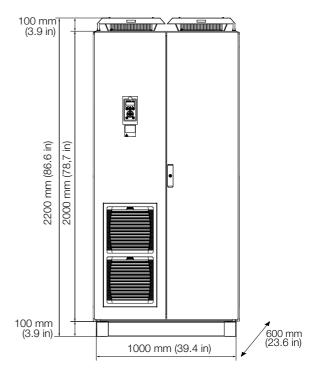

Emotron FDU48: Model 810 to 1100 (Frame sizes G3 and H3)

Emotron FDU69: Model 430 to 595 (Frame size I69)

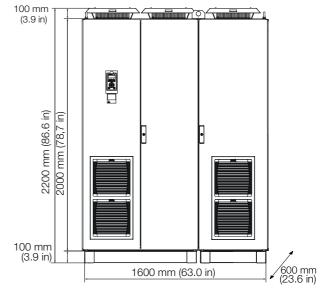

Emotron FDU48: Model 1710 to 1820 (Frame size H5) Emotron FDU69: Model 905 to 995 (Frame size KA69)

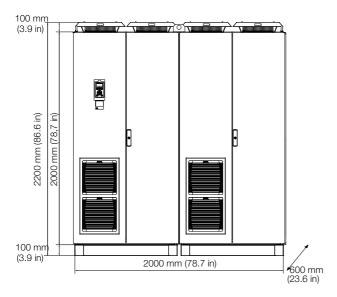

Emotron FDU48: Model 2190 (Frame size H6) Emotron FDU69: Model 1K2 (Frame size K69)

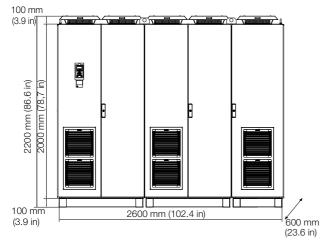

Emotron FDU48: Model 2920 (Frame size H8) Emotron FDU69: Model 1K6 (Frame size M69)

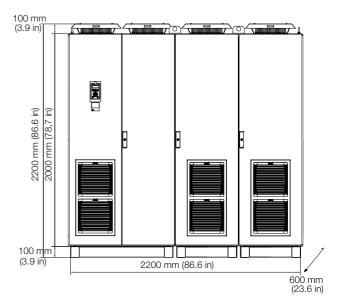

Emotron FDU48: Model 2550 (Frame size H7) Emotron FDU69: Model 1K4 (Frame size L69)

### 3. Installation

The description of installation in this chapter complies with the EMC standards and the Machine Directive.

Select cable type and screening according to the EMC requirements valid for the environment where the AC drive is installed.

#### 3.1 Before installation

Read the following checklist and prepare for your application before installation.

- Local or remote control.
- Long motor cables (>100m (> 330 ft)), refer to section Long motor cables page 35.
- Functions used.
- Suitable AC drive size in proportion to the motor/application.

If the AC drive is temporarily stored before being connected, please check the technical data for environmental conditions. If the AC drive is moved from a cold storage room to the room where it is to be installed, condensation can form on it. Allow the AC drive to become fully acclimatised and wait until any visible condensation has evaporated before connecting the mains voltage.

#### 3.1.1 Remove/open front cover

#### Frame sizes B - FA (IP54)

Remove/open the front cover to access the cable connections and terminals. On Frame size B and C loosen the four screws and remove the cover. On Frame size D and up unlock the hinged cover with the key and open it. On Frame size FA loosen the three screws on the hinged cover and open it.

#### Frame size C2 - F2 and FA2 (IP20/21)

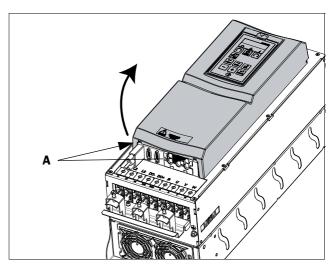

Fig. 35 Remove the front cover on frame size C2 - F2 and FA2 (principle drawing).

To be able to access all cable connections and terminals, first open and remove the front cover in following order.

- Loosen the two screws A (see fig. 35) at the bottom of the cover a couple of turns (you do not have to remove the screws).
- Swing out the lower part of the cover a bit and remove the cover downwards. Be careful, don't swing out the cover too much as this could damage the "lips" at the upper hinges.

Now it is easy to access all terminals.

## 3.1.2 Remove/open the lower front cover on Frame size E2, F2 and FA2 (IP20/21)

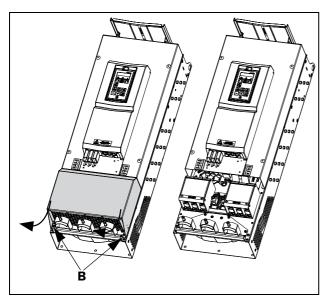

Fig. 36 Loosen the two screws and remove the lower cover (principle drawing).

In order to access the mains, motor, DC+/DC- and brake terminals, remove the lower cover in following order

- Loosen the two screws B (see fig. 36).
- Pull down the cover a bit and lift it away.

# 3.2 Cable connections for small and medium frame sizes

IP54 - FDU48/52-003 to 074 (Frame sizes B, C and D) IP54-FDU69-002 to 058 (Frame sizes C69 and D69) IP20/21 - FDU48-025 to 365 (Frame sizes C2, D2, E2, F2 and FA2)

IP20/21 - FDU69-002 to 058 (Frame sizes C2(69) and D2(69))

#### 3.2.1 Mains cables

Dimension the mains and motor cables according to local regulations. The cable must be able to carry the AC drive load current.

## Recommendations for selecting mains cables

- To fulfil EMC purposes it is not necessary to use screened mains cables on the supply side.
- Use heat-resistant cables, +75 °C (167 °F) or higher.
- Dimension the cables and fuses in accordance with local regulations and the nominal input current of the drive See table 66, page 224.
- PE conductor cross-sectional area on supply side shall for phase cable size < 16 mm<sup>2</sup> (6 AWG) be >10 mm<sup>2</sup> Cu (16 mm<sup>2</sup> Al) or use a second PE conductor with same area as original PE conductor. For cable size above 16mm<sup>2</sup> (6 AWG) but smaller or equal to 35mm<sup>2</sup> (2 AWG) the PE conductor cross-sectional area shall be at least 16mm<sup>2</sup> (6 AWG).

For cables >35mm<sup>2</sup> (>2 AWG) the PE conductor cross-sectional area should be at least 50% of the used phase conductor cross-sectional.

When the PE conductor in the used cable type is not in accordance with the above mentioned cross-sectional area requirements, a separate PE conductor should be used to establish this.

The litz ground connection see fig. 48, is only necessary
if the mounting plate is painted. All the AC drives have
an unpainted back side and are therefore suitable for
mounting on an unpainted mounting plate.

Connect the mains cables according to fig. 37 to 45. The AC drive has as standard a built-in RFI mains filter that complies with category C3 which suits the Second Environment standard.

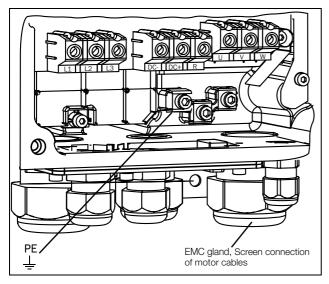

Fig. 37 Mains and motor connections, model 003-018, frame size B.

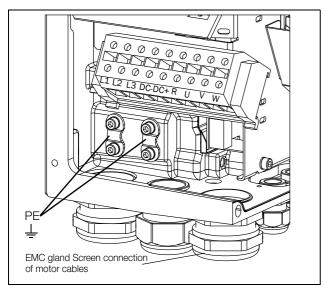

Fig. 38 Mains and motor connections, model 026-046, frame

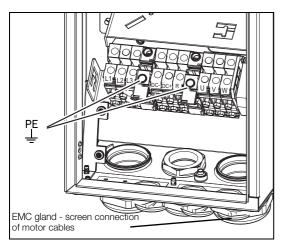

Fig. 39 Mains and motor connections, model 002-025, frame size C69.

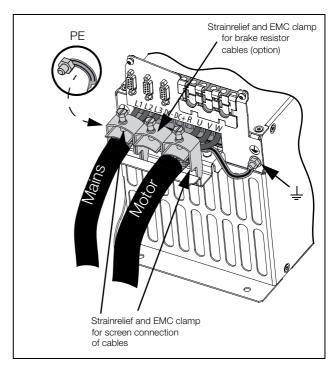

Fig. 40 Mains and motor connections model 48-025 to 48-058, frame size C2 and model 69-002 to 69-025 frame size C2(69).

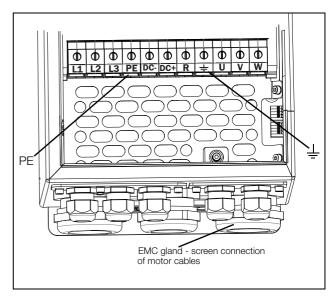

Fig. 41 Mains and motor connection, model 061 - 074, frame size D and model 69-033 to 69-058 frame size D69.

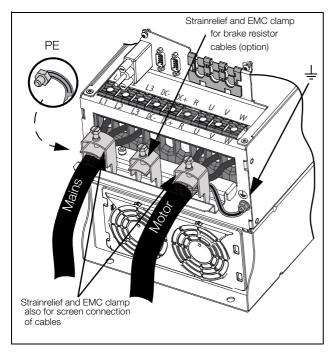

Fig. 42 Mains and motor connections model 48-072 to 48-105, frame size D2 and model 69-033 to 69-058 frame size D2(69).

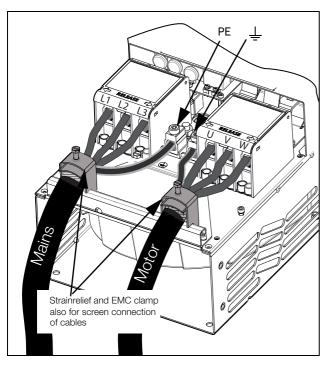

Fig. 43 Mains and motor connections model 48-142 to 48-293 (frame sizes E2 and F2) (principle drawing).

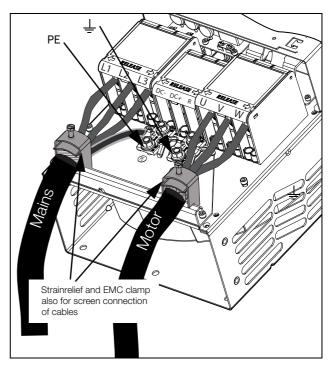

Fig. 44 Mains and motor connections model 48-142 to 48-293 (frame sizes E2 and F2) with the optional terminals for DC-, DC+ and Brake (principle drawing).

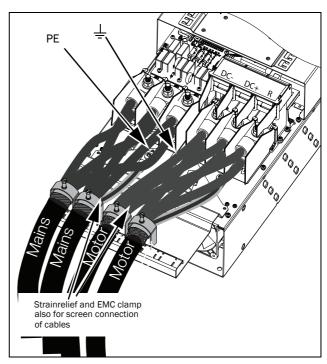

Fig. 45 Mains and motor connections model 48-365-20 (frame size FA2) with the optional terminals for DC-, DC+ and Brake (principle drawing).

Table 13 Mains and motor connections

| L1,L2,L3<br>PE | Mains supply, 3 -phase<br>Safety earth (protected earth) |
|----------------|----------------------------------------------------------|
| U, V, W        | Motor earth<br>Motor output, 3-phase                     |
| DC-,DC+,R      | Brake resistor, DC-link connections (optional)           |

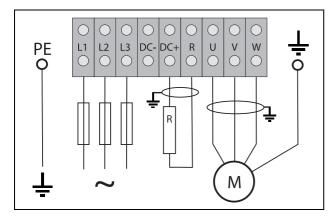

Fig. 46 Wiring example showing Protective earth, Motor earth and Brake Resistor connection.

NOTE: The Brake and DC-link Terminals are only fitted if the DC+/DC- option or Brake Chopper Option is built-in.

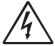

#### WARNING!

The Brake Resistor must be connected between terminals DC+ and R.

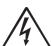

#### WARNING!

In order to work safely, the mains earth must be connected to PE and the motor earth to  $\bigcirc$ .

### 3.2.2 Motor cables

To comply with the EMC emission standards the AC drive is provided with a RFI mains filter. The motor cables must also be screened and connected on both sides. In this way a so-called "Faraday cage" is created around the AC drive, motor cables and motor. The RFI currents are now fed back to their source (the IGBTs) so the system stays within the emission levels.

## Recommendations for selecting motor cables

- Use screened cables according to specification in table 14. Use symmetrical shielded cable; three phase conductors and a concentric or otherwise symmetrically constructed PE conductor, and a shield.
- Use heat-resistant cables, +75 °C (167 °F) or higher.
- Dimension the cables in accordance with the rated current of the motor.
- Keep the motor cable between AC drive and motor as short as possible.
- The screening must be connected with a large contact surface of preferable 360° and always at both ends, to the motor housing and the AC drive housing. When painted mounting plates are used, scrape away the paint to obtain as large blank contact surface as possible at all mounting points for items such as saddles and the bare cable screening. Relying just on the connection made by the screw thread is not sufficient.

NOTE: It is important that the motor housing has the same earth potential as the other parts of the machine.

The litz ground connection, see fig. 48, is only necessary
if the mounting plate is painted. All the AC drives have
an unpainted back side and are therefore suitable for
mounting on an unpainted mounting plate.

Connect the motor cables according to U - U, V - V and W - W, see fig. 37, to fig. 45.

NOTE: The terminals DC-, DC+ and R are options.

## Switches between the motor and the AC drive

If the motor cables are to be interrupted by maintenance switches, output coils, etc., it is necessary that the screening is continued by using metal housing, metal mounting plates, etc. as shown in the fig. 48.

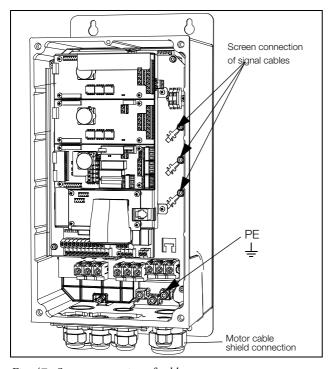

Fig. 47 Screen connection of cables.

Pay special attention to the following points:

- If paint must be removed, steps must be taken to prevent subsequent corrosion. Repaint after making connections!
- The fastening of the whole AC drive housing must be electrically connected with the mounting plate over an area which is as large as possible. For this purpose the removal of paint is necessary. An alternative method is to connect the AC drive housing to the mounting plate with as short a length of litz wire as possible.
- Try to avoid interruptions in the screening wherever possible.
- If the AC drive is mounted in a standard cabinet, the internal wiring must comply with the EMC standard.
   Fig. 48 shows an example of a AC drive built into a cabinet.

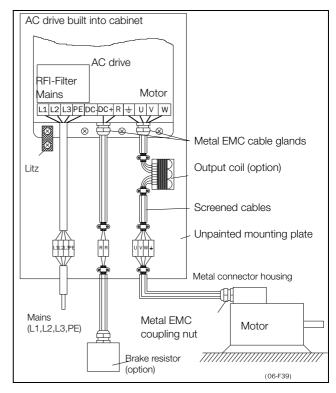

Fig. 48 AC drive in a cabinet on a mounting plate.

Fig. 49 shows an example when there is no metal mounting plate used (e.g. if IP54 AC drives are used). It is important to keep the "circuit" closed, by using metal housing and cable glands.

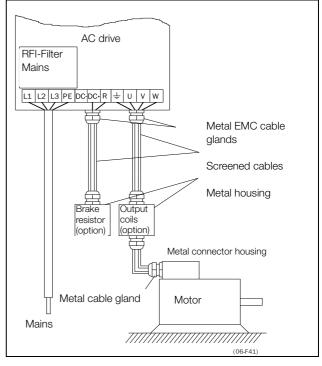

Fig. 49 AC drive as stand alone.

#### Connect motor cables

- 1. Remove the cable interface plate from the AC drive housing.
- 2. Put the cables through the glands.
- 3. Strip the cable according to table 15.
- 4. Connect the stripped cables to the respective motor
- 5. Put the cable interface plate in place and secure with the fixing screws.
- 6. Tighten the EMC gland with good electrical contact to the motor and brake chopper cable screens.

## Placing of motor cables

- Separate the power cables (AC drive, soft starter, output coils, filters, magnetic switches, etc.) from the signal cables (relay control circuit, PLC, sensors, control PCBs, electronics, etc.).
- Keep the control cables as far from the power cables as possible.
- If power cables and control cables must be laid close to each other, try to ensure that they do not run parallel, at least for a distance of no more than 300 mm (12 in). If necessary, use a cable tray with a division or stack the cable trays.
- Ensure that where power cables and control cables cross, they do so at 90° to each other.

## Long motor cables

If the connection to the motor is longer than 100 m (330 ft) (for powers below 7.5 kW (10.2 hp)) please contact CG Drives & Automation), it is possible that capacitive current peaks will cause tripping at overcurrent. Using output coils can prevent this. Contact the supplier for appropriate coils.

### Switching in motor cables

Switching in the motor connections is not advisable. In the event that it cannot be avoided (e.g. emergency or maintenance switches) only switch if the current is zero. If this is not done, the AC drive can trip as a result of current peaks.

## 3.3 Connection of motor and mains cables for larger frame sizes

IP54 - FDU 48-090 to 295 (Frame sizes E - F) and FDU48-365-54 (Frame size FA) and FDU 69-082 to 200 (Frame size F69)

IP20 - FDU 48-430 and up (Frame sizes H and up) and FDU 69-250 and up (Frame sizes H69 and up).

## Emotron FDU48-090 to 48-295 Emotron FDU69-082 to 69-200

To simplify the connection of thick motor and mains cables to the AC drive, the cable interface plate can be removed.

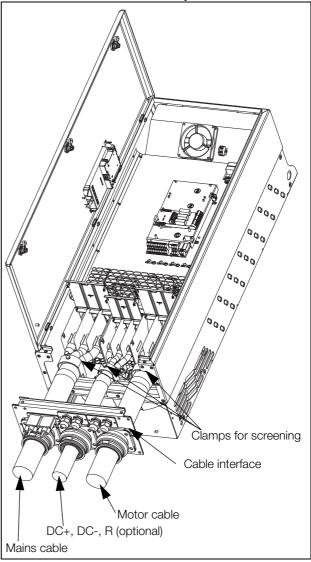

Fig. 50 Connecting motor and mains cables.

- Remove the cable interface plate from the AC drive housing.
- Put the cables through the glands.
- 3. Strip the cable according to table 15.4. Connect the stripped cables to the respective mains/motor terminal.
- 5. Fix the clamps on appropriate place and tighten the cable in the clamp with good electrical contact to the cable screen.
- 6. Put the cable interface plate in place and secure with the fixing screws.

#### **Emotron FDU48-365-54**

To simplify the connection of thick motor and mains cables to the AC drive, the cable interface plate can be removed.

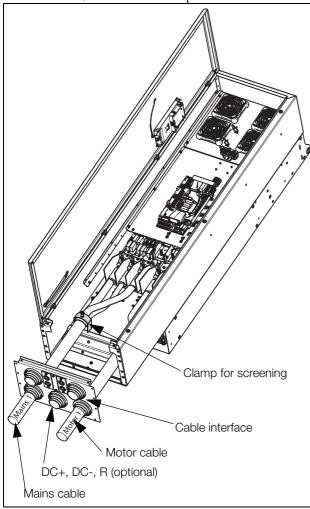

Fig. 51 Connection of lower mains and motor cables.

Start with the lower mains and motor cables (marked Mains 1 and Motor 1 in fig. 52).

- 1. Remove the cable interface plate from the AC Drive housing.
- 2. Remove the upper mounting rail by loosen the four fastening screws.

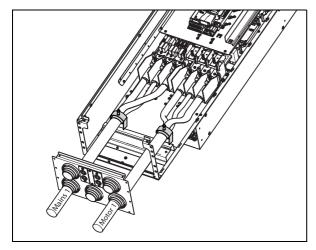

Fig. 52 Removed upper mounting rail.

- 3. Put the two lower cables (Mains 1 and Motor 1 cables) through the lower glands in the cable interface plate.
- 4. Strip the cables according to table 15 and fig. 61.
- 5. Connect the cable lugs to the stripped cable ends.
- 6. Connect the cable lugs to respective mains and motor terminal bolts.
- 7. Fix the clamps on appropriate place and tighten the cable in the clamp with good electrical contact to the cable screen.

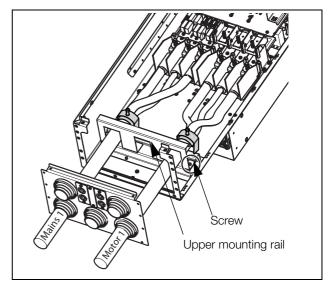

Fig. 53 Upper mounting rail mounted over the lower cables.

Continue with the upper mains and motor cables (marked Mains 2 and Motor 2 in fig. 54).

- 1. Mount the upper mounting rail over the lower, connected cables (Mains 1 and Motor 1 cables) at same place as before, with the four screws.
- 2. Put the two upper cables (Mains 2 and Motor 2) through the glands in the cable interface plate.
- 3. Strip the cables according to table 17 and fig. 61. 4. Connect the cable lugs to the stripped cable ends.
- 5. Connect the cable lugs to respective mains/motor terminal bolts.
- 6. Fix the clamps on appropriate place and tighten the cable in the clamp with good electrical contact to the cable screen.
- 7. Put the cable interface plate in place and secure with the fixing screws.

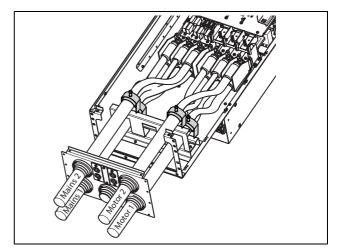

Fig. 54 All cables and cable clamps connected.

## Emotron FDU48-090 mount extra ferrite core

Mount the ferrite core and its isolation sheet (included in the delivery) on the three motor phases U,V &W. The protective earth (PE) and the screen of the cable should be mounted outside the core see fig. 55.

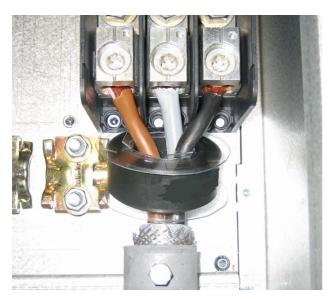

Fig. 55 Ferrite core mounted on the motor cables

The ferrite core is mounted on the motor cable to reduce disturbances and to fulfil the EMC standards. Since the core becomes very hot, the cables must be protected by a thermal isolation sheet that is attached on the core. The longer motor cables the hotter the core becomes.

NOTE: If the core is not mounted or mounted incorrect, the AC drive does not fulfil the EMC standards. If the protective isolation sheet is not mounted, the motor cable can be damaged from the hot core.

## AC drive model 48-430 and 69-250 and up

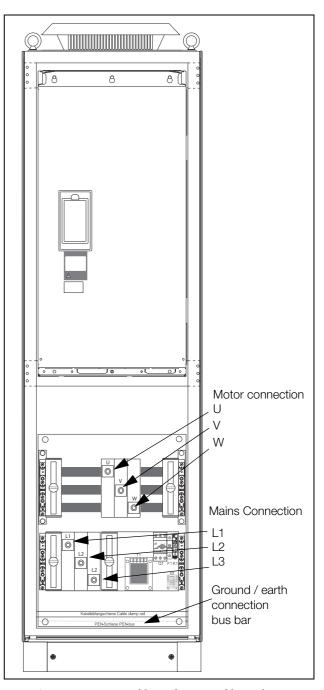

Fig. 56 Connect motor cables and mains cables to the terminals and earth/ground to the bus bar.

AC drive models 48-430 and 69-250 and up are supplied with power clamps for mains and motors. For connection of PE and earth there is a grounding bus bar.

For all type of wires to be connected the stripping length should be 32 mm (1.26 in).

# 3.3.1 Connection of mains and motor cables on IP20 modules

The Emotron IP 20 modules are delivered complete with factory mounted cables for mains and motor. The length of the cables are app. 1100 mm (43 in). The cables are marked L1, L2, L3 for mains connection and U, V, W for motor connection.

NOTE: The IP20 modules are connected to PE/ Ground via the mounting screws. Make sure that these will have good contact to the grounded mounting plate/ cabinet wall.

For detailed information about use of the IP20 modules, please contact CG Drives & Automation.

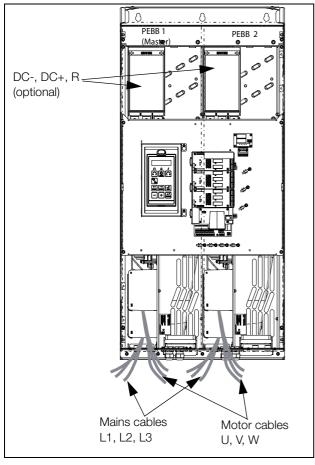

Fig. 57 IP20 module sizes H, H2 and G2 with qty 2 x 3 mains cables and qty 2 x 3 motor cables.

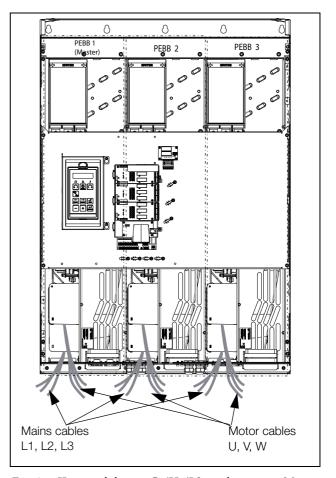

Fig. 58 IP20 module sizes G3/H3/I69 with qty 3 x 3 Mains cables and qty 3 x 3 motor cables.

## 3.4 Cable specifications

Table 14 Cable specifications

| Cable   | Cable specification                                                                                                    |
|---------|----------------------------------------------------------------------------------------------------|
| Mains   | Power cable suitable for fixed installation for the voltage used.                                                                                                   |
| Motor   | Symmetrical three conductor cable with concentric protection (PE) wire or a four conductor cable with compact low-impedance concentric shield for the voltage used. |
| Control | Control cable with low-impedance shield, screened.                                                                                                    |

## 3.4.1 Stripping lengths

Fig. 59 indicates the recommended stripping lengths for motor and mains cables.

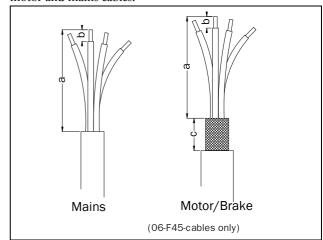

Fig. 59 Stripping lengths for cables

Table 15 Stripping lengths for mains, motor, brake and earth cables for frame sizes B to F

|              |               | Mains           | cable           | M               | lotor cab       | le              | В               | rake cab        | e               | Eai             | th cable               |
|--------------|---------------|-----------------|-----------------|-----------------|-----------------|-----------------|-----------------|-----------------|-----------------|-----------------|------------------------|
| Model FDU    | Frame<br>size | a<br>mm<br>(in) | b<br>mm<br>(in) | a<br>mm<br>(in) | b<br>mm<br>(in) | c<br>mm<br>(in) | a<br>mm<br>(in) | b<br>mm<br>(in) | c<br>mm<br>(in) | a<br>mm<br>(in) | b<br>mm (in)           |
| ##-003 – 018 | В             | 90<br>(3.5)     | 10 (0.4)        | 90 (3.5)        | 10<br>(0.4)     | 20<br>(0.8)     | 90 (3.5)        | 10<br>(0.4)     | 20<br>(0.8)     | 90 (3.5)        | 10 (0.4)               |
| ##-026 – 046 | С             | 150             | 14 (0.2)        | 150             | 14              | 20              | 150             | 14              | 20              | 150             | 14 (0.2)               |
| 69-002 – 025 | C69           | (5.9)           | 14 (0.2)        | (5.9)           | (0.2)           | (8.0)           | (5.9)           | (0.2)           | (0.8)           | (5.9)           | 14 (0.2)               |
| 69-002 – 025 | C2(69)        | 65              | 18 (0.7)        | 65 (2.7)        | 18              | 36              | 65 (2.7)        | 18              | 36              | 65 (2.7)        | M6 screw*              |
| 48-025 – 058 | C2            | (2.7)           | 10 (0.7)        | 00 (2.1)        | (0.7)           | (1.4)           | 00 (2.1)        | (0.7)           | (1.4)           | 00 (2.1)        | IVIO SCIEW             |
| ##-061 - 074 | D             | 110             | 17 (0.7)        | 110             | 17              | 34              | 110             | 17              | 34              | 110             | 17 (0.7)               |
| 69-033 – 058 | D69           | (4.3)           | 17 (0.7)        | (4.3)           | (0.7)           | (1.4)           | (4.3)           | (0.7)           | (1.4)           | (4.3)           | 17 (0.7)               |
| 69-033 – 058 | D2(69)        | 92              | 18 (0.7)        | 92 (3.6)        | 18              | 36              | 92 (3.6)        | 18              | 36              | 92 (3.6)        | M6 screw*              |
| 48-072 – 105 | D2            | (3.6)           | 10 (0.7)        | 32 (0.0)        | (0.7)           | (1.4)           | 32 (0.0)        | (0.7)           | (1.4)           | 32 (0.0)        | IVIO SCIEW             |
| ##-090 – 175 | Е             | 173             | 25 (1)          | 173             | 25 (1)          | 41              | 173             |                 | 41              | 173             | 25 (1)                 |
| 48-142 – 171 | E2            | (6.8)           | 20 (1)          | (6.8)           | 20 (1)          | (1.6)           | (6.8)           |                 | (1.6)           | (6.8)           | 40 (1.6)**             |
| 48-205 – 293 | F2            |                 |                 |                 | 00              | 40              |                 | 25 (1)          | 46              |                 | 00 (1.0)               |
| 48-210 – 295 | F             | 178 (7)         | 32 (1.3)        | 178 (7)         | 32 (1.3)        | 46<br>(1.8)     | 178 (7)         | 78 (7)          |                 | 178 (7)         | 32 (1.3)<br>40 (1.6)** |
| 69-082 – 200 | F69           |                 |                 |                 | , -/            | , -,            |                 |                 | (1.8)           |                 | ( -,                   |

<sup>\*</sup> Cable lug.

<sup>\*\*</sup> Valid when brake chopper electronics are built in

Fig. 60 indicates the distance from the cable clamp to the connection bolts for decision of stripping lengths for the cables.

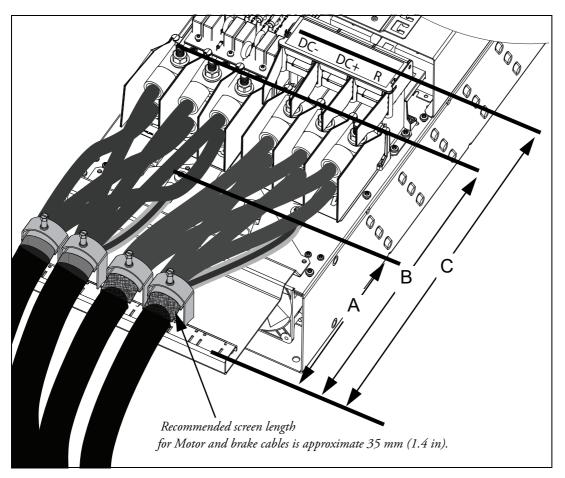

Fig. 60 Distances from the cable clamp to the connection bolts size FA2.

Table 16 Distances from the cable clamp to the connection bolts for mains, motor, brake and earth cables for frame size FA2.

|           |               | Mains cable     |                   | Motor cable     |                   | Bra             | ke cable          | Earth cable     |                   |
|-----------|---------------|-----------------|-------------------|-----------------|-------------------|-----------------|-------------------|-----------------|-------------------|
| Model FDU | Frame<br>size | B<br>mm<br>(in) | Bolt<br>dimension | B<br>mm<br>(in) | Bolt<br>dimension | C<br>mm<br>(in) | Bolt<br>dimension | A<br>mm<br>(in) | Bolt<br>dimension |
| 48-365-20 | FA2           | 375<br>(14.8)   | M10 bolt*         | 375<br>(14.8)   | M10 bolt*         | 420<br>(16.5)   | M8 bolt*          | 270<br>(10.6)   | M8 bolt*          |

<sup>\*</sup> Connect with cable lugs.

Fig. 61 indicates the distance from the cable clamp to the connection bolts for decision of stripping lengths for the cables.

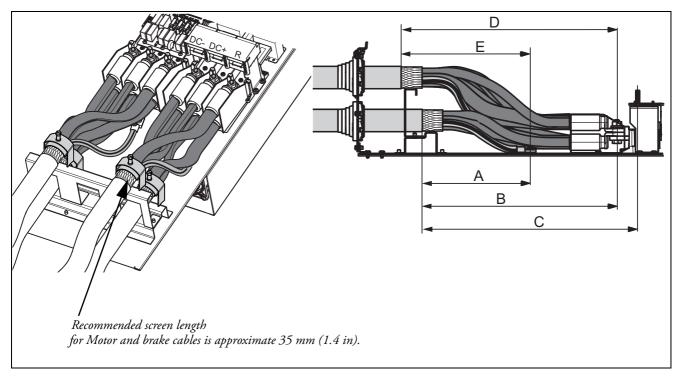

Fig. 61 Distances from the cable clamp to the connection bolts size FA.

Table 17 Distances from the cable clamp to the connection bolts for mains, motor, brake and earth cables for frame size FA.

|           |               | Mains cable 1   |                   | Motor cable 1   |                   | Bra             | ke cable          | Earth cable     |                   |
|-----------|---------------|-----------------|-------------------|-----------------|-------------------|-----------------|-------------------|-----------------|-------------------|
| Model FDU | Frame<br>size | B<br>mm<br>(in) | Bolt<br>dimension | B<br>mm<br>(in) | Bolt<br>dimension | C<br>mm<br>(in) | Bolt<br>dimension | A<br>mm<br>(in) | Bolt<br>dimension |
| 48-365-54 | FA            | 360<br>(14.2)   | M10 bolt*         | 360<br>(14.2)   | M10 bolt*         | 400<br>(15.7)   | M8 bolt*          | 270<br>(10.6)   | M8 bolt*          |

|           |               | Mains cable 2   |                   | Moto            | or cable 2        | Earth cable     |                   |  |
|-----------|---------------|-----------------|-------------------|-----------------|-------------------|-----------------|-------------------|--|
| Model FDU | Frame<br>size | D<br>mm<br>(in) | Bolt<br>dimension | D<br>mm<br>(in) | Bolt<br>dimension | E<br>mm<br>(in) | Bolt<br>dimension |  |
| 48-365-54 | FA            | 400<br>(15.7)   | M10 bolt*         | 400<br>(15.7)   | M10 bolt*         | 320<br>(12.6)   | M8 bolt*          |  |

<sup>\*</sup> Connect with cable lugs.

## 3.4.2 Fuse data

Please refer to the chapter Technical data, section 14.7, page 224.

# 3.4.3 Cable connection data for mains, motor and PE cables according to IEC ratings

NOTE: The dimensions of the power terminals used in the cabinet drive models 300 to 3K0 can differ depending on customer specification.

Table 18 Cable connector range and tightening torque for Emotron FDU48 and FDU52, according to IEC ratings.

|           |       |                               | Cab                                  | le cross section              | on connector                       | range                   |                            |                       |        |
|-----------|-------|-------------------------------|--------------------------------------|-------------------------------|------------------------------------|-------------------------|----------------------------|-----------------------|--------|
| Model FDU | Frame | Mains a                       | nd motor                             | Bra                           | ake                                | F                       | PE                         | Cable                 |        |
|           | size  | Cable area<br>mm <sup>2</sup> | Tightening<br>torque<br>Nm           | Cable area<br>mm <sup>2</sup> |                                    |                         | Tightening<br>torque<br>Nm | type                  |        |
| ##-003-54 |       |                               |                                      |                               |                                    |                         |                            |                       |        |
| ##-004-54 |       |                               |                                      |                               |                                    |                         |                            |                       |        |
| ##-006-54 |       |                               |                                      |                               |                                    |                         |                            |                       |        |
| ##-008-54 | В     | 0.5 - 10                      | 1.2-1.4                              | 0.5 - 10                      | 1.2-1.4                            | 1.5 - 16                | 2.6                        |                       |        |
| ##-010-54 |       |                               |                                      |                               |                                    |                         |                            |                       |        |
| ##-013-54 |       |                               |                                      |                               |                                    |                         |                            |                       |        |
| ##-018-54 |       |                               |                                      |                               |                                    |                         |                            |                       |        |
| 48-025-20 |       |                               |                                      |                               |                                    |                         |                            |                       |        |
| 48-030-20 |       |                               |                                      |                               |                                    |                         |                            |                       |        |
| 48-036-20 | C2    | 4 - 25                        | 2                                    | 4 - 25                        | 2                                  | 4 - 25 *                | 4.3                        |                       |        |
| 48-045-20 |       |                               |                                      |                               |                                    |                         |                            |                       |        |
| 48-058-20 |       |                               |                                      |                               |                                    |                         |                            |                       |        |
| ##-026-54 |       | 2.5-16<br>stranded            |                                      |                               |                                    |                         |                            |                       | Copper |
| ##-031-54 | С     |                               | 1.2-1.4                              | 2.5-16<br>stranded            | 1.2-1.4                            | 6-16 stranded           | d 1.2-1.4                  | (Cu) /                |        |
| ##-037-54 | O     | 2.5-25 solid                  | 1.2-1.4                              | 2.5-25 solid                  | 1.2-1.4                            | 6-25 solid              |                            | Aluminum<br>(Al) 75°C |        |
| ##-046-54 |       |                               |                                      |                               |                                    |                         |                            |                       |        |
| 48-072-20 |       | 0.75 -50                      | 3.3                                  | 0.75 -50                      | 3.3                                |                         |                            |                       |        |
| 48-088-20 | D2    | 16 - 50                       | 7.9                                  | 16 - 50                       | 7.9                                | 10 - 70 *               | 4.3                        |                       |        |
| 48-105-20 |       | 10 - 30                       | 7.5                                  | 10 - 30                       | 1.5                                |                         |                            |                       |        |
| ##-061-54 |       | 6-35                          | 0.0.0                                | 6-35                          | 0.0.0                              | 16-35                   | 0.0.0                      |                       |        |
| ##-074-54 | D     | stranded<br>6-50 solid        | 2.8-3                                | stranded<br>6-50 solid        | 2.8-3                              | stranded<br>16-50 solid | 2.8-3                      |                       |        |
| 48-142-20 | E2    |                               |                                      |                               | O1 (for                            |                         | 31 (for                    |                       |        |
| 48-171-20 | LZ    |                               | 31 (for<br>16-34 mm <sup>2</sup> )   | 2\                            | 31 (for<br>16-34 mm <sup>2</sup> ) | 12)                     | 16-34 mm <sup>2</sup> )    |                       |        |
| 48-090-54 |       | 16- 150                       |                                      | 16 - 120                      | 42 (for                            | 16- 150                 | 42 (for                    |                       |        |
| 48-109-54 | E     | 10- 100                       | 150 42 (for 35-150 mm <sup>2</sup> ) | 10 - 120                      | 35-120                             | 16 - 185 **             | 35-150 mm <sup>2</sup> )   |                       |        |
| 48-146-54 | E     | _ E                           |                                      | ****                          |                                    | mm <sup>2</sup> )       | 10 - 100                   |                       |        |
| 48-175-54 |       |                               |                                      |                               |                                    |                         | 10 **                      |                       |        |

Table 18 Cable connector range and tightening torque for Emotron FDU48 and FDU52, according to IEC ratings.

|            |       |                               | Cab                                 | ole cross section             | on connector                       | range                         |                                      |                                 |
|------------|-------|-------------------------------|-------------------------------------|-------------------------------|------------------------------------|-------------------------------|--------------------------------------|---------------------------------|
| Model FDU  | Frame | Mains a                       | nd motor                            | Bra                           | ake                                | F                             | PE                                   | Cable                           |
|            | size  | Cable area<br>mm <sup>2</sup> | Tightening<br>torque<br>Nm          | Cable area<br>mm <sup>2</sup> | Tightening<br>torque<br>Nm         | Cable area<br>mm <sup>2</sup> | Tightening<br>torque<br>Nm           | type                            |
| 48-205-20  |       |                               | 31 (for                             |                               |                                    |                               | 31 (for                              |                                 |
| 48-244-20  | F2    |                               | 25-34 mm <sup>2</sup> )             |                               | 31 (for<br>16-34 mm <sup>2</sup> ) |                               | 25-34 mm <sup>2</sup> )              | Copper                          |
| 48-293-20  |       |                               | 42 (for<br>35-152 mm <sup>2</sup> ) |                               | ,                                  | 25 - 240                      | 42 (for<br>35-152 mm <sup>2</sup> )  | (Cu) /<br>Aluminum              |
| 48-210-54  |       | 25 - 240                      | 33-132 11111 )                      | 16 - 150                      | 42 (for<br>35-150                  | 35                            | 30-102 11111 )                       | (AI) 75°C                       |
| 48-250-54  | F     |                               | 56 (for<br>153-240                  |                               | mm <sup>2</sup> )                  | 16 - 185 **                   | 56 (for<br>153-240 mm <sup>2</sup> ) |                                 |
| 48-295-54  |       |                               | mm <sup>2</sup> )                   |                               | ****                               |                               | 10 **                                | ***                             |
| 48-365-20  | FA2   | Mado                          |                                     | MO                            |                                    | MO                            |                                      | Copper                          |
| 48-365-54  | FA    | M10<br>connection             | 47                                  | M8<br>connection              | 24                                 | M8<br>connection              | 24                                   | (Cu) /<br>Aluminum<br>(Al) 75°C |
| 48-430-54  | Н     | (2x) 10 - 120                 | 15                                  |                               |                                    | (6x) 16-70                    |                                      |                                 |
| 48-500-54  | П     | (ZX) 10 - 120                 | 10                                  |                               |                                    | (OX) 10-70                    |                                      |                                 |
| 48-590-54  | G2    | (2x) 95-300                   |                                     |                               |                                    | (6x) 70-185                   |                                      |                                 |
| 48-660-54  | H2    | (2x) 95-300                   |                                     |                               |                                    | (6x) 70-185                   |                                      |                                 |
| 48-730-54  | 112   | (2) 30-000                    |                                     |                               |                                    | (9x) 70-185                   |                                      |                                 |
| 48-810-54  | G3    | (3x) 95-300                   |                                     |                               |                                    | (9x) 70-185                   |                                      |                                 |
| 48-885-54  | ao    | (0%) 30-000                   |                                     |                               |                                    | (3%) 10-100                   |                                      | Coppor                          |
| 48-1010-54 | Н3    | (3x) 95-300                   |                                     | On request                    | On request                         | (9x) 70-185                   | 15                                   | Copper<br>(Cu) /                |
| 48-1100-54 | 110   | (0%) 30-000                   | 30                                  | On request                    | Offrequest                         | (3%) 10-100                   | 10                                   | Aluminum<br>(Al) 75°C           |
| 48-1300-54 | H4    | (4x) 95-300                   | 00                                  |                               |                                    | (9x) 70-185                   |                                      | ( .,  .  .  .  .                |
| 48-1460-54 | 114   | (4%) 30-000                   |                                     |                               |                                    | (12x) 70-185                  |                                      |                                 |
| 48-1710-54 | H5    | (5x) 95-300                   |                                     |                               |                                    | (12x) 70-185                  |                                      |                                 |
| 48-1820-54 | 110   | (0%) 50 000                   |                                     |                               |                                    | (15x) 70-185                  |                                      |                                 |
| 48-2190-54 | H6    | (6x) 95-300                   |                                     |                               |                                    | (18x) 70-185                  |                                      |                                 |
| 48-2550-54 | H7    | (7x) 95-300                   |                                     |                               |                                    | (18x) 70-185                  |                                      |                                 |
| 48-2920-IP | H8    | (8x) 95-300                   |                                     |                               |                                    | (24x) 70-185                  |                                      |                                 |

<sup>\*</sup> With cable lug for M6 screw.

<sup>\*\*</sup> Valid when brake chopper electronics are built in.

<sup>\*\*\*</sup> Use 90 °C Mains and motor cables if surrounding temperature is higher than 35 °C otherwise 75 °C cables.

<sup>\*\*\*\*</sup> Cable lug tightening torque = 20 Nm, when terminal lug removed.

Table 19 Cable connector range and tightening torque for Emotron FDU69, according to IEC ratings

|                   |                |                               | Cabl                       | e cross section               | connector rang            | је                            |                             |                   |
|-------------------|----------------|-------------------------------|----------------------------|-------------------------------|---------------------------|-------------------------------|-----------------------------|-------------------|
| Model FDU         | Frame          | Mains and motor               |                            | Ві                            | rake                      | P                             | Cable                       |                   |
|                   | size           | Cable area<br>mm <sup>2</sup> | Tightening<br>torque<br>Nm | Cable area<br>mm <sup>2</sup> | Tightening torque<br>Nm   | Cable area<br>mm <sup>2</sup> | Tightening<br>torque<br>Nm  | type              |
| 69-002-XX<br>**** |                |                               |                            |                               |                           |                               |                             |                   |
| 69-003-XX         |                |                               |                            |                               |                           |                               |                             |                   |
| 69-004-XX         |                |                               |                            |                               |                           |                               |                             |                   |
| 69-006-XX         |                | 0.5 10                        |                            | 0.5 10                        |                           | 0 10                          |                             |                   |
| 69-008-XX         | C69/<br>C2(69) | 2.5 - 16<br>stranded          | 1.2 - 1.4                  | 2.5 - 16<br>stranded          | 1.2 - 1.4                 | 6 - 16<br>stranded            | 1.2 - 1.4                   |                   |
| 69-010-XX         | 02(09)         | 2.5 - 25 solid                |                            | 2.5 - 25 solid                |                           | 6 - 25 solid                  |                             |                   |
| 69-013-XX         |                |                               |                            |                               |                           |                               |                             |                   |
| 69-018-XX         |                |                               |                            |                               |                           |                               |                             |                   |
| 69-021-XX         |                |                               |                            |                               |                           |                               |                             | Copper            |
| 69-025-XX         |                |                               |                            |                               |                           |                               |                             | (Cu)/<br>Aluminum |
| 69-033-XX         |                |                               |                            |                               |                           |                               |                             | (AI)<br>75°C      |
| 69-042-XX         | D69/           | 6 - 35 stranded               | 2.8 - 3                    | 6 - 35<br>stranded            | 2.8 - 3                   | 6 - 35<br>stranded            | 2.8 - 3                     | 750               |
| 69-050-XX         | D2(69)         | 10 - 50 solid                 | 2.0 - 0                    | 10-50 solid                   | 2.0 - 0                   | 10 - 50 solid                 | 2.0 - 0                     |                   |
| 69-058-XX         |                |                               |                            |                               |                           |                               |                             |                   |
| 69-082-54         |                |                               |                            |                               |                           |                               | 10 **                       |                   |
| 69-090-54         |                |                               | 31 (for                    |                               | 31 (for                   |                               | 31 (for                     |                   |
| 69-109-54         | F00            | 10 150                        | 16 - 34 mm <sup>2</sup> )  | 10 100                        | 16 - 34 mm <sup>2</sup> ) | 16 - 150                      | 16 - 34                     |                   |
| 69-146-54         | F69            | 16 - 150                      | 42 (for                    | 16 - 120                      | 42 (for                   |                               | mm <sup>2</sup> )           |                   |
| 69-175-54         |                |                               | 35-150 mm <sup>2</sup> )   |                               | 35-120 mm <sup>2</sup> )  | 16 - 185 **                   | 42 (for<br>35-150           |                   |
| 69-200-54         |                |                               |                            |                               |                           |                               | 35-150<br>mm <sup>2</sup> ) |                   |

Table 19 Cable connector range and tightening torque for Emotron FDU69, according to IEC ratings

| 69-250-54 |       |                |                                     |                |                           |                                              |                   |
|-----------|-------|----------------|-------------------------------------|----------------|---------------------------|----------------------------------------------|-------------------|
| 69-300-54 | H69   | (2x) 25 - 240  |                                     | (2x) 25 - 240  |                           |                                              |                   |
| 69-375-54 | 1109  | (2X) 20 - 240  |                                     | (2X) 20 - 240  |                           |                                              |                   |
| 69-400-54 |       |                |                                     |                |                           |                                              |                   |
| 69-430-54 |       |                |                                     |                |                           |                                              |                   |
| 69-500-54 | 169   | (3x) 25 - 240  |                                     | (3x) 25 - 240  |                           |                                              |                   |
| 69-595-54 |       |                |                                     |                |                           |                                              |                   |
| 69-650-54 |       |                |                                     |                |                           |                                              |                   |
| 69-720-54 | J69   | (4x) 25 - 240  | 31 (for<br>25-34 mm <sup>2</sup> )  | (4x) 25 - 240  | 31 (for                   |                                              |                   |
| 69-800-54 |       |                | 20-34 11111 )                       |                | 25-34 mm <sup>2</sup> )   | PE/Earth via mounting screws/mounting frame. | Copper            |
| 69-905-54 | KA69  | (5x) 25 - 240  | 42 (for<br>35-152 mm <sup>2</sup> ) | (5x) 25 - 240  | 42 (for                   | In order to secure proper                    | (Cu)/<br>Aluminum |
| 69-995-54 | 10405 | (OX) 20 - 240  |                                     | (OX) 20 - 240  | 35-152 mm <sup>2</sup> )  | earthing, always use all mounting screws and | (AI)              |
| 69-1k2-54 | K69   | (6x) 25 - 240  | 56 (for<br>153-240                  | (6x) 25 - 240  | 56 (for                   | tighten them thoroughly.                     | 75°C              |
| 69-1k4-54 | L69   | (7x) 25 - 240  | mm <sup>2</sup> )                   | (7x) 25 - 240  | 153-240 mm <sup>2</sup> ) |                                              |                   |
| 69-1k6-54 | M69   | (8x) 25 - 240  |                                     | (8x) 25 - 240  |                           |                                              |                   |
| 69-1k8-54 | N69   | (9x) 25 - 240  |                                     | (9x) 25 - 240  |                           |                                              |                   |
| 69-2k0-54 | O69   | (10x) 25 - 240 |                                     | (10x) 25 - 240 |                           |                                              |                   |
| 69-2k2-54 | P69   | (11x) 25 - 240 |                                     | (11x) 25 - 240 |                           |                                              |                   |
| 69-2k4-54 | Q69   | (12x) 25 - 240 |                                     | (12x) 25 - 240 |                           |                                              |                   |
| 69-2k6-54 | R69   | (13x) 25 - 240 |                                     | (13x) 25 - 240 |                           |                                              |                   |
| 69-2k8-54 | S69   | (14x) 25 - 240 |                                     | (14x) 25 - 240 |                           |                                              |                   |
| 69-3k0-54 | T69   | (15x) 25 - 240 |                                     | (15x) 25 - 240 |                           |                                              |                   |

<sup>\*\*</sup> Valid when brake chopper electronics are built in.

<sup>\*\*\*\*\*</sup> XX=20 or 54, module IP-class.

# 3.4.4 Cable connection data for mains, motor and PE cables according to NEMA ratings

List of cable cross section connector range with minimum required AWG cable cross section which fits to the terminals according to UL-requirements.

Table 20 Cable connector range and tightening torque for Emotron FDU48 and FDU52, according to NEMA ratings

|           |       |                    | Cable                         | e cross section co | onnector range                |                    |                               |              |
|-----------|-------|--------------------|-------------------------------|--------------------|-------------------------------|--------------------|-------------------------------|--------------|
| Model     | Frame | Mains an           | d motor                       | Bra                | ke                            | PE                 |                               | Cable        |
| FDU       | size  | Cable range<br>AWG | Tightening<br>torque<br>Lb-In | Cable range<br>AWG | Tightening<br>torque<br>Lb-In | Cable range<br>AWG | Tightening<br>torque<br>Lb-In | type         |
| ##-003-54 |       |                    |                               |                    |                               |                    |                               |              |
| ##-004-54 |       |                    |                               |                    |                               |                    |                               |              |
| ##-006-54 |       |                    |                               |                    |                               |                    |                               |              |
| ##-008-54 | В     | 20 - 8             | 11.5                          | 20 - 8             | 11.5                          | 16 - 6             | 23                            |              |
| ##-010-54 |       |                    |                               |                    |                               |                    |                               |              |
| ##-013-54 |       |                    |                               |                    |                               |                    |                               |              |
| ##-018-54 |       |                    |                               |                    |                               |                    |                               |              |
| 48-025-20 |       |                    |                               |                    |                               |                    |                               |              |
| 48-030-20 |       |                    |                               |                    |                               |                    |                               |              |
| 48-036-20 | C2    | 12 - 4             | 18                            | 12 - 4             | 18                            | 12 - 4*            | 38                            |              |
| 48-045-20 |       |                    |                               |                    |                               |                    |                               |              |
| 48-058-20 |       |                    |                               |                    |                               |                    |                               |              |
| ##-026-54 |       |                    |                               |                    |                               |                    |                               |              |
| ##-031-54 | С     | 18 - 4             | 10.6-12.3                     | 18 - 4             | 10.6-12.3                     | 18 - 4             | 10.6-12.3                     | Copper       |
| ##-037-54 | C     | 10 - 4             | 10.0-12.3                     | 10 - 4             | 10.0-12.3                     | 10 - 4             | 10.0-12.3                     | (Cu)<br>75°C |
| ##-046-54 |       |                    |                               |                    |                               |                    |                               |              |
| 48-072-20 |       | 10 - 0             | 30 - 50                       | 10 - 0             | 30 - 50                       |                    |                               |              |
| 48-088-20 | D2    | 3 - 2/0            | 70                            | 3 - 2/0            | 70                            | 8 - 2/0*           | 38                            |              |
| 48-105-20 |       | 3 - 2/0            | 70                            | 3 - 2/0            | 70                            |                    |                               |              |
| ##-061-54 | D     | 10 - 0             | 24.3-26.1                     | 10 - 0             | 24.3-26.1                     | 10 - 0             | 24.3-26.1                     |              |
| ##-074-54 | D     | 10 - 0             | 24.0-20.1                     | 10 - 0             | 24.0-20.1                     | 10 - 0             | 24.0-20.1                     |              |
| 48-142-20 | E2    |                    |                               |                    |                               |                    | 275 (for                      |              |
| 48-171-20 | ĽZ    |                    | 275 (for                      |                    | 275 (for                      |                    | AWG 6-2)                      |              |
| 48-090-54 |       | 6 - 300 kamil      | AWG 6 - 2)                    | 6 - 250 kcmil      | AWG 6 - 2)                    | 6 - 300 kcmil      | 375 (for                      |              |
| 48-109-54 | E     | 6 - 300 kcmil      | 375 (for<br>AWG 1 -           | U - ZOU KUITIII    | 375 (for AWG                  |                    | AWG 1-<br>300Kcmil)           |              |
| 48-146-54 | _     |                    | 300Kcmil)                     |                    | 1 -250Kcmil)                  | 6 - 2/0**          | ·                             |              |
| 48-175-54 |       |                    |                               |                    |                               | 0 - 2/0            | 88**                          |              |

Table 20 Cable connector range and tightening torque for Emotron FDU48 and FDU52, according to NEMA ratings

|                        |       |                    | Cable                                                                                             | e cross section co | onnector range                                                                                   |                                                                                                    |                                                              |                        |
|------------------------|-------|--------------------|---------------------------------------------------------------------------------------------------|--------------------|--------------------------------------------------------------------------------------------------|----------------------------------------------------------------------------------------------------|--------------------------------------------------------------|------------------------|
| Model                  | Frame | Mains an           | d motor                                                                                           | Bra                | ke                                                                                               | PE                                                                                                    |                                                              | Cable                  |
| FDU                    | size  | Cable range<br>AWG | Tightening<br>torque<br>Lb-In                                                                     | Cable range<br>AWG | Tightening<br>torque<br>Lb-In                                                                    | Cable range<br>AWG                                                                                       | Tightening<br>torque<br>Lb-In                                | type                   |
| 48-205-20<br>48-244-20 | F2    |                    |                                                                                                   |                    |                                                                                                  |                                                                                                    | 275 (for<br>AWG 4 -<br>2)                                    | Coppor                 |
| 48-293-20              |       |                    | 275 (for<br>AWG 4 - 2)                                                                            |                    |                                                                                                  |                                                                                                    | •                                                            | Copper<br>(Cu)         |
| 48-210-54              |       |                    |                                                                                                   |                    | 275 (for                                                                                         | 4 - 500 kcmil                                                                                            | 375 (for<br>AWG 1 -                                          | 75°C                   |
| 48-250-54              |       | 4 - 500 kcmil      | 375 (for AWG<br>1 -300 kcmil)                                                                     | 6 - 300 kcmil      | AWG 6 - 2)                                                                                       |                                                                                                    | 300 kcmil)                                                   |                        |
| 48-295-54              | F     |                    | 500 (for AWG<br>350 -500<br>kcmil)                                                                |                    | 375 (for AWG<br>1 -300Kcmil)                                                                     | 6 - 2/0**                                                                                                | 500 (for<br>AWG 350<br>-500<br>kcmil)                        | ***                    |
| 48-365-20              | FA2   |                    |                                                                                                   |                    |                                                                                                  | M8                                                                                                    |                                                              | Copper                 |
| 48-365-54              | FA    | M10 connection     | 416                                                                                               | M8 connection      | 212                                                                                              | connection                                                                                               | 212                                                          | (Cu)<br>75°C           |
| 48-430-20<br>48-500-20 | Н     | (2x) 4 - 500 kcmil | 275 (for<br>AWG 4 - 2)<br>375 (for<br>AWG 1 - 300<br>kcmil)<br>500 (for AWG<br>350 -500<br>kcmil) | (2x) 4 - 500 kcmil | 275 (for<br>AWG 4 - 2)<br>375 (for<br>AWG 1 -300<br>kcmil)<br>500 (for AWG<br>350 -500<br>kcmil) | For connectin<br>cables, use M&<br>bolts in the lo<br>part of the dr<br>mounting<br>Tightening<br>212 Lb | B grounding<br>ower back<br>ive module<br>frame.<br>torque = | Copper<br>(Cu)<br>75°C |
| 48-590-20              | G2    |                    | ,                                                                                                 |                    | ,                                                                                                |                                                                                                    |                                                              |                        |
| 48-660-20              | H2    |                    |                                                                                                   |                    |                                                                                                  |                                                                                                    |                                                              |                        |
| 48-730-20              | H2    |                    |                                                                                                   |                    |                                                                                                  |                                                                                                    |                                                              |                        |
| 48-810-20              | G3    |                    |                                                                                                   |                    |                                                                                                  |                                                                                                    |                                                              |                        |
| 48-885-20              | G3    |                    |                                                                                                   |                    |                                                                                                  |                                                                                                    |                                                              |                        |
| 48-1010-<br>20         | НЗ    |                    |                                                                                                   |                    |                                                                                                  | For connecting cables, use M8                                                                            | 3 grounding                                                  |                        |
| 48-1100-<br>20         | НЗ    | M10 connection     | 416                                                                                               | M10 connection     | 416                                                                                              | bolts in the lo<br>part of the dr<br>mounting                                                            | ive module                                                   | Copper<br>(Cu)<br>75°C |
| 48-1300-<br>20         | H4    |                    |                                                                                                   |                    |                                                                                                  | Tightening<br>212 Lk                                                                                     | torque =                                                     |                        |
| 48-1460-<br>20         | H4    |                    |                                                                                                   |                    |                                                                                                  |                                                                                                    |                                                              |                        |
| 48-1710-<br>20         | H5    |                    |                                                                                                   |                    |                                                                                                  |                                                                                                    |                                                              |                        |
| 48-1820-<br>20         | H5    |                    |                                                                                                   |                    |                                                                                                  |                                                                                                    |                                                              |                        |

Table 20 Cable connector range and tightening torque for Emotron FDU48 and FDU52, according to NEMA ratings

|                | Frame<br>size | Cable cross section connector range |                               |                    |                               |                                               |                               |                        |  |
|----------------|---------------|-------------------------------------|-------------------------------|--------------------|-------------------------------|-----------------------------------------------|-------------------------------|------------------------|--|
| Model          |               | Mains and motor                     |                               | Brake              |                               | PE                                            |                               | Cable                  |  |
| FDU            |               | Cable range<br>AWG                  | Tightening<br>torque<br>Lb-In | Cable range<br>AWG | Tightening<br>torque<br>Lb-In | Cable range<br>AWG                            | Tightening<br>torque<br>Lb-In | type                   |  |
| 48-2190-<br>20 | H6            |                                     |                               |                    |                               | For connecting cables use M8                  | 3 grounding                   |                        |  |
| 48-2550-<br>20 | H7            | M10 connection                      | 416                           | M10 connection     | 416                           | bolts in the lo<br>part of the dr<br>mounting | ive module                    | Copper<br>(Cu)<br>75°C |  |
| 48-2920-<br>20 | 10- H8        |                                     |                               |                    |                               | Tightening<br>212 Lt                          |                               |                        |  |

<sup>\*</sup> With cable lug for M6 screw.

# 3.5 Thermal protection on the motor

Standard motors are normally fitted with an internal fan. The cooling capacity of this built-in fan is dependent on the frequency of the motor. At low frequency, the cooling capacity will be insufficient for nominal loads. Please contact the motor supplier for the cooling characteristics of the motor at lower frequency.

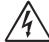

#### WARNING!

Depending on the cooling characteristics of the motor, the application, the speed and the load, it may be necessary to use forced cooling on the motor.

Motor thermistors offer better thermal protection for the motor. Depending on the type of motor thermistor fitted, the optional PTC input may be used. The motor thermistor gives a thermal protection independent of the speed of the motor, thus of the speed of the motor fan. See the functions, Motor  $I^2t$  type [231] and Motor  $I^2t$  current [232].

## 3.6 Motors in parallel

It is possible to have motors in parallel as long as the total current does not exceed the nominal value of the AC drive. The following has to be taken into account when setting the motor data:

| Menu [221]<br>Motor Voltage:      | The motors in parallel must have the same motor voltage.   |
|-----------------------------------|------------------------------------------------------------|
| Menu [222]<br>Motor<br>Frequency: | The motors in parallel must have the same motor frequency. |
| Menu [223]<br>Motor Power:        | Add the motor power values for the motors in parallel.     |
| Menu [224]<br>Motor Current:      | Add the current for the motors in parallel.                |
| Menu [225]<br>Motor Speed:        | Set the average speed for the motors in parallel.          |
| Menu [227]<br>Motor Cos PHI:      | Set the average Cos PHI value for the motors in parallel.  |

<sup>\*\*</sup> Valid when brake chopper electronics are built in.

<sup>\*\*\*</sup> Use 90 °C Mains and motor cables if surrounding temperature is higher than 35 °C otherwise 75 °C cables.

## 4. Control Connections

## 4.1 Control board

Fig. 62 shows the layout of the control board which is where the parts most important to the user are located. Although the control board is galvanically isolated from the mains, for safety reasons do not make changes while the mains supply is on!

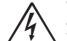

#### WARNING!

Always switch off the mains voltage and wait at least 7 minutes to allow the DC capacitors to discharge before connecting

the control signals or changing position of any switches. If the option External supply is used, switch of the mains to the option. This is done to prevent damage on the control board.

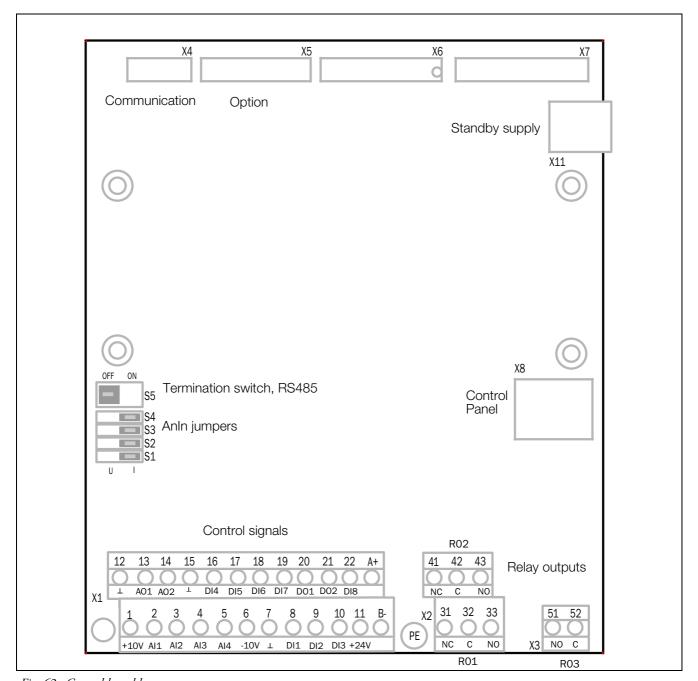

Fig. 62 Control board layout.

## 4.2 Terminal connections

The terminal strip for connecting the control signals is accessible after opening the front panel.

The table describes the default functions for the signals. The inputs and outputs are programmable for other functions as described in chapter 11. page 95. For signal specifications refer to chapter 14. page 211.

NOTE: The maximum total combined current for outputs 11, 20 and 21 is 100mA.

NOTE: It is possible to use external 24V DC if connection to Common (15).

Table 21 Control signals

| Terminal     | Name             | Function (Default)     |  |
|--------------|------------------|------------------------|--|
| Outputs      |                  |                        |  |
| 1            | +10 V            | +10 VDC supply voltage |  |
| 6            | -10 V            | -10 VDC supply voltage |  |
| 7            | Common           | Signal ground          |  |
| 11           | +24 V            | +24 VDC supply voltage |  |
| 12           | Common           | Signal ground          |  |
| 15           | Common           | Dig signal ground *    |  |
| Digital inpu | ts               |                        |  |
| 8            | DigIn 1          | RunL (reverse)         |  |
| 9            | DigIn 2          | RunR (forward)         |  |
| 10           | DigIn 3          | Off                    |  |
| 16           | DigIn 4          | Off                    |  |
| 17           | DigIn 5          | Off                    |  |
| 18           | DigIn 6          | Off                    |  |
| 19           | DigIn 7          | Off                    |  |
| 22           | DigIn 8          | RESET                  |  |
| Digital outp | outs             |                        |  |
| 20           | DigOut 1         | Ready                  |  |
| 21           | DigOut 2         | No trip                |  |
| Analogue ir  | nputs            |                        |  |
| 2            | Anln 1           | Process Ref            |  |
| 3            | Anln 2           | Off                    |  |
| 4            | Anln 3           | Off                    |  |
| 5            | Anln 4           | Off                    |  |
| Analogue o   | Analogue outputs |                        |  |
| 13           | AnOut 1          | Min speed to max speed |  |
| 14           | AnOut 2          | 0 to max torque        |  |

Table 21 Control signals

| Terminal   | Name                | Function (Default)             |
|------------|---------------------|--------------------------------|
| Integrated | RS-485 <sup>1</sup> |                                |
| A+         | A+                  | RS-485 Differential transmit   |
| B-         | B-                  | and receive                    |
| Relay outp | uts                 |                                |
| 31         | N/C 1               | Relay 1 output                 |
| 32         | COM 1               | Trip, active when the AC drive |
| 33         | N/O 1               | is in a TRIP condition.        |
| 41         | N/C 2               | Relay 2 output                 |
| 42         | COM 2               | Run, active when the AC        |
| 43         | N/O 2               | drive is started.              |
| 51         | COM 3               | Relay 3 output                 |
| 52         | N/O 3               | Off                            |

<sup>\*</sup> Digital signal ground connected to OV via ferrite (600 Ohm @ 100MHz).

NOTE: N/C is opened when the relay is active and N/O is closed when the relay is active.

NOTE! Using potentiometer for reference signal to Analogue input: Possible potentiometer value in range of 1 k $\Omega$  to 10 k $\Omega$  (¼ Watt) linear, where we advice to use a linear 1 k $\Omega$  / ¼ W type potentiometer for best control linearity.

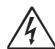

#### WARNING!

The relay terminals 31-52 are single isolated. Do NOT mix SELV voltage with e.g. 230 VAC on these terminals. A solution when dealing with mixed SELV/system voltage signals is to install an additional I/O board option (see section 13.8 page 208) and connect all SELV voltage signals to the relay terminals of this option board while connecting all 230VAC signals to the control board relay terminals 31 - 52.

<sup>&</sup>lt;sup>1</sup> The integrated RS-485 interface is a isolated interface supporting Modbus RTU protocol with baudrates ranging from 2400 bit/s up to 115.2 kbit/s. Termination and fail-safe can be activated via switch S5 when applicable. Note that proper termination and fail-safe is critical for a stable RS-485 network. It is recommended to use screened RS-485 cable which protects the signals from EMI. The cable screen should (in normal cases) be connected to inverter PE via provided screen clamps, see fig. 63. For further information about Modbus RTU protocol and physical network connection see Emotron option manual for Serial communication RS-232/485 available on our website.

# 4.2.1 Stand by supply interface (SBS)

The control board mounted standby supply, X11 connector, provides the possibility of keeping the communication system up and running without having the 3-phase mains connected. Another advantage is that the system can be set up without mains power. The option will also give backup for communication failure if main power is lost.

The standby supply should be supplied with a 24 VDC ±10% double isolated transformer capable of supplying 1A continues current. Recommended fuse is 2A. Cable length limited to 30 m. If the cable is longer than 30 m, a shielded cable must be used.

Table 22 X11 terminal

| Terminal | Name | Function    |
|----------|------|-------------|
| 1        | +    | 24 VDC ±10% |
| 2        | -    | 0 V         |

NOTE: In case the isolated DC measurement board (that incorporate stand by supply [SBS] functionality) the control-board SBS should not be used. Rather the SBS on the isolated DC measurement board should be used. Failure to comply with this will break DC-link voltage measurement.

# 4.3 Configuration with jumpers and switches

# 4.3.1 Analogue input configuration (S1 - S4)

The jumpers selections S1 to S4 are used to set the input configuration for the 4 analogue inputs AnIn1, AnIn2, AnIn3 and AnIn4 as described in table 23. See fig. 62 for the location of the jumpers.

Table 23 Settings selectors S1-S4

| Input              | Signal type       | Selector<br>configuration |
|--------------------|-------------------|---------------------------|
| Anin1              | Voltage           | S1 u i                    |
| Allill             | Current (default) | S1 u i                    |
| AnIn2              | Voltage           | S2 u i                    |
| Ailii2             | Current (default) | S2 U I                    |
| AnIn3              | Voltage           | S3 <sub>U</sub> -         |
| Ailiio             | Current (default) | S3 u i                    |
| AnIn4              | Voltage           | S4 v -                    |
| Ailli <del>T</del> | Current (default) | S4 u i                    |

NOTE: Scaling and offset of AnIn1 - AnIn4 can be configured using the software. See menus [512], [515], [518] and [51B] in section 11.4.3, page 154.

NOTE: the 2 analogue outputs AnOut 1 and AnOut 2 can be configured using the software. See menu [530] section 11.5.3, page 161

## 4.3.2 RS-485 termination (S5)

Switch S5 is used to activate termination and fail-safe resistors for the integrated RS-485-interface on terminal X1: A+ and B-. See fig. 62 for the location of the switch.

Table 24 Settings switch S5

| Input   | Termination    | Selector S5 configuration |
|---------|----------------|---------------------------|
| RS-485  | OFF (def)      |                           |
| 110 400 | ON (Activated) |                           |

NOTE: It is important to have termination and fail-safe activated on at least one node on the network to secure proper function. The termination shall ONLY be enabled in the cable ends of a RS-485 network. The termination resistor is used to avoid reflections of transmitted signals and the fail-safe resistors will keep A+ and B- terminals at a steady state when no node is transmitting. It is important not to enable any additional termination apart from the two in each cable end as it will impose as an additional load for a transmitting transceiver and may cause malfunctioning.

## 4.4 Connection example

Fig. 63 gives an overall view of a AC drive connection example.

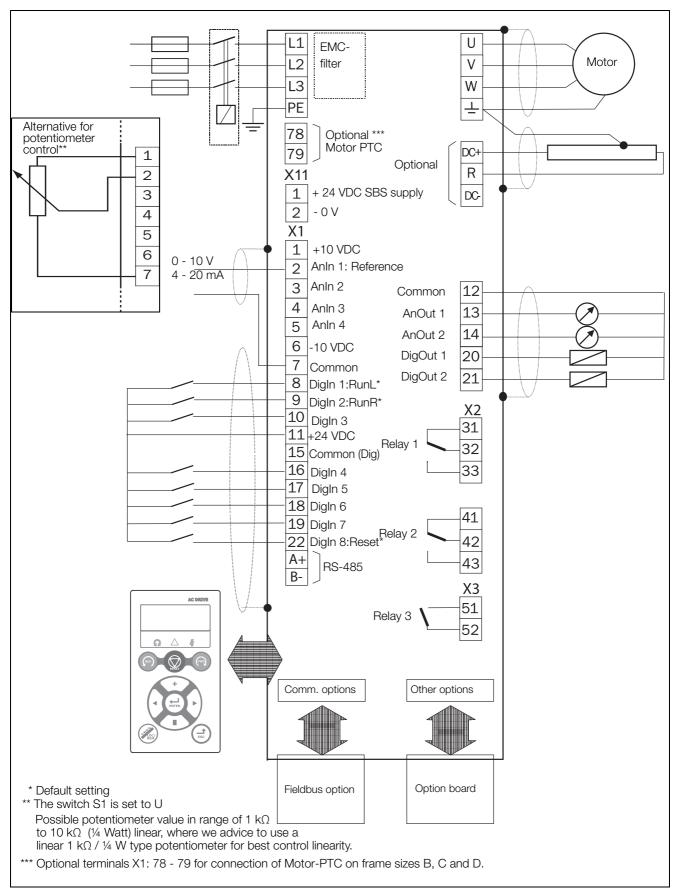

Fig. 63 Connection example.

# 4.5 Connecting the control signals

## **4.5.1 Cables**

The standard control signal connections are suitable for stranded flexible wire up to 1.5 mm<sup>2</sup> (AWG16) and for solid wire up to 2.5 mm<sup>2</sup> (AWG14).

NOTE: The screening of control signal cables must comply with the immunity levels given in the EMC Directive (reduction of noise level).

NOTE: The control cables must be separated from motor and mains cables.

Table 25 Description of optional terminals in fig. 64 to fig. 68.

Terminals 78, 79 For connection of Motor PTC

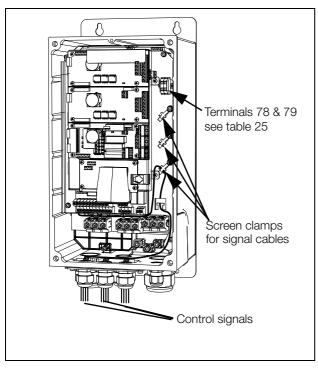

Fig. 64 Connecting the control signals, FDU model 003 to 018, frame size B.

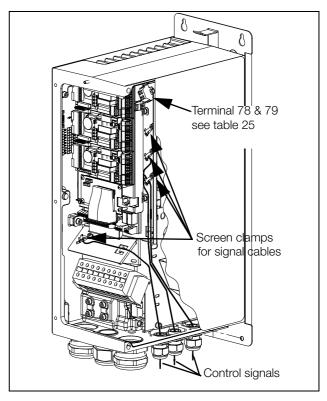

Fig. 65 Connecting the control signals, FDU model 026 to 046, frame size C.

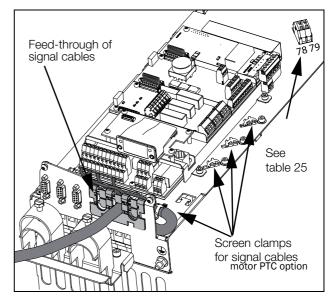

Fig. 66 Connecting the control signals, FDU model 48-025 to 48-058 frame size C2 and model 69-002 to 69-025 frame size C2(69).

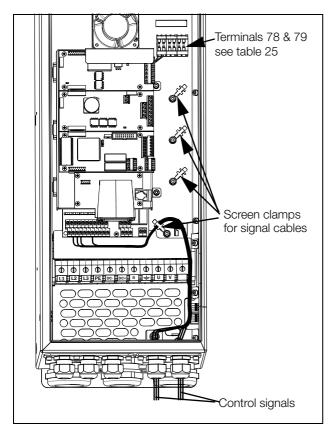

Fig. 67 Connecting the control signals, FDU model 061 to 074, frame size D and model 69-033 to 69-058 frame size D(69).

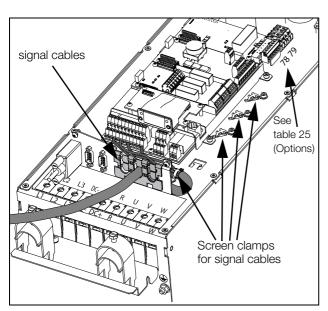

Fig. 68 Connecting the control signals, FDU model 48-072 to 48-105 frame size D2 and model 69-033 to 69-058 frame size D2(69).

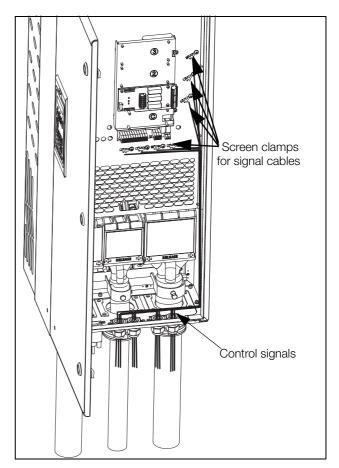

Fig. 69 Connecting the control signals, FDU model 48-090 to 295 and FDU model 69-82 to 200, frame size E, F and F69 (principle drawing).

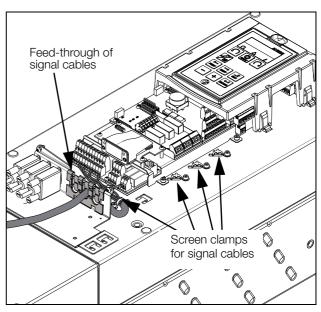

Fig. 70 Connecting the control signals, FDU model 48-142 to 48-365 frame size E2, F2 and FA2 (principle drawing).

NOTE: The screening of control signal cables is necessary to comply with the immunity levels given in the EMC Directive (it reduces the noise level).

NOTE: Control cables must be separated from motor and mains cables.

## 4.5.2 Types of control signals

Always make a distinction between the different types of signals. Because the different types of signals can adversely affect each other, use a separate cable for each type. This is often more practical because, for example, the cable from a pressure sensor may be connected directly to the AC drive.

We can distinguish between the following types of control signals:

### **Analogue inputs**

Voltage or current signals, (0-10 V, 0/4-20 mA) normally used as control signals for speed, torque and PID feedback signals.

### Analogue outputs

Voltage or current signals, (0-10 V, 0/4-20 mA) which change slowly or only occasionally in value. In general, these are control or measurement signals.

## **Digital**

Voltage or current signals (0-10 V, 0-24 V, 0/4-20 mA) which can have only two values (high or low) and only occasionally change in value.

#### Data

Usually voltage signals (0-5 V, 0-10 V) which change rapidly and at a high frequency, generally data signals such as RS-232, RS-485, Profibus, etc.

### Relay

Relay contacts (0-250 VAC) can switch highly inductive loads (auxiliary relay, lamp, valve, brake, etc.).

| Signal<br>type | Maximum wire size                                                             | Tightening torque         | Cable type   |
|----------------|-------------------------------------------------------------------------------|---------------------------|--------------|
| Ana-<br>logue  | Rigid cable:<br>0.14-2.5 mm <sup>2</sup>                                      |                           | Screened     |
| Digital        | (AWG 26 - 14)<br>Flexible cable:<br>0.14-1.5 mm <sup>2</sup><br>(AWG 26 - 16) | 0.5 Nm<br>(4.4 LB-<br>in) | Screened     |
| Data           |                                                                               |                           | Screened     |
| Relay          | Cable with ferrule: 0.25-1.5 mm <sup>2</sup> (AWG 24 - 16)                    | " "                       | Not screened |

## **Example:**

The relay output from a AC drive which controls an auxiliary relay can, at the moment of switching, form a source of interference (emission) for a measurement signal from, for example, a pressure sensor. Therefore it is advised to separate wiring and screening to reduce disturbances.

## 4.5.3 Screening

For all signal cables the best results are obtained if the screening is connected to both ends: the AC drive side and at the source (e.g. PLC, or computer). See fig. 71.

It is strongly recommended that the signal cables be allowed to cross mains and motor cables at a  $90^{\circ}$  angle. Do not let the signal cable go in parallel with the mains and motor cable.

## 4.5.4 Single-ended or double-ended connection?

In principle, the same measures applied to motor cables must be applied to all control signal cables, in accordance with the EMC-Directives.

For all signal cables as mentioned in section 4.5.2 the best results are obtained if the screening is connected to both ends. See Fig. 71.

NOTE: Each installation must be examined carefully before applying the proper EMC measurements.

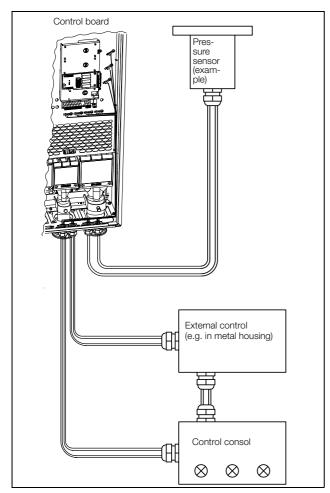

Fig. 71 Electro Magnetic (EM) screening of control signal

## 4.5.5 Current signals ((0)4-20 mA)

A current signal like (0)4-20 mA is less sensitive to disturbances than a 0-10 V signal, because it is connected to an input which has a lower impedance (250  $\Omega$ ) than a voltage signal (20  $k\Omega$ ). It is therefore strongly advised to use current control signals if the cables are longer than a few metres.

### 4.5.6 Twisted cables

Analogue and digital signals are less sensitive to interference if the cables carrying them are "twisted". This is certainly to be recommended if screening cannot be used. By twisting the wires the exposed areas are minimised. This means that in the current circuit for any possible High Frequency (HF) interference fields, no voltage can be induced. For a PLC it is therefore important that the return wire remains in proximity to the signal wire. It is important that the pair of wires is fully twisted over 360°.

## 4.6 Connecting options

The option cards are connected by the optional connectors X4 or X5 on the control board see Fig. 62, page 49 and mounted above the control board. The inputs and outputs of the option cards are connected in the same way as other control signals.

## 5. Getting Started

This chapter is a step by step guide that will show you the quickest way to get the motor shaft turning. We will show you two examples, remote control and local control.

We assume that the AC drive is mounted on a wall or in a cabinet as in the chapter 2. page 13.

First there is general information of how to connect mains, motor and control cables. The next section describes how to use the function keys on the control panel. The subsequent examples covering remote control and local control describe how to program/set the motor data and run the AC drive and motor.

# 5.1 Connect the mains and motor cables

Dimension the mains and motor cables according to local regulations. The cable must be able to carry the AC drive load current.

### 5.1.1 Mains cables

1. Connect the mains cables as in Fig. 72. The AC drive has, as standard, a built-in RFI mains filter that complies with category C3 which suits the Second Environment standard.

### 5.1.2 Motor cables

Connect the motor cables as in Fig. 72. To comply with the EMC directive you have to use screened cables and the motor cable screen has to be connected on both sides: to the housing of the motor and the housing of the AC drive.

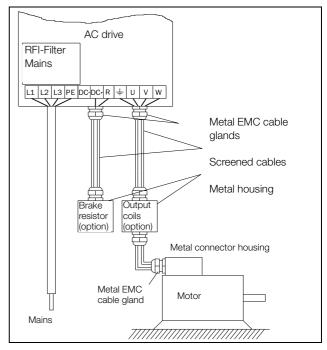

Fig. 72 Connection of mains and motor cables.

Table 26 Mains and motor connection

| L1,L2,L3<br>PE | Mains supply, 3 -phase<br>Safety earth |
|----------------|----------------------------------------|
| U, V, W        | Motor earth<br>Motor output, 3-phase   |

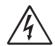

#### WARNING!

In order to work safely the mains earth must be connected to PE and the motor earth to  $\triangle$ .

## 5.2 Using the function keys

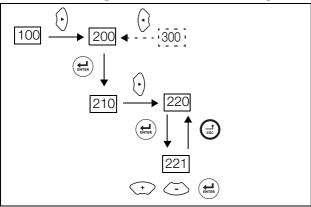

Fig. 73 Example of menu navigation when entering motor voltage.

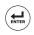

step to lower menu level or confirm changed setting

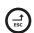

step to higher menu level or ignore changed setting

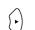

step to next menu on the same level

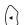

step to previous menu on the same level

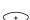

increase value or change selection

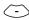

decrease value or change selection

## 5.3 Remote control

In this example external signals are used to control the AC drive/motor.

A standard 4-pole motor for 400 V, an external start button and a reference value will also be used.

## 5.3.1 Connect control cables

Here you will make up the minimum wiring for starting. In this example the motor/AC drive will run with right rotation.

To comply with the EMC standard, use screened control cables with plaited flexible wire up to 1.5 mm<sup>2</sup> (AWG15) or solid wire up to 2.5 mm<sup>2</sup> (AWG13).

- 2. Connect a reference value between terminals 7 (Common) and 2 (AnIn 1) as in Fig. 74.
- 3. Connect an external start button between terminal 11 (+24 VDC) and 9 (DigIn2, RUNR) as in Fig. 74.

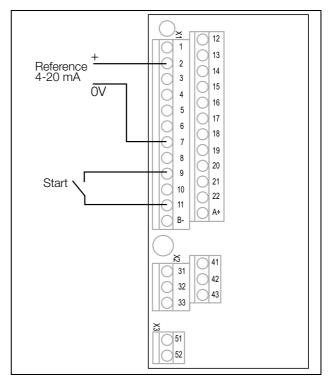

Fig. 74 Wiring.

### 5.3.2 Switch on the mains

Once the mains is switched on, the internal fan in the AC drive will run for 5 seconds.

### 5.3.3 Set the Motor Data

Enter correct motor data for the connected motor. The motor data is used in the calculation of complete operational data in the AC drive.

Change settings using the keys on the control panel. For further information about the control panel and menu structure, see the chapter 10. page 87.

Menu [100], "Preferred View" is displayed when started.

- 1. Press ( to display menu [200], "Main Setup".
- 2. Press (a) and then () to display menu [220], "Motor Data".
- 3. Press ( to display menu [221] and set motor voltage.
- 4. Change the value using the and keys. Confirm with ( keys).
- 5. Set motor frequency [222].
- 6. Set motor power [223].
- 7. Set motor current [224].
- 8. Set motor speed [225].
- 9. Set power factor  $(\cos \varphi)$  [227].
- 10. Select supply voltage level used [21B].
- 11. Set Motor type[22I].
- 12. [229] Motor ID run: Choose Short, confirm with and give start command .

The AC drive will now measure some motor parameters. The motor makes some beeping sounds but the shaft does not rotate. When the ID run is finished after about one minute ("Test Run OK!" is displayed), press to continue.

- 13. Use AnIn1 as input for the reference value. The default range is 4-20 mA. If you need a 0-10 V reference value, change switch (S1) on control board.
- 14. Switch off power supply.
- 15. Connect digital and analogue inputs/outputs as in Fig. 74.
- 16. Ready!
- 17. Switch on power supply.

#### 5.3.4 Run the AC drive

Now the installation is finished, and you can press the external start button to start the motor.

When the motor is running the main connections are OK.

## 5.4 Local control

Manual control via the control panel can be used to carry out a test run.

Use a 400 V motor and the control panel.

#### 5.4.1 Switch on the mains

Once the mains is switched on, the AC drive is started and the internal fan will run for 5 seconds.

#### 5.4.2 Select manual control

Menu [100], "Preferred View" is displayed when started.

- 1. Press ( to display menu [200], "Main Setup".
- 2. Press ( to display menu [210], "Operation".
- 3. Press ( to display menu [211], "Language".
- 4. Press ( to display menu [214], "Reference Control".
- 5. Select **Keyboard** using the key  $\bigcirc$  and press  $\biguplus$  to confirm
- 6. Press ( ) to get to menu [215], "Run/Stop Control".
- Select Keyboard using the key and press to confirm.
- 8. Press (a) to get to previous menu level and then (b) to display menu [220], "Motor Data".

### 5.4.3 Set the Motor Data

Enter correct motor data for the connected motor.

- 9. Press ( to display menu [221].
- 10. Change the value using the → and → keys. Confirm with (ﷺ).
- 11. Press ( to display menu [222].
- 12. Repeat step 9 and 10 until all motor data is entered.
- 13. Press twice and then () to display menu [100], Preferred View.

## 5.4.4 Enter a Reference Value

Enter a reference value.

- 14. Press ( until menu [300], "Process" is displayed.
- 15. Press (a) to display menu [310], "Set/View reference" value.

### 5.4.5 Run the AC drive

Press the key on the control panel to run the motor forward.

If the motor is running the main connections are OK.

## 6. Applications

This chapter contains tables giving an overview of many different applications/duties in which it is suitable to use AC drives from CG Drives & Automation. Further on you will find application examples of the most common applications and solutions.

## 6.1 Application overview

## 6.1.1 Pumps

| Challenge                                                                                                    | Emotron FDU solution                                                                                                 | Menu                |
|----------------------------------------------------------------------------------------------------|----------------------------------------------------------------------------------------------------|---------------------|
| Dry-running, cavitation and overheating damage the pump and cause downtime.                                                      | Pump Curve Protection detects deviation.<br>Sends warning or activates safety stop.                                  | 411–419, 41C1– 41C9 |
| Sludge sticks to impeller when pump has been running at low speed or been stationary for a while. Reduces the pump's efficiency. | Automatic pump rinsing function: pump is set to run at full speed at certain intervals, then return to normal speed. | 362–368, 560, 640   |
| Motor runs at same speed despite varying demands in pressure/flow. Energy is lost and equipment stressed.                        | PID continuously adapts pressure/flow to the level required. Sleep function activated when none is needed.           | 320, 380, 342, 354  |
| Process inefficiency due to e.g. a blocked pipe, a valve not fully opened or a worn impeller.                                    | Pump Curve Protection detects deviation.<br>Warning is sent or safety stop activated.                                | 411–419, 41C1–41C9  |
| Water hammer damages the pump when stopped. Mechanical stress on pipes, valves, gaskets, seals.                                  | Smooth linear stops protect the equipment.<br>Eliminates need for costly motorized valves.                           | 331–336             |

## 6.1.2 Fans

| Challenge                                                                                                    | Emotron FDU solution                                                                                  | Menu               |
|----------------------------------------------------------------------------------------------------|----------------------------------------------------------------------------------------------------|--------------------|
| Starting a fan rotating in the wrong direction can be critical, e.g. a tunnel fan in event of a fire.          | Fan is started at low speed to ensure correct direction and proper function.                          | 219, 341           |
| Draft causes turned off fan to rotate the wrong way. Starting causes high current peaks and mechanical stress. | Motor is gradually slowed to complete stop before starting. Avoids blown fuses and breakdown.         | 219, 33A, 335      |
| Regulating pressure/flow with dampers causes high energy consumption and equipment wear.                       | Automatic regulation of pressure/flow with motor speed gives more exact control.                      | 321, 354           |
| Motor runs at same speed despite varying demands in pressure/flow. Energy is lost and equipment stressed.      | PID continuously adapts to the level required.<br>Sleep function is activated when none is<br>needed. | 320, 380, 342, 354 |
| Process inefficiency due to e.g. a blocked filter, a damper not fully opened or a worn belt.                   | Load Curve Protection detects deviation. Warning is sent or safety stop activated.                    | 411–419, 41C1–41C9 |

## 6.1.3 Compressors

| Challenge                                                                                     | Emotron FDU solution                                                                            | Menu               |
|-----------------------------------------------------------------------------------------------|-------------------------------------------------------------------------------------------------|--------------------|
| Compressor is damaged when cooling media enters the compressor screw.                         | Overload situation is quickly detected and safety stop can be activated to avoid breakdown.     | 411–41A            |
| Pressure is higher than needed, causing leaks, stress on the equipment and excessive air use. | Load Curve Protection function detects deviation. Warning is sent or safety stop activated.     | 411–419, 41C1–41C9 |
| Motor runs at same speed when no air is compressed. Energy is lost and equipment stressed.    | PID continuously adapts to the level required.<br>Sleep function activated when none is needed. | 320, 380, 342, 354 |
| Process inefficiency and energy wasted due to e.g. the compressor idling.                     | Load Curve Protection quickly detects deviation.<br>Warning is sent or safety stop activated.   | 411–419, 41C1–41C9 |

## 6.1.4 Blowers

| Challenge                                                                                     | Emotron FDU solution                                                                              | Menu               |
|-----------------------------------------------------------------------------------------------|---------------------------------------------------------------------------------------------------|--------------------|
| Difficult to compensate for pressure fluctuations. Wasted energy and risk of production stop. | PID function continuously adapts pressure to the level required.                                  | 320, 380           |
| Motor runs at same speed despite varying demands. Energy is lost and equipment stressed.      | PID continuously adapts air flow to level required. Sleep function activated when none is needed. | 320, 380, 342, 354 |
| Process inefficiency due to e.g. a broken damper, a valve not fully opened or a worn belt.    | Load Curve Protection quickly detects deviation. Warning is sent or safety stop activated.        | 411–419, 41C1–41C9 |

## 7. Main Features

This chapter contains descriptions of the main features of the AC drive.

## 7.1 Parameter sets

Parameter sets are used if an application requires different settings for different modes. For example, a machine can be used for producing different products and thus requires two or more maximum speeds and acceleration/deceleration times. With the four parameter sets different control options can be configured with respect to quickly changing the behaviour of the AC drive. It is possible to adapt the AC drive online to altered machine behaviour. This is based on the fact that at any desired moment any one of the four parameter sets can be activated during Run or Stop, via the digital inputs or the control panel and menu [241].

Each parameter set can be selected externally via a digital input. Parameter sets can be changed during operation and stored in the control panel.

NOTE: The only data not included in the parameter set is Motor data 1-4, (entered separately), language, communication settings, selected set, local remote, and keyboard locked.

## 7.1.1 Define parameter sets

When using parameter sets you first decide how to select different parameter sets. The parameter sets can be selected via the control panel, via digital inputs or via serial communication. All digital inputs and virtual inputs can be configured to select parameter set. The function of the digital inputs is defined in the menu [520].

Fig. 75 shows the way the parameter sets are activated via any digital input configured to Set Ctrl 1 or Set Ctrl 2.

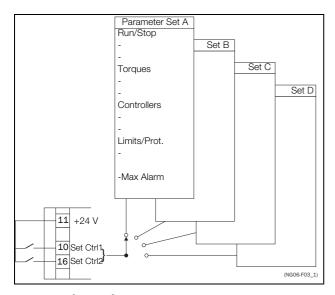

Fig. 75 Selecting the parameter sets.

## 7.1.2 Select and copy parameter set

The parameter set selection is done in menu [241], "Select Set". First select the main set in menu [241], normally A. Adjust all settings for the application. Usually most parameters are common and therefore it saves a lot of work by copying set A>B in menu [242]. When parameter set A is copied to set B you only change the parameters in the set that need to be changed. Repeat for C and D if used.

With menu [242], Copy Set, it is easy to copy the complete contents of a single parameter set to another parameter set. If, for example, the parameter sets are selected via digital inputs, DigIn 3 is set to Set Ctrl 1 in menu [523] and DigIn 4 is set to Set Ctrl 2 in menu [524], they are activated as in table 27.

Activate the parameter changes via digital input by setting menu [241], "Select Set" to DigIn.

Table 27 Parameter set

| Parameter set | Set Ctrl 1 | Set Ctrl 2 |
|---------------|------------|------------|
| А             | 0          | 0          |
| В             | 1          | 0          |
| С             | 0          | 1          |
| D             | 1          | 1          |

NOTE: The selection via the digital inputs is immediately activated. The new parameter settings will be activated on-line, also during Run.

NOTE: The default parameter set is parameter set A.

#### **Examples**

Different parameter sets can be used to easily change the setup of a AC drive to adapt quickly to different application requirements. For example when

- a process needs optimized settings in different stages of the process, to
  - increase the process quality
  - increase control accuracy
  - lower maintenance costs
  - increase operator safety

With these settings a large number of options are available. Some ideas are given here:

### Multi frequency selection

Within a single parameter set the 7 preset references can be selected via the digital inputs. In combination with the parameter sets, 28 preset references can be selected using all 5 digital inputs: DigIn1, 2 and 3 for selecting preset reference within one parameter set and DigIn 4 and DigIn 5 for selecting the parameter sets.

### Bottling machine with 3 different products

Use 3 parameter sets for 3 different Jog reference speeds when the machine needs to be set up. The 4th parameter set can be used for "normal" remote control when the machine is running at full production.

#### Manual - automatic control

If in an application something is filled up manually and then the level is automatically controlled using PID regulation, this is solved using one parameter set for the manual control and one for the automatic control.

## 7.1.3 One motor and one parameter set

This is the most common application for pumps and fans.

Once default motor M1 and parameter set A have been selected:

- 1. Enter the settings for motor data.
- 2. Enter the settings for other parameters e.g. inputs and outputs

## 7.1.4 One motor and two parameter sets

This application is useful if you for example have a machine running at two different speeds for different products.

Once default motor M1 is selected:

- 1. Select parameter set A in menu [241].
- 2. Enter motor data in menu [220].
- Enter the settings for other parameters e.g. inputs and outputs.
- 4. If there are only minor differences between the settings in the parameter sets, you can copy parameter set A to parameter set B, menu [242].
- 5. Enter the settings for parameters e.g. inputs and outputs.

Note: Do not change motor data in parameter set R

# 7.1.5 Two motors and two parameter sets

This is useful if you have a machine with two motors that can not run at the same time, such as a cable winding machine that lifts up the reel with one motor and then turns the wheel with the other motor.

One motor must stop before changing to an other motor.

- 1. Select parameter set A in menu [241].
- 2. Select motor M1 in menu [212].
- Enter motor data and settings for other parameters e.g. inputs and outputs.
- 4. Select parameter set B in menu [241].
- 5. Select M2 in menu [212].
- 6. Enter motor data and settings for other parameters e.g. inputs and outputs.

## 7.1.6 Autoreset at trip

For several non-critical application-related failure conditions, it is possible to automatically generate a reset command to overcome the fault condition. The selection can be made in menu [250]. In this menu the maximum number of automatically generated restarts allowed can be set, see menu [251], after this the AC drive will stay in fault condition because external assistance is required.

#### Example

The motor is protected by an internal protection for thermal overload. When this protection is activated, the AC drive should wait until the motor is cooled down enough before resuming normal operation. When this problem occurs three times in a short period of time, external assistance is required.

The following settings should be applied:

- Insert maximum number of restarts; set menu [251] to 3.
- Activate Motor I<sup>2</sup>t to be automatically reset; set menu [2533] to 300 s.
- Set relay 1, menu [550] to "AutoRst Trip"; a signal will be available when the maximum number of restarts is reached and the AC drive stays in fault condition.
- The reset input must be constantly activated.

## 7.1.7 Reference priority

The active speed reference signal can be programmed from several sources and functions. The table below shows the priority of the different functions with regards to the speed reference.

Table 28 Reference priority

| Main Priority                           | Ref. selection | Priority  |
|-----------------------------------------|----------------|-----------|
| 1. Jog, (menu [520], [348])             | -              |           |
| 2. Reference selection,<br>(menu [214]) | Remote         | 1. Preset |
|                                         |                | 2. MotPot |
|                                         |                | 3. AnIn   |
|                                         | Keypad         | -         |
|                                         | Com            | -         |
|                                         | Option         | -         |

#### 7.1.8 Preset references

The AC drive is able to select fixed speeds via the control of digital inputs. This can be used for situations where the required motor speed needs to be adapted to fixed values, according to certain process conditions. Up to 7 preset references can be set for each parameter set, which can be selected via all digital inputs that are set to Preset Ctrl1, Preset Ctrl2 or Preset Ctrl3. The amount digital inputs used that are set to Preset Ctrl determines the number of Preset References available; using 1 input gives 1 speed, using 2 inputs gives 3 speeds and using 3 inputs gives 7 speeds.

#### Example

The use of four fixed speeds, at 50 / 100 / 300 / 800 rpm, requires the following settings:

- Set DigIn 5 as first selection input; set [525] to Preset Ctrl1.
- Set DigIn 6 as second selection input; set [526] to Preset Ctrl2.
- Set menu [341] "Min Speed" to 50 rpm.
- Set menu [362] "Preset Ref 1" to 100 rpm.
- Set menu [363] "Preset Ref 2" to 300 rpm.
- Set menu [364] "Preset Ref 3" to 800 rpm.

With these settings, the AC drive switched on and a RUN command given, the speed will be:

- 50 rpm, when both DigIn 5 and DigIn 6 are low.
- 100 rpm, when DigIn 5 is high and DigIn 6 is low.
- 300 rpm, when DigIn 5 is low and DigIn 6 is high.
- 800 rpm, when both DigIn 5 and DigIn 6 are high.

## 7.2 Remote control functions

Operation of the Run/Stop/Enable/Reset functions

As default, all the run/stop/reset related commands are programmed for remote operation via the inputs on the terminal strip (terminals 1-22) on the control board. With the function "Run/Stp Ctrl" [215] and "Reset Control" [216], this can be selected for keyboard or serial communication control.

NOTE: The examples in this paragraph do not cover all possibilities. Only the most relevant combinations are given. The starting point is always the default setting (factory) of the AC drive.

## 7.2.1 Default settings of the Run/ Stop/Enable/Reset functions

The default settings are shown in fig. 76. In this example the AC drive is started and stopped with DigIn 2 and a reset after trip can be given with DigIn 8.

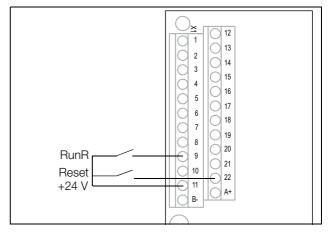

Fig. 76 Default setting Run/Reset commands.

The inputs are default set for level-control. The rotation is determined by the setting of the digital inputs.

## **Enable and Stop functions**

Both functions can be used separately or simultaneously. The choice of which function is to be used depends on the application and the control mode of the inputs (Level/Edge [21A]).

NOTE: In Edge mode, at least one digital input must be programmed to "stop", because the Run commands are only able to start the AC drive.

#### **Enable**

Input must be active (HI) to allow any Run signal. If the input is made LOW, the output of the AC drive is immediately disabled and the motor will coast.

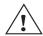

#### **CAUTION!**

If the Enable function is not programmed to a digital input, it is considered to be active internally.

### Stop

If the input is low then the AC drive will stop according to the selected stop mode set in menu [33B] "Stop Mode". Fig. 77 shows the function of the Enable and the Stop input and the Stop Mode=Decel [33B].

To run the input must be high.

NOTE: Stop Mode=Coast [33B] will give the same behaviour as the Enable input.

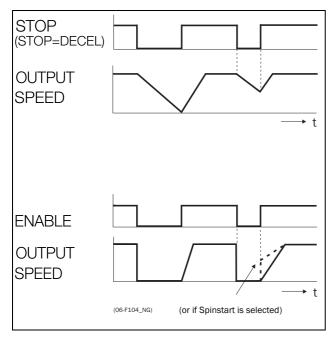

Fig. 77 Functionality of the Stop and Enable input.

## Reset and Autoreset operation

If the AC drive is in Stop Mode due to a trip condition, the AC drive can be remotely reset by a pulse ("low" to "high" transition) on the Reset input, default on DigIn 8. Depending on the selected control method, a restart takes place as follows:

#### Level-control

If the Run inputs remain in their position the AC drive will start immediately after the Reset command is given.

## **Edge-control**

After the Reset command is given a new Run command must be applied to start the AC drive again.

Autoreset is enabled if the Reset input is continuously active. The Autoreset functions are programmed in menu "Autoreset [250]".

NOTE: If the control commands are programmed for Keyboard control or Com, Autoreset is not possible.

### Run Inputs Level-controlled

The inputs are set as default for level-control. This means that an input is activated by making the input continuously "High". This method is commonly used if, for example, PLCs are used to operate the AC drive.

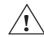

#### **CAUTION!**

Level-controlled inputs DO NOT comply with the Machine Directive, if the inputs are directly used to start and stop the machine.

The examples given in this and the following paragraphs follow the input selection shown in fig. 78.

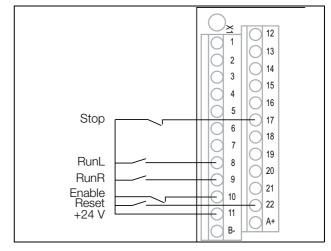

Fig. 78 Example of wiring for Run/Stop/Enable/Reset inputs.

The Enable input must be continuously active in order to accept any run-right or run-left command. If both RunR and RunL inputs are active, then the AC drive stops according to the selected Stop Mode. Fig. 79 gives an example of a possible sequence.

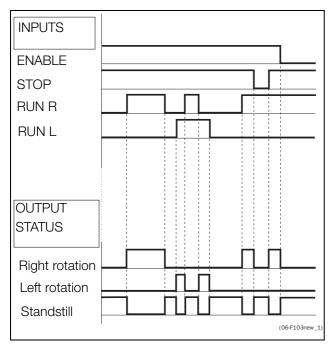

Fig. 79 Input and output status for level-control.

### Run Inputs Edge-controlled

Menu "[21A] Start signal" Level/Edge must be set to Edge to activate edge control. This means that an input is activated by a "low" to "high" transition or vice versa.

NOTE: Edge-controlled inputs comply with the Machine Directive (see chapter 8. page 81), if the inputs are directly used for starting and stopping the machine.

See fig. 78. The Enable and Stop input must be active continuously in order to accept any run-right or run-left command. The last edge (RunR or RunL) is valid. fig. 80 gives an example of a possible sequence.

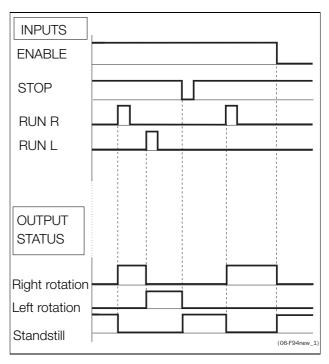

Fig. 80 Input and output status for edge-control.

# 7.3 Performing an Identification Run

To get the optimum performance out of your AC drive/motor combination, the AC drive must measure the electrical parameters (resistance of stator winding, etc.) of the connected motor. See menu [229] "Motor ID-Run".

# 7.4 Using the Control Panel Memory

Data can be copied from the AC drive to the memory in the control panel and vice versa. To copy all data (including parameter set A-D and motor data) from the AC drive to the control panel, select Copy to CP [244], Copy to CP.

To copy data from the control panel to the AC drive, enter the menu [245], Load from CP and select what you want to copy.

The memory in the control panel is useful in applications with AC drives without a control panel and in applications where several AC drives have the same setup. It can also be used for temporary storage of settings. Use a control panel to upload the settings from one AC drive and then move the control panel to another AC drive and download the settings.

NOTE: Load from and copy to the AC drive is only possible when the AC drive is in stop mode.

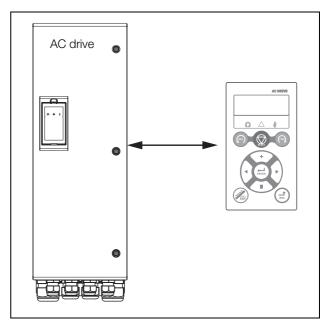

Fig. 81 Copy and load parameters between AC drive and control panel.

# 7.5 Load Monitor and Process Protection [400]

# 7.5.1 Load Monitor [410]

The monitor functions enable the AC drive to be used as a load monitor. Load monitors are used to protect machines and processes against mechanical overload and underload, such as a conveyer belt or screw conveyer jamming, belt failure on a fan or a pump dry running. The load is measured in the AC drive by the calculated motor shaft torque. There is an overload alarm (Max Alarm and Max Pre-Alarm) and an underload alarm (Min Alarm and Min Pre-Alarm).

The Basic Monitor type uses fixed levels for overload and underload (pre-)alarms over the whole speed range. This function can be used in constant load applications where the torque is not dependent on the speed, e.g. conveyor belt, displacement pump, screw pump, etc.

For applications with a torque that is dependent on the speed, the Load Curve monitor type is preferred. By measuring the actual load curve of the process, characteristically over the range of minimum speed to maximum speed, an accurate protection at any speed can be established.

The max and min alarm can be set for a trip condition. The pre-alarms act as a warning condition. All the alarms can be monitored on the digital or relay outputs.

The autoset function automatically sets the 4 alarm levels whilst running: maximum alarm, maximum pre-alarm, minimum alarm and minimum pre-alarm.

Fig. 82 gives an example of the monitor functions for constant torque applications.

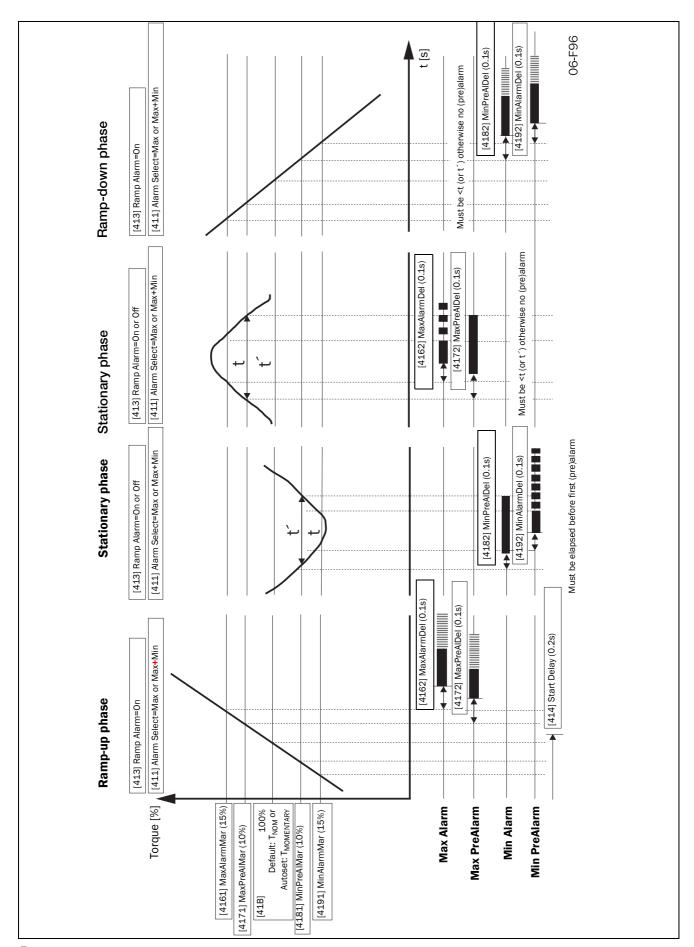

Fig. 82

# 7.6 Pump function

#### 7.6.1 Introduction

A maximum of 4 pumps can be controlled with the standard AC drive.

If I/O Board options are installed, a maximum of 7 pumps can be controlled. The I/O Board can also be used as a general extended I/O.

The Pump Control function is used to control a number of drives (pumps, fans, etc., with a maximum of 3 additional drives per I/O-board connected) of which one is always driven by the AC drive. Other names for these kind of controllers are 'Cascade controller' or 'Hydrophore controller'.

Depending on the flow, pressure or temperature, additional pumps can be activated via the appropriate signals from the output relays of the AC drive and/or the I/O Board. The system is developed in such a way that one AC drive will be the master of the system.

Select a relay on the control board or on an option board. The relays are set to functions for controlling pumps. In the pictures in this section, the relays are named R:Function, e.g. R:SlavePump1, which means a relay on the control board or on a option board set to function SlavePump1.

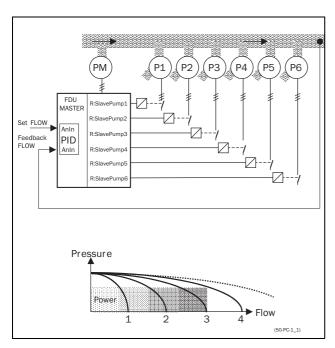

Fig. 83 Flow control with pump control option.

All additional pumps can be activated via an AC drive, soft starter, Y/  $\Delta$  or D.O.L. switches.

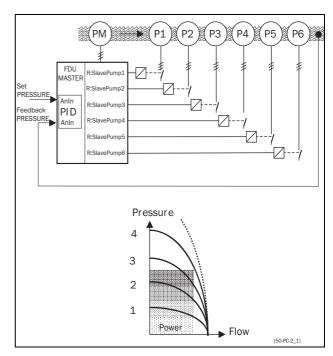

Fig. 84 Pressure control with pump control option.

Pumps in parallel will operate as a flow controller, See fig. 83.

Pumps in a series will operate as a pressure controller see fig. 84. The basic control principle is shown in fig. 85.

NOTE: Read this instruction manual carefully before commencing installation, connecting or working with the AC drive with Pump Control option.

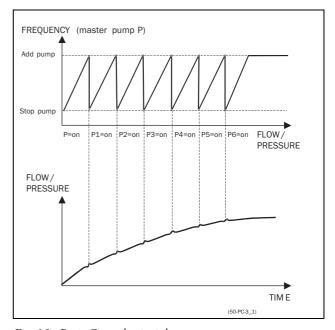

Fig. 85 Basic Control principle.

#### 7.6.2 Fixed MASTER

This is the default setting of the Pump Control. The AC drive controls the Master pump which is always running. The relay outputs start and stop the other pumps P1 to P6, depending on flow/pressure. In this configuration, a maximum of 7 pumps can be controlled, see fig. 86. To equalize the lifetime of the additional pumps it is possible to select the pumps depending on the run time history of each pump.

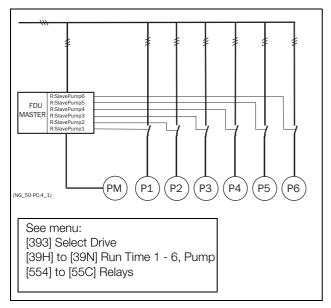

Fig. 86 Fixed MASTER control.

NOTE: The pumps MAY have different powers, however the MASTER pump MUST always be the largest.

# 7.6.3 Alternating MASTER

With this function the Master pump is not fixed to the AC drive all the time. After the AC drive is powered up or started again after a stop or sleep mode the Master pump is selected via the relay set to function Master Pump. section 7.6.7, page 77 shows a detailed wiring diagram with 3 pumps. The purpose of this function is that all pumps are used equally, so the lifetime of all pumps, including the Master pump, will be equalized. Maximum 6 pumps can be controlled with this function.

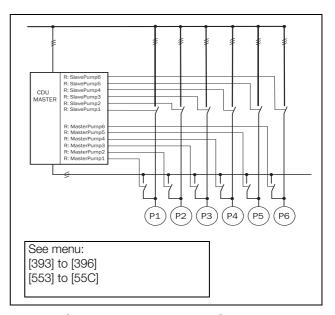

Fig. 87 Alternating MASTER Control.

NOTE: The pumps MUST have all the same power.

## 7.6.4 Feedback 'Status' input

In this example, the additional pumps are controlled by an different kind of drive (e.g. soft starter, frequency inverter, etc.). The digital inputs on the I/O Board can be programmed as a "Error" input for each pump. If a drive fails, the digital input will monitor this and the PUMP CONTROL option will not use that particular drive anymore and automatically switch to another drive. This means that the control continues without using this (faulty) drive. This function can also be used to manually stop a particular pump for maintenance purposes, without shutting down the whole pump system. Of course the maximum flow/pressure is then limited to the maximum pump power of the remaining pumps.

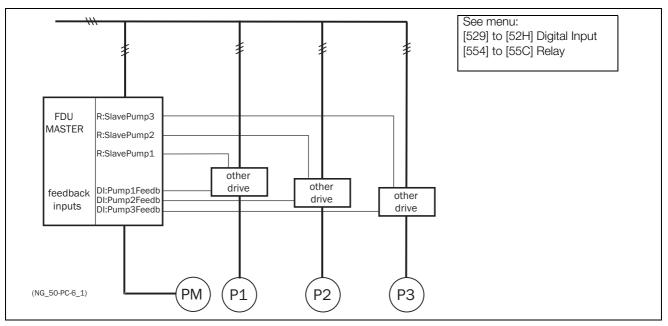

Fig. 88 Feedback "Status" input.

# 7.6.5 Fail safe operation

Some pump systems must always have a minimum flow or pressure level, even if the frequency inverter is tripped or damaged. So at least 1 or 2 (or maybe all) additional pumps must keep running after the inverter is powered down or tripped. This kind of "safe" pump operation can be

obtained by using the NC contacts of the pump control relays. These can be programmed for each individual additional pump. In this example, pumps P5 and P6 will run at maximum power if the inverter fails or is powered down.

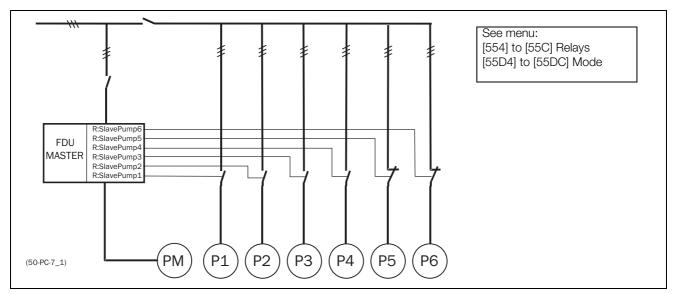

Fig. 89 Example of "Fail safe" operation.

## 7.6.6 PID control

When using the Pump Control option, it is mandatory to activate the PID controller function. Analogue inputs AnIn1 to AnIn4 can be set as functions for PID set values and/or feedback values.

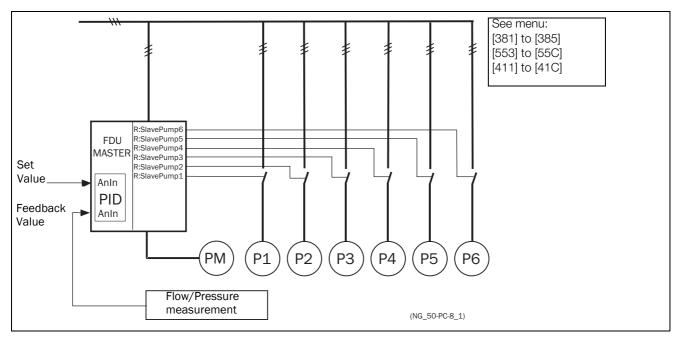

Fig. 90 PID control.

# 7.6.7 Wiring Alternating Master

Fig. 91 and fig. 92 show the relay functions MasterPump1-6 and SlavePump1-6. The Master and Additional contactors also interlock with each other to prevent dual powering of the pump and damage to the inverter. (K1M/K1S, K2M/K2S, K3M/K3S). Before running, the FDU will select a pump to be Master, depending on the pump run times.

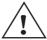

#### **CAUTION!**

The wiring for the Alternating Master control needs special attention and should be wired exactly as described here, to avoid destructive short circuit at the output of the inverter.

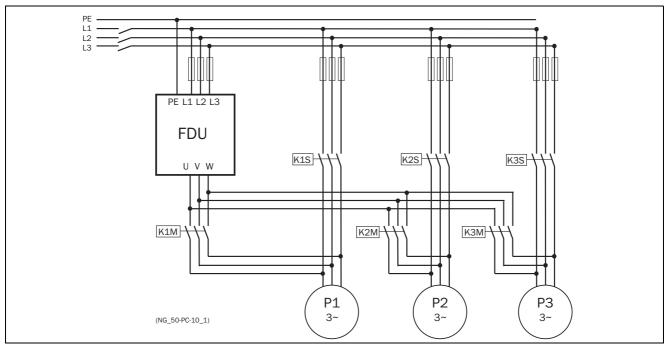

Fig. 91 Power connections for Alternating MASTER circuit with 3 pumps.

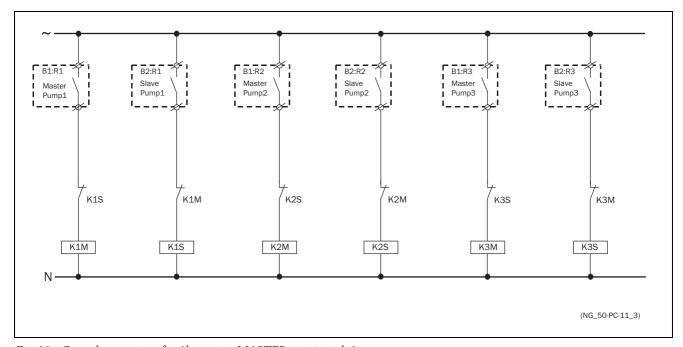

Fig. 92 Control connections for Alternating MASTER circuit with 3 pumps.

## 7.6.8 Checklist and tips

#### 1. Main Functions

Start by choosing which of the two main functions to use:

- "Alternating MASTER" function

In this case the "Master" pump can be alternated, although this function needs slightly more complicated wiring than the "Fixed MASTER" function described below. The I/O Board option is necessary.

- "Fixed MASTER" function:

One pump is always the master, only the additional pumps alternate.

Notice that there is a big difference in the wiring of the system between these main functions, so it not possible to switch between these 2 functions later on. For further information see section 7.6.2, page 74.

#### 2. Number of pumps/drives

If the system consists of 2 or 3 pumps the I/O Board option is not needed. However, this does mean that the following functions are not then possible:

- "Alternating MASTER" function
- With isolated inputs

With the I/O Board option installed, the maximum number of pumps is:

- 6 pumps if "Alternating MASTER" function is selected. (see section 7.6.3, page 74)
- 7 pumps if "Fixed MASTER" function is selected. (see section 7.6.2, page 74)

#### 3. Pump size

- "Alternating MASTER" function:

The sizes of the pumps must be equal.

- "Fixed MASTER" function:

The pumps may have different power sizes, but the master pump (FDU) must always have the greatest power.

#### 4. Programming the Digital inputs

If the digital inputs are used, the digital input function must be set to Drive feedback.

#### 5. Programming the Relay outputs

After the Pump controller is switched on in menu [391] the number of drives (pumps, fans, etc.) must be set in menu [392] (Number of Drives). The relays themselves must be set to the function SlavePump1-6 and if Alternate master is used, MasterPump1-6 as well.

#### 6. Equal Pumps

If all pumps are equal in power size it is likely that the Upper band is much smaller than the Lower band, because the maximum pump discharge of the master pump is the same if the pump is connected to the mains (50Hz). This can give a very narrow hysteresis causing an unstable control area in the flow/pressure. By setting the maximum frequency of the inverter only slightly above 50Hz it means that the master pump has a slightly bigger pump discharge than the pump on the mains. Of course caution is essential in order to prevent the master pump running at a higher frequency for a longer period of time, which in turn prevents the master pump from overloading.

#### 7. Minimum Speed

With pumps and fans it is normal to use a minimum speed, because at lower speed the discharge of the pump or fan will be low until 30-50% of the nominal speed (depending on size, power, pump properties, etc.). When using a minimum speed, a much smoother and better control range of the whole system will be achieved.

# 7.6.9 Functional Examples of Start/ Stop Transitions

#### Starting an additional pump

This figure shows a possible sequence with all levels and functions involved when a additional pump is started by means of the pump control relays. The starting of the second pump is controlled by one of the relay outputs. The

relay in this example starts the pump directly on line. Of course other start/stop equipment, like a soft starter, could be controlled by the relay output.

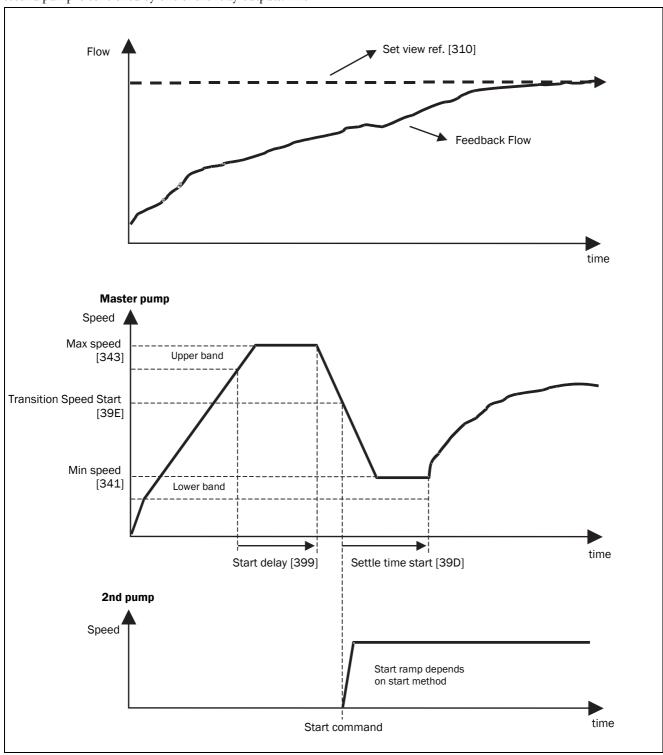

Fig. 93 Time sequence starting an additional pump.

### Stopping an additional pump

This figure shows a possible sequence with all levels and functions involved when an additional pump is stopped by means of the pump control relays. The stopping of the second pump is controlled by one of the relay outputs. The relay in this example stops the pump directly on line. Of course other start/stop equipment like a soft starter could, like a softstarter, be controlled by the relay output.

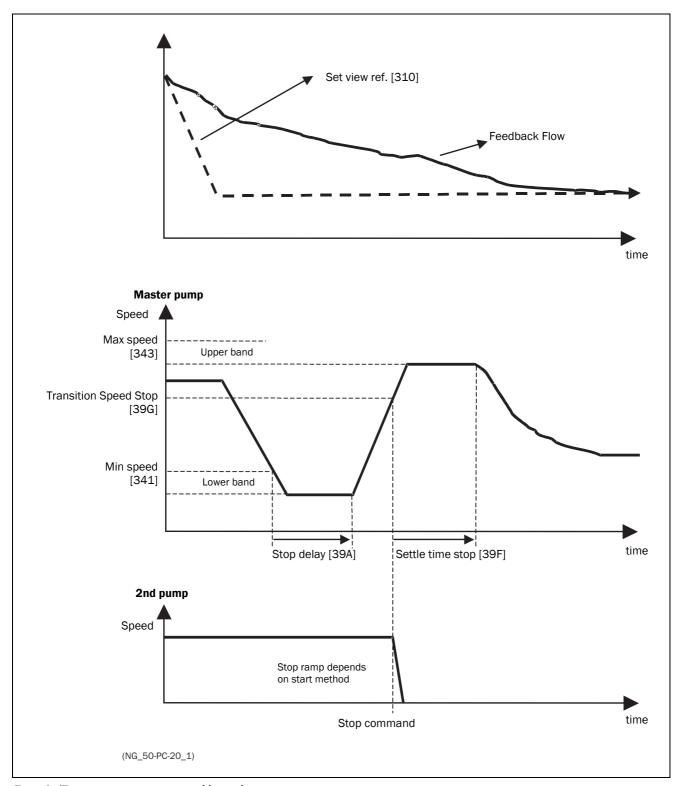

Fig. 94 Time sequence stopping an additional pump.

# 8. EMC and standards

### 8.1 EMC standards

The AC drive complies with the following standards:

EN IEC 61800-3:2018 Adjustable speed electronic power drive systems, part 3, EMC product standards:

Standard: Category C3, for systems of rated supply voltage< 1000 VAC, intended for use in the second environment.

Optional: Category C2 for systems of rated supply voltage <1.000 V, which is neither a plug in device nor a movable device and, when used in the first environment, is intended to be installed and commissioned only by experienced person with the necessary skills in installing and/or commissioning AC drives including their EMC aspects.

# 8.2 Stop categories and emergency stop

The following information is important if emergency stop circuits are used or needed in the installation where a AC drive is used. EN 60204-1 defines 3 stop categories:

# Category 0: Uncontrolled STOP:

Stopping by switching off the supply voltage. A mechanical stop must be activated. This STOP may not be implemented with the help of a AC drive or its input/output signals.

# Category 1: Controlled STOP:

Stopping until the motor has come to rest, after which the mains supply is switched off. This STOP may not be implemented with the help of a AC drive or its input/output signals.

# Category 2: Controlled STOP:

Stopping while the supply voltage is still present. This STOP can be implemented with each of the AC drives STOP command.

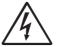

#### WARNING!

EN 60204-1 specifies that every machine must be provided with a category 0 stop. If the application prevents this from being

implemented, this must be explicitly stated. Furthermore, every machine must be provided with an Emergency Stop function. This emergency stop must ensure that the voltage at the machine contacts, which could be dangerous, is removed as quickly as possible, without resulting in any other danger. In such an Emergency Stop situation, a category 0 or 1 stop may be used. The choice will be decided on the basis of the possible risks to the machine.

NOTE: With OSTO\_100 a "Safe Torque Off (STO)" stop according EN-IEC 62061:2005, AC:2010, A1:2013, A2:2015 and EN-ISO 13849-:2015, can be achieved. See section 13.12 page 209.

# 9. Communication

The AC drive provides possibility for different types of communication:

- Galvanic isolated Modbus RTU via RS-485 interface on X1 terminal on control board. See "4. Control Connections" on page 49.
- Modbus RTU via RS-232 interface behind the control panel (not galvanic isolated).
- Wireless interfaces provided by the connected control panel.
  - Control panel with WiFi (optional) provides Modbus/TCP.
  - Control panel with BLE (optional) enables connectivity with mobile application.
- Fieldbuses as Profibus DP, DeviceNET and CANopen.
- Industrial Ethernet as Modbus/TCP, Profinet IO, EtherCAT, and EtherNet/IP.

For available communication options see "13. Options" on page 205.

#### 9.1 Modbus RTU

Preferably use the isolated RS-485 interface for serial communication. This port is galvanically isolated. The protocol used for data exchange is based on the Modbus RTU protocol, originally developed by Modicon.

The AC drive acts as a slave with selectable address in a master-slave configuration. The communication is half-duplex. It has a standard non return zero (NRZ) format.

The baud rate of the RS-485 interface is adjustable between 2400 to 115200.

The character frame format (always 11 bits) has:

- one start bit
- eight data bits
- two stop bits
- no parity

The AC drive has also an asynchronous serial communication interface, RS-232, behind the control panel.

Please note that this port is not galvanically isolated.

It is possible to temporarily connect a personal computer with for example the software EmoSoftCom (programming and monitoring software) to the RS-232 connector on the control panel. This can be useful when copying parameters between AC drives etc. For permanent connection of a personal computer you have to use one of the communication option boards.

NOTE: This RS-232 port is not isolated.

NOTE: Communication Fault detection can cause the drive to give a warning or trip when the Control Panel is removed (see menus [2645] and [2646]), or when Control Panel port communication is faulty (see menus [2647] and [2648]).

# **A**

#### WARNING!

Correct and safe use of a RS-232 connection depends on the ground pins of both ports being the same potential. Problems can occur when connecting two

ports of e.g. machinery and computers where both ground pins are not the same potential. This may cause hazardous ground loops that can destroy the RS-232 ports.

The RS-232 connection behind the control panel is not galvanically isolated.

Note that the control panel RS-232 connection can safely be used in combination with commercial available isolated USB to RS-232 converters.

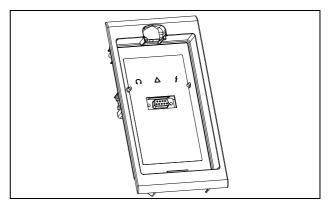

Fig. 95 RS-232 connector behind the control panel

## 9.2 Parameter sets

Communication information for the different parameter sets

The different parameter sets in the AC drive have the following DeviceNet instance numbers, Profibus slot/index numbers, Profinet IO index and EtherCAT index numbers:

| Param.<br>set | Modbus/<br>DeviceNet<br>Instance<br>number | Profibus<br>Slot/Index | Profinet IO<br>index | EtherCAT<br>and<br>CANopen<br>index<br>(hex) |
|---------------|--------------------------------------------|------------------------|----------------------|----------------------------------------------|
| А             | 43001-<br>43899                            | 168/160 to<br>172/38   | 19385 -<br>20283     | 4bb9 - 4f3b                                  |
| В             | 44001-<br>44899                            | 172/140 to<br>176/18   | 20385 -<br>21283     | 4fa1 - 5323                                  |
| С             | 45001-<br>45899                            | 176/120 to<br>179/253  | 21385 -<br>22283     | 5389 - 5706                                  |
| D             | 46001-<br>46899                            | 180/100 to<br>183/233  | 22385 -<br>23283     | 5771 - 5af3                                  |

Parameter set A contains parameters 43001 to 43899. The parameter sets B, C and D contains the same type of information. For example parameter 43123 in parameter set A contain the same type of information as 44123 in parameter set B.

## 9.3 Motor data

Communication information for the different motors.

| Motor | Modbus/<br>DeviceNet<br>Instance<br>number | Profibus<br>Slot/<br>Index | Profinet IO<br>index | EtherCAT<br>and<br>CANopen<br>index<br>(hex) |
|-------|--------------------------------------------|----------------------------|----------------------|----------------------------------------------|
| M1    | 43041-<br>43048                            | 168/200<br>to<br>168/207   | 19425 -<br>19432     | 4be1 - 4be8                                  |
| M2    | 44041-<br>44048                            | 172/180<br>to<br>174/187   | 20425 -<br>20432     | 4fc9 - 4fd0                                  |
| M3    | 45041-<br>45048                            | 176/160<br>to<br>176/167   | 21425 -<br>21432     | 53b1 - 53b8                                  |
| M4    | 46041-<br>46048                            | 180/140<br>to<br>180/147   | 22425 -<br>22432     | 5799 - 57a0                                  |

M1 contains parameters 43041 to 43048. The M2, M3, and M4 contains the same type of information. For example parameter 43043 in motor M1 contain the same type of information as 44043 in M2.

# 9.4 Start and stop commands

Set start and stop commands via serial communication.

| Modbus/DeviceNet<br>Instance number | Function                                                        |
|-------------------------------------|-----------------------------------------------------------------|
| 42901                               | Reset                                                           |
| 42902                               | Run, active together with either RunR or RunL to perform start. |
| 42903                               | RunR                                                            |
| 42904                               | RunL                                                            |

Note! Bipolar reference mode is activated if both RunR and RunL is active.

# 9.5 Reference signal

When menu "Reference Control [214]" is set to "Com" the following parameter data should be used:

| Default          | 0                 |
|------------------|-------------------|
| Range            | -16384 to 16384   |
| Corresponding to | -100% to 100% ref |

#### Communication information

| Modbus / DeviceNet Instance number | 42905  |
|------------------------------------|--------|
| Profibus slot /Index               | 168/64 |
| EtherCAT index (hex)               | 4b59   |
| Profinet IO index                  | 19289  |
| Fieldbus format                    | Int    |
| Modbus format                      | Int    |

#### 9.5.1 Process value

It is also possible to send the Process value feedback signal over a bus (e.g. from a process or temperature sensor) for use with PID Process controller [380].

Set menu "Process Source [321]" to F(Bus). Use following parameter data for the process value:

| Default          | 0                           |
|------------------|-----------------------------|
| Range            | -16384 to 16384             |
| Corresponding to | -100% to 100% process value |

#### Communication information

| Modbus / DeviceNet Instance number | 42906  |
|------------------------------------|--------|
| Profibus slot /Index               | 168/65 |
| EtherCAT index (hex)               | 4b5a   |
| Profinet IO index                  | 19290  |
| Fieldbus format                    | Int    |
| Modbus format                      | Int    |

#### **Example:**

(See Emotron Fielbus manual for detailed information)

We would like to control the AC drive over a bus system using the first two bytes of the Basic Control Message by setting menu "[2661] FB Signal 1" to 49972. Further, we also want to transmit a 16 bit signed reference and a 16 bit process value. This is done by setting menu "[2662] FB Signal 2" to 42905 and menu "[2663] FB Signal 3" to 42906.

NOTE! It is possible to view the transmitted process value in control panel menu Operation [710]. The presented value is depending on settings in menus "Process Min [324]" and "Process Max [325]".

# 9.6 Description of the EInt formats

Eint is only used with Modbus-RTU and Modbus-TCP protocols.

A parameter with Eint format can be represented in two different formats (F). Either as a 15 bit unsigned integer format (F= 0) or a Emotron floating point format (F=1). The most significant bit (B15) indicates the format used. See detailed description below.

All parameters written to a register may be rounded to the number of significant digits used in the internal system.

The matrix below describes the contents of the 16-bit word for the two different EInt formats:

If the format bit (B15) is 0, then all bits may be treated as a standard unsigned integer (UInt)

If the format bit is 1, then is the number interpreted as this:

Value = M \* 10^E, where M=m10..m0 represents a two-complement signed mantissa and E= e3..e0 represents a two-complement signed exponent.

NOTE: Parameters with Elnt format may return values both as 15 bit unsigned int (F=0) or in Emotron floating point (F=1).

#### Example, resolution

If you write the value 1004 to a register and this register has 3 significant digits, it will be stored as 1000.

In the Emotron floating point format (F=1), one 16-bit word is used to represent large (or very small numbers) with 3 significant digits.

If data is read or written as a fixed point (i.e. no decimals) number between 0-32767, the 15 bit Unsigned integer format (F=0) may be used.

# Detailed description of Emotron floating point format

```
e3-e0 4-bit signed exponent. Gives a value range:
-8..+7 (binary 1000 .. 0111)
m10-m0 11-bit signed mantissa. Gives a value range:
-1024..+1023 (binary 100000000000..01111111111)
```

A signed number should be represented as a two complement binary number, like below:

Value Binary

```
-8 1000

-7 1001

...

-2 1110

-1 1111

0 0000

1 0001

2 0010

...

6 0110

7 0111
```

The value represented by the Emotron floating point format is  $m \cdot 10e$ .

To convert a value from the Emotron floating point format to a floating point value, use the formula above.

To convert a floating point value to the Emotron floating point format, see the C-code example below.

### Example, floating point format

The number 1.23 would be represented by this in Emotron floating point format,

```
F EEEE MMMMMMMMMM
1 1110 00001111011
F=1 -> floating point format used
E=-2
M=123
```

The value is then  $123 \times 10^{-2} = 1.23$ 

#### Example 15bit unsigned int format

The value 72.0 can be represented as the fixed point number 72. It is within the range 0-32767, which means that the 15-bit fixed point format may be used.

The value will then be represented as:

Where bit 15 indicates that we are using the fixed point format (F=0).

#### Programming example:

```
typedef struct
 int m:11; // mantissa, -1024..1023 int e: 4; // exponent -8..7
 unsigned int f: 1; // format, 1->special emoint format
 eint16;
//----
           _____
unsigned short int float to eint16(float value)
 eint16 etmp;
 int dec=0;
 while (floor(value) != value && dec<16)
    dec++; value*=10;
  if (value>=0 && value<=32767 && dec==0)
    *(short int *)&etmp=(short int)value;
 else if (value>=-1000 && value<0 && dec==0)
    etmp.e=0;
    etmp.f=1;
    etmp.m=(short int)value;
  }
 else
  {
    etmp.m=0;
    etmp.f=1;
    etmp.e=-dec;
    if (value>=0)
      etmp.m=1; // Set sign
    else
      etmp.m=-1; // Set sign
    value=fabs(value);
    while (value>1000)
      etmp.e++; // increase exponent
      value=value/10;
    value+=0.5; // round
    etmp.m=etmp.m*value; // make signed
 return (*(unsigned short int *)&etmp);
float eint16 to float(unsigned short int value)
 float f;
 eint16 evalue;
 evalue=*(eint16 *)&value;
 if (evalue.f)
    if (evalue.e>=0)
      f=(int)evalue.m*pow10(evalue.e);
    else
      f=(int)evalue.m/pow10(abs(evalue.e));
 else
    f=value;
 return f;
//-----
```

# 10. Operation via the Control Panel

This chapter describes how to use the control panel. The AC drive can be delivered with a control panel or a blank panel.

### 10.1 General

The control panel displays the status of the AC drive and is used to set all the parameters. It is also possible to control the motor directly from the control panel. The control panel can be built-in or located externally via serial communication. The AC drive can be ordered without the control panel. Instead of the control panel there will be a blank panel.

NOTE: The AC drive can run without the control panel being connected. However the settings must be such that all control signals are set for external use.

# 10.2 Control panel with 4-line display

This control panel with 4-line display is equipped with real time clock function. This means that actual date and time will be shown at e.g. a trip condition.

There is also an optional Control panel with Bluetooth communication available. See chapter 13. Options on page 205 for more information.

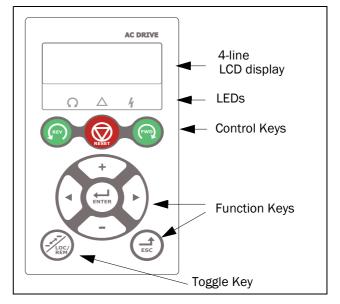

Fig. 96 Control panel with 4-line display, LEDs and Keys..

# 10.2.1 The display

The display is back lit and consists of 4 rows, each with space for 20 characters. The display is divided into following areas. The different areas in the display are described below:

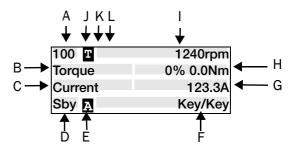

Fig. 97 The display.

Area A: Shows the actual menu number (3 or 4 digits).

Area B: Menu name or heading (Except in menus 100+ mode), 8 characters field.

Area C: Edit Cursor if editing or heading in menu [100], 8 characters field.

Area D \*: Shows the status of the AC drive (3 digits). The following status indications are possible:

Table 29

| Digits           | Description                                        | Bit* |
|------------------|----------------------------------------------------|------|
| Stp              | Motor is stopped                                   | 0    |
| Run              | Motor runs                                         | 1    |
| Acc              | Acceleration                                       | 2    |
| Dec              | Deceleration                                       | 3    |
| Trp              | Tripped                                            | 4    |
| STO              | Operating Safe Torque Off, flashing when activated | 5    |
| VL               | Operating at voltage limit                         | 6    |
| SL               | Operating at speed limit                           | 7    |
| CL               | Operating at current limit                         | 8    |
| TL               | Operating at torque limit                          | 9    |
| OT               | Operating at temperature limit                     | 10   |
| l <sup>2</sup> t | Active I <sup>2</sup> t protection                 | 11   |
| LV               | Operating at low voltage                           | 12   |
| Sby              | Operating from Standby power supply                | 13   |
| LCL              | Operating with low cooling liquid level            | 14   |
| Slp              | Sleep mode                                         | 15   |
| SPS              | Spin start active                                  | 16   |

\*) The status shown in Area D on the control panel can be read via a fieldbus or serial communication, e.g. using Modbus address no 30053, see [72B] in chapter 15 Menu list.

It is also possible to read all status indications, not just the highest prioritized one, via a fieldbus or serial communication, e.g. using Modbus address no 30180 and 30182. This information is also shown in EmoSoftCom PCtool (optional) see menu "Area D stat [72B]". Area I:Active Motor set M1 - M4 (Set in menu [212]).

Area E: Shows active parameter set:  $\mathbf{A}$ ,  $\mathbf{B}$ ,  $\mathbf{C}$ , or  $\mathbf{D}$  [241].

Area F: Active control source.

Area G: Parameter value, shows the setting or selection in the active menu, 12 characters field.

This area is empty at the 1st level and 2nd level menu. This area also shows warnings and alarm messages. In some situations this area could indicate "+++" or " - - -" see further information in the Instruction manual.

Area H: Signal values shown in menu [100], 12 characters field.

Area I: Preferred read-out value (chosen in menu [110])

Area J: Shows if the menu is in the toggle loop and/or the AC drive is set for Local operation.

**T** = in Toggle loop

**T** = in Local operation and Toggle loop

L = Local operation

Area K: First row character 7 show an inverted B in case a Bluetooth connection is active.

Area L: First row character 8 show a WiFi symbol 👨 in case a WiFi connection is active.

#### NOTE:

In area B and area C only 8 characters are available, this means that some texts will be shortened.

# 10.2.2 Menu [100] Start Window

This menu is displayed at every power-up. During operation, the menu [100] will automatically be displayed when the keyboard is not operated for 5 minutes.

Menu "[100] Start Window" displays the settings made in menu "[110], 1st line", "[120], 2nd line" and "[130], 3rd line".

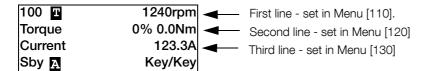

### Extended signal monitoring

If you hold the key when in menu [100] following window will appear, as long as the key is pressed. Here First, Second and Third line are shown as selected in menu [100].

Then additional information will be displayed, selected in the menus [140], [150] and [160] according to below.

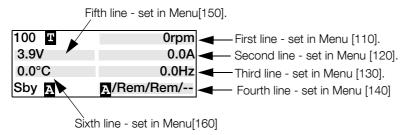

Use menu "[170] View mode" to select active type of menu [100] presentation, select if "Normal 100" or "Always 100+" Extended signal monitoring" shall be shown at power-up. A third choice is menu "Normal100wo" = menu [100] without explaining text at second and third line.

# 10.2.3 Editing mode

All other menus (read and read/write menus) are used in following way.

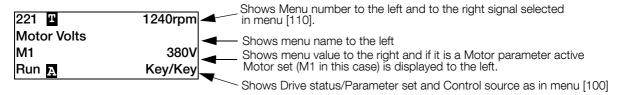

During editing, preferred view will not be displayed and the cursor will appear blinking to the left. See also below.

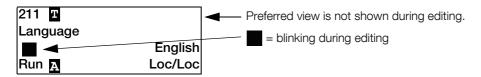

# 10.2.4 Fault logger

As real-time clock is available, line 2 will show trip/warning message and line three will show date and time when the trip condition occurred.

| 810        | 1240rpm  |
|------------|----------|
| Ext trip   |          |
| 2017-01-25 | 12:34.40 |
| Run A      | Rem/Rem  |

### 10.2.5 Real Time clock

In this 4-line Control panel there is a built in Real time clock. This means that actual date and time will be shown at e.g. a trip condition. There is a built-in capacitor to be able to keep the clock running if the power disappear.

In case of loss of power, the backup time for the Real time clock function is at least 60 days.

Actual date and time will be set from factory. However as the backup time is only around 60 days, it is recommended to set the Date and time during commissioning. Date and time is shown and can be set in following menus.

# Clock [930]

This menu group displays actual time and date, read only. Time and date are factory set to CET (Central European mean time). Adjust if required in following sub-menus.

| 930 I      | 1240rpm  |
|------------|----------|
| Clock      |          |
| 2017-01-23 | 12:34.40 |
| Run A      | Key/Key  |

# Time [931]

Actual time, displayed as HH:MM:SS. Adjustable setting.

| 931 <b>T</b><br>Time | 1240rpm  |
|----------------------|----------|
|                      | 12:34.40 |
| Run A                | Key/Key  |

| Unit | hh:mm:ss (hours: minutes: seconds) |
|------|------------------------------------|
|------|------------------------------------|

# Date [932]

Actual date, displayed as YYYY-MM-DD. Adjustable setting.

| 932 <b>፲</b><br>Date | 1240rpm    |
|----------------------|------------|
|                      | 2017-01-23 |
| Run A                | Key/Key    |

| Unit:   | YYYY-MM-DD (year-month-day)   |
|---------|-------------------------------|
| Of fit. | 1111 Will BB (year month day) |

# Weekday [933]

Display of actual weekday, read only.

| 933 <b>T</b><br>Weekday | 1240rpm |
|-------------------------|---------|
| residuy                 | Monday  |
| Run A                   | Key/Key |

#### 10.2.6 LED indicators

The symbols on the control panel have the following functions:

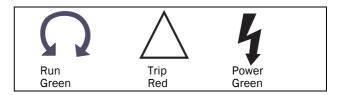

Fig. 98 LED indications.

Table 30 LED indication

| Symbol           | Function            |                                |                  |
|------------------|---------------------|--------------------------------|------------------|
| Symbol           | ON                  | FLASHING                       | OFF              |
| POWER<br>(green) | Power on            |                                | Power off        |
| TRIP<br>(red)    | AC drive tripped    | I Warning/Limit                |                  |
| RUN<br>(green)   | Motor shaft rotates | Motor speed increase/ decrease | Motor<br>stopped |

## 10.2.7 Control keys

The control keys are used to give the Run, Stop or Reset commands directly. As default these keys are disabled, set for remote control. Activate the control keys by selecting Keyboard in the menus "Ref Control [214]", "Run/Stop Control [215]" and "Reset Ctrl [216]".

If the Enable function is programmed on one of the digital inputs, this input must be active to allow Run/Stop commands from the control panel.

Table 31 Control keys

| REV   | RUN L:      | gives a start with<br>left rotation                    |
|-------|-------------|--------------------------------------------------------|
| RESET | STOP/RESET: | stops the motor or resets<br>the AC drive after a trip |
| FWD   | RUN R:      | gives a start with right rotation                      |

NOTE: It is not possible to simultaneously activate the Run/Stop commands from the keyboard and remotely from the terminal strip (terminals 1-22). Exception is the JOG-function which can give start command, see Jog Speed [348] on page 137.

# 10.2.8 The Toggle and Loc/Rem Key

This key has two functions: Toggle and switching between Loc/Rem function.

Press one second to use the toggle function

Press and hold the toggle key for more than five seconds to switch between Local and Remote function, depending on the settings in [2171] and [2172].

When editing values, the toggle key can be used to change the sign of the value, see section 10.5, page 93.

# **Toggle function**

Using the toggle function makes it possible to easily step through selected menus in a loop. The toggle loop can contain a maximum of ten menus. As default the toggle loop contains the menus needed for Quick Setup. You can use the toggle loop to create a quick-menu for the parameters that are most importance to your specific application.

NOTE: Do not keep the Toggle key pressed for more than five seconds without pressing either the +, - or Esc key, as this may activate the Loc/Rem function of this key instead. See menu [217].

### Add a menu to the toggle loop

- 1. Go to the menu you want to add to the loop.
- 2. Press the Toggle key and keep it pressed while pressing the + key.

#### Delete a menu from the toggle loop

- 1. Go to the menu you want to delete using the toggle kev.
- Press the Toggle key and keep it pressed while pressing the - key.

#### Delete all menus from the toggle loop

- 1. Press the Toggle key and keep it pressed while pressing the Esc key.
- 2. Confirm with Enter.

#### Default toggle loop

Fig. 99 shows the default toggle loop. This loop contains the necessary menus that need to be set before starting. Press Toggle to enter menu [211] then use the Next key to enter the sub menus [212] to [21A] and enter the parameters. When you press the Toggle key again, menu [221] is displayed.

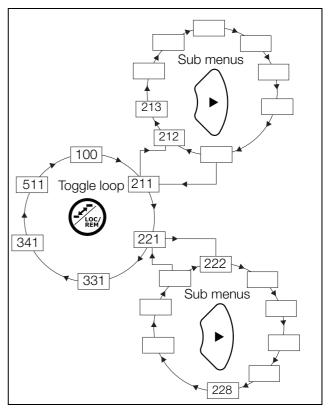

Fig. 99 Toggle loop example.

#### Indication of menus in toggle loop

Menus included in the toggle loop are indicated with a in area B in the display.

## Loc/Rem function

The Loc/Rem function of this key is disabled as default. Enable the function in menu [2171] and/or [2172].

With the function Loc/Rem you can change between local and remote control of the AC drive from the control panel. The function Loc/Rem can also be changed via the DigIn, see menu "Digital inputs [520]".

#### Change control mode

- 1. Press the Loc/Rem key for five seconds, until Local? or Remote? is displayed.
- 2. Confirm with Enter.
- 3. Cancel with Esc.

#### Local mode

Local mode is used for temporary operation. When switched to LOCAL operation, the AC drive is controlled via the defined Local operation mode, i.e. [2171] and [2172]. The actual status of the AC drive will not change, e.g. Run/Stop conditions and the actual speed will remain exactly the same. When the AC drive is set to Local operation, the display will show in area B in the display.

#### Remote mode

When the AC drive is switched to REMOTE operation, the AC drive will be controlled according to selected control methods in the menu's "Reference Control [214]", "Run/ Stop Control [215]" and "Reset Control [216]".

To monitor the actual Local or Remote status of the AC drive control, a "Loc/Rem" signal is available on the Digital Outputs or Relays. When the AC drive is set to Local, the signal on the DigOut or Relay will be active/high, in Remote the signal will be inactive/low. See menu "Digital Outputs [540]" and "Relays [550]".

## 10.2.9 Function keys

The function keys operate the menus and are also used for programming and read-outs of all the menu settings.

Table 32 Function keys

| ENTER | ENTER key:                    | step to a lower menu level     confirm a changed setting                                                                                            |
|-------|-------------------------------|----------------------------------------------------------------------------------------------------|
| ESC   | ESCAPE key:                   | - step to a higher menu level - ignore a changed setting, without confirming                                                                        |
| •     | PREVIOUS<br>key:              | - step to a previous menu within the same level - go to more significant digit in edit mode                                                         |
| •     | NEXT key:                     | - step to a next menu within the same level - go to less significant digit in edit mode                                                             |
| -     | - key:                        | - decrease a value<br>- change a selection                                                                                                    |
| +     | + key:                        | - increase a value<br>- change a selection                                                                                                    |
| LOCY  | TOGGLE and<br>LOC/REM<br>key: | <ul> <li>Toggle between menus in the toggle loop</li> <li>Switching between local and remote control</li> <li>Change the sign of a value</li> </ul> |

### 10.3 The menu structure

The menu structure consists of 4 levels:

| Main Menu<br>1st level | The first character in the menu number.  |
|------------------------|------------------------------------------|
| 2nd level              | The second character in the menu number. |
| 3rd level              | The third character in the menu number.  |
| 4th level              | The fourth character in the menu number. |

This structure is consequently independent of the number of menus per level.

For instance, a menu can have one selectable menu (Set/View Reference Value [310]), or it can have 17 selectable menus (menu Speeds [340]).

NOTE: If there are more than 10 menus within one level, the numbering continues in alphabetic order.

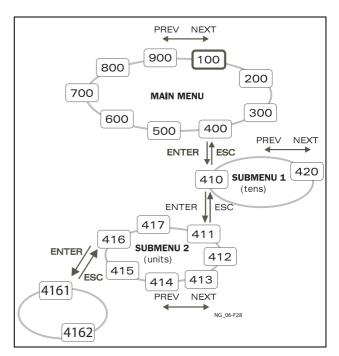

Fig. 100 Menu structure.

#### 10.3.1 The main menu

This section gives you a short description of the functions in the Main Menu.

#### 100 Start Window

Displayed at power-up. It displays the actual process value as default. Programmable for many other read-outs.

#### 200 Main Setup

Main settings to get the AC drive operable. The motor data settings are the most important. Also option utility and settings.

### 300 Process and Application Parameters

Settings more relevant to the application such as Reference Speed, torque limitations, PID control settings, etc.

### 400 Load Monitor and Process Protection

The monitor function enables the AC drive to be used as a load monitor to protect machines and processes against mechanical overload and underload.

# 500 Inputs/Outputs and Virtual Connections

All settings for inputs and outputs are entered here.

### 600 Logical Functions and Timers

All settings for conditional signals are entered here.

#### 700 View Operation and Status

Viewing all the operational data like frequency, load, power, current, etc.

#### 800 View Trip Log

Viewing the last 10 trips in the trip memory.

#### 900 System data

Electronic type label for viewing the software version and AC drive type.

# 10.4 Programming during operation

Most of the parameters can be changed during operation without stopping the AC drive. Parameters that can not be changed are marked with a lock symbol in the display.

NOTE: If you try to change a function during operation that only can be changed when the motor is stopped, the message "Stop First" is displayed.

# 10.5 Editing values in a menu

Most values in the third row in a menu can be changed in two different ways. Enumerated values like the baud rate can only be changed with alternative 1.

| 2621<br>Bau |   | 0rpm    |
|-------------|---|---------|
|             |   | 38400   |
| Stp         | A | Key/Key |

### Alternative 1

When you press the + or - keys to change a value, the cursor is flashing to the left in the display and the value is increased or decreased when you press the appropriate key. If you keep the + or - keys pressed, the value will increase or decrease continuously. When you keep the key pressed the change speed will increase. The Toggle key is used to change the sign of the entered value. The sign of the value will also change when zero is passed. Press Enter to confirm the value.

| 331 Т    | 0rpm    |
|----------|---------|
| Acc Time |         |
|          | 10.0s   |
| Stp 🔼    | Key/Key |

#### Alternative 2

Press the + or - key to enter edit mode. Then press the Prev or Next key to move the cursor to the right most position of the value that should be changed. The cursor will make the selected character flashes. Move the cursor using the Prev or Next keys. When you press the + or - keys, the character at the cursor position will increase or decrease. This alternative is suitable when you want to make large changes, i.e. from 2 s to 400 s.

To change the sign of the value, press the toggle key. This makes it possible to enter negative values (Only valid for certain parameters).

Example: When you press Next the 4 will flash.

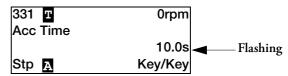

Press Enter to save the setting and Esc to leave the edit mode.

# 10.6 Copy current parameter to all sets

When a parameter is displayed, press the Enter key for 5 seconds. Now the text To all sets? is displayed. Press Enter to copy the setting for current parameter to all sets.

# 10.7 Programming example

This example shows how to program a change of the Acc. Time set from 10.0 s to 12.0 s.

The flashing cursor indicates that a change has taken place but is not saved yet. If at this moment, the power fails, the change will not be saved. Use the ESC, Prev, Next or the Toggle keys to proceed and to go to other menus.

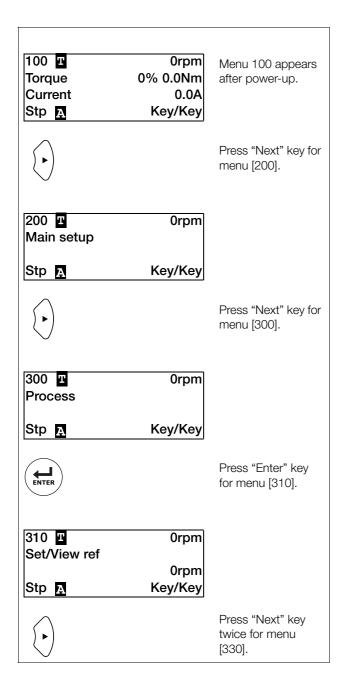

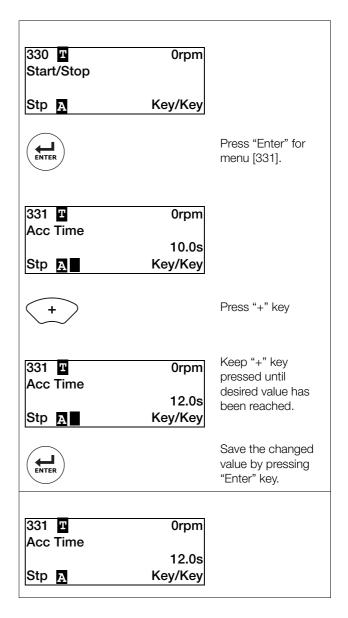

Fig. 101 Programming example

# 11. Functional description

This chapter describes the menus and parameters in the software. See chapter 10.2 Control panel with 4-line display page 87 in chapter Operation for detailed information about the Control panel.

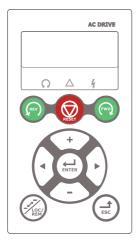

Fig. 102 LCD display

## 11.1 Menus

Following chapters describes the menus and parameters in the software. You will find a short description of each function and information about default values, ranges, etc. There are also tables containing communication information. You will find the parameter number for all available fieldbus options as well as the enumeration for the data.

On our home page in the download area, you could find a "Communication information" list and a list to note "Parameter set" information.

NOTE: Functions marked with the sign a cannot be changed during Run Mode.

# 11.1.1 Description of menu table layout

Following two kinds of tables are used in this chapter.

| 332②     | <b>a</b> (1) | Dec Time 3 |
|----------|--------------|------------|
| Default: |              | 4          |
| (5)      | 6            | Ø          |

| 222 ②      | Motor Freq 3    |  |
|------------|-----------------|--|
| Default:   | 50 Hz <b>4</b>  |  |
| Range:     | 20.0 - 300.0 Hz |  |
| Resolution | <b>(7)</b>      |  |

- 1. Parameter cannot be changed during operation.
- 2. Parameter only for viewing.
- 3. Menu information as displayed on control panel. For explanation of display text and symbols, see chapter 10. Operation via the Control Panel page 87.
- 4. Factory setting of parameter (also showed on display).
- 5. Available settings for the menu, listed selections.
- 6. Communication integer value for the selection. For use with communication bus interface (only if selection type parameters).
- 7. Description of selection alternative, setting or range (min max value).

# 11.1.2 Resolution of settings

The resolution for all range settings described in this chapter is 3 significant digits. Exceptions are speed values which are presented with 4 significant digits. table 33 shows the resolutions for 3 significant digits.

Table 33

| 3 Digit     | Resolution |
|-------------|------------|
| 0.01-9.99   | 0.01       |
| 10.0-99.9   | 0.1        |
| 100-999     | 1          |
| 1000-9990   | 10         |
| 10000-99900 | 100        |

## 11.1.3 1st Line [110]

Sets the content of the first line in the menu "[100] Start Window".

| 110             |     | 1st Line          |
|-----------------|-----|-------------------|
| Default:        |     | Process Val       |
| Dependent on me | enu |                   |
| Process Val     | 0   | Process value     |
| Speed           | 1   | Speed             |
| Torque          | 2   | Torque            |
| Process Ref     | 3   | Process reference |
| Shaft Power     | 4   | Shaft power       |
| El Power        | 5   | Electrical power  |
| Current         | 6   | Current           |
| Output volt     | 7   | Output voltage    |
| Frequency       | 8   | Frequency         |
| DC Voltage      | 9   | DC voltage        |
| IGBT Temp       | 10  | IGBT temperature  |
| Motor Temp *    | 11  | Motor temperature |
| VSD Status      | 12  | AC drive status   |
| Run Time        | 13  | Run Time          |
| Energy          | 14  | Energy            |
| Mains Time      | 15  | Mains time        |
| Enc Speed **    | 16  | Encoder speed     |
| Unit Name       | 17  | Unit name         |
| Time            | 18  | Time              |
| Date            | 19  | Date              |

- \* The "Motor temp" is only visible if you have the option PTC/PT100 card installed and a PT100 input is selected in menu[236].
- \*\* Can only be selected if Encoder option board is installed.

## 2nd Line [120]

Sets the content of the second line in the menu "[100] Start Window". Same selection as in menu [110].

| 120      | 2nd Line |
|----------|----------|
| Default: | Current  |

# 3rd Line [130]

Sets the content of the third line in the menu "[100] Start Window". Same selection as in menu [110].

| 130      | 3rd Line  |
|----------|-----------|
| Default: | Frequency |

# 4th Line [140]

Sets the content of the fourth line in the menu "[100] Start Window". Same selection as in menu [110].

| 140      | 4th Line   |  |
|----------|------------|--|
| Default: | VSD Status |  |

# 5th Line [150]

Sets the content of the fifth line in the menu "[100] Start Window". Same selection as in menu [110].

| 150      | 5th Line   |
|----------|------------|
| Default: | DC Voltage |

# 6th Line [160]

Sets the content of the sixth line in the menu "[100] Start Window". Same selection as in menu [110].

| 160      | 6th Line  |
|----------|-----------|
| Default: | IGBT Temp |

# View mode [170]

Select how menu [100] shall be displayed.

| 170          | View mode                                             |
|--------------|-------------------------------------------------------|
| Default:     | Normal 100                                            |
| Normal 100   | Preferred view as set in menu 110, 120, 130           |
| Always 100+  | Extended signal monitoring as set in menus 110 - 160  |
| Normal 100wo | As Normal 100 without text at second and third lines. |

# 11.2 Main Setup [200]

The Main Setup menu contains the most important settings to get the AC drive operational and set up for the application. It includes different sub menus concerning the control of the unit, motor data and protection, utilities and automatic resetting of faults. This menu will instantaneously be adapted to build in options and show the required settings.

# 11.2.1 Operation [210]

Selections concerning the used motor, AC drive mode, control signals and serial communication are described in this submenu and is used to set the AC drive up for the application.

# Language [211]

Select the language used on the LC Display. Once the language is set, this selection will not be affected by the Load Default command.

| 211        |    | Language         |
|------------|----|------------------|
| Default:   |    | English          |
| English    | 0  | English selected |
| Svenska    | 1  | Swedish selected |
| Nederlands | 2  | Dutch selected   |
| Deutsch    | 3  | German selected  |
| Français   | 4  | French selected  |
| Español    | 5  | Spanish selected |
| Русский    | 6  | Russian selected |
| Italiano   | 7  | Italian selected |
| Česky      | 8  | Czech selected   |
| Turkish    | 9  | Turkish selected |
| Polski     | 11 | Polish selected  |

## Select Motor [212]

This menu is used if you have more than one motor in your application. Select the motor to define. It is possible to define up to four different motors, M1 to M4, in the AC drive. For parameter set handling including Motor sets M1 - M4 see chapter 11.2.4 Parameter Set Handling [240] page 110.

| 212      |   | Select Motor                        |
|----------|---|-------------------------------------|
| Default: |   | M1                                  |
| M1       | 0 |                                     |
| M2       | 1 | Motor Data is connected to selected |
| МЗ       | 2 | motor.                              |
| M4       | 3 |                                     |

# Drive Mode [213]

This menu is used to set the control mode for the motor. Settings for the reference signals and read-outs is made in menu "Process source, [321]".

• V/Hz Mode (output speed [712] in rpm)

| 213      |   | Drive Mode                                                                                                    |
|----------|---|----------------------------------------------------------------------------------------------------|
| Default: |   | V/Hz                                                                                                    |
| V/Hz     | 2 | All control loops are related to frequency control. In this mode multi-motor applications are possible. V/Hz Mode using PWM modulation, can be used with Sinus filters.  NOTE: All the functions and menu read-outs with regard to speed and rpm (e.g. Max Speed = 1500 rpm, Min Speed=0 rpm, etc.) remain speed and rpm, although they represent the output frequency. |

## Reference control [214]

To control the speed of the motor, the AC drive needs a reference signal. This reference signal can be controlled by a remote source from the installation, the keyboard of the AC drive, or via communication (RS485, Fieldbus, or Wireless interfaces). Select the required reference control for the application in this menu.

| 214      |   | Ref control                                                                                                    |
|----------|---|----------------------------------------------------------------------------------------------------|
| Default: |   | Remote                                                                                                    |
| Remote   | 0 | The reference signal comes from the analogue inputs of the terminal strip (terminals 1-22).                                         |
| Keyboard | 1 | Reference is set with the + and - keys on the Control Panel. Can only be done in menu "Set/View reference [310]".                   |
| Com      | 2 | The reference is set via communication (RS485, Fieldbus, or Wireless interfaces). See section 9.5, page 84 for further information. |
| Option   | 3 | The reference is set via an option. Only available if the option can control the reference value.                                   |

NOTE: If the reference is switched from Remote to Keyboard, the last remote reference value will be the default value for the control panel.

NOTE: Drive should be stopped in case configured source of reference or run/stop control is lost, e.g. due to communication errors. Hence, it is highly recommended to use the available mechanisms to monitor the communication between the AC drive and the controlling equipment.

See the following menus for more information: Keyboard [2645] and [2646]

Communication: RS485 [262], Fieldbus [263], Wireless [270]

## Run/Stop Control [215]

This function is used to select the source for run and stop commands. This is described on page 136.

Start/stop via analogue signals can be achieved by using function "Stp<MinSpd [342]".

| 215      |   | Run/Stp Ctrl                                                                                                    |
|----------|---|----------------------------------------------------------------------------------------------------|
| Default: |   | Remote                                                                                                    |
| Remote   | 0 | The start/stop signal comes from the digital inputs of the terminal strip (terminals 1-22). For settings, see menu group [330] and [520].                                                       |
| Keyboard | 1 | Start and stop is set on the Control Panel.                                                                                                    |
| Com      | 2 | The start/stop is set via communication, i.e. via RS485, Fieldbus, or wireless interface. See Fieldbus or RS-232/485 option manual for details and chapter 9.4 Start and stop commands page 84. |
| Option   | 3 | The start/stop is set via an option.                                                                                                    |

# Reset Control [216]

When the AC drive is stopped due to a failure, a reset command is required to make it possible to restart the AC drive. Use this function to select the source of the reset signal.

| 216              |   | Reset Ctrl                                                                                                    |
|------------------|---|----------------------------------------------------------------------------------------------------|
| Default:         |   | Remote+Keyb                                                                                                    |
| Remote           | 0 | The command comes from the inputs of the terminal strip (terminals 1-22).                                                            |
| Keyboard         | 1 | The command comes from the command keys of the Control Panel.                                                                        |
| Com              | 2 | The command comes from communication (RS485, Fieldbus, wireless).                                                                    |
| Remote +<br>Keyb | 3 | The command comes from the inputs of the terminal strip (terminals 1-22) or the keyboard.                                            |
| Com +<br>Keyb    | 4 | The command comes from communication (RS485, Fieldbus, wireless) or the keyboard.                                                    |
| Rem+Keyb<br>+Com | 5 | The command comes from the inputs of the terminal strip (terminals 1-22), the keyboard or communication (RS485, Fieldbus, wireless). |
| Option           | 6 | The command comes from an option. Only available if the option can control the reset command.                                        |

# Local/Remote key function [217]

The Toggle key on the keyboard, see section 10.2.8, page 91, has two functions and is activated in this menu. As default the key is just set to operate as a Toggle key that moves you easily through the menus in the toggle loop. The second function of the key allows you to easily swap between Local and normal operation (set up via [214] and [215]) of the AC drive. Local mode can also be activated via a digital input. If both [2171] and [2172] is set to Standard, the function is disabled.

| 2171     |   | LocRefCtrl                                |
|----------|---|-------------------------------------------|
| Default: |   | Standard                                  |
| Standard | 0 | Local reference control set via [214]     |
| Remote   | 1 | Local reference control via remote        |
| Keyboard | 2 | Local reference control via keyboard      |
| Com      | 3 | Local reference control via communication |

| 2172     |   | LocRunCtrl                               |
|----------|---|------------------------------------------|
| Default: |   | Standard                                 |
| Standard | 0 | Local Run/Stop control set via [215]     |
| Remote   | 1 | Local Run/Stop control via remote        |
| Keyboard | 2 | Local Run/Stop control via keyboard      |
| Com      | 3 | Local Run/Stop control via communication |

# Lock Code? [218]

To prevent the keyboard being used or to change the setup of the AC drive and/or process control, the keyboard can be locked with a password. This menu, "Lock Code [218]", is used to lock and unlock the keyboard. Enter the password "291" to lock/unlock the keyboard operation. If the keyboard is not locked (default) the selection "Lock Code?" will appear. If the keyboard is already locked, the selection "Unlock Code?" will appear.

When the keyboard is locked, parameters can be viewed but not changed. The reference value can be changed and the AC drive can be started, stopped and reversed if these functions are set to be controlled from the keyboard.

| 218      | Lock code? |
|----------|------------|
| Default: | 0          |
| Range:   | 0–9999     |

# Rotation [219]

# Overall limitation of motor rotation direction

This function limits the overall rotation, either to left or right or both directions. This limit is prior to all other selections, e.g.: if the rotation is limited to right, a Run-Left command will be ignored. To define left and right rotation we assume that the motor is connected U-U, V-V and W-W.

## **Speed Direction and Rotation**

The speed direction can be controlled by:

- RunR/RunL commands on the control panel.
- RunR/RunL commands on the terminal strip (terminals 1-22).
- Via the serial interface options.
- The parameter sets.

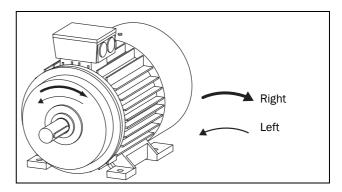

Fig. 103 Rotation.

In this menu you set the general rotation for the motor.

| 219      |   | Rotation                                                                           |
|----------|---|------------------------------------------------------------------------------------|
| Default: |   | R+L                                                                                |
| R        | 1 | Speed direction is limited to right rotation. The input and key RunL are disabled. |
| L        | 2 | Speed direction is limited to left rotation. The input and key RunR are disabled.  |
| R+L      | 3 | Both speed directions allowed.                                                     |

# Remote Signal Level/Edge [21A]

In this menu you select the way to control the inputs for RunR, RunL and Reset that are operated via the digital inputs on the terminal strip. The inputs are default set for level-control, and will be active as long as the input is made and kept high. When edge-control is selected, the input will be activated by the low to high transition of the input. See chapter 7.2 Remote control functions page 67 for more information.

| 21A      |   | Level/Edge                                                                                                    |  |
|----------|---|----------------------------------------------------------------------------------------------------|--|
| Default: |   | Level                                                                                                    |  |
| Level    | 0 | The inputs are activated or deactivated by a continuous high or low signal. Is commonly used if, for example, a PLC is used to operate the AC drive. |  |
| Edge     | 1 | The inputs are activated by a transition; for Run and Reset from "low" to "high" and for Stop from "high" to "low".                                  |  |

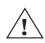

#### **CAUTION!**

Level controlled inputs DO NOT comply with the Machine Directive if the inputs are directly used to start and stop the machine.

NOTE: Edge controlled inputs can comply with the Machine Directive (see the chapter 8. EMC and standards page 81) if the inputs are directly used to start and stop the machine.

# Mains supply voltage [21B]

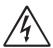

#### WARNING!

This menu must be set according to the AC drive product label and the supply voltage used. Wrong setting might damage the AC drive or brake resistor.

In this menu the nominal mains supply voltage connected to the AC drive can be selected. The setting will be valid for all parameter sets. The default setting, Not defined, is never selectable and is only visible until a new value is selected.

This menu specifies the AC supply voltage. The corresponding DC voltage is 1.34 times higher.

Once the supply voltage is set, this selection will not be affected by the Load Default command [243].

Brake chopper activation level is adjusted using the setting of [21B].

NOTE: The setting is affected by the "Load from CP" command [245] and if loading parameter file via EmoSoftCom.

| 21B         |   | Supply Volts                                                            |
|-------------|---|-------------------------------------------------------------------------|
| Default:    |   | Not defined                                                             |
| Not Defined | 0 | Inverter default value used. Only valid if this parameter is never set. |
| 220-240 VAC | 1 | Only valid for FDU48/52                                                 |
| 380-415 VAC | 3 | Only valid for FDU48/52/69                                              |
| 440-480 VAC | 4 | Only valid for FDU48/52/69                                              |
| 500-525 VAC | 5 | Only valid for FDU52/69                                                 |
| 550-600 VAC | 6 | Only valid for FDU69                                                    |
| 660-690 VAC | 7 | Only valid for FDU69                                                    |

# Supply Type [21C]

Set supply voltage type.

| 21C         |   | Supply Type              |
|-------------|---|--------------------------|
| Default:    |   | AC Supply                |
| AC Supply   | 0 | Normal AC supply         |
| AFE Supply  | 1 | DC supply voltage by AFE |
| DC Supply   | 2 | DC supply voltage        |
| AC/DC Suppl | 3 | AC/DC supply voltage     |

When changing to / from the "AFE Supply" selection, the following parameters are set to following values:

| Menu               | to AFE        | from AFE |
|--------------------|---------------|----------|
| [523] DigIn 3      | Sleep         | Off      |
| [542] DigOut 3     | Run           | Brake    |
| [527] Digln 7      | Off           | Off      |
| [561] VIO 1 Dest   | External Trip | Off      |
| [562] VIO 1 Source | !D1           | Off      |
| [6151] CD 1        | DigIn 7       | Run      |

# 11.2.2 Motor Data [220]

In this menu you enter the motor data to adapt the AC drive to the connected motor. This is crucial for the control accuracy as well as different read-outs and analogue output signals.

Motor M1 is selected as default and motor data entered will be valid for motor M1. If you have more than one motor you need to select the correct motor in menu [212] before entering motor data.

NOTE 1: The parameters for motor data cannot be changed during run mode.

NOTE 2: The default settings are for a standard 4-pole motor according to the nominal power of the AC drive.

NOTE 3: Parameter set cannot be changed during run if the parameter set is set for different motors.

NOTE 4: Motor Data in the different sets M1 to M4 can be revert to default setting in menu "[243] Default>Set".

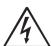

#### WARNING!

Enter the correct motor data to prevent dangerous situations and assure correct control.

# Motor Voltage [221]

Set the nominal motor voltage.

| 221        | Motor Volts                                           |
|------------|-------------------------------------------------------|
| Default:   | 400 V for FDU48<br>500 V for FDU52<br>690 V for FDU69 |
| Range:     | 100-700 V                                             |
| Resolution | 1 V                                                   |

NOTE: The Motor Volts value will always be stored as a 3 digit value with a resolution of 1 V.

# **Motor Frequency [222]**

Set the nominal motor frequency.

| 222        | Motor Freq      |
|------------|-----------------|
| Default:   | 50 Hz           |
| Range:     | 20.0 - 599.0 Hz |
| Resolution | 0.1 Hz          |

# Motor Power [223]

Set the nominal motor power. If parallel motors, set the value as sum of motors power. The nominal motor power must be within the range of 1 - 150% of the AC drives nominal power.

| 223        | Motor Power                     |
|------------|---------------------------------|
| Default:   | (P <sub>NOM</sub> ) W, AC drive |
| Range:     | 1-150% x P <sub>NOM</sub>       |
| Resolution | 3 significant digits            |

NOTE: The Motor Power value will always be stored as a 3 digit value in W up to 999 W and in kW for all higher powers.

P<sub>NOM</sub> is the nominal AC drive power.

# Motor Current [224]

Set the nominal motor current. If parallel motors, set the value as sum of motors current.

| 224      | Motor Curr                                  |
|----------|---------------------------------------------|
| Default: | (I <sub>MOT</sub> ) A (see Note 2 page 101) |
| Range:   | 25 - 150% x I <sub>NOM</sub> A              |

## Motor Speed [225]

Set the nominal asynchronous motor speed.

| 225        | Motor Speed                                   |
|------------|-----------------------------------------------|
| Default:   | (n <sub>MOT</sub> ) rpm (see Note 2 page 101) |
| Range:     | 30 - 35940 rpm                                |
| Resolution | 1 rpm, 4 sign digits                          |

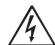

#### WARNING!

Do NOT enter a synchronous (no-load) motor speed.

NOTE: Maximum speed [343] is not automatically changed when the motor speed is changed.

NOTE: Entering a wrong, too low value can cause a dangerous situation for the driven application due to high speeds.

# Motor Poles [226]

When the nominal speed of the motor is ≤500 rpm, the additional menu for entering the number of poles, [226], appears automatically. In this menu the actual pole number can be set which will increase the control accuracy of the AC drive.

| 226      | Motor Poles |
|----------|-------------|
| Default: | 4           |
| Range:   | 2-144       |

# Motor Cosφ [227]

Set the nominal Motor cosphi (power factor).

| 227      | Motor Cosφ                                |
|----------|-------------------------------------------|
| Default: | Cosφ <sub>NOM</sub> (see Note 2 page 101) |
| Range:   | 0.45 - 1.00                               |

# Motor ventilation [228]

Parameter for setting the type of motor ventilation. Affects the characteristics of the  $I^2t$  motor protection by lowering the actual overload current at lower speeds.

| 228      | 8 | Motor Vent                                                                                                    |
|----------|---|----------------------------------------------------------------------------------------------------|
| Default: |   | Self                                                                                                    |
| None     | 0 | Limited I <sup>2</sup> t overload curve.                                                                            |
| Self     | 1 | Normal I <sup>2</sup> t overload curve. Means that the motor stands lower current at low speed.                     |
| Forced   | 2 | Expanded I <sup>2</sup> t overload curve. Means that the motor stands almost the whole current also at lower speed. |

When the motor has no cooling fan, None is selected and the current level is limited to 55% of rated motor current.

With a motor with a shaft mounted fan, Self is selected and the current for overload is limited to 87% from 20% of synchronous speed. At lower speed, the overload current allowed will be smaller.

When the motor has an external cooling fan, Forced is selected and the overload current allowed starts at 90% from rated motor current at zero speed, up to nominal motor current at 70% of synchronous speed.

Fig. 104 shows the characteristics with respect for Nominal Current and Speed in relation to the motor ventilation type selected.

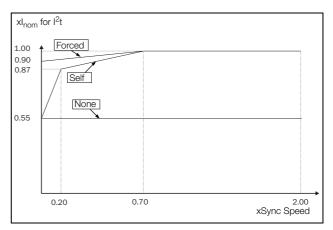

Fig. 104 I<sup>2</sup>t curves.

# Motor Identification Run [229]

This function is used when the AC drive is put into operation for the first time. To achieve an optimal control performance, fine tuning of the motor parameters using a motor ID run is needed. During the test run the display shows "Test Run" flashing.

To activate the Motor ID run, select "Short" and press Enter. Then press RunL or RunR on the control panel to start the ID run. If menu

"[219] Rotation" is set to L the RunR key is inactive and vice versa. The ID run can be aborted by giving a Stop command via the control panel or Enable input. The parameter will automatically return to OFF when the test is completed. The message "Test Run OK!" is displayed. Before the AC drive can be operated normally again, press the STOP/RESET key on the control panel.

During the Short ID run the motor shaft does not rotate. The AC drive measures the rotor and stator resistance.

| 229      | 8 | Motor ID-Run                                                                           |
|----------|---|----------------------------------------------------------------------------------------|
| Default: |   | Off, see Note                                                                          |
| Off      | 0 | Not active                                                                             |
| Short    | 1 | Parameters are measured with injected DC current. No rotation of the shaft will occur. |

NOTE: To run the AC drive it is not mandatory for the ID RUN to be executed, but without it the performance will not be optimal.

NOTE: If the ID Run is aborted or not completed the message "Interrupted!" will be displayed. The previous data do not need to be changed in this case. Check that the motor data are correct.

# Motor Sound [22A]

Sets the sound characteristic of the AC drive output stage by changing the switching frequency and/or pattern. Generally the motor noise will go down at higher switching frequencies.

| 22A      | 8 | Motor Sound                                           |
|----------|---|-------------------------------------------------------|
| Default: |   | F<br>("Advanced" for models 48-293/295 and<br>48-365) |
| Е        | 0 | Switching frequency 1.5 kHz                           |
| F        | 1 | Switching frequency 3 kHz                             |
| G        | 2 | Switching frequency 6 kHz                             |
| Н        | 3 | Switching frequency 6 kHz, random frequency (±750 Hz) |
| Advanced | 4 | Switching frequency and PWM mode setup via [22E]      |

NOTE: At switching frequencies >3 kHz derating may become necessary.

NOTE: If the heat sink temperature gets too high the switching frequency is decreased to avoid tripping. This is done automatically in the AC drive. The default switching frequency is 3 kHz.

# **Encoder Feedback [22B]**

Only visible if the Encoder option board is installed. This parameter enables or disables the encoder feedback from the motor to the AC drive.

| 22B      | 8 | Encoder                   |
|----------|---|---------------------------|
| Default: |   | Off                       |
| Off      | 0 | Encoder feedback disabled |
| On       | 1 | Encoder feedback enabled  |

# **Encoder Pulses [22C]**

Only visible if the Encoder option board is installed. This parameter describes the number of pulses per rotation for your encoder, i.e. it is encoder specific. For more information please see the encoder manual.

| 22C      | Enc Pulses |
|----------|------------|
| Default: | 1024       |
| Range:   | 5–16384    |

## **Encoder Speed [22D]**

Only visible if the Encoder option board is installed and added in menus 1x0. This parameter shows the measured motor speed. To check if the encoder is correctly installed, set Encoder Feedback [22B] to Off, run the AC drive at any speed and compare with the value in this menu. The value in this menu [22D] should be about the same as the motor speed [230]. If you get the wrong sign for the value, swap encoder input A and B.

| 22D         | Enc Speed                      |
|-------------|--------------------------------|
| Unit:       | 0rpm                           |
| Resolution: | speed measured via the encoder |

NOTE: If accessed via communication, the signal is unreliable at speeds outside -32768 ... 32767.

# Motor PWM [22E]

Menus for advanced setup of motor modulation properties PWM = Pulse Width Modulation).

Note: Menus [22E1] - [22E3] are only visible if [22A] is set to "Advanced".

### PWM Fswitch [22E1]

Set the PWM switching frequency of the AC drive.

| 22E1       | PWM Fswitch                                            |
|------------|--------------------------------------------------------|
| Default:   | 3000 Hz<br>(2 kHz for models 48-293/295 and<br>48-365) |
| Range      | 1.50 - 6.00kHz * **                                    |
| Resolution | 0.01kHz                                                |

<sup>\*</sup> Maximum is 8 kHz if [222] Motor freq > 400 Hz and if < 400 Hz max remains at 6 kHz.

#### PWM Mode [22E2]

| 22E2      |   | PWM Mode                                          |
|-----------|---|---------------------------------------------------|
| Default:  |   | Standard                                          |
| Standard  | 0 | Standard                                          |
| Sine Filt | 1 | Sine Filter mode for use with output Sine Filters |

NOTE: Switching frequency is fixed when "Sine Filt" is selected. This means that it is not possible to control the switching frequency based on temperature.

#### PWM Random [22E3]

| 22E3     |   | PWM Random                                                                                          |
|----------|---|----------------------------------------------------------------------------------------------------|
| Default: |   | Off                                                                                                 |
| Off      | 0 | Random modulation is Off.                                                                           |
| On       | 1 | Random modulation is active. Random frequency variation range is $\pm$ 1/8 of level set in [E22E1]. |

#### Udc filter [22E4]

Activating the Udc filter makes the drive less responsive to fast Udc changes. This can be useful to improve system stability when connected to a weak power grid but may reduce the dynamics of motor control.

| 22E4     |   | Udc filter                    |
|----------|---|-------------------------------|
| Default: |   | Off                           |
| Off      | 0 | The Udc filter is not active. |
| On       | 1 | The Udc filter is active.     |

<sup>\*\*</sup> The switching frequency is internally reduced down to minimum 1.5 kHz if the IGBT temperature is too high.

## **Encoder Pulse counter [22F]**

Only visible if the encoder option is installed. Shows the number of accumulated quadrature encoder pulses (QEP). It can be used as a position counter for hoisting and traveling motors. The counter value is held by a signed 32-bit register. It counts up in positive rotation direction and down in negative rotation direction. It can be preset, via communication, to any value within the bus format used (Int = 16 bits, Long = 32 bits).

| 22F        | Enc Puls Ctr |
|------------|--------------|
| Default:   | 0            |
| Resolution | 1            |

Note: For a 1024 pulse encoder [22F] will count 1024 \* 4= 4096 pulses per turn.

## Encoder fault and speed monitoring [22G]

Parameters for encoder fault monitoring and speed supervision by use of the encoder feedback for detecting speed deviation compared to internal speed reference signal. Similar speed deviation functionality is also available in the Crane option, with parameters for speed bandwidth and delay time.

Encoder fault trip conditions:

- No encoder board detected after power up and AC drive is setup to use encoder.
- 2. Lost communication to encoder board for more than 2 seconds.
- 3. If no pulses detected for set delay time [22G1] and drive in Torque Limit (TL) or Current Limit (CL). Encoder speed deviation trip condition:

Encoder speed outside set speed deviation band [22G2] for set delay time [22G1].

Note: Encoder speed deviation trip re-uses "Deviation 2" trip message with ID = 2.

#### Encoder fault delay time [22G1]

Define the encoder fault and speed deviation delay time.

| 22G1     | Enc F Delay                   |
|----------|-------------------------------|
| Default: | Off                           |
| Range    | Off, 0.01 - 10.00 s (Off = 0) |

## Encoder fault speed deviation band [22G2]

Defines the max allowed speed deviation band = difference between measured encoder speed and speed ramp output.

| 22G2     | Enc F Band |
|----------|------------|
| Default: | 10%        |
| Range    | 0 - 400%   |

#### Encoder max fault counter [22G3]

This is a measured signal showing the maximum time that the speed deviation has exceeded the allowed speed deviation band level, set in [22G2]. The parameter is intended to be used during commissioning for setting up [22G1] and [22G2] to avoid nuisance trips and can be cleared by setting it to 0.

| 22G3     | Max EncFCtr    |
|----------|----------------|
| Default: | 0.000s         |
| Range    | 0.00 - 10.00 s |

NOTE: The value is volatile and lost at power down. It is possible to reset the value by clearing the parameter.

## Phase order [22H]

Phase sequence for motor output. In this menu you can correct rotation direction on the motor by selecting "reverse" instead of switching the motor cables..

| 22Н      |   | Phase order                   |
|----------|---|-------------------------------|
| Default: |   | Normal                        |
| Normal   | 0 | Normal phase order (U, V, W)  |
| Reverse  | 1 | Reverse phase order (U, W, V) |

## Motor type [22I]

In this menu select type of motor. Emotron AC drives can control Asynchronous motors, Permanent Magnet Synchronous Motor and Synchronous Reluctance Motors.

| 22I Motor Type |   |                                    |
|----------------|---|------------------------------------|
| Default:       |   | Async                              |
| Async          | 0 | Asynchronous motor                 |
| PMSM           | 1 | Permanent magnet synchronous motor |
| Sync Rel       | 2 | Synchronous Reluctance motor       |

NOTE: If PMSM is selected in menu [22I] it is recommended to enter [22J] Extend data.

### Extend data [22J]

Additional motor parameters for Permanent Magnet Synchronous Motors (PMSM) and Synchronous Reluctance motors.

This menu is only available if PMSM or Sync Rel is selected in menu [22I].

#### **BEMF** [22J1]

Set the back EMF of the motor at the nominal operating point. This parameter may not be explicitly available from the manufacturer, but can then be computed from the electrical constant Ke and the nominal speed.

| 22J1       | BEMF                |
|------------|---------------------|
| Default:   | Motor dependent (V) |
| Range:     | 100-700 V           |
| Resolution | 1 V                 |

#### Rs (mΩ/ph) [22J2]

Set the per phase resistance.

| 22J2     | Rs (mΩ/ph)       |  |
|----------|------------------|--|
| Default: | Undef            |  |
| Undef    | Undefined        |  |
| Range:   | 0.001-40000 mOhm |  |

#### Lsd (mH/ph) [22J3]

Set the per phase d-axis inductance.

| 22J3     | Lsd (mH/ph)        |
|----------|--------------------|
| Default: | Undef              |
| Undef    | Undefined          |
| Range:   | 0.001-10000.000 mH |

#### Lsq (mH/ph) [22J4]

Set the per phase q-axis inductance.

| 22J4     | Lsq (mH/ph)        |
|----------|--------------------|
| Default: | Undef              |
| Undef    | Undefined          |
| Range:   | 0.001-10000.000 mH |

## 11.2.3 Motor Protection [230]

This function protects the motor against overload based on the standard IEC 60947-4-2.

## Motor I<sup>2</sup>t Type [231]

The motor protection function makes it possible to protect the motor from overload as published in the standard IEC 60947-4-2. It does this using "Motor I2t Current [232]" as a reference. The "Motor I2t Time [233]" is used to define the time behaviour of the function. The current set in [232] should be allowed infinite in time by the motor (thermal) specification/design. If for instance in [233] a time of 1000 s is chosen the upper curve of fig. 105 is valid. The value on the x-axis is the multiple of the current chosen in [232]. The time [233] is the time that an overloaded motor is switched off or is reduced in power at 1.2 times the current set in [232].

| 231       |   | Mot I <sup>2</sup> t Type                                                                                                    |
|-----------|---|----------------------------------------------------------------------------------------------------|
| Default:  |   | Trip                                                                                                    |
| Off       | 0 | I <sup>2</sup> t motor protection is not active.                                                                                                    |
| Trip      | 1 | When the I <sup>2</sup> t time is exceeded, the AC drive will trip on "Motor I <sup>2</sup> t".                                                                                                    |
| Limit T   | 2 | This mode helps to keep the inverter running when the Motor I2t function is just before tripping the AC drive. The trip is replaced by current limiting with a maximum current level set by the value out of the menu [232]. In this way, if the reduced current can drive the load, the AC drive continues running. If there is no reduction in thermal load, the drive will trip. |
| Limit Spd | 3 | This mode is similar to "Limit T" but it limits the speed instead of the torque. This can be useful in for e.g. pump applications where the load increases with the speed. A minimum allowed speed can be set in menu [238]                                                                                                    |

NOTE: When Mot I2t Type=Limit, the AC drive can control the speed < MinSpeed to reduce the motor current.

## Motor I<sup>2</sup>t Current [232]

Sets the current limit for the motor  $I^2t$  protection in percent of  $I_{MOT}$ .

| 232      | Mot I <sup>2</sup> t Curr                      |
|----------|------------------------------------------------|
| Default: | 100% of I <sub>MOT</sub>                       |
| Range:   | 0-150% of I <sub>MOT</sub> (set in menu [224]) |

NOTE: When the selection Limit is set in menu [231], the value must be above the no-load current of the motor.

## Motor I<sup>2</sup>t Time [233]

Sets the time of the  $I^2$ t function. After this time the limit for the  $I^2$ t is reached if operating with 120% of the  $I^2$ t current value. Valid when start from 0 rpm.

NOTE: Not the time constant of the motor.

| 233      | Mot I <sup>2</sup> t Time |
|----------|---------------------------|
| Default: | 60 s                      |
| Range:   | 60–1200 s                 |

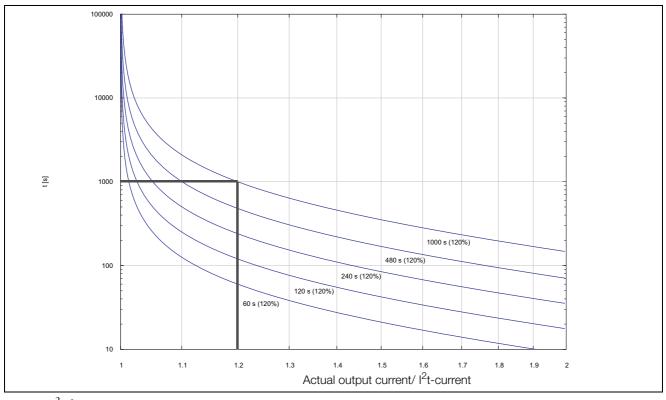

Fig.  $105 I^2 t$  function

Fig. 105 shows how the function integrates the square of the motor current according to the "Mot  $I^2t$  Curr [232]" and the "Mot  $I^2t$  Time [233]".

When the selection Trip is set in menu [231] the AC drive trips if this limit is exceeded.

When the selection Limit is set in menu [231] the AC drive reduces the torque if the integrated value is 95% or closer to the limit, so that the limit cannot be exceeded.

NOTE: If it is not possible to reduce the current, the AC drive will trip after exceeding 110% of the limit.

#### Example

In fig. 105 the thick grey line shows the following example.

- Menu "[232] Mot I<sup>2</sup>t Curr" is set to 100%.
   1.2 x 100% = 120%
- Menu "[233] Mot I<sup>2</sup>t Time" is set to 1000 s.

This means that the AC drive will trip or reduce the current (depending on the setting in menu [231]) after 1000 s if the current is 1.2 times of 100% nominal motor current.

## **Thermal Protection [234]**

This menu selects active sensors for PTC motor protection and activates/deactivates PT100 motor protection. Select active PT100 sensors in menu [236]. The PTC sensor connected to the first board is activated if two boards are installed but only one PTC sensor is activated.

Only visible if one or two PTC/PT100 option boards are installed. The motor thermistors (PTC) must comply with DIN 44081/44082. Please refer to the manual for the PTC/PT100 option board.

| 234             |   | Thermal Prot                                  |
|-----------------|---|-----------------------------------------------|
| Default:        |   | Off                                           |
| Off             | 0 | PTC and PT100 motor protection are disabled.  |
| 1xPTC           | 1 | Activates one PTC sensor.                     |
| PT100           | 2 | Activates PT100 protection.                   |
| 1xPTC+<br>PT100 | 3 | Activate one PTC sensor and PT100 protection. |
| 2xPTC           | 4 | Activates two PTC sensors.                    |
| 2xPTC+<br>PT100 | 5 | Activates PTC sensors and PT100 protection.   |

NOTE: PTC option and PT100 selections can only be selected in menu [234] if one or two option boards are mounted.

NOTE: If you select the PTC option, the PT100 inputs as motor protection are ignored.

## Motor Class [235]

Only visible if the PTC/PT100 option board is installed. Set the class of motor used. The trip levels for the PT100 sensor will automatically be set according to the setting in this menu.

| 235             |   | Motor Class |
|-----------------|---|-------------|
| Default:        |   | F 140°C     |
| A 100°C         | 0 |             |
| E 115°C         | 1 |             |
| B 120°C         | 2 |             |
| F 140°C         | 3 |             |
| F Nema<br>145°C | 4 |             |
| H 165°C         | 5 |             |

NOTE: This menu is only valid for PT 100.

### PT100 Inputs [236]

Sets which of PT100 inputs (3 inputs per board) that should be used for thermal protection. Deselecting not used PT100 inputs on the PTC/PT100 option board in order to ignore those inputs, i.e. extra external wiring is not needed if port is not used.

| 236            |    | PT100 Inputs                            |
|----------------|----|-----------------------------------------|
| Default:       |    | PT100 1+2+3                             |
| PT100 1        | 1  | Channel 1 used for PT100 protection     |
| PT100 2        | 2  | Channel 2 used for PT100 protection     |
| PT100 1+2      | 3  | Channel 1+2 used for PT100 protection   |
| PT100 3        | 4  | Channel 3 used for PT100 protection     |
| PT100 1+3      | 5  | Channel 1+3 used for PT100 protection   |
| PT100 2+3      | 6  | Channel 2+3 used for PT100 protection   |
| PT100<br>1+2+3 | 7  | Channel 1+2+3 used for PT100 protection |
| PT100 1-4      | 8  | Channel 1 - 4 used for PT100 protection |
| PT100 1-5      | 9  | Channel 1 - 5 used for PT100 protection |
| PT100 1-6      | 10 | Channel 1 - 6 used for PT100 protection |

NOTE: This menu is only active if PT100 is enabled in menu [234].

## Motor PTC [237]

For AC drive sizes B to D (FDU48/52-003--074), C2 & D2 (FDU48-025--105), C69 & D69 (FDU69-002--058-54) and C2(69) & D2(69) (FDU69-002--058-20) there is optional possibility to directly connect motor PTC (not to be mixed up with PTC/PT100 option board, see section 13.10 page 208).

In this menu the internal motor PTC hardware option is activated. This PTC input complies with DIN 44081/44082. For electrical specification please refer to the separate manual for the PTC/PT100 option board, same data applies (could be found on www.emotron.com/www.cgglobal.com).

This menu is only visible if a PTC (or resistor <2 kOhm) is connected to terminals X1: 78–79. See section 4.5 page 54.

NOTE: This function is not related to PTC/PT100 option board.

To enable the function:

- 1. Connect the thermistor wires to X1: 78–79 or for testing the input, connect a resistor to the terminals. Use a resistor value between 50 and 2000 ohm.
  - Menu [237] will now appear.
- 2. Activate input by setting menu "[237] Motor PTC"=On.

If activated and <50 ohm a sensor error trip will occur. The fault message "Motor PTC" is shown.

If the function is disabled and the PTC or resistor is removed, the menu will disappear after the next power on.

| 237      |   | Motor PTC                           |
|----------|---|-------------------------------------|
| Default: |   | Off                                 |
| Off      | 0 | Motor PTC protection is deactivated |
| On       | 1 | Motor PTC protection is activated   |

## I2t Min Spd [238]

Configures minimum allowed speed when [231] is set to "Limit Spd". E.g. used for pumps that should not operate under some speed.

| 238           | I <sup>2</sup> t Min Spd |
|---------------|--------------------------|
| Default:      | 0 rpm                    |
| Range:        | 0 - Max Speed            |
| Dependent on: | Set/View ref [310]       |

## 11.2.4 Parameter Set Handling [240]

There are four different parameter sets available in the AC drive. These parameter sets can be used to set the AC drive up for different processes or applications such as different motors used and connected, activated PID controller, different ramp time settings, etc.

A parameter set consists of all parameters with the exception of the Global parameters. The Global parameters are only able to have one value for all parameter sets.

Following parameters are Global: [211] Language, [217] Local Remote, [218] Lock Code, [220] Motor Data, [241] Select Set, [260] Serial Communication and [21B]Mains Supply Voltage.

NOTE: Actual timers are common for all sets. When a set is changed the timer functionality will change according to the new set, but the timer value will stay unchanged.

## Select Set [241]

Here you select the parameter set. Every menu included in the parameter sets is designated A, B, C or D depending on the active parameter set. Parameter sets can be selected from the keyboard, via the programmable digital inputs or via serial communication. Parameter sets can be changed during the run. If the sets are using different motors (M1 to M4) the set will be changed only when the motor is stopped.

| 241      |   | Select Set                                                                                                |
|----------|---|----------------------------------------------------------------------------------------------------|
| Default: |   | А                                                                                                    |
| А        | 0 |                                                                                                    |
| В        | 1 | Fixed selection of one of the 4 parameter                                                                 |
| С        | 2 | sets A, B, C or D.                                                                                        |
| D        | 3 |                                                                                                    |
| Digln    | 4 | Parameter set is selected via a digital input. Define which digital input in menu "[520] Digital inputs". |
| Com      | 5 | Parameter set is selected via serial communication.                                                       |
| Option   | 6 | The parameter set is set via an option. Only available if the option can control the selection.           |

The active set can be viewed with function [721] VSD status.

NOTE: Parameter set cannot be changed during run if the parameter set includes change of the motor set (M2-M4). In this case always stop the motor before changing parameter set.

## Prepare parameter Set when different Motor data M1 - M4:

- 1. Select desired parameter Set to be set in [241] A D.
- 2. Select "Motor Set [212]" if other than the default Set M1.
- 3. Set relevant motor data in the Menu group [220].
- 4. Set other desired parameter settings to belong to this parameter Set.

To prepare a Set for another motor, repeat these steps.

## **Copy Set [242]**

This function copies the content of a parameter set into another parameter set.

| 242      |    | Copy Set            |
|----------|----|---------------------|
| Default: |    | A>B                 |
| A>B      | 0  | Copy set A to set B |
| A>C      | 1  | Copy set A to set C |
| A>D      | 2  | Copy set A to set D |
| B>A      | 3  | Copy set B to set A |
| B>C      | 4  | Copy set B to set C |
| B>D      | 5  | Copy set B to set D |
| C>A      | 6  | Copy set C to set A |
| C>B      | 7  | Copy set C to set B |
| C>D      | 8  | Copy set C to set D |
| D>A      | 9  | Copy set D to set A |
| D>B      | 10 | Copy set D to set B |
| D>C      | 11 | Copy set D to set C |

NOTE: The actual value of menu [310] will not be copied into the other set.

A>B means that the content of parameter set A is copied into parameter set B.

## Load Default Values Into Set [243]

With this function three different levels (factory settings) can be selected for the four parameter sets. When loading the default settings, all changes made in the software are set to factory settings. This function also includes selections for loading default settings to the four different Motor Data Sets.

| 243          |    | Default>Set                                                                                    |
|--------------|----|------------------------------------------------------------------------------------------------|
| 243          |    | Delault/Set                                                                                    |
| Default:     |    | A                                                                                              |
| А            | 0  |                                                                                                |
| В            | 1  | Only the selected parameter set will revert                                                    |
| С            | 2  | to its default settings.                                                                       |
| D            | 3  |                                                                                                |
| ABCD         | 4  | All four parameter sets will revert to the default settings.                                   |
| Factory      | 5  | All settings, except [211], [221]-[228], [261] and [923], will revert to the default settings. |
| M1           | 6  |                                                                                                |
| M2           | 7  | Only the selected motor set will revert to                                                     |
| M3           | 8  | its default settings.                                                                          |
| M4           | 9  |                                                                                                |
| M1M2M3<br>M4 | 10 | All four motor sets will revert to default settings.                                           |

NOTE: Trip log hour counter and other VIEW ONLY menus are not regarded as settings and will be unaffected.

NOTE: If "Factory" is selected, the message "Sure?" is displayed. Press the + key to display "Yes" and then Enter to confirm.

NOTE: The parameters in menu "[220] Motor data", are not affected by loading defaults when restoring parameter sets A-D.

## Copy All Settings to Control Panel [244]

All the settings can be copied into the control panel including the motor data. Start commands will be ignored during copying.

| 244      | 8 | Copy to CP             |
|----------|---|------------------------|
| Default: |   | No Copy                |
| No Copy  | 0 | Nothing will be copied |
| Сору     | 1 | Copy all settings      |

NOTE: The actual value of menu [310] will not be copied into control panel memory set.

## **Load Settings from Control Panel [245]**

This function can load all four parameter sets from the control panel to the AC drive. Parameter sets from the source AC drive are copied to all parameter sets in the target AC drive, i.e. A to A, B to B, C to C and D to D.

Start commands will be ignored during loading.

| 245          | 8  | Load from CP                                         |
|--------------|----|------------------------------------------------------|
| Default:     |    | No Copy                                              |
| No Copy      | 0  | Nothing will be loaded.                              |
| А            | 1  | Data from parameter set A is loaded.                 |
| В            | 2  | Data from parameter set B is loaded.                 |
| С            | 3  | Data from parameter set C is loaded.                 |
| D            | 4  | Data from parameter set D is loaded.                 |
| ABCD         | 5  | Data from parameter sets A, B, C and D are loaded.   |
| A+Mot        | 6  | Parameter set A and Motor data are loaded.           |
| B+Mot        | 7  | Parameter set B and Motor data are loaded.           |
| C+Mot        | 8  | Parameter set C and Motor data are loaded.           |
| D+Mot        | 9  | Parameter set D and Motor data are loaded.           |
| ABCD+<br>Mot | 10 | Parameter sets A, B, C, D and Motor data are loaded. |
| M1           | 11 | Data from motor 1 is loaded.                         |
| M2           | 12 | Data from motor 2 is loaded.                         |
| МЗ           | 13 | Data from motor 3 is loaded.                         |
| M4           | 14 | Data from motor 4 is loaded.                         |
| M1M2M3<br>M4 | 15 | Data from motor 1, 2, 3 and 4 are loaded.            |
| All          | 16 | All data is loaded from the control panel.           |

NOTE: Loading from the control panel will not affect the value in menu [310].

## ComFlt Set [246]

This menu specifies the parameter set that should be loaded when a communication error occurs, if the communication fault mode is set to change parameter set (See menus [2641], [2643] and [2647]). The digital output / relay "ComFlt Set" is activated when a communication error changes the parameter set.

NOTE: Menu [241] must be set to "Com" (5) for this menu [246] to be active.

| 246       | 8 | ComFlt Set                                                                                              |
|-----------|---|----------------------------------------------------------------------------------------------------|
| Default:  |   | Keep Last                                                                                               |
| А         | 0 | Data from parameter set A is loaded.                                                                    |
| В         | 1 | Data from parameter set B is loaded.                                                                    |
| С         | 2 | Data from parameter set C is loaded.                                                                    |
| D         | 3 | Data from parameter set D is loaded.                                                                    |
| Digln     | 4 | Parameter set is selected via a digital input. Define which digital input in menu [520] Digital inputs. |
| Keep Last | 5 | Do not change parameter set.                                                                            |

## 11.2.5 Trip Autoreset/Trip Conditions [250]

The benefit of this feature is that occasional trips that do not affect the process will be automatically reset. Only when the failure keeps on coming back, recurring at defined times and therefore cannot be solved by the AC drive, will the unit give an alarm to inform the operator that attention is required.

For all trip functions that can be activated by the user you can select to control the motor down to zero speed according to set deceleration ramp to avoid water hammer.

Also see section 12.2, page 198.

#### Autoreset example

In an application it is known that the main supply voltage sometimes disappears for a very short time, a so-called "dip". That will cause the AC drive to trip an "Undervoltage alarm". Using the Autoreset function, this trip will be acknowledged automatically.

- Enable the Autoreset function by making the reset input continuously high.
- Activate the Autoreset function in the menu [251], Number of trips.
- In menu [2525] Undervoltage, select the trip conditions that shall be allowed to be automatically reset by the Autoreset function, after the set delay time has expired.

## Number of Trips [251]

Any number set above 0 activates the Autoreset. This means that after a trip, the AC drive will restart automatically according to the number of attempts selected. No restart attempts will take place unless all conditions are normal.

If the Autoreset counter (not visible) contains more trips than the selected number of attempts, the Autoreset cycle will be interrupted. No Autoreset will then take place.

If there are no trips for more than 10 minutes, the Autoreset counter decreases by one.

If the maximum number of trips has been reached, the trip message hour counter (8x0 menu) is marked with an "A". Trip can be reset with a normal reset, but to re-activate the auto-reset functionality the auto-reset counter must be reset. This is done by de-activate the always high remote-reset input and then activate it again.

#### **Example:**

- Number of allowed autoreset attempts [251] = 5.
- Within 10 minutes 6 trips occur.
- At the 6th trip there is no autoreset, because the autoreset counter is set to allow only 5 attempts to autoreset a trip.
- To reset the autoreset counter, de-activate the always high remote-reset input and then activate it again.
- The autoreset counter is now zeroed.

| 251      | No of Trips      |
|----------|------------------|
| Default: | 0 (no Autoreset) |
| Range:   | 0-10 attempts    |

NOTE: An auto reset is delayed by the remaining ramp time.

## Drive protection [252]

#### Over temperature [2521]

Delay time starts counting when the fault is gone. When the time delay has elapsed, the alarm will be reset if the function is active.

| 2521 Over | temp                  |
|-----------|-----------------------|
| Default:  | Off                   |
| Range:    | Off, 1-3600 s (Off=0) |

NOTE: An auto reset is delayed by the remaining ramp time.

#### Over volt D [2522]

Delay time starts counting when the fault is gone. When the time delay has elapsed, the alarm will be reset if the function is active.

| 2522 Over | volt D                |
|-----------|-----------------------|
| Default:  | Off                   |
| Range:    | Off, 1-3600 s (Off=0) |

NOTE: An auto reset is delayed by the remaining ramp time.

#### Over volt G [2523]

Delay time starts counting when the fault is gone When the time delay has elapsed, the alarm will be reset if the function is active.

| 2523 Over volt G |                       |
|------------------|-----------------------|
| Default:         | Off                   |
| Range:           | Off, 1-3600 s (Off=0) |

#### Over volt [2524]

Delay time starts counting when the fault is gone. When the time delay has elapsed, the alarm will be reset if the function is active.

| 2524 O   | ver | volt                  |
|----------|-----|-----------------------|
| Default: |     | Off                   |
| Range:   |     | Off, 1-3600 s (Off=0) |

#### Under voltage [2525]

Delay time starts counting when the fault is gone. When the time delay has elapsed, the alarm will be reset if the function is active.

| 2525 Under volt |                       |
|-----------------|-----------------------|
| Default:        | Off                   |
| Range:          | Off, 1-3600 s (Off=0) |

#### Over current F [2526]

Delay time starts counting when the fault is gone. When the time delay has elapsed, the alarm will be reset if the function is active.

| 2526 Over | curr F                |
|-----------|-----------------------|
| Default:  | Off                   |
| Range:    | Off, 1-3600 s (Off=0) |

## Power Fault [2527]

Delay time starts counting when the fault is gone. When the time delay has elapsed, the alarm will be reset if the function is active.

| 2527 Power Fault |  |                       |
|------------------|--|-----------------------|
| Default:         |  | Off                   |
| Range:           |  | Off, 1-3600 s (Off=0) |

#### Liquid cooling low level [2528]

Delay time starts counting when the fault disappears. When the time delay has elapsed, the alarm will be reset if the function is active.

| 2528 LC Level |                       |  |
|---------------|-----------------------|--|
| Default:      | Off                   |  |
| Range:        | Off, 1-3600 s (Off=0) |  |

#### Liquid Cooling Low level Trip Type [2529]

Select the preferred way to react to an alarm trip.

| 2529         |   | LC Level TT               |
|--------------|---|---------------------------|
| Default:     |   | Trip                      |
| Trip         | 0 | The motor will coast      |
| Deceleration | 1 | The motor will decelerate |

### Motor protection [253]

#### Motor Lost [2531]

Delay time starts counting when the fault is gone. When the time delay has elapsed, the alarm will be reset if the function is active.

| 2531 Motor Lost |                       |
|-----------------|-----------------------|
| Default:        | Off                   |
| Range:          | Off, 1-3600 s (Off=0) |

NOTE: Only visible when Motor Lost is selected in menu [423].

#### Locked Rotor [2532]

Delay time starts counting when the fault is gone. When the time delay has elapsed, the alarm will be reset if the function is active.

| 2532 Locke | LockedRotor           |  |
|------------|-----------------------|--|
| Default:   | Off                   |  |
| Range:     | Off, 1-3600 s (Off=0) |  |

## Motor I<sup>2</sup>t [2533]

Delay time starts counting when the fault is gone. When the time delay has elapsed, the alarm will be reset if the function is active.

| 2533     | Motor I <sup>2</sup> t |                       |
|----------|------------------------|-----------------------|
| Default: |                        | Off                   |
| Range:   |                        | Off, 1-3600 s (Off=0) |

## Motor I<sup>2</sup>t Trip Type [2534]

Select the preferred way to react to a Motor I<sup>2</sup>t trip.

| 2534         |   | Motor I <sup>2</sup> tTT  |
|--------------|---|---------------------------|
| Default:     |   | Trip                      |
| Trip         | 0 | The motor will coast      |
| Deceleration | 1 | The motor will decelerate |

#### PT100 [2535]

Delay time starts counting when the fault is gone. When the time delay has elapsed, the alarm will be reset if the function is active.

| 2535         |   | PT100                     |
|--------------|---|---------------------------|
| Default:     |   | Trip                      |
| Trip         | 0 | The motor will coast      |
| Deceleration | 1 | The motor will decelerate |

### PT100 Trip Type [2536]

Delay time starts counting when the fault is gone. When the time delay has elapsed, the alarm will be reset if the function is active.

| 2536 I            |   | PT100 TT                  |
|-------------------|---|---------------------------|
| Default:          |   | Trip                      |
| Trip              | 0 | The motor will coast      |
| Decele-<br>ration | 1 | The motor will decelerate |

#### PTC [2537]

Delay time starts counting when the fault is gone. When the time delay has elapsed, the alarm will be reset if the function is active.

| 2537     | PTC                   |
|----------|-----------------------|
| Default: | Off                   |
| Range:   | Off, 1-3600 s (Off=0) |

### PTC Trip Type [2538]

Select the preferred way to react to a PTC trip.

| 2538              |   | PTC TT                    |
|-------------------|---|---------------------------|
| Default:          |   | Trip                      |
| Trip              | 0 | The motor will coast      |
| Decele-<br>ration | 1 | The motor will decelerate |

#### Over Speed [2539]

Delay time starts counting when the fault is gone. When the time delay has elapsed, the alarm will be reset if the function is active.

| 2539     | Over speed            |
|----------|-----------------------|
| Default: | Off                   |
| Range:   | Off, 1-3600 s (Off=0) |

#### External Motor Temperature [253A]

Delay time starts counting when the fault disappears. When the time delay has elapsed, the alarm will be reset if the function is active.

| 253A     | Ext MotTemp           |
|----------|-----------------------|
| Default: | Off                   |
| Range:   | Off, 1-3600 s (Off=0) |

#### External Motor Trip Type [253B]

Select the preferred way to react to an alarm trip.

| 253B         |   | Ext Mot TT                |
|--------------|---|---------------------------|
| Default:     |   | Trip                      |
| Trip         | 0 | The motor will coast      |
| Deceleration | 1 | The motor will decelerate |

#### Brake Fault [253C]

Delay time starts counting when the fault disappears. When the time delay has elapsed, the alarm will be reset if the function is active.

| 253C B  | rk Fault              |
|---------|-----------------------|
| Default | Off                   |
| Range:  | Off, 1-3600 s (Off=0) |

#### Encoder [253D]

Encoder delay time, starts counting when the fault disappears. When the time delay has elapsed, the alarm will be reset if the function is active.

| 253D E   | ncoder                |
|----------|-----------------------|
| Default: | Off                   |
| Range:   | Off, 1-3600 s (Off=0) |

## Comm & I/O [254]

#### Communication Error [2541]

Delay time starts counting when the fault is gone. When the time delay has elapsed, the alarm will be reset if the function is active.

| 2541     | Com Error             |
|----------|-----------------------|
| Default: | Off                   |
| Range:   | Off, 1-3600 s (Off=0) |

## Communication Error Trip Type [2542]

Select the preferred way to react to a communication trip.

| 2542 Com Er       |   | Com ErrorTT               |
|-------------------|---|---------------------------|
| Default:          |   | Trip                      |
| Trip              | 0 | The motor will coast      |
| Decele-<br>ration | 1 | The motor will decelerate |

#### AnIn<Offset [2543]

Delay time starts counting when the fault is gone. When the time delay has elapsed, the alarm will be reset if the function is active.

| 2543     | AnIn <offset< th=""></offset<> |  |
|----------|--------------------------------|--|
| Default: | Off                            |  |
| Range:   | Off, 1-3600 s (Off=0)          |  |

#### AnIn Trip type [2544]

Select the preferred way to react to an AnIn<Offset alarm trip.

| 2544              | j | AnIn TT                   |
|-------------------|---|---------------------------|
| Default:          |   | Trip                      |
| Trip              | 0 | The motor will coast      |
| Decele-<br>ration | 1 | The motor will decelerate |

## Load monitor [255]

### Min Alarm [2551]

Delay time starts counting when the fault is gone. When the time delay has elapsed, the alarm will be reset if the function is active.

| 2551     | Min Alarm             |
|----------|-----------------------|
| Default: | Off                   |
| Range:   | Off, 1-3600 s (Off=0) |

#### Min Alarm Trip Type [2552]

Select the preferred way to react to a min alarm trip.

| 2552              | Min AlarmTT |                           |
|-------------------|-------------|---------------------------|
| Default:          |             | Trip                      |
| Trip              | 0           | The motor will coast      |
| Decele-<br>ration | 1           | The motor will decelerate |

#### Max Alarm [2553]

Delay time starts counting when the fault is gone. When the time delay has elapsed, the alarm will be reset if the function is active.

| 2553     | Max Alarm             |
|----------|-----------------------|
| Default: | Off                   |
| Range:   | Off, 1-3600 s (Off=0) |

#### Max Alarm Trip Type [2554]

Select the preferred way to react to a max alarm trip.

| 2554              |   | Max AlarmTT               |
|-------------------|---|---------------------------|
| Default:          |   | Trip                      |
| Trip              | 0 | The motor will coast      |
| Decele-<br>ration | 1 | The motor will decelerate |

## Pump [256]

#### Pump [2561]

Delay time starts counting when the fault is gone. When the time delay has elapsed, the alarm will be reset if the function is active.

| 2561     | Pump                  |
|----------|-----------------------|
| Default: | Off                   |
| Range:   | Off, 1-3600 s (Off=0) |

## External Trips [258]

### External Trip 1 [2581]

Delay time starts counting when the fault is gone. When the time delay has elapsed, the alarm will be reset if the function is active.

| 2581     | Ext Trip 1            |
|----------|-----------------------|
| Default: | Off                   |
| Range:   | Off, 1-3600 s (Off=0) |

#### External Trip 1 Type [2582]

Select the preferred way to react to an alarm trip.

| 2582 I            |   | ExtTrip1 TT               |
|-------------------|---|---------------------------|
| Default:          |   | Trip                      |
| Trip              | 0 | The motor will coast      |
| Decele-<br>ration | 1 | The motor will decelerate |

#### External Trip 2 [2583]

Delay time starts counting when the fault is gone. When the time delay has elapsed, the alarm will be reset if the function is active.

| 2583     | Ext Trip 2            |
|----------|-----------------------|
| Default: | Off                   |
| Range:   | Off, 1-3600 s (Off=0) |

#### External Trip Type 2 [2584]

Select the preferred way to react to an alarm trip.

| 2584              |   | ExtTrip2 TT               |
|-------------------|---|---------------------------|
| Default:          |   | Trip                      |
| Trip              | 0 | The motor will coast      |
| Decele-<br>ration | 1 | The motor will decelerate |

#### External Trip 3 [2585]

Delay time starts counting when the fault is gone. When the time delay has elapsed, the alarm will be reset if the function is active.

| 2585     | Ext Trip 3            |
|----------|-----------------------|
| Default: | Off                   |
| Range:   | Off, 1-3600 s (Off=0) |

#### External Trip 3 Type [2586]

Select the preferred way to react to an alarm trip.

| 2586              | ExtTrip3 TT |                           |
|-------------------|-------------|---------------------------|
| Default:          |             | Trip                      |
| Trip              | 0           | The motor will coast      |
| Decele-<br>ration | 1           | The motor will decelerate |

#### External Trip 4 [2587]

Delay time starts counting when the fault is gone. When the time delay has elapsed, the alarm will be reset if the function is active.

| 2587     | Ext Trip 4            |
|----------|-----------------------|
| Default: | Off                   |
| Range:   | Off, 1-3600 s (Off=0) |

## External Trip Type 4 [2588]

Select the preferred way to react to an alarm trip.

| 2588              | ExtTrip4 TT |                           |
|-------------------|-------------|---------------------------|
| Default:          |             | Trip                      |
| Trip              | 0           | The motor will coast      |
| Decele-<br>ration | 1           | The motor will decelerate |

## 11.2.6 Serial Communication [260]

The integrated RS485 interface on terminal X1: A+ and B-will always be enabled regardless of setting in menu [261] Comm type. Further, it may be used in parallel to any Fieldbus option on X4 interface.

Menu [262] RS232/485 and its sub menus are used to configure the integrated RS485 interface.

This function is to define the communication parameters for serial communication. There are two types of options available for serial communication, RS232/485 (Modbus/RTU) and fieldbus modules (CANopen, Profibus, DeviceNet, Modbus/TCP, Profinet IO, EtherCAT and EtherNet/IP).

For more information see chapter 9. Communication page 83 and respective option manual.

## Comm Type [261]

Select RS232/485 [262] or Fieldbus [263].

| 261       | 8 | Com Type                                                                                                    |
|-----------|---|----------------------------------------------------------------------------------------------------|
| Default:  |   | RS232/485                                                                                                    |
| RS232/485 | 0 | Integrated RS485 interface enabled.<br>Fieldbus interface on X4 disabled<br>(RESET).                                                                                                 |
| Fieldbus  | 1 | Fieldbus selected (CANopen, Profibus, DeviceNet, Modbus/TCP, Profinet IO, EtherCAT or EtherNet/IP). Integrated RS485 interface enabled (can be used in parallel to fieldbus option). |

NOTE: Toggling the setting in this menu will perform a soft reset (re-boot) of the Fieldbus module.

## RS232/485 [262]

Press Enter to set up the parameters for RS-232/485 (Modbus/RTU) communication.

| 262 RS232/485 | 262 | RS232/485 |  |
|---------------|-----|-----------|--|
|---------------|-----|-----------|--|

#### Baud rate [2621]

Set the baud rate for the communication.

NOTE: This address is only used for the integrated/isolated RS485 option.

| 2621     | Baı | udrate             |
|----------|-----|--------------------|
| Default: |     | 9600               |
| 2400     | 0   |                    |
| 4800     | 1   |                    |
| 9600     | 2   |                    |
| 19200    | 3   | Selected baud rate |
| 38400    | 4   |                    |
| 57600    | 5   |                    |
| 115200   | 6   |                    |

#### Address [2622]

Enter the unit address for the AC drive.

NOTE: This address is only used for the integrated/isolated RS485 option.

| 2622       | Address |
|------------|---------|
| Default:   | 1       |
| Selection: | 1–247   |

## Fieldbus [263]

Press Enter to set up the parameters for fieldbus communication.

| 263 Fieldbus |  |
|--------------|--|
|--------------|--|

#### Address [2631]

Enter/view the unit/node address of the AC drive. Read and write access for CANopen, Profibus, DeviceNet. Read - only for EtherCAT.

| 2631                                                                                 | Address                                          |  |
|--------------------------------------------------------------------------------------|--------------------------------------------------|--|
| Default:                                                                             | 62                                               |  |
| Range:                                                                               | CANopen 1-127, Profibus 0–126,<br>DeviceNet 0–63 |  |
| Node address valid for CANopen (RW), Profibus(RW), DeviceNet (RW) and EtherCAT (RO). |                                                  |  |

#### Process Data Mode [2632]

Enter the mode of process data (cyclic data). For further information, see the Fieldbus option manual.

NOTE: For CANopen module this menu is forced to "8".

| 2632 PrData Mode |   |                                                                                                    |
|------------------|---|----------------------------------------------------------------------------------------------------|
| Default:         |   | Basic                                                                                                    |
| None             | 0 | Control/status information is not used.                                                                   |
| Basic            | 4 | 4 byte process data control/status information is used.                                                   |
| Extended         | 8 | 4 byte process data (same as Basic setting) + additional proprietary protocol for advanced users is used. |

#### Read/Write [2633]

Select read/write to control the inverter over a Fieldbus network. For further information, see the Fieldbus option manual.

| 2633     | Read/Write |                |
|----------|------------|----------------|
| Default: |            | RW             |
| RW       | 0          | Read and write |
| Read     | 1          | Read only      |

Valid for process data. Select R (read only) for logging process without writing process data. Select RW in normal cases to control inverter.

#### Additional Process Values [2634]

Define the number of additional process values sent in cyclic messages.

NOTE: For CANopen module this menu is forced to "Basic".

| 2634     | AddPrValues |
|----------|-------------|
| Default: | 0           |
| Range:   | 0-8         |

#### CANBaudrate [2635]

Set the baud rate for CANopen Fieldbus.

NOTE: Used for CANopen module only

| 2635     | CANBaudrate |
|----------|-------------|
| Default: | 8           |
| 0        | 10 kbps     |
| 1        | 20 kbps     |
| 2        | 50 kbps     |
| 3        | Reserve     |
| 4        | 100 kbps    |
| 5        | 125 kbps    |
| 6        | 250 kbps    |
| 7        | 500 kbps    |
| 8        | 1 Mbps      |
| 9        | Auto *      |

<sup>\*</sup> Under normal traffic conditions, i.e. with cyclic bus traffic above 2 Hz, the baudrate should be detected within 5 seconds.

NOTE: The automatic baud rate detection will NOT work if there is no traffic on the network.

## Communication Fault [264]

Main menu for communication fault/warning settings. For further details please see the Fieldbus option manual.

Menus [2641] and [2642] are specifically used for Fieldbus option mounted on interface X4.

Menus [2643] and [2644] are specifically used for integrated RS485 interface on X1: A+ and B-.

#### Communication Fault Mode [2641]

Selects action if a Fieldbus fault is detected.

| 2641 ComFlt Mode |   |                                                                                                    |
|------------------|---|----------------------------------------------------------------------------------------------------|
| Default:         |   | Off                                                                                                    |
| Off              | 0 | No communication supervision.                                                                                                    |
| Trip             | 1 | Fieldbus selected: The AC drive will trip if: 1. The internal communication between the control board and fieldbus option is lost for time set in parameter [2642]. 2. If a serious network error has occurred.           |
| Warning          | 2 | Fieldbus selected: The AC drive will give a warning if: 1. The internal communication between the control board and fieldbus option is lost for time set in parameter [2642]. 2. If a serious network error has occurred. |
| Change<br>PSet   | 3 | Same as Warning but combined with a change of parameter set according to the setting in [246].                                                                                                    |

NOTE: Menu [214] and/or [215] must be set to COM to activate the communication fault function.

#### Communication Fault Time [2642]

Defines the delay time for the Fieldbus trip/warning.

| 2642     | ComFlt Time |
|----------|-------------|
| Default: | 0,5 s       |
| Range:   | 0.1-15 s    |

#### 485 Fault Mode [2643]

Selects action for timeout on integrated RS485 interface on X1: A+ and B-.

| 2643 485Flt Mode |   |                                                                                                 |
|------------------|---|-------------------------------------------------------------------------------------------------|
| Default:         |   | Off                                                                                             |
| Off              | 0 | No communication supervision.                                                                   |
| Trip             | 1 | The AC drive will trip if there is no communication for time set in parameter [2644].           |
| Warning          | 2 | The AC drive will give a warning if there is no communication for time set in parameter [2644]. |
| Change<br>Pset   | 3 | Same as Warning but combined with a change of parameter set according to the setting in [246].  |

NOTE: Menu [214] and/or [215] must be set to COM to activate the communication fault function.

#### 485 Fault Time [2644]

Defines the delay time for the integrated RS485 trip/warning.

| 2644     | 485Flt Time |
|----------|-------------|
| Default: | 0.5 s       |
| Range:   | 0.1-15 s    |

## Keybord Communication Fault Mode [2645]

When keyboard is removed in drive running condition and "[214] Ref Control" or "[215] Run/Stp Ctrl" is set to "Keyboard" the drive should come to stop.

| 2645     | 2645 KbdComFMode |                                                                                                    |  |
|----------|------------------|----------------------------------------------------------------------------------------------------|--|
| Default: |                  | Trip                                                                                                    |  |
| Off      | 0                | No supervison of keybord.                                                                                  |  |
| Trip     | 1                | The drive will trip after time set in parameter [2646] if keyboard/control board is removed.               |  |
| Warning  | 2                | The drive will give a warning after time set in parameter [2646] if the keyboard/control board is removed. |  |

## Keyboard Communication Fault Time [2646]

Defines the delay time for detection of a removed control panel provided that 2645 is either trip or warning.

| 2646     | 46 KbdComFTime |  |
|----------|----------------|--|
| Default: | 2 s            |  |
| Range:   | 0.1 s - 15 s   |  |

#### Communication fault for control panel port

This feature enables communication fault for external controlling equipment connected to the CP port. Most importantly this enables detection if a wireless connection, via BLE or WiFi CP, is disconnected.

Fault is only enabled if all of following conditions are met:

- "[214] Ref Control" or "[215] Run/Stp Ctrl" is set to "Com".
- A device connected to the CP port has written to any of the communication command registers:
  - Run (2 or 42902)
  - RunR (3 or 42903)
  - RunL (4 or 42904)
  - Reference (42905)
- Communication command Run and one or both of RunR or RunL are set.
- Function enabled (Trip or Warning) in menu "[2647] CPportFMode"
- No communication on the control panel port for "[2648] CPportFTime" X seconds.

#### Control Panel port Fault Mode [2647]

| 2647        | CPpo: | rtFMode                                                                                           |
|-------------|-------|---------------------------------------------------------------------------------------------------|
| Default:    |       | Trip                                                                                              |
| Off         | 0     | No supervision of the control panel.                                                              |
| Trip        | 1     | The drive will trip after time set in parameter [2648] if control panel is removed.               |
| Warning     | 2     | The drive will give a warning after time set in parameter [2648] if the control panel is removed. |
| Change Pset | 3     | Same as Warning but combined with a change of parameter set according to the setting in [246].    |

#### Control Panel port Fault Time [2648]

| 2648     | CPportFTime    |
|----------|----------------|
| Default: | 10.0 s         |
| Range:   | 0.1 s - 15.0 s |

## Ethernet [265]

Settings for Ethernet module (Modbus/TCP, Profinet IO). For further information, see the Fieldbus option manual.

NOTE: The Ethernet module must be re-booted to activate the below settings. For example by toggling parameter [261]. Non-initialized settings indicated by flashing display text.

#### **IP Address [2651]**

| 2651     | IP Address |
|----------|------------|
| Default: | 0.0.0.0    |

#### MAC Address [2652]

| 2652     | MAC Address                               |
|----------|-------------------------------------------|
| Default: | An unique number for the Ethernet module. |

#### Subnet Mask [2653]

| 2653     | Subnet Mask |
|----------|-------------|
| Default: | 0.0.0.0     |

#### **Gateway** [2654]

| 2654     | Gateway |
|----------|---------|
| Default: | 0.0.0.0 |

#### **DHCP** [2655]

| 2655     | DHCP |     |
|----------|------|-----|
| Default: |      | Off |
| Off      | 0    |     |
| On       | 1    |     |

## Fieldbus Signals [266]

Defines mapping for additional process values. For further information, see the Fieldbus option manual.

#### FB S1/Wr1 - FB S8/Wr8 [2661]-[2668]

Used to create a block of parameters which can be written via communication.

| 2661     | FB S1/Wr1 |  |
|----------|-----------|--|
| Default: | 0         |  |
| Range:   | 0-65535   |  |

## FB S9/Rd1 - FB S16/Rd8 [2669]-[266G]

Used to create a block of parameters which can be read via communication.

| 2669     | FB S9/Rd1 |
|----------|-----------|
| Default: | 0         |
| Range:   | 0-65535   |

NOTE: For Modbus all 16 fieldbus mappings can be used either as read or write. Configuration of register map is made menu [2661]-[266G] or Modbus range 42801-42816. Register read/write access is made in Modbus range 42821-42836.

## FB Status [269]

Sub menus showing status of Fieldbus parameters. Please see the Fieldbus manual for detailed information.

| 269 FB Status |  |
|---------------|--|
|---------------|--|

## 11.2.7 Wireless [270]

Parameters for configuring wireless communication links such as WiFi or Bluetooth Low Energy (BLE). Changing any of these parameters will trigger a reconfiguration action that could result in a slight delay of pressed buttons / menu change.

### Wireless Mode [271]

Available options depend on capability of the connected control panel.

| 271     |   | WirelessMode                           |
|---------|---|----------------------------------------|
| Default |   | Off                                    |
| Off     | 0 | Wireless interfaces turned off         |
| WiFi    | 1 | WiFi interface enabled                 |
| BLE     | 2 | Bluetooth Low Energy interface enabled |

## WiFi Options [272]

This menu is hidden unless menu"WirelessMode [271]" is set to WiFi.

After a sub-menu has been changed the response from the WiFi module can be observed in menu [272A] WiFi Status. If everything went well a "Config OK" is expected to be shown for 60 seconds.

### WiFi Mode [2721]

Configures the 2.4 GHz WiFi interface of the control panel to either act as an AccessPoint (allowing clients to connect to the drive) or as station (i.e. connect to an already existing WiFi network as a client).

NOTE: Only one client can connect and communicate with the drive at same time.

| 2721        |   | WiFi Mode                                                                                                    |
|-------------|---|----------------------------------------------------------------------------------------------------|
| Default     |   | AccessPoint                                                                                                    |
| AccessPoint | 0 | Configure WiFi interface to act as an Access Point (AP) allowing client devices like mobile phones or tablets to connect to the network provided by the Drive. Remaining WiFi parameters [272X] will decide the properties of the provided WiFi network. |
| Station     | 1 | Configure WiFi interface to connect to<br>an existing WiFi network provided by an<br>external Router/AP. Remaining WiFi<br>parameters [272X] will be used to select<br>the network to connect to and to<br>provide the required credentials.             |

#### **Channel** [2722]

Sets the WiFi channel to operate on in AccessPoint mode. Menu hidden in Station mode (will adopt to the channel used by AP/Router connected to).

NOTE: Only channels 1-11 should be used in US.

| 2722    | Channel                                               |
|---------|-------------------------------------------------------|
| Default | 5                                                     |
| 0 - 13  | 2.4 GHz WiFi channels to be used in AccessPoint mode. |

#### **Encryption** [2723]

Selects the encryption standard to be used for the transmitted WiFi data.

| 2723    |   | Encryption                         |
|---------|---|------------------------------------|
| Default |   | WPA-2                              |
| Open    | 0 | No encryption of the wireless link |
| WEP     | 1 | WEP encryption                     |
| WPA-2   | 2 | WPA-2 encryption                   |

#### **DHCP** [2724]

Selects how IP properties are handled. Static implies user give address while DHCP implies that DHCP server on network assign an IP address. In case [2721] WiFi Mode is AccessPoint, DHCP is automatically selected.

| 2724    |   | DHCP                                                           |
|---------|---|----------------------------------------------------------------|
| Default |   | Static                                                         |
| Static  | 0 | Static implies user set IP properties via menus [2727 - 2729]. |
| DHCP    | 1 | Server on network assign IP properties.                        |

#### SSID [2725]

First 16 chars of network name to connect to if "[2721]WiFi Mode" = Station or SSID network name to broadcast if "[2721] WiFi Mode = AccessPoint.

| 2725    | SSID                      |
|---------|---------------------------|
| Default | Emotron_<5 random digits> |

#### Password [2726]

Password to login to router/AP when "[2721] WiFi Mode" = Station or Password for clients to use if "[2721] WiFi Mode" = AccessPoint. In case [2723] Encryption is WPA2 minimum password length is 8 characters. In case of WEP only 5 or 13 character passwords are accepted.

If incorrect length of the password is entered, the PPU displays "Invalid Pwd" message for two seconds and remains in edit mode with last entered password.

NOTE: The password should be entered left aligned.

Can't be read via field bus and not visible after entered.

| 2726    | Password |
|---------|----------|
| Default | 12345678 |

NOTE: Accepts only 32 - 126 ascii char in menus SSID [2725] and Password [2726] entry as IEEE standard speaks of 'printable ASCII characters' (in the range of 32 to 126).

#### IP Address [2727]

Shows static address to use if "[2724] DHCP" is set to Static. Shows assigned address if "[2724] DHCP" is set to DHCP. This is the IP address given to the Drive, use this address in client software to connect to the AC Drive.

| 2727    | IP Address  |
|---------|-------------|
| Default | 192.168.1.1 |

#### Subnet Mask [2728]

Shows static subnet mask to use if "[2724] DHCP" is set to Static. Shows assigned subnet mask if "[2724] DHCP" is set to DHCP.

| 2728    | Subnet Mask   |
|---------|---------------|
| Default | 255.255.255.0 |

#### **Gateway** [2729]

Shows assigned gateway if DHCP is selected in menu "[2724] DHCP".

| 2729    | Gateway     |
|---------|-------------|
| Default | 192.168.1.1 |

## WiFi Status [272A]

Status of WiFi module is shown in this menu "[272A] WiFi Status". Status is set directly from control panel (that host the WiFi module).

| 272A         |   | WiFi Status                                                                                |  |
|--------------|---|--------------------------------------------------------------------------------------------|--|
| Default      |   | OK                                                                                         |  |
| OK           | 0 | No error                                                                                   |  |
| Mode error   | 1 | Initialization failure of AP/Station mode                                                  |  |
| AP pwd err   | 2 | AP password faulty                                                                         |  |
| SSID error   | 3 | SSID length error                                                                          |  |
| SecPar error | 4 | Security parameters or SSID supplied is wrong                                              |  |
| Sta Disconn  | 5 | Disconnect from router/AP in station mode                                                  |  |
| NetConf err  | 6 | Network configuration error (IP or DHCP)                                                   |  |
| Config OK    | 7 | If no error, this is shown 60 seconds after configuration update, then it goes back to OK. |  |

## Bluetooth (BLE) options [273]

This menu is hidden if BLE not selected in menu "[271] WirelessMode".

### BluetoothID [2731]

Shows bluetooth device ID if connected control panel have bluetooth capability.

| 2731    | BluetoothID |
|---------|-------------|
| Default | 0           |

NOTE: Default is 0 or if a BLE control panel is used an eight digit unique ID used in the broadcast name.

#### Paring key [2732]

Six digit numeric for the control panel BLE pairing with mobile or other BLE device.

| 2732    | Paring Key |
|---------|------------|
| Default | 123456     |

## Security [274]

Possibility to limit access to control board (CB) registers from the wireless interfaces.

#### Security mode [2741]

Sets the security mode to be used.

| 2741     |   | Sec. Mode                                                                                                    |
|----------|---|----------------------------------------------------------------------------------------------------|
| Default: |   | Open                                                                                                    |
| Open     | 0 | All requests from wireless clients should be forwarded by the control panel to control board.                                                         |
| Password | 1 | Wireless client must supply a password before access to control board registers is granted. Once access is given it will last as long as the session. |

#### Password [2742]

Configuration of the password to be written by the client to open up wireless access (eight (8) chars).

This menu is only shown if menu "Security mode [2741]" is set to Password (1).

| 2742     | <pre>Password</pre>        |  |
|----------|----------------------------|--|
| Default: | " " (i.e. an empty string) |  |

NOTE: The password should be entered left aligned.

## 11.3 Process and Application Parameters [300]

These parameters are mainly adjusted to obtain optimum process or machine performance.

The read-out, references and actual values depends on selected process source, [321]:

Table 34

| Selected process source | Unit for reference and actual value | Resolution |
|-------------------------|-------------------------------------|------------|
| Speed                   | rpm                                 | 4 digits   |
| Torque                  | %                                   | 3 digits   |
| PT100                   | °C                                  | 3 digits   |
| Frequency               | Hz                                  | 3 digits   |

## 11.3.1 Set/View Reference Value [310]

#### View reference value

As default the menu [310] is in view operation. The value of the active reference signal is displayed. The value is displayed according to selected process source, [321] or the process unit selected in menu [322].

#### Set reference value

If the function "Reference Control [214]" is set to "Keyboard", the reference value can be set in menu "Set/ View Ref [310]" or as a motor potentiometer with the + and - keys (default) on the control panel. Selection is made with parameter Keyboard Reference Mode in menu [369]. The ramp times used when setting the reference value with MotPot function selected in [369] are according to menus "Acc MotPot [333]" and "Dec MotPot [334]".

The ramp times used for the reference value when Normal function is selected in menu [369], are according to "Acc Time [331]" and "Dec Time [332]".

Menu [310] displays on-line the actual reference value according to the Mode Settings in table 34.

| 310           | Set/View ref                                              |  |
|---------------|-----------------------------------------------------------|--|
| Default:      | 0 rpm                                                     |  |
| Dependent on: | Process Source [321] and Process Unit [322]               |  |
| Speed mode    | 0 - max speed [343]                                       |  |
| Torque mode   | 0 - max torque [351]                                      |  |
| Other modes   | Min according to menu [324] - max according to menu [325] |  |

NOTE: The actual value in menu [310] is not copied, or loaded from the control panel memory when Copy Set [242], Copy to CP [244] or Load from CP [245] is performed.

NOTE: If the MotPot function is used, the reference value ramp times are according to the "Acc MotPot [333]" and "Dec MotPot [334]" settings. Actual speed ramp will be limited according to "Acc Time [331]" and "Dec Time [332]".

NOTE: Write access to this parameter is only allowed when menu "Ref Control [214]" is set to Keyboard. When Reference control is used, see chapter 9. Communication on page 83.

## 11.3.2 Process Settings [320]

With these functions, the AC drive can be set up to fit the application. The menus [110], [120], [310], [362]-[368] and [711] use the process unit selected in [321] and [322] for the application, e.g. rpm, bar or m³/h. This makes it possible to easily set up the AC drive for the required process requirements, as well as for copying the range of a feedback sensor to set up the Process Value Minimum and Maximum in order to establish accurate actual process information.

### **Process Source [321]**

Select the signal source for the process value that controls the motor. The Process Source can be set to act as a function of the process signal on AnIn F(AnIn), a function of the motor speed F(Speed) or as a function of a process value from serial communication F(Bus). The right function to select depends on the characteristics and behaviour of the process. If the selection Speed or Frequency is set, the AC drive will use speed, torque or frequency as reference value.

#### Example

An axial fan is speed-controlled and there is no feedback signal available. The process needs to be controlled within fixed process values in " $m^3/hr$ " and a process read-out of the air flow is needed. The characteristic of this fan is that the air flow is linearly related to the actual speed. So by selecting F(Speed) as the Process Source, the process can easily be controlled.

The selection F(xx) indicates that a process unit and scaling is needed, set in menus [322]-[328]. This makes it possible to e.g. use pressure sensors to measure flow etc. If F(AnIn) is selected, the source is automatically connected to the AnIn which has Process Value as selected.

| 321       | Proc Source |                                                          |
|-----------|-------------|----------------------------------------------------------|
| Default:  |             | Speed                                                    |
| F(AnIn)   | 0           | Function of analogue input. E.g. via PID control, [380]. |
| Speed     | 1           | Speed as process reference.                              |
| PT100     | 3           | Temperature as process reference.                        |
| F(Speed)  | 4           | Function of speed                                        |
| F(Bus)    | 6           | Function of communication reference                      |
| Frequency | 7           | Frequency as process reference <sup>1</sup> .            |

<sup>&</sup>lt;sup>1</sup>. Only when Drive mode [213] is set to Speed or V/Hz.

NOTE: When PT100 is selected, use PT100 channel 1 on the PTC/PT100 option board.

NOTE: If Speed or Frequency is chosen in menu "[321] Proc Source", menus [321] - [328] are hidden.

NOTE: If F (Bus) is chosen in menu [321] see 11.5.1 Analogue Inputs [510] on page 154.

| 322                | Proc Unit |                        |
|--------------------|-----------|------------------------|
| Default:           |           | Off                    |
| Off                | 0         | No unit selection      |
| %                  | 1         | Percent                |
| °C                 | 2         | Degrees Centigrade     |
| °F                 | 3         | Degrees Fahrenheit     |
| bar                | 4         | Bar                    |
| Pa                 | 5         | Pascal                 |
| Nm                 | 6         | Torque                 |
| Hz                 | 7         | Frequency              |
| rpm                | 8         | Revolutions per minute |
| m <sup>3</sup> /h  | 9         | Cubic meters per hour  |
| gal/h              | 10        | Gallons per hour       |
| ft <sup>3</sup> /h | 11        | Cubic feet per hour    |
| User<br>Defined    | 12        | User defined unit      |

User-defined Unit [323]
This menu is only displayed if User is selected in menu [322]. The function enables the user to define a unit with six symbols. Use the Prev and Next key to move the cursor to required position. Then use the + and - keys to scroll down the character list. Confirm the character by moving the cursor to the next position by pressing the Next key.

| Character | No. for serial comm. | Character | No. for serial comm. |
|-----------|----------------------|-----------|----------------------|
| Space     | 0                    | m         | 58                   |
| 0–9       | 1–10                 | n         | 59                   |
| А         | 11                   | ñ         | 60                   |
| В         | 12                   | 0         | 61                   |
| С         | 13                   | Ó         | 62                   |
| D         | 14                   | ô         | 63                   |
| Е         | 15                   | р         | 64                   |
| F         | 16                   | q         | 65                   |
| G         | 17                   | r         | 66                   |
| Н         | 18                   | S         | 67                   |
| I         | 19                   | t         | 68                   |
| J         | 20                   | u         | 69                   |
| K         | 21                   | ü         | 70                   |
| L         | 22                   | V         | 71                   |
| М         | 23                   | W         | 72                   |
| N         | 24                   | Х         | 73                   |
| 0         | 25                   | У         | 74                   |
| Р         | 26                   | Z         | 75                   |

| Character | No. for serial comm. | Character | No. for serial comm. |
|-----------|----------------------|-----------|----------------------|
| Q         | 27                   | å         | 76                   |
| R         | 28                   | ä         | 77                   |
| S         | 29                   | Ö         | 78                   |
| Т         | 30                   | !         | 79                   |
| U         | 31                   |           | 80                   |
| Ü         | 32                   | #         | 81                   |
| V         | 33                   | \$        | 82                   |
| W         | 34                   | %         | 83                   |
| Х         | 35                   | &         | 84                   |
| Υ         | 36                   |           | 85                   |
| Z         | 37                   | (         | 86                   |
| Å         | 38                   | )         | 87                   |
| Ä         | 39                   | *         | 88                   |
| Ö         | 40                   | +         | 89                   |
| а         | 41                   | ,         | 90                   |
| á         | 42                   | -         | 91                   |
| b         | 43                   |           | 92                   |
| С         | 44                   | /         | 93                   |
| d         | 45                   | :         | 94                   |
| е         | 46                   | ;         | 95                   |
| é         | 47                   | <         | 96                   |
| ê         | 48                   | =         | 97                   |
| ë         | 49                   | >         | 98                   |
| f         | 50                   | ?         | 99                   |
| g         | 51                   | @         | 100                  |
| h         | 52                   | ٨         | 101                  |
| i         | 53                   | _         | 102                  |
| Í         | 54                   | 0         | 103                  |
| j         | 55                   | 2         | 104                  |
| k         | 56                   | 3         | 105                  |
| I         | 57                   |           |                      |
|           |                      |           |                      |

#### Example

Create a user unit named kPa.

- 1. When in the menu [323] press 

   to show the cursor.
- 2. Press 🕥 to move the cursor to the right most position.
- 3. Press 🖭 until the character a is displayed.
- 4. Press (•).
- 5. Then press the 🔾 until P is displayed and press 🖟 .
- 6. Repeat until you have entered kPa, confirm with

| 323      | User Unit           |
|----------|---------------------|
| Default: | No characters shown |

## Process Min [324]

This function sets the minimum process value allowed.

| 324      | Process Min                                                                                |
|----------|--------------------------------------------------------------------------------------------|
| Default: | 0                                                                                          |
| Range:   | 0.000-10000 (Speed, Torque, F(Speed), F(Torque))<br>-10000- +10000 (F(AnIn, PT100, F(Bus)) |

## Process Max [325]

This menu is not visible when speed, torque or frequency is selected. The function sets the value of the maximum process value allowed.

| 325      | Process Max |
|----------|-------------|
| Default: | 0           |
| Range:   | 0.000-10000 |

## Ratio [326]

This menu is not visible when speed, frequency or torque is selected. The function sets the ratio between the actual process value and the motor speed so that it has an accurate process value when no feedback signal is used. See fig. 106.

| 326       | Ratio |                                                  |
|-----------|-------|--------------------------------------------------|
| Default:  |       | Linear                                           |
| Linear    | 0     | Process is linear related to speed/torque        |
| Quadratic | 1     | Process is quadratic related to speed/<br>torque |

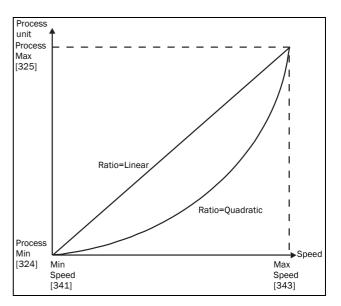

Fig. 106 Ratio.

## F(Value), Process Min [327]

This function is used for scaling if no sensor is used. It offers you the possibility of increasing the process accuracy by scaling the process values. The process values are scaled by linking them to known data in the AC drive. With "F(Value) Proc Min [327]" the precise value at which the entered "Process Min [324]" is valid can be entered.

NOTE: If Speed, Torque or Frequency is chosen in menu "[321] Proc Source", menus [322]- [328] are hidden.

| 327 F(Val) PrMin |         |                                          |
|------------------|---------|------------------------------------------|
| Default:         |         | Min                                      |
| Min              | -1      | According to Min Speed setting in [341]. |
| Max              | -2      | According to Max Speed setting in [343]. |
| 0.000-10000      | 0-10000 | 0.000-10000                              |

## F(Value), Process Max [328]

This function is used for scaling if no sensor is used. It offers you the possibility of increasing the process accuracy by scaling the process values. The process values are scaled by linking them to known data in the AC drive. With F(Value), Proc Max the precise value at which the entered "Process Max [525]" is valid can be entered.

NOTE: If Speed, Torque or Frequency is chosen in menu "[321] Proc Source", menus [322]- [328] are hidden.

| 328             | F(Val) PrMax |             |
|-----------------|--------------|-------------|
| Default:        |              | Max         |
| Min             | -1           | Min         |
| Max             | -2           | Max         |
| 0.000-<br>10000 | 0-10000      | 0.000-10000 |

#### Example

A conveyor belt is used to transport bottles. The required bottle speed needs to be within 10 to 100 bottles/s. Process characteristics:

10 bottles/s = 150 rpm

100 bottles/s = 1500 rpm

The amount of bottles is linearly related to the speed of the conveyor belt.

#### Set-up:

"Process Min [324]" = 10

"Process Max [325]" = 100

"Ratio [326]" = linear

"F(Value), ProcMin [327]" = 150

"F(Value), ProcMax [328]" = 1500

With this set-up, the process data is scaled and linked to known values which results in an accurate control.

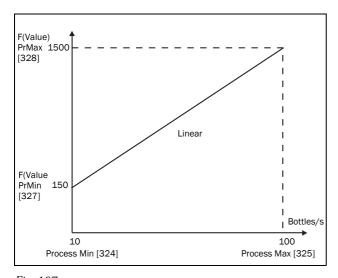

Fig. 107

## 11.3.3 Start/Stop settings [330]

Submenu with all the functions for acceleration, deceleration, starting, stopping, etc.

## Acceleration Time [331]

The acceleration time is defined as the time it takes for the motor to accelerate from 0 rpm to nominal motor speed.

NOTE: If the Acc Time is too short, the motor is accelerated according to the Torque Limit. The actual Acceleration Time may then be longer than the value set.

| 331      | Acc Time    |
|----------|-------------|
| Default: | 10.0 s      |
| Range:   | 0.50–3600 s |

Fig. 108 shows the relationship between nominal motor speed/max speed and the acceleration time. The same is valid for the deceleration time.

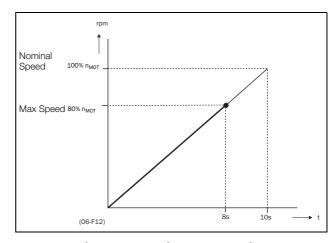

Fig. 108 Acceleration time and maximum speed.

Fig. 109 shows the settings of the acceleration and deceleration times with respect to the nominal motor speed.

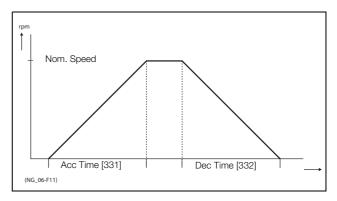

Fig. 109 Acceleration and deceleration times.

## **Deceleration Time [332]**

The deceleration time is defined as the time it takes for the motor to decelerate from nominal motor speed to 0 rpm.

| 332      | Dec Time    |
|----------|-------------|
| Default: | 10.0 s      |
| Range:   | 0.50–3600 s |

NOTE: If the Dec Time is too short and the generator energy cannot be dissipated in a brake resistor, the motor is decelerated according to the overvoltage limit. The actual deceleration time may be longer than the value set.

## Acceleration Time Motor Potentiometer [333]

It is possible to control the speed of the AC drive using the motor potentiometer function. This function controls the speed with separate up and down commands, over remote signals. The MotPot function has separate ramps settings which can be set in "Acc MotPot [333]" and "Dec MotPot [334]".

If the MotPot function is selected, this is the acceleration time for the MotPot up command. The acceleration time is defined as the time it takes for the motor potentiometer value to increase from 0 rpm to nominal speed.

| 333      | Acc MotPot  |
|----------|-------------|
| Default: | 16.0 s      |
| Range:   | 0.50-3600 s |

## Deceleration Time Motor Potentiometer [334]

If the MotPot function is selected, this is the deceleration time for the "MotPot" down command. The deceleration time is defined as the time it takes for the motor potentiometer value to decrease from nominal speed to 0 rpm.

| 334      | Dec MotPot  |
|----------|-------------|
| Default: | 16.0 s      |
| Range:   | 0.50–3600 s |

## Acceleration Time to Minimum Speed [335]

If minimum speed, [341]>0 rpm, is used in an application, the AC drive uses separate ramp times below this level. With "Acc<MinSpeed [335]" and "Dec<MinSpeed [336]" you can set the required ramp times. Short times can be used to prevent damage and excessive pump wear due too little lubrication at lower speeds. Longer times can be used to fill up a system smoothly and prevent water hammer due to rapidly exhausting air from the pipe system.

If a Minimum speed is programmed, this parameter will be used to set the acceleration time parameter [335] for speeds up to minimum speed at a run command. The ramp time is defined as the time it takes for the motor to accelerate from 0 rpm to nominal motor speed.

| 335      | Acc <min spd<="" th=""></min> |
|----------|-------------------------------|
| Default: | 10.0 s                        |
| Range:   | 0.50-3600 s                   |

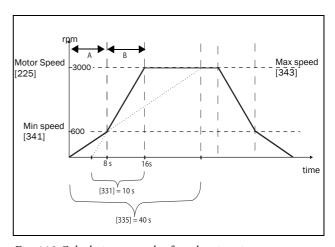

Fig. 110 Calculation example of accelerating times (graphics not proportional).

#### Example

| "Motor speed [225]"                                     | 3000 rpm   |
|---------------------------------------------------------|------------|
| Minimum speed [341]                                     | 600 rpm    |
| Maximum speed [343]                                     | 3000 rpm   |
| Acceleration time [331]                                 | 10 seconds |
| Deceleration time [332]                                 | 10 seconds |
| Acc>Min speed[335]                                      | 40 seconds |
| Dec <min speed[336]<="" td=""><td>40 seconds</td></min> | 40 seconds |
|                                                         |            |

A. The drive will start from 0 rpm and accelerate to Minimum speed [341] = 600 rpm in 8 seconds according to ramp time parameter Acc>Min speed [335].

Calculated as following:
600 rpm is 20% of 3000 rpm => 20% of 40 s = 8 s.

B. The acceleration continues from minimum speed level 600 rpm to maximum speed level 3000 rpm with acceleration rate according to ramp time Acceleration time [331].

Calculate by following:

3000 - 600 = 2400 rpm which is 80 % of 3000 rpm => acceleration tim is 80 % x 10 s = 8 s.

This means that the total acceleration time from 0 - 3000 rpm will take 8 + 8 = 16 seconds.

## Deceleration Time from Minimum Speed [336]

If a minimum speed is programmed, this parameter will be used to set the deceleration time from the minimum speed to 0 rpm at a stop command. The ramp time is defined as the time it takes for the motor to decelerate from the nominal motor speed to 0 rpm.

| 336      | Dec <min spd<="" th=""></min> |
|----------|-------------------------------|
| Default: | 10.0 s                        |
| Range:   | 0.50-3600 s                   |

## **Acceleration Ramp Type [337]**

Sets the type of all the acceleration ramps in a parameter set. See fig. 111. Depending on the acceleration and deceleration requirements for the application, the shape of both the ramps can be selected. For applications where speed changes need to be started and stopped smoothly, such as a conveyor belt with materials that can drop following a quick speed change, the ramp shape can be adapted to a S-shape and prevent speed change shocks. For applications that are not critical in this, the speed change can be fully linear over the complete range.

| 337 Acc Ramp |   |                            |
|--------------|---|----------------------------|
| Default:     |   | Linear                     |
| Linear       | 0 | Linear acceleration ramp.  |
| S-Curve      | 1 | S-shape acceleration ramp. |

NOTE: For S-curve ramps the ramp times, [331] and [332], defines the maximum acceleration and deceleration rated, i.e. linear part of S-curve, just as for the linear ramps. The S-curves are implemented so that for a speed step below sync speed the ramps are fully S-shaped while for larger steps the middle part will be linear. Therefore will a S-curve ramp from 0 –sync speed take 2 x Time while a step from 0–2 x sync speed will take 3 x Time (middle part 0.5sync speed – 1.5sync speed linear). Also valid for menu [338], Deceleration ramp type.

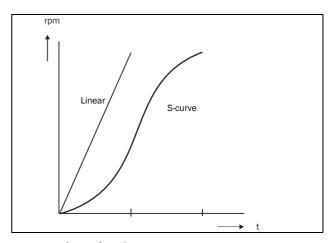

Fig. 111 Shape of acceleration ramp.

## Deceleration Ramp Type [338]

Sets the ramp type of all deceleration parameters in a parameter set fig. 112.

| 338        | Dec Ramp           |
|------------|--------------------|
| Default:   | Linear             |
| Selection: | Same as menu [337] |

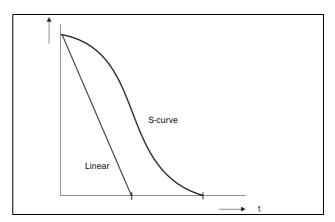

Fig. 112 Shape of deceleration ramp.

## Start Mode [339]

Sets the way of starting the motor when a run command is given.

| 339      | Start Mode |                                                                                                    |
|----------|------------|----------------------------------------------------------------------------------------------------|
| Default: |            | Fast (fixed)                                                                                                   |
| Fast     | 0          | The motor shaft starts rotating immediately once the Run command is given. The motor flux increases gradually. |

## Spinstart [33A]

The spinstart will smoothly start a motor which is already rotating by catching the motor at the actual speed and control it to the desired speed. If in an application, such as an exhausting fan, the motor shaft is already rotating due to external conditions, a smooth start of the application is required to prevent excessive wear. With the spinstart=On, the actual control of the motor is delayed due to detecting the actual speed and rotation direction, which depend on motor size, running conditions of the motor before the Spinstart, inertia of the application, etc. Depending on the motor electrical time constant and the size of the motor, it can take maximum a couple of minutes before the motor is caught.

| 33A      | 3A Spinstart |                                                                                                    |
|----------|--------------|----------------------------------------------------------------------------------------------------|
| Default: |              | Off                                                                                                    |
| Off      | 0            | No spinstart. If the motor is already running the AC drive can trip or will start with high current.                                                                                                    |
| On       | 1            | Spinstart will allow the start of a running motor without tripping or high inrush currents. If encoder feedback is used, both encoder speed and current signals are used to perform spinstart function.                 |
| Encoder  | 2            | Only encoder speed used for detecting rotating machine, i.e. no rotating machine detection via initial motor current.  Note: Only active if encoder is present. If no Encoder, functionality is equal to selection Off. |

### Stop Mode [33B]

When the AC drive is stopped, different methods to come to a standstill can be selected in order to optimize the stop and prevent unnecessary wear, like water hammer. Stop Mode sets the way of stopping the motor when a Stop command is given.

| 33B      | Stop Mode |                                                                        |
|----------|-----------|------------------------------------------------------------------------|
| Default: |           | Decel                                                                  |
| Decel    | 0         | The motor decelerates to 0 rpm according to the set deceleration time. |
| Coast    | 1         | The motor freewheels naturally to 0 rpm.                               |

#### 11.3.4 Mechanical brake control

The four brake-related menus [33C] to [33F] can be used to control mechanical brakes.

Support is included for a Brake Acknowledge signal via a digital input. It is monitored using a brake fault time parameter. Additional output and trip/warning signals are also included. The acknowledge signal is either connected from the brake contactor or from a proximity switch on the brake.

#### Brake not released - Brake Fault trip

During start and running the brake acknowledge signal is compared to the actual brake output signal and if no acknowledge, i.e. brake not released, while brake output is high for the Brake Fault time [33H], then a Brake trip is generated.

# Brake not engaged - Brake Warning and continued operation (keep torque)

The brake acknowledge signal is compared to the actual brake output signal at stop. If acknowledge is still active, i.e. brake not engaged, while brake output is low for the Brake Engage time [33E] then a Brake warning is generated and the torque is kept, i.e. prolonging normal brake engage mode, until brake closes or an emergency action is needed by the operator, such as setting down the load.

## Brake Release Time [33C]

The Brake Release Time sets the time the AC drive delays before ramping up to whatever final reference value is selected. During this time a predefined speed can be generated to hold the load where after the mechanical brake finally releases. This speed can be selected at Release Speed, [33D]. Immediate after the brake release time expiration the brake lift signal is set. The user can set a digital output or relay to the function Brake. This output or relay can control the mechanical brake.

| 33C      | Brk Release |
|----------|-------------|
| Default: | 0.00 s      |
| Range:   | 0.00–3.00 s |

Fig. 113 shows the relation between the four Brake functions.

- Brake Release Time [33C]
- Release Speed [33D]
- Brake Engage Time [33E]
- Brake Wait Time [33F]

The correct time setting depends on the maximum load and the properties of the mechanical brake. During the brake release time it is possible to apply extra holding torque by setting a release speed reference with the function release speed [33D].

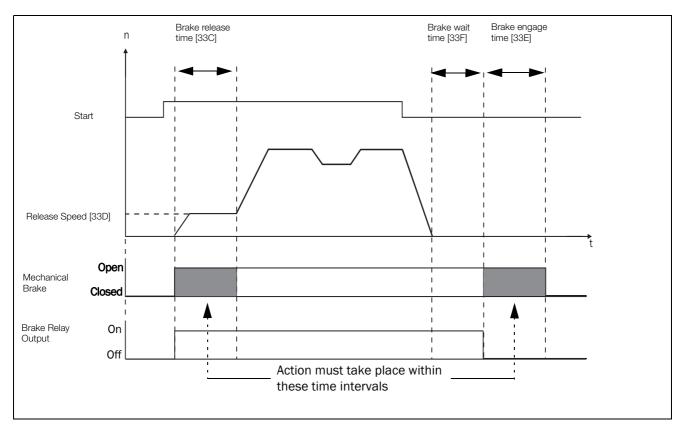

Fig. 113 Brake Output functions.

NOTE: This function is designed to operate a mechanical brake via the digital outputs or relays (set to brake function) controlling a mechanical brake.

## Release Speed [33D]

The release speed only operates with the brake function: brake release [33C]. The release speed is the initial speed reference during the brake release time.

| 33D        | Release Spd                                      |
|------------|--------------------------------------------------|
| Default:   | 0 rpm                                            |
| Range:     | - 4x Sync. Speed to 4x Sync.                     |
| Depend on: | 4xmotor sync speed, 1500 rpm for 1470 rpm motor. |

NOTE: Speed signal is limited to < 32767.

## **Brake Engage Time [33E]**

The brake engage time is the time the load is held while the mechanical brake engages. It is also used to get a firm stop when transmissions, etc. cause "whiplash" effects. In other words, it compensates for the time it takes to engage a mechanical brake.

| 33E      | Brk Engage  |
|----------|-------------|
| Default: | 0.00 s      |
| Range:   | 0.00–3.00 s |

## Wait Before Brake Time [33F]

The brake wait time is the time to keep brake open and to hold the load, either in order to be able to speed up immediately, or to stop and engage the brake.

| 33F      | Brk Wait    |
|----------|-------------|
| Default: | 0.00 s      |
| Range:   | 0.00–30.0 s |

## Vector Brake [33G]

Braking by increasing the internal electrical losses in the motor.

| 33G      | Vector Brake |                                                                                      |
|----------|--------------|--------------------------------------------------------------------------------------|
| Default: |              | Off                                                                                  |
| Off      | 0            | Vector brake switched off. AC drive brakes normal with voltage limit on the DC link. |
| On       | 1            | Maximum AC drive current ( $I_{CL}$ ) is available for braking.                      |

## Brake Fault trip time [33H]

The "Brake Fault trip time" for "Brake not released" function is specified in this menu.

| 33Н Ві   | rk Fault     |
|----------|--------------|
| Default: | 1.00s        |
| Range    | 0.00 - 5.00s |

Note: The Brake Fault trip time should be set to longer time than the Brake release time[33C].

The "Brake not engaged" warning is using the setting of parameter "Brake Engaged time [33E]".

Fig. 114 shows principle of brake operation for fault during run (left) and during stop (right).

## Release torque [33I]

The Brake Release Time [33C] sets the time the AC drive delays before ramping up to whatever final speed reference value is selected, to allow the brake to be fully opened. During this time a holding torque to prevent roll-back of the load can be activated. The parameter Release Torque [33I] is used for this purpose.

The release torque initiates the torque reference from the speed controller during the Brake Release Time [33C]. The release torque defines a minimum level of release (holding) torque. The set release torque is internally overruled if the actual required holding torque measured at the previous closing of brake is higher.

The release torque is set with sign in order to define the holding torque direction.

| 33I R    | Release Trq   |  |
|----------|---------------|--|
| Default: | 0%            |  |
| Range    | -400% to 400% |  |

Note! Function is deactivated if set to 0%.

Note! Release Torque [33I] has priority over torque reference initialization by Release Speed [33D].

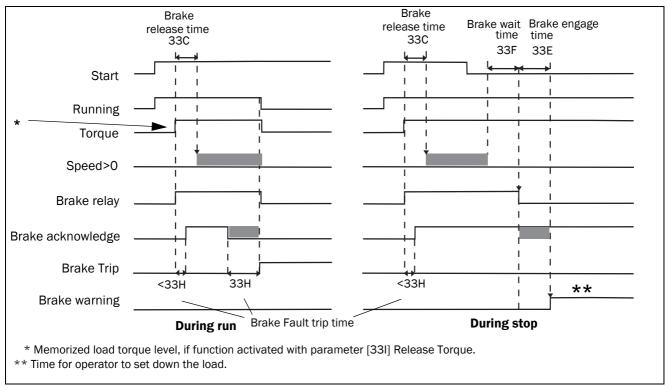

Fig. 114 Principle of Brake operation for fault during run and during stop.

## Start Vector [33K]

Select the voltage vector applied at start. The start vector is normally in the direction of the U-phase. It is also possible to sequentially select different start vectors each start. This can be advantageous as it distributes the wear more evenly between different IGBTs. In particular if DC-start is used. The start vector may also be selected based on the encoder position (when applicable).

| 33K Start Vector |   |                                       |
|------------------|---|---------------------------------------|
| Default:         |   | Normal (U)                            |
| Normal (U)       | 0 | U-phase                               |
| Sequence         | 1 | Sequentially select different vectors |
| Encoder          | 2 | Based on encoder position             |

## 11.3.5 Speed [340]

Menu with all parameters for settings regarding to speeds, such as Min/Max speeds, Jog speeds, Skip speeds.

## Minimum Speed [341]

Sets the minimum speed. The minimum speed will operate as an absolute lower limit. Used to ensure the motor does not run below a certain speed and to maintain a certain performance.

| 341           | Min Speed          |
|---------------|--------------------|
| Default:      | 0 rpm              |
| Range:        | 0 - Max Speed      |
| Dependent on: | Set/View ref [310] |

NOTE: A lower speed value than the set minimum speed can be shown in the display due to motor slip.

## Stop/Sleep when less than Minimum Speed [342]

With this function it is possible to put the AC drive in "sleep mode" when it is running at minimum speed for the length of time set in menu "Stp<MinSpd [342]". The AC drive will go into sleep mode after programmed time.

When the reference signal or PID Process controller output value (if PID Process controller is used) raises the required speed value above the min speed value, the AC drive will automatically wake up and ramp up to the required speed.

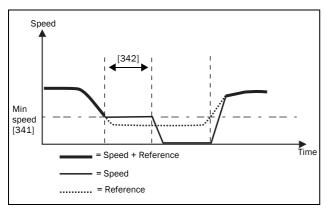

Fig. 115

If you want to use this function when having "process reference" signal via an analogue input, you need to make sure that the concerning analogue input is set up correct, meaning that AnIn Advanced parameter "AnIn1 FcMin [5134]" should be set from "Min" (=default) to "User defined" and "AnIn1 VaMin[5135]" set to a value less than "Min Speed [341]" to make it possible that the analogue input reference can go below the "Min Speed" level to activate the "Sleep mode". This applies when PID Process controller is not used.

NOTE: If [381] PID Process controller is used, then the PID sleep functionality [386] - [389] is recommended instead of [342]. See further page 142.

NOTE: Menu [386] has higher priority than menu [342].

| 342 Stp< | Stp <minspd< th=""></minspd<> |  |
|----------|-------------------------------|--|
| Default: | Off                           |  |
| Range:   | Off, 1-3600 s (Off=0)         |  |

## Maximum Speed [343]

Sets the maximum speed. The maximum speed will operate as an absolute maximum limit. This parameter is used to prevent damage due to high speed.

The synchronous speed (Sync-spd) is determined by the parameter motor speed [225].

| 343        | Max S    | peed                                                         |
|------------|----------|--------------------------------------------------------------|
| Default:   |          | Sync Speed                                                   |
| Sync Speed | 0        | Synchronous speed, i.e. no load speed, at nominal frequency. |
| 1-35940rpm | 1- 35940 | Min Speed - 4 x Motor Sync<br>Speed                          |

NOTE: It is not possible to set the maximum speed lower than the minimum speed.

Note: Maximum speed [343] has priority over Min Speed [341], i.e. if [343] is set below [341] then the drive will run at [343] Max Speed with acceleration times given by [335] and [336] respectively.

## Skip Speed 1 Low [344]

Within the Skip Speed range High to Low, the speed cannot be constant in order to avoid mechanical resonance in the AC drive system.

When Skip Speed Low ≤ Ref Speed ≤ Skip Speed High, then Output Speed=Skip Speed HI during deceleration and Output Speed=Skip Speed LO during acceleration. Fig. 116 shows the function of skip speed hi and low.

Between Skip Speed HI and LO, the speed changes with the set acceleration and deceleration times. Skipspd1 LO sets the lower value for the 1st skip range.

| 344      | SkipSpd 1 Lo             |
|----------|--------------------------|
| Default: | 0 rpm                    |
| Range:   | 0 - 4 x Motor Sync Speed |

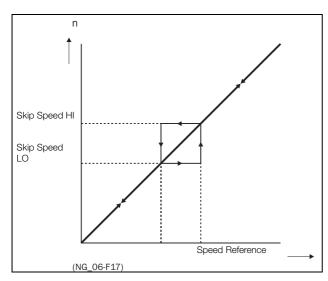

Fig. 116 Skip Speed.

NOTE: The two Skip Speed ranges may be overlapped.

## Skip Speed 1 High [345]

Skipspd1 HI sets the higher value for the 1st skip range.

| 345      | SkipSpd 1 Hi       |
|----------|--------------------|
| Default: | 0 rpm              |
| Range:   | 0 – 4 x Sync Speed |

### Skip Speed 2 Low [346]

The same function as menu [344] for the 2nd skip range.

| 346      | SkipSpd 2 Lo             |
|----------|--------------------------|
| Default: | 0 rpm                    |
| Range:   | 0 – 4 x Motor Sync Speed |

## Skip Speed 2 High [347]

The same function as menu [345] for the 2nd skip range.

| 347      | SkipSpd 2 Hi             |
|----------|--------------------------|
| Default: | 0 rpm                    |
| Range:   | 0 – 4 x Motor Sync Speed |

## Jog Speed [348]

The Jog Speed function is activated by one of the digital inputs. The digital input must be set to the Jog function [520]. The Jog command/function will automatically generate a run command as long as the Jog command/function is active. This is valid independent of settings in menu [215]. The rotation is determined by the polarity of the set Jog Speed.

#### Example

If Jog Speed = -10, this will give a Run Left command at 10 rpm regardless of RunL or RunR commands. Fig. 117 shows the function of the Jog command/function.

| 348           | Jog Speed                                                                                                    |  |  |
|---------------|----------------------------------------------------------------------------------------------------|--|--|
| Default:      | 50 rpm                                                                                                    |  |  |
| Range:        | -4 x motor sync speed to +4 x motor sync speed                                                               |  |  |
| Dependent on: | Defined motor sync speed. Max = 400%, normally max=AC drive I <sub>max</sub> /motor I <sub>nom</sub> x 100%. |  |  |

NOTE: Speed signal is limited to < 32767.

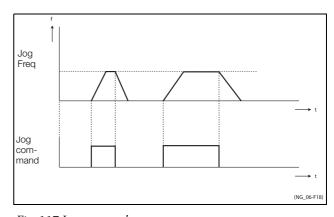

Fig. 117 Jog command.

## **Droop Speed [349]**

Speed drooping reduces the speed in proportion to the torque. This can be used for stationary load sharing between motors connected to the same load. The droop speed is the requested speed reduction at nominal torque. The droop speed is expressed in percent of nominal speed. The value needs to be tuned to the application. A good starting value is 5%. The ramp times in [33x] impact the dynamic behavior.

Speed [rpm] = Speed Ref [rpm] - Droop Speed [%] / 100 \* Torque [%] / 100 \* Nominal Speed [rpm].

| 349      | Droop Speed                       |  |  |
|----------|-----------------------------------|--|--|
| Default: | 0% (means function is turned off) |  |  |
| Range:   | 0 - 20%                           |  |  |

## Over Speed Trip [34A]

The over speed trip level is configurable in percentage of the maximum speed set in menu [343].

| 34A      | OverSpdTrip          |  |  |
|----------|----------------------|--|--|
| Default: | 110%                 |  |  |
| Range:   | Off, 1-150% (Off =0) |  |  |

### 11.3.6 Torques [350]

Menu with all parameters for torque settings.

## Maximum Torque [351]

Sets the maximum motor torque (according to menu group "Motor Data [220]"). This Maximum Torque operates as an upper torque limit. A Speed Reference is always necessary to run the motor.

$$T_{MOT}(Nm) = \frac{P_{MOT}(kw)x9550}{n_{MOT}(rpm)} = 100\%$$

| 351      | Max Torque                          |  |  |
|----------|-------------------------------------|--|--|
| Default: | 120% calculated from the motor data |  |  |
| Range:   | 0–400%                              |  |  |

NOTE: The Max Torque parameter will limit the maxmum output current of the AC drive following the relation: 100% Tmot corresponds to 100% Imot. The maximum possible setting for parameter 351 is limited by Inom/Imot x 120%, but not higher than 400%.

NOTE: The motor temperature increases very quickly due to extensive power losses.

## IxR Compensation [352]

This function compensates for the drop in voltage over different resistances such as (very) long motor cables, chokes and motor stator by increasing the output voltage at a constant frequency. IxR Compensation is most important at low frequencies and is used to obtain a higher starting torque. The maximum voltage increase is 25% of the nominal output voltage. See Fig. 118.

Selecting "Automatic" will use the optimal value according to the internal model of motor. "User-Defined" can be selected when the start conditions of the application do not change and a high starting torque is always required. A fixed IxR Compensation value can be set in the menu [353].

| 352          | IxR Comp |                                |  |
|--------------|----------|--------------------------------|--|
| Default:     |          | Off                            |  |
| Off          | 0        | Function disabled              |  |
| Automatic    | 1        | Automatic compensation         |  |
| User Defined | 2        | User defined value in percent. |  |

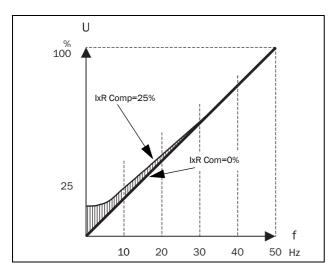

Fig. 118 IxR Comp at Linear V/Hz curve.

## IxR Comp user [353]

Only visible if User-Defined is selected in previous menu.

| 353      | IxR CompUsr                                   |  |  |  |
|----------|-----------------------------------------------|--|--|--|
| Default: | 0.0%                                          |  |  |  |
| Range:   | 0-25% x U <sub>NOM</sub> (0.1% of resolution) |  |  |  |

NOTE: A too high level of IxR Compensation could cause motor saturation. This can cause a "Power Fault" trip. The effect of IxR Compensation is stronger with higher power motors.

NOTE: The motor may be overheated at low speed. Therefore it is important that the Motor I<sup>2</sup>t Current [232] is set correctly.

## Flux Optimization [354] Asynchronous motors

Flux Optimization for asynchronous motors reduces the energy consumption and the motor noise, at low or no load conditions. Flux Optimization automatically decreases the V/Hz ratio, depending on the actual load of the motor when the process is in a steady state. fig. 119 shows the area within which the Flux Optimization is active.

## Permanent magnet synchronous and synchronous reluctance motors

Flux optimization for permanent magnet synchronous motors and synchronous reluctance motors adjusts the V/Hz ratio, to either minimize the current or by predicting a suitable level based on the torque (and speed). Note that

IxR compensation is needed for synchronous motors to get a good start, also when flux optimization is activated.

| 354       | Flux optim |                                             |  |
|-----------|------------|---------------------------------------------|--|
| Default:  |            | Off                                         |  |
| Off       | 0          | Function disabled                           |  |
| On (Imin) | 1          | Flux controlled to minimize current         |  |
| On (n, T) | 2          | Flux adjusted based on the torque           |  |
| On (cosφ) | 3          | Flux controlled to minimize reactive power. |  |

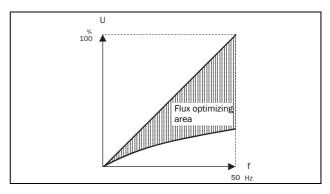

Fig. 119 Flux Optimizing

NOTE: Flux optimization works best at stable situations in slow changing processes.

## Maximum power [355]

Sets maximum power. Can be used for limiting motor power in field weakening operation. This function operates as an upper power limit and internally limits the parameter "Max Torque [351]" according to:

Tlimit = Plimit[%] / (Actual Speed / Sync Speed)

"Off" means no power limit.

| 355      | Max 1 | Power                                        |
|----------|-------|----------------------------------------------|
| Default: |       | Off                                          |
| Range:   |       | Off, 1 - 400% of motor nominal power (Off=0) |

NOTE: The maximum possible setting for parameter [355] is limited by  $I_{NOM}/I_{MOT}$  x 120%, but not higher than 400%.

## 11.3.7 Preset References [360]

## Motor Potentiometer [361]

Sets the properties of the motor potentiometer function. See the parameter "DigIn1 [521]" for the selection of the motor potentiometer function.

| 361          | 61 Motor Pot |                                                                                                    |  |  |
|--------------|--------------|----------------------------------------------------------------------------------------------------|--|--|
| Default:     |              | Non Volatile                                                                                                    |  |  |
| Volatile     | 0            | After a stop, trip or power down, the AC drive will start always from zero speed (or minimum speed, if selected).                                                                                            |  |  |
| Non volatile | 1            | Non Volatile. After a stop, trip or power down of the AC drive, the reference value at the moment of the stop will be memorized. After a new start command the output speed will resume to this saved value. |  |  |

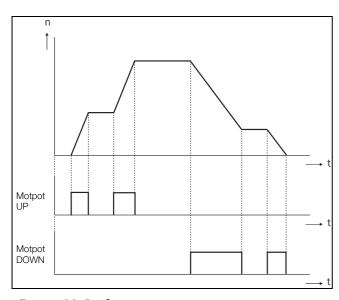

Fig. 120 MotPot function.

## Preset Ref 1 [362] to Preset Ref 7 [368]

Preset speeds have priority over the analogue inputs. Preset speeds are activated by the digital inputs. The digital inputs must be set to the function Pres. Ref 1, Pres. Ref 2 or Pres.

Depending on the number of digital inputs used, up to 7 preset speeds can be activated per parameter set. Using all the parameter sets, up to 28 preset speeds are possible.

| 362           | Preset Ref 1                                              |  |
|---------------|-----------------------------------------------------------|--|
| Default:      | Speed, 0 rpm                                              |  |
| Dependent on: | Process Source [321] and Process Unit [322]               |  |
| Speed mode    | 0 - max speed [343]                                       |  |
| Torque mode   | 0 - max torque [351]                                      |  |
| Other modes   | Min according to menu [324] - max according to menu [325] |  |

The same settings are valid for the menus:

"[363] Preset Ref 2", with default 250 rpm

"[364] Preset Ref 2", with default 250 rpm
"[365] Preset Ref 4", with default 750 rpm
"[366] Preset Ref 5", with default 1000 rpm
"[367] Preset Ref 6", with default 1250 rpm
"[368] Preset Ref 7", with default 1500 rpm

The selection of the presets is as in table 35.

Table 35

| Preset<br>Ctrl3 | Preset<br>Ctrl2 | Preset<br>Ctrl1 | Output Speed       |
|-----------------|-----------------|-----------------|--------------------|
| 0               | 0               | 0               | Analogue reference |
| 0               | 0               | 1 <sup>1)</sup> | Preset Ref 1       |
| 0               | 1 <sup>1)</sup> | 0               | Preset Ref 2       |
| 0               | 1               | 1               | Preset Ref 3       |
| 1 <sup>1)</sup> | 0               | 0               | Preset Ref 4       |
| 1               | 0               | 1               | Preset Ref 5       |
| 1               | 1               | 0               | Preset Ref 6       |
| 1               | 1               | 1               | Preset Ref 7       |

<sup>1)=</sup> selected if only one preset reference is active

1 = active input

0 = non active input

NOTE: If only Preset Ctrl3 is active, then the Preset Ref 4 can be selected. If Presets Ctrl2 and 3 are active, then the Preset Ref 2, 4 and 6 can be selected.

## Keyboard reference mode [369]

This parameter sets how the reference value [310] is edited.

| 369      | Ke | y Ref Mode                                                                                                    |
|----------|----|----------------------------------------------------------------------------------------------------|
| Default: |    | MotPot                                                                                                    |
| Normal   | 0  | The reference value is edited as a normal parameter (the new reference value is activated when Enter is pressed after the value has been changed). The "Acc Time [331]" and "Dec Time [332]" are used.                                                                                                    |
| MotPot   | 1  | The reference value is edited using the motor potentiometer function (the new reference value is activated directly when the key + or - is pressed). The "Acc MotPot [333]" and "Dec MotPot [334]" are used.                                                                                                   |
| MotPot+  | 2  | This selection makes it possible to update the reference in "[310]" directly from the [100]-menu. Pressing +/- in the [100]-menu changes the menu to [310] and there you can continue to press +/- to update the reference. When no key has been pressed for a second the menu returns to [100] automatically. |

NOTE: When Key Ref Mode is set to MotPot, the reference value ramp times are according to the "Acc MotPot [333]" and "Dec MotPot [334]" settings.

Actual speed ramp will be limited according to "Acc Time [331]" and "Dec Time [332]".

## 11.3.8 PID Process Control [380]

The PID controller is used to control an external process via a feedback signal. The reference value can be set via analogue input AnIn1, at the Control Panel [310] by using a Preset Reference, or via serial communication. The feedback signal (actual value) must be connected to an analogue input that is set to the function Process Value.

## **Process PID Control [381]**

This function enables the PID controller and defines the response to a changed feedback signal.

| 381      | PI | D Control                                                                                              |
|----------|----|----------------------------------------------------------------------------------------------------|
| Default: |    | Off                                                                                                    |
| Off      | 0  | PID control deactivated.                                                                               |
| On       | 1  | The speed increases when the feedback value decreases. PID settings according to menus [381] to [385]. |
| Invert   | 2  | The speed decreases when the feedback value decreases. PID settings according to menus [383] to [385]. |

## PID P Gain [383]

Setting the P gain for the PID controller.

| 383      | PID P Gain |
|----------|------------|
| Default: | 1.0        |
| Range:   | 0.0–30.0   |

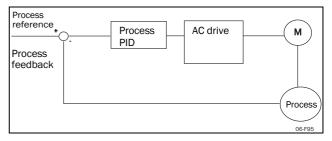

Fig. 121 Closed loop PID control.

## PID I Time [384]

Setting the integration time for the PID controller.

| 384      | PID I Time |
|----------|------------|
| Default: | 1.00 s     |
| Range:   | 0.01–300 s |

## Process PID D Time [385]

Setting the differentiation time for the PID controller.

| 385      | PID D Time |
|----------|------------|
| Default: | 0.00 s     |
| Range:   | 0.00–30 s  |

## PID sleep functionality

This function is controlled via a wait delay and a separate wake-up margin condition. With this function it is possible to put the AC drive in "sleep mode" when the process value is at it's set point and the motor is running at minimum speed for the length of the time set in [386]. By going into sleep mode, the by the application consumed energy is reduced to a minimum. When the process feedback value goes below the set margin on the process reference as set in [387], the AC drive will wake up automatically and normal PID operation continues, see examples.

NOTE: When the drive is in Sleep mode, this is indicated with "slp" in the lower left corner of the display.

## PID sleep when less than minimum speed [386]

If the PID output is equal to or less than minimum speed for given delay time, the AC drive will go to sleep.

| 386      | PID <minspd< th=""></minspd<> |
|----------|-------------------------------|
| Default: | Off                           |
| Range:   | Off, 0.01 -3600 s (Off=0)     |

NOTE: Menu [386] has higher priority than menu [342].

## PID Activation Margin [387]

The PID activation (wake-up) margin is related to the process reference and sets the limit when the AC drive should wake-up/start again.

| 387      | PID Act Marg             |
|----------|--------------------------|
| Default: | 0                        |
| Range:   | 0 -10000 in Process unit |

NOTE: The margin is always a positive value.

## Example 1 PID control = normal (flow or pressure control)

[321] = F (AnIn)

[322] = Bar

[310] = 20 Bar

[342] = 2 s (inactive since [386] is activated and have higher priority)

[381] = On

[386] = 10 s

[387] = 1 Bar

The AC drive will stop/sleep when the speed (PID output) is below or equal to Min Speed for 10 seconds. The AC drive will activate/wake up when the "Process value" goes below the PID Activation Margin which is related to the process reference, i.e. goes below (20-1) Bar. See fig. 122.

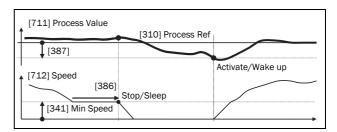

Fig. 122 PID Stop/sleep with normal PID.

## Example 2 PID control = inverted (tank level control)

[321] = F (AnIn)

[322] = m

[310] = 7 m

[342] = 2 s (inactive since [386] is activated and have higher priority)

[381]= Inverted

[386] = 30 s

[387] = 1 m

The AC drive will stop/sleep when the speed (PID output) is below or equal to Min Speed for 30 seconds. The AC drive will activate/wake up when the "Process value" goes above the PID Activation Margin which is related to the process reference, i.e. goes above (7+1) m. See fig. 123.

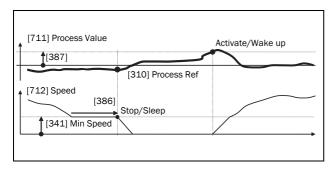

Fig. 123 PID Stop/sleep with inverted PID.

## PID Steady State Test [388]

In application situations where the feedback can become independent of the motor speed, this PID Steady Test function can be used to overrule the PID operation and force the AC drive to go in sleep mode i.e. the AC drive automatically reduces the output speed while at the same time ensures the process value.

Example: pressure controlled pump systems with low/no flow operation and where the process pressure has become independent of the pump speed, e.g. due to slowly closed valves. By going into Sleep mode, heating of the pump and motor will be avoided and no energy is spilled.

PID Steady state test delay.

NOTE: It is important that the system has reached a stable situation before the Steady State Test is initiated.

| 388      | PID Stdy Tst             |
|----------|--------------------------|
| Default: | Off                      |
| Range:   | Off, 0.01-3600 s (Off=0) |

## PID Steady State Margin [389]

PID steady state margin defines a margin band around the reference that defines "steady state operation". During the steady state test the PID operation is overruled and the AC drive is decreasing the speed as long as the PID error is within the steady state margin. If the PID error goes outside the steady state margin the test failed and normal PID operation continues, see example.

| 389      | PID Stdy Mar            |
|----------|-------------------------|
| Default: | 0                       |
| Range:   | 0-10000 in process unit |

Example: The PID Steady Test starts when the process value [711] is within the margin and Steady State Test Wait Delay has expired. The PID output will decrease speed with a step value which corresponds to the margin as long as the Process value [711] stays within steady state margin. When Min Speed [341] is reached the steady state test was successful and stop/sleep is commanded if PID sleep function [386]and [387] is activated. If the Process value [711] goes outside the set steady state margins then the test failed and normal PID operation will continue, see fig. 124.

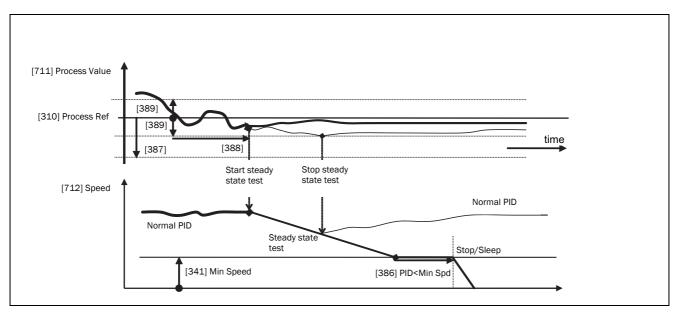

Fig. 124 Steady state test.

## 11.3.9 Pump/Fan Control [390]

The Pump Control functions are in menu [390]. The function is used to control a number of drives (pumps, fans, etc.) of which one is always driven by the AC drive.

## Pump enable [391]

This function will enable the pump control to set all relevant pump control functions.

| 391      | Pu | mp enable                                                                                                    |
|----------|----|----------------------------------------------------------------------------------------------------|
| Default: |    | Off                                                                                                    |
| Off      | 0  | Pump control is switched off.                                                                                                    |
| On       | 1  | Pump control is on:  - Pump control parameters [392] to [39G] appear and are activated according to default settings.  - View functions [39H] to [39M] are added in the menu structure. |

## Number of Drives [392]

Sets the total number of drives which are used, including the Master AC drive. The setting here depends on the parameter "Select Drive [393]". After the number of drives is chosen it is important to set the relays for the pump control. If the digital inputs are also used for status feedback, these must be set for the pump control according to; Pump 1 OK– Pump6 OK in menu [520].

| 392      | No of Drives                                                                                   |
|----------|------------------------------------------------------------------------------------------------|
| Default: | 2                                                                                              |
| 1-3      | Number of drives if I/O Board is not used.                                                     |
| 1-6      | Number of drives if 'Alternating MASTER' is used, see Select Drive [393]. (I/O Board is used.) |
| 1-7      | Number of drives if 'Fixed MASTER' is used, see Select Drive [393]. (I/O Board is used.)       |

NOTE: Used relays must be defined as Slave Pump or Master Pump. Used digital inputs must be defined as Pump Feedback.

## Select Drive [393]

Sets the main operation of the pump system. 'Sequence' and 'Runtime' are Fixed MASTER operation. 'All' means Alternating MASTER operation.

| 393      | Se | lect Drive                                                                                                    |
|----------|----|----------------------------------------------------------------------------------------------------|
| Default: |    | Sequence                                                                                                    |
| Sequence | 0  | <ul> <li>Fixed MASTER operation:</li> <li>The additional drives will be selected in sequence, i.e. first pump 1 then pump 2 etc.</li> <li>A maximum of 7 drives can be used.</li> </ul>                                                                                                    |
| Run Time | 1  | Fixed MASTER operation:  The additional drives will be selected depending on the Run Time. So the drive with the lowest Run Time will be selected first. The Run Time is monitored in menus [39H] to [39M] in sequence. For each drive the Run Time can be reset.  When drives are stopped, the drive with the longest Run Time will be stopped first.  Maximum 7 drives can be used.                                                      |
| All      | 2  | Alternating MASTER operation:  - When the drive is powered up, one drive is selected as the Master drive. The selection criteria depends on the Change Condition [394]. The drive will be selected according to the Run Time. So the drive with the lowest Run Time will be selected first. The Run Time is monitored in menus [39H] to [39M] in sequence. For each drive the Run Time can be reset.  - A maximum of 6 drives can be used. |

NOTE: This menu will NOT be active if only one drive is selected.

## **Change Condition [394]**

This parameter determines the criteria for changing the master. This menu only appears if Alternating MASTER operation is selected. The elapsed run time of each drive is monitored. The elapsed run time always determines which drive will be the 'new' master drive.

This function is only active if the parameter "Select Drive [393]" = "All" is used.

| 394      | Ch | ange Cond                                                                                                    |
|----------|----|----------------------------------------------------------------------------------------------------|
| Default: |    | Both                                                                                                    |
| Stop     | 0  | The Runtime of the master drive determines when a master drive has to be changed. The change will only take place after a: - Power Up - Stop - Standby condition - Trip condition.                                                                                                    |
| Timer    | 1  | The master drive will be changed if the timer setting in Change Timer [395] has elapsed. The change will take place immediately. So during operation the additional pumps will be stopped temporarily, the 'new' master will be selected according to the Run Time and the additional pumps will be started again. It is possible to leave 2 pumps running during the change operation. This can be set with Drives on Change [396]. |
| Both     | 2  | The master drive will be changed if the timer setting in Change Timer [395] has elapsed. The 'new' master will be selected according to the elapsed Run Time. The change will only take place after a:  - Power Up  - Stop  - Standby condition.  - Trip condition.                                                                                                    |

NOTE: If the Status feedback inputs (Digln 9 to Digin 14) are used, the master drive will be changed immediately if the feedback generates an 'Error'.

#### Change Timer [395]

When the time set here is elapsed, the master drive will be changed. This function is only active if "Select Drive [393]"=All and "Change Cond [393]"= Timer/ Both.

| 395      | Change Timer |
|----------|--------------|
| Default: | 50 h         |
| Range:   | 1-3000 h     |

## Drives on Change [396]

If a master drive is changed according to the timer function (Change Condition=Timer/Both [394]), it is possible to leave additional pumps running during the change operation. With this function the change operation will be as smooth as possible. The maximum number to be programmed in this menu depends on the number of additional drives.

#### Example

If the number of drives is set to 6, the maximum value will be 4. This function is only active if "Select Drive [393]"=All.

| 396      | Drives on Ch                    |
|----------|---------------------------------|
| Default: | 0                               |
| Range:   | 0 to (the number of drives - 2) |

## Upper Band [397]

If the speed of the master drive comes into the upper band, an additional drive will be added after a delay time that is set in "Start delay [399]".

| 397      | Upper Band                             |
|----------|----------------------------------------|
| Default: | 10%                                    |
| Range:   | 0-100% of total min speed to max speed |

#### Example

Max Speed = 1500 rpm

Min Speed = 300 rpm

Upper Band = 10%

Start delay will be activated:

Range = Max Speed to Min Speed = 1500–300 = 1200 rpm

10% of 1200 rpm = 120 rpm

Start level = 1500-120 = 1380 rpm

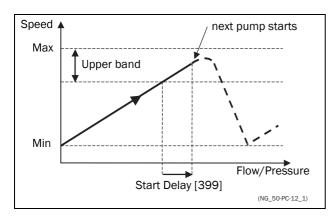

Fig. 125 Upper band.

## Lower Band [398]

If the speed of the master drive comes into the lower band an additional drive will be stopped after a delay time. This delay time is set in the parameter "Stop Delay [39A]".

| 398      | Lower Band                             |
|----------|----------------------------------------|
| Default: | 10%                                    |
| Range:   | 0-100% of total min speed to max speed |

#### Example

Max Speed = 1500 rpm

Min Speed = 300 rpm

Lower Band = 10%

Stop delay will be activated:

Range = Max Speed - Min Speed = 1500-300 = 1200 rpm

10% of 1200 rpm = 120 rpm

Start level = 300 + 120 = 420 rpm

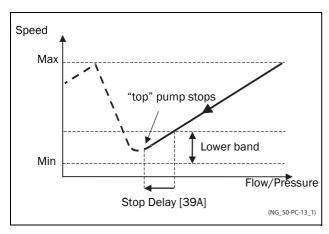

Fig. 126 Lower band.

## Start Delay [399]

This delay time must have elapsed before the next pump is started. A delay time prevents the nervous switching of pumps.

| 399      | Start Delay |
|----------|-------------|
| Default: | 0 s         |
| Range:   | 0-999 s     |

## Stop Delay [39A]

This delay time must have elapsed before the 'top' pump is stopped. A delay time prevents the nervous switching of pumps.

| 39A      | Stop Delay |
|----------|------------|
| Default: | 0 s        |
| Range:   | 0-999 s    |

## **Upper Band Limit [39B]**

If the speed of the pump reaches the upper band limit, the next pump is started immediately without delay. If a start delay is used this delay will be ignored. Range is between 0%, equalling max speed, and the set percentage for the "UpperBand [397]".

| 39B      | Upp Band Lim                                                                          |
|----------|---------------------------------------------------------------------------------------|
| Default: | 0%                                                                                    |
| Range:   | 0 to Upper Band level. 0% (=max speed) means that the Limit function is switched off. |

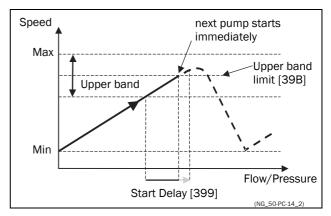

Fig. 127 Upper band limit.

## Lower Band Limit [39C]

If the speed of the pump reaches the lower band limit, the 'top' pump is stopped immediately without delay. If a stop delay is used this delay will be ignored. Range is from 0%, equalling min speed, to the set percentage for the "Lower Band [398]".

| 39C      | Low Band Lim                                                                         |
|----------|--------------------------------------------------------------------------------------|
| Default: | 0%                                                                                   |
| Range:   | 0 to Lower Band level. 0% (=min speed) means that he Limit function is switched off. |

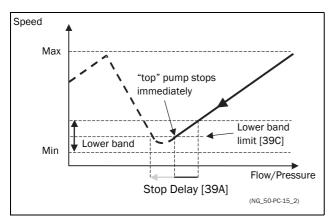

Fig. 128 Lower band limit

## Settle Time Start [39D]

The settle start allows the process to settle after a pump is switched on before the pump control continues. If an additional pump is started D.O.L. (Direct On Line) or Y/  $\Delta$ , the flow or pressure can still fluctuate due to the 'rough' start/stop method. This could cause unnecessary starting and stopping of additional pumps.

#### **During the Settle start:**

- PID controller is off.
- The speed will ramp down after adding a pump.

| 39D      | Settle Start |
|----------|--------------|
| Default: | 0 s          |
| Range:   | 0-999 s      |

## Transition Speed Start [39E]

The transition speed start is used to minimize a flow/ pressure overshoot when adding another pump. When an additional pump needs to be switched on, the master pump will slow down to the set transition speed start value, before the additional pump is started. The setting depends on the dynamics of both the master drive and the additional drives.

The transition speed is best set by trial and error.

#### In general:

- If the additional pump has 'slow' start/stop dynamics, then a higher transition speed should be used.
- If the additional pump has 'fast' start/stop dynamics, then a lower transition speed should be used.

| 39E      | TransS Start                           |
|----------|----------------------------------------|
| Default: | 60%                                    |
| Range:   | 0-100% of total min speed to max speed |

NOTE: If set to 100 %, the transition speed, when starting pumps, is ignored and no speed adaption is made.

I.e. the slave pump is started directly and speed of the master pump is maintained.

#### Example

Max Speed = 1500 rpm Min Speed = 200 rpm TransS Start = 60%

When an additional pump is needed, the speed will be controlled down to min speed + (60% x (1500 rpm - 200 rpm)) = 200 rpm + 780 rpm = 980 rpm. When this speed is reached, the additional pump with the lowest run time hours will be switched on.

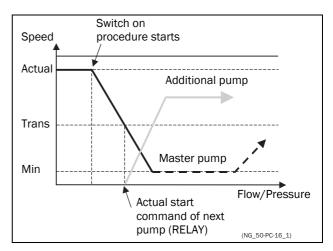

Fig. 129 Transition speed start

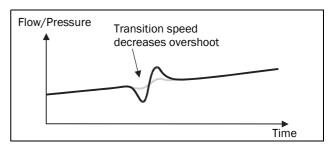

Fig. 130 Effect of transition speed

## Settle Time Stop [39F]

The settle stop allows the process to settle after a pump is switched off before the pump control continues. If an additional pump is stopped D.O.L. (Direct On Line) or Y/ $\Delta$ , the flow or pressure can still fluctuate due to the 'rough' start/stop method. This could cause unnecessary starting and stopping of additional pumps.

#### During the Settle stop:

- PID controller is off.
- the speed will ramp down after adding a pump.

| 39F      | Settle Stop |
|----------|-------------|
| Default: | 0 s         |
| Range:   | 0–999 s     |

## **Transition Speed Stop [39G]**

The transition speed stop is used to minimize a flow/ pressure overshoot when shutting down an additional pump. The setting depends on the dynamics of both the master drive and the additional drives.

#### In general:

- If the additional pump has 'slow' start/stop dynamics, then a higher transition speed should be used.
- If the additional pump has 'fast' start/stop dynamics, then a lower transition speed should be used.

| 39G      | TransS Stop                            |
|----------|----------------------------------------|
| Default: | 60%                                    |
| Range:   | 0-100% of total min speed to max speed |

NOTE: If set to 0 %, the transition speed when stopping pumps, is ignored and no speed adaption is made.

I.e. the slave pump is stopped directly and speed of the master pump is continued.

#### Example

Max Speed = 1500 rpm Min Speed = 200 rpm TransS Start = 60%

When less additional pumps are needed, the speed will be controlled up to min speed + (60% x (1500 rpm - 200 rpm)) = 200 rpm + 780 rpm = 980 rpm. When this speed is reached, the additional pump with the highest run time hours will be switched off.

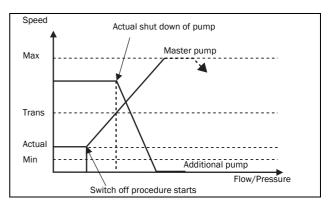

Fig. 131 Transition speed stop

## Run Times 1-6 [39H] to [39M]

| 39н    | Run Time 1                      |
|--------|---------------------------------|
| Unit:  | h:mm:ss (hours:minutes:seconds) |
| Range: | 0:00:00–262143:59:59            |

#### Reset Run Times 1-6 [39H1] to [39M1]

| 39Н1     |   | Rst Run Tm1 |  |
|----------|---|-------------|--|
| Default: |   | No          |  |
| No       | 0 |             |  |
| Yes      | 1 |             |  |

## Pump Status [39N]

| 39N        | Pump 123456                                                |  |
|------------|------------------------------------------------------------|--|
| Indication | Description                                                |  |
| С          | Control, master pump, only when alternating master is used |  |
| D          | Direct control                                             |  |
| 0          | Pump is off                                                |  |
| Е          | Pump error                                                 |  |

## Number backup/reserve [39P]

Sets the number of pumps used for backup/reserve which in normal conditions can not be selected. This function can be used for increasing redundancy in the pump system by having pumps in reserve that can be activated when some pumps indicate fault or are shut off for maintenance.

| 39P      | No of Backup |
|----------|--------------|
| Default: | 0            |
| Range:   | 0-3          |

## 11.4 Load Monitor and Process Protection [400]

## 11.4.1 Load Monitor [410]

The monitor functions enable the AC drive to be used as a load monitor. Load monitors are used to protect machines and processes against mechanical overload and underload, e.g. a conveyer belt or screw conveyer jamming, belt failure on a fan and a pump dry running. See explanation in section 7.5 page 71.

## Alarm Select [411]

Selects the types of alarms that are active.

| 411 Alarm Select |   | arm Select                                                                                      |
|------------------|---|-------------------------------------------------------------------------------------------------|
| Default:         |   | Off                                                                                             |
| Off              | 0 | No alarm functions active.                                                                      |
| Min              | 1 | Min Alarm active. The alarm output functions as an underload alarm.                             |
| Max              | 2 | Max Alarm active. The alarm output functions as an overload alarm.                              |
| Min+Max          | 3 | Both Min and Max alarm are active. The alarm outputs function as overload and underload alarms. |

## Alarm Trip [412]

Selects which alarm must cause a trip to the AC drive.

| 412        | Alarm trip            |
|------------|-----------------------|
| Default:   | Off                   |
| Selection: | Same as in menu [411] |

## Ramp Alarm [413]

This function inhibits the (pre) alarm signals during acceleration/deceleration of the motor to avoid false alarms.

| 413      | Ramp Alarm |                                                              |
|----------|------------|--------------------------------------------------------------|
| Default: |            | Off                                                          |
| Off      | 0          | (Pre) alarms are inhibited during acceleration/deceleration. |
| On       | 1          | (Pre) alarms active during acceleration/ deceleration.       |

## Alarm Start Delay [414]

This parameter is used if, for example, you want to override an alarm during the start-up procedure.

Sets the delay time after a run command, after which the alarm may be given.

- If Ramp Alarm=On. The start delay begins after a RUN command.
- If Ramp Alarm=Off. The start delay begins after the acceleration ramp.

| 414      | Start Delay |
|----------|-------------|
| Default: | 2 s         |
| Range:   | 0-3600 s    |

## Load Type [415]

In this menu you select monitor type according to the load characteristic of your application. By selecting the required monitor type, the overload and underload alarm function can be optimized according to the load characteristic.

When the application has a constant load over the whole speed range, i.e. extruder or screw compressor, the load type can be set to basic. This type uses a single value as a reference for the nominal load. This value is used for the complete speed range of the AC drive. The value can be set or automatically measured. See Autoset Alarm [41A] and "Normal Load [41B]" about setting the nominal load reference.

The Load Curve mode uses an interpolated curve with 9 load values at 8 equal speed intervals. This curve is populated by a test run with a real load. This can be used with any smooth load curve including constant load.

The Load Curve R is a relative load curve in % of Load set in the Load Curve. There is also a minimum margine set in menu "Minimum Absolute Margin [41D]".

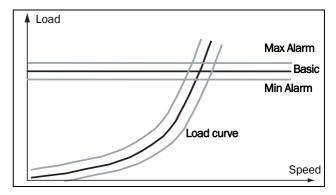

Fig. 132 Basic load type and Load curve.

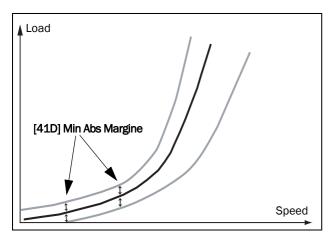

Fig. 133 Load Curve R with Min ABS margin.

| 415 Loa     |   | ad Type                                                                                                    |
|-------------|---|----------------------------------------------------------------------------------------------------|
| Default:    |   | Basic                                                                                                    |
| Basic       | 0 | Uses a fixed maximum and minimum load level over the full speed range. Can be used in situations where the torque is independent of the speed. |
| Load Curve  | 1 | Uses the measured actual load characteristic of the process over the speed range.                                                              |
| Load Curv R | 2 | Uses a relative load margin with a minimum margin set in menu [41D].                                                                           |

## Max Alarm [416]

#### Max Alarm Margin [4161]

With load type Basic, [415], used the Max Alarm Margin sets the band above the "Normal Load [41B]" menu that does not generate an alarm. With load type Load Curve [415] used, the Max Alarm Margin sets the band above the Load Curve [41C], that does not generate an alarm. The Max Alarm Margin is a percentage of nominal motor torque.

In case of Load Curve R, the margin is percentage of Load curve torque at the actual speed.

| 4161     | MaxAlarmMar |
|----------|-------------|
| Default: | 15%         |
| Range:   | 0–400%      |

#### Max Alarm delay [4162]

When the load level without interruption exceeds the alarm level longer than set "Max Alarm delay" time, an alarm is activated.

| 4162     | MaxAlarmDel |
|----------|-------------|
| Default: | 0.1 s       |
| Range:   | 0-90 s      |

## Max Pre Alarm [417]

#### Max Pre AlarmMargin [4171]

With load type Basic [415], used the Max Pre-Alarm Margin sets the band above the Normal Load, [418], menu that does not generate a pre-alarm. With load type Load Curve, [415], used the Max Pre-Alarm Margin sets the band above the Load Curve, [41C], that does not generate a pre-alarm. The Max Pre-Alarm Margin is a percentage of nominal motor torque.

In case of Load Curve R, the margin is percentage of Load curve torque at the actual speed.

| 4171     | MaxPreAlMar |
|----------|-------------|
| Default: | 10%         |
| Range:   | 0–400%      |

#### Max Pre Alarm delay [4172]

When the load level without interruption exceeds the alarm level longer than set "Max PreAlarm delay" time, a warning is activated.

| 4172     | MaxPreAlDel |  |
|----------|-------------|--|
| Default: | 0.1 s       |  |
| Range:   | 0–90 s      |  |

## Min Pre Alarm [418]

#### Min Pre Alarm Margin [4181]

With load type Basic, [415], used the Min Pre-Alarm Margin sets the band under the Normal Load, [41B], menu that does not generate a pre-alarm. With load type Load Curve, [415], used the Min Pre-Alarm Margin sets the band under the Load Curve, [41C], that does not generate a pre-alarm. The Min Pre-Alarm Margin is a percentage of nominal motor torque.

In case of Load Curve R, the margin is percentage of Load curve torque at the actual speed.

| 4181     | MinPreAlMar |
|----------|-------------|
| Default: | 10%         |
| Range:   | 0-400%      |

#### Min Pre Alarm Response delay [4182]

When the load level without interruption is below the alarm level longer than set "Min PreAlarm delay" time, a warning is activated.

| 4182     | MinPreAlDel |
|----------|-------------|
| Default: | 0.1 s       |
| Range:   | 0-90 s      |

## Min Alarm [419]

### Min Alarm Margin [4191]

With load type Basic, [415], used the Min Alarm Margin sets the band under the "Normal Load [41B]", menu that does not generate an alarm. With load type "Load Curve [415]", used the Min Alarm Margin sets the band under the "Load Curve [41C]", that does not generate an alarm. The Max Alarm Margin is a percentage of nominal motor torque.

In case of Load Curve R, the margin is percentage of Load curve torque at the actual speed.

| 4191     | MinAlarmMar |
|----------|-------------|
| Default: | 15%         |
| Range:   | 0-400%      |

#### Min Alarm Response delay [4192]

When the load level without interruption is below the alarm level longer than set "Min Alarm delay" time, an alarm is activated.

| 4192     | MinAlarmDel |
|----------|-------------|
| Default: | 0.1 s       |
| Range:   | 0-90 s      |

## Autoset Alarm [41A]

The Autoset Alarm function can measure the nominal load that is used as reference for the alarm levels. If the selected "Load Type [415]" is Basic it copies the load the motor is running with to the menu "Normal Load [41B]". The motor must run on the speed that generates the load that needs to be recorded. If the selected "Load Type [415]" is Load Curve it performs a test-run and populates the "Load Curve [41C]" with the found load values.

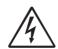

#### WARNING!

When autoset does a test run the motor and application/machine will ramp up to maximum speed.

NOTE: The motor must be running for the Autoset Alarm function to succeed. A not running motor generates a "Failed!" message.

| 41A      | AutoSet Alrm |    |
|----------|--------------|----|
| Default: |              | No |
| No       | 0            |    |
| Yes      | 1            |    |

The default set levels for the (pre)alarms are:

| Overload  | Max Alarm     | menu [4161] + [41B] |
|-----------|---------------|---------------------|
| Overload  | Max Pre Alarm | menu [4171] + [41B] |
| Underload | Min Pre Alarm | menu [41B] - [4181] |
|           | Min Alarm     | menu [41B] - [4191] |

These default set levels can be manually changed in menus [416] to [419]. After execution the message "Autoset OK!" is displayed for 1s and the selection reverts to "No".

## Normal Load [41B]

Set the level of the normal load. The alarm or pre alarm will be activated when the load is above/under normal load  $\pm$  margin.

| 41B      | Normal Load          |
|----------|----------------------|
| Default: | 100%                 |
| Range:   | 0-400% of max torque |

NOTE: 100% Torque means:  $I_{NOM} = I_{MOT}$ . The maximum depends on the motor current and AC drive max current settings, but the absolute maximum adjustment is 400%.

## Load Curve [41C]

The load curve function can be used with any smooth load curve. The curve can be populated with a test-run or the values can be entered or changed manually.

#### Load Curve 1-9 [41C1] - [41C9]

The measured load curve is based on 9 stored samples. The curve starts at minimum speed and ends at maximum speed, the range in between is divided into 8 equal steps. The measured values of each sample are displayed in [41C1] to [41C9] and can be adapted manually. The value of the 1st sampled value on the load curve is displayed.

| 41C1     | Load Curvel          |
|----------|----------------------|
| Default: | 100%                 |
| Range:   | 0-400% of max torque |

NOTE: The speed values depend on the Min- and Max Speed values. they are read only and cannot be changed.

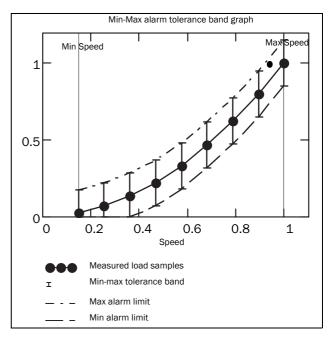

Fig. 134

## Minimum Absolute Margin [41D]

This menu is displayed when using "Load Curve R" Set absolute minimum margin of the Load Curve in % of nominal motor torque.

| 41D      | MinAbsMarg |  |
|----------|------------|--|
| Default: | 3 %        |  |
| Range:   | 0 - 31 %   |  |

## 11.4.2 Process Protection [420]

Submenu with settings regarding protection functions for the AC drive and the motor.

### Low Voltage Override [421]

If a dip in the mains supply occurs and the low voltage override function is enabled, the AC drive will automatically decrease the motor speed to keep control of the application and prevent an under voltage trip until the input voltage rises again. Therefore the rotating energy in the motor/load is used to keep the DC link voltage level at the override level, for as long as possible or until the motor comes to a standstill. This is dependent on the inertia of the motor/load combination and the load of the motor at the time the dip occurs, see fig. 135.

| 421      | Low Volt OR |                                                        |
|----------|-------------|--------------------------------------------------------|
| Default: |             | On                                                     |
| Off      | 0           | At a voltage dip the low voltage trip will protect.    |
| On       | 1           | At mains dip, AC drive ramps down until voltage rises. |

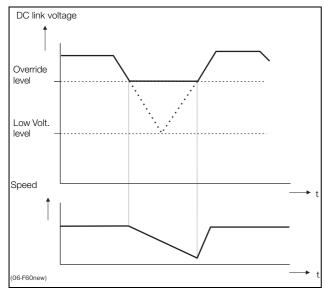

Fig. 135 Low voltage override

NOTE: During the low voltage override the LED trip/ limit blinks.

NOTE: LVO and OVC are not active in torque mode.

### Rotor locked [422]

With the rotor locked function enabled, the AC drive will protect the motor and application when this is stalled whilst increasing the motor speed from standstill. This protection will coast the motor to stop and indicate a fault when the Torque Limit has been active at very low speed for more than 5 seconds.

| 422      | Rotor Locked |                                                                                |  |
|----------|--------------|--------------------------------------------------------------------------------|--|
| Default: |              | Off                                                                            |  |
| Off      | 0            | No detection                                                                   |  |
| On       | 1            | AC drive will trip when locked rotor is detected. Trip message "Locked Rotor". |  |

#### Motor lost [423]

With the motor lost function enabled, the AC drive is able to detect a fault in the motor circuit: motor, motor cable, thermal relay or output filter. Motor lost will cause a trip, and the motor will coast to standstill, when a missing motor phase is detected during a period of 500 ms. The detection time during start is 10 ms.

| 423 Motor lost |   |                                                                               |
|----------------|---|-------------------------------------------------------------------------------|
| Default:       |   | Off                                                                           |
| Off            | 0 | Function switched off to be used if no motor or very small motor connected.   |
| Trip           | 1 | AC drive will trip when the motor is disconnected. Trip message "Motor Lost". |
| Start          | 2 | Test for disconnected motor will only be performed during start routine.      |

## Overvolt control [424]

Used to switch off the overvoltage control function when only braking by brake chopper and resistor is required. The overvoltage control function, limits the braking torque so that the DC link voltage level is controlled at a high, but safe, level. This is achieved by limiting the actual deceleration rate during stopping. In case of a defect at the brake chopper or the brake resistor the AC drive will trip for "Overvoltage" to avoid a fall of the load e.g. in crane applications.

NOTE: Overvoltage control should not be activated if brake chopper is used.

| 424      | OverVolt Ctl |                               |
|----------|--------------|-------------------------------|
| Default: |              | On                            |
| Off      | 0            | Overvoltage control off       |
| On       | 1            | Overvoltage control activated |

NOTE: LVO and OVC are not active in torque mode.

## 11.4.3 Trip text [430]

#### ExtTrip1 Text [431]

Used for custom external trip messages of maximum 16 characters. Editing of the message text is done according to the same principles as described for the Unit name [923].

| 431      | ExtTrip1Text |  |
|----------|--------------|--|
| Default: | Ext Trip 1   |  |

#### ExtTrip2 Text [432]

Used for custom external trip messages of maximum 16 characters. Editing of the message text is done according to the same principles as described for the Unit name [923].

| 432      | ExtTrip2Text |  |
|----------|--------------|--|
| Default: | Ext Trip 2   |  |

#### ExtTrip3 Text [433]

Used for custom external trip messages of maximum 16 characters. Editing of the message text is done according to the same principles as described for the Unit name [923].

| 433      | ExtTrip3Text |
|----------|--------------|
| Default: | Ext Trip 3   |

## ExtTrip4 Text [434]

Used for custom external trip messages of maximum 16 characters. Editing of the message text is done according to the same principles as described for the Unit name [923].

| 434      | ExtTrip4Text |  |
|----------|--------------|--|
| Default: | Ext Trip 4   |  |

# 11.5 I/Os and Virtual Connections [500]

Main menu with all the settings of the standard inputs and outputs of the AC drive.

## 11.5.1 Analogue Inputs [510]

Submenu with all settings for the analogue inputs.

## AnIn1 Function [511]

Sets the function for Analogue input 1. Scale and range are defined by AnIn1 Advanced settings [513].

| 511 AnIn1 Fc   |   |                                                                                                    |
|----------------|---|----------------------------------------------------------------------------------------------------|
| Default:       |   | Process Ref                                                                                                    |
| Off            | 0 | Input is not active                                                                                                    |
| Max Speed      | 1 | The input acts as an upper speed limit.                                                                                                    |
| Max Torque     | 2 | The input acts as an upper torque limit.                                                                                                    |
| Process<br>Val | 3 | The input value equals the actual process value (feedback) and is compared to the reference signal (set point) by the PID controller, or can be used to display and view the actual process value. |
| Process<br>Ref | 4 | Reference value is set for control in process units, see Process Source [321] and Process Unit [322].                                                                                              |
| Min Speed      | 5 | The input acts as a lower speed limit.                                                                                                    |

NOTE: When AnInX Func=Off, the connected signal will still be available for Comparators [610].

#### Adding analogue inputs

If more than one analogue input is set to the same function, the values of the inputs can be added together. In the following examples we assume that Process Source [321] is set to Speed.

Example 1: Add signals with different weight (fine tuning).

Signal on AnIn1 = 10 mA Signal on AnIn2 = 5 mA

[511] AnIn1 Function = Process Ref.

[512] AnIn1 Setup = 4-20 mA

[5134] AnIn1 Function Min = Min (0 rpm)

[5136] AnIn1 Function Max = Max (1500 rpm)

[5138] AnIn1 Operation = Add+

[514] AnIn2 Function = Process Ref.

[515] AnIn2 Setup = 4-20 mA

[5164] AnIn2 Function Min = Min (0 rpm)

[5166] AnIn2 Function Max = User defined

[5167] AnIn2 Value Max = 300 rpm

[5168] AnIn2 Operation = Add+

#### Calculation:

AnIn1 =  $(10-4) / (20-4) \times (1500-0) + 0 = 562.5 \text{ rpm}$ AnIn2 =  $(5-4) / (20-4) \times (300-0) + 0 = 18.75 \text{ rpm}$ 

The actual process reference will be: +562.5 + 18.75 = 581 rpm

## Analogue Input Selection via Digital Inputs

When two different external Reference signals are used, e.g. 4-20mA signal from control centre and a 0-10 V locally mounted potentiometer, it is possible to switch between these two different analogue input signals via a Digital Input set to "AnIn Select".

AnIn1 is 4-20 mA AnIn2 is 0-10 V

DigIn3 is controlling the AnIn selection; HIGH is 4-20 mA, LOW is 0-10  $\rm V$ 

"[511] AnIn1 Fc" = Process Ref; set AnIn1 as reference signal input

"[512] AnIn1 Setup" = 4-20mA; set AnIn1 for a current reference signal

"[513A] AnIn1 Enabl" = DigIn; set AnIn1 to be active when DigIn3 is HIGH

"[514] AnIn2 Fc" = Process Ref; set AnIn2 as reference signal input

"[515] AnIn2 Setup" = 0-10V; set AnIn2 for a voltage reference signal

"[516A] AnIn2 Enabl" = !DigIn; set AnIn2 to be active when DigIn3 is LOW

"[523] DigIn3=AnIn"; set DIgIn3 as input fot selection of AI reference

#### Subtracting analogue inputs

Example 2: Subtract two signals

Signal on AnIn1 = 8 V Signal on AnIn2 = 4 V

[511] AnIn1 Function = Process Ref.

[512] AnIn1 Setup = 0-10 V

[5134] AnIn1 Function Min = Min (0 rpm)

[5136] AnIn1 Function Max = Max (1500 rpm)

[5138] AnIn1 Operation = Add+

[514] AnIn2 Function = Process Ref.

[515] AnIn2 Setup = 0-10 V

[5164] AnIn2 Function Min = Min (0 rpm)

[5166] AnIn2 Function Max = Max (1500 rpm)

[5168] AnIn2 Operation = Sub-

#### Calculation:

AnIn1 =  $(8-0) / (10-0) \times (1500-0) + 0 = 1200 \text{ rpm}$ AnIn2 =  $(4-0) / (10-0) \times (1500-0) + 0 = 600 \text{ rpm}$ 

The actual process reference will be:

+1200 - 600 = 600 rpm

#### AnIn1 Setup [512]

The analogue input setup is used to configure the analogue input in accordance with the signal used that will be connected to the analogue input. With this selection the input can be determined as current (4-20 mA) or voltage (0-10 V) controlled input. Other selections are available for using a threshold (live zero), a bipolar input function, or a user defined input range. With a bipolar input reference signal, it is possible to control the motor in two directions. See fig. 136.

NOTE: The selection of voltage or current input is done with S1. When the switch is in voltage mode only the voltage menu items are selectable. With the switch in current mode only the current menu items are selectable.

| 512              | 512 AnIn1 Setup |                                                                                                    |  |
|------------------|-----------------|----------------------------------------------------------------------------------------------------|--|
| Default:         |                 | 4-20 mA                                                                                                    |  |
| Dependent        | on              | Setting of switch S1                                                                                                    |  |
| 4–20mA           | 0               | The current input has a fixed threshold (Live Zero) of 4 mA and controls the full range for the input signal. See fig. 138.                               |  |
| 0–20mA           | 1               | Normal full current scale configuration of the input that controls the full range for the input signal. See fig. 137.                                     |  |
| User mA          | 2               | The scale of the current controlled input, that controls the full range for the input signal. Can be defined by the advanced Anln Min and Anln Max menus. |  |
| User Bipol<br>mA | 3               | Sets the input for a bipolar current input, where the scale controls the range for the input signal. Scale can be defined in advanced menu AnIn Bipol.    |  |
| 0-10V            | 4               | Normal full voltage scale configuration of the input that controls the full range for the input signal. See fig. 137.                                     |  |
| 2-10V            | 5               | The voltage input has a fixed threshold (Live Zero) of 2 V and controls the full range for the input signal. See fig. 138.                                |  |
| User V           | 6               | The scale of the voltage controlled input, that controls the full range for the input signal. Can be defined by the advanced Anln Min and Anln Max menus. |  |
| User<br>Bipol V  | 7               | Sets the input for a bipolar voltage input, where the scale controls the range for the input signal. Scale can be defined in advanced menu AnIn Bipol.    |  |

NOTE: For bipol function, input RunR and RunL needs to be active and Rotation, [219] must be set to "R+L".

NOTE: Always check the needed set up when the setting of S1 is changed; selection will not adapt automatically.

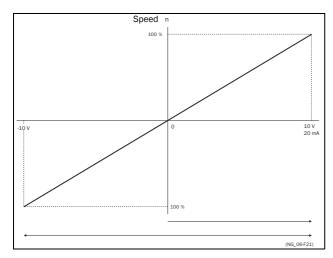

Fig. 136

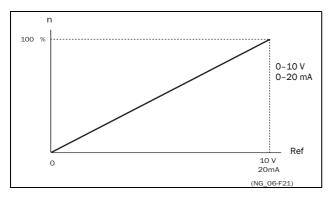

Fig. 137 Normal full-scale configuration

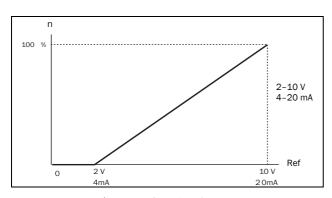

Fig. 138 2-10 V/4-20 mA (Live Zero)

## AnIn1 Advanced [513]

NOTE: The different menus will automatically be set to either "mA" or "V", based on the selection in AnIn 1 Setup [512].

| 513 | AnIn1 Advan |  |
|-----|-------------|--|
|     |             |  |

#### AnIn1 Min [5131]

Parameter to set the minimum value of the external reference signal. Only visible if [512] = User mA/V.

| 5131     | AnIn1 Min                  |
|----------|----------------------------|
| Default: | 0 V/4.00 mA                |
| Range:   | 0.00–20.00 mA<br>0–10.00 V |

#### AnIn1 Max [5132]

Parameter to set the maximum value of the external reference signal. Only visible if [512] = User mA/V.

| 5132     | AnIn1 Max                  |
|----------|----------------------------|
| Default: | 10.00 V/20.00 mA           |
| Range:   | 0.00–20.00 mA<br>0–10.00 V |

#### Special function: Inverted reference signal

If the AnIn minimum value is higher than the AnIn maximum value, the input will act as an inverted reference input, see fig. 139.

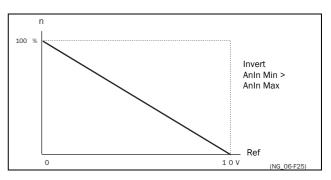

Fig. 139 Inverted reference

#### AnIn1 Bipol [5133]

This menu is only displayed if AnIn1 Setup is set to User Bipol mA or User Bipol V. The window will automatically show mA or V range according to selected function. The range is set by changing the positive maximum value; the negative value is automatically adapted accordingly. The inputs RunR and RunL input need to be active, and "Rotation [219]", must be set to "R+L", to operate the bipolar function on the analogue input.

| 5133     | AnIn1 Bipol               |
|----------|---------------------------|
| Default: | 10.00 V/20.00 mA          |
| Range:   | 0.0-20.0 mA, 0.00-10.00 V |

#### AnIn1 Function Min [5134]

With AnIn1 Function Min the physical minimum value is scaled to selected process unit. The default scaling is dependent of the selected function of AnIn1 [511].

| 5134            | AnIn1 | FcMin                            |
|-----------------|-------|----------------------------------|
| Default:        |       | Min                              |
| Min             | 0     | Min value                        |
| Max             | 1     | Max value                        |
| User<br>defined | 2     | Define user value in menu [5135] |

Table 36 shows corresponding values for the min and max selections depending on the function of the analogue input [511].

Table 36

| AnIn Function | Min               | Max               |
|---------------|-------------------|-------------------|
| Speed         | Min Speed [341]   | Max Speed [343]   |
| Torque        | 0%                | Max Torque [351]  |
| Process Ref   | Process Min [324] | Process Max [325] |
| Process Value | Process Min [324] | Process Max [325] |

#### AnIn1 Function Value Min [5135]

With AnIn1 Function ValMin you define a user-defined value for the signal. Only visible when user-defined is selected in menu [5134].

| 5135     | AnIn1 VaMin            |
|----------|------------------------|
| Default: | 0.000                  |
| Range:   | -10000.000 – 10000.000 |

#### AnIn1 Function Max [5136]

With AnIn1 Function Max the physical maximum value is scaled to selected process unit. The default scaling is dependent of the selected function of AnIn1 [511]. See table 36.

| 5136            | AnIn1 | . FcMax                          |
|-----------------|-------|----------------------------------|
| Default:        |       | Max                              |
| Min             | 0     | Min value                        |
| Max             | 1     | Max value                        |
| User<br>defined | 2     | Define user value in menu [5137] |

#### AnIn1 Function Value Max [5137]

With AnIn1 Function VaMax you define a user-defined value for the signal. Only visible when user-defined is selected in menu [5136].

| 5137     | AnIn1 VaMax            |
|----------|------------------------|
| Default: | 0.000                  |
| Range:   | -10000.000 – 10000.000 |

NOTE: With AnIn Min, AnIn Max, AnIn Function Min and AnIn Function Max settings, loss of feedback signals (e.g. voltage drop due to long sensor wiring) can be compensated to ensure an accurate process control.

Example:

Process sensor is a sensor with the following specification:

Range: 0–3 bar Output: 2–10 mA

Analogue input should be set up according to:

[512] AnIn1 Setup = User mA [5131] AnIn1 Min = 2 mA [5132] AnIn1 Max = 10 mA

[5134] AnIn1 Function Min = User-defined

[5135] AnIn1 VaMin = 0.000 bar

[5136] AnIn 1 Function Max = User-defined

[5137] AnIn1 VaMax = 3.000 bar

#### AnIn1 Operation [5138]

| 5138     | Anl | In1 Oper                                                            |
|----------|-----|---------------------------------------------------------------------|
| Default: |     | Add+                                                                |
| Add+     | 0   | Analogue signal is added to selected function in menu [511].        |
| Sub-     | 1   | Analogue signal is subtracted from selected function in menu [511]. |

#### AnIn1 Filter [5139]

If the input signal is unstable (e.g. fluctuation reference value), the filter can be used to stabilize the signal. A change of the input signal will reach 63% on AnIn1 within the set AnIn1 Filter time. After 5 times the set time, AnIn1 will have reached 100% of the input change. See fig. 140.

| 5139     | AnIn1 Filt     |
|----------|----------------|
| Default: | 0.1 s          |
| Range:   | 0.001 – 10.0 s |

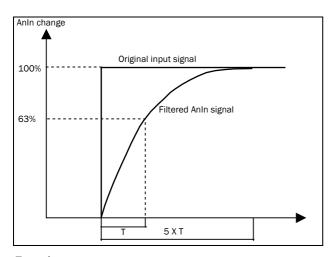

Fig. 140

## AnIn1 Enable [513A]

Parameter for enable/disable analogue input selection via digital inputs (DigIn set to function AnIn Select).

| 513A     | Ar | nIn1 Enabl                                         |
|----------|----|----------------------------------------------------|
| Default: |    | On                                                 |
| On       | 0  | AnIn1 is always active                             |
| !DigIn   | 1  | AnIn1 is only active if the digital input is low.  |
| DigIn    | 2  | AnIn1 is only active if the digital input is high. |

## AnIn2 Function [514]

Parameter for setting the function of Analogue Input 2. Same function as "AnIn1 Fc [511]".

| 514        | AnIn2 Fc              |
|------------|-----------------------|
| Default:   | Off                   |
| Selection: | Same as in menu [511] |

## AnIn2 Setup [515]

Parameter for setting the function of Analogue Input 2. Same functions as "AnIn1 Setup [512]".

| 515          | AnIn2 Setup            |
|--------------|------------------------|
| Default:     | 4 – 20 mA              |
| Dependent on | Setting of switch S2   |
| Selection:   | Same as in menu [512]. |

## AnIn2 Advanced [516]

Same functions and submenus as under "AnIn1 Advan [513]".

|--|

## AnIn3 Function [517]

Parameter for setting the function of Analogue Input 3. Same function as "AnIn1 Fc [511]".

| 517        | AnIn3 Fc              |
|------------|-----------------------|
| Default:   | Off                   |
| Selection: | Same as in menu [511] |

## AnIn3 Setup [518]

Same functions as "AnIn1 Setup [512]".

| 518          | AnIn3 Setup            |  |
|--------------|------------------------|--|
| Default:     | 4–20 mA                |  |
| Dependent on | Setting of switch S3   |  |
| Selection:   | Same as in menu [512]. |  |

## AnIn3 Advanced [519]

Same functions and submenus as under "AnIn1 Advan [513]".

| 519 | AnIn3 Advan |  |
|-----|-------------|--|
|-----|-------------|--|

## AnIn4 Function [51A]

Parameter for setting the function of Analogue Input 4. Same function as "AnIn1 Fc [511]."

| 51A        | AnIn4 Fc              |
|------------|-----------------------|
| Default:   | Off                   |
| Selection: | Same as in menu [511] |

## AnIn4 Set-up [51B]

Same functions as "AnIn1 Setup [512]".

| 51B          | AnIn4 Setup            |
|--------------|------------------------|
| Default:     | 4-20 mA                |
| Dependent on | Setting of switch S4   |
| Selection:   | Same as in menu [512]. |

## AnIn4 Advanced [51C]

Same functions and submenus as under "AnIn1 Advan [513]".

| 51C | AnIn4 Advan |  |
|-----|-------------|--|
|     |             |  |

## Al Flt Mode [51D]

In this menu AI fault modes can be selected.

| 51D      | ΑI | Flt Mode                                                                                                  |
|----------|----|----------------------------------------------------------------------------------------------------|
| Default: |    | Off                                                                                                    |
| Off      | 0  | No analog input supervision                                                                               |
| Trip     | 1  | The AC drive will trip if the analog input signal is below 75% of the configured minimum value.           |
| Warning  | 2  | The AC drive will give a warning if the analog input signal is below 75% of the configured minimum value. |

### 11.5.2 Digital Inputs [520]

Submenu with all the settings for the digital inputs.

NOTE: Additional inputs will become available when the I/O option boards are connected.

## Digital Input 1 [521]

To select the function of the digital input.

On the standard control board there are eight digital inputs.

If the same function is programmed for more than one input that function will be activated according to "OR" logic if nothing else is stated.

| 521          | DigIn 1 |                                                                                                    |  |
|--------------|---------|----------------------------------------------------------------------------------------------------|--|
| Default:     |         | RunL                                                                                                    |  |
| Off          | 0       | The input is not active.                                                                                                    |  |
| Ext. Trip1   | 3       | Be aware that if there is nothing connected to the input, the AC drive will trip at "External trip" immediately.  NOTE: The External Trip is active low.  NOTE: Activated according to "AND" logic.                                                                                                    |  |
| Stop         | 4       | Stop command according to the selected Stop mode in menu [33B].  NOTE: The Stop command is active low.  NOTE: Activated according to "AND" logic.                                                                                                    |  |
| Enable       | 5       | Enable command. General start condition to run the AC drive. If made low during running the output of the AC drive is cut off immediately, causing the motor to coast to zero speed.  NOTE: If none of the digital inputs are programmed to "Enable", the internal enable signal is active.  NOTE: Activated according to "AND" logic. |  |
| RunR         | 6       | Run Right command (positive speed). The output of the AC drive will be a clockwise rotary field.                                                                                                    |  |
| RunL         | 7       | Run Left command (negative speed). The output of the AC drive will be a counter-clockwise rotary field.                                                                                                    |  |
| Ext. Trip2   | 8       | Be aware that if there is nothing connected to the input, the AC drive will trip at "External trip" immediately.  NOTE: The External Trip is active low.  NOTE: Activated according to "AND" logic.                                                                                                    |  |
| Reset        | 9       | Reset command. To reset a Trip condition and to enable the Autoreset function.                                                                                                    |  |
| Preset Ctrl1 | 10      | To select the Preset Reference.                                                                                                    |  |
| Preset Ctrl2 | 11      | To select the Preset Reference.                                                                                                    |  |
| Preset Ctrl3 | 12      | To select the Preset Reference.                                                                                                    |  |

| 13 | Increases the internal reference value according to the set Acc MotPot time [333]. Has the same function as a "real" motor potentiometer, see fig. 120.                                             |  |
|----|----------------------------------------------------------------------------------------------------|--|
| 14 | Decreases the internal reference value according to the set Dec MotPot time [334]. See MotPot Up.                                                                                                   |  |
| 15 | Feedback input pump1 for Pump/Fan                                                                                                    |  |
| 16 | Feedback input pump 2 for Pump/Fan control and informs about the status of the auxiliary connected pump/fan.                                                                                        |  |
| 17 | Feedback input pump3 for Pump/Fan control and informs about the status of the auxiliary connected pump/fan.                                                                                         |  |
| 18 | Feedback input pump 4 for Pump/Fan control and informs about the status of the auxiliary connected pump/fan.                                                                                        |  |
| 19 | Feedback input pump5 for Pump/Fan control and informs about the status of the auxiliary connected pump/fan.                                                                                         |  |
| 20 | Feedback input pump 6 for Pump/Fan control and informs about the status of the auxiliary connected pump/fan.                                                                                        |  |
| 21 | Be aware that if there is nothing connected to the input, the AC drive will trip at "External trip" immediately.  NOTE: The External Trip is active low.  NOTE: Activated according to "AND" logic. |  |
| 22 | Be aware that if there is nothing connected to the input, the AC drive will trip at "External trip" immediately.  NOTE: The External Trip is active low.  NOTE: Activated according to "AND" logic. |  |
| 23 | Activates other parameter set. See table 37 for selection possibilities.                                                                                                    |  |
| 24 | Activates other parameter set. See table 37 for selection possibilities.                                                                                                    |  |
| 25 | Pre-magnetises the motor. Used for faster motor start.                                                                                                    |  |
| 26 | To activate the Jog function. Gives a Run command with the set Jog speed and Direction, page 137.                                                                                                   |  |
| 27 | Be aware that if there is nothing connected to the input, the AC drive will trip at "External Motor Temp" immediately. NOTE: The External Motor Temp is active low.                                 |  |
| 28 | Activate local mode defined in [2171] and [2172].                                                                                                    |  |
| 29 | Activate/deactivate analogue inputs defined in [513A], [516A], [519A] and [51CA]                                                                                                    |  |
|    | 14<br>15<br>16<br>17<br>18<br>20<br>21<br>22<br>23<br>24<br>25<br>26<br>27                                                                                                    |  |

| LC Level | 30 | Liquid cooling low level signal.  NOTE: The Liquid Cooling Level is active low.                                    |  |
|----------|----|----------------------------------------------------------------------------------------------------|--|
| Brk Ackn | 31 | Brake acknowledge input for Brake Fault control. Function is activated via this selection see menu [33H] page 134. |  |
| Sleep    | 32 | Possible to enter sleep mode through Digln.                                                                        |  |
| Timer 1  | 34 | Timer 1 will be activated on the rising edge of this signal.                                                       |  |
| Timer 2  | 35 | Timer 2 will be activated on the rising edge of this signal.                                                       |  |
| Timer 3  | 36 | Timer 3 will be activated on the rising edge of this signal.                                                       |  |
| Timer 4  | 37 | Timer 4 will be activated on the rising edge of this signal.                                                       |  |

NOTE: For bipol function, input RunR and RunL needs to be active and "Rotation [219]" must be set to "R+L".

Table 37

| Parameter Set | Set Ctrl 1 | Set Ctrl 2 |
|---------------|------------|------------|
| А             | 0          | 0          |
| В             | 1          | 0          |
| С             | 0          | 1          |
| D             | 1          | 1          |

NOTE: To activate the parameter set selection, menu 241 must be set to Digln.

# Digital Input 2 [522] to Digital Input 8 [528]

Same function as "DigIn 1[521]". Default function for DigIn 8 is Reset. For DigIn 3 to 7 the default function is Off.

| 522        | DigIn 2                       |
|------------|-------------------------------|
| Default:   | RunR                          |
| Selection: | Same as in menu Digln 1 [521] |

# Additional digital inputs [529] to [52H]

| 529        | B1 Digin 1                    |
|------------|-------------------------------|
| Default:   | Off                           |
| Selection: | Same as in menu Digln 1 [521] |

Additional digital inputs with I/O option board installed, "B1 DigIn 1 [529]" - "B3 DigIn 3 [52H]". B stands for board and 1 to 3 is the number of the board which is related to the position of the I/O option board on the option mounting plate. The functions and selections are the same as "DigIn 1 [521]".

## 11.5.3 Analogue Outputs [530]

Submenu with all settings for the analogue outputs. Selections can be made from application and AC drive values, in order to visualize actual status. Analogue outputs can also be used as a mirror of the analogue input. Such a signal can be used as:

- a reference signal for the next AC drive in a Master/Slave configuration (see fig. 141).
- a feedback acknowledgement of the received analogue reference value.

## AnOut1 Function [531]

Sets the function for the Analogue Output 1. Scale and range are defined by AnOut1 Advanced settings [533].

| 531         | AnOut1 Fc |                                                            |
|-------------|-----------|------------------------------------------------------------|
| Default:    |           | Speed                                                      |
| Process Val | 0         | Actual process value according to Process feedback signal. |
| Speed       | 1         | Actual speed.                                              |
| Torque      | 2         | Actual torque.                                             |
| Process Ref | 3         | Actual process reference value.                            |
| Shaft Power | 4         | Actual shaft power.                                        |
| Frequency   | 5         | Actual frequency.                                          |
| Current     | 6         | Actual current.                                            |
| El power    | 7         | Actual electrical power.                                   |
| Output volt | 8         | Actual output voltage.                                     |
| DC Voltage  | 9         | Actual DC link voltage.                                    |
| AnIn1       | 10        | Mirror of received signal value on AnIn1.                  |
| AnIn2       | 11        | Mirror of received signal value on AnIn2.                  |
| AnIn3       | 12        | Mirror of received signal value on AnIn3.                  |
| AnIn4       | 13        | Mirror of received signal value on AnIn4.                  |
| Speed Ref   | 14        | Actual internal speed reference Value after ramp and V/Hz. |
| Torque Ref  | 15        | Actual torque reference value (=0 in V/Hz mode)            |
| AnMux1      | 16        | Result of configured AnMux1 logical block, see [621].      |
| AnMux2      | 17        | Result of configured AnMux2 logical block, see [622].      |
| IGBT Temp   | 18        | Temperature of drive IGBT, see [71A].                      |

NOTE: When selections AnIn1, AnIn2 .... AnIn4 is selected, the setup of the AnOut (menu [532] or [535]) has to be set to 0-10V or 0-20mA. When the AnOut Setup is set to e.g. 4-20mA, the mirroring is not working correct.

## AnOut 1 Setup [532]

Preset scaling and offset of the output configuration.

| 532 AnOut1 Setup |   |                                                                                                    |
|------------------|---|----------------------------------------------------------------------------------------------------|
| Default:         |   | 4-20mA                                                                                                    |
| 4–20mA           | 0 | The current output has a fixed threshold (Live Zero) of 4 mA and controls the full range for the output signal. See fig. 138.                                |
| 0–20mA           | 1 | Normal full current scale configuration of<br>the output that controls the full range for<br>the output signal. See fig. 137.                                |
| User mA          | 2 | The scale of the current controlled output that controls the full range for the output signal. Can be defined by the advanced AnOut Min and AnOut Max menus. |
| User Bipol<br>mA | 3 | Sets the output for a bipolar current output, where the scale controls the range for the output signal. Scale can be defined in advanced menu AnOut Bipol.   |
| 0-10V            | 4 | Normal full voltage scale configuration of<br>the output that controls the full range for<br>the output signal. See fig. 137.                                |
| 2–10V            | 5 | The voltage output has a fixed threshold (Live Zero) of 2 V and controls the full range for the output signal. See fig. 138.                                 |
| User V           | 6 | The scale of the voltage controlled output that controls the full range for the output signal. Can be defined by the advanced AnOut Min and AnOut Max menus. |
| User<br>Bipol V  | 7 | Sets the output for a bipolar voltage output, where the scale controls the range for the output signal. Scale can be defined in advanced menu AnOut Bipol.   |

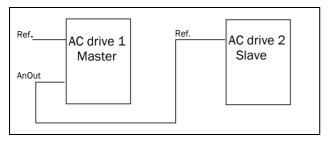

Fig. 141

#### AnOut1 Advanced [533]

With the functions in the AnOut1 Advanced menu, the output can be completely defined according to the application needs. The menus will automatically be adapted to "mA" or "V", according to the selection in "AnOut1 Setup [532]".

| 533 AnOut 1 Advan |  |
|-------------------|--|
|-------------------|--|

#### AnOut1 Min [5331]

This parameter is automatically displayed if User mA or User V is selected in menu "AnOut 1 Setup [532]". The menu will automatically adapt to current or voltage setting according to the selected setup. Only visible if [532] = User mA/V.

| 5331     | AnOut 1 Min                  |
|----------|------------------------------|
| Default: | 4 mA                         |
| Range:   | 0.00 – 20.00 mA, 0 – 10.00 V |

#### AnOut1 Max [5332]

This parameter is automatically displayed if User mA or User V is selected in menu "AnOut1 Setup [532]". The menu will automatically adapt to current or voltage setting a ccording to the selected setup. Only visible if [532] = User mA/V.

| 5332     | AnOut 1 Max              |
|----------|--------------------------|
| Default: | 20.00 mA                 |
| Range:   | 0.00–20.00 mA, 0–10.00 V |

#### AnOut1 Bipol [5333]

Automatically displayed if User Bipol mA or User Bipol V is selected in menu AnOut1 Setup. The menu will automatically show mA or V range according to the selected function. The range is set by changing the positive maximum value; the negative value is automatically adapted accordingly. Only visible if [512] = User Bipol mA/V.

| 5333     | AnOut1Bipol                   |  |
|----------|-------------------------------|--|
| Default: | 20mA                          |  |
| Range:   | -10.00–10.00 V, -20.0–20.0 mA |  |

#### AnOut1 Function Min [5334]

With AnOut1 Function Min the physical minimum value is scaled to selected presentation. The default scaling is dependent of the selected function of "AnOut1 [531]".

| 5334         | 34 AnOut1FcMin |                                  |
|--------------|----------------|----------------------------------|
| Default:     |                | Min                              |
| Min          | 0              | Min value                        |
| Max          | 1              | Max value                        |
| User defined | 2              | Define user value in menu [5335] |

Table 38 shows corresponding values for the min and max selections depending on the function of the analogue output [531].

Table 38

| AnOut<br>Function | Min Value             | Max Value             |
|-------------------|-----------------------|-----------------------|
| Process Value     | Process Min [324]     | Process Max [325]     |
| Speed             | Min Speed [341]       | Max Speed [343]       |
| Torque            | 0%                    | Max Torque [351]      |
| Process Ref       | Process Min [324]     | Process Max [325]     |
| Shaft Power       | 0%                    | Motor Power [223]     |
| Frequency         | Fmin *                | Motor Frequency [222] |
| Current           | 0 A                   | Motor Current [224]   |
| El Power          | 0 W                   | Motor Power [223]     |
| Output<br>Voltage | ΟV                    | Motor Voltage [221]   |
| DC voltage        | 0 V                   | 1000 V                |
| AnIn1             | AnIn1 Function<br>Min | AnIn1 Function Max    |
| AnIn2             | AnIn2 Function<br>Min | AnIn2 Function Max    |
| AnIn3             | AnIn3 Function<br>Min | AnIn3 Function Max    |
| AnIn4             | AnIn4 Function<br>Min | AnIn4 Function Max    |

<sup>\*)</sup> Fmin is dependent on the set value in menu

#### Example

Set the AnOut function for Motorfrequency to 0Hz, set AnOut functionMin [5334] to "User-defined" and AnOut1 VaMin[5335] = 0.0. This results in an anlogue output signal from 0/4 mA to 20mA: 0Hz to Fmot.

This principle is valid for all Min to Max settings.

#### AnOut1 Function Value Min [5335]

With AnOut1 Function VaMin you define a user-defined value for the signal. Only visible when user-defined is selected in menu [5334].

| 533!   | 5  | AnOut1VaMin          |  |
|--------|----|----------------------|--|
| Defaul | t: | 0.000                |  |
| Range  | :  | -10000.000–10000.000 |  |

#### AnOut1 Function Max [5336]

With AnOut1 Function Max the physical minimum value is scaled to selected presentation. The default scaling is dependent on the selected function of AnOut1 [531]. See Table 38.

| 5336 AnOut1FcMax |   |                                  |
|------------------|---|----------------------------------|
| Default:         |   | Max                              |
| Min              | 0 | Min value                        |
| Max              | 1 | Max value                        |
| User defined     | 2 | Define user value in menu [5337] |

NOTE: It is possible to set AnOut1 up as an inverted output signal by setting AnOut1 Min > AnOut1 Max. See fig. 139, page 156.

#### AnOut1 Function Value Max [5337]

With AnOut1 Function VaMax you define a user-defined value for the signal. Only visible when user-defined is selected in menu [5334].

| 5337     | AnOut1VaMax          |
|----------|----------------------|
| Default: | 0.000                |
| Range:   | -10000.000–10000.000 |

## AnOut2 Function [534]

Sets the function for the Analogue Output 2.

| 534        | AnOut2 Fc             |
|------------|-----------------------|
| Default:   | Torque                |
| Selection: | Same as in menu [531] |

<sup>&</sup>quot;Minimum Speed [341]".

## AnOut2 Setup [535]

Preset scaling and offset of the output configuration for analogue output 2.

| 535        | AnOut2 Setup          |
|------------|-----------------------|
| Default:   | 4-20mA                |
| Selection: | Same as in menu [512] |

## AnOut2 Advanced [536]

Same functions and submenus as under AnOut1 Advanced [533].

| 536 | 3-0-+2 3d    |  |
|-----|--------------|--|
| 336 | AnOut2 Advan |  |

## 11.5.4 Digital Outputs [540]

Submenu with all the settings for the digital outputs.

## Digital Out 1 [541]

Sets the function for the digital output 1.

NOTE: The definitions described here are valid for the active output condition.

| 541                                                                                                    | Dig | Out 1                                                                                                    |  |
|----------------------------------------------------------------------------------------------------|-----|----------------------------------------------------------------------------------------------------|--|
| Default:                                                                                                    |     | Ready                                                                                                    |  |
| Off                                                                                                    | 0   | Output is not active and constantly low.                                                                                                 |  |
| On                                                                                                    | 1   | Output is made constantly high, i.e. for checking circuits and trouble shooting.                                                         |  |
| Run                                                                                                    | 2   | Running. The AC drive output is active = produces current for the motor.                                                                 |  |
| Stop                                                                                                    | 3   | The AC drive output is not active.                                                                                                    |  |
| OHz                                                                                                    | 4   | The output frequency=0±0.1Hz when in Run condition.                                                                                      |  |
| Acc/Dec                                                                                                    | 5   | The speed is increasing or decreasing along the acc. ramp dec. ramp.                                                                     |  |
| At Process                                                                                                    | 6   | The output = Reference.                                                                                                    |  |
| At Max spd                                                                                                    | 7   | The frequency is limited by the Maximum Speed.                                                                                           |  |
| No Trip                                                                                                    | 8   | No Trip condition active.                                                                                                    |  |
| Trip                                                                                                    | 9   | A Trip condition is active.                                                                                                    |  |
| AutoRst Trip                                                                                                    | 10  | Autoreset trip condition active.                                                                                                    |  |
| Limit                                                                                                    | 11  | A Limit condition is active.                                                                                                    |  |
| Warning                                                                                                    | 12  | A Warning condition is active.                                                                                                    |  |
| Ready                                                                                                    | 13  | The AC drive is ready for operation. This means that the AC drive is powered up and healthy.                                             |  |
| T= T <sub>lim</sub>                                                                                                    | 14  | The torque is limited by the torque limit function.                                                                                      |  |
| l>I <sub>nom</sub>                                                                                                    | 15  | The output current is higher than the motor nominal current [224], reduced according to Motor ventilation [228], see fig. 104, page 102. |  |
| Brake                                                                                                    | 16  | The output is used to control a mechanical brake.                                                                                        |  |
| AnIn <offset< td=""><td>17</td><td>One of the AnIn input signals is lower than 75% of the configured minimum value.</td></offset<> | 17  | One of the AnIn input signals is lower than 75% of the configured minimum value.                                                         |  |
| Alarm                                                                                                    | 18  | The max or min alarm level has been reached.                                                                                             |  |
| Pre Alarm                                                                                                    | 19  | The max or min pre alarm level has been reached.                                                                                         |  |

| Max Alarm    | 20 | The max alarm level has been reached.                                                                                                    |  |  |  |
|--------------|----|----------------------------------------------------------------------------------------------------|--|--|--|
| Max PreAlarm | 21 | The max pre alarm level has been reached.                                                                                                    |  |  |  |
| Min Alarm    | 22 | The min alarm level has been reached.                                                                                                    |  |  |  |
| Min PreAlarm | 23 | The min pre alarm Level has been reached.                                                                                                    |  |  |  |
| CA1          | 24 | Analogue comparator 1 output.                                                                                                    |  |  |  |
| CA2          | 25 | Analogue comparator 2 output.                                                                                                    |  |  |  |
| CA3          | 26 | Analogue comparator 3 output.                                                                                                    |  |  |  |
| CA4          | 27 | Analogue comparator 4 output.                                                                                                    |  |  |  |
| L1           | 28 | Logic 1 expression output                                                                                                    |  |  |  |
| L2           | 29 | Logic 2 expression output                                                                                                    |  |  |  |
| L3           | 30 | Logic 3 expression output                                                                                                    |  |  |  |
| L4           | 31 | Logic 4 expression output                                                                                                    |  |  |  |
| F1           | 32 | Flip flop 1 output                                                                                                    |  |  |  |
| F2           | 33 | Flip flop 2 output                                                                                                    |  |  |  |
| F3           | 34 | Flip flop 3 output                                                                                                    |  |  |  |
| F4           | 35 | Flip flop 4 output                                                                                                    |  |  |  |
| Operation    | 36 | Run command is active or AC drive running. The signal can be used to control the mains contactor if the AC drive is equipped with Standby supply option. |  |  |  |
| T1Q          | 37 | Timer 1 output                                                                                                    |  |  |  |
| T2Q          | 38 | Timer 2 output.                                                                                                    |  |  |  |
| T3Q          | 39 | Timer 3 output                                                                                                    |  |  |  |
| T4Q          | 40 | Timer 4 output                                                                                                    |  |  |  |
| Sleeping     | 41 | Sleeping function activated                                                                                                    |  |  |  |
| PumpSlave1   | 43 | Activate pump slave 1                                                                                                    |  |  |  |
| PumpSlave2   | 44 | Activate pump slave 2                                                                                                    |  |  |  |
| PumpSlave3   | 45 | Activate pump slave 3                                                                                                    |  |  |  |
| PumpSlave4   | 46 | Activate pump slave 4                                                                                                    |  |  |  |
| PumpSlave5   | 47 | Activate pump slave 5                                                                                                    |  |  |  |
| PumpSlave6   | 48 | Activate pump slave 6                                                                                                    |  |  |  |
| PumpMaster1  | 49 | Activate pump master 1                                                                                                    |  |  |  |
| PumpMaster2  | 50 | Activate pump master 2                                                                                                    |  |  |  |
| PumpMaster3  | 51 | Activate pump master 3                                                                                                    |  |  |  |
| PumpMaster4  | 52 | Activate pump master 4                                                                                                    |  |  |  |
| PumpMaster5  | 53 | Activate pump master 5                                                                                                    |  |  |  |
| PumpMaster6  | 54 | Activate pump master 6                                                                                                    |  |  |  |
| All Pumps    | 55 | All pumps are running                                                                                                    |  |  |  |
| Only Master  | 56 | Only the master is running                                                                                                    |  |  |  |
| Loc/Rem      | 57 | Local/Rem mode indication<br>Local = 1, Remote = 0                                                                                                    |  |  |  |
| Standby      | 58 | Standby supply option is active                                                                                                    |  |  |  |

| PT100 Trip 60 Trip when function is active  Overvolt 61 Overvoltage due to high main voltage  Overvolt G 62 Overvoltage due to generation mode  Overvolt D 63 Overvoltage due to generation mode  Overvolt D 63 Overvoltage due to deceleration  Acc 64 Acceleration along the acc. ramp  Dec 65 Deceleration along the dec. ramp  I <sup>2</sup> t 66 I <sup>2</sup> t limit protection active  V-Limit 67 Overvoltage limit function active  Overtemp 69 Over temperature warning  Low voltage 70 Low voltage warning  Digln 1 71 Digital input 1  Digln 2 72 Digital input 2  Digln 3 73 Digital input 3  Digln 4 74 Digital input 4  Digln 5 75 Digital input 5  Digln 6 76 Digital input 6  Digln 7 77 Digital input 7  Digln 8 78 Digital input 7  Digln 8 78 Digital input 8  ManRst Trip 79 Active trip that needs to be manually reset  Com Error 80 Serial communication lost  External Fan 81 Active trip that needs to be manually reset  LC Pump 82 Activate liquid cooling pump  LC HE Fan 83 Activate liquid cooling pemp  LC HE Fan 84 Liquid cooling low level signal active  RunR 85 Positive speed (<0.5%), i.e. forward/ clockwise direction.  RunL 86 Negative speed (<0.5%), i.e. reverse counter clockwise direction.  Com Active 87 Fieldbus communication active.  Brk Fault 88 Tripped on brake fault (not released)  Warning and continued operation (keep torque) due to Brake not engaged during stop.  Option 90 Failure occurred in built-in option board.  NOT1 91 NOT gate 1 output  NOT2 92 NOT gate 2 output  NOT3 93 NOT gate 2 output  NOT4 94 NOT gate 4 output                                                                                                    | PTC Trip         | 59 | Trip when function is active             |  |  |  |
|----------------------------------------------------------------------------------------------------|------------------|----|------------------------------------------|--|--|--|
| Overvolt G 62 Overvoltage due to generation mode Overvolt D 63 Overvoltage due to deceleration Acc 64 Acceleration along the acc. ramp Dec 65 Deceleration along the dec. ramp IPt 66 IPt limit protection active V-Limit 67 Overvoltage limit function active Overtemp 69 Over temperature warning Low voltage 70 Low voltage warning Digln 1 71 Digital input 1 Digln 2 72 Digital input 2 Digln 3 73 Digital input 3 Digln 4 74 Digital input 4 Digln 5 75 Digital input 6 Digln 7 77 Digital input 7 Digln 8 78 Digital input 8 ManRst Trip 79 Active trip that needs to be manually reset Com Error 80 Serial communication lost External Fan 81 Cachier trip that are active. LC Pump 82 Activate liquid cooling pump LC HE Fan 83 Activate liquid cooling plate exchanger fan LC Level 84 Liquid cooling low level signal active RunR 85 Positive speed (<0.5%), i.e. reverse counter clockwise direction.  Com Active 87 Fieldbus communication active. Brk Fault 88 Tripped on brake fault (not released) Warning and continued operation (keep torque) due to Brake not engaged during stop.  Option 90 Failure occurred in built-in option board.  NOT1 91 NOT gate 1 output NOT2 92 NOT gate 2 output NOT3 93 NOT gate 5 output                                                                                                    | PT100 Trip       | 60 | Trip when function is active             |  |  |  |
| Overvolt D 63 Overvoltage due to deceleration Acc 64 Acceleration along the acc. ramp Dec 65 Deceleration along the dec. ramp International properties of the properties of the properties of th | Overvolt         | 61 | Overvoltage due to high main voltage     |  |  |  |
| Acc 64 Acceleration along the acc. ramp Dec 65 Deceleration along the dec. ramp I <sup>2</sup> t 66 I <sup>2</sup> t limit protection active V-Limit 67 Overvoltage limit function active Overtemp 69 Over temperature warning Low voltage 70 Low voltage warning Digln 1 71 Digital input 1 Digln 2 72 Digital input 2 Digln 3 73 Digital input 3 Digln 4 74 Digital input 5 Digln 6 76 Digital input 5 Digln 7 77 Digital input 6 Digln 7 77 Digital input 8 ManRst Trip 79 Active trip that needs to be manually reset Com Error 80 Serial communication lost External Fan 81 Cactive requires external cooling. Internal fans are active. LC Pump 82 Activate liquid cooling pump LC HE Fan 83 Activate liquid cooling heat exchanger fan LC Level 84 Liquid cooling low level signal active RunR 85 Positive speed (<0.5%), i.e. forward/clockwise direction. RunL 86 Negative speed (<0.5%), i.e. reverse counter clockwise direction. Com Active 87 Fieldbus communication active. Brk Fault 88 Tripped on brake fault (not released) Warning and continued operation (keep torque) due to Brake not engaged during stop. Option 90 Failure occurred in built-in option board. NOT1 91 NOT gate 1 output NOT2 92 NOT gate 2 output NOT3 93 NOT gate 5 output                                                                                                    | Overvolt G       | 62 | Overvoltage due to generation mode       |  |  |  |
| Dec 65 Deceleration along the dec. ramp                                                                                                    | Overvolt D       | 63 | Overvoltage due to deceleration          |  |  |  |
| I <sup>2</sup> t   66   I <sup>2</sup> t   limit protection active   V-Limit   67   Overvoltage   limit function active   C-Limit   68   Overcurrent   limit function active   Overtemp   69   Over temperature warning   Low voltage   70   Low voltage warning   Digln 1   71   Digital input 1   Digln 2   72   Digital input 2   Digln 3   73   Digital input 3   Digln 4   74   Digital input 5   Digln 5   75   Digital input 6   Digln 6   76   Digital input 7   Digln 8   78   Digital input 8   ManRst Trip   79   Active trip that needs to be manually reset   Com Error   80   Serial communication lost   External Fan   81   The AC drive requires external cooling. Internal fans are active. LC Pump   82   Activate liquid cooling pump   LC HE Fan   83   Activate liquid cooling heat exchanger fan   LC Level   84   Liquid cooling low level signal active   RunR   85   Positive speed (>0.5%), i.e. forward/clockwise direction.  RunL   86   Negative speed (<0.5%), i.e. reverse counter clockwise direction.  Com Active   87   Fieldbus communication active.  Brk Fault   88   Tripped on brake fault (not released)   Warning and continued operation (keep torque) due to Brake not engaged during stop.  Option   90   Failure occurred in built-in option board.  NOT1   91   NOT gate 1 output   NOT2   92   NOT gate 2 output   NOT3   93   NOT gate 3 output   NOT4   94   NOT gate 4 output   NOT5   95   NOT gate 5 output                                                                                                    | Acc              | 64 | Acceleration along the acc. ramp         |  |  |  |
| V-Limit 67 Overvoltage limit function active C-Limit 68 Overcurrent limit function active Overtemp 69 Over temperature warning Low voltage 70 Low voltage warning Digln 1 71 Digital input 1 Digln 2 72 Digital input 2 Digln 3 73 Digital input 3 Digln 4 74 Digital input 5 Digln 5 75 Digital input 6 Digln 6 76 Digital input 7 Digln 8 78 Digital input 7 Digln 8 78 Digital input 8 ManRst Trip 79 Active trip that needs to be manually reset Com Error 80 Serial communication lost External Fan 81 The AC drive requires external cooling. Internal fans are active. LC Pump 82 Activate liquid cooling pump LC HE Fan 83 Activate liquid cooling heat exchanger fan LC Level 84 Liquid cooling low level signal active RunR 85 Positive speed (>0.5%), i.e. forward/clockwise direction.  RunL 86 Negative speed (<0.5%), i.e. reverse counter clockwise direction.  Com Active 87 Fieldbus communication active. Brk Fault 88 Tripped on brake fault (not released) Warning and continued operation (keep torque) due to Brake not engaged during stop.  Option 90 Failure occurred in built-in option board.  NOT1 91 NOT gate 1 output  NOT2 92 NOT gate 2 output  NOT3 93 NOT gate 5 output                                                                                                    | Dec              | 65 | Deceleration along the dec. ramp         |  |  |  |
| C-Limit 68 Overcurrent limit function active Overtemp 69 Over temperature warning Low voltage 70 Low voltage warning Digln 1 71 Digital input 1 Digln 2 72 Digital input 2 Digln 3 73 Digital input 3 Digln 4 74 Digital input 4 Digln 5 75 Digital input 6 Digln 6 76 Digital input 7 Digln 8 78 Digital input 7 Digln 8 78 Digital input 8 ManRst Trip 79 Active trip that needs to be manually reset Com Error 80 Serial communication lost External Fan 81 The AC drive requires external cooling. Internal fans are active. LC Pump 82 Activate liquid cooling pump LC HE Fan 83 Activate liquid cooling heat exchanger fan LC Level 84 Liquid cooling low level signal active RunR 85 Positive speed (>0.5%), i.e. reverse counter clockwise direction.  RunL 86 Negative speed (<0.5%), i.e. reverse counter clockwise direction.  Com Active 87 Fieldbus communication active. Brk Fault 88 Tripped on brake fault (not released) Warning and continued operation (keep torque) due to Brake not engaged during stop.  Option 90 Failure occurred in built-in option board.  NOT1 91 NOT gate 1 output NOT2 92 NOT gate 2 output NOT3 93 NOT gate 3 output NOT4 94 NOT gate 5 output                                                                                                    | I <sup>2</sup> t | 66 | I <sup>2</sup> t limit protection active |  |  |  |
| Overtemp69Over temperature warningLow voltage70Low voltage warningDigln 171Digital input 1Digln 272Digital input 2Digln 373Digital input 3Digln 474Digital input 5Digln 575Digital input 6Digln 676Digital input 7Digln 878Digital input 8ManRst Trip79Active trip that needs to be manually resetCom Error80Serial communication lostExternal Fan81The AC drive requires external cooling. Internal fans are active.LC Pump82Activate liquid cooling pumpLC HE Fan83Activate liquid cooling heat exchanger fanLC Level84Liquid cooling low level signal activeRunR85Positive speed (>0.5%), i.e. forward/clockwise direction.RunL86Negative speed (<0.5%), i.e. reverse counter clockwise direction.                                                                                                    | V-Limit          | 67 | Overvoltage limit function active        |  |  |  |
| Digln 1 71 Digital input 1 Digln 2 72 Digital input 2 Digln 3 73 Digital input 3 Digln 4 74 Digital input 4 Digln 5 75 Digital input 5 Digln 6 76 Digital input 6 Digln 7 77 Digital input 7 Digln 8 78 Digital input 8 ManRst Trip 79 Active trip that needs to be manually reset Com Error 80 Serial communication lost External Fan 81 The AC drive requires external cooling. Internal fans are active. LC Pump 82 Activate liquid cooling pump LC HE Fan 83 Activate liquid cooling heat exchanger fan LC Level 84 Liquid cooling low level signal active RunR 85 Positive speed (<0.5%), i.e. forward/clockwise direction. RunL 86 Negative speed (<0.5%), i.e. reverse counter clockwise direction. Com Active 87 Fieldbus communication active. Brk Fault 88 Tripped on brake fault (not released) Warning and continued operation (keep torque) due to Brake not engaged during stop. Option 90 Failure occurred in built-in option board. NOT1 91 NOT gate 1 output NOT2 92 NOT gate 2 output NOT3 93 NOT gate 3 output NOT4 94 NOT gate 4 output                                                                                                    | C-Limit          | 68 | Overcurrent limit function active        |  |  |  |
| Digln 1 71 Digital input 1 Digln 2 72 Digital input 2 Digln 3 73 Digital input 3 Digln 4 74 Digital input 5 Digln 5 75 Digital input 5 Digln 6 76 Digital input 6 Digln 7 77 Digital input 7 Digln 8 78 Digital input 8 ManRst Trip 79 Active trip that needs to be manually reset Com Error 80 Serial communication lost External Fan 81 The AC drive requires external cooling. Internal fans are active. LC Pump 82 Activate liquid cooling pump LC HE Fan 83 Activate liquid cooling heat exchanger fan LC Level 84 Liquid cooling low level signal active RunR 85 Positive speed (>0.5%), i.e. forward/ clockwise direction. RunL 86 Negative speed (<0.5%), i.e. reverse counter clockwise direction. Com Active 87 Fieldbus communication active. Brk Fault 88 Tripped on brake fault (not released) Warning and continued operation (keep torque) due to Brake not engaged during stop. Option 90 Failure occurred in built-in option board. NOT1 91 NOT gate 1 output NOT2 92 NOT gate 2 output NOT3 93 NOT gate 3 output NOT4 94 NOT gate 4 output                                                                                                    | Overtemp         | 69 | Over temperature warning                 |  |  |  |
| Digln 2 72 Digital input 2 Digln 3 73 Digital input 3 Digln 4 74 Digital input 4 Digln 5 75 Digital input 5 Digln 6 76 Digital input 6 Digln 7 77 Digital input 7 Digln 8 78 Digital input 8 ManRst Trip 79 Active trip that needs to be manually reset Com Error 80 Serial communication lost External Fan 81 The AC drive requires external cooling. Internal fans are active. LC Pump 82 Activate liquid cooling pump LC HE Fan 83 Activate liquid cooling heat exchanger fan LC Level 84 Liquid cooling low level signal active RunR 85 Positive speed (>0.5%), i.e. forward/clockwise direction. RunL 86 Negative speed (<0.5%), i.e. reverse counter clockwise direction. Com Active 87 Fieldbus communication active. Brk Fault 88 Tripped on brake fault (not released) Warning and continued operation (keep torque) due to Brake not engaged during stop. Option 90 Failure occurred in built-in option board. NOT1 91 NOT gate 1 output NOT2 92 NOT gate 2 output NOT3 93 NOT gate 3 output NOT5 95 NOT gate 5 output                                                                                                    | Low voltage      | 70 | Low voltage warning                      |  |  |  |
| Digln 3 73 Digital input 3  Digln 4 74 Digital input 4  Digln 5 75 Digital input 5  Digln 6 76 Digital input 7  Digln 7 77 Digital input 7  Digln 8 78 Digital input 8  ManRst Trip 79 Active trip that needs to be manually reset  Com Error 80 Serial communication lost  External Fan 81 The AC drive requires external cooling. Internal fans are active.  LC Pump 82 Activate liquid cooling pump  LC HE Fan 83 Activate liquid cooling heat exchanger fan  LC Level 84 Liquid cooling low level signal active  RunR 85 Positive speed (>0.5%), i.e. forward/ clockwise direction.  RunL 86 Negative speed (<0.5%), i.e. reverse counter clockwise direction.  Com Active 87 Fieldbus communication active.  Brk Fault 88 Tripped on brake fault (not released)  Warning and continued operation (keep torque) due to Brake not engaged during stop.  Option 90 Failure occurred in built-in option board.  NOT1 91 NOT gate 1 output  NOT2 92 NOT gate 2 output  NOT3 93 NOT gate 3 output  NOT4 94 NOT gate 5 output                                                                                                    | DigIn 1          | 71 | Digital input 1                          |  |  |  |
| Digln 4 74 Digital input 4  Digln 5 75 Digital input 5  Digln 6 76 Digital input 6  Digln 7 77 Digital input 7  Digln 8 78 Digital input 8  ManRst Trip 79 Active trip that needs to be manually reset  Com Error 80 Serial communication lost  External Fan 81 The AC drive requires external cooling. Internal fans are active.  LC Pump 82 Activate liquid cooling pump  LC HE Fan 83 Activate liquid cooling heat exchanger fan  LC Level 84 Liquid cooling low level signal active  RunR 85 Positive speed (>0.5%), i.e. forward/ clockwise direction.  RunL 86 Negative speed (<0.5%), i.e. reverse counter clockwise direction.  Com Active 87 Fieldbus communication active.  Brk Fault 88 Tripped on brake fault (not released)  Warning and continued operation (keep torque) due to Brake not engaged during stop.  Option 90 Failure occurred in built-in option board.  NOT1 91 NOT gate 1 output  NOT2 92 NOT gate 2 output  NOT3 93 NOT gate 3 output  NOT4 94 NOT gate 5 output                                                                                                    | DigIn 2          | 72 | Digital input 2                          |  |  |  |
| DigIn 575Digital input 5DigIn 676Digital input 6DigIn 777Digital input 7DigIn 878Digital input 8ManRst Trip79Active trip that needs to be manually resetCom Error80Serial communication lostExternal Fan81The AC drive requires external cooling. Internal fans are active.LC Pump82Activate liquid cooling pumpLC HE Fan83Activate liquid cooling heat exchanger fanLC Level84Liquid cooling low level signal activeRunR85Positive speed (>0.5%), i.e. forward/clockwise direction.RunL86Negative speed (<0.5%), i.e. reverse counter clockwise direction.                                                                                                    | DigIn 3          | 73 | Digital input 3                          |  |  |  |
| Digln 6 Digln 7 Digltal input 6 Digln 7 Digltal input 7 Digltal input 8 ManRst Trip 79 Active trip that needs to be manually reset Com Error 80 Serial communication lost External Fan 81 The AC drive requires external cooling. Internal fans are active. LC Pump 82 Activate liquid cooling pump LC HE Fan 83 Activate liquid cooling heat exchanger fan LC Level 84 Liquid cooling low level signal active RunR 85 Positive speed (>0.5%), i.e. forward/clockwise direction. RunL 86 Negative speed (<0.5%), i.e. reverse counter clockwise direction. Com Active 87 Fieldbus communication active. Brk Fault 88 Tripped on brake fault (not released) Warning and continued operation (keep torque) due to Brake not engaged during stop. Option 90 Failure occurred in built-in option board. NOT1 91 NOT gate 1 output NOT2 92 NOT gate 2 output NOT3 93 NOT gate 3 output NOT4 94 NOT gate 5 output                                                                                                    | DigIn 4          | 74 | Digital input 4                          |  |  |  |
| Digln 7 77 Digital input 7 Digln 8 78 Digital input 8  ManRst Trip 79 Active trip that needs to be manually reset  Com Error 80 Serial communication lost  External Fan 81 The AC drive requires external cooling. Internal fans are active.  LC Pump 82 Activate liquid cooling pump  LC HE Fan 83 Activate liquid cooling heat exchanger fan  LC Level 84 Liquid cooling low level signal active  RunR 85 Positive speed (>0.5%), i.e. forward/clockwise direction.  RunL 86 Negative speed (<0.5%), i.e. reverse counter clockwise direction.  Com Active 87 Fieldbus communication active.  Brk Fault 88 Tripped on brake fault (not released)  Warning and continued operation (keep torque) due to Brake not engaged during stop.  Option 90 Failure occurred in built-in option board.  NOT1 91 NOT gate 1 output  NOT2 92 NOT gate 2 output  NOT3 93 NOT gate 3 output  NOT4 94 NOT gate 5 output                                                                                                    | DigIn 5          | 75 | Digital input 5                          |  |  |  |
| Digln 8 78 Digital input 8  ManRst Trip 79 Active trip that needs to be manually reset  Com Error 80 Serial communication lost  External Fan 81 The AC drive requires external cooling. Internal fans are active.  LC Pump 82 Activate liquid cooling pump  LC HE Fan 83 Activate liquid cooling heat exchanger fan  LC Level 84 Liquid cooling low level signal active  RunR 85 Positive speed (>0.5%), i.e. forward/clockwise direction.  RunL 86 Negative speed (<0.5%), i.e. reverse counter clockwise direction.  Com Active 87 Fieldbus communication active.  Brk Fault 88 Tripped on brake fault (not released)  Warning and continued operation (keep torque) due to Brake not engaged during stop.  Option 90 Failure occurred in built-in option board.  NOT1 91 NOT gate 1 output  NOT2 92 NOT gate 2 output  NOT3 93 NOT gate 3 output  NOT4 94 NOT gate 4 output                                                                                                    | DigIn 6          | 76 | Digital input 6                          |  |  |  |
| ManRst Trip79Active trip that needs to be manually resetCom Error80Serial communication lostExternal Fan81The AC drive requires external cooling. Internal fans are active.LC Pump82Activate liquid cooling pumpLC HE Fan83Activate liquid cooling heat exchanger fanLC Level84Liquid cooling low level signal activeRunR85Positive speed (>0.5%), i.e. forward/clockwise direction.RunL86Negative speed (<0.5%), i.e. reverse counter clockwise direction.                                                                                                    | DigIn 7          | 77 | Digital input 7                          |  |  |  |
| reset  Com Error 80 Serial communication lost  External Fan 81 The AC drive requires external cooling. Internal fans are active.  LC Pump 82 Activate liquid cooling pump  LC HE Fan 83 Activate liquid cooling heat exchanger fan  LC Level 84 Liquid cooling low level signal active  RunR 85 Positive speed (>0.5%), i.e. forward/clockwise direction.  RunL 86 Negative speed (<0.5%), i.e. reverse counter clockwise direction.  Com Active 87 Fieldbus communication active.  Brk Fault 88 Tripped on brake fault (not released)  Warning and continued operation (keep torque) due to Brake not engaged during stop.  Option 90 Failure occurred in built-in option board.  NOT1 91 NOT gate 1 output  NOT2 92 NOT gate 2 output  NOT3 93 NOT gate 3 output  NOT4 94 NOT gate 5 output                                                                                                    | DigIn 8          | 78 | Digital input 8                          |  |  |  |
| External Fan 81 The AC drive requires external cooling. Internal fans are active.  LC Pump 82 Activate liquid cooling pump  LC HE Fan 83 Activate liquid cooling heat exchanger fan  LC Level 84 Liquid cooling low level signal active  RunR 85 Positive speed (>0.5%), i.e. forward/clockwise direction.  RunL 86 Negative speed (<0.5%), i.e. reverse counter clockwise direction.  Com Active 87 Fieldbus communication active.  Brk Fault 88 Tripped on brake fault (not released)  Warning and continued operation (keep torque) due to Brake not engaged during stop.  Option 90 Failure occurred in built-in option board.  NOT1 91 NOT gate 1 output  NOT2 92 NOT gate 2 output  NOT3 93 NOT gate 3 output  NOT4 94 NOT gate 5 output                                                                                                    | ManRst Trip      | 79 | 1                                        |  |  |  |
| LC Pump 82 Activate liquid cooling pump  LC HE Fan 83 Activate liquid cooling pump  LC Level 84 Liquid cooling low level signal active  RunR 85 Positive speed (>0.5%), i.e. forward/clockwise direction.  RunL 86 Negative speed (<0.5%), i.e. reverse counter clockwise direction.  Com Active 87 Fieldbus communication active.  Brk Fault 88 Tripped on brake fault (not released)  Warning and continued operation (keep torque) due to Brake not engaged during stop.  Option 90 Failure occurred in built-in option board.  NOT1 91 NOT gate 1 output  NOT2 92 NOT gate 2 output  NOT3 93 NOT gate 3 output  NOT4 94 NOT gate 5 output                                                                                                    | Com Error        | 80 | Serial communication lost                |  |  |  |
| LC HE Fan 83 Activate liquid cooling heat exchanger fan  LC Level 84 Liquid cooling low level signal active  RunR 85 Positive speed (>0.5%), i.e. forward/clockwise direction.  RunL 86 Negative speed (<0.5%), i.e. reverse counter clockwise direction.  Com Active 87 Fieldbus communication active.  Brk Fault 88 Tripped on brake fault (not released)  Warning and continued operation (keep torque) due to Brake not engaged during stop.  Option 90 Failure occurred in built-in option board.  NOT1 91 NOT gate 1 output  NOT2 92 NOT gate 2 output  NOT3 93 NOT gate 3 output  NOT4 94 NOT gate 5 output                                                                                                    | External Fan     | 81 | · ·                                      |  |  |  |
| exchanger fan  LC Level 84 Liquid cooling low level signal active  RunR 85 Positive speed (>0.5%), i.e. forward/clockwise direction.  RunL 86 Negative speed (<0.5%), i.e. reverse counter clockwise direction.  Com Active 87 Fieldbus communication active.  Brk Fault 88 Tripped on brake fault (not released)  Warning and continued operation (keep torque) due to Brake not engaged during stop.  Option 90 Failure occurred in built-in option board.  NOT1 91 NOT gate 1 output  NOT2 92 NOT gate 2 output  NOT3 93 NOT gate 3 output  NOT4 94 NOT gate 5 output                                                                                                    | LC Pump          | 82 | Activate liquid cooling pump             |  |  |  |
| RunR 85 Positive speed (>0.5%), i.e. forward/clockwise direction.  RunL 86 Negative speed (<0.5%), i.e. reverse counter clockwise direction.  Com Active 87 Fieldbus communication active.  Brk Fault 88 Tripped on brake fault (not released)  Warning and continued operation (keep torque) due to Brake not engaged during stop.  Option 90 Failure occurred in built-in option board.  NOT1 91 NOT gate 1 output  NOT2 92 NOT gate 2 output  NOT3 93 NOT gate 3 output  NOT4 94 NOT gate 5 output                                                                                                    | LC HE Fan        | 83 | <u> </u>                                 |  |  |  |
| RunL  85 clockwise direction.  RunL  86 Negative speed (<0.5%), i.e. reverse counter clockwise direction.  Com Active  87 Fieldbus communication active.  Brk Fault  88 Tripped on brake fault (not released)  Warning and continued operation (keep torque) due to Brake not engaged during stop.  Option  90 Failure occurred in built-in option board.  NOT1  91 NOT gate 1 output  NOT2  92 NOT gate 2 output  NOT3  93 NOT gate 3 output  NOT4  94 NOT gate 4 output  NOT5  95 NOT gate 5 output                                                                                                    | LC Level         | 84 | Liquid cooling low level signal active   |  |  |  |
| Com Active 87 Fieldbus communication active.  Brk Fault 88 Tripped on brake fault (not released)  Warning and continued operation (keep torque) due to Brake not engaged during stop.  Option 90 Failure occurred in built-in option board.  NOT1 91 NOT gate 1 output  NOT2 92 NOT gate 2 output  NOT3 93 NOT gate 3 output  NOT4 94 NOT gate 4 output  NOT5 95 NOT gate 5 output                                                                                                    | RunR             | 85 | , , , , , , , , , , , , , , , , , , , ,  |  |  |  |
| Brk Fault 88 Tripped on brake fault (not released)  BrkNotEngage 89 Warning and continued operation (keep torque) due to Brake not engaged during stop.  Option 90 Failure occurred in built-in option board.  NOT1 91 NOT gate 1 output  NOT2 92 NOT gate 2 output  NOT3 93 NOT gate 3 output  NOT4 94 NOT gate 4 output  NOT5 95 NOT gate 5 output                                                                                                    | RunL             | 86 |                                          |  |  |  |
| BrkNotEngage 89 Warning and continued operation (keep torque) due to Brake not engaged during stop.  Option 90 Failure occurred in built-in option board.  NOT1 91 NOT gate 1 output  NOT2 92 NOT gate 2 output  NOT3 93 NOT gate 3 output  NOT4 94 NOT gate 4 output  NOT5 95 NOT gate 5 output                                                                                                    | Com Active       | 87 | Fieldbus communication active.           |  |  |  |
| BrkNotEngage 89 (keep torque) due to Brake not engaged during stop.  Option 90 Failure occurred in built-in option board.  NOT1 91 NOT gate 1 output  NOT2 92 NOT gate 2 output  NOT3 93 NOT gate 3 output  NOT4 94 NOT gate 4 output  NOT5 95 NOT gate 5 output                                                                                                    | Brk Fault        | 88 | Tripped on brake fault (not released)    |  |  |  |
| NOT1 91 NOT gate 1 output  NOT2 92 NOT gate 2 output  NOT3 93 NOT gate 3 output  NOT4 94 NOT gate 4 output  NOT5 95 NOT gate 5 output                                                                                                    | BrkNotEngage     | 89 | (keep torque) due to Brake not           |  |  |  |
| NOT2 92 NOT gate 2 output  NOT3 93 NOT gate 3 output  NOT4 94 NOT gate 4 output  NOT5 95 NOT gate 5 output                                                                                                    | Option           | 90 |                                          |  |  |  |
| NOT3 93 NOT gate 3 output  NOT4 94 NOT gate 4 output  NOT5 95 NOT gate 5 output                                                                                                    | NOT1             | 91 | NOT gate 1 output                        |  |  |  |
| NOT4 94 NOT gate 4 output  NOT5 95 NOT gate 5 output                                                                                                    | NOT2             | 92 | NOT gate 2 output                        |  |  |  |
| NOT5 95 NOT gate 5 output                                                                                                    | NOT3             | 93 | NOT gate 3 output                        |  |  |  |
|                                                                                                    | NOT4             | 94 | NOT gate 4 output                        |  |  |  |
| NOTE TO THE PARTY OF THE PARTY OF THE PARTY  | _                | _  |                                          |  |  |  |
| NOT6 96 NOT gate 6 output                                                                                                    |                  |    | <u> </u>                                 |  |  |  |

| NOT7                                                                                           | 97  | NOT gate 7 output                                                                                                    |  |  |  |
|------------------------------------------------------------------------------------------------|-----|----------------------------------------------------------------------------------------------------|--|--|--|
| NOT8                                                                                           | 98  | NOT gate 8 output                                                                                                    |  |  |  |
| CTR1                                                                                           | 99  | Counter 1 output                                                                                                    |  |  |  |
| CTR2                                                                                           | 100 | Counter 2 output                                                                                                    |  |  |  |
| CLK1                                                                                           | 101 | Clock logic 1output                                                                                                    |  |  |  |
| CLK2                                                                                           | 102 | Clock logic 2 output                                                                                                    |  |  |  |
| Enc Error                                                                                      | 103 | Tripped on Encoder error                                                                                                    |  |  |  |
| Spin Start                                                                                     | 105 | Spin start is active                                                                                                    |  |  |  |
| kWh-Pulses                                                                                     | 106 | kWh pulses counter                                                                                                    |  |  |  |
| STO Active                                                                                     | 107 | STO is active. The digital output reflects the signal reported to the control board, while the control board internally and PPU ignore the STO during power up, power down and standby. |  |  |  |
| ComFlt Set 109 Parameter set is changed in accordance with menu [246] due communication fault. |     | accordance with menu [246] due to a                                                                                                    |  |  |  |

## Digital Out 2 [542]

NOTE: The definitions described here are valid for the active output condition.

Sets the function for the digital output 2.

| 542        | DigOut2                         |  |  |
|------------|---------------------------------|--|--|
| Default:   | No Trip                         |  |  |
| Selection: | Same as in menu DigOut 1 [541]. |  |  |

#### 11.5.5 Relays [550]

Submenu with all the settings for the relay outputs. The relay mode selection makes it possible to establish a "fail safe" relay operation by using the normal closed contact to function as the normal open contact.

NOTE: Additional relays will become available when I/O option boards are connected. Maximum 3 boards with 3 relays each.

#### Relay 1 [551]

Sets the function for the relay output 1. Same function as digital output 1 [541] can be selected.

| 551        | Relay 1                         |  |  |
|------------|---------------------------------|--|--|
| Default:   | Trip                            |  |  |
| Selection: | Same as in menu DigOut 1 [541]. |  |  |

## Relay 2 [552]

NOTE: The definitions described here are valid for the active output condition.

Sets the function for the relay output 2.

| 552        | Relay 2                         |
|------------|---------------------------------|
| Default:   | Run                             |
| Selection: | Same as in menu DigOut 1 [541]. |

## Relay 3 [553]

Sets the function for the relay output 3.

| 553        | Relay 3                         |  |  |
|------------|---------------------------------|--|--|
| Default:   | Off                             |  |  |
| Selection: | Same as in menu DigOut 1 [541]. |  |  |

## Board Relay [554] to [55C]

These additional relays are only visible if an I/O option board is fitted in slot 1, 2, or 3. The outputs are named B1 Relay 1–3, B2 Relay 1–3 and B3 Relay 1–3. B stands for board and 1–3 is the number of the board which is related to the position of the I/O option board on the option mounting plate. See menu DigOut 1 [541].

NOTE: Visible only if optional board is detected or if any input/output is activated.

#### Relay Advanced [55D]

This function makes it possible to ensure that the relay will also be closed when the AC drive is malfunctioning or powered down.

#### Example

A process always requires a certain minimum flow. To control the required number of pumps by the relay mode NC, the e.g. the pumps can be controlled normally by the pump control, but are also activated when the AC drive is tripped or powered down.

| 55D | Relay Advan |  |
|-----|-------------|--|
|     |             |  |

### Relay 1 Mode [55D1]

| 55D1 Relay1 Mode |   |                                                                                                    |
|------------------|---|----------------------------------------------------------------------------------------------------|
| Default:         |   | N.O                                                                                                    |
| N.O              | 0 | The normal open contact of the relay will be activated when the function is active.                                                                                    |
| N.C              | 1 | The normally closed contact of the relay will act as a normal open contact. The contact will be opened when function is not active and closed when function is active. |

#### Relay Modes [55D2] to [55DC]

Same function as for "Relay 1 Mode [55D1]".

## 11.5.6 Virtual Connections [560]

Functions to enable eight internal connections of comparator, timer and digital signals, without occupying physical digital in/outputs. Virtual connections are used to wireless connection of a digital output function to a digital input function. Available signals and control functions can be used to create your own specific functions.

#### Example of start delay

The motor will start in RunR 10 seconds after DigIn1 gets high. DigIn1 has a time delay of 10 s.

| Menu  | Parameter    | Setting |
|-------|--------------|---------|
| [521] | DigIn1       | Timer 1 |
| [561] | VIO 1 Dest   | RunR    |
| [562] | VIO 1 Source | T1Q     |
| [641] | Timer1 Trig  | Digln 1 |
| [642] | Timer1 Mode  | Delay   |
| [643] | Timer1 Delay | 0:00:10 |

NOTE: When a digital input and a virtual destination are set to the same function, this function will act as an OR logic function.

## Virtual Connection 1 Destination [561]

With this function the destination of the virtual connection is established. When a function can be controlled by several sources, e.g. VC destination or Digital Input, the function will be controlled in conformity with "OR logic". See DigIn for descriptions of the different selections.

| 561        | VIO 1 Dest                                          |
|------------|-----------------------------------------------------|
| Default:   | Off                                                 |
| Selection: | Same selections as for Digital Input 1, menu [521]. |

## Virtual Connection 1 Source [562]

With this function the source of the virtual connection is defined. See DigOut 1 for description of the different selections.

| 562        | VIO 1 Source            |
|------------|-------------------------|
| Default:   | Off                     |
| Selection: | Same as for menu [541]. |

# Virtual Connections 2-8 [563] to [56G]

Same function as virtual connection 1 [561] and [562].

# 11.6 Logical Functions and Timers [600]

With the Comparators, Logic Functions and Timers, conditional signals can be programmed for control or signalling features. This gives you the ability to compare different signals and values in order to generate monitoring/controlling features.

## 11.6.1 Comparators [610]

The comparators available make it possible to monitor different internal signals and values, and visualize via digital relay outputs, when a specific value or status is reached or established.

## Analogue comparators [611] - [614]

There are 4 analogue comparators that compare any available analogue value (including the analogue reference inputs) with two adjustable levels. The two levels available are Level HI and Level LO. There are two analogue comparator types selectable, an analogue comparator with hysteresis and an analogue window comparator. The analogue hysteresis type comparator uses the two available levels to create a hysteresis for the comparator between setting and resetting the output. This function gives a clear difference in switching levels, which lets the process adapt until a certain action is started. With such a hysteresis, even an unstable analogue signal can be monitored without getting a nervous comparator output signal. Another feature is the possibility to get a fixed indication that a certain level has been passed. The comparator can latch by setting Level LO to a higher value than Level HI.

The analogue window comparator uses the two available levels to define the window in which the analogue value should be within for setting the comparator output. The input analogue value of the comparator can also be selected as bipolar, i.e. treated as signed value or unipolar, i.e. treated as absolute value.

Refer to fig. 146, page 172 where these functions are illustrated.

## Analogue Comparator 1 Setup [611]

Analogue comparator 1, parameter group.

#### Analogue Comparator 1 Value [6111]

Selection of the analogue value for Analogue Comparator 1 (CA1).

Analogue comparator 1 compares the selectable analogue value in menu [6111] with the constant Level HI in menu [6112] and constant Level LO in menu [6113]. If Bipolar type[6115] input signal is selected then the comparison is made with sign otherwise if unipolar selected then comparison is made with absolute values.

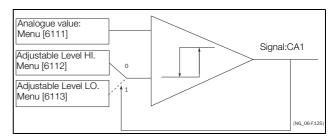

Fig. 142 Analogue comparator type Hysteresiss

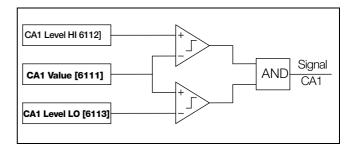

Fig. 143 Analogue comparator type "Window"

The output signal can be programmed as a virtual connection source and to the digital or relay outputs.

| 6111        | CA1 | Value                                   |
|-------------|-----|-----------------------------------------|
| Default:    |     | Speed                                   |
| Process Val | 0   | Set by Process settings [321] and [322] |
| Speed       | 1   | rpm                                     |
| Torque      | 2   | %                                       |
| Shaft Power | 3   | kW                                      |
| El Power    | 4   | kW                                      |
| Current     | 5   | A                                       |
| Output volt | 6   | V                                       |
| Frequency   | 7   | Hz                                      |
| DC Voltage  | 8   | V                                       |
| IGBT Temp   | 9   | °C                                      |
| PT100_1     | 10  | °C                                      |
| PT100_2     | 11  | °C                                      |
| PT100_3     | 12  | °C                                      |
| Energy      | 13  | kWh                                     |
| Run Time    | 14  | h                                       |
| Mains Time  | 15  | h                                       |
| AnIn1       | 16  | %                                       |
| AnIn2       | 17  | %                                       |
| AnIn3       | 18  | %                                       |
| AnIn4       | 19  | %                                       |
| Process Ref | 20  | Set by Process settings [321] and       |
| Process Err | 21  | [322]                                   |
| PT100_4     | 22  | °C                                      |
| PT100_5     | 23  | °C                                      |
| PT100_6     | 24  | °C                                      |
| AnMux1      | 25  | %                                       |
| AnMux2      | 26  | %                                       |

#### Example

Create automatic RUN/STOP signal via the analogue reference signal. Analogue current reference signal, 4-20 mA, is connected to Analogue Input 1. "AnIn1 Setup", menu [512] = 4-20 mA and the threshold is 4 mA. Full scale (100%) input signal on "AnIn1" = 20 mA. When the reference signal on "AnIn1" increases 80% of the threshold (4 mA x 0.8 = 3.2 mA), the AC drive will be set in RUN mode. When the signal on "AnIn1" goes below 60% of the threshold (4 mA x 0.6 = 2.4 mA) the AC drive is set to STOP mode. The output of CA1 is used as a virtual connection source that controls the virtual connection destination RUN.

| Menu | Function       | Setting                    |
|------|----------------|----------------------------|
| 511  | AnIn1 Function | Process reference          |
| 512  | AnIn1 Set-up   | 4-20 mA, threshold is 4 mA |
| 341  | Min Speed      | 0                          |
| 343  | Max Speed      | 1500                       |
| 6111 | CA1 Value      | AnIn1                      |
| 6112 | CA1 Level HI   | 16% (3.2mA/20mA x 100%)    |
| 6113 | CA1 Level LO   | 12% (2.4mA/20mA x 100%)    |
| 6114 | CA1 Type       | Hysteresis                 |
| 561  | VIO 1 Dest     | RunR                       |
| 562  | VIO 1 Source   | CA1                        |
| 215  | Run/Stp Ctrl   | Remote                     |

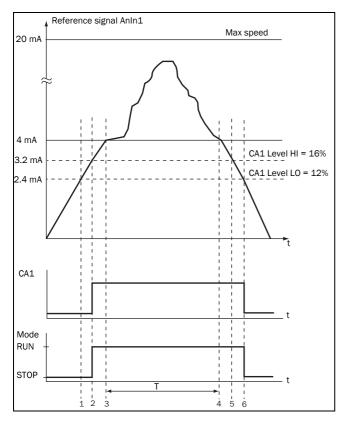

Fig. 144

| No. | Description                                                                                                    |
|-----|----------------------------------------------------------------------------------------------------|
| 1   | The reference signal passes the Level LO value from below (positive edge), the comparator CA1 output stays low, mode=RUN.   |
| 2   | The reference signal passes the Level HI value from below (positive edge), the comparator CA1 output is set high, mode=RUN. |
| 3   | The reference signal passes the threshold level of 4 mA, the motor speed will now follow the reference signal.              |
| Т   | During this period the motor speed will follow the reference signal.                                                        |
| 4   | The reference signal reaches the threshold level, motor speed is 0 rpm, mode = RUN.                                         |
| 5   | The reference signal passes the Level HI value from above (negative edge), the comparator CA1 output stays high, mode =RUN. |
| 6   | The reference signal passes the Level LO value from above (negative edge), the comparator CA1 output=STOP.                  |

## Analogue Comparator 1, Level High [6112]

Sets the analogue comparator high level, with range according to the selected value in menu [6111].

| 6112     | CA1 LevelHI                 |
|----------|-----------------------------|
| Default: | 300 rpm                     |
| Range:   | See min/max in table below. |

#### Min/Max setting range for menu [6112]

| Mode             | Min                                     | Max                     | Decimals |
|------------------|-----------------------------------------|-------------------------|----------|
| Process Val      | Set by Process settings [321] and [322] |                         | 3        |
| Speed, rpm       | 0                                       | Max speed               | 0        |
| Torque, %        | 0                                       | Max torque              | 0        |
| Shaft Power, kW  | 0                                       | Motor P <sub>n</sub> x4 | 0        |
| El Power, kW     | 0                                       | Motor P <sub>n</sub> x4 | 0        |
| Current, A       | 0                                       | Motor I <sub>n</sub> x4 | 1        |
| Output volt, V   | 0                                       | 1000                    | 1        |
| Frequency, Hz    | 0                                       | 400                     | 1        |
| DC voltage, V    | 0                                       | 1250                    | 1        |
| IGBT temp, °C    | 0                                       | 100                     | 1        |
| PT 100_1_2_3, °C | -100                                    | 300                     | 1        |
| PT 100_4_5_6, °C | -100                                    | 300                     | 1        |
| Energy, kWh      | 0                                       | 1000000                 | 0        |
| Run time, h      | 0                                       | 65535                   | 0        |
| Mains time, h    | 0                                       | 65535                   | 0        |
| AnIn 1-4, %      | 0                                       | 100                     | 0        |
| AnMux 1-2, %     | 0                                       | 100                     | 0        |
| Process Ref      | Set by Process settings [321] and [322] |                         | 3        |
| Process Err      | Set by Process settings [321] and [322] |                         | 3        |

NOTE: If Bipolar selected [6115] then Min value is equal to -Max in the table.

### Example

This example describes, both for hysteresis and window type comparator, the normal use of the constant level high and low.

| Menu | Function     | Setting    |
|------|--------------|------------|
| 343  | Max Speed    | 1500       |
| 561  | VC1 Dest     | Timer 1    |
| 562  | VC1 Source   | CA1        |
| 6111 | CA1 Value    | Speed      |
| 6112 | CA1 Level HI | 300 rpm    |
| 6113 | CA1 Level LO | 200 rpm    |
| 6114 | CA1 Type     | Hysteresis |

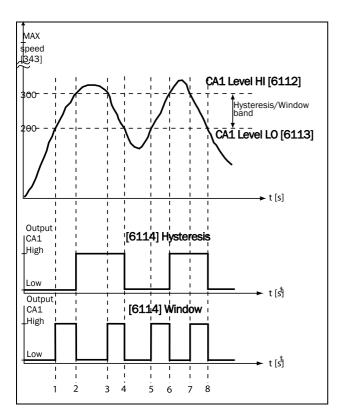

Fig. 145

Table 39 Comments to fig. 145 regarding Hysteresis selection.

| No. | Description                                                                                                    | Hysteresis |
|-----|----------------------------------------------------------------------------------------------------|------------|
| 1   | The reference signal passes the Level LO value from below (positive edge), the comparator CA1 does not change, output stays low.  |            |
| 2   | The reference signal passes the Level HI value from below (positive edge), the comparator CA1 output is set high.                 | <b>†</b>   |
| 3   | The reference signal passes the Level HI value from above (negative edge), the comparator CA1 does not change, output stays high. |            |
| 4   | The reference signal passes the Level LO value from above (negative edge), the comparator CA1 is reset, output is set low.        | <b>\</b>   |
| 5   | The reference signal passes the Level LO value from below (positive edge), the comparator CA1 does not change, output stays low.  |            |
| 6   | The reference signal passes the Level HI value from below (positive edge), the comparator CA1 output is set high.                 | <b>†</b>   |
| 7   | The reference signal passes the Level HI value from above (negative edge), the comparator CA1 does not change, output stays high. |            |
| 8   | The reference signal passes the Level LO value from above (negative edge), the comparator CA1 is reset, output is set low.        | <b> </b>   |

Table 40 Comments to fig. 145 regarding Window selection.

| No. | Description                                                                                                    | Window   |
|-----|----------------------------------------------------------------------------------------------------|----------|
| 1   | The reference signal passes the Level LO value from below (signal inside Window band), the comparator CA1 output is set high.           | <b>↑</b> |
| 2   | The reference signal passes the Level LO value from above (signal outside Window band), the comparator CA1 is reset, output is set low. | <b>\</b> |
| 3   | The reference signal passes the Level HI value from above (signal inside Window band), the comparator CA1 output is set high.           | <b>↑</b> |
| 4   | The reference signal passes the Level LO value from above (signal outside Window band), the comparator CA1 is reset, output is set low. | <b>\</b> |
| 5   | The reference signal passes the Level LO value from below (signal inside Window band), the comparator CA1 output is set high.           | <b>†</b> |
| 6   | The reference signal passes the Level HI value from below (signal outside Window band),the comparator CA1 is reset, output is set low.  | ↓<br>▼   |
| 7   | The reference signal passes the Level HI value from above (signal inside Window band), the comparator CA1 output is set high.           | <b>†</b> |
| 8   | The reference signal passes the Level LO value from above (signal outside Window band), the comparator CA1 is reset, output is set low. | <b>\</b> |

#### Analogue Comparator 1, Level Low [6113]

Sets the analogue comparator low level, with unit and range according to the selected value in menu [6111].

| 6113     | CA1 LevelLO      |
|----------|------------------|
| Default: | 200 rpm          |
| Range:   | Range as [6112]. |

#### Analogue Comparator 1, Type [6114]

Selects the analogue comparator type, i.e. Hysteresis or Window type. See fig. 146 and fig. 147.

| 6114       | CA1 | Туре                       |
|------------|-----|----------------------------|
| Default:   |     | Hysteresis                 |
| Hysteresis | 0   | Hysteresis type comparator |
| Window     | 1   | Window type comparator     |

#### Analogue Comparator 1, Polarity [6115]

Selects how the selected value in [6111] should be handled prior to the analogue comparator , i.e. as absolute value or handled with sign. See fig. 146

| 6115     | CA1 | Polar                         |
|----------|-----|-------------------------------|
| Default: |     | Unipolar                      |
| Unipolar | 0   | Absolute value of [6111] used |
| Bipolar  | 1   | Signed value of [6111] used   |

#### Example

See fig. 146 and fig. 147 for different principle functionality of comparator features 6114 and 6115.

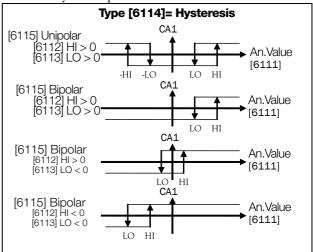

Fig. 146 Principle functionality of comparator features for "Type [6114] = Hysteresis "and "Polar [6115]".

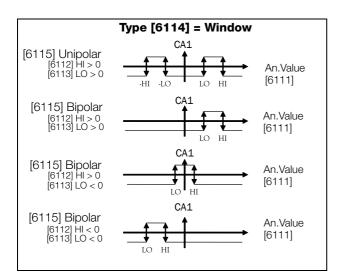

Fig. 147 Principle functionality of comparator features for "Type [6114] = Window " and "Polar [6115]".

NOTE: When "Unipolar " is selected, absolute value of signal is used.

NOTE: When "Bipolar" is selected in [6115] then:

- 1. Functionality is not symmetrical.
- 2. Ranges for high/low are bipolar

#### Analogue Comparator 1 Set Delay [6116]

The output signal for the analogue comparator 1 is delayed with the set value in this menu. See fig. 148.

| 6116     | CA1 Set Dly |
|----------|-------------|
| Default: | 0 s         |
| Range:   | 0 - 36000 s |

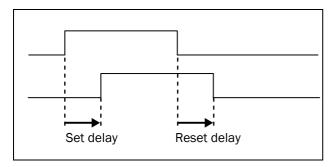

Fig. 148 Set/reset delay for output signal.

## Analogue Comparator 1 Reset Delay [6117]

The reset of the output signal for the analogue comparator 1 is delayed with the set time in this menu. See fig. 148.

| 6117     | CA1 Res Dly |
|----------|-------------|
| Default: | 0 s         |
| Range:   | 0 - 36000 s |

## Analogue Comparator 1 Timer Value [6118]

The actual timer value for analogue comparator 1 is viewed in this menu.

| 6118     | CA1 Tmr Val |
|----------|-------------|
| Default: | 0 s         |
| Range:   | 0 - 36000 s |

# Setup Analogue Comparators 2-4 [612] - [614]

Refer to the descriptions for Analogue Comparator 1. See Chapter 15. page 231 regarding defaults.

## 11.6.2 Analogue Multiplexer [620]

The Analogue Mux compares two configurable analogue input signals (InA and InB) and generates a virtual analogue output. Output behavior depends on the configured operator. Output can be used as source for analogue output or input value to analogue comparators.

Since both input and output is limited to range -100% to 100% some operations might overflow. Result is always limited within the range. Consequently some operators have a "divided by 2" variant to always produce overflow safe variants (result is always within the range).

## Analogue Multiplexer 1 [621]

#### AnMux1 InA [6211]

First input to the AnMux1. Select one of AnIn1 - 4.

| 6211     | AnMux1 InA |       |  |
|----------|------------|-------|--|
| Default: |            | AnIn1 |  |
| AnIn1    | 0          | %     |  |
| AnIn2    | 1          | %     |  |
| AnIn3    | 2          | %     |  |
| AnIn4    | 3          | %     |  |

#### AnMux1 InB [6212]

Second input to AnMux1. Select one of AnIn1 - 4.

| 6212     | AnMux1 InB |       |
|----------|------------|-------|
| Default: |            | AnIn2 |
| AnIn1    | 0          | %     |
| AnIn2    | 1          | %     |
| AnIn3    | 2          | %     |
| AnIn4    | 3          | %     |

#### Analogue Multiplexer 1 Operator [6213]

Operator of the Analogue Mux 1. The names shown on the control panel will be changed according to the following.

| 6213 AnMux1 Op |    |                                                                   |
|----------------|----|-------------------------------------------------------------------|
| Default:       |    | Off                                                               |
| Off            | 0  | No output                                                         |
| MIN(A,B)       | 1  | Minimal value of InA and InB                                      |
| MAX(A,B)       | 2  | Max value of InA and InB                                          |
| A+B            | 3  | Sum of InA and InB                                                |
| (A+B)/2        | 4  | Sum of InA and InB that is overflow safe                          |
| А-В            | 5  | Difference of InA and InB                                         |
| (A-B)/2        | 6  | Difference of InA and InB that is overflow safe                   |
| В-А            | 7  | Difference of InB and InA                                         |
| (B-A)/2        | 8  | Difference of InB and InA that is overflow safe                   |
| ABS(A-B)       | 9  | Absolute value of difference of InA and InB.                      |
| ABS(A-B)/2     | 10 | Absolute value of difference of InA and InB that is overflow safe |

## Analogue Multiplexer 2 [622]

The same function as in Analog Mux1[621].

#### AnMux2 InA [6221]

The function is the same as in Analogue Mux InA value [6211].

| 6221     | AnMux2 InA |       |
|----------|------------|-------|
| Default: |            | AnIn1 |
| AnIn1    | 0          | %     |
| AnIn2    | 1          | %     |
| AnIn3    | 2          | %     |
| AnIn4    | 3          | %     |

#### AnMux2 InB [6222]

The function is the same as in Analogue Mux InB value [6212].

| 6222     | AnMux2 InB |       |  |
|----------|------------|-------|--|
| Default: |            | AnIn2 |  |
| AnIn1    | 0          | %     |  |
| AnIn2    | 1          | %     |  |
| AnIn3    | 2          | %     |  |
| AnIn4    | 3          | %     |  |

#### Analogue Multiplexer 2 Operator [6223]

Operator of the Analogue Mux 2. The function is the same as in Operator [6213].

| 6223        | AnMux2 Op                        |  |
|-------------|----------------------------------|--|
| Default:    | Off                              |  |
| Selections: | Same as in menu Operator [6213]. |  |

## 11.6.3 Not Gate [630]

Output of the NOT gate is the inverted signal of the selected input. NOT gates are used when some other function (logic expression, digital out, virtual IO) needs the inverted signal.

## NOT1 Input [631]

| 631        | NOT1 Input                      |  |
|------------|---------------------------------|--|
| Default:   | CA2                             |  |
| Selection: | Same as in menu DigOut 1 [541]. |  |

## NOT2 Input [632] - NOT8 Input [638]

Refer to the descriptions for NOT1 Input [631]. For default values see chapter 15. page 231.

## 11.6.4 Logic output [640]

## Logic Output 1 [641]

By means of an expression editor, the input signals can be logically combined into the logics function to create a logic output signal.

The expression editor has the following features:

- All available digital output signals can be used as input to the logic block.
- The following logical operators are available:

"+" : OR operator

"&" : AND operator

"^" : EXOR operator

"." : This close the expression

Expressions according to the following truth table can be made (see also the example below):

| Input |   | Result  |        |         |
|-------|---|---------|--------|---------|
| A     | В | & (AND) | + (OR) | ^(EXOR) |
| 0     | 0 | 0       | 0      | 0       |
| 0     | 1 | 0       | 1      | 1       |
| 1     | 0 | 0       | 1      | 1       |
| 1     | 1 | 1       | 1      | 0       |

The output signal can be programmed to the relay outputs or used as a virtual connection source [560].

The logic expression must be programmed by means of the menus [6411] to [641B], and its actual appearance can be viewed in menu [641], with example below:

| 641     | 0rpm        |
|---------|-------------|
| Logic 1 |             |
|         | ((0&1)&0)&1 |
| Sby A   | Rem/Rem     |

Menu [641] shows the actual values of the four selected input signals set in menus [6412], [6414], [6416] and [6418].

#### Logic 1 Expression [6411]

Selection of execution order of the logic expression for the Logic 1 function:

| 6411        | L1 Expr |                                                     |  |  |
|-------------|---------|-----------------------------------------------------|--|--|
| Default:    |         | ((1.2).3).4                                         |  |  |
| ((1.2).3).4 | 0       | Default execution order, see explanation below.     |  |  |
| (1.2).(3.4) | 1       | Alternative execution order, see explanation below. |  |  |

- Parentheses () show the order in which the Logic 1 Inputs are combined, according to [6411].
- 1, 2, 3, and 4, represent the Logic 1 Input signals selected in menu [6412], [6414], [6416], and [6418].
- The dots stand for the Logic 1 Operators (&, +, or ^), whose values are selected in menus [6413], [6415], and [6417].

To build the Logic 1 expression using the default selection in menu [6411], the execution order is as follows:

- 1. Input 1 is combined with Input 2 using Operator 1.
- 2. Input 3 is combined with the expression (1.2), using Operator 2.
- 3. Input 4 is combined with the result of (1.2).3, using Operator 3.

The alternative execution order leads to:

- 1. Input 1 is combined with Input 2 using Operator 1.
- 2. Input 3 is combined with Input 4 using Operator 3.
- 3. Expression (1.2) is combined with expression (3.4), using Operator 2.

#### Example

Input 1 [6412]

Input 2 = F1, menu [6414]

Input 3 = T1Q, menu [6416]

Input 4 = NOT1, menu [631]

In case NOT1 is configured to CA2 the output of the NOT1 gate will be the inverse of CA2 i.e. !CA2.

Operator 1 = & (AND), set in menu [6413]

Operator 2 = + (OR), menu [6415]

Operator 3 = & (AND), menu [6417]

The following expression is created, using the menus above:

With the default setting for L1 Expression this is representing:

((CA1&F1)+T1Q)&NOT1

Let's use the following values on the input signals as an example:

CA1=1 (active/high)

F1= 1 (active/high)

T1Q = 1 (active/high)

NOT1 = 0 (inactive/low)

With the respective values inserted the resulting logic expression is:

| 641     | 0rpm        |
|---------|-------------|
| Logic 1 |             |
|         | ((1&1)+1)&0 |
| Sby A   | Rem/Rem     |

which is equal to 0.

With the alternative execution order for the L1 Expression this is representing:

With the above values inserted the resulting logic expression now becomes:

| 641     | 0rpm          |
|---------|---------------|
| Logic 1 |               |
|         | (1&1) + (1&0) |
| Sby A   | Rem/Rem       |

which is equal to 1.

## Logic 1 Input 1 [6412]

In this menu the first input for the Logic 1 function is selected. The same selections are valid for [6414] L1 Input 2, [6416] L1 Input 3, and [6418] L1 Input 4. See chapter 15. page 231.

| 6412 L1    | Input 1                         |
|------------|---------------------------------|
| Default:   | CA1                             |
| Selection: | Same as in menu DigOut 1 [541]. |

## Logic 1 Operator 1 [6413]

In this menu the first operator for the Logic 1 function is selected.

| 6413     | L1 | Op 1                                                                                                    |
|----------|----|----------------------------------------------------------------------------------------------------|
| Default: |    | &                                                                                                    |
|          | 0  | When . (dot) is selected, the Logic 1 expression is finished (when two or three expressions are tied together). |
| &        | 1  | &=AND                                                                                                    |
| +        | 2  | +=OR                                                                                                    |
| ٨        | 3  | ^=EXOR                                                                                                    |

## Logic 1 Input 2 [6414]

In this menu the second input for the Logic 1 function is selected.

| 6414 L     | 1 Input 2                       |
|------------|---------------------------------|
| Default:   | NOT1                            |
| Selection: | Same as in menu DigOut 1 [541]. |

## Logic 1 Operator 2 [6415]

In this menu the second operator for the Logic 1 function is selected.

| 6415 L1   | Op 2                            |
|-----------|---------------------------------|
| Default:  | &                               |
| Selection | Same as in menu L1 Op 1 [6413]. |

#### Logic 1 Input 3 [6416]

In this menu the third input for the Logic 1 function is selected.

| 6416 L1    | Input 3                         |
|------------|---------------------------------|
| Default:   | Run                             |
| Selection: | Same as in menu DigOut 1 [541]. |

#### Logic 1 Operator 3 [6417]

In this menu the third operator for the Logic 1 function is selected.

| 6417 L1    | Op 3                            |
|------------|---------------------------------|
| Default:   |                                 |
| Selection: | Same as in menu L1 Op 1 [6413]. |

## Logic 1 Input 4 [6418]

In this menu the fourth input for the Logic 1 function is selected.

| 6418 L1    | Input 4                         |
|------------|---------------------------------|
| Default:   | Off                             |
| Selection: | Same as in menu DigOut 1 [541]. |

## Logic 1 Set Delay [6419]

The activation of the output signal for the Logic 1 function is delayed with the set value in this menu. Compare to chapter Fig. 148 page 173.

| 6419     | L1 Set Dly    |
|----------|---------------|
| Default: | 0.0 s         |
| Range:   | 0 - 36000.0 s |

## Logic 1 Reset Delay [641A]

The reset of the output signal for the Logic 1 function is delayed with the set value in this menu. Compare to fchapter Fig. 148 page 173.

| 641A     | L1 Res Dly    |
|----------|---------------|
| Default: | 0.0 s         |
| Range:   | 0 - 36000.0 s |

## Logic 1 Timer Value [641B]

The actual timer value for logic 1 is viewed in this menu.

| 641B     | L1 Tmr Val    |
|----------|---------------|
| Default: | 0.0 s         |
| Range:   | 0 - 36000.0 s |

# Logic 2 - 4 [642] - [644]

Refer to the descriptions for Logic 1. For default values see chapter 15. page 231.

## 11.6.5 Timers [650]

The Timer functions can be used as a delay timer or as an interval with separate "on" and "off" times (alternate mode), or as a way to prolong a signal (on-time mode). The selected trigger signal starts the timer function, and the signal is converted according to the mode settings, resulting in the timer output signal (T1Q - T4Q). In "Delay" mode, the output signal T1Q becomes high if the set delay time is expired. See fig. 149.

In "Delay" mode, the activation of the timer output signal will be delayed in comparison to the trigger signal. The timer output signal is activated (high) when the set delay time has expired. See fig. 149. The timer output signal will however follow the trigger signal when this is deactivated (low) again.

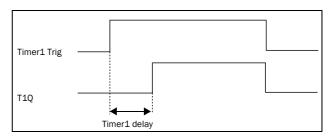

Fig. 149 Delay timer mode.

In alternate mode, the output signal T1Q will switch automatically from high to low etc. according to the set interval times "Timer1 T1" and "Timer 1 T2". See fig. 150.

The output signal can be programmed to the digital or relay outputs used in logic functions [600] or as a virtual connection source [560].

NOTE: The actual timers are common for all parameter sets. If the actual set is changed, the timer functionality [641] to [645] will change according set settings but the timer value will stay unchanged. So initialization of the timer might differ for a set change compared to normal triggering of a timer.

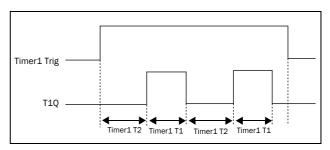

Fig. 150 Alternative timer mode

The function of the "On-time" mode is to extend an activated (high) timer output signal in comparison to the trigger signal. See Fig. 151.

- Output goes high when in signal goes high (positive edge trigged)
- Output stays high for configured time.
- If new positive edge is detected during configured ontime the elapsed time is reset.
- In case the in signal stays high longer than configured time output is kept high as long as in signal is active.

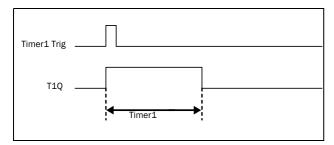

Fig. 151 On-time timer mode.

The timer output signals (T1Q - T4Q) can be programmed to the relay outputs used in logic functions [620], or be used as a virtual connection source [560].

NOTE: The actual timers are common for all parameter sets. If the actual parameter set is changed, the timer functionality will change according to the settings, but the timer value will stay unchanged. So initialisation of the timer might differ for a set change compared to normal triggering of a timer.

# Timer1 [651]

Parameter group for Timer 1.

## Timer 1 Trig [6511]

Selection of the Timer input trigger signal

Timer 1 can be activated by a high signal on a DigIn that is set to Timer 1 or via a virtual destination [560].

| 6511       | Timer1 Trig                     |
|------------|---------------------------------|
| Default:   | Off                             |
| Selection: | Same as in menu DigOut 1 [541]. |

#### Timer 1 Mode [6512]

Selection of mode of operation for Timer 1.

| 6512      | Timer1 Mode |                                                                                                    |
|-----------|-------------|----------------------------------------------------------------------------------------------------|
| Default:  |             | Off                                                                                                    |
| Off       | 0           | Timer is disabled                                                                                                    |
| Delay     | 1           | Output signal will be delayed in comparison to the trigger signal.                                                                         |
| Alternate | 2           | Timer output will automatically keep on switching according to the independently programmable on and off times as long as it is triggered. |
| On-time   | 3           | Timer output will extend the trigger signal according to configured ontime.                                                                |

#### Timer 1 Delay [6513]

This menu is only visible when timer mode is set to delay.

This menu can only be edited as in alternative 2, see section 10.5 page 93.

Timer 1 delay sets the time that will be used by the first timer after it is activated.

| 6513     | Timer1Delay   |
|----------|---------------|
| Default: | 0.0 s         |
| Range:   | 0 - 36000.0 s |

#### Timer 1 T1 [6514]

This menu is only visible when timer mode is set to Alternate or On-time.

Timer 1 T1 sets the on time in both modes.

| 6514     | Timer1 T1     |
|----------|---------------|
| Default: | 0.0 s         |
| Range:   | 0 - 36000.0 s |

#### Timer 1 T2 [6515]

Timer 1 T2 sets the off time in the alternate mode.

| 6515     | Timer1 T2     |
|----------|---------------|
| Default: | 0.0 s         |
| Range:   | 0 - 36000.0 s |

NOTE: "Timer 1 T1 [6514]" and "Timer 1 T2 [6515]" are only visible when Timer Mode is set to Alternate.

#### Timer 1 Actual Value [6516]

Timer 1 Value shows actual value of the timer.

| 6516     | Timer1Value   |
|----------|---------------|
| Default: | 0.0 s         |
| Range:   | 0 - 36000.0 s |

## Timer 2 - Timer 4 [652] - [654]

Refer to the description for Timer 1 [651].

## 11.6.6 Flip flops [660]

The flip-flop function is a memory circuit that can be used to store data concerning state. The output from a flip-flop is dependent not only on its current input, but also on its state at the moment this is received (hence previous input status also matters).

The set/reset flip-flop circuit has two input signals, SET and RESET, that control the state of an output signal, OUT. When none of the input signals are active (i.e. both are =0), the flip-flop will keep its current value. Changes of the flip-flop state always occur on the rising edge of one of its inputs.

When only one of the input signals becomes active (=1), this will directly decide the status of the output signal. Consequently if SET becomes active and RESET is inactive, the SET command is given to the output signal, OUT. This will result in a signal change from inactive to active (=1), if not already in an active state.

Conversely, if SET is inactive and RESET becomes active, the RESET command is given to the output signal, OUT, causing this to be deactivated (=0).

When both of the inputs signals becomes active the resulting operation depends on the configured Flip-flop priority mode as explained below.

## Flip-flop priority mode

When both input signals becomes active simultaneously, i.e. both SET and RESET are =1, a priority function decides which signal will influence the output signal. There are three different priority settings available for the flip-flop function, selected in the menu for "Flip-flop Mode". Examples of the different priority settings are presented in fig. 152.

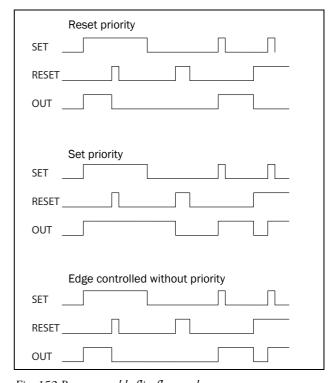

Fig. 152 Programmable flip-flop modes.

## Reset priority

"Reset priority" means that if both input signals becomes active, it will be the RESET command that is obeyed, causing the output signal to become inactive (=0) on the rising edge of RESET, as can be seen in fig. 152 If RESET comes first OUT remain inactive when later SET signal becomes active. If SET comes first OUT will turn inactive upon the rising edge of RESET.

## Set priority

For "Set priority" the determining input signal is SET. Should both input signals become active, this is resulting in an activated (=1) output signal on the rising edge of SET, as can be seen in fig. 152. If SET comes first OUT will remain active when later RESET signal becomes active. If RESET comes first OUT will turn active upon the rising edge of SET.

# Edge controlled without priority

The third setting is "Edge controlled", for which no input signal has priority over the other. The output signal follows any of the two input signals (still providing they are at a positive edge). The most recent registered activity decides the output. See table 41.

Should both inputs become activated simultaneously, there will not be any change; the output signal will just keep its earlier status.

NOTE: The input signals are updated in intervals of 8 milliseconds, therefore the signal changes are considered simultaneous if the difference is less than 8 ms.

Table 41 Truth table for Edge control without priority.

| SET | RESET | OUT           |
|-----|-------|---------------|
| 0   | 0     | - (no change) |
| 711 | 0/1   | 1 (set)       |
| 0/1 | 711   | 0 (reset)     |
| 711 | 71    | No change     |

# Flip flop 1 [661]

Function for SR flip-flop 1.

## Flip flop 1 mode [6611]

Priority setting of input signals for flip-flop 1.

| 6611     | F1 mode |                                   |
|----------|---------|-----------------------------------|
| Default: |         | Reset                             |
| Reset    | 0       | Reset priority.                   |
| Set      | 1       | Set priority.                     |
| Edge     | 2       | Edge controlled without priority. |

## Flip flop 1 set [6612]

Selection of SET input signal for flip-flop 1.

| 6612       | F1 set                          |
|------------|---------------------------------|
| Default:   | Off                             |
| Selection: | Same as in menu DigOut 1 [541]. |

#### Flip flop 1 reset [6613]

Selection of RESET input signals for flip-flop 1.

| 6613       | F1 reset                        |
|------------|---------------------------------|
| Default:   | Off                             |
| Selection: | Same as in menu DigOut 1 [541]. |

## Flip flop 1 set delay [6614]

The SET input signal for flip-flop 1 is delayed with the set value in this menu.

| 6614       | F1 Set Dly    |
|------------|---------------|
| Default:   | 0.0 s         |
| Selection: | 0 - 36000.0 s |

## Flip flop 1 reset delay [6615]

The RESET input signal for flip-flop 1 is delayed with the set value in this menu.

| 6615       | F1 Res Dly    |
|------------|---------------|
| Default:   | 0.0 s         |
| Selection: | 0 - 36000.0 s |

## Flip flop 1 timer value [6616]

This menu shows the actual value of the flip flop 1 timer.

| 6616       | F1 Tmr Val    |  |
|------------|---------------|--|
| Default:   | 0.0 s         |  |
| Selection: | 0 - 36000.0 s |  |

## Flip flop 2 - 4 [662] - [664]

Refer to the description for Flip Flop 1[661].

# 11.6.7 Counters [670]

Counter functions for counting pulses and signalling on digital output when counter reaches specified high and low limit levels.

The counter is counting up on positive flanks on the triggered signal, the counter is cleared as long as the Reset signal is active.

The counter can be automatically decremented with specified decrement time, if no new trigger signal has occurred within the decrement time.

The counter value is clamped to the high limit value and the digital output function (CTR1 or CTR2) is active when counter value equals high limit value.

See fig. 153 for more information of the counters.

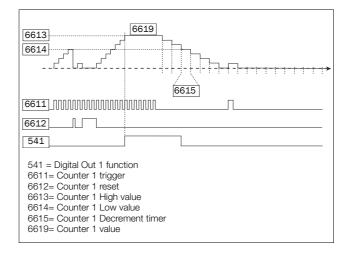

Fig. 153 Counters, operating principle.

# Counter1 [671]

Counter 1 parameter group.

## Counter 1 Trigger [6711]

Selection of the digital output signal used as trigger signal for counter 1. Counter 1 is incremented by 1 on every positive flank on the trigger signal.

NOTE: Maximum counting frequency is 8 Hz.

| 6711       | C1 Trig                         |  |
|------------|---------------------------------|--|
| Default:   | Off                             |  |
| Selection: | Same as in menu DigOut 1 [541]. |  |

## Counter 1 Reset [6712]

Selection of the digital signal used as reset signal for counter 1. Counter 1 is cleared to 0 and held to 0 as long as reset input is active (high).

NOTE: Reset input has top priority.

| 6712       | C1 Reset                        |  |
|------------|---------------------------------|--|
| Default:   | Off                             |  |
| Selection: | Same as in menu DigOut 1 [541]. |  |

## Counter 1 High value [6713]

Sets counter 1 high limit value. Counter 1 value is clamped to selected high limit value and the counter 1 output (CTR1) is active (high) when the counter value equals the high value.

NOTE: Value 0 means that counter output is always true (high).

| 6713     | C1 High Val |  |
|----------|-------------|--|
| Default: | 0           |  |
| Range:   | 0 - 10000   |  |

## Counter 1 Low value [6714]

Sets counter 1 low limit value. Counter 1 output (CTR1) is de-activated (low) when the counter value is equal or smaller than the low value.

NOTE: Counter high value has priority so if high and low values are equal then the counter output is deactivated when the value is smaller than the low value.

| 6714     | C1 Low Val |
|----------|------------|
| Default: | 0          |
| Range:   | 0 - 10000  |

#### Counter 1 Decrement timer [6715]

Sets counter 1 automatic decrement timer value. The counter 1 is decremented by 1 after elapsed decrement time and if no new trigger has happened within the decrement time. The decrement timer is reset to 0 at every counter 1 trig pulse.

| 6715     | C1 DecTimer |                       |
|----------|-------------|-----------------------|
| Default: |             | Off                   |
| Range:   |             | Off, 1-3600 s (Off=0) |

## Counter 1 Value [6719]

Parameter shows the actual value of counter 1.

NOTE: Counter 1 value is common for all parameter sets.

NOTE: The value is volatile and lost at power down.

| 6719     | C1 Value  |  |
|----------|-----------|--|
| Default: | 0         |  |
| Range:   | 0 - 10000 |  |

# **Counter2** [672]

Refer to description for Counter 1 [671].

## Counter 2 Trigger [6721]

Function is identical to Counter 1 Trigger [6711].

| 6721       | C2 Trig                         |  |
|------------|---------------------------------|--|
| Default:   | Off                             |  |
| Selection: | Same as in menu DigOut 1 [541]. |  |

## Counter 2 Reset [6722]

Function is identical to Counter 1 Reset [6712].

| 6722       | C2 Reset                        |  |
|------------|---------------------------------|--|
| Default:   | Off                             |  |
| Selection: | Same as in menu DigOut 1 [541]. |  |

#### Counter 2 High value [6723]

Function is identical to Counter 1 High value [6713].

| 6723     | C2 High Val |
|----------|-------------|
| Default: | 0           |
| Range:   | 0 - 10000   |

#### Counter 2 Low value [6724]

Function is identical to Counter 1 Low value [6714].

| 6724     | C2 Low Val |  |
|----------|------------|--|
| Default: | 0          |  |
| Range:   | 0 - 10000  |  |

#### Counter 2 Decrement timer [6725]

Function is identical to Counter 1 Decrement timer [6715].

| 6725     | C2 DecTimer |                       |
|----------|-------------|-----------------------|
| Default: |             | Off                   |
| Range:   |             | Off, 1-3600 s (Off=0) |

## Counter 2 Value [6729]

Parameter shows the actual value of counter 2.

NOTE: Counter 2 value is common for all parameter sets.

NOTE: The value is volatile and lost at power down.

| 6729     | C2 Value  |
|----------|-----------|
| Default: | 0         |
| Range:   | 0 - 10000 |

## 11.6.8 Clock Logic [680]

Group 670 if only available if the drive is equipped with a 4-line type Control panel (incl. RTC).

There are two Clock functions, Clock 1 and Clock 2. Each clock with separate settings for Time on, Time Off, Date on, Date Off and Weekday. These clocks can be used for activating/deactivating desired functions via Relay, digital output or Virtual I/O (For example creating start and stop commands).

# Clock 1 [681]

The time, date and weekday for clock 1 are set in these submenus.

| 681 | Clock 1 |  |
|-----|---------|--|
|     |         |  |

#### Clock 1 Time On [6811]

Time when the clock 1 output signal (CLK1) is activated.

| 6811     | Clk1TimeON          |
|----------|---------------------|
| Default: | 00:00:00 (hh:mm:ss) |
| Range:   | 0:00:00–23:59:59    |

#### Clock 1 Time Off [6812]

Time when the clock 1 output signal (CLK1) is deactivated.

| 6812     | Clk1TimeOff         |
|----------|---------------------|
| Default: | 00:00:00 (hh:mm:ss) |
| Range:   | 0:00:00–23:59:59    |

## Clock 1 Date On [6813]

Date when the clock 1 output signal (CLK1) is activated.

| 6813     | Clk1DateOn                  |
|----------|-----------------------------|
| Default: | 2000-00-00                  |
| Range:   | yyyy-mm-dd (year-month-day) |

#### Clock 1 Date Off [6814]

Date when the clock output signal (CLK1) is deactivated. Note that if "Clk1DateOff" is set to an earlier date than "Clk1DateOn", the result will be that the clock is not deactivated at the set date.

| 6814     | Clk1DateOff                 |
|----------|-----------------------------|
| Default: | 2000-00-00                  |
| Range:   | yyyy-mm-dd (year-month-day) |

## Clock 1 Weekday [6815]

Weekdays when the clock function is active. Having entered the editing mode, select or unselect the desired weekdays with the cursor using the PREV and NEXT keys on the control panel. Confirm by pressing ENTER. Exit the editing mode and the activated weekdays will be viewed in the menu display. The deactivated weekdays are replaced by a dash mark "-" (e.g. "MTWTF - -").

| 6815     | Clk1Weekday                                                     |
|----------|-----------------------------------------------------------------|
| Default: | MTWTFSS (all activated)                                         |
| Range:   | Monday, Tuesday, Wednesday, Thursday, Friday, Saturday, Sunday. |

NOTE: Please make sure that the correct time and date settings are done for the real time clock, menu group [930] "Clock".

#### Example 1:

The output CLK1 shall be active Mondays to Fridays on working hours, e.g. 08:00-17:00. This signal is used to start e.g. a fan with virtual I/O.

| Menu | Text         | Setting                         |
|------|--------------|---------------------------------|
| 6811 | Clk1TimeOn   | 08:00                           |
| 6812 | Clk1TimeOff  | 17:00                           |
| 6813 | Clk1DateOn   | 2017-02-01 (date in the past)   |
| 6814 | Clk1DateOff  | 2099-12-31 (Date in the future) |
| 6815 | Clk1Weekday  | MTWTF                           |
| 561  | VIO 1 Dest   | Run FWD                         |
| 562  | VIO 1 Source | Clk1                            |

#### Example 2:

The output CLK1 shall be active on weekends, all day.

| Menu | Text         | Setting                         |
|------|--------------|---------------------------------|
| 6811 | Clk1TimeOn   | 0:00:00                         |
| 6812 | Clk1TimeOff  | 23:59:59                        |
| 6813 | Clk1DateOn   | 2017-02-01 (date in the past)   |
| 6814 | Clk1DateOff  | 2099-12-31 (Date in the future) |
| 6815 | Clk1Weekday  | SS                              |
| 561  | VIO 1 Dest   | Run FWD                         |
| 562  | VIO 1 Source | Clk1                            |

# Clock 2 [682]

Refer to the description for Clock 1 [681].

# 11.7 View Operation/Status [700]

Menu with parameters for viewing all actual operational data, such as speed, torque, power, etc.

# 11.7.1 Operation [710]

# Process Value [711]

The process value is showing the process actual value, depending on selection done in chapter, Process Source [321].

| 711        | Process Val                                                     |
|------------|-----------------------------------------------------------------|
| Unit       | Depends on selected Pocess source [321] and Process Unit [322]. |
| Resolution | Speed: 1 rpm, 4 digits<br>Other units: 3 digits                 |

# **Speed [712]**

Displays the actual shaft speed.

| 712         | Speed           |
|-------------|-----------------|
| Unit:       | rpm             |
| Resolution: | 1 rpm, 4 digits |

NOTE: If accessed via communication, the signal is unreliable at speeds outside -32768 ... 32767.

# **Torque** [713]

Displays the actual shaft torque.

| 713         | Torque      |
|-------------|-------------|
| Unit:       | %, Nm       |
| Resolution: | 1 %, 0.1 Nm |

# Shaft power [714]

Displays the actual shaft power. Negative sign is used when the shaft is generating mechanical power to the motor.

| 714         | Shaft Power |  |
|-------------|-------------|--|
| Unit:       | W           |  |
| Resolution: | 1W          |  |

# **Electrical Power [715]**

Displays the actual electrical output power. Negative sign is used when the motor is generating electrical power to the drive unit.

| 715         | El Power |
|-------------|----------|
| Unit:       | kW       |
| Resolution: | 1 W      |

# Current [716]

Displays the actual output current.

| 716         | Current |  |
|-------------|---------|--|
| Unit:       | А       |  |
| Resolution: | 0.1 A   |  |

# **Output Voltage [717]**

Displays the actual output voltage.

| 717         | Output volt |  |
|-------------|-------------|--|
| Unit:       | V           |  |
| Resolution: | 0.1 V       |  |

# Frequency [718]

Displays the actual output frequency.

| 718         | Frequency |
|-------------|-----------|
| Unit:       | Hz        |
| Resolution: | 0.1 Hz    |

# DC Link Voltage [719]

Displays the actual DC link voltage.

| 719         | DC Voltage |  |
|-------------|------------|--|
| Unit:       | V          |  |
| Resolution: | 0.1 V      |  |

## **IGBT Temperature [71A]**

Displays the actual IGBT temperature, measured. The signal is generated by a sensor in the IGBT module.

| 71A         | IGBT Temp |
|-------------|-----------|
| Unit:       | °C        |
| Resolution: | 0.1°C     |

\* The IGBT losses and temperature depend on the actual operation condition, i.e. output current and voltage, DC-voltage, switching frequency and cooling. At high temperatures, the switching frequency is reduced down to minimum 1.5 kHz to avoid trip due to over-temperature. This feature provides for continuous and trouble free operation of the drive even with high IGBT temperatures.

# PT100\_1\_2\_3 Temperature [71B]

Displays the actual PT100 temperature, for PT100 board 1.

| 71B         | PT100 1,2,3 |  |
|-------------|-------------|--|
| Unit:       | °C          |  |
| Resolution: | 1°C         |  |

# PT100\_4\_5\_6 Temperature [71C]

Displays the actual PT100 temperature, for PT100 board 2.

| 71C         | PT100 4,5,6 |  |
|-------------|-------------|--|
| Unit:       | °C          |  |
| Resolution: | 1°C         |  |

# 11.7.2 Status [720]

# Frequency Inverter Status [721]

Indicates the overall status of the AC drive.

| 721        | 0rpm         |
|------------|--------------|
| VSD Status |              |
|            | 1/222/333/44 |
| Sby        | Rem/Rem      |

Fig. 154 AC drive status

| Display position | Function                       | Status value                                                                             |
|------------------|--------------------------------|------------------------------------------------------------------------------------------|
| 1                | Parameter Set                  | A,B,C,D                                                                                  |
| 222              | Source of reference value      | Rem (remote) Key (keyboard) Com (Serial comm.) Opt (option)                              |
| 333              | Source of Run/<br>Stop command | Rem (remote) Key (keyboard) Com (Serial comm.) Opt (option)                              |
| 44               | Limit functions                | No limit active VL (Voltage Limit) SL (Speed Limit) CL (Current Limit) TL (Torque Limit) |

# Example: "A/Key/Rem/TL"

This means:

A: Parameter Set A is active.

Key: Reference value comes from the keyboard (CP). Rem: Run/Stop commands come from terminals 1-22.

TL: Torque Limit active.

Description of communication format.

Integer values and bits used.

| Bit    | Integer representation                                                 |
|--------|------------------------------------------------------------------------|
| 1 - 0  | Active Parameter set, where 0=A, 1=B, 2=C, 3=D                         |
| 4 - 2  | Source of Reference control value, where 0=Rem, 1=Key, 2=Com, 3=Option |
| 7 - 5  | Source of Run/Stop/Reset command, where 0=Rem, 1=Key, 2=Com, 3=Option  |
| 13 - 8 | Active limit functions, where 0=No limit, 1=VL, 2=SL, 3=CL, 4=TL       |
| 14     | Inverter is in warning (A warning condition is active)                 |
| 15     | Inverter is tripped (A Trip condition is active)                       |

#### Example:

Previous example "A/Key/Rem/TL" is interpreted "0/1/0/4"

In bit format this is presented as

| Bit    | Interpretation | Intege     | representation     |
|--------|----------------|------------|--------------------|
| 0 LSB  | 0              | A(0)       | Parameter set      |
| 1      | 0              | Λ(0)       | l arameter set     |
| 2      | 1              |            |                    |
| 3      | 0              | Key (1)    | Source of control  |
| 4      | 0              |            |                    |
| 5      | 0              |            | Source of          |
| 6      | 0              | Rem (0)    | command            |
| 7      | 0              |            |                    |
| 8      | 0              |            |                    |
| 9      | 0              |            |                    |
| 10     | 1              | TL (4)     | Limit functions    |
| 11     | 0              | , <u> </u> | Little to lottorio |
| 12     | 0              |            |                    |
| 13     | 0              |            |                    |
| 14     | 0              |            | Warning condition  |
| 15 MSB | 0              |            | Trip condition     |

In the example above it is assumed that we have no trip or warning condition (the alarm LED on the control panel is off).

# Warning [722]

Display the actual or last warning condition. A warning occurs if the AC drive is close to a trip condition but still in operation. During a warning condition the red trip LED will start to blink as long as the warning is active.

| 722     | 0rpm     |
|---------|----------|
| Warning |          |
| Brake   | 17:15:38 |
| Sby     | Rem/Rem  |

The active warning message is displayed in menu [722]. If no warning is active the message "No Error" is displayed. The following warnings are possible:

| Communication integer value | Warning message                |
|-----------------------------|--------------------------------|
| 0                           | No Error                       |
| 1                           | Motor I <sup>2</sup> t         |
| 2                           | PTC                            |
| 3                           | Motor lost                     |
| 4                           | Locked rotor                   |
| 5                           | ExtTrip1*                      |
| 6                           | Mon MaxAlarm                   |
| 7                           | Mon MinAlarm                   |
| 8                           | Comm error                     |
| 9                           | PT100                          |
| 11                          | Pump                           |
| 12                          | Ext Mot Temp                   |
| 13                          | LC Level                       |
| 14                          | Brake                          |
| 15                          | Option                         |
| 16                          | Over temp                      |
| 17                          | Over curr F                    |
| 18                          | Over volt D                    |
| 19                          | Over volt G                    |
| 20                          | Over volt                      |
| 21                          | Over speed                     |
| 22                          | Under voltage                  |
| 23                          | Power fault                    |
| 24                          | Desat                          |
| 25                          | DClink error                   |
| 26                          | Int error                      |
| 27                          | Ovolt m cut                    |
| 28                          | Over voltage                   |
| 29                          | STO Active                     |
| 31                          | Encoder                        |
| 32                          | ExtTrip2*                      |
| 33                          | AnIn <offset< td=""></offset<> |
| 34                          | ExtTrip3*                      |
| 35                          | ExtTrip4*                      |

<sup>\*</sup> Warning messages ExtTrip1 - ExtTrip4 are configurable in menu [430].

See also chapter 12. page 197.

# **Digital Input Status [723]**

Indicates the status of the digital inputs. See fig. 155.

- 1 DigIn 1
- 2 DigIn 2
- 3 DigIn 3
- 4 DigIn 4
- 5 DigIn 5
- 6 DigIn 6
- 7 DigIn 7
- 8 DigIn 8

The positions one to eight (read from left to right) indicate the status of the associated input:

- 1 High
- 0 Low

The example in fig. 155 indicates that DigIn 1, DigIn 3 and DigIn 6 are active at this moment.

| 723          | 0rpm     |
|--------------|----------|
| DigIn Status |          |
|              | 10100100 |
| Sby          | Rem/Rem  |

Fig. 155 Digital input status example

# **Digital Output Status [724]**

Indicates the status of the digital outputs and relays. See fig. 156.

RE indicate the status of the relays on position:

- 1 Relay1
- 2 Relay2
- 3 Relay3

DO indicate the status of the digital outputs on position:

- 1 DigOut1
- 2 DigOut2

The status of the associated output is shown.

- 1 High
- 0 Low

The example in fig. 156 indicates that DigOut1 is active and Digital Out 2 is not active. Relay 1 is active, relay 2 and 3 are not active.

| 724          | 0rpm         |
|--------------|--------------|
| DigOutStatus |              |
|              | RE 100 DO 10 |
| Sby          | Rem/Rem      |

Fig. 156 Digital output status example

# Analogue Input Status [725]

Indicates the status of the analogue inputs 1 and 2.

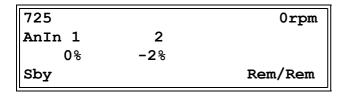

Fig. 157 Analogue input status

The first row indicates the analogue inputs.

- 1 AnIn 1
- 2 AnIn 2

Reading downwards from the first row to the second row the status of the belonging input is shown in %:

-100% AnIn1 has a negative 100% input value 65% AnIn2 has a 65% input value

So the example in fig. 157 indicates that both the Analogue inputs are active.

NOTE: The shown percentages are absolute values based on the full range/scale of the in- or output; so related to either 0–10 V or 0–20 mA.

# **Analogue Input Status [726]**

Indicates the status of the analogue inputs 3 and 4.

| 726    |             | 0rpm    |
|--------|-------------|---------|
| AnIn 3 | 4           |         |
| -100%  | <b>65</b> % |         |
| Sby    |             | Rem/Rem |

Fig. 158 Analogue input status

# **Analogue Output Status [727]**

Indicates the status of the analogue outputs. fig. 159. E.g. if 4-20 mA output is used, the value 20% equals to 4 mA.

| 727     |             | 0rpm    |
|---------|-------------|---------|
| AnOut 1 | 2           |         |
| -100%   | <b>65</b> % |         |
| Sby     |             | Rem/Rem |

Fig. 159 Analogue output status

The first row indicates the Analogue outputs.

- 1 AnOut 1
- 2 AnOut 2

Reading downwards from the first row to the second row the status of the belonging output is shown in %:

-100%AnOut1 has a negative 100% output value 65%AnOut2 has a 65% output value

The example in fig. 159 indicates that both the Analogue outputs are active.

NOTE: The shown percentages are absolute values based on the full range/scale of the in- or output; so related to either 0–10 V or 0–20 mA.

# I/O board Status [728] - [72A]

Indicates the status for the additional I/O on option boards 1 (B1), 2 (B2) and 3 (B3).

| 728          | 0rpm         |
|--------------|--------------|
| IO Status B1 |              |
|              | RE 000 DI100 |
| Sby          | Rem/Rem      |

# Area D Stat [72B]

These menus are not visible in the control panel display. Only used in EmoSoftCom PC-tool (optional) and can be read via fieldbus or serial communication.

## Area D LSB [72B1]

Status bits 0 to 15. See Chapter 10.2.1 page 87.

## Area D MSB [72B2]

Status bits 16 and up. See Chapter 10.2.1 page 87.

# VIO Status [72C]

Shows the values of the 8 Virtual IO's in menu[560].

| 72C |        | 0rpm     |
|-----|--------|----------|
| VIO | Status |          |
|     |        | 00000000 |
| Sby |        | Rem/Rem  |

# Run Status [72D]

This menu indicates what is blocking the drive from starting to run.

| 72D              | Run | Status                                                                                         |
|------------------|-----|------------------------------------------------------------------------------------------------|
| Default:         |     | OK                                                                                             |
| ОК               | 0   | Nothing blocks the motor from starting to run.                                                 |
| No Run cmd       | 1   | Missing run command.                                                                           |
| No Enable cmd    | 2   | Missing enable command.                                                                        |
| Sleep            | 3   | Blocked by sleep.                                                                              |
| Pump<br>Blocked  | 4   | Blocked by pump functionality.                                                                 |
| Trip             | 5   | Blocked by a trip.                                                                             |
| STO              | 6   | Blocked by STO.                                                                                |
| Int Blocked      | 7   | Blocked by internal condition (setup problem e.g. failed ID-run not reset).                    |
| PEBBs nok        | 8   | Blocked by PEBBs (all PEBBs not ready).                                                        |
| DC-link nok      | 9   | Blocked by DC-link (DC-voltage not ready).                                                     |
| PPU load/<br>cpy | 10  | Blocked by PPU load or copy.                                                                   |
| Opt search       | 11  | Blocked by search for options (trying to establish communication with built-in option boards). |
| Opt blocked      | 12  | Blocked by option software (functionality in a non-standard software is blocking run).         |

NOTE: The drive may be running even if blocked, e.g. due to commissioning or stopping.

# 11.7.3 Stored values [730]

The shown values are the actual values built up over time. Values are stored at power down and updated again at power up.

# **Run Time [731]**

Displays the total time that the AC drive has been in the Run Mode.

| 731    | Run Time                           |
|--------|------------------------------------|
| Unit:  | hh:mm:ss (hours: minutes: seconds) |
| Range: | 00: 00: 00–262143: 59: 59          |

#### Reset Run Time [7311]

Reset the run time counter. The stored information will be erased and a new registration period will start.

| 7311     | Reset RunTm |    |
|----------|-------------|----|
| Default: |             | No |
| No       | 0           |    |
| Yes      | 1           |    |

NOTE: After reset the setting automatically reverts to "No".

# Mains time [732]

Displays the total time that the AC drive has been connected to the mains supply. This timer cannot be reset.

| 732    | Mains Time                         |  |
|--------|------------------------------------|--|
| Unit:  | hh:mm:ss (hours: minutes: seconds) |  |
| Range: | 00: 00: 00–262143: 59: 59          |  |

# Energy [733]

Displays the total energy consumption since the last energy reset [7331] took place.

| 733    | Energy                                            |
|--------|---------------------------------------------------|
| Unit:  | Wh (shows Wh, kWh, MWh or GWh)                    |
| Range: | 0.0–1GWh,<br>Counter will restart at 0 after 1GWh |

## Reset Energy [7331]

Resets the energy counter. The stored information will be erased and a new registration period will start.

| 7331     | Rst | Energy |
|----------|-----|--------|
| Default: |     | No     |
| No       | 0   |        |
| Yes      | 1   |        |

NOTE: After reset the setting automatically goes back to "No".

# 11.8 View Trip Log [800]

Main menu with parameters for viewing all the logged trip data. In total the AC drive saves the last nine trips in the trip memory. When a trip occurs the status menus are copied to the trip message log and here are nine trip message logs [810]–[890]. The trip memory refreshes on the FIFO principle (First In, First Out). When the tenth trip occurs the oldest trip will disappear. At every trip, the actual values of several parameter are stored and available for troubleshooting.

# Trip message log with RTC [8x0]

Trip recorded with present Real Time Clock (RTC is mounted in 4-line control panel) are shown with actual time and date.

| 8 <b>x</b> 0 | <trip message=""></trip>                                    |
|--------------|-------------------------------------------------------------|
| Unit:        | yy:mm:dd hh:mm:ss<br>(year:month:day hours:minutes:seconds) |
| Range:       | 00: 00: 00–262143: 59: 59                                   |

# Trip Message log without RTC [8x0]

Trip recorded with no present RTC are shown with the time of the "Run Time [731]" counter at trip occurrence.

After reset of occurred trip, the trip message will disappear and menu [100] will be indicated.

| 8x0    | <trip message=""></trip>         |
|--------|----------------------------------|
| Unit:  | hh:mm:ss (hours:minutes:seconds) |
| Range: | 00: 00: 00–262143: 59: 59        |

# Trip message log [810]

When a trip occurs the menu will change to menu [810]. After resetting an alarm, the menu will change and show menu [100].

Below two examples of trip messages are shown.

Here the menu shows the date and the real time when the trip occurred.

| 810        | 0rpm     |
|------------|----------|
| Over temp  |          |
| 2020-01-15 | 17:15:38 |
| Sby        | Rem/Rem  |

Fig. 160

Here the menu shows the run time when the trip occurred.

| 810       | 0rpm       |
|-----------|------------|
| Over temp |            |
|           | 1396:13:00 |
| Sby       | Rem/Rem    |

Fig. 161

Fig. 161 shows the third trip memory menu [810]: Over temperature trip occurred after 1396 hours and 13 minutes in Run time.

For Fieldbus integer value of trip message, see message table for Warning [722].

NOTE: Bits 0–5 used for trip message value. Bits 6–15 for internal use.

# Trip message [811]-[81Q]

The information from the status menus are copied to the trip message log when a trip occurs.

| Trip menu | Copied from | Description                |
|-----------|-------------|----------------------------|
| 811       | 711         | Process Value              |
| 812       | 712         | Speed                      |
| 813       | 713         | Torque                     |
| 814       | 714         | Shaft Power                |
| 815       | 715         | Electrical Power           |
| 816       | 716         | Current                    |
| 817       | 717         | Output voltage             |
| 818       | 718         | Frequency                  |
| 819       | 719         | DC voltage                 |
| 81A       | 71A         | IGBT Temperature           |
| 81B       | 71B         | PT100 1, 2, 3              |
| 81C       | 721         | VSD Status                 |
| 81D       | 723         | Digital input status       |
| 81E       | 724         | Digital output status      |
| 81F       | 725         | Analogue input status 1-2  |
| 81G       | 726         | Analogue input status 3-4  |
| 81H       | 727         | Analogue output status 1-2 |
| 811       | 728         | I/O status option board 1  |
| 81J       | 729         | I/O status option board 2  |
| 81K       | 72A         | I/O status option board 3  |
| 81L       | 731         | Run Time                   |
| 81M       | 732         | Mains Time                 |
| 81N       | 733         | Energy                     |

| Trip menu | Copied from | Description   |
|-----------|-------------|---------------|
| 810       | 310         | Set/View ref  |
| 81P       | 72C         | VIO Status    |
| 81Q       | 71C         | PT100 4, 5, 6 |

# Trip Messages [820] - [890]

Same information as for menu [810].

All nine alarm lists contain the same type of data. For example DeviceNet parameter 31101 in alarm list 1 contains the same data information as 31151 in alarm list 2. See Menu List chapter 15. page 231.

## Reset Trip Log [8A0]

Resets the content of the 9 trip memories.

| 8A0      | Reset Trip L |    |
|----------|--------------|----|
| Default: |              | No |
| No       | 0            |    |
| Yes      | 1            |    |

NOTE: After the reset the setting goes automatically back to "NO". The message "OK" is displayed for 2 sec.

# 11.9 System Data [900]

Main menu for viewing all the AC drive system data.

## 11.9.1 VSD Data [920]

# **VSD Type [921]**

Shows the AC drive type according to the type number.

The options are indicated on the type plate of the AC drive.

NOTE: If the control board is not configured, then type shown is FDU48-##-##.

| 921     |              |
|---------|--------------|
| FDU 2.1 |              |
|         | FDU48-046-5X |
| Sby     |              |

Fig. 162 Example of AC drive type.

## **Examples**

FDU48-046-5XAC drive-series

- suited for 380-480 volt mains supply, and a
- rated output current of 46 A.
- IP Class = IP54 and IP55 (2X = IP20/21)

# Software [922]

Shows the software version number of the AC drive.

Fig. 163 gives an example of the version number.

| 922      |                |
|----------|----------------|
| Software |                |
|          | V 5.01 - 03.07 |
| Sby      |                |

Fig. 163 Example of software version

V 5.01= Software version

- 03.07 = option version, is only visible and valid for special software, type OEM adapted software.

03 = (major) special software variant number

07= (minor) revision of this special software

Table 42 Information for Modbus and Profibus number, software version

| Bit   | Example | Description                                                                                                    |
|-------|---------|----------------------------------------------------------------------------------------------------|
| 7–0   | 32      | Minor version                                                                                                    |
| 13–8  | 5       | Major version                                                                                                    |
| 15–14 |         | release 00: V, release version 01: P, pre-release version 10: $\beta$ , Beta version 11: $\alpha$ , Alpha version |

Table 43 Information for Modbus and Profibus number, option version

| Bit  | Example | Description          |
|------|---------|----------------------|
| 7–0  | 07      | Minor option version |
| 15–8 | 03      | Major option version |

NOTE: It is important that the software version displayed in menu [922] is the same software version number as the software version number written on the title page of this instruction manual. If not, the functionality as described in this manual may differ from the functionality of the AC drive.

## **Build Information [9221]**

Software version created, date and time.

| 9221     | Info                                                                             |
|----------|----------------------------------------------------------------------------------|
| Build I  | 200616145041                                                                     |
| Default: | YYMMDDHHMMSS<br>(YY=year, MM=month, DD=day,<br>HH=hours, MM=minutes, SS=seconds) |

#### Build ID [9222]

Software identification code.

| 9222     |          |
|----------|----------|
| Build ID |          |
|          | BEE5529E |
| Sby      |          |

#### **EmoLib ID [9223]**

Software library identification code.

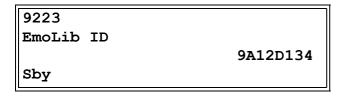

## Software configuration [9224]

Non-standard features are activated if the value is different from zero.

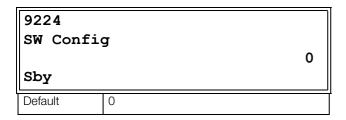

# Unit name [923]

Option to enter a name of the unit for service use or customer identity. The function enables the user to define a name with max 12 characters. Use the Prev and Next key to move the cursor to the required position. Then use the + and - keys to scroll in the character list. Confirm the character by moving the cursor to the next position by pressing the Next key. See section User-defined Unit [323].

## Example

Create user name USER 15.

- 1. When in the menu [923] press Next to move the cursor to the right most position.
- 2. Press the + key until the character U is displayed.
- 3. Press Next.
- 4. Then press the + key until S is displayed and confirm with Next.
- 5. Repeat until you have entered USER15.

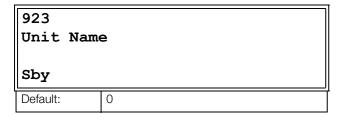

When sending a unit name you send one character at a time starting at the right most position.

# Hardware [924]

## **CB Key [9241]**

Unique identifier of control board; 32 bit hex value.

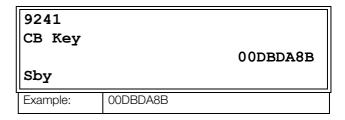

# CtrlPanel [925]

This menu and sub menus will be hidden if an older control panel is connected.

#### Control panel software version [9251]

Shows the software version number of the control panel.

Fig. 163 gives an example of the version number.

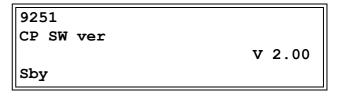

Fig. 164 Example of software version

V 2.00 = Software version

#### CP HW ver [9252]

Hardware version of connected control panel.

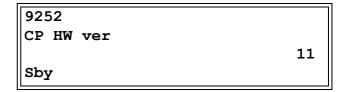

#### CP Build ID [9253]

32 bit hex value of build ID for control panel.

Fig. 165 gives an example of the version number.

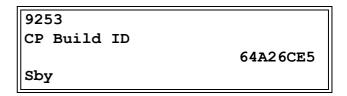

Fig. 165 Example of control panel build ID.

#### 11.9.2 Real Time clock

In the 4-line Control panel there is a built-in Real time clock. This means that actual date and time will be shown at e.g. a trip condition. There is a built-in capacitor to be able to keep the clock running if the power disappear. In case of loss of power, the backup time for the Real time clock function is at least 60 days.

Actual date and time will be set from factory. However as the backup time is only around 60 days, it is recommended to set the Date and time during commissioning. Date and time is shown and can be set in following menus.

# Clock [930]

This menu group displays actual time and date, read only. Time and date are factory set to CET (Central European mean time). Adjust if required in following sub-menus.

| 930 🖪          | 1240rpm  |
|----------------|----------|
| 930 M<br>Clock |          |
| 2021-01-01     | 12:34:40 |
| Run A          | Key/Key  |

## Time [931]

Actual time, displayed as HH:MM:SS. Adjustable setting.

| 931      | Time                |
|----------|---------------------|
| Default: | 00:00:00 (hh:mm:ss) |

## Date [932]

Actual date, displayed as YYYY-MM-DD. Adjustable setting.

| 932      | Date                  |
|----------|-----------------------|
| Default: | 2000-00-00 (yy-mm-dd) |

## Weekday [933]

Display of actual weekday, read only.

| 933       |   | Weekday |
|-----------|---|---------|
| Default:  |   | Monday  |
| Monday    | 0 |         |
| Tuesday   | 1 |         |
| Wednesday | 2 |         |
| Thursday  | 3 |         |
| Friday    | 4 |         |
| Saturday  | 5 |         |
| Sunday    | 6 |         |

## 11.9.3 Inspection [940]

Menu group of inspection interval feature.

# Interval [941]

Service interval of drive (runtime in hours). After passing this interval, a warning message will flash on PPU. Its unit is hours and default value is 35 000 hours = 4 years. Its maximum value is 87 600 hours, which corresponds to 10 years.

| 941        | Interval               |
|------------|------------------------|
| Default:   | 35 000 h               |
| Selection: | Off, 187 600 h (Off=0) |

# Act.Counter [942]

This menu shows hours since last inspection. The menu is read only. When the Act. Counter reach the interval set in menu [941] Interval, a warning message "Inspection!" will blink in the PPU display text area F and warning led will blink. The warning message can be reset by menu [943] or by increasing the inspection interval in menu [941].

| 942      | Act.Counter       |
|----------|-------------------|
| Default: | 0 h               |
| Range:   | 0 2 000 000 000 h |

# Clear Cnt [943]

In this menu hours since last inspection (shown in menu [942] Act.Counter) can be reset. After resetting the value, it will revert to "No".

| 943      |   | Clear Cnt |
|----------|---|-----------|
| Default: |   | No        |
| No       | 0 |           |
| Yes      | 1 |           |

## 11.9.4 Service cont [950]

This is a menu group for adding service contact information in the drive. It is accessible in normal login i.e. to all users. Editing of the texts is done according to the same principles as described for menu Unit name [923].

# Company Name [951]

The menu enables to define a company name with maximum16 character alphanumeric entry.

| 951      | Company Name |
|----------|--------------|
| Default: | Blank        |

# Phone Number [952]

The menu enables to define a service center contact number with maximum10 digit numeric entry.

| 952      | Phone Number |
|----------|--------------|
| Default: | Blank        |

# Address Line 1 [953]

The menu enables to define a first line of a service center address with maximum16 character alphanumeric entry.

| 953      | AddressLine1 |
|----------|--------------|
| Default: | Blank        |

# Address Line 2 [954]

The menu enables to define a second line of a service center address with maximum16 character alphanumeric entry.

| 954      | AddressLine2 |
|----------|--------------|
| Default: | Blank        |

# Address Line 3 [955]

The menu enables to define a third line of a service center address with maximum16 character alphanumeric entry.

| 955 AddressLine3 |       |
|------------------|-------|
| Default:         | Blank |

# Email Name [956]

The menu enables to define an email name of a service center with maximum16 character alphanumeric entry.

| 956      | Email Name |
|----------|------------|
| Default: | Blank      |

## **Email Domain [957]**

This menu enables to define domain name of a service center with maximum16 character alphanumeric entry. The "@" symbol is fixed at the 16th position.

| 957      | Email Domain  |
|----------|---------------|
| Default: | @cgglobal.com |

# 12. Troubleshooting, Diagnoses and Maintenance

# 12.1 Trips, warnings and limits

In order to protect the AC drive the principal operating variables are continuously monitored by the system. If one of these variables exceeds the safety limit an error/warning message is displayed. In order to avoid any possibly dangerous situations, the inverter sets itself into a stop Mode called Trip and the cause of the trip is shown in the display.

Trips will always stop the AC drive. Trips can be divided into normal and soft trips, depending on the setup Trip Type, see menu "[250] Autoreset". Normal trips are default. For normal trips the AC drive stops immediately, i.e. the motor coasts naturally to a standstill. For soft trips the AC drive stops by ramping down the speed, i.e. the motor decelerates to a standstill.

#### "Normal Trip"

- The AC drive stops immediately, the motor coasts to a standstill.
- The Trip relay or output is active (if selected).
- The Trip LED is on.
- The accompanying trip message is displayed.
- The "TRP" status indication is displayed (area D of the display).
- After reset command, the trip message will disappear and menu [100] will be indicated.

#### "Soft Trip"

• the AC drive stops by decelerating to a standstill.

During the deceleration.

- The accompanying trip message is displayed, including an additional soft trip indicator "S" before the trip time.
- The Trip LED is flashing.
- The Warning relay or output is active (if selected).

After standstill is reached.

- The Trip LED is on.
- The Trip relay or output is active (if selected).
- The "TRP" status indication is displayed (area D of the display).
- After reset command, the trip message will disappear and menu [100] will be indicated.

Apart from the TRIP indicators there are two more indicators to show that the inverter is in an "abnormal" situation.

#### "Warning"

- The inverter is close to a trip limit.
- The Warning relay or output is active (if selected).
- The Trip LED is flashing.
- The accompanying warning message is displayed in window "[722] Warning".
- One of the warning indications is displayed (area F of the display).

#### "Limits"

- The inverter is limiting torque and/or frequency to avoid a trip.
- The Limit relay or output is active (if selected).
- The Trip LED is flashing.
- One of the Limit status indications is displayed (area D
  of the display).

Table 44 List of trips and warnings

| Trip/Warning messages                                                             | Selections                    | Trip<br>(Normal/<br>Soft) | Warning indicators (Area D) |
|-----------------------------------------------------------------------------------|-------------------------------|---------------------------|-----------------------------|
| Motor I <sup>2</sup> t                                                            | Trip/Off/Limit                | Normal/Soft               | l <sup>2</sup> t            |
| PTC                                                                               | Trip/Off                      | Normal/Soft               |                             |
| Motor PTC                                                                         | On                            | Normal                    |                             |
| PT100                                                                             | Trip/Off                      | Normal/Soft               |                             |
| Motor lost                                                                        | Trip/Off                      | Normal                    |                             |
| Locked rotor                                                                      | Trip/Off                      | Normal                    |                             |
| ExtTrip1                                                                          | Via Digln                     | Normal/Soft               |                             |
| Ext Mot Temp                                                                      | Via DigIn                     | Normal/Soft               |                             |
| Mon MaxAlarm                                                                      | Trip/Off/Warn                 | Normal/Soft               |                             |
| Mon MinAlarm                                                                      | Trip/Off/Warn                 | Normal/Soft               |                             |
| Comm error                                                                        | Trip/Off/Warn/<br>Change PSet | Normal/Soft               |                             |
| Encoder                                                                           | Trip/Off                      | Normal                    |                             |
| Pump                                                                              | Via Option                    | Normal                    |                             |
| Over temp                                                                         | On                            | Normal                    | OT                          |
| Over curr F                                                                       | On                            | Normal                    |                             |
| Over volt D                                                                       | On                            | Normal                    |                             |
| Over volt G                                                                       | On                            | Normal                    |                             |
| Over volt                                                                         | On                            | Normal                    |                             |
| Under voltage                                                                     | On                            | Normal                    | LV                          |
| LC Level                                                                          | Trip/Off/Warn<br>Via DigIn    | Normal/Soft               | LCL                         |
| Desat ### *                                                                       | On                            | Normal                    |                             |
| DClink error                                                                      | On                            | Normal                    |                             |
| Power Fault<br>PF #### *                                                          | On                            | Normal                    |                             |
| Ovolt m cut                                                                       | On                            | Normal                    |                             |
| Over voltage                                                                      | Warning                       |                           | VL                          |
| STO Active                                                                        | Warning                       |                           | STO                         |
| Brake                                                                             | Trip/Off/Warn                 | Normal                    |                             |
| OPTION                                                                            | On                            | Normal                    |                             |
| Internal error                                                                    |                               | Normal                    |                             |
| ExtTrip2                                                                          | Via DigIn                     | Normal/Soft               |                             |
| AnIn <offset< td=""><td>Off/Trip/Warn</td><td>Normal/Soft</td><td></td></offset<> | Off/Trip/Warn                 | Normal/Soft               |                             |

<sup>\*)</sup> Refer to table table 45regarding which Desat or Power Fault is triggered.

# 12.2 Trip conditions, causes and remedial action

The table later on in this section must be seen as a basic aid to find the cause of a system failure and to how to solve any problems that arise. An AC drive is mostly just a small part of a complete AC drive system. Sometimes it is difficult to determine the cause of the failure, although the AC drive gives a certain trip message it is not always easy to find the right cause of the failure. Good knowledge of the complete drive system is therefore

necessary. Contact your supplier if you have any questions.

The AC drive is designed in such a way that it tries to avoid trips by limiting torque, overvolt etc.

Failures occurring during commissioning or shortly after commissioning are most likely to be caused by incorrect settings or even bad connections.

Failures or problems occurring after a reasonable period of failure-free operation can be caused by changes in the system or in its environment (e.g. wear).

Failures that occur regularly for no obvious reasons are generally caused by Electro Magnetic Interference. Be sure that the installation fulfils the demands for installation stipulated in the EMC directives. See chapter 8. page 81.

Sometimes the so-called "Trial and error" method is a quicker way to determine the cause of the failure. This can be done at any level, from changing settings and functions to disconnecting single control cables or replacing entire drives.

The Trip Log can be useful for determining whether certain trips occur at certain moments. The Trip Log also records the time of the trip in relation to the run time counter.

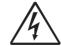

#### WARNING!

If it is necessary to open the AC drive or any part of the system (motor cable housing, conduits, electrical panels,

cabinets, etc.) to inspect or take measure-ments as suggested in this instruction manual, it is absolutely necessary to read and follow the safety instructions in the manual.

# 12.2.1 Technically qualified personnel

Installation, commissioning, demounting, making measurements, etc., of or at the AC drive may only be carried out by personnel technically qualified for the task.

## 12.2.2 Opening the AC drive

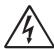

#### WARNING!

Always switch the mains voltage off if it is necessary to open the AC drive and wait at least 7 minutes to allow the capacitors to discharge.

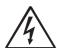

#### WARNING!

In case of malfunctioning always check the DC-link voltage, or wait one hour after the mains voltage has been switched off, before dismantling the AC drive for repair.

The connections for the control signals and the switches are isolated from the mains voltage. Always take adequate precautions before opening the AC drive.

# 12.2.3 Precautions to take with a connected motor

If work must be carried out on a connected motor or on the driven machine, the mains voltage must always first be disconnected from the AC drive. Wait at least 7 minutes before continuing.

# 12.2.4 Autoreset Trip

If the maximum number of Trips during Autoreset has been reached, the trip message hour counter is marked with an "A".

| 810                     | 0rpm     |
|-------------------------|----------|
| Ext trip<br>A2020-05-05 |          |
| A2020-05-05             | 14:25:02 |
| Sby A                   | Rem/Rem  |

Fig. 166 Autoreset trip

Fig. 166 shows the 3rd trip memory menu [830]: Overvoltage G trip after the maximum Autoreset attempts took place after 345 hours, 45 minutes and 12 seconds of run time.

Table 45 Trip condition, their possible causes and remedial action

| Trip condition                               | Possible Cause                                                                                                    | Remedy                                                                                                    | Size**       |
|----------------------------------------------|----------------------------------------------------------------------------------------------------|----------------------------------------------------------------------------------------------------|--------------|
| Motor I <sup>2</sup> t<br>"I <sup>2</sup> t" | <ul> <li>I<sup>2</sup>t value is exceeded.</li> <li>Overload on the motor according to the programmed I<sup>2</sup>t settings.</li> </ul> | <ul> <li>Check on mechanical overload on the motor or the machinery (bearings, gearboxes, chains, belts, etc.)</li> <li>Change the Motor I<sup>2</sup>t Current setting in menu group [230]</li> </ul>                                                           |              |
| PTC                                          | Motor thermistor (PTC) exceeds maximum level.  NOTE: Only valid if option board PTC/PT100 is used.                                        | <ul> <li>Check on mechanical overload on the motor or the machinery (bearings, gearboxes, chains, belts, etc.)</li> <li>Check the motor cooling system.</li> <li>Self-cooled motor at low speed, too high load.</li> <li>Set PTC, menu [234] to OFF</li> </ul>   |              |
| Motor PTC                                    | Motor thermistor (PTC) exceeds maximum level.  NOTE: Only valid if [337] is enabled.                                                      | <ul> <li>Check on mechanical overload on the motor or the machinery (bearings, gearboxes, chains, belts, etc.)</li> <li>Check the motor cooling system.</li> <li>Self-cooled motor at low speed, too high load.</li> <li>Set PTC, menu [237] to OFF</li> </ul>   | 002 -<br>105 |
| PT100                                        | Motor PT100 elements exceeds maximum level.  NOTE: Only valid if option board PTC/PT100 is used.                                          | <ul> <li>Check on mechanical overload on the motor or the machinery (bearings, gearboxes, chains, belts, etc.)</li> <li>Check the motor cooling system.</li> <li>Self-cooled motor at low speed, too high load.</li> <li>Set PT100 to OFF, menu [234]</li> </ul> |              |
| Motor lost                                   | Phase loss or too great imbalance on the motor phases                                                                                     | <ul> <li>Check the motor voltage on all phases.</li> <li>Check for loose or poor motor cable connections</li> <li>If all connections are OK, contact your supplier</li> <li>Set motor lost alarm to OFF.</li> </ul>                                              |              |
| Locked rotor                                 | Torque limit at motor standstill: - Mechanical blocking of the rotor.                                                                     | <ul> <li>Check for mechanical problems at the motor or the machinery connected to the motor</li> <li>Set locked rotor alarm to OFF.</li> </ul>                                                                                                    |              |
| Ext trip 1                                   | External input (Digln 1-8) active: - active low function on the input.  NOTE: Exact trip message is dependent on [431] ExtTrip1 Text.     | <ul> <li>Check the equipment that initiates the external input</li> <li>Check the programming of the digital inputs Digln 1-8</li> </ul>                                                                                                    |              |
| Ext trip 2                                   | External input (Digln 1-8) active: - active low function on the input. NOTE: Exact trip message is dependent on [432] ExtTrip2 Text.      | <ul> <li>Check the equipment that initiates the external input</li> <li>Check the programming of the digital inputs Digln 1-8</li> </ul>                                                                                                    |              |
| Ext trip 3                                   | External input (Digln 1-8) active: - active low function on the input.  NOTE: Exact trip message is dependent on [433] ExtTrip3 Text.     | <ul> <li>Check the equipment that initiates the external input</li> <li>Check the programming of the digital inputs Digln 1-8</li> </ul>                                                                                                    |              |
| Ext trip 4                                   | External input (Digln 1-8) active: - active low function on the input.  NOTE: Exact trip message is dependent on [434] ExtTrip4 Text.     | <ul> <li>Check the equipment that initiates the external input</li> <li>Check the programming of the digital inputs Digln 1-8</li> </ul>                                                                                                    |              |
| Ext Mot Temp                                 | External input (DigIn 1-8) active: - active low function on the input.                                                                    | <ul> <li>Check the equipment that initiates the external input</li> <li>Check the programming of the digital inputs Digln 1-8</li> </ul>                                                                                                    |              |

Table 45 Trip condition, their possible causes and remedial action

| Trip condition              | Possible Cause                                                                                                    | Remedy                                                                                                    | Size** |
|-----------------------------|----------------------------------------------------------------------------------------------------|----------------------------------------------------------------------------------------------------|--------|
| Internal error              | Internal alarm                                                                                                    | Contact service                                                                                                    |        |
| Mon MaxAlarm                | Max alarm level (overload) has been reached.                                                                                                    | -Check the load condition of the machine<br>-Check the monitor setting in section 11.4.1,<br>page 149.                                                                                                    |        |
| Mon MinAlarm                | Min alarm level (underload) has been reached.                                                                                                    | -Check the load condition of the machine<br>-Check the monitor setting in section 11.4.1,<br>page 149.                                                                                                    |        |
| Comm error                  | Error on serial communication (option)                                                                                                    | <ul> <li>Check cables and connection of the serial communication.</li> <li>Check all settings with regard to the serial communication</li> <li>Restart the equipment including the AC drive</li> </ul>                                                                                                    |        |
| Encoder                     | Lost encoder board, encoder cable or encoder pulses.  Motor speed deviation in between reference and measured speed detected.  NOTE: Only valid if option board Encoder is used.                                                                                    | <ul> <li>Check encoder board.</li> <li>Check encoder cable and signals.</li> <li>Check motor operation.</li> <li>Check speed deviation settings [22G#].</li> <li>Check speed PI controller settings [37#].</li> <li>Check torque limit setting [351]</li> <li>Disable encoder, set menu [22B] to OFF.</li> </ul>                                                                          |        |
| Pump                        | No master pump can be selected due to error in feedback signalling.  NOTE: Only used in Pump Control.                                                                                                    | <ul> <li>Check cables and wiring for Pump feedback signals</li> <li>Check settings with regard to the pump feedback digital inputs</li> </ul>                                                                                                    |        |
| Over temp                   | Heatsink temperature too high:  - Too high ambient temperature of the AC drive  - Insufficient cooling  - Too high current  - Blocked or stuffed fans                                                                                                    | <ul> <li>Check the cooling of the AC drive cabinet.</li> <li>Check the functionality of the built-in fans. The fans must switch on automatically if the heatsink temperature gets too high. At power up the fans are briefly switched on.</li> <li>Check AC drive and motor rating</li> <li>Clean fans</li> <li>Check / reduce switching frequency settings in [22A] / [22E1].</li> </ul> |        |
| Over curr F                 | Motor current exceeds the peak AC drive current:  - Too short acceleration time.  - Too high motor load  - Excessive load change  - Soft short-circuit between phases or phase to earth  - Poor or loose motor cable connections  - Too high IxR Compensation level | <ul> <li>Check the acceleration time settings and make them longer if necessary.</li> <li>Check the motor load.</li> <li>Check on bad motor cable connections</li> <li>Check on bad earth cable connection</li> <li>Check on water or moisture in the motor housing and cable connections.</li> <li>Lower the level of IxR Compensation [352]</li> </ul>                                  |        |
| Over volt<br>D(eceleration) | Too high DC Link voltage:  Too short deceleration time with                                                                                                    | Check the deceleration time settings and make them longer if necessary.                                                                                                    |        |
| Over volt<br>G(eneration)   | respect to motor/machine inertia.  - Too small brake resistor malfunctioning Brake chopper                                                                                                    | Check the dimensions of the brake resistor and<br>the functionality of the Brake chopper (if used)                                                                                                    |        |
| Over volt (Mains)           | Too high DC Link voltage, due to too high                                                                                                    | - Check the main supply voltage                                                                                                    |        |
| O(ver) volt<br>M(ains) cut  | mains voltage                                                                                                    | Try to take away the interference cause or use other main supply lines.                                                                                                    |        |
| Under voltage               | Too low DC Link voltage:  - Too low or no supply voltage  - Mains voltage dip due to starting other major power consuming machines on the same line.                                                                                                    | <ul> <li>Make sure all three phases are properly connected and that the terminal screws are tightened.</li> <li>Check that the mains supply voltage is within the limits of the AC drive.</li> <li>Try to use other mains supply lines if dip is caused by other machinery</li> <li>Use the function low voltage override [421]</li> </ul>                                                |        |

Table 45 Trip condition, their possible causes and remedial action

| Trip condition                              | Possible Cause                                                                                                    | Remedy                                                                                                    | Size**   |
|---------------------------------------------|----------------------------------------------------------------------------------------------------|----------------------------------------------------------------------------------------------------|----------|
| LC Level                                    | Low liquid cooling level in external reservoir. External input (Digln 1-8) active: - active low function on the input. NOTE: Only valid for AC drive types with Liquid Cooling option. | <ul> <li>Check liquid cooling</li> <li>Check the equipment and wiring that initiates the external input</li> <li>Check the programming of the digital inputs DigIn 1-8</li> </ul>                                                                                                    |          |
| OPTION                                      | If an Option specific trip occurs                                                                                                    | Check the description of the specific option                                                                                                    |          |
| Desat U+ * Desat U- *                       | Failure in output stage,                                                                                                    | <ul><li>Check on bad motor cable connections</li><li>Check on bad earth cable connections</li><li>Check on water and moisture in the</li></ul>                                                                                                    | 002 -105 |
| Desat V+ * Desat V- * Desat W+ * Desat W- * | - desaturation of IGBTs - Hard short circuit between phases or phase to earth - Earth fault - For size B - D also the Brake IGBT                                                       | <ul> <li>motor housing and cable connections</li> <li>Check that the rating plate data of the motor is correctly entered.</li> <li>Check the brake resistor, brake IGBT and wiring.</li> <li>For size H and up, check the cables from the PEBBs to the motor, that all are in correct order in parallel connection</li> </ul>                                                                   | 090 & Up |
| Desat BCC *  DC link error                  | DC link voltage ripple exceeds maximum level                                                                                                    | <ul> <li>Make sure all three phases are properly connected and that the terminal screws are tightened.</li> <li>Check that the mains supply voltage is within the limits of the AC drive.</li> <li>Try to use other mains supply lines if dip is caused by other machinery.</li> </ul>                                                                                                    |          |
| Power Fault                                 | One of the PF (Power Fault) trips below has occurred, but could not be determined.                                                                                                    | Check the PF errors and try to determine the cause. The trip history can be helpful.                                                                                                    |          |
| PF Fan Err *                                | Error in fan module                                                                                                    | <ul> <li>Check for clogged air inlet filters in panel door<br/>and blocking material in fan module.</li> </ul>                                                                                                    | 090 & Up |
| PF HCB Err*                                 | Error in controlled rectifier module (HCB)                                                                                                    | - Check mains supply voltage                                                                                                    | 060 & Up |
| PF Curr Err                                 | Error in current balancing: - between different modules between two phases within one module.                                                                                          | <ul> <li>Check motor.</li> <li>Check fuses and line connections</li> <li>Check the individual motor current leads with an clamp on amp meter.</li> </ul>                                                                                                    | 430 & Up |
| PF Overvolt                                 | Error in voltage balancing, overvoltage detected in one of the power modules (PEBB)                                                                                                    | <ul><li>Check motor.</li><li>Check fuses and line connections.</li></ul>                                                                                                    | 430 & Up |
| PF Comm Err *                               | Internal communication error                                                                                                    | Contact service                                                                                                    |          |
| PF Int Temp *                               | Internal temperature too high                                                                                                    | Check internal fans                                                                                                    |          |
| PF Temp Err *                               | Malfunction in temperature sensor                                                                                                    | Contact service                                                                                                    |          |
| PF DC Err *                                 | DC-link error and mains supply fault                                                                                                    | <ul><li>Check mains supply voltage</li><li>Check fuses and line connections.</li></ul>                                                                                                    | 060 & Up |
| PF Sup Err *                                | Mains supply fault                                                                                                    | <ul><li>Check mains supply voltage</li><li>Check fuses and line connections.</li></ul>                                                                                                    |          |
| PF PBuC*                                    | Powerboard micro controller reset by watchdog.                                                                                                    |                                                                                                    |          |
| Brake                                       | Brake tripped on brake fault (not released) or Brake not engaged during stop.                                                                                                    | <ul> <li>Check Brake acknowledge signal wiring to selected digital input.</li> <li>Check programming of digital input DigIn 1-8, [520].</li> <li>Check circuit breaker feeding mechanical brake circuit.</li> <li>Check mechanical brake if acknowledge signal is wired from brake limit switch.</li> <li>Check brake contactor.</li> <li>Check settings [33C], [33D], [33E], [33F].</li> </ul> |          |

Table 45 Trip condition, their possible causes and remedial action

| Trip ( | condition | Possible Cause                                                         | Remedy                                                                                                    | Size** |
|--------|-----------|------------------------------------------------------------------------|----------------------------------------------------------------------------------------------------|--------|
| AnIn<  | Offset    | An analogue input signal is below 75% of the configured minimum value. | <ul> <li>Check cables and connections of the analogue inputs.</li> <li>Check the configured minimum values for the analogue inputs.</li> <li>Disable Al Flt Mode in menu [51D].</li> </ul> |        |

<sup>\* =</sup> 2...15 Module number if parallel power units (size 430-3000 A)

<sup>\*\* =</sup> If no size is mentioned in this column, the information is valid for all sizes.

# 12.3 Maintenance

The AC drive is designed to require minimum of servicing and maintenance. There are however some things which must be inspected regularly in order to optimise product life time.

- Keep the AC drive unit clean and cooling efficient (clean air inlets, heatsink profile, parts, components, etc)
- There is an internal fan that should be inspected and cleaned from dust if necessary.
- If AC drives are built into cabinets, also check and clean the dust filters of the cabinets regularly.
- Check external wiring, connections and control signals.
- Check tightening of all terminal screws regularly, especially important are power and motor cable connections

Preventive maintenance can optimise the product life time and secure trouble free operation without interruptions.

For more information on maintenance, please contact your CG Drives & Automation service partner.

# Precautions to take with a connected motor

NOTE: Refer to motor manufacturers instruction manual for motor maintenance requirements.

If work must be carried out on a connected motor or on the driven machine, the mains voltage must always first be disconnected from the drive unit.

# 13. Options

The standard options available are described here briefly. Some of the options have their own instruction or installation manual. For more information please contact your supplier. See also in "Technical catalogue AC drives" for more info.

# 13.1 Control panel

Control panel with a 4-line display.

| Part n     | umber      | Description                                    |  |
|------------|------------|------------------------------------------------|--|
| IP54       | IP20/21    | Description                                    |  |
| 01-6520-00 | 01-6521-00 | 4-line Control panel (standard)                |  |
| 01-6520-11 | 01-6521-11 | 4-line Control panel with Bluetooth (optional) |  |
| 01-6520-20 | 01-6521-20 | 4-line Control panel with WiFi (optional)      |  |

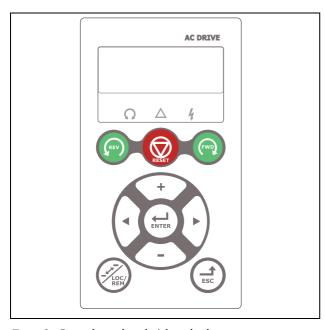

Fig. 167 Control panel with 4-line display.

The display is back lit and consists of 4 rows, each with space for 20 characters. The Control panel is equipped with real time clock function. This means that actual date and time will be shown at e.g. a trip condition.

There is also an optional Control panel with Bluetooth communication available for connection with cellphone or tablet.

# 13.2 External control panel kits

# 13.2.1 Control panel kit, including blank panel

| Part number | Description                       |
|-------------|-----------------------------------|
| 01-6878-40  | Control panel kit (size B)        |
| 01-6879-40  | Control panel kit (size C)        |
| 01-6880-40  | Control panel kit (size D and up) |

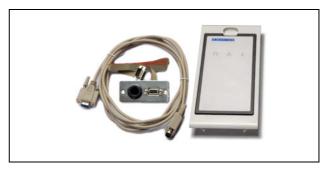

Fig. 168 Control panel kit, including blank panel.

External control panel IP54 suitable for mounting on a cabinet door. This option is to be used in combination with an AC drive module ordered with a built-in control panel.

# 13.2.2 Control panel kit, including control panel

| Part number | Description                                  |
|-------------|----------------------------------------------|
| 01-6878-00  | Standard Control panel (size B)              |
| 01-6878-10  | Control panel with Bluetooth (size B)        |
| 01-6878-20  | Control panel with WiFi (size B)             |
| 01-6879-00  | Standard Control panel (size C)              |
| 01-6879-10  | Control panel with Bluetooth (size C)        |
| 01-6879-20  | Control panel with WiFi (size C)             |
| 01-6880-00  | Standard Control panel (size D and up)       |
| 01-6880-10  | Control panel with Bluetooth (size D and up) |
| 01-6880-20  | Control panel with WiFi (size D and up)      |

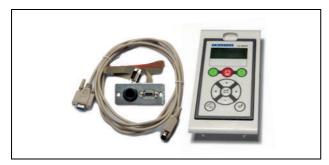

Fig. 169 Control panel kit, including control panel.

External control panel IP54 suitable for mounting on a panel door. This option is to be used in combination with an AC drive module ordered with a blank control panel.

## 13.3 Handheld Control Panel 2.0

| Part number | Description                                                                                              |
|-------------|----------------------------------------------------------------------------------------------------|
| 01-5039-30  | Handheld Control Panel 2.0 complete for FDU/VFX2.0/2.1 or CDU/CDX 2.0/2.1 including 4-line control panel |

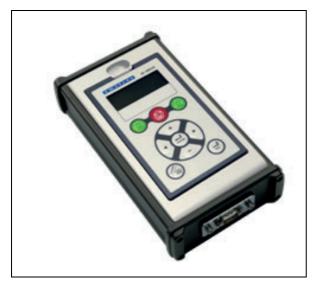

Fig. 170 Handheld Control Panel 2.0 (4-line Control Panel).

The Handheld Control Panel - HCP 2.0 is a complete control panel, easy to connect to the AC drive, for temporary use when e.g. commissioning, servicing and so on.

The HCP has full functionality including memory. It is possible to set parameters, view signals, actual values, fault logger information and so on. It is also possible to use the memory to copy all data (such as parameter set data and motor data) from one AC drive to the HCP and then load this data to other AC drives.

## 13.4 Gland kits

Gland kits are available for frame sizes B, C and D.

Optional gland kits are available for IP54 frame sizes B, C, D, C69 and D69.

Metal EMC glands are used for motor and brake resistor cables.

| Part Number | Current (dimension)   | Frame<br>size |
|-------------|-----------------------|---------------|
| 01-4601-21  | 3 - 6 A (M16 - M20)   |               |
| 01-4601-22  | 8 - 10 A (M16 - M25)  | В             |
| 01-4601-23  | 13 - 18 A (M16 - M32) |               |
| 01-4399-01  | 26 - 31 A (M12 - M32) | C             |
| 01-4399-00  | 37 - 46 A (M12 - M40) |               |
| 01-4833-00  | 61 - 74 A (M20 - M50) | D             |
| 01-7248-00  | 2 - 10 A (M20 - M25)  | C69           |
| 01-7248-10  | 13 - 25 A (M20 - M32) | C69           |
| 01-7247-00  | 33 - 58 A (M20 - M40) | D69           |

## 13.5 EmoSoftCom

EmoSoftCom is an optional software that runs on a personal computer. It can also be used to load parameter settings from the AC drive to the PC for backup and printing. Recording can be made in oscilloscope mode. Please contact CG Drives & Automation sales for further information.

# 13.6 EmoDrive App

The EmoDrive App can be used with mobile devices such as smartphones and tablets. It is a versatile commissioning and maintenance online and offline tool including all main functions as included in the EmoSoftCom PC-tool. E.g. parameter settings save and restore, signal and fault logger monitoring, oscilloscope function and commissioning report, but also for day-by-day status check of your application.

File formats are identical to EmoSoftCom, allowing files to be used in both tools.

The EmoDrive App has support for both Bluetooth (BLE) and WiFi type of communications. Communication port in FDU/VFX 2.1 drive is available via an optional type (BLE/WiFi) of drive control panel (PPU).

The EmoDrive App works with both IOS systems (iPhone/iPad, App Store) as well as Android system phones and tablets (Play Store).

# 13.7 Brake chopper

All AC drives can be fitted with an optional built-in brake chopper. The brake resistor must be mounted outside the AC drive. The choice of the resistor depends on the application switch-on duration and duty-cycle. This option can not be after mounted.

# 4

#### WARNING!

The table gives the minimum values of the brake resistors. Do not use resistors lower than this value. The AC drive can trip or even be damaged due to high braking

currents.

The following formula can be used to define the power of the connected brake resistor:

$$P_{resistor} = \frac{(Brake \ level \ V_{DC})^2}{R_{min}} \ x \ ED$$

Where:

 $\begin{array}{ll} P_{resistor} & required \ power \ of \ brake \ resistor \\ Brake \ level \ V_{DC} & brake \ voltage \ level \ (see \ table \ 46) \\ Rmin & minimum \ allowable \ brake \ resistor \end{array}$ 

(see table 47, table 48 and table 49)

ED effective braking period. Defined as:

$$ED = \frac{t_{br}}{120 [s]}$$

t<sub>br</sub> Active braking time at nominal braking power during a 2 minute operation

cycle.

Maximum value of ED = 1, meaning continuous braking.

Table 46

| Supply voltage (V <sub>AC</sub> )<br>(set in menu [21B] | Brake level (V <sub>DC</sub> ) |
|---------------------------------------------------------|--------------------------------|
| 220–240                                                 | 380                            |
| 380–415                                                 | 660                            |
| 440–480                                                 | 780                            |
| 500–525                                                 | 860                            |
| 550–600                                                 | 1000                           |
| 660–690                                                 | 1150                           |

Table 47 Brake resistor FDU48 V types

| FDU48-<br>003<br>-004 | supply 380–415<br>V <sub>AC</sub> | supply 440–480<br>V <sub>AC</sub> |
|-----------------------|-----------------------------------|-----------------------------------|
| 003<br>-004           |                                   | AC                                |
| 003<br>-004           | 43                                | 1                                 |
| -004                  |                                   | 50                                |
|                       | 43                                | 50                                |
| -000                  | 43                                | 50                                |
| -008                  | 43                                | 50                                |
| -010                  | 43                                | 50                                |
| -013                  | 43                                | 50                                |
| -018                  | 43                                | 50                                |
| -025                  | 26                                | 30                                |
| -026                  | 26                                | 30                                |
| -030                  | 26                                | 30                                |
| -031                  | 26                                | 30                                |
| -036                  | 17                                | 20                                |
| -037                  | 17<br>17                          | 20                                |
| -045<br>046           | 1 <i>7</i><br>17                  | 20                                |
| -046<br>-058          | 15.5                              | 20<br>19                          |
| -060                  | 10.5                              | 12                                |
| -061                  | 10                                | 12                                |
| -072                  | 10                                | 12                                |
| -074                  | 10                                | 12                                |
| -088                  | 7.5                               | 9                                 |
| -090                  | 3.8                               | 4.4                               |
| -105                  | 6.5                               | 8                                 |
| -106                  | 3.8                               | 4.4                               |
| -109                  | 3.8                               | 4.4                               |
| -142                  | 3.8                               | 4.4                               |
| -146                  | 3.8                               | 4.4                               |
| -171                  | 3.8                               | 4.4                               |
| -175                  | 3.8                               | 4.4                               |
| -205                  | 2.7                               | 3.1                               |
| -210                  | 2.7                               | 3.1                               |
| -244                  | 2.7                               | 3.1                               |
| -250                  | 2.7                               | 3.1                               |
| -293                  | 2.3                               | 2.8                               |
| -295                  | 2.3                               | 2.8                               |
| -365                  | 1.8                               | 2.2                               |
| -430                  | 2 x 2.7                           | 2 x 3.1                           |
| -500<br>-590          | 2 x 2.7<br>2 x 2.3                | 2 x 3.1<br>2 x 2.8                |
| -660                  | 2 x 2.3                           | 2 x 2.0<br>2 x 2.2                |
| -730                  | 2 x 1.8                           | 2 x 2.2<br>2 x 2.2                |
| -810                  | 3 x 2.3                           | 2 x 2.2<br>3 x 2.8                |
| -885                  | 3 x 2.3                           | 3 x 2.8                           |
| -1010                 | 3 x 1.8                           | 3 x 2.2                           |
| -1100                 | 3 x 1.8                           | 3 x 2.2                           |
| -1300                 | 4 x 1.8                           | 4 x 2.2                           |
| -1460                 | 4 x 1.8                           | 4 x 2.2                           |
| -1710                 | 5 x 1.8                           | 5 x 2.2                           |
| -1820                 | 5 x 1.8                           | 5 x 2.2                           |
| -2190                 | 6 x 1.8                           | 6 x 2.2                           |
| -2550                 | 7 x 1.8                           | 7 x 2.2                           |
| -2920                 | 8 x 1.8                           | 8 x 2.2                           |

Table 48 Brake resistor FDU52 V types

| Туре          | Rmin [ohm] if<br>supply 440–480<br>V <sub>AC</sub> | Rmin [ohm] if<br>supply 500–525<br>V <sub>AC</sub> |
|---------------|----------------------------------------------------|----------------------------------------------------|
| FDU52-<br>003 | 50                                                 | 55                                                 |
| -004          | 50                                                 | 55                                                 |
| -006          | 50                                                 | 55                                                 |
| -008          | 50                                                 | 55                                                 |
| -010          | 50                                                 | 55                                                 |
| -013          | 50                                                 | 55                                                 |
| -018          | 50                                                 | 55                                                 |
| -026          | 30                                                 | 32                                                 |
| -031          | 30                                                 | 32                                                 |
| -037          | 20                                                 | 22                                                 |
| -046          | 20                                                 | 22                                                 |
| -061          | 12                                                 | 14                                                 |
| -074          | 12                                                 | 14                                                 |

Table 49 Brake resistor FDU69 V types

| Туре          | Rmin<br>[ohm]<br>if supply<br>500–525<br>V <sub>AC</sub> | Rmin [ohm]<br>if supply<br>550–600<br>V <sub>AC</sub> | Rmin [ohm]<br>if supply<br>660–690<br>V <sub>AC</sub> |
|---------------|----------------------------------------------------------|-------------------------------------------------------|-------------------------------------------------------|
| FDU69-<br>002 | 30.4                                                     | 34.8                                                  | 40.0                                                  |
| -003          | 30.4                                                     | 34.8                                                  | 40.0                                                  |
| -004          | 30.4                                                     | 34.8                                                  | 40.0                                                  |
| -005          | 30.4                                                     | 34.8                                                  | 40.0                                                  |
| -008          | 30.4                                                     | 34.8                                                  | 40.0                                                  |
| -010          | 30.4                                                     | 34.8                                                  | 40.0                                                  |
| -013          | 30.4                                                     | 34.8                                                  | 40.0                                                  |
| -018          | 30.4                                                     | 34.8                                                  | 40.0                                                  |
| -021          | 30.4                                                     | 34.8                                                  | 40.0                                                  |
| -025          | 30.4                                                     | 34.8                                                  | 40.0                                                  |
| -033          | 12.9                                                     | 14.8                                                  | 17.0                                                  |
| -042          | 12.9                                                     | 14.8                                                  | 17.0                                                  |
| -050          | 12.9                                                     | 14.8                                                  | 17.0                                                  |
| -058          | 12.9                                                     | 14.8                                                  | 17.0                                                  |
| -082          | 4.9                                                      | 5.7                                                   | 6.5                                                   |
| -090          | 4.9                                                      | 5.7                                                   | 6.5                                                   |
| -109          | 4.9                                                      | 5.7                                                   | 6.5                                                   |
| -146          | 4.9                                                      | 5.7                                                   | 6.5                                                   |
| -175          | 4.9                                                      | 5.7                                                   | 6.5                                                   |
| -200          | 4.9                                                      | 5.7                                                   | 6.5                                                   |
| -250          | 2 x 4.9                                                  | 2 x 5.7                                               | 2 x 6.5                                               |
| -300          | 2 x 4.9                                                  | 2 x 5.7                                               | 2 x 6.5                                               |
| -375          | 2 x 4.9                                                  | 2 x 5.7                                               | 2 x 6.5                                               |
| -400          | 2 x 4.9                                                  | 2 x 5.7                                               | 2 x 6.5                                               |
| -430          | 3 x 4.9                                                  | 3 x 5.7                                               | 3 x 6.5                                               |
| -500          | 3 x 4.9                                                  | 3 x 5.7                                               | 3 x 6.5                                               |
| -595          | 3 x 4.9                                                  | 3 x 5.7                                               | 3 x 6.5                                               |
| -650          | 4 x 4.9                                                  | 4 x 5.7                                               | 4 x 6.5                                               |
| -720          | 4 x 4.9                                                  | 4 x 5.7                                               | 4 x 6.5                                               |
| -800          | 4 x 4.9                                                  | 4 x 5.7                                               | 4 x 6.5                                               |
| -905          | 5 x 4.9                                                  | 5 x 5.7                                               | 5 x 6.5                                               |
| -995          | 5 x 4.9                                                  | 5 x 5.7                                               | 5 x 6.5                                               |

Table 49 Brake resistor FDU69 V types

| -1K2 | 6 x 4.9  | 6 x 5.7  | 6 x 6.5  |
|------|----------|----------|----------|
| -1K4 | 7 x 4.9  | 7 x 5.7  | 7 x 6.5  |
| -1K6 | 8 x 4.9  | 8 x 5.7  | 8 x 6.5  |
| -1K8 | 9 x 4.9  | 9 x 5.7  | 9 x 6.5  |
| -2K0 | 10 x 4.9 | 10 x 5.7 | 10 x 6.5 |
| -2K2 | 11 x 4.9 | 11 x 5.7 | 11 x 6.5 |
| -2K4 | 12 x 4.9 | 12 x 5.7 | 12 x 6.5 |
| -2K6 | 13 x 4.9 | 13 x 5.7 | 13 x 6.5 |
| -2K8 | 14 x 4.9 | 14 x 5.7 | 14 x 6.5 |
| -3K0 | 15 x 4.9 | 15 x 5.7 | 15 x 6.5 |
|      |          |          |          |

NOTE: Although the AC drive will detect a failure in the brake electronics, the use of resistors with a thermal overload which will cut off the power at overload is strongly recommended.

The brake chopper option is built-in by the manufacturer and must be specified when the AC drive is ordered.

## 13.8 I/O Board

| Part number | Description          |
|-------------|----------------------|
| 01-3876-01  | I/O option board 2.0 |

Each I/O option board 2.0 provides three extra relay outputs and three extra isolated digital inputs (24V). The I/O Board works in combination with the Pump/Fan Control, but can also be used as a separate option. Maximum 3 I/O boards possible. This option is described in a separate manual.

## 13.9 Encoder

| I | Part number | Description              |
|---|-------------|--------------------------|
|   | 01-3876-03  | Encoder 2.0 option board |

The Encoder 2.0 option board, used for connection of feedback signal of the actual motor speed via an incremental encoder is described in a separate manual.

For Emotron FDU and for VFX in V/Hz mode this function is for speed read-out only or for spin start function. No speed control.

# 13.10 PTC/PT100

| Part number | Description                |
|-------------|----------------------------|
| 01-3876-08  | PTC/PT100 2.0 option board |

The PTC/PT100 2.0 option board for connecting motor thermistors and max 3 PT100 elements to the AC drive is described in a separate manual.

# 13.11 Communication options

| Part number | Description                                          | From FDUsoftware<br>version<br>(see menu [922]) |
|-------------|------------------------------------------------------|-------------------------------------------------|
| 01-3876-05  | Profibus DP                                          | 4.0                                             |
| 01-3876-06  | DeviceNet                                            | 4.0                                             |
| 01-3876-09  | Modbus/TCP, Industrial<br>Ethernet                   | 4.11                                            |
| 01-3876-10  | EtherCAT, Industrial<br>Ethernet                     | 4.32                                            |
| 01-3876-11  | Profinet IO, one port Industrial Ethernet            | 4.32                                            |
| 01-3876-12  | Profinet IO, two port Industrial Ethernet            | 4.32                                            |
| 01-3876-13  | 01-3876-13 EtherNet/IP, two port Industrial Ethernet |                                                 |
| 01-3876-16  | CANopen                                              | 4.42                                            |
| 01-3876-17  | Modbus/TCP, two port Industrial Ethernet             | 5.10                                            |

For communication with the AC drive there are several option boards for communication. There are different options for Fieldbus communication and one serial communication option with RS-232 or RS-485 interface which has galvanic isolation.

# 13.12 Safe Torque Off (STO)

- The OSTO\_100 option board for safety function Safe Torque Off (STO) is an extension of the Emotron AC drive used for functional safety purposes to achieve e.g. prevention of unexpected start-up of motor (POUS) or Emergency stop. This ensures the safety of both the operator and the machinery in accordance with the Machine Directive.
- The Safe Torque Off function works according to the standards EN IEC 61800-5-2:2017, EN IEC 61508:2010, EN ISO 13849-1:2008 and EN IEC 62061:2005.
- For more information please consult "Emotron OSTO\_100 option board for safety function Safe Torque Off (STO)" (01-7513-11).

## 13.13 EMC filter class C1/C2

EMC filter according to EN IEC 61800-3:2018 class C1 (for frame size C types) and C2 - 1st environment restricted distribution.

For sizes B,C, C2, D and D2, the filter is mounted inside the drive module.

For sizes E and up, external EMC filters are available. For more information refer to "Technical catalogue for AC drives".

NOTE: EMC filter according to class C3 - 2nd environment included as standard in all drive units.

# 13.14 Output chokes

Output chokes, which are supplied separately, are recommended for lengths of screened motor cable longer than 100 m. Because of the fast switching of the motor voltage and the capacitance of the motor cable (both line to line and line to earth screen), large switching currents can be generated with long lengths of motor cable. Output chokes prevent the AC drive from tripping and should be installed as closely as possible to the AC drive.

See also in "Technical catalogue AC drives" for filter selection guide.

# 13.15 Liquid cooling

AC drive modules in frame sizes E - H8 and F69 - T69 are available in a liquid cooled version. These units are designed for connection to a liquid cooling system, normally a heat exchanger of liquid-liquid or liquid-air type. Heat exchanger is not part of the liquid cooling option.

Drive units with parallel power modules (frame size H - T69) are delivered with a dividing unit for connection of the cooling liquid. The drive units are equipped with rubber hoses with leak-proof quick couplings.

The Liquid cooling option is described in a separate manual.

# 13.16 Top cover for IP20/21 version

| Part number | Description                             |
|-------------|-----------------------------------------|
| 01-5356-00  | Top cover for frame size C2             |
| 01-5355-00  | Top cover for frame sizes D2, E2 and F2 |

This Top cover can be mounted on IP20 versions of frame sizes C2, D2, E2 and F2.

By mounting the top cover, the protection class will change to IP21 in accordance with EN 60529 standard.

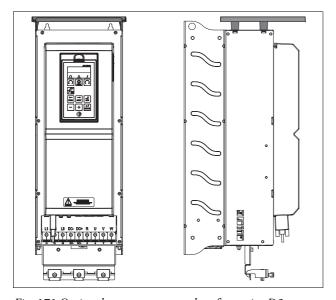

Fig. 171 Optional top cover mounted on frame size D2.

# 13.17 Other options

Following options are also available, for more information regarding these options, see in "Technical catalogue AC drives".

#### Overshoot clamp

Sine wave filter

Common mode filter

**Brake resistors** 

# 13.18 AFE - Active Front End

Emotron AC Drives from CG Drives & Automation are also available as Low harmonic drives and Regenerative drives. You will find more information on www.emotron.com / www.cgglobal.com.

# 14. Technical Data

# 14.1 Electrical specifications related to model

Note: Use motor rated current for drive sizing.

#### Emotron FDU 2.1 - IP20/21 version

Table 50 Typical motor power at mains voltage 230 V. AC drive main voltage range 230 - 480 V.

|           | Max.<br>output<br>current<br>[A]* | Normal duty<br>(120%, 1 min every 10 min) |                        |                         | (150%,                 |                        |                         |            |
|-----------|-----------------------------------|-------------------------------------------|------------------------|-------------------------|------------------------|------------------------|-------------------------|------------|
| Model FDU |                                   | Power<br>@230V<br>[kW]                    | Power<br>@230V<br>[HP] | Rated<br>current<br>[A] | Power<br>@230V<br>[kW] | Power<br>@230V<br>[HP] | Rated<br>current<br>[A] | Frame size |
| 48-025-20 | 30                                | 5.5                                       | 7.5                    | 25                      | 4                      | 5                      | 20                      |            |
| 48-030-20 | 36                                | 7.5                                       | 10                     | 30                      | 5.5                    | 7.5                    | 24                      |            |
| 48-036-20 | 43                                | 7.5                                       | 10                     | 36                      | 7.5                    | 10                     | 29                      | C2         |
| 48-045-20 | 54                                | 11                                        | 15                     | 45                      | 7.5                    | 10                     | 36                      |            |
| 48-058-20 | 68                                | 15                                        | 20                     | 58                      | 11                     | 15                     | 46                      |            |
| 48-072-20 | 86                                | 18.5                                      | 25                     | 72                      | 15                     | 20                     | 58                      |            |
| 48-088-20 | 106                               | 22                                        | 30                     | 88                      | 18.5                   | 25                     | 70                      | D2         |
| 48-105-20 | 126                               | 30                                        | 40                     | 105                     | 22                     | 30                     | 84                      |            |
| 48-142-20 | 170                               | 37                                        | 50                     | 142                     | 30                     | 40                     | 114                     | EO         |
| 48-171-20 | 205                               | 45                                        | 60                     | 171                     | 37                     | 50                     | 137                     | E2         |
| 48-205-20 | 246                               | 55                                        | 75                     | 205                     | 45                     | 60                     | 164                     |            |
| 48-244-20 | 293                               | 75                                        | 100                    | 244                     | 55                     | 75                     | 195                     | F2         |
| 48-293-20 | 352                               | 90                                        | 125                    | 293                     | 75                     | 100                    | 235                     |            |
| 48-365-20 | 438                               | 110                                       | 150                    | 365                     | 90                     | 125                    | 292                     | FA2        |

<sup>\*</sup> Available during limited time and as long as allowed by drive temperature.

Table 51 Typical motor power at mains voltage 400 and 460 V. AC drive main voltage range 230 - 480 V.

| Model FDU Max. output current [A]* |                        | (120 /0, 1 111111 0101) |                         | 0 min)                 | (150%,                 |                         |            |    |
|------------------------------------|------------------------|-------------------------|-------------------------|------------------------|------------------------|-------------------------|------------|----|
|                                    | Power<br>@400V<br>[kW] | Power<br>@460V<br>[HP]  | Rated<br>current<br>[A] | Power<br>@400V<br>[kW] | Power<br>@460V<br>[HP] | Rated<br>current<br>[A] | Frame size |    |
| 48-025-20                          | 30                     | 11                      | 15                      | 25                     | 7.5                    | 10                      | 20         |    |
| 48-030-20                          | 36                     | 15                      | 20                      | 30                     | 11                     | 15                      | 24         | 1  |
| 48-036-20                          | 43                     | 18.5                    | 25                      | 36                     | 15                     | 20                      | 29         | C2 |
| 48-045-20                          | 54                     | 22                      | 30                      | 45                     | 18.5                   | 25                      | 36         |    |
| 48-058-20                          | 68                     | 30                      | 40                      | 58                     | 22                     | 30                      | 46         |    |
| 48-072-20                          | 86                     | 37                      | 50                      | 72                     | 30                     | 40                      | 58         |    |
| 48-088-20                          | 106                    | 45                      | 60                      | 88                     | 37                     | 50                      | 70         | D2 |
| 48-105-20                          | 126                    | 55                      | 75                      | 105                    | 45                     | 60                      | 84         |    |
| 48-142-20                          | 170                    | 75                      | 100                     | 142                    | 55                     | 75                      | 114        | E2 |
| 48-171-20                          | 205                    | 90                      | 125                     | 171                    | 75                     | 100                     | 137        | LZ |

Table 51 Typical motor power at mains voltage 400 and 460 V. AC drive main voltage range 230 - 480 V.

|           | Max.                      |                        | (120 /0), 1 111111 0 0 0 1 1 1 1 1 1 1 1 1 1 1 1 |                         |                        | Heavy duty<br>(150%, 1 min every 10 min) |                         |            |  |
|-----------|---------------------------|------------------------|--------------------------------------------------|-------------------------|------------------------|------------------------------------------|-------------------------|------------|--|
| Model FDU | output<br>current<br>[A]* | Power<br>@400V<br>[kW] | Power<br>@460V<br>[HP]                           | Rated<br>current<br>[A] | Power<br>@400V<br>[kW] | Power<br>@460V<br>[HP]                   | Rated<br>current<br>[A] | Frame size |  |
| 48-205-20 | 246                       | 110                    | 150                                              | 205                     | 90                     | 125                                      | 164                     |            |  |
| 48-244-20 | 293                       | 132                    | 200                                              | 244                     | 110                    | 150                                      | 195                     | F2         |  |
| 48-293-20 | 352                       | 160                    | 250                                              | 293                     | 132                    | 200                                      | 235                     |            |  |
| 48-365-20 | 438                       | 200                    | 300                                              | 365                     | 160                    | 250                                      | 292                     | FA2        |  |

<sup>\*</sup> Available during limited time and as long as allowed by drive temperature.

Table 52 Typical motor power at mains voltage 575 and 690 V. AC drive main voltage range 500 - 690 V.

| Model FDU | Max.<br>output<br>current<br>[A]* | (1=0,1,1,1,1,1,1,1,1,1,1,1,1,1,1,1,1,1,1, |                        | (150%                   |                        |                        |                         |            |
|-----------|-----------------------------------|-------------------------------------------|------------------------|-------------------------|------------------------|------------------------|-------------------------|------------|
|           |                                   | Power<br>@575V<br>[hp]                    | Power<br>@690V<br>[kW] | Rated<br>current<br>[A] | Power<br>@575V<br>[hp] | Power<br>@690V<br>[kW] | Rated<br>current<br>[A] | Frame size |
| 69-002-20 | 3.2                               | 1.5                                       | 1.5                    | 2                       | 1                      | 0.75                   | 1.6                     |            |
| 69-003-20 | 4.8                               | 2                                         | 2.2                    | 3                       | 1.5                    | 1.5                    | 2.4                     |            |
| 69-004-20 | 6.4                               | 3                                         | 3                      | 4                       | 2                      | 2.2                    | 3.2                     |            |
| 69-006-20 | 9.6                               | 4                                         | 4                      | 6                       | 3                      | 3                      | 4.8                     | C2(69)     |
| 69-008-20 | 12.8                              | 5                                         | 5.5                    | 8                       | 4                      | 4                      | 6.4                     |            |
| 69-010-20 | 16                                | 7.5                                       | 7.5                    | 10                      | 5                      | 5.5                    | 8                       |            |
| 69-013-20 | 20.8                              | 10                                        | 11                     | 13                      | 7.5                    | 7.5                    | 10.4                    |            |
| 69-018-20 | 29                                | 15                                        | 15                     | 18                      | 10                     | 11                     | 14.4                    |            |
| 69-021-20 | 34                                | 20                                        | 18.5                   | 21                      | 15                     | 15                     | 16.8                    |            |
| 69-025-20 | 40                                | 25                                        | 22                     | 25                      | 20                     | 18.5                   | 20                      |            |
| 69-033-20 | 53                                | 30                                        | 30                     | 33                      | 25                     | 22                     | 26                      |            |
| 69-042-20 | 67                                | 40                                        | 37                     | 42                      | 30                     | 30                     | 34                      | D2(69)     |
| 69-050-20 | 80                                | 50                                        | 45                     | 50                      | 40                     | 37                     | 40                      |            |
| 69-058-20 | 93                                | 60                                        | 55                     | 58                      | 40                     | 45                     | 46                      |            |

<sup>\*</sup> Available during limited time and as long as allowed by drive temperature.

### Emotron FDU 2.1 - IP54 version (Model 48-430 and up also available as IP20)

Table 53 Typical motor power at mains voltage 230 V. AC drive main voltage range 230 - 480 V.

|                | Max.            |                        | Normal duty<br>1 min every |                         | (150%,                 | Heavy duty<br>1 min every |                         | Frame<br>size        | IP                 |
|----------------|-----------------|------------------------|----------------------------|-------------------------|------------------------|---------------------------|-------------------------|----------------------|--------------------|
| Model FDU      | current<br>[A]* | Power<br>@230V<br>[kW] | Power<br>@230V<br>[HP]     | Rated<br>current<br>[A] | Power<br>@230V<br>[kW] | Power<br>@230V<br>[HP]    | Rated<br>current<br>[A] | (Number of PEBB´s)** | class              |
| 48-003-54      | 3.0             | 0.37                   | 0.5                        | 2.5                     | 0.37                   | 0.5                       | 2.0                     |                      |                    |
| 48-004-54      | 4.8             | 0.75                   | 1                          | 4.0                     | 0.55                   | 0.75                      | 3.2                     |                      |                    |
| 48-006-54      | 7.2             | 1.1                    | 1.5                        | 6.0                     | 0.75                   | 1                         | 4.8                     |                      |                    |
| 48-008-54      | 9.0             | 1.5                    | 2                          | 7.5                     | 1.1                    | 1.5                       | 6.0                     | В                    |                    |
| 48-010-54      | 11.4            | 2.2                    | 3                          | 9.5                     | 1.5                    | 2                         | 7.6                     |                      |                    |
| 48-013-54      | 15.6            | 2.2                    | 3                          | 13.0                    | 2.2                    | 3                         | 10.4                    |                      |                    |
| 48-018-54      | 21.6            | 4                      | 5                          | 18.0                    | 3                      | 3                         | 14.4                    |                      |                    |
| 48-026-54      | 31              | 5.5                    | 7.5                        | 26                      | 4                      | 5                         | 21                      |                      |                    |
| 48-031-54      | 37              | 7.5                    | 10                         | 31                      | 5.5                    | 7.5                       | 25                      |                      |                    |
| 48-037-54      | 44              | 7.5                    | 10                         | 37                      | 7.5                    | 10                        | 29.6                    | С                    | IP 54              |
| 48-046-54      | 55              | 11                     | 15                         | 46                      | 7.5                    | 10                        | 37                      |                      | wall               |
| 48-061-54      | 73              | 15                     | 20                         | 61                      | 11                     | 15                        | 49                      | -                    | mounted            |
| 48-074-54      | 89              | 18.5                   | 25                         | 74                      | 15                     | 20                        | 59                      | D                    |                    |
| 48-090-54      | 108             | 22                     | 30                         | 90                      | 18.5                   | 25                        | 72                      |                      |                    |
| 48-109-54      | 131             | 30                     | 40                         | 109                     | 22                     | 30                        | 87                      | 1 _                  |                    |
| 48-146-54      | 175             | 37                     | 50                         | 146                     | 30                     | 40                        | 117                     | E                    |                    |
| 48-175-54      | 210             | 45                     | 60                         | 175                     | 37                     | 50                        | 140                     |                      |                    |
| 48-210-54      | 252             | 55                     | 75                         | 210                     | 45                     | 60                        | 168                     |                      |                    |
| 48-250-54      | 300             | 75                     | 100                        | 250                     | 55                     | 75                        | 200                     | F                    |                    |
| 48-295-54      | 354             | 90                     | 125                        | 295                     | 75                     | 100                       | 236                     |                      |                    |
| 48-365-54      | 438             | 110                    | 150                        | 365                     | 90                     | 125                       | 292                     | FA                   |                    |
| 48-430-IP      | 516             | 110                    | 150                        | 430                     | 110                    | 125                       | 344                     |                      |                    |
| 48-500-IP      | 600             | 160                    | 200                        | 500                     | 110                    | 150                       | 400                     | H                    |                    |
| 48-590-IP      | 708             | 200                    | 250                        | 590                     | 132                    | 200                       | 472                     | G2                   |                    |
| 48-660-IP      | 792             | 200                    | 250                        | 660                     | 160                    | 200                       | 528                     | 110                  |                    |
| 48-730-IP      | 876             | 220                    | 300                        | 730                     | 160                    | 250                       | 584                     | H2                   |                    |
| 48-810-IP      | 972             | 250                    | 350                        | 810                     | 200                    | 250                       | 648                     | 00                   |                    |
| 48-885-IP      | 1062            | 250                    | 350                        | 885                     | 220                    | 300                       | 708                     | - G3                 | IP 20              |
| 48-1010-IP     | 1212            | 315                    | 400                        | 1010                    | 250                    | 350                       | 808                     | 110                  | module             |
| 48-1100-IP     | 1320            | 355                    | 450                        | 1100                    | 250                    | 350                       | 880                     | - H3                 | or IP54<br>cabinet |
| 48-1300-IP     | 1560            | 400                    | 550                        | 1300                    | 315                    | 450                       | 1040                    |                      | Cabillet           |
| 48-1460-IP     | 1752            | 450                    | 600                        | 1460                    | 355                    | 500                       | 1168                    | - H4                 |                    |
| 48-1710-IP     | 2052            | 560                    | 750                        | 1710                    | 450                    | 550                       | 1368                    |                      |                    |
| 48-1820-IP     | 2184            | 600                    | 800                        | 1820                    | 450                    | 600                       | 1456                    | - H5                 |                    |
| 48-2190-IP     | 2628            | 710                    | 900                        | 2190                    | 560                    | 750                       | 1752                    | H6                   |                    |
| 48-2550-IP     | 3060            | 800                    | 1100                       | 2550                    | 630                    | 850                       | 2040                    | H7                   |                    |
| 48-2920-IP     | 3504            | 900                    | 1200                       | 2920                    | 750                    | 1000                      | 2336                    | H8                   |                    |
| Larger sizes a | available on    | request                |                            |                         |                        |                           |                         |                      |                    |

 $<sup>^{\</sup>ast}$  Available during limited time and as long as allowed by drive temperature.  $^{\ast\ast}$  PEBB= Power Electronic Building Block (power module).

Table 54 Typical motor power at mains voltage 400 V. AC drive main voltage range 230 - 480 V.

|                | Max.                      | (1=0 /0, 1 111111 0 101) |                         |                        | y duty<br>every 10 min) | Frame size              | ΙΡ      |
|----------------|---------------------------|--------------------------|-------------------------|------------------------|-------------------------|-------------------------|---------|
| Model FDU      | output<br>current<br>[A]* | Power<br>@400V<br>[kW]   | Rated<br>current<br>[A] | Power<br>@400V<br>[kW] | Rated<br>current<br>[A] | (Number of<br>PEBB´s)** | class   |
| 48-003-54      | 3.0                       | 0.75                     | 2.5                     | 0.55                   | 2.0                     |                         |         |
| 48-004-54      | 4.8                       | 1.5                      | 4.0                     | 1.1                    | 3.2                     |                         |         |
| 48-006-54      | 7.2                       | 2.2                      | 6.0                     | 1.5                    | 4.8                     | В                       |         |
| 48-008-54      | 9.0                       | 3                        | 7.5                     | 2.2                    | 6.0                     |                         |         |
| 48-010-54      | 11.4                      | 4                        | 9.5                     | 3                      | 7.6                     |                         |         |
| 48-013-54      | 15.6                      | 5.5                      | 13.0                    | 4                      | 10.4                    |                         |         |
| 48-018-54      | 21.6                      | 7.5                      | 18.0                    | 5.5                    | 14.4                    |                         |         |
| 48-026-54      | 31                        | 11                       | 26                      | 7.5                    | 21                      |                         |         |
| 48-031-54      | 37                        | 15                       | 31                      | 11                     | 25                      | С                       |         |
| 48-037-54      | 44                        | 18.5                     | 37                      | 15                     | 29.6                    |                         | IP 54   |
| 48-046-54      | 55                        | 22                       | 46                      | 18.5                   | 37                      |                         | wall    |
| 48-061-54      | 73                        | 30                       | 61                      | 22                     | 49                      | _                       | mounted |
| 48-074-54      | 89                        | 37                       | 74                      | 30                     | 59                      | . D                     |         |
| 48-090-54      | 108                       | 45                       | 90                      | 37                     | 72                      |                         |         |
| 48-109-54      | 131                       | 55                       | 109                     | 45                     | 87                      | E                       |         |
| 48-146-54      | 175                       | 75                       | 146                     | 55                     | 117                     |                         |         |
| 48-175-54      | 210                       | 90                       | 175                     | 75                     | 140                     |                         |         |
| 48-210-54      | 252                       | 110                      | 210                     | 90                     | 168                     |                         |         |
| 48-250-54      | 300                       | 132                      | 250                     | 110                    | 200                     | F                       |         |
| 48-295-54      | 354                       | 160                      | 295                     | 132                    | 236                     |                         |         |
| 48-365-54      | 438                       | 200                      | 365                     | 160                    | 292                     | FA                      |         |
| 48-430-IP      | 516                       | 220                      | 430                     | 200                    | 344                     |                         |         |
| 48-500-IP      | 600                       | 250                      | 500                     | 220                    | 400                     | . Н                     |         |
| 48-590-IP      | 708                       | 315                      | 590                     | 250                    | 472                     | G2                      |         |
| 48-660-IP      | 792                       | 355                      | 660                     | 250                    | 528                     | 110                     |         |
| 48-730-IP      | 876                       | 400                      | 730                     | 315                    | 584                     | H2                      |         |
| 48-810-IP      | 972                       | 450                      | 810                     | 355                    | 648                     | 00                      |         |
| 48-885-IP      | 1062                      | 500                      | 885                     | 400                    | 708                     | - G3                    | IP 20   |
| 48-1010-IP     | 1212                      | 560                      | 1010                    | 450                    | 808                     | 110                     | module  |
| 48-1100-IP     | 1320                      | 630                      | 1100                    | 500                    | 880                     | H3                      | or IP54 |
| 48-1300-IP     | 1560                      | 710                      | 1300                    | 560                    | 1040                    | 1.14                    | cabinet |
| 48-1460-IP     | 1752                      | 800                      | 1460                    | 630                    | 1168                    | H4                      |         |
| 48-1710-IP     | 2052                      | 900                      | 1710                    | 750                    | 1368                    |                         |         |
| 48-1820-IP     | 2184                      | 1000                     | 1820                    | 800                    | 1456                    | . H5                    |         |
| 48-2190-IP     | 2628                      | 1200                     | 2190                    | 1000                   | 1752                    | H6                      |         |
| 48-2550-IP     | 3060                      | 1400                     | 2550                    | 1120                   | 2040                    | H7                      |         |
| 48-2920-IP     | 3504                      | 1600                     | 2920                    | 1300                   | 2336                    | H8                      |         |
| Larger sizes a |                           |                          |                         |                        |                         |                         |         |

 $<sup>^{\</sup>ast}$  Available during limited time and as long as allowed by drive temperature.  $^{\ast\ast}$  PEBB= Power Electronic Building Block (power module).

Table 55 Typical motor power at mains voltage 460 V. AC drive main voltage range 230 - 480 V.

|                | Max.<br>output  |                        | al duty<br>every 10 min) |                        | ry duty<br>n every 10 min) | Frame<br>size        | IP                 |
|----------------|-----------------|------------------------|--------------------------|------------------------|----------------------------|----------------------|--------------------|
| Model FDU      | current<br>[A]* | Power<br>@460V<br>[HP] | Rated<br>current<br>[A]  | Power<br>@460V<br>[HP] | Rated<br>current<br>[A]    | (Number of PEBB's)** | class              |
| 48-003-54      | 3.0             | 1                      | 2.5                      | 1                      | 2.0                        |                      |                    |
| 48-004-54      | 4.8             | 2                      | 4.0                      | 1.5                    | 3.2                        |                      |                    |
| 48-006-54      | 7.2             | 3                      | 6.0                      | 2                      | 4.8                        | В                    |                    |
| 48-008-54      | 9.0             | 3                      | 7.5                      | 3                      | 6.0                        |                      |                    |
| 48-010-54      | 11.4            | 5                      | 9.5                      | 3                      | 7.6                        |                      |                    |
| 48-013-54      | 15.6            | 7.5                    | 13.0                     | 5                      | 10.4                       |                      |                    |
| 48-018-54      | 21.6            | 10                     | 18.0                     | 7.5                    | 14.4                       |                      |                    |
| 48-026-54      | 31              | 15                     | 26                       | 10                     | 21                         |                      |                    |
| 48-031-54      | 37              | 20                     | 31                       | 15                     | 25                         |                      |                    |
| 48-037-54      | 44              | 25                     | 37                       | 20                     | 29.6                       | C                    | IP 54              |
| 48-046-54      | 55              | 30                     | 46                       | 25                     | 37                         |                      | wall               |
| 48-061-54      | 73              | 40                     | 61                       | 30                     | 49                         | _                    | mounted            |
| 48-074-54      | 89              | 50                     | 74                       | 40                     | 59                         | . D                  |                    |
| 48-090-54      | 108             | 60                     | 90                       | 50                     | 72                         |                      |                    |
| 48-109-54      | 131             | 75                     | 109                      | 60                     | 87                         | E                    |                    |
| 48-146-54      | 175             | 100                    | 146                      | 75                     | 117                        |                      |                    |
| 48-175-54      | 210             | 125                    | 175                      | 100                    | 140                        |                      |                    |
| 48-210-54      | 252             | 150                    | 210                      | 125                    | 168                        |                      |                    |
| 48-250-54      | 300             | 200                    | 250                      | 150                    | 200                        | F                    |                    |
| 48-295-54      | 354             | 250                    | 295                      | 200                    | 236                        |                      |                    |
| 48-365-54      | 438             | 300                    | 365                      | 250                    | 292                        | FA                   |                    |
| 48-430-IP      | 516             | 350                    | 430                      | 250                    | 344                        |                      |                    |
| 48-500-IP      | 600             | 400                    | 500                      | 350                    | 400                        | . Н                  |                    |
| 48-590-IP      | 708             | 500                    | 590                      | 400                    | 472                        | G2                   |                    |
| 48-660-IP      | 792             | 550                    | 660                      | 450                    | 528                        | 110                  |                    |
| 48-730-IP      | 876             | 600                    | 730                      | 500                    | 584                        | H2                   |                    |
| 48-810-IP      | 972             | 700                    | 810                      | 550                    | 648                        | 00                   |                    |
| 48-885-IP      | 1062            | 750                    | 885                      | 600                    | 708                        | - G3                 | IP 20              |
| 48-1010-IP     | 1212            | 800                    | 1010                     | 700                    | 808                        | 110                  | module             |
| 48-1100-IP     | 1320            | 900                    | 1100                     | 750                    | 880                        | H3                   | or IP54<br>cabinet |
| 48-1300-IP     | 1560            | 1100                   | 1300                     | 800                    | 1040                       | 114                  | 00.0101            |
| 48-1460-IP     | 1752            | 1250                   | 1460                     | 1000                   | 1168                       | H4                   |                    |
| 48-1710-IP     | 2052            | 1500                   | 1710                     | 1200                   | 1368                       |                      |                    |
| 48-1820-IP     | 2184            | 1600                   | 1820                     | 1250                   | 1456                       | H5                   |                    |
| 48-2190-IP     | 2628            | 1900                   | 2190                     | 1500                   | 1752                       | H6                   |                    |
| 48-2550-IP     | 3060            | 2100                   | 2550                     | 1700                   | 2040                       | H7                   |                    |
| 48-2920-IP     | 3504            | 2500                   | 2920                     | 2000                   | 2336                       | H8                   |                    |
| Larger sizes a | vailable on r   | eauest                 |                          |                        |                            |                      |                    |

<sup>\*</sup> Available during limited time and as long as allowed by drive temperature.

<sup>\*\*</sup> PEBB= Power Electronic Building Block (power module).

### Emotron FDU 2.1 - IP54 version (Model 69-250 and up also available as IP20)

Table 56 Typical motor power at mains voltage 525 V.

AC drive main voltage range, for FDU52: 440 - 525 V and for FDU69: 500 - 690 V.

|           | Max.                      |                        | al duty<br>every 10 min) |                        | vy duty<br>n every 10 min) | Frame size           | IP                 |
|-----------|---------------------------|------------------------|--------------------------|------------------------|----------------------------|----------------------|--------------------|
| Model FDU | output<br>current<br>[A]* | Power<br>@525V<br>[kW] | Rated<br>current<br>[A]  | Power<br>@525V<br>[kW] | Rated current [A]          | (Number of PEBB's)** | class              |
| 52-003-54 | 3.0                       | 1.1                    | 2.5                      | 1.1                    | 2.0                        |                      |                    |
| 52-004-54 | 4.8                       | 2.2                    | 4.0                      | 1.5                    | 3.2                        |                      |                    |
| 52-006-54 | 7.2                       | 3                      | 6.0                      | 2.2                    | 4.8                        |                      |                    |
| 52-008-54 | 9.0                       | 4                      | 7.5                      | 3                      | 6.0                        | В                    |                    |
| 52-010-54 | 11.4                      | 5.5                    | 9.5                      | 4                      | 7.6                        |                      |                    |
| 52-013-54 | 15.6                      | 7.5                    | 13.0                     | 5.5                    | 10.4                       |                      |                    |
| 52-018-54 | 21.6                      | 11                     | 18.0                     | 7.5                    | 14.4                       |                      |                    |
| 52-026-54 | 31                        | 15                     | 26                       | 11                     | 21                         |                      |                    |
| 52-031-54 | 37                        | 18.5                   | 31                       | 15                     | 25                         |                      | IP 54              |
| 52-037-54 | 44                        | 22                     | 37                       | 18.5                   | 29.6                       | С                    | wall               |
| 52-046-54 | 55                        | 30                     | 46                       | 22                     | 37                         |                      | mounted            |
| 52-061-54 | 73                        | 37                     | 61                       | 30                     | 49                         |                      |                    |
| 52-074-54 | 89                        | 45                     | 74                       | 37                     | 59                         | D                    |                    |
| 69-082-54 | 98                        | 55                     | 82                       | 45                     | 66                         | F69                  |                    |
| 69-090-54 | 108                       | 55                     | 90                       | 45                     | 72                         |                      |                    |
| 69-109-54 | 131                       | 75                     | 109                      | 55                     | 87                         |                      |                    |
| 69-146-54 | 175                       | 90                     | 146                      | 75                     | 117                        |                      |                    |
| 69-175-54 | 210                       | 110                    | 175                      | 90                     | 140                        |                      |                    |
| 69-200-54 | 240                       | 132                    | 200                      | 110                    | 160                        |                      |                    |
| 69-250-IP | 300                       | 160                    | 250                      | 132                    | 200                        |                      |                    |
| 69-300-IP | 360                       | 200                    | 300                      | 160                    | 240                        |                      |                    |
| 69-375-IP | 450                       | 250                    | 375                      | 200                    | 300                        | H69 (2)              |                    |
| 69-400-IP | 480                       | 250                    | 400                      | 220                    | 320                        |                      |                    |
| 69-430-IP | 516                       | 300                    | 430                      | 250                    | 344                        |                      |                    |
| 69-500-IP | 600                       | 315                    | 500                      | 300                    | 400                        | l69 (3)              |                    |
| 69-595-IP | 720                       | 400                    | 600                      | 315                    | 480                        |                      |                    |
| 69-650-IP | 780                       | 450                    | 650                      | 355                    | 520                        |                      |                    |
| 69-720-IP | 864                       | 500                    | 720                      | 400                    | 576                        | J69 (4)              |                    |
| 69-800-IP | 960                       | 560                    | 800                      | 450                    | 640                        |                      | IP 20              |
| 69-995-IP | 1200                      | 630                    | 1000                     | 500                    | 800                        | KA69 (5)             | module             |
| 69-1K2-IP | 1440                      | 800                    | 1200                     | 630                    | 960                        | K69 (6)              | or IP54<br>cabinet |
| 69-1K4-IP | 1680                      | 1000                   | 1400                     | 800                    | 1120                       | L69 (7)              | 3331100            |
| 69-1K6-IP | 1920                      | 1100                   | 1600                     | 900                    | 1280                       | M69 (8)              |                    |
| 69-1K8-IP | 2160                      | 1300                   | 1800                     | 1000                   | 1440                       | N69 (9)              |                    |
| 69-2K0-IP | 2400                      | 1400                   | 2000                     | 1100                   | 1600                       | O69 (10)             |                    |
| 69-2K2-IP | 2640                      | 1600                   | 2200                     | 1200                   | 1760                       | P69 (11)             |                    |
| 69-2K4-IP | 2880                      | 1700                   | 2400                     | 1400                   | 1920                       | Q69 (12)             |                    |
| 69-2K6-IP | 3120                      | 1900                   | 2600                     | 1500                   | 2080                       | R69 (13)             |                    |
| 69-2K8-IP | 3360                      | 2000                   | 2800                     | 1600                   | 2240                       | S69 (14)             |                    |
| 69-3K0-IP | 3600                      | 2200                   | 3000                     | 1700                   | 2400                       | T69 (15)             |                    |

<sup>\*</sup> Available during limited time and as long as allowed by drive temperature.

<sup>\*\*</sup> PEBB= Power Electronic Building Block (power module).

Table 57 Typical motor power at mains voltage 575 and 690 V. AC drive main voltage range 500 - 690 V.

|           | Max.                      |                        | Normal duty<br>I min every |                         |                        | Heavy duty<br>1 min every | 10 min)                 | Frame size           | IP            |
|-----------|---------------------------|------------------------|----------------------------|-------------------------|------------------------|---------------------------|-------------------------|----------------------|---------------|
| Model FDU | output<br>current<br>[A]* | Power<br>@575V<br>[HP] | Power<br>@690V<br>[kW]     | Rated<br>current<br>[A] | Power<br>@575V<br>[HP] | Power<br>@690V<br>[kW]    | Rated<br>current<br>[A] | (Number of PEBB´s)** | class         |
| 69-002-54 | 3.2                       | 1.5                    | 1.5                        | 2                       | 1                      | 0.75                      | 1.6                     |                      |               |
| 69-003-54 | 4.8                       | 2                      | 2.2                        | 3                       | 1.5                    | 1.5                       | 2.4                     | 1                    |               |
| 69-004-54 | 6.4                       | 3                      | 3                          | 4                       | 2                      | 2.2                       | 3.2                     |                      |               |
| 69-006-54 | 9.6                       | 4                      | 4                          | 6                       | 3                      | 3                         | 4.8                     |                      |               |
| 69-008-54 | 12.8                      | 5                      | 5.5                        | 8                       | 4                      | 4                         | 6.4                     | C69                  |               |
| 69-010-54 | 16                        | 7.5                    | 7.5                        | 10                      | 5                      | 5.5                       | 8                       | 009                  |               |
| 69-013-54 | 20.8                      | 10                     | 11                         | 13                      | 7.5                    | 7.5                       | 10.4                    |                      |               |
| 69-018-54 | 29                        | 15                     | 15                         | 18                      | 10                     | 11                        | 14.4                    |                      |               |
| 69-021-54 | 34                        | 20                     | 18.5                       | 21                      | 15                     | 15                        | 16.8                    | =                    |               |
| 69-025-54 | 40                        | 25                     | 22                         | 25                      | 20                     | 18.5                      | 20                      |                      | IP 54<br>wall |
| 69-033-54 | 53                        | 30                     | 30                         | 33                      | 25                     | 22                        | 26                      |                      | mounted       |
| 69-042-54 | 67                        | 40                     | 37                         | 42                      | 30                     | 30                        | 34                      | D69                  |               |
| 69-050-54 | 80                        | 50                     | 45                         | 50                      | 40                     | 37                        | 40                      | D09                  |               |
| 69-058-54 | 93                        | 60                     | 55                         | 58                      | 40                     | 45                        | 46                      |                      |               |
| 69-082-54 | 98                        | 75                     | 75                         | 82                      | 60                     | 55                        | 66                      |                      |               |
| 69-090-54 | 108                       | 75                     | 90                         | 90                      | 60                     | 75                        | 72                      |                      |               |
| 69-109-54 | 131                       | 100                    | 110                        | 109                     | 75                     | 90                        | 87                      | EGO                  |               |
| 69-146-54 | 175                       | 125                    | 132                        | 146                     | 100                    | 110                       | 117                     | - F69                |               |
| 69-175-54 | 210                       | 150                    | 160                        | 175                     | 125                    | 132                       | 140                     |                      |               |
| 69-200-54 | 240                       | 200                    | 200                        | 200                     | 150                    | 160                       | 160                     |                      |               |
| 69-250-IP | 300                       | 250                    | 250                        | 250                     | 200                    | 200                       | 200                     |                      |               |
| 69-300-IP | 360                       | 300                    | 315                        | 300                     | 250                    | 250                       | 240                     | LIGO (O)             |               |
| 69-375-IP | 450                       | 350                    | 355                        | 375                     | 300                    | 315                       | 300                     | H69 (2)              |               |
| 69-400-IP | 480                       | 400                    | 400                        | 400                     | 300                    | 315                       | 320                     | 1                    |               |
| 69-430-IP | 516                       | 400                    | 450                        | 430                     | 350                    | 315                       | 344                     |                      |               |
| 69-500-IP | 600                       | 500                    | 500                        | 500                     | 400                    | 355                       | 400                     | 169 (3)              |               |
| 69-595-IP | 720                       | 600                    | 600                        | 600                     | 500                    | 450                       | 480                     | =                    |               |
| 69-650-IP | 780                       | 650                    | 630                        | 650                     | 550                    | 500                       | 520                     |                      |               |
| 69-720-IP | 864                       | 750                    | 710                        | 720                     | 600                    | 560                       | 576                     | J69 (4)              |               |
| 69-800-IP | 960                       | 850                    | 800                        | 800                     | 650                    | 630                       | 640                     |                      | IP 20         |
| 69-905-IP | 1080                      | 950                    | 900                        | 900                     | 750                    | 710                       | 720                     | KA69 (5)             | module        |
| 69-995-IP | 1200                      | 1000                   | 1000                       | 1000                    | 850                    | 800                       | 800                     | (S)                  | or IP54       |
| 69-1K2-IP | 1440                      | 1200                   | 1200                       | 1200                    | 1000                   | 900                       | 960                     | K69 (6)              | cabinet       |
| 69-1K4-IP | 1680                      | 1500                   | 1400                       | 1400                    | 1200                   | 1120                      | 1120                    | L69 (7)              |               |
| 69-1K6-IP | 1920                      | 1700                   | 1600                       | 1600                    | 1300                   | 1250                      | 1280                    | M69 (8)              |               |
| 69-1K8-IP | 2160                      | 1900                   | 1800                       | 1800                    | 1500                   | 1400                      | 1440                    | N69 (9)              |               |
| 69-2K0-IP | 2400                      | 2100                   | 2000                       | 2000                    | 1700                   | 1600                      | 1600                    | O69 (10)             |               |
| 69-2K2-IP | 2640                      | 2300                   | 2200                       | 2200                    | 1800                   | 1700                      | 1760                    | P69 (11)             |               |
| 69-2K4-IP | 2880                      | 2500                   | 2400                       | 2400                    | 2000                   | 1900                      | 1920                    | Q69 (12)             |               |
| 69-2K6-IP | 3120                      | 2700                   | 2600                       | 2600                    | 2200                   | 2000                      | 2080                    | R69 (13)             |               |
| 69-2K8-IP | 3360                      | 3000                   | 2800                       | 2800                    | 2400                   | 2200                      | 2240                    | S69 (14)             |               |
| 69-3K0-IP | 3600                      | 3200                   | 3000                       | 3000                    | 2500                   | 2400                      | 2400                    | T69 (15)             |               |

<sup>\*</sup> Available during limited time and as long as allowed by drive temperature.

<sup>\*\*</sup> PEBB= Power Electronic Building Block (power module).

## 14.2 General electrical specifications

Table 58 General electrical specifications

| General                                                                                                    |                                                                                                    |
|----------------------------------------------------------------------------------------------------|----------------------------------------------------------------------------------------------------|
| Mains voltage: FDU48 FDU52 FDU69 Mains frequency: Mains voltage imbalance: Input power factor: Output voltage: Output frequency: Output switching frequency: *  Efficiency at nominal load: | 230-480 V +10%/-15% (-10% at 230 V) 440-525 V +10 %/-15 % 500-690 V +10%/-15% 45 to 65 Hz max. ±3.0% of nominal phase to phase input voltage. 0.95 0-Mains supply voltage: 0-599 Hz 3 kHz (adjustable 1,5-6 kHz) 2 kHz sizes 48-293/295/365 97% for models 002 to 021 98% for models 025 to 3K0 |
| Control signal inputs:<br>Analogue (differential)                                                                                                    |                                                                                                    |
| Analogue Voltage/current: Max. input voltage: Input impedance: Resolution: Hardware accuracy: Non-linearity                                                                                 | 0-±10 V/0-20 mA via switch<br>+30 V/30 mA<br>40 kohm (voltage)<br>252 ohm (current)<br>11 bits + sign<br>1% type + 1 ½ LSB fsd<br>1½ LSB                                                                                                    |
| Digital:                                                                                                    |                                                                                                    |
| Input voltage: Max. input voltage: Input impedance: Signal delay:                                                                                                    | High: >9 VDC, Low: <4 VDC<br>+30 VDC<br><3.3 VDC: 4.7 kohm<br>≥3.3 VDC: 3.6 kohm<br>≤8 ms                                                                                                    |
| Control signal outputs<br>Analogue                                                                                                    |                                                                                                    |
| Output voltage/current: Max. output voltage: Short-circuit current (∞): Output impedance: Resolution: Maximum load impedance for current Hardware accuracy: Offset: Non-linearity:          | 0-10 V/0-20 mA via software setting +13 V @5 mA cont. +160 mA (voltage), +160 mA (current) 0 ohm (voltage) 10 bit 500 ohm 1.9% type fsd (voltage), 2.4% type fsd (current) 3 LSB 2 LSB                                                                                                    |
| Digital                                                                                                    |                                                                                                    |
| Output voltage: Short circuit current(∞):                                                                                                    | High: >20 VDC @50 mA, >23 VDC open<br>Low: <1 VDC @50 mA<br>100 mA max (together with +24 VDC)                                                                                                    |
| Relays                                                                                                    |                                                                                                    |
| Contacts                                                                                                    | 0.1 – 2 A/Umax 250 VAC or 42 VDC (30 VDC acc. to UL requirement) for general Purpose or Resistive use only .                                                                                                    |
| RS-485 communication                                                                                                    |                                                                                                    |
| Differential voltage:                                                                                                    | -7 V to 12 V                                                                                                    |
| References                                                                                                    |                                                                                                    |
| +10VDC<br>-10VDC<br>+24VDC                                                                                                    | +10 V <sub>DC</sub> @10 mA Short-circuit current +30 mA max - 10 V <sub>DC</sub> @10 mA +24 V <sub>DC</sub> Short-circuit current +100 mA max (together with Digital Outputs)                                                                                                    |
| Standby supply                                                                                                    |                                                                                                    |
| Standby supply input voltage for control unit.                                                                                                    | 24 VDC ±10% (max 1A consumption)                                                                                                    |

<sup>\*</sup> Internally reduced to minimum 1.5 kHz if IGBT temperature is too high.

# 14.3 Operation at higher temperatures

Most Emotron AC drives are made for operation at maximum of 40 °C (104 °F) ambient temperature. Frame sizes C69/D69/C2(69)/D2(69) are rated at 45 °C (113 °F). However, it is possible to use the AC drive at higher temperatures with reduced output rating.

#### 14.3.1 Possible derating

Derating of output current is possible with -1% / degree Celsius to max +15 °C \* (= max temp 55 °C) or -0.55%/ degree Fahrenheit to max +27 °F (= max temp. 131 °F).

#### Example

In this example we have a motor with the following data that we want to run at the ambient temperature of  $45 \, ^{\circ}\text{C} (113 \, ^{\circ}\text{F})$ :

Voltage 400 V Current 72 A

Power 37 kW (50 hp)

#### Select AC drive

The ambient temperature is 5 °C (9 °F) higher than the maximum ambient temperature. The following calculation is made to select the correct AC drive model.

Derating is possible with loss in performance of 1% °C (0.55%/ degree F).

Derating will be:  $5 \times 1\% = 5\%$ 

Calculation for model FDU48-074  $74 \text{ A} - (5\% \times 74) = 70.3 \text{ A}$ ; this is not enough.

Calculation for model FDU48-090 90 A -  $(5\% \times 90) = 85.5 \text{ A}$ 

In this example we select the FDU48-090.

## 14.4 Operation at higher switching frequency

Table 59 shows the switching frequency for the different AC drive models. With the possibility of running at higher switching frequency you can reduce the noise level from the motor. The switching frequency is set in menu [22A], Motor sound, see section section 11.2.2, page 101. At switching frequencies >3 kHz derating might be needed.

Table 59 Switching frequency

| Models                                      | Standard<br>Switching<br>frequency | Range     |
|---------------------------------------------|------------------------------------|-----------|
| FDU##-002 to FDU##-3K0                      | 3 kHz                              |           |
| FDU##-293, -295, -365 and frame sizes G2-H8 | 2kHz                               | 1.5–6 kHz |

<sup>\*</sup> max +10 °C for sizes C69/D69/C2(69)/D2(69).

## 14.5 Dimensions and Weights

The table below gives an overview of the dimensions and weights. The models 002 to 295 and 365 are available in IP54 as wall mounted modules.

The models 430 to 3K0 consist of 2, 3, 4 .... 15 paralleled power electronic building block (PEBB) available in IP20 intended for cabinet mounting or mounted in IP54 standard cabinet.

Protection class IP54 is according to the EN 60529 standard.

Table 60 Mechanical specifications, FDU48 and FDU52 for IP20 module and IP54

| Models<br>FDU48/52 | Frame size | IP20 module<br>Dim. H x W x D<br>mm (in)                    | IP54<br>Dim. H x W x D<br>mm (in)                 | IP20<br>Weight<br>kg (lb) | IP54<br>Weight<br>kg (lb) |
|--------------------|------------|-------------------------------------------------------------|---------------------------------------------------|---------------------------|---------------------------|
| 003 to 018         | В          | _                                                           | 350/416* x 203 x 200<br>(13.8/16.4* x 8.0 x 7.9)  | -                         | 12.5 (27.6)               |
| 026 to 046         | С          | -                                                           | 440/512* x 178 x 292<br>(17.3/20.2* x 7.0 x 11.5) | -                         | 24 (52.9)                 |
| 061 to 074         | D          | -                                                           | 545/590* x 220 x 295<br>(21.5/23.2* x 8.7 x 11.5) | _                         | 32 (70.6)                 |
| 90 to 109          | E          | -                                                           | 950 x 285 x 314<br>(37.4 x 11.2 x 12.4)           | _                         | 56 (123.5)                |
| 146 to 175         | E          | -                                                           | 950 x 285 x 314<br>(37.4 x 11.2 x 12.4)           | -                         | 60 (132.3)                |
| 210 to 295         | F          | -                                                           | 950 x 345 x 314<br>(37.4 x 13.6 x 12.4)           | -                         | 75 (165.4)                |
| 365                | FA         | -                                                           | 1395 x 345 x 365<br>(54.9 x 13.6 x 14.4)          | -                         | 95 (209)                  |
| 430 to 500         | Н          | 1036 x 500 x 450<br>(40.8 x 19.7x 17.7)                     | 2200 x 600 x 600**<br>(86.6 x 23.6 x 23.6)        | 170 (374.8)               | 380 (837.8)               |
| 590                | G2         | 1036 x 500 x 450<br>(40.8 x 19.7 x 17.7)                    | 2200 x 600 x 600**<br>(86.6 x 23.6 x 23.6)        | 170 (374.8)               | 400 (881.9)               |
| 660 to 730         | H2         | 1176 x 500 x 450<br>(46.3 x 19.7 x 17.7)                    | 2200 x 600 x 600**<br>(86.6 x 23.6 x 23.6)        | 190 (418.9)               | 420 (925.9)               |
| 810 to 885         | G3         | 1036 x 730 x 450<br>(40.8 x 28.7 x 17.7)                    | 2200 x 1000 x 600**<br>(86.6 x 39.4 x 23.6)       | 240 (529.1)               | 550 (1212.5)              |
| 1010 to 1100       | НЗ         | 1176 x 730 x 450<br>(46.3 x 28.7 x 17.7)                    | 2200 x 1000 x 600**<br>(86.6 x 39.4 x 23.6)       | 280 (617.3)               | 590 (1300.7)              |
| 1300 to 1460       | H4         | 1176 x (500+500) x 450<br>(46.3 x (19.7+19.7) x 17.7)       | 2200 x 1200 x 600**<br>(86.6 x 47.2 x 23.6)       | 380 (837.8)               | 840 (1851.9)              |
| 1710 to 1820       | H5         | 1176 x (730+500) x 450<br>(46.3 x (28.7+19.7) x 17.7)       | 2200 x 1600 x 600**<br>(86.6 x 63.0 x 23.6)       | 470 (1036.2)              | 1010 (2226.7)             |
| 2190               | H6         | 1176 x (730+730) x 450<br>(46.3 x (28.7+28.7) x 17.7)       | 2200 x 2000 x 600**<br>(86.6 x 78.7 x 23.6)       | 560 (1234.6)              | 1180 (2601.5)             |
| 2550               | H7         | 1176 x (500+730+500) x 450 (46.3 x (19.7+28.7+19.7) x 17.7) | 2200 x 2200 x 600**<br>(86.6 x 86.6 x 23.6)       | 660 (1455.1)              | 1430 (3152.6)             |
| 2920               | H8         | 1176 x (730+500+730) x 450 (46.3 x (28.7+19.7+28.7 x 17.7)  | 2200 x 2600 x 600**<br>(86.6 x 102.4 x 23.6)      | 750 (1653.5)              | 1600 (3527.4)             |

<sup>\*</sup> Enclosure height/Total height

<sup>\*\*</sup> Cabinet has at the door front an extension to hold the inlet filters of around 8 cm, which increases the depth in total to 680 mm.

Table 61 Mechanical specifications, FDU69 for IP20 module and IP54

| Models<br>FDU69 | Frame size           | IP20 module<br>Dim. H x W x D<br>mm (in)   | IP54<br>Dim. H x W x D<br>mm (in)                | Weight IP20<br>kg (lb) | Weight IP54<br>kg (lb) |
|-----------------|----------------------|--------------------------------------------|--------------------------------------------------|------------------------|------------------------|
| 002 to 025      | C69                  | -                                          | 440/512* x 178 x 314<br>(17.3/20.2 x 7.0 x 12.4) | -                      | 17 (37.5)              |
| 033 to 058      | D69                  | -                                          | 545/590* x 220 x 282<br>(21.5/23.2 x 8.7 x 11.1) | _                      | 32 (70.5)              |
| 082 to 200      | F69                  | -                                          | 1090 x 345 x 312<br>(42.9 x 13.6 x 12.3)         | -                      | 77 (169.8)             |
| 250 to 400      | H69 (2xF69)          | 1176 x 500 x 450<br>(46.3 x 19.7 x 17.7)   | 2200 x 600 x 600**<br>(86.6 x 23.6 x 23.6)       | 176 (388)              | 399 (879.6)            |
| 430 to 595      | l69 (3xF69)          | 1176 x 730 x 450<br>(46.3 x 28.7 x 17.7)   | 2200 x 1000 x 600**<br>(86.6 x 39.4 x 23.6)      | 257 (566.6)            | 563 (1241)             |
| 650 to 800      | J69 (2xH69)          | 1176 x 1100 x 450<br>(46.3 x 43.3 x 17.7)  | 2200 x 1200 x 600**<br>(86.6 x 47.2 x 23.6)      | 352 (776)              | 773 (1704)             |
| 905 to 995      | KA69<br>(H69+l69)    | 1176 x 1365 x 450<br>(46.3 x 53.7 x 17.7)  | 2200 x 1600 x 600**<br>(86.6 x 63.0 x 23.6)      | 433 (954.6)            | 937 (2066)             |
| 750 to 1K2      | K69 (2xl69)          | 1176 x 1630 x 450<br>(46.3 x 64.2 x 17.7)  | 2200 x 2000 x 600**<br>(86.6 x 70.9 x 23.6)      | 514 (1133)             | 1100 (2425)            |
| 1K4             | L69<br>(2xH69+l69)   | 1176 x 2000 x 450<br>(46.3 x 78.7 x 17.7)  | 2200 x 2200 x 600**<br>(86.6 x 86.6 x 23.6)      | 609 (1343)             | 1311 (2890)            |
| 1K6             | M69<br>(H69+2xl69)   | 1176 x 2230 x 450<br>(46.3 x 87.8 x 17.7)  | 2200 x 3600 x 600**<br>(86.6 x 141.7 x 23.6)     | 690 (1521)             | 1481 (3265)            |
| 1K8             | N69 (3xl69)          | 1176 x 2530 x 450<br>(46.3 x 99.6 x 17.7)  | 2200 x 3000 x 600**<br>(86.6 x 118.1 x 23.6)     | 771 (1700)             | 1651 (3640)            |
| 2K0             | O69<br>(2xH69+2xl69) | 1176 x 2830 x 450<br>(46.3 x 111.4 x 17.7) | 2200 x 3200 x 600**<br>(86.6 x 126.0 x 23.6)     | 866 (1909)             | 1849 (4076)            |
| 2K2             | P69<br>(H69+3xl69)   | 1176 x 3130 x 450<br>(46.3 x 123.2 x 17.7) | 2200 x 3600 x 600**<br>(86.6 x 141.7 x 23.6)     | 947 (2088)             | 2050 (4519)            |
| 2K4             | Q69 (4xl69)          | 1176 x 3430 x 450<br>(46.3 x 135 x 17.7)   | 2200 x 4000 x 600**<br>(86.6 x 157.5 x 23.6)     | 1028 (2266)            | 2214 (4881)            |
| 2K6             | R69<br>(2xH69+3xl69) | 1176 x 3730 x 450<br>(46.3 x 146.9 x 17.7) | 2200 x 4200 x 600**<br>(86.6 x 165.4 x 23.6)     | 1123 (2476)            | 2423 (5342)            |
| 2K8             | S69<br>(H69+4xl69)   | 1176 x 4030 x 450<br>(46.3 x 158.7 x 17.7) | 2200 x 4600 x 600**<br>(86.6 x 181.1 x 23.6)     | 1204 (2654)            | 2613 (5761)            |
| 3K0             | T69 (5xl69)          | 1176 x 4330 x 450<br>(46.3 x 170.5 x 17.7) | 2200 x 5000 x 600**<br>(86.6 x 196.8 x 23.6)     | 1285 (2833)            | 2777 (6122)            |

<sup>\*</sup> Enclosure height/Total height

<sup>\*\*</sup> Cabinet has at the door front an extension to hold the inlet filters of around 8 cm, which increases the depth in total to 680 mm.

#### Dimensions and weights for models Emotron FDU48 - IP20/21 version

The table below gives an overview of the dimensions and weights of the Emotron FDU IP20/21 version.

These AC drives are available as wall mounted modules; The IP20 version is optimised for cabinet mounting. With the optional top cover, protection class is in compliance with IP21, making it suitable for mounting directly on the electrical room wall.

The protection classes IP20 and IP21 are defined according to the EN 60529 standard.

Table 62 Mechanical specifications, FDU48 - IP20 and IP21 version

| Models FDU48 | Frame<br>size | IP20<br>Dim. H1/H2 x W x D<br>mm (in)                  | IP21*<br>Dim. H1/H2 x W x D<br>mm (in)               | IP20/21<br>Weight<br>kg (lb) |
|--------------|---------------|--------------------------------------------------------|------------------------------------------------------|------------------------------|
| 025 to 058   | C2            | 438 / 536 x 176 x 267<br>(17.2 / 21.1 x 6.9 x 10.5)    | 438 / 559 x 196 x 282<br>(17.2 / 22 x 7.7 x 11.1)    | 17 (37.5)                    |
| 072 to 105   | D2            | 545 / 658 x 220 x 291<br>(21.5 / 25.9 x 8.7 x 11.5)    | 545 / 670 x 240 x 307<br>(21.5 / 26.4 x 9.5 x 12.1)  | 30 (66)                      |
| 142 to 171   | E2            | 956 / 956 x 275 x 294<br>(37.6 / 37.6 x 10.8 x 11.6)   | 956 / 956 x 275 x 323<br>(37.6 / 37.6 x 10.8 x 12.7) | 53 (117)                     |
| 205 to 293   | F2            | 956 / 956 x 335 x 294<br>(37.6 / 37.6 x 13.2 x 11.6)   | 956 / 956 x 335 x 323<br>(37.6 / 37.6 x 13.2 x 12.7) | 69 (152)                     |
| 365          | FA2           | 1090 / 1250 x 335 x 306<br>(42.9 / 49.5 x 13.2 x 12.1) | -                                                    | 84 (185)                     |

H1 = Enclosure height.

Table 63 Mechanical specifications, FDU69 - IP20 and IP21 version

| Models FDU69 | Frame<br>size | IP20<br>Dim. H1/H2 x W x D<br>mm (in)               | IP20<br>Weight<br>kg (lb) |
|--------------|---------------|-----------------------------------------------------|---------------------------|
| 002 to 025   | C2(69)        | 438 / 536 x 176 x 267<br>(17.2 / 21.1 x 6.9 x 10.5) | 17 (37.5)                 |
| 033 to 058   | D2(69)        | 545 / 658 x 220 x 291<br>(21.5 / 25.9 x 8.7 x 11.5) | 30 (66)                   |

H1 = Enclosure height.

H2 = Total height including cable interface.

<sup>\*</sup> with optional top cover

H2 = Total height including cable interface.

<sup>\*</sup> with optional top cover

## 14.6 Environmental conditions

Table 64 Operation

| Parameter                                     | Normal operation                                                                                                    |
|-----------------------------------------------|----------------------------------------------------------------------------------------------------|
| Nominal ambient temperature                   | 0 °C-40 °C (32 °F - 104 °F) See section 14.3 page 219 for different conditions 0 °C - 45 °C (32 °F - 113 °F) for sizes C69/D69/C2(69)/D2(69)                                                                                                    |
| Atmospheric pressure                          | 86-106 kPa (12.5 - 15.4 PSI)                                                                                                    |
| Relative humidity, according to IEC 60721-3-3 | Class 3K4, 595% and non condensing                                                                                                    |
| Contamination, according to IEC 60721-3-3     | No electrically conductive dust allowed. Cooling air must be clean and free from corrosive materials. Chemical gases, class 3C2. Solid particles, class 3S2.                                                                                                    |
| Vibrations                                    | According to IEC 60068-2-6, Sinusodial vibrations: 10 <f<57 (0,035="" (0.00295="" 0.075="" 1g="" 57<f<150="" ft)="" hz,="" mm="" oz)<="" td=""></f<57>                                                                                                    |
| Altitude                                      | 0-1000 m (0 - 3280 ft) 480V AC drives, with derating 1%/100 m (328 ft) of rated current up to 4000 m (13123 ft) 690V AC drives, with derating 1%/100 m (328 ft) of rated current up to 2000 m (6562) ft Coated boards required for 2000 - 4000 m(6562 - 13123 ft) |

#### Table 65 Storage

| Parameter                                     | Storage condition                                               |
|-----------------------------------------------|-----------------------------------------------------------------|
| Temperature                                   | -20 to +60 °C (-4 to + 140 °F)                                  |
| Atmospheric pressure                          | 86-106 kPa (12.5 - 15.4 PSI)                                    |
| Relative humidity, according to IEC 60721-3-1 | Class 1K4, max. 95% and non condensing and no formation of ice. |

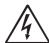

#### WARNING!

If the device is stored for more than two years, the DC link capacitor of the devices must be reformed during commissioning.

The reforming procedure is described in manual "Capacitor reforming unit".

## 14.7 Fuses and glands

## 14.7.1 According to IEC ratings

Use mains fuses of the type gL/gG conforming to IEC 269 or breakers with similar characteristics. Check the equipment first before installing the glands.

Max. Fuse = maximum fuse value that still protects the AC drive and upholds warranty.

NOTE: The dimensions of fuse and cable crosssection are dependent on the application and must be determined in accordance with local regulations.

NOTE: The dimensions of the power terminals used in the cabinet drive models 430 to 3K0 can differ depending on customer specification.

Table 66 Fuses, cable cross-sections and glands for FDU48 and FDU52 models

| MULEDIA     | Nominal input  | Maximum           | Cable glands (clamping range) *                                         |                                                                              |  |  |
|-------------|----------------|-------------------|-------------------------------------------------------------------------|------------------------------------------------------------------------------|--|--|
| Model FDU   | current<br>[A] | value fuse<br>[A] | mains / motor                                                           | Brake                                                                        |  |  |
| ##**-003-54 | 2.2            | 4                 | M32 opening                                                             | M25 opening                                                                  |  |  |
| ##-004-54   | 3.5            | 4                 | M20 + reducer                                                           | M20 + reducer                                                                |  |  |
| ##-006-54   | 5.2            | 6                 | (6–12 mm(0.24 - 0.47 in))                                               | (6–12 mm(0.24 - 0.47 in))                                                    |  |  |
| ##-008-54   | 6.9            | 10                | M32 (12-20)/M32 opening                                                 |                                                                              |  |  |
| ##-010-54   | 8.7            | 10                | M25+reducer<br>(10-14 mm(0.39 - 0.55 in))                               | M25                                                                          |  |  |
| ##-013-54   | 11.3           | 16                | M32 (16–25)/M32 (13–18)                                                 | (10-14 mm(0.39 - 0.55 in))                                                   |  |  |
| ##-018-54   | 15.6           | 20                | - WIGZ (10-25)/WIGZ (13-16)                                             |                                                                              |  |  |
| 48-025-20   | 22             | 25                | - (12 - 16 mm(                                                          | 0.55 - 0.63 in))                                                             |  |  |
| ##-026-54   | 22             | 25                | M32<br>(15–21 mm(0.59 - 0.83 in))                                       | M25                                                                          |  |  |
| 48-030-20   | 26             | 35                | - (16 - 20 mm (                                                         | (0.63 - 0.79 in))                                                            |  |  |
| ##-031-54   | 26             | 35                | M32<br>(15–21 mm(0.59 - 0.83 in))                                       | M25                                                                          |  |  |
| 48-036-20   | 31             | 35                | - (20 - 24 mm                                                           | n(0.79 - 0.94))                                                              |  |  |
| ##-037-54   | 31             | 35                | M40<br>(19–28 mm (0.75 - 1.1 in))                                       | M32                                                                          |  |  |
| 48-045-20   | 38             | 50                | - (24 - 28 mm                                                           | (0.94 - 1.1 in))                                                             |  |  |
| ##-046-54   | 38             | 50                | M40<br>(19–28 mm (0.75 - 1.1 in))                                       | M32                                                                          |  |  |
| 48-058-20   | 50             | 63                | - (24 - 28 mm                                                           | (0.94 - 1.1 in))                                                             |  |  |
| ##-061-54   | 52             | 63                | M50<br>(27 - 35 mm(1.06 - 1.38 in))                                     | M40<br>(19–28 mm (0.75 - 1.1 in))                                            |  |  |
| 48-072-20   | 64             | 80                | - (28 - 32 mm                                                           | (1.1 - 1.26 in))                                                             |  |  |
| ##-074-54   | 65             | 80                | M50<br>(27 - 35 mm(1.06 - 1.38 in))                                     | M40<br>(19–28 mm(0.75 - 1.1 in))                                             |  |  |
| 48-088-20   | 78             | 100               | - (32 - 36 mm(                                                          | 1.26 - 1.42 in))                                                             |  |  |
| 48-090-54   | 78             | 100               | (Ø17-42 mm (0.67 - 1.65 in)) cable flexible leadthrough or M50 opening. | (Ø11-32 mm(0.43 - 1.26 in)) Cable<br>flexible leadthrough or M40<br>opening. |  |  |
| 48-105-20   | 91             | 100               | (32 - 36 mm(                                                            | 1.26 - 1.42 in)                                                              |  |  |
| 48-109-54   | 94             | 100               | (Ø17-42 mm (0.67 - 1.65 in)) cable flexible leadthrough or M50 opening  | (Ø11-32 mm(0.43 - 1.26 in)) Cable<br>flexible leadthrough or M40<br>opening  |  |  |
| 48-142-20   | 126            | 160               | - (40 - 44 mm (1.57 - 1.73 in))                                         | - (36 - 40 mm(1.42 - 1.57 in))                                               |  |  |

Table 66 Fuses, cable cross-sections and glands for FDU48 and FDU52 models

| MadalEDII  | Nominal input  | Maximum                                        | Cable glands (clamping range) *                                                 |                                                                                 |  |  |
|------------|----------------|------------------------------------------------|---------------------------------------------------------------------------------|---------------------------------------------------------------------------------|--|--|
| Model FDU  | current<br>[A] | value fuse<br>[A]                              | mains / motor                                                                   | Brake                                                                           |  |  |
| 48-146-54  | 126            | 160                                            | (Ø17-42 mm (0.67 - 1.65 in)) cable<br>flexible leadthrough or M50<br>opening.   | (Ø11-32 mm(0.43 - 1.26 in)) Cable flexible leadthrough or M40 opening.          |  |  |
| 48-171-20  | 152            | 160                                            | - (40 - 44 mm (1.57 - 1.73 in))                                                 | - (36 - 40 mm(1.42 - 1.57 in))                                                  |  |  |
| 48-175-54  | 152            | 160                                            | (Ø17-42 mm (0.67 - 1.65 in)) cable flexible leadthrough or M50 opening.         | (Ø11-32 mm(0.43 - 1.26 in)) Cable flexible leadthrough or M40 opening.          |  |  |
| 48-205-20  | 178            | 200                                            | - (48 - 52 mm(1.89 - 2.05 in)/<br>52 - 56 mm (2.05 - 2.2 in))                   | - (44 - 48 mm (1.73 - 1.89 in))                                                 |  |  |
| 48-210-54  | 182            | 200                                            | (Ø23 - 55 mm (0.9 - 2.16 in))<br>cable flexible leadthrough or M63<br>opening.  | (Ø17- 42 mm (0.67 - 1.65 in))<br>cable flexible leadthrough or M50<br>opening.  |  |  |
| 48-244-20  | 211            | 250                                            | - (48 - 52 mm (1.89 - 2.05 in)/<br>52 - 56 mm (2.05 - 2.2 in))                  | - (44 - 48 mm (1.73 - 1.89 in))                                                 |  |  |
| 48-250-54  | 216            | 250                                            | (Ø 23 - 55 mm (0.9 - 2.16 in))                                                  | (Ø 23 - 55 mm (0.9 - 2.16 in))                                                  |  |  |
| 48-295-54  | 256            | cable flexible leadthrough or M63 cab opening. |                                                                                 | cable flexible leadthrough or M63 opening.                                      |  |  |
| 48-293-20  | 254            | 300                                            | - (48 - 52 mm (1.89 - 2.05 in)/<br>52 - 56 mm (2.05 - 2.2 in))                  | - (44 - 48 mm (1.73 - 1.89 in))                                                 |  |  |
| 48-365-20  | 324            | 355                                            | M10 bolt for cable lugs                                                         | M8 bolt for cable lugs                                                          |  |  |
| 48-365-54  | 324            | 355                                            | (Ø 23 - 55 mm (0.9 - 2.16 in))<br>cable flexible leadthrough or M63<br>opening. | (Ø 23 - 55 mm (0.9 - 2.16 in))<br>cable flexible leadthrough or M63<br>opening. |  |  |
| 48-430-IP  | 372            | 400                                            |                                                                                 |                                                                                 |  |  |
| 48-500-IP  | 432            | 500                                            |                                                                                 |                                                                                 |  |  |
| 48-590-IP  | 513            | 630                                            |                                                                                 |                                                                                 |  |  |
| 48-660-IP  | 574            | 630                                            |                                                                                 |                                                                                 |  |  |
| 48-730-IP  | 635            | 710                                            |                                                                                 |                                                                                 |  |  |
| 48-810-IP  | 705            | 800                                            |                                                                                 |                                                                                 |  |  |
| 48-885-IP  | 770            | 900                                            |                                                                                 |                                                                                 |  |  |
| 48-1010-IP | 879            | 1000                                           | Non-applicable                                                                  | Non-applicable                                                                  |  |  |
| 48-1100-IP | 957            | 1250                                           | Tvorr-applicable                                                                | Νοιταρριισασίο                                                                  |  |  |
| 48-1300-IP | 1131           | 1250                                           |                                                                                 |                                                                                 |  |  |
| 48-1460-IP | 1270           | 1500                                           |                                                                                 |                                                                                 |  |  |
| 48-1710-IP | 1488           | 1600                                           |                                                                                 |                                                                                 |  |  |
| 48-1820-IP | 1583           | 2 x 900                                        |                                                                                 |                                                                                 |  |  |
| 48-2190-IP | 1905           | 2 x 1000                                       |                                                                                 |                                                                                 |  |  |
| 48-2550-IP | 2219           | 2 x 1250                                       |                                                                                 |                                                                                 |  |  |
| 48-2920-IP | 2540           | 2 x 1500                                       |                                                                                 |                                                                                 |  |  |

Note: For IP54 models 48/52-003 to -074 and 69-002 to -058 cable glands are optional.

For data on cable connection ranges, see section 3.4.3, page 42.

 $<sup>^{*}</sup>$  IP20/21 models are equipped with cable clamps instead of glands.

<sup>\*\*##=</sup>FDU48 and FDU52

Table 67 Fuses, cable cross-sections and glands for 690V models

| Madal FDII | Nominal input  | Maximum           | Cable glands (clamping range) *                            |                  |  |  |
|------------|----------------|-------------------|------------------------------------------------------------|------------------|--|--|
| Model FDU  | current<br>[A] | value fuse<br>[A] | mains / motor                                              | Brake            |  |  |
| 69-002-54  | 1.6            | 4                 | M32 (8 - 17 / 9 - 17 mm)                                   | M25 (9 - 17 mm)  |  |  |
| 69-002-20  | 1.6            | 4                 | 8 - 12 mm (0<br>12 - 16 mm (0                              | •                |  |  |
| 69-003-54  | 2.3            | 4                 | M32 (8 - 17 / 9 - 17 mm)                                   | M25 (9 - 17 mm)  |  |  |
| 69-003-20  | 2.3            | 4                 | 8 - 12 mm (0<br>12 - 16 mm (0                              |                  |  |  |
| 69-004-54  | 3.1            | 4                 | M32 (8 - 17 / 9 - 17 mm)                                   | M25 (9 - 17 mm)  |  |  |
| 69-004-20  | 3.1            | 4                 | 8 - 12 mm (0<br>12 - 16 mm (                               |                  |  |  |
| 69-006-54  | 4.7            | 6                 | M32 (8 - 17 / 9 - 17 mm)                                   | M25 (9 - 17 mm)  |  |  |
| 69-006-20  | 4.7            | 6                 | 8 - 12 mm (0<br>12 - 16 mm (0                              |                  |  |  |
| 69-008-54  | 6.3            | 10                | M32 (8-17 / 9 - 17 mm)                                     | M25 (9 - 17 mm)  |  |  |
| 69-008-20  | 6.3            | 10                | 8 - 12 mm (0<br>12 - 16 mm (0                              |                  |  |  |
| 69-010-54  | 7.8            | 10                | M32 (8-17 / 9 - 17 mm)                                     | M25 (9 - 17 mm)  |  |  |
| 69-010-20  | 7.8            | 10                | 8 - 12 mm (0.32 - 0.47 in)<br>12 - 16 mm (0.47 - 0.63 in)  |                  |  |  |
| 69-013-54  | 10.4           | 16                | M32 (9 - 21 /11 - 21 mm)                                   | M25 (9 - 17 mm)  |  |  |
| 69-013-20  | 10.4           | 16                | 12 - 16 mm (0.47 - 0.63 in)<br>16 - 22 mm (0.63 - 0.87 in) |                  |  |  |
| 69-018-54  | 15.3           | 20                | M32 (9 - 21 / 11 - 21 mm)                                  | M25 (9 - 17 mm)  |  |  |
| 69-018-20  | 15.3           | 20                | 12 - 16 mm (0<br>16 - 22 mm (0                             | ,                |  |  |
| 69-021-54  | 17.8           | 25                | M32 (9 - 21 / 11 - 21 mm)                                  | M25 (9 - 17 mm)  |  |  |
| 69-021-20  | 17.8           | 25                | 12 - 16 mm (0<br>16 - 22 mm (0                             |                  |  |  |
| 69-025-54  | 21.2           | 25                | M32 (9-21 / 11-21 mm)                                      | M25 (9 - 17 mm)  |  |  |
| 69-025-20  | 21.2           | 25                | 12 - 16 mm (C<br>16 - 22 mm (C                             | ,                |  |  |
| 69-033-54  | 28             | 35                | M50 (19 - 28 / 16 - 28 mm)                                 | M40 (16 - 28 mm) |  |  |
| 69-033-20  | 28             | 35                | 16 - 22 mm (C<br>22 - 28 mm (                              | •                |  |  |
| 69-042-54  | 36             | 50                | M50 (19 - 28 / 16-28 mm)                                   | M40 (16 - 28 mm) |  |  |
| 69-042-20  | 36             | 50                | 16 - 22 mm (C<br>22 - 28 mm (                              |                  |  |  |
| 69-050-54  | 43             | 63                | M50 (19 - 28 / 16 - 28 mm)                                 | M40 (16 - 28 mm) |  |  |
| 69-050-20  | 43             | 63                | 16 - 22 mm (C<br>22 - 28 mm (                              |                  |  |  |
| 69-058-54  | 49             | 63                | M50 (19 - 28 / 16 - 28 mm)                                 | M40 (16 - 28 mm) |  |  |
| 69-058-20  | 49             | 63                | 16 - 22 mm (C<br>22 - 28 mm (                              | ,                |  |  |

Table 67 Fuses, cable cross-sections and glands for 690V models

| Model FDU | Nominal input  | Maximum           | Cable glands (clamping range) *                                     |                  |  |  |  |  |
|-----------|----------------|-------------------|---------------------------------------------------------------------|------------------|--|--|--|--|
| Model FDU | current<br>[A] | value fuse<br>[A] | mains / motor                                                       | Brake            |  |  |  |  |
| 69-082-54 | 72             | 100               |                                                                     |                  |  |  |  |  |
| 69-090-54 | 78             | 100               |                                                                     |                  |  |  |  |  |
| 69-109-54 | 94             | 100               | (Ø23-55 mm (0.9 - 2.16 in)) Cable flexible leadthrough or M63 openi |                  |  |  |  |  |
| 69-146-54 | 126            | 160               | (Ø17-42 mm (0.67 - 1.65 in)) Cable flexible leadthrough or M50 ope  |                  |  |  |  |  |
| 69-175-54 | 152            | 160               |                                                                     |                  |  |  |  |  |
| 69-200-54 | 173            | 200               |                                                                     |                  |  |  |  |  |
| 69-250-IP | 216            | 250               |                                                                     |                  |  |  |  |  |
| 69-300-IP | 260            | 300               |                                                                     |                  |  |  |  |  |
| 69-375-IP | 324            | 355               |                                                                     |                  |  |  |  |  |
| 69-400-IP | 346            | 400               |                                                                     |                  |  |  |  |  |
| 69-430-IP | 372            | 400               |                                                                     |                  |  |  |  |  |
| 69-500-IP | 432            | 500               |                                                                     |                  |  |  |  |  |
| 69-595-IP | 516            | 630               |                                                                     |                  |  |  |  |  |
| 69-650-IP | 562            | 630               |                                                                     |                  |  |  |  |  |
| 69-720-IP | 648            | 710               |                                                                     |                  |  |  |  |  |
| 69-800-IP | 692            | 800               |                                                                     |                  |  |  |  |  |
| 69-905-IP | 795            | 900               | Non-applicable                                                      | Non-applicable   |  |  |  |  |
| 69-995-IP | 864            | 1000              | 14011-αμβιίτασιε                                                    | Ινοιτ-αρριισασίο |  |  |  |  |
| 69-1K2-IP | 1037           | 1250              |                                                                     |                  |  |  |  |  |
| 69-1K4-IP | 1213           | 1500              |                                                                     |                  |  |  |  |  |
| 69-1K6-IP | 1382           | 1600              |                                                                     |                  |  |  |  |  |
| 69-1K8-IP | 1555           | 2 x 900           |                                                                     |                  |  |  |  |  |
| 69-2K0-IP | 1732           | 2 x 900           |                                                                     |                  |  |  |  |  |
| 69-2K2-IP | 1900           | 2 x 1000          |                                                                     |                  |  |  |  |  |
| 69-2K4-IP | 2074           | 2 x 1250          |                                                                     |                  |  |  |  |  |
| 69-2K6-IP | 2246           | 2 x 1250          |                                                                     |                  |  |  |  |  |
| 69-2K8-IP | 2419           | 2 x 1500          |                                                                     |                  |  |  |  |  |
| 69-3K0-IP | 2592           | 2 x 1500          |                                                                     |                  |  |  |  |  |

Note: For IP54 models 48/52-003 to -074 and 69-002 to -058 cable glands are optional.

For data on cable connection ranges, see section 3.4.3, page 42.

 $<sup>^{\</sup>ast}$  IP20/21 models are equipped with cable clamps instead of glands.

# 14.7.2 Fuses according to NEMA ratings

Table 68 Types and fuses

| Input        |                            | Mains input fuses       |                            |  |  |  |
|--------------|----------------------------|-------------------------|----------------------------|--|--|--|
| Model<br>FDU | Input<br>current<br>[Arms] | UL<br>Class J TD<br>(A) | Ferraz-<br>Shawmut<br>type |  |  |  |
| 48-003       | 2.2                        | 6                       | AJT6                       |  |  |  |
| 48-004       | 3.5                        | 6                       | AJT6                       |  |  |  |
| 48-006       | 5.2                        | 6                       | AJT6                       |  |  |  |
| 48-008       | 6.9                        | 10                      | AJT10                      |  |  |  |
| 48-010       | 8.7                        | 10                      | AJT10                      |  |  |  |
| 48-013       | 11.3                       | 15                      | AJT15                      |  |  |  |
| 48-018       | 15.6                       | 20                      | AJT20                      |  |  |  |
| 48-025       | 21.7                       | 25                      | AJT25                      |  |  |  |
| 48-026       | 22                         | 25                      | AJT25                      |  |  |  |
| 48-030       | 26                         | 30                      | AJT30                      |  |  |  |
| 48-031       | 26                         | 30                      | AJT30                      |  |  |  |
| 48-036       | 31                         | 35                      | AJT35                      |  |  |  |
| 48-037       | 31                         | 35                      | AJT35                      |  |  |  |
| 48-045       | 39                         | 45                      | AJT45                      |  |  |  |
| 48-046       | 40                         | 45                      | AJT45                      |  |  |  |
| 48-058       | 50                         | 60                      | AJT60                      |  |  |  |
| 48-061       | 52                         | 60                      | AJT60                      |  |  |  |
| 48-072       | 64                         | 80                      | AJT80                      |  |  |  |
| 48-074       | 65                         | 80                      | AJT80                      |  |  |  |
| 48-088       | 78                         | 100                     | AJT100                     |  |  |  |
| 48-090       | 78                         | 100                     | AJT100                     |  |  |  |
| 48-105       | 91                         | 110                     | AJT110                     |  |  |  |
| 48-109       | 94                         | 110                     | AJT110                     |  |  |  |
| 48-142       | 126                        | 125                     | AJT150                     |  |  |  |
| 48-146       | 126                        | 150                     | AJT150                     |  |  |  |
| 48-171       | 152                        | 175                     | AJT175                     |  |  |  |
| 48-175       | 152                        | 175                     | AJT175                     |  |  |  |
| 48-205       | 178                        | 200                     | AJT200                     |  |  |  |
| 48-210       | 182                        | 200                     | AJT200                     |  |  |  |
| 48-244       | 211                        | 250                     | AJT250                     |  |  |  |
| 48-250       | 216                        | 250                     | AJT250                     |  |  |  |
| 48-293       | 254                        | 300                     | AJT300                     |  |  |  |
| 48-295       | 256                        | 300                     | AJT300                     |  |  |  |
| 48-365       | 324                        | 350                     | AJT350                     |  |  |  |
| 48-430       | 372                        | 400                     | AJT400                     |  |  |  |
| 48-500       | 432                        | 500                     | AJT500                     |  |  |  |
| 48-590       | 513                        | 600                     | AJT600                     |  |  |  |

Table 68 Types and fuses

|              | Input                      | Mains                   | input fuses                |
|--------------|----------------------------|-------------------------|----------------------------|
| Model<br>FDU | Input<br>current<br>[Arms] | UL<br>Class J TD<br>(A) | Ferraz-<br>Shawmut<br>type |
| 48-660       | 574                        | 600                     | AJT600                     |
| 48-730       | 635                        | 700                     | AJT700                     |
| 48-810       | 705                        | 800                     | A4BQ800                    |
| 48-885       | 770                        | 770 800 A4BQ            |                            |
| 48-1010      | 879                        | 1000                    | A4BQ1000                   |
| 48-1100      | 957                        | 1000                    | A4BQ1000                   |
| 48-1300      | 1131                       | 1200                    | A4BQ1200                   |
| 48-1460      | 1270                       | 1500                    | A4BQ1500                   |
| 48-1710      | 1488                       | 1600                    | A4BQ1600                   |
| 48-1820      | 1583                       | 1600                    | A4BQ1600                   |
| 48-2190      | 1905                       | 2000                    | A4BQ2000                   |
| 48-2550      | 2219                       | 2500                    | A4BQ2500                   |
| 48-2920      | 2540                       | 3000                    | A4BQ3000                   |

## 14.8 Control signals

Table 69

| 1                                                                                                    | Terminal X1 | Name:                   | Function (Default):                                                                                  | Signal:                                           | Type:               |  |
|----------------------------------------------------------------------------------------------------|-------------|-------------------------|----------------------------------------------------------------------------------------------------|---------------------------------------------------|---------------------|--|
| Annin                                                                                                    | 1           | +10 V                   | +10 VDC Supply voltage                                                                               | +10 VDC, max 10 mA                                | output              |  |
| Anna                                                                                                    | 2           | AnIn1 Process reference |                                                                                                    | bipolar: -10 - +10 VDC or -20 - +20 mA            | analogue input      |  |
| Anima                                                                                                    | 3           | AnIn2                   | Off                                                                                                  |                                                   | analogue input      |  |
| S                                                                                                    | 4           | AnIn3                   | Off                                                                                                  |                                                   | analogue input      |  |
| 7                                                                                                    | 5           | AnIn4                   | Off                                                                                                  |                                                   | analogue input      |  |
| 8                                                                                                    | 6           | -10 V                   | -10VDC Supply voltage                                                                                | -10 VDC, max 10 mA                                | output              |  |
| 9                                                                                                    | 7           | Common                  | Signal ground                                                                                        | 0 V                                               | output              |  |
| 10                                                                                                    | 8           | Digln 1                 | RunL                                                                                                 | 0-8/24 VDC                                        | digital input       |  |
| 11                                                                                                    | 9           | Digln 2                 | RunR                                                                                                 | 0-8/24 VDC                                        | digital input       |  |
| 12                                                                                                    | 10          | Digln 3                 | Off                                                                                                  | 0-8/24 VDC                                        | digital input       |  |
| 13                                                                                                    | 11          | +24 V                   | +24VDC Supply voltage                                                                                | +24 VDC, 100 mA                                   | output              |  |
| 14                                                                                                    | 12          | Common                  | Signal ground                                                                                        | 0 V                                               | output              |  |
| 15                                                                                                    | 13          | AnOut 1                 | Min speed to max speed                                                                               | 0 ±10 VDC or 0/4- +20 mA                          | analogue output     |  |
| 16                                                                                                    | 14          | AnOut 2                 | 0 to max torque                                                                                      | 0 ±10 VDC or 0/4- +20 mA                          | analogue output     |  |
| 17                                                                                                    | 15          | Common                  | Digital signal ground                                                                                | 0 V via ferrite                                   | output              |  |
| 18 Digln 6 Off O-8/24 VDC digital input  19 Digln 7 Off O-8/24 VDC digital input  20 DigOut 1 Ready 24 VDC, 100 mA digital output  21 DigOut 2 No trip 24 VDC, 100 mA digital output  22 Digln 8 RESET O-8/24 VDC digital input  A+ RS-485 transmit and receive signals  B- RS-485 transmit and receive signals  Terminal X2  31 N/C 1 Relay 1 output  17ip, active when the AC drive is in a TRIP condition N/C is opened when the relay is active (valid for all relays)  N/O 1 Sclosed when the relay is active (valid for all relays)  41 N/C 2 Relay 2 Output (valid for all relays)  42 COM 2 Run, active when the AC drive is started  33 N/O 2 Relay 3 Output  44 COM 2 Relay 3 Output  45 COM 3 Relay 3 Output  56 N/O 3 Relay 3 Output  57 Output  60 N/C is opened when the relay is active (valid for all relays)  78 Output  79 Optential free change over  79 Output  70 Output  70 Out | 16          | Digln 4                 | Off                                                                                                  | 0-8/24 VDC                                        | digital input       |  |
| 18                                                                                                    | 17          | DigIn 5                 | Off                                                                                                  | 0-8/24 VDC                                        | digital input       |  |
| 20 DigOut 1 Ready 24 VDC, 100 mA digital output 21 DigOut 2 No trip 24 VDC, 100 mA digital output 22 DigIn 8 RESET 0-8/24 VDC digital input  A+ B- RS-485 transmit and receive signals B- RS-485 transmit and receive signals  N/C 1 Relay 1 output Trip, active when the AC drive is in a TRIP condition N/C is opened when the relay is active (valid for all relays) N/O 1 Sclosed when the relay is active (valid for all relays) N/O is closed when the relay is active (valid for all relays) AC drive is started  RS-485 transmit and receive signals  Potential free change over 0.1 – 2 A Umax = 250 VAC or 42 VDC  Terminal X3  Ferminal X3  Relay 2 Output Punax = 250 VAC or 42 VDC  Relay 2 Output Punax = 250 VAC or 42 VDC  Relay 3 Output Punax = 250 VAC or 42 VDC  Terminal X3  Ferminal X3  Potential free change over 0.1 – 2 A Umax = 250 VAC or 42 VDC  Terminal X3  In COM 3 Pelay 3 Output Punax = 250 VAC or 42 VDC  Terminal X1  Potential free change over 0.1 – 2 A Umax = 250 VAC or 42 VDC  Terminal X1  In COM 3 Pelay 3 Output Punax = 250 VAC or 42 VDC  Terminal X1  Potential free change over 0.1 – 2 A Umax = 250 VAC or 42 VDC  Terminal X1  In COM 3 Pelay 3 Output Punax = 250 VAC or 42 VDC  Terminal X1  In COM 3 Pelay 3 Output Punax = 250 VAC or 42 VDC  Terminal X1  In COM 3 Pelay 3 Output Punax = 250 VAC or 42 VDC  Terminal X1  In COM 3 Pelay 3 Output Punax = 250 VAC or 42 VDC  Terminal X1  In COM 3 Pelay 4 VDC ± 10% double isolated transformer capable of supplying Input                                                                                                    | 18          | Digln 6                 | Off                                                                                                  | 0-8/24 VDC                                        | digital input       |  |
| 21 DigOut 2 No trip 22 DigIn 8 RESET O-8/24 VDC O-8/24 VDC digital output O-8/24 VDC O-8/24 VDC O-8 | 19          | Digln 7                 | Off                                                                                                  | 0-8/24 VDC                                        | digital input       |  |
| 22   Digln 8   RESET   O-8/24 VDC   digital input                                                                                                    | 20          | DigOut 1                | Ready                                                                                                | 24 VDC, 100 mA                                    | digital output      |  |
| RS-485 transmit and receive signals  RS-485 transmit and receive signals  RS-485 transmit and receive signals  RS-485 transmit and receive signals  RS-485 transmit and receive signals  RS-485 transmit and receive signals  RS-485 transmit and receive signals  RS-485 transmit and receive signals  RS-485 transmit and receive signals  RS-485 transmit and receive signals  Rolay 1 output  Trip, active when the AC drive is in a TRIP condition N/C is opened when the relay is active (valid for all relays) N/O is closed when the relay is active (valid for all relays) N/O is closed when the relay is active (valid for all relays)  Relay 2 Output Run, active when the AC drive is started  Relay 2 Output Run, active when the AC drive is started  Relay 3 Output Off  Potential free change over 0.1 - 2 A Umax = 250 VAC or 42 VDC  Terminal X3  Potential free change over 0.1 - 2 A Umax = 250 VAC or 42 VDC  Telay output  relay output relay output relay output relay output relay output relay output relay output relay output relay output relay output relay output relay output                                                                                                    | 21          | DigOut 2                | No trip                                                                                              | 24 VDC, 100 mA                                    | digital output      |  |
| RS-485 transmit and receive signals voltage levels. range -7V to 12V.  Terminal X2  31                                                                                                    | 22          | Digln 8                 | RESET                                                                                                | 0-8/24 VDC                                        | digital input       |  |
| RS-485 transmit and receive signals   voltage levels.   range -7V to 12V.                                                                                                    | A+          |                         | 50.405.                                                                                              | Isolated with differential RS-485                 | Common mode voltage |  |
| 31                                                                                                    | B-          |                         | RS-485 transmit and receive signals                                                                  |                                                   |                     |  |
| Trip, active when the AC drive is in a TRIP condition N/C is opened when the relay is active (valid for all relays) N/O is closed when the relay is active (valid for all relays) N/O is closed when the relay is active (valid for all relays)  41 N/C 2 Relay 2 Output Run, active when the AC drive is started  Potential free change over 0.1 - 2 A Umax = 250 VAC or 42 VDC  relay output relay output relay output  potential free change over 0.1 - 2 A Umax = 250 VAC or 42 VDC  Terminal X3  Felay 3 Output Off  Potential free change over 0.1 - 2 A Umax = 250 VAC or 42 VDC  relay output relay output relay output relay output relay output relay output Input from 24 VDC ±10% double isolated transformer capable of supplying input                                                                                                    | Terminal X2 |                         |                                                                                                    |                                                   |                     |  |
| AC drive is in a TRIP condition N/C is opened when the relay is active (valid for all relays) N/O is closed when the relay is active (valid for all relays)  41                                                                                                    | 31          | N/C 1                   | Relay 1 output                                                                                       |                                                   |                     |  |
| N/O 1 N/O is opened when the relay is active (valid for all relays) N/O is closed when the relay is active (valid for all relays) N/O is closed when the relay is active (valid for all relays)  N/O is closed when the relay is active (valid for all relays)  Relay 2 Output Run, active when the AC drive is started  N/O 2 A Umax = 250 VAC or 42 VDC  potential free change over 0.1 - 2 A Umax = 250 VAC or 42 VDC  Terminal X3  Felay 3 Output Off  Potential free change over 0.1 - 2 A Umax = 250 VAC or 42 VDC  relay output relay output relay output output relay output relay output relay output output relay output output relay output output Input from 24 VDC ±10% double isolated transformer capable of supplying input                                                                                                    | 32          | COM 1                   | 1 7                                                                                                  |                                                   |                     |  |
| $ \begin{array}{c ccccccccccccccccccccccccccccccccccc$                                                                                                    | 33          | N/O 1                   | N/C is opened when the relay is active (valid for all relays) N/O is closed when the relay is active | 0.1 – 2 A<br>U <sub>max</sub> = 250 VAC or 42 VDC | relay output        |  |
| $ \begin{array}{c ccccccccccccccccccccccccccccccccccc$                                                                                                    | 41          | N/C 2                   | Relay 2 Output                                                                                       | notential free change over                        |                     |  |
| 43N/O 2AC drive is started $U_{max} = 250 \text{ VAC or } 42 \text{ VDC}$ Terminal X351COM 3Relay 3 Output Offpotential free change over $0.1 - 2 \text{ A}$ $U_{max} = 250 \text{ VAC or } 42 \text{ VDC}$ relay output52N/O 3Off $U_{max} = 250 \text{ VAC or } 42 \text{ VDC}$                                                                                                    | 42          | COM 2                   |                                                                                                    | , -                                               | relay output        |  |
| $ \begin{array}{c ccccccccccccccccccccccccccccccccccc$                                                                                                    | 43          | N/O 2                   | AC drive is started                                                                                  | U <sub>max</sub> = 250 VAC or 42 VDC              |                     |  |
| 52 N/O 3 Off Off Off Off Off Off Off Off Off                                                                                                    | Terminal X3 |                         |                                                                                                    |                                                   |                     |  |
| 52 N/O 3 Off Off Off Off Off Off Off Off Off                                                                                                    | 51          | COM 3                   | Polov 2 Output                                                                                       | potential free change over                        |                     |  |
| + 24 VDC±10% Input from 24 VDC ±10% double isolated transformer capable of supplying input                                                                                                    | 52          |                         |                                                                                                    | 0.1 – 2 A                                         | relay output        |  |
| input                                                                                                    | Teminal X11 |                         |                                                                                                    |                                                   |                     |  |
| - I IIIDUL                                                                                                    | +           | 24 VDC±10%              | Input from 24 VDC ±10% double isola                                                                  | ated transformer capable of supplying             | i                   |  |
|                                                                                                    | -           | 0 V in                  |                                                                                                    |                                                   | Input               |  |

NOTE: Possible potentiometer value in range of 1 k $\Omega$  to 10 k $\Omega$  (½ Watt) linear, where we advice to use a linear 1 k $\Omega$  / ½ W type potentiometer for best control linearity.

# 15. Menu List

In the download area on our website, www.cgglobal.com or www.emotron.com, you find a communication information list and a list for noting parameter set information.

| Menu | ı Parameters                          | Default<br>settings | Modbus<br>Instance/<br>Device Net<br>No. | Profibus<br>slot/index | EtherCAT<br>index<br>(HEX) | Profinet<br>index | Fieldbus<br>format | Modbus<br>format | Notes |
|------|---------------------------------------|---------------------|------------------------------------------|------------------------|----------------------------|-------------------|--------------------|------------------|-------|
| 100  | Start Window<br>[100]                 |                     |                                          |                        |                            |                   |                    |                  |       |
| 110  | 1st Line                              | Process Val         | 43001                                    | 168/160                | 4BB9                       | 19385             | UInt               | UInt             |       |
| 120  | 2nd Line                              | Current             | 43002                                    | 168/161                | 4BBA                       | 19386             | UInt               | UInt             |       |
| 130  | 3rd Line                              | Frequency           | 43003                                    | 168/162                | 4BBB                       | 19387             | Ulnt               | UInt             |       |
| 140  | 4th Line                              | VSD Status          | 43004                                    | 168/163                | 4BBC                       | 19388             | UInt               | UInt             |       |
| 150  | 5th Line                              | DC Voltage          | 43005                                    | 168/164                | 4BBD                       | 19389             | UInt               | UInt             |       |
| 160  | 6th Line                              | IGBT Temp           | 43006                                    | 168/165                | 4BBE                       | 19390             | UInt               | UInt             |       |
| 170  | View mode                             | Normal 100          | 43007                                    | 168/166                | 4BBF                       | 19391             | UInt               | UInt             |       |
| 200  | Main Setup<br>[200]                   |                     |                                          |                        |                            |                   |                    |                  |       |
| 210  | Operation [210]                       |                     |                                          |                        |                            |                   |                    |                  |       |
| 211  | Language                              | English             | 43011                                    | 168/170                | 4BC3                       | 19395             | UInt               | UInt             |       |
| 212  | Select Motor                          | M1                  | 43012                                    | 168/171                | 4BC4                       | 19396             | UInt               | UInt             |       |
| 213  | Drive Mode                            | V/Hz                | 43013                                    | 168/172                | 4BC5                       | 19397             | UInt               | UInt             |       |
| 214  | Ref control                           | Remote              | 43014                                    | 168/173                | 4BC6                       | 19398             | UInt               | UInt             |       |
| 215  | Run/Stp Ctrl                          | Remote              | 43015                                    | 168/174                | 4BC7                       | 19399             | UInt               | UInt             |       |
| 216  | Reset Ctrl                            | Remote+Keyb         | 43016                                    | 168/175                | 4BC8                       | 19400             | UInt               | UInt             |       |
| 217  | Local/Remote<br>key function<br>[217] |                     |                                          |                        |                            |                   |                    |                  |       |
| 2171 | LocRefCtrl                            | Standard            | 43009                                    | 168/168                | 4BC1                       | 19393             | UInt               | UInt             |       |
| 2172 | LocRunCtrl                            | Standard            | 43010                                    | 168/169                | 4BC2                       | 19394             | UInt               | UInt             |       |
| 218  | Lock code?                            | 0                   | 43018                                    | 168/177                | 4BCA                       | 19402             | UInt, 1=1          | UInt             |       |
| 219  | Rotation                              | R+L                 | 43019                                    | 168/178                | 4BCB                       | 19403             | UInt               | UInt             |       |
| 21A  | Level/Edge                            | Level               | 43020                                    | 168/179                | 4BCC                       | 19404             | UInt               | UInt             |       |
| 21B  | Supply Volts                          | Not Defined         | 43381                                    | 170/30                 | 4D35                       | 19765             | UInt               | UInt             |       |
| 210  | Supply Type                           | AC Supply           | 43382                                    | 170/31                 | 4D36                       | 19766             | UInt               | UInt             |       |
| 220  | Motor Data<br>[220]                   |                     |                                          |                        |                            |                   |                    |                  |       |
| 221  | Motor Volts                           | [Motor] V           | 43041                                    | 168/200                | 4BE1                       | 19425             | Long, 1=0.1V       | Elnt             |       |
| 222  | Motor Freq                            | 50Hz                | 43060                                    | 168/219                | 4BF4                       | 19444             | Long, 1=0.1Hz      | EInt             |       |
| 223  | Motor Power                           | [Motor] W           | 43043                                    | 168/202                | 4BE3                       | 19427             | Long, 1=1W         | Elnt             |       |
| 224  | Motor Curr                            | [Motor] A           | 43044                                    | 168/203                | 4BE4                       | 19428             | Long, 1=0.1A       | Elnt             |       |
| 225  | Motor Speed                           | [Motor] rpm         | 43045                                    | 168/204                | 4BE5                       | 19429             | UInt, 1=1rpm       | UInt             |       |
| 226  | Motor Poles                           | [Motor]             | 43046                                    | 168/205                | 4BE6                       | 19430             | Long, 1=1          | Elnt             |       |
| 227  | Motor Cosφ                            | [Motor]             | 43047                                    | 168/206                | 4BE7                       | 19431             | Long, 1=0.01       | EInt             |       |
| 228  | Motor Vent                            | Self                | 43048                                    | 168/207                | 4BE8                       | 19432             | UInt               | UInt             |       |

| Menu | ı Parameters                                      | Default<br>settings | Modbus<br>Instance/<br>Device Net<br>No. | Profibus<br>slot/index | EtherCAT<br>index<br>(HEX) | Profinet<br>index | Fieldbus<br>format  | Modbus<br>format | Notes |
|------|---------------------------------------------------|---------------------|------------------------------------------|------------------------|----------------------------|-------------------|---------------------|------------------|-------|
| 229  | Motor ID-Run                                      | Off                 | 43049                                    | 168/208                | 4BE9                       | 19433             | UInt                | UInt             |       |
| 22A  | Motor Sound                                       | F                   | 43050                                    | 168/209                | 4BEA                       | 19434             | UInt                | UInt             |       |
| 22B  | Encoder                                           | Off                 | 43051                                    | 168/210                | 4BEB                       | 19435             | UInt                | UInt             |       |
| 22C  | Enc Pulses                                        | 1024                | 43052                                    | 168/211                | 4BEC                       | 19436             | Long, 1=1           | Elnt             |       |
| 22D  | Enc Speed                                         | Orpm                | 42911                                    | 168/70                 | 4B5F                       | 19295             | Int, 1=1rpm         | Int              |       |
| 22E  | Motor PWM<br>[22E]                                |                     |                                          |                        |                            |                   |                     |                  |       |
| 22E1 | PWM Fswitch                                       | 3000Hz              | 43053                                    | 168/212                | 4BED                       | 19437             | UInt, 1=1Hz         | UInt             |       |
| 22E2 | PWM Mode                                          | Standard            | 43054                                    | 168/213                | 4BEE                       | 19438             | UInt                | UInt             |       |
| 22E3 | PWM Random                                        | Off                 | 43055                                    | 168/214                | 4BEF                       | 19439             | UInt                | UInt             |       |
| 22E4 | Udc filter                                        | Off                 | 43040                                    | 168/199                | 4BEO                       | 19424             | UInt                | UInt             |       |
| 22F  | Enc Puls Ctr                                      | 0                   | 42912                                    | 168/71                 | 4B60                       | 19296             | Long, 1=1           | Int              |       |
| 22G  | Encoder fault<br>and speed<br>monitoring<br>[22G] |                     |                                          |                        |                            |                   |                     |                  |       |
| 22G1 | Enc F Delay                                       | Off                 | 43056                                    | 168/215                | 4BF0                       | 19440             | Long, 1=0.01s       | EInt             |       |
| 22G2 | Enc F Band                                        | 10%                 | 43057                                    | 168/216                | 4BF1                       | 19441             | Long, 1=1%          | EInt             |       |
| 22G3 | Max EncFCtr                                       | 0.000s              | 42913                                    | 168/72                 | 4B61                       | 19297             | Long,<br>1=0.001s   | EInt             |       |
| 22H  | Phase order                                       | Normal              | 43058                                    | 168/217                | 4BF2                       | 19442             | UInt                | UInt             |       |
| 221  | Motor Type                                        | Async               | 43059                                    | 168/218                | 4BF3                       | 19443             | UInt                | UInt             |       |
| 22J  | Extend data<br>[22J]                              |                     |                                          |                        |                            |                   |                     |                  |       |
| 22J1 | BEMF                                              | [Motor] V           | 43391                                    | 170/40                 | 4D3F                       | 19775             | Long, 1=0.1V        | Elnt             |       |
| 22J2 | Rs (mΩ/ph)                                        | [Motor]             | 43392                                    | 170/41                 | 4D40                       | 19776             | Long,<br>1=0.000001 | EInt             |       |
| 22J3 | Lsd (mH/ph)                                       | [Motor]             | 43393                                    | 170/42                 | 4D41                       | 19777             | Long, 1=0.001       | Elnt             |       |
| 22J4 | Lsq (mH/ph)                                       | [Motor]             | 43394                                    | 170/43                 | 4D42                       | 19778             | Long, 1=0.001       | EInt             |       |
| 230  | Mot Protect                                       |                     |                                          |                        |                            |                   |                     |                  |       |
| 231  | Mot I2t Type                                      | Trip                | 43061                                    | 168/220                | 4BF5                       | 19445             | UInt                | UInt             |       |
| 232  | Mot I2t Curr                                      | 100%                | 43062                                    | 168/221                | 4BF6                       | 19446             | Long, 1=1%          | Elnt             |       |
| 233  | Mot I2t Time                                      | 60s                 | 43063                                    | 168/222                | 4BF7                       | 19447             | Long, 1=1s          | Elnt             |       |
| 234  | Thermal Prot                                      | Off                 | 43064                                    | 168/223                | 4BF8                       | 19448             | UInt                | UInt             |       |
| 235  | Motor Class                                       | F 140°C             | 43065                                    | 168/224                | 4BF9                       | 19449             | UInt                | UInt             |       |
| 236  | PT100 Inputs                                      | PT100 1+2+3         | 43066                                    | 168/225                | 4BFA                       | 19450             | UInt                | UInt             |       |
| 237  | Motor PTC                                         | Off                 | 43067                                    | 168/226                | 4BFB                       | 19451             | UInt                | UInt             |       |
| 238  | I <sup>2</sup> t Min Spd                          | Orpm                | 43386                                    | 170/35                 | 4D3A                       | 19770             | Int, 1=1rpm         | Int              |       |
| 240  | Parameter<br>Set Handling<br>[240]                |                     |                                          |                        |                            |                   |                     |                  |       |
| 241  | Select Set                                        | А                   | 43022                                    | 168/181                | 4BCE                       | 19406             | UInt                | UInt             |       |
| 242  | Copy Set                                          | A>B                 | 43021                                    | 168/180                | 4BCD                       | 19405             | UInt                | UInt             |       |
| 243  | Default>Set                                       | А                   | 43023                                    | 168/182                | 4BCF                       | 19407             | UInt                | UInt             |       |

| 244         Copy to CP         No Copy         43024         168/183         4BD0         19408         Uint         Uint           245         Load from CP         No Copy         43025         168/184         4BD1         19409         Uint         Uint           246         ComFit Set         Keep last         42653         167/67         4A5D         19037         Uint         Uint           250         Trip Autoreset/Trip Conditions [250]         Autoreset/Trip Conditions [250]         Uint         Uint         Uint         Uint           251         No of Trips         0         43071         168/230         4BFF         19455         Uint, 1=1         Uint           252         DriveProtect <td< th=""><th></th></td<>                                                                                       |  |
|----------------------------------------------------------------------------------------------------|--|
| 246         ComFlt Set         Keep last         42653         167/67         4A5D         19037         Ulnt         Ulnt           250         Trip Autoreset/Trip Conditions [250]         0         43071         168/230         4BFF         19455         Ulnt, 1=1         Ulnt           252         DriveProtect         0         43072         168/231         4C00         19456         Long, 1=1s         Elnt           2522         Over volt D         Off         43075         168/234         4C03         19459         Long, 1=1s         Elnt           2523         Over volt G         Off         43076         168/235         4C04         19460         Long, 1=1s         Elnt           2524         Over volt         Off         43077         168/236         4C05         19461         Long, 1=1s         Elnt |  |
| 250         Trip Autoreset/Trip Conditions [250]         43071         168/230         4BFF         19455         UInt, 1=1         UInt           251         No of Trips         0         43071         168/230         4BFF         19455         UInt, 1=1         UInt           252         DriveProtect                                                                                                    |  |
| 250       Autoreset/Trip Conditions [250]       43071       168/230       4BFF       19455       UInt, 1=1       UInt         251       No of Trips       0       43071       168/230       4BFF       19455       UInt, 1=1       UInt         252       DriveProtect                                                                                                    |  |
| 252         DriveProtect                                                                                                    |  |
| 2521         Over temp         Off         43072         168/231         4C00         19456         Long, 1=1s         EInt           2522         Over volt D         Off         43075         168/234         4C03         19459         Long, 1=1s         EInt           2523         Over volt G         Off         43076         168/235         4C04         19460         Long, 1=1s         EInt           2524         Over volt         Off         43077         168/236         4C05         19461         Long, 1=1s         EInt                                                                                                    |  |
| 2522 Over volt D Off 43075 168/234 4C03 19459 Long, 1=1s EInt  2523 Over volt G Off 43076 168/235 4C04 19460 Long, 1=1s EInt  2524 Over volt Off 43077 168/236 4C05 19461 Long, 1=1s EInt                                                                                                    |  |
| 2523 Over volt G Off 43076 168/235 4C04 19460 Long, 1=1s EInt 2524 Over volt Off 43077 168/236 4C05 19461 Long, 1=1s EInt                                                                                                    |  |
| 2524 Over volt Off 43077 168/236 4C05 19461 Long, 1=1s EInt                                                                                                    |  |
|                                                                                                    |  |
| 2525 Undervoltage Off 43088 168/247 4C10 19472 Long, 1=1s EInt                                                                                                    |  |
|                                                                                                    |  |
| 2526 Over curr F Off 43082 168/241 4COA 19466 Long, 1=1s Eint                                                                                                    |  |
| 2527 Power Fault Off 43087 168/246 4C0F 19471 Long, 1=1s EInt                                                                                                    |  |
| 2528 LC Level Off 43099 169/3 4C1B 19483 Long, 1=1s EInt                                                                                                    |  |
| 2529 LC Level TT Trip 43100 169/4 4C1C 19484 UInt UInt                                                                                                    |  |
| 253 MotorProtect                                                                                                    |  |
| 2531 Motor Lost Off 43083 168/242 4C0B 19467 Long, 1=1s EInt                                                                                                    |  |
| 2532 Locked Rotor Off 43086 168/245 4C0E 19470 Long, 1=1s EInt                                                                                                    |  |
| 2533 Motor I2t Off 43073 168/232 4C01 19457 Long, 1=1s EInt                                                                                                    |  |
| 2534 Motor I2t TT Trip 43074 168/233 4C02 19458 UInt UInt                                                                                                    |  |
| 2535 PT100 Off 43078 168/237 4C06 19462 Long, 1=1s EInt                                                                                                    |  |
| 2536 PT100 TT Trip 43079 168/238 4C07 19463 UInt UInt                                                                                                    |  |
| 2537 PTC Off 43084 168/243 4C0C 19468 Long, 1=1s EInt                                                                                                    |  |
| 2538 PTC TT Trip 43085 168/244 4C0D 19469 UInt UInt                                                                                                    |  |
| 2539 Over speed Off 43096 169/0 4C18 19480 Long, 1=1s EInt                                                                                                    |  |
| 253A Ext Mot Temp Off 43097 169/1 4C19 19481 Long, 1=1s EInt                                                                                                    |  |
| 253B Ext Mot TT Trip 43098 169/2 4C1A 19482 UInt UInt                                                                                                    |  |
| 253C Brk Fault Off 43070 168/229 4BFE 19454 Long, 1=1s EInt                                                                                                    |  |
| 253D Encoder Off 43561 170/210 4DE9 19945 Long, 1=1s EInt                                                                                                    |  |
| 254 Comm & I/O                                                                                                    |  |
| 2541 Com Error Off 43089 168/248 4C11 19473 Long, 1=1s Eint                                                                                                    |  |
| 2542 Com Error TT Trip 43090 168/249 4C12 19474 UInt UInt                                                                                                    |  |
| 2543 Anin<0ffset Off 43566 170/215 4DEE 19950 Long, 1=1s Eint                                                                                                    |  |
| 2544 AnIn TT Trip 43567 170/216 4DEF 19951 UInt UInt                                                                                                    |  |
| 255 Load monitor                                                                                                    |  |
| 2551 Min Alarm Off 43091 168/250 4C13 19475 Long, 1=1s EInt                                                                                                    |  |
| 2552 Min Alarm TT Trip 43092 168/251 4C14 19476 UInt UInt                                                                                                    |  |
| 2553 Max Alarm Off 43093 168/252 4C15 19477 Long, 1=1s Eint                                                                                                    |  |

| Menu | Parameters                       | Default<br>settings | Modbus<br>Instance/<br>Device Net<br>No. | Profibus<br>slot/index | EtherCAT<br>index<br>(HEX) | Profinet<br>index | Fieldbus<br>format | Modbus<br>format | Notes |
|------|----------------------------------|---------------------|------------------------------------------|------------------------|----------------------------|-------------------|--------------------|------------------|-------|
| 2554 | Max Alarm TT                     | Trip                | 43094                                    | 168/253                | 4C16                       | 19478             | UInt               | UInt             |       |
| 256  | Pump                             |                     |                                          |                        |                            |                   |                    |                  |       |
| 2561 | Pump                             | Off                 | 43095                                    | 168/254                | 4C17                       | 19479             | Long, 1=1s         | Elnt             |       |
| 258  | External                         |                     |                                          |                        |                            |                   |                    |                  |       |
| 2581 | Ext Trip 1                       | Off                 | 43080                                    | 168/239                | 4C08                       | 19464             | Long, 1=1s         | Elnt             |       |
| 2582 | Ext Trip1 TT                     | Trip                | 43081                                    | 168/240                | 4C09                       | 19465             | UInt               | UInt             |       |
| 2583 | Ext Trip 2                       | Off                 | 43564                                    | 170/213                | 4DEC                       | 19948             | Long, 1=1s         | Elnt             |       |
| 2584 | Ext Trip2 TT                     | Trip                | 43565                                    | 170/214                | 4DED                       | 19949             | UInt               | UInt             |       |
| 2585 | Ext Trip 3                       | Off                 | 43568                                    | 170/217                | 4DF0                       | 19952             | Long, 1=1s         | Elnt             |       |
| 2586 | Ext Trip3 TT                     | Trip                | 43569                                    | 170/218                | 4DF1                       | 19953             | UInt               | UInt             |       |
| 2587 | Ext Trip 4                       | Off                 | 43570                                    | 170/219                | 4DF2                       | 19954             | Long, 1=1s         | EInt             |       |
| 2588 | Ext Trip4 TT                     | Trip                | 43571                                    | 170/220                | 4DF3                       | 19955             | UInt               | UInt             |       |
| 260  | Serial<br>Communication<br>[260] |                     |                                          |                        |                            |                   |                    |                  |       |
| 261  | Com Type                         | RS232/485           | 43031                                    | 168/190                | 4BD7                       | 19415             | UInt               | UInt             |       |
| 262  | RS232/485                        |                     |                                          |                        |                            |                   |                    |                  |       |
| 2621 | Baudrate                         | 9600                | 43032                                    | 168/191                | 4BD8                       | 19416             | UInt               | UInt             |       |
| 2622 | Address                          | 1                   | 43033                                    | 168/192                | 4BD9                       | 19417             | UInt, 1=1          | UInt             |       |
| 263  | Fieldbus                         |                     |                                          |                        |                            |                   |                    |                  |       |
| 2631 | Address                          | 62                  | 43034                                    | 168/193                | 4BDA                       | 19418             | UInt, 1=1          | UInt             |       |
| 2632 | PrData Mode                      | Basic               | 43035                                    | 168/194                | 4BDB                       | 19419             | UInt               | UInt             |       |
| 2633 | Read/Write                       | RW                  | 43036                                    | 168/195                | 4BDC                       | 19420             | UInt               | UInt             |       |
| 2634 | AddPrValues                      | 0                   | 43039                                    | 168/198                | 4BDF                       | 19423             | UInt, 1=1          | UInt             |       |
| 2635 | CANBaudrate                      | 8                   | 43030                                    | 168/189                | 4BD6                       | 19414             | UInt, 1=1          | UInt             |       |
| 264  | Communication<br>Fault [264]     |                     |                                          |                        |                            |                   |                    |                  |       |
| 2641 | ComFlt Mode                      | Off                 | 43037                                    | 168/196                | 4BDD                       | 19421             | UInt               | UInt             |       |
| 2642 | ComFlt Time                      | 0,5s                | 43038                                    | 168/197                | 4BDE                       | 19422             | Long, 1=0.1s       | Elnt             |       |
| 2643 | 485Flt Mode                      | Off                 | 42979                                    | 168/138                | 4BA3                       | 19363             | UInt               | UInt             |       |
| 2644 | 485Flt Time                      | 0,5s                | 42980                                    | 168/139                | 4BA4                       | 19364             | Long, 1=0.1s       | EInt             |       |
| 2645 | KbdComFMode                      | Trip                | 42981                                    | 168/140                | 4BA5                       | 19365             | UInt               | UInt             |       |
| 2646 | KbdComFTime                      | 2s                  | 42982                                    | 168/141                | 4BA6                       | 19366             | UInt, 1=0.1s       | UInt             |       |
| 2647 | CPportFMode                      | Trip                | 42983                                    | 168/142                | 4BA7                       | 19367             | UInt               | UInt             |       |
| 2648 | CPportFTime                      | 10.0s               | 42984                                    | 168/143                | 4BA8                       | 19368             | UInt, 1=0.1s       | UInt             |       |
| 265  | Ethernet<br>[265]                |                     |                                          |                        |                            |                   |                    |                  |       |
|      |                                  |                     | 42701                                    | 167/115                | 4A8D                       | 19085             | UInt, 1=1          | UInt             |       |
| 2651 | IP Address                       | 0.0.0.0             | 42702                                    | 167/116                | 4A8E                       | 19086             | UInt, 1=1          | UInt             |       |
|      | . 2. 230                         | <del>-</del>        | 42703                                    | 167/117                | 4A8F                       | 19087             | UInt, 1=1          | UInt             |       |
|      |                                  |                     | 42704                                    | 167/118                | 4A90                       | 19088             | UInt, 1=1          | UInt             |       |

| Menu | ı Parameters              | Default<br>settings | Modbus<br>Instance/<br>Device Net<br>No. | Profibus<br>slot/index | EtherCAT<br>index<br>(HEX) | Profinet<br>index | Fieldbus<br>format | Modbus<br>format | Notes |
|------|---------------------------|---------------------|------------------------------------------|------------------------|----------------------------|-------------------|--------------------|------------------|-------|
|      |                           |                     | 42705                                    | 167/119                | 4A91                       | 19089             | UInt, 1=1          | UInt             |       |
|      |                           |                     | 42706                                    | 167/120                | 4A92                       | 19090             | UInt, 1=1          | UInt             |       |
| 2652 | MAC Address               | 000000000000        | 42707                                    | 167/121                | 4A93                       | 19091             | UInt, 1=1          | UInt             |       |
| 2052 | IVIAC Address             | 00000000000         | 42708                                    | 167/122                | 4A94                       | 19092             | UInt, 1=1          | UInt             |       |
|      |                           |                     | 42709                                    | 167/123                | 4A95                       | 19093             | UInt, 1=1          | UInt             |       |
|      |                           |                     | 42710                                    | 167/124                | 4A96                       | 19094             | UInt, 1=1          | UInt             |       |
|      |                           |                     | 42711                                    | 167/125                | 4A97                       | 19095             | UInt, 1=1          | UInt             |       |
| 0050 | Outer at Maral            | 0000                | 42712                                    | 167/126                | 4A98                       | 19096             | UInt, 1=1          | UInt             |       |
| 2653 | Subnet Mask               | 0.0.0.0             | 42713                                    | 167/127                | 4A99                       | 19097             | UInt, 1=1          | UInt             |       |
|      |                           |                     | 42714                                    | 167/128                | 4A9A                       | 19098             | UInt, 1=1          | UInt             |       |
|      |                           |                     | 42715                                    | 167/129                | 4A9B                       | 19099             | UInt, 1=1          | UInt             |       |
|      |                           |                     | 42716                                    | 167/130                | 4A9C                       | 19100             | UInt, 1=1          | UInt             |       |
| 2654 | Gateway                   | 0.0.0.0             | 42717                                    | 167/131                | 4A9D                       | 19101             | UInt, 1=1          | UInt             |       |
|      |                           |                     | 42718                                    | 167/132                | 4A9E                       | 19102             | UInt, 1=1          | UInt             |       |
| 2655 | DHCP                      | Off                 | 42719                                    | 167/133                | 4A9F                       | 19103             | UInt               | UInt             |       |
| 266  | Fieldbus<br>Signals [266] | 0                   |                                          |                        |                            |                   |                    |                  |       |
| 2661 | FB S1/Wr1                 | 0                   | 42801                                    | 167/215                | 4AF1                       | 19185             | UInt, 1=1          | Ulnt             |       |
| 2662 | FB S2/Wr2                 | 0                   | 42802                                    | 167/216                | 4AF2                       | 19186             | UInt, 1=1          | Ulnt             |       |
| 2663 | FB S3/Wr3                 | 0                   | 42803                                    | 167/217                | 4AF3                       | 19187             | UInt, 1=1          | Ulnt             |       |
| 2664 | FB S4/Wr4                 | 0                   | 42804                                    | 167/218                | 4AF4                       | 19188             | UInt, 1=1          | Ulnt             |       |
| 2665 | FB S5/Wr5                 | 0                   | 42805                                    | 167/219                | 4AF5                       | 19189             | UInt, 1=1          | Ulnt             |       |
| 2666 | FB S6/Wr6                 | 0                   | 42806                                    | 167/220                | 4AF6                       | 19190             | UInt, 1=1          | Ulnt             |       |
| 2667 | FB S7/Wr7                 | 0                   | 42807                                    | 167/221                | 4AF7                       | 19191             | UInt, 1=1          | UInt             |       |
| 2668 | FB S8/Wr8                 | 0                   | 42808                                    | 167/222                | 4AF8                       | 19192             | UInt, 1=1          | Ulnt             |       |
| 2669 | FB S9/Rd1                 | 0                   | 42809                                    | 167/223                | 4AF9                       | 19193             | UInt, 1=1          | UInt             |       |
| 266A | FB S10/Rd2                | 0                   | 42810                                    | 167/224                | 4AFA                       | 19194             | UInt, 1=1          | UInt             |       |
| 266B | FB S11/Rd3                | 0                   | 42811                                    | 167/225                | 4AFB                       | 19195             | UInt, 1=1          | Ulnt             |       |
| 266C | FB S12/Rd4                | 0                   | 42812                                    | 167/226                | 4AFC                       | 19196             | UInt, 1=1          | UInt             |       |
| 266D | FB S13/Rd5                | 0                   | 42813                                    | 167/227                | 4AFD                       | 19197             | UInt, 1=1          | UInt             |       |
| 266E | FB S14/Rd6                | 0                   | 42814                                    | 167/228                | 4AFE                       | 19198             | UInt, 1=1          | UInt             |       |
| 266F | FB S15/Rd7                | 0                   | 42815                                    | 167/229                | 4AFF                       | 19199             | UInt, 1=1          | Ulnt             |       |
| 266G | FB S16/Rd8                | 0                   | 42816                                    | 167/230                | 4B00                       | 19200             | UInt, 1=1          | Ulnt             |       |
| 269  | FB Status                 |                     |                                          |                        |                            |                   |                    |                  |       |
| 270  | Wireless<br>[270]         |                     |                                          |                        |                            |                   |                    |                  |       |
| 271  | WirelessMode              | Off                 | 40200                                    | 157/164                | 40C8                       | 16584             | UInt               | UInt             |       |
| 272  | WiFi Options<br>[272]     |                     |                                          |                        |                            |                   |                    |                  |       |
| 2721 | WiFi Mode                 | AccessPoint         | 40201                                    | 157/165                | 40C9                       | 16585             | UInt               | UInt             |       |
| 2722 | Channel                   | 5                   | 40202                                    | 157/166                | 40CA                       | 16586             | UInt, 1=1          | UInt             |       |

| Menu | ı Parameters                                      | Default<br>settings       | Modbus<br>Instance/<br>Device Net<br>No. | Profibus<br>slot/index | EtherCAT<br>index<br>(HEX) | Profinet<br>index | Fieldbus<br>format | Modbus<br>format | Notes                                             |
|------|---------------------------------------------------|---------------------------|------------------------------------------|------------------------|----------------------------|-------------------|--------------------|------------------|---------------------------------------------------|
| 2723 | Encryption                                        | WPA-2                     | 40203                                    | 157/167                | 40CB                       | 16587             | UInt               | UInt             |                                                   |
| 2724 | DHCP                                              | Static                    | 40204                                    | 157/168                | 40CC                       | 16588             | UInt               | UInt             |                                                   |
| 2725 | SSID                                              | Emotron_<5 random digits> | 40215                                    | 157/179                | 40D7                       | 16699             | UInt               | UInt             |                                                   |
| 2726 | Password                                          | 12345678                  | 40235                                    | 157/199                | 40EB                       | 16619             | UInt               | UInt             |                                                   |
|      |                                                   |                           | 40255                                    | 157/219                | 40FF                       | 16639             | UInt, 1=1          | UInt             |                                                   |
| 0707 | ID Address                                        | 100 100 1 1               | 40256                                    | 157/220                | 4100                       | 16640             | UInt, 1=1          | UInt             |                                                   |
| 2727 | IP Address                                        | 192.168.1.1               | 40257                                    | 157/221                | 4101                       | 16641             | UInt, 1=1          | UInt             |                                                   |
|      |                                                   |                           | 40258                                    | 157/222                | 4102                       | 16642             | UInt, 1=1          | UInt             |                                                   |
|      |                                                   |                           | 40259                                    | 157/223                | 4103                       | 16643             | UInt, 1=1          | UInt             |                                                   |
|      |                                                   |                           | 40260                                    | 157/224                | 4104                       | 16644             | UInt, 1=1          | UInt             |                                                   |
| 2728 | Subnet Mask                                       | 255.255.255.0             | 40261                                    | 157/225                | 4105                       | 16645             | UInt, 1=1          | UInt             |                                                   |
|      |                                                   |                           | 40262                                    | 157/226                | 4106                       | 16646             | UInt, 1=1          | UInt             |                                                   |
|      |                                                   |                           | 40263                                    | 157/227                | 4107                       | 16647             | UInt, 1=1          | UInt             |                                                   |
|      |                                                   |                           | 40264                                    | 157/228                | 4108                       | 16648             | UInt, 1=1          | UInt             |                                                   |
| 2729 | Gateway                                           | 192.168.1.1               | 40265                                    | 157/229                | 4109                       | 16649             | UInt, 1=1          | UInt             |                                                   |
|      |                                                   |                           | 40266                                    | 157/230                | 410A                       | 16650             | UInt, 1=1          | UInt             |                                                   |
| 272A | WiFi Status                                       | OK                        | 30054                                    | 117/218                | 2036                       | 54                | UInt               | UInt             |                                                   |
| 273  | Bluetooth<br>(BLE) options<br>[273]               |                           |                                          |                        |                            |                   |                    |                  |                                                   |
| 2731 | BluetoothID                                       | 0.0.0.0                   | 42620                                    | 167/34                 | 4A3C                       | 19004             | UInt, 1=1          | UInt             |                                                   |
| 2732 | Paring Key                                        | 123456                    | 40267                                    | 157/231                | 410B                       | 16651             | UInt, 1=1          | UInt             |                                                   |
| 274  | Security [274]                                    |                           |                                          |                        |                            |                   |                    |                  |                                                   |
| 2741 | Sec. Mode                                         | Open                      | 40273                                    | 157/237                | 4111                       | 16657             | UInt               | UInt             |                                                   |
| 2742 | Password                                          | Empty string              |                                          |                        |                            |                   |                    |                  | Not accessible via communication. Edit using PPU. |
| 300  | Process and<br>Application<br>Parameters<br>[300] |                           |                                          |                        |                            |                   |                    |                  |                                                   |
| 310  | Set/View ref                                      |                           | 42991                                    | 168/150                | 4BAF                       | 19375             | Long, 1=0.001      | Elnt             |                                                   |
| 320  | Process<br>Settings<br>[320]                      |                           |                                          |                        |                            |                   |                    |                  |                                                   |
| 321  | Proc Source                                       | Speed                     | 43302                                    | 169/206                | 4CE6                       | 19686             | UInt               | UInt             |                                                   |
| 322  | Proc Unit                                         | Off                       | 43303                                    | 169/207                | 4CE7                       | 19687             | UInt               | UInt             |                                                   |
|      |                                                   |                           | 43304                                    | 169/208                | 4CE8                       | 19688             | UInt               | UInt             |                                                   |
|      |                                                   |                           | 43305                                    | 169/209                | 4CE9                       | 19689             | UInt               | UInt             |                                                   |
|      |                                                   |                           | 43306                                    | 169/210                | 4CEA                       | 19690             | UInt               | UInt             |                                                   |
| 323  | User Unit                                         | 0                         | 43307                                    | 169/211                | 4CEB                       | 19691             | UInt               | UInt             |                                                   |
|      |                                                   |                           | 43308                                    | 169/212                | 4CEC                       | 19692             | UInt               | UInt             |                                                   |
|      |                                                   |                           | 43309                                    | 169/213                | 4CED                       | 19693             | UInt               | UInt             |                                                   |
| 324  | Process Min                                       | 0                         | 43310                                    | 169/214                | 4CEE                       | 19694             | Long, 1=0.001      | EInt             |                                                   |

| Menu | Parameters                                                                                                    | Default<br>settings | Modbus<br>Instance/<br>Device Net<br>No. | Profibus<br>slot/index | EtherCAT<br>index<br>(HEX) | Profinet<br>index | Fieldbus<br>format | Modbus<br>format | Notes |
|------|----------------------------------------------------------------------------------------------------|---------------------|------------------------------------------|------------------------|----------------------------|-------------------|--------------------|------------------|-------|
| 325  | Process Max                                                                                                    | 0                   | 43311                                    | 169/215                | 4CEF                       | 19695             | Long, 1=0.001      | EInt             |       |
| 326  | Ratio                                                                                                    | Linnear             | 43312                                    | 169/216                | 4CF0                       | 19696             | UInt               | UInt             |       |
| 327  | F(Val) PrMin                                                                                                    | Min                 | 43313                                    | 169/217                | 4CF1                       | 19697             | Long, 1=1          | EInt             |       |
| 328  | F(Val) PrMax                                                                                                    | Max                 | 43314                                    | 169/218                | 4CF2                       | 19698             | Long, 1=1          | EInt             |       |
| 330  | Start/Stop<br>settings [330]                                                                                                    |                     |                                          |                        |                            |                   |                    |                  |       |
| 331  | Acc Time                                                                                                    | 10s                 | 43101                                    | 169/5                  | 4C1D                       | 19485             | Long, 1=0.01s      | EInt             |       |
| 332  | Dec Time                                                                                                    | 10s                 | 43102                                    | 169/6                  | 4C1E                       | 19486             | Long, 1=0.01s      | EInt             |       |
| 333  | Acc MotPot                                                                                                    | 16s                 | 43103                                    | 169/7                  | 4C1F                       | 19487             | Long, 1=0.01s      | EInt             |       |
| 334  | Dec MotPot                                                                                                    | 16s                 | 43104                                    | 169/8                  | 4C20                       | 19488             | Long, 1=0.01s      | EInt             |       |
| 335  | Acc <min spd<="" td=""><td>10s</td><td>43105</td><td>169/9</td><td>4C21</td><td>19489</td><td>Long, 1=0.01s</td><td>EInt</td><td></td></min>  | 10s                 | 43105                                    | 169/9                  | 4C21                       | 19489             | Long, 1=0.01s      | EInt             |       |
| 336  | Dec <min spd<="" td=""><td>10s</td><td>43106</td><td>169/10</td><td>4C22</td><td>19490</td><td>Long, 1=0.01s</td><td>EInt</td><td></td></min> | 10s                 | 43106                                    | 169/10                 | 4C22                       | 19490             | Long, 1=0.01s      | EInt             |       |
| 337  | Acc Rmp                                                                                                    | Linear              | 43107                                    | 169/11                 | 4C23                       | 19491             | UInt               | UInt             |       |
| 338  | Dec Rmp                                                                                                    | Linear              | 43108                                    | 169/12                 | 4C24                       | 19492             | UInt               | UInt             |       |
| 339  | Start Mode                                                                                                    | Fast                | 43109                                    | 169/13                 | 4C25                       | 19493             | UInt               | UInt             |       |
| 33A  | Spinstart                                                                                                    | Off                 | 43110                                    | 169/14                 | 4C26                       | 19494             | UInt               | UInt             |       |
| 33B  | Stop Mode                                                                                                    | Decel               | 43111                                    | 169/15                 | 4C27                       | 19495             | UInt               | UInt             |       |
| 33C  | Brk Release                                                                                                    | 0s                  | 43112                                    | 169/16                 | 4C28                       | 19496             | Long, 1=0.01s      | EInt             |       |
| 33D  | Release Spd                                                                                                    | Orpm                | 43113                                    | 169/17                 | 4C29                       | 19497             | Int, 1=1rpm        | Int              |       |
| 33E  | Brk Engage                                                                                                    | 0s                  | 43114                                    | 169/18                 | 4C2A                       | 19498             | Long, 1=0.01s      | EInt             |       |
| 33F  | Brk Wait                                                                                                    | 0s                  | 43115                                    | 169/19                 | 4C2B                       | 19499             | Long, 1=0.01s      | EInt             |       |
| 33G  | Vector Brake                                                                                                    | Off                 | 43116                                    | 169/20                 | 4C2C                       | 19500             | UInt               | UInt             |       |
| 33H  | Brk Fault                                                                                                    | 1s                  | 43117                                    | 169/21                 | 4C2D                       | 19501             | Long, 1=0.01s      | EInt             |       |
| 331  | Release Trq                                                                                                    | 0%                  | 43118                                    | 169/22                 | 4C2E                       | 19502             | Long, 1=1%         | EInt             |       |
| 33K  | Start Vector                                                                                                    | Normal (U)          | 43119                                    | 169/23                 | 4C2F                       | 19503             | UInt               | UInt             |       |
| 340  | Speed [340]                                                                                                    |                     |                                          |                        |                            |                   |                    |                  |       |
| 341  | Min Speed                                                                                                    | Orpm                | 43121                                    | 169/25                 | 4C31                       | 19505             | Int, 1=1rpm        | Int              |       |
| 342  | Stp <minspd< td=""><td>Off</td><td>43122</td><td>169/26</td><td>4C32</td><td>19506</td><td>Long, 1=0.01s</td><td>Elnt</td><td></td></minspd<> | Off                 | 43122                                    | 169/26                 | 4C32                       | 19506             | Long, 1=0.01s      | Elnt             |       |
| 343  | Max Speed                                                                                                    | Sync speed          | 43123                                    | 169/27                 | 4C33                       | 19507             | Int, 1=1rpm        | Int              |       |
| 344  | SkipSpd 1 Lo                                                                                                    | Orpm                | 43124                                    | 169/28                 | 4C34                       | 19508             | Int, 1=1rpm        | Int              |       |
| 345  | SkipSpd 1 Hi                                                                                                    | Orpm                | 43125                                    | 169/29                 | 4C35                       | 19509             | Int, 1=1rpm        | Int              |       |
| 346  | SkipSpd 2 Lo                                                                                                    | Orpm                | 43126                                    | 169/30                 | 4C36                       | 19510             | Int, 1=1rpm        | Int              |       |
| 347  | SkipSpd 2 Hi                                                                                                    | Orpm                | 43127                                    | 169/31                 | 4C37                       | 19511             | Int, 1=1rpm        | Int              |       |
| 348  | Jog Speed                                                                                                    | 50rpm               | 43128                                    | 169/32                 | 4C38                       | 19512             | Int, 1=1rpm        | Int              |       |
| 349  | Droop Speed                                                                                                    | 0%                  | 43120                                    | 169/24                 | 4C30                       | 19504             | Long,<br>1=0.01%   | Elnt             |       |
| 34A  | OverSpdTrip                                                                                                    | 110%                | 43129                                    | 169/33                 | 4C39                       | 19513             | UInt, 1=1%         | UInt             |       |
| 350  | Torques [350]                                                                                                    |                     |                                          |                        |                            |                   |                    |                  |       |
| 351  | Max Torque                                                                                                    | 120%                | 43141                                    | 169/45                 | 4C45                       | 19525             | Long, 1=1%         | Elnt             |       |
| 352  | IxR Comp                                                                                                    | Off                 | 43142                                    | 169/46                 | 4C46                       | 19526             | UInt               | UInt             |       |

| Menu | ı Parameters                                                                                                    | Default<br>settings | Modbus<br>Instance/<br>Device Net<br>No. | Profibus<br>slot/index | EtherCAT<br>index<br>(HEX) | Profinet<br>index | Fieldbus<br>format | Modbus<br>format | Notes |
|------|----------------------------------------------------------------------------------------------------|---------------------|------------------------------------------|------------------------|----------------------------|-------------------|--------------------|------------------|-------|
| 353  | IxR CompUsr                                                                                                    | 0%                  | 43143                                    | 169/47                 | 4C47                       | 19527             | Long, 1=0.1%       | Elnt             |       |
| 354  | Flux optim                                                                                                    | Off                 | 43144                                    | 169/48                 | 4C48                       | 19528             | UInt               | UInt             |       |
| 355  | Max Power                                                                                                    | Off                 | 43145                                    | 169/49                 | 4C49                       | 19529             | Long, 1=1%         | Elnt             |       |
| 360  | Preset<br>References<br>[360]                                                                                                    |                     |                                          |                        |                            |                   |                    |                  |       |
| 361  | Motor Pot                                                                                                    | Non volatile        | 43131                                    | 169/35                 | 4C3B                       | 19515             | UInt               | UInt             |       |
| 362  | Preset Ref 1                                                                                                    | 0                   | 43132                                    | 169/36                 | 4C3C                       | 19516             | Long, 1=0.001      | EInt             |       |
| 363  | Preset Ref 2                                                                                                    | 250                 | 43133                                    | 169/37                 | 4C3D                       | 19517             | Long, 1=0.001      | EInt             |       |
| 364  | Preset Ref 3                                                                                                    | 500                 | 43134                                    | 169/38                 | 4C3E                       | 19518             | Long, 1=0.001      | Elnt             |       |
| 365  | Preset Ref 4                                                                                                    | 750                 | 43135                                    | 169/39                 | 4C3F                       | 19519             | Long, 1=0.001      | Elnt             |       |
| 366  | Preset Ref 5                                                                                                    | 1000                | 43136                                    | 169/40                 | 4C40                       | 19520             | Long, 1=0.001      | Elnt             |       |
| 367  | Preset Ref 6                                                                                                    | 1250                | 43137                                    | 169/41                 | 4C41                       | 19521             | Long, 1=0.001      | Elnt             |       |
| 368  | Preset Ref 7                                                                                                    | 1500                | 43138                                    | 169/42                 | 4C42                       | 19522             | Long, 1=0.001      | Elnt             |       |
| 369  | Key Ref Mode                                                                                                    | MotPot              | 43139                                    | 169/43                 | 4C43                       | 19523             | UInt               | UInt             |       |
| 380  | PID Process<br>Control [380]                                                                                                    |                     |                                          |                        |                            |                   |                    |                  |       |
| 381  | PID Control                                                                                                    | Off                 | 43154                                    | 169/58                 | 4C52                       | 19538             | UInt               | UInt             |       |
| 383  | PID P Gain                                                                                                    | 1                   | 43156                                    | 169/60                 | 4C54                       | 19540             | Long, 1=0.1        | Elnt             |       |
| 384  | PID I Time                                                                                                    | 1s                  | 43157                                    | 169/61                 | 4C55                       | 19541             | Long, 1=0.01s      | Elnt             |       |
| 385  | PID D Time                                                                                                    | 0s                  | 43158                                    | 169/62                 | 4C56                       | 19542             | Long, 1=0.01s      | EInt             |       |
| 386  | PID <minspd< td=""><td>Off</td><td>43371</td><td>170/20</td><td>4D2B</td><td>19755</td><td>Long, 1=0.01s</td><td>EInt</td><td></td></minspd<> | Off                 | 43371                                    | 170/20                 | 4D2B                       | 19755             | Long, 1=0.01s      | EInt             |       |
| 387  | PID Act Marg                                                                                                    | 0                   | 43372                                    | 170/21                 | 4D2C                       | 19756             | Long, 1=0.001      | EInt             |       |
| 388  | PID Stdy Tst                                                                                                    | Off                 | 43373                                    | 170/22                 | 4D2D                       | 19757             | Long, 1=0.01s      | EInt             |       |
| 389  | PID Stdy Mar                                                                                                    | 0                   | 43374                                    | 170/23                 | 4D2E                       | 19758             | Long, 1=0.001      | EInt             |       |
| 390  | Pump/Fan<br>Control [390]                                                                                                    |                     |                                          |                        |                            |                   |                    |                  |       |
| 391  | Pump enable                                                                                                    | Off                 | 43161                                    | 169/65                 | 4C59                       | 19545             | UInt               | UInt             |       |
| 392  | No of Drives                                                                                                    | 2                   | 43162                                    | 169/66                 | 4C5A                       | 19546             | UInt, 1=1          | UInt             |       |
| 393  | Select Drive                                                                                                    | Sequence            | 43163                                    | 169/67                 | 4C5B                       | 19547             | UInt               | UInt             |       |
| 394  | Change Cond                                                                                                    | Both                | 43164                                    | 169/68                 | 4C5C                       | 19548             | UInt               | UInt             |       |
| 395  | Change Timer                                                                                                    | 50h                 | 43165                                    | 169/69                 | 4C5D                       | 19549             | Ulnt, 1=1h         | UInt             |       |
| 396  | Drives on Ch                                                                                                    | 0                   | 43166                                    | 169/70                 | 4C5E                       | 19550             | UInt, 1=1          | UInt             |       |
| 397  | Upper Band                                                                                                    | 10%                 | 43167                                    | 169/71                 | 4C5F                       | 19551             | Long, 1=1%         | Elnt             |       |
| 398  | Lower Band                                                                                                    | 10%                 | 43168                                    | 169/72                 | 4C60                       | 19552             | Long, 1=1%         | Elnt             |       |
| 399  | Start Delay                                                                                                    | 0s                  | 43169                                    | 169/73                 | 4C61                       | 19553             | Long, 1=1s         | Elnt             |       |
| 39A  | Stop Delay                                                                                                    | 0s                  | 43170                                    | 169/74                 | 4C62                       | 19554             | Long, 1=1s         | Elnt             |       |
| 39B  | Upp Band Lim                                                                                                    | 0%                  | 43171                                    | 169/75                 | 4C63                       | 19555             | Long, 1=1%         | EInt             |       |
| 39C  | Low Band Lim                                                                                                    | 0%                  | 43172                                    | 169/76                 | 4C64                       | 19556             | Long, 1=1%         | EInt             |       |
| 39D  | Settle Start                                                                                                    | 0s                  | 43173                                    | 169/77                 | 4C65                       | 19557             | Long, 1=1s         | EInt             |       |
| 39E  | TransS Start                                                                                                    | 60%                 | 43174                                    | 169/78                 | 4C66                       | 19558             | Long, 1=1%         | EInt             |       |

| Menu | ı Parameters                                       | Default<br>settings | Modbus<br>Instance/<br>Device Net<br>No. | Profibus<br>slot/index | EtherCAT<br>index<br>(HEX) | Profinet<br>index | Fieldbus<br>format | Modbus<br>format | Notes |
|------|----------------------------------------------------|---------------------|------------------------------------------|------------------------|----------------------------|-------------------|--------------------|------------------|-------|
| 39F  | Settle Stop                                        | 0s                  | 43175                                    | 169/79                 | 4C67                       | 19559             | Long, 1=1s         | EInt             |       |
| 39G  | TransS Stop                                        | 60%                 | 43176                                    | 169/80                 | 4C68                       | 19560             | Long, 1=1%         | EInt             |       |
|      |                                                    |                     | 31051                                    | 121/195                | 241B                       | 1051              | Long, 1=1h         | EInt             |       |
| 39H  | Run Time 1                                         |                     | 31052                                    | 121/196                | 241C                       | 1052              | Long, 1=1m         | EInt             |       |
|      |                                                    |                     | 31053                                    | 121/197                | 241D                       | 1053              | Long, 1=1s         | EInt             |       |
| 39H1 | Rst Run Tm1                                        | No                  | 38                                       | 0/37                   | 2026                       | 38                | UInt               | UInt             |       |
|      |                                                    |                     | 31054                                    | 121/198                | 241E                       | 1054              | Long, 1=1h         | EInt             |       |
| 391  | Run Time 2                                         |                     | 31055                                    | 121/199                | 241F                       | 1055              | Long, 1=1m         | EInt             |       |
|      |                                                    |                     | 31056                                    | 121/200                | 2420                       | 1056              | Long, 1=1s         | EInt             |       |
| 3911 | Rst Run Tm2                                        |                     | 39                                       | 0/38                   | 2027                       | 39                | UInt               | UInt             |       |
|      |                                                    |                     | 31057                                    | 121/201                | 2421                       | 1057              | Long, 1=1h         | EInt             |       |
| 39J  | Run Time 3                                         |                     | 31058                                    | 121/202                | 2422                       | 1058              | Long, 1=1m         | EInt             |       |
|      |                                                    |                     | 31059                                    | 121/203                | 2423                       | 1059              | Long, 1=1s         | EInt             |       |
| 39J1 | Rst Run Tm3                                        | No                  | 40                                       | 0/39                   | 2028                       | 40                | UInt               | UInt             |       |
|      |                                                    |                     | 31060                                    | 121/204                | 2424                       | 1060              | Long, 1=1h         | EInt             |       |
| 39K  | Run Time 4                                         |                     | 31061                                    | 121/205                | 2425                       | 1061              | Long, 1=1m         | EInt             |       |
|      |                                                    |                     | 31062                                    | 121/206                | 2426                       | 1062              | Long, 1=1s         | EInt             |       |
| 39K1 | Rst Run Tm4                                        | No                  | 41                                       | 0/40                   | 2029                       | 41                | UInt               | UInt             |       |
|      |                                                    |                     | 31063                                    | 121/207                | 2427                       | 1063              | Long, 1=1h         | EInt             |       |
| 39L  | Run Time 5                                         |                     | 31064                                    | 121/208                | 2428                       | 1064              | Long, 1=1m         | EInt             |       |
|      |                                                    |                     | 31065                                    | 121/209                | 2429                       | 1065              | Long, 1=1s         | EInt             |       |
| 39L1 | Rst Run Tm5                                        | No                  | 42                                       | 0/41                   | 202A                       | 42                | UInt               | UInt             |       |
|      |                                                    |                     | 31066                                    | 121/210                | 242A                       | 1066              | Long, 1=1h         | EInt             |       |
| 39M  | Run Time 6                                         |                     | 31067                                    | 121/211                | 242B                       | 1067              | Long, 1=1m         | EInt             |       |
|      |                                                    |                     | 31068                                    | 121/212                | 242C                       | 1068              | Long, 1=1s         | EInt             |       |
| 39M1 | Rst Run Tm6                                        | No                  | 43                                       | 0/42                   | 202B                       | 43                | UInt               | UInt             |       |
| 39N  | Pump<br>123456                                     |                     | 31069                                    | 121/213                | 242D                       | 1069              | UInt, 1=1          | UInt             |       |
| 39P  | No of Backup                                       | 0                   | 43177                                    | 169/81                 | 4C69                       | 19561             | UInt, 1=1          | UInt             |       |
| 400  | Load Monitor<br>and Process<br>Protection<br>[400] |                     |                                          |                        |                            |                   |                    |                  |       |
| 410  | Load Monitor<br>[410]                              |                     |                                          |                        |                            |                   |                    |                  |       |
| 411  | Alarm Select                                       | Off                 | 43321                                    | 169/225                | 4CF9                       | 19705             | UInt               | UInt             |       |
| 412  | Alarm trip                                         | Off                 | 43322                                    | 169/226                | 4CFA                       | 19706             | UInt               | UInt             |       |
| 413  | Ramp Alarm                                         | Off                 | 43323                                    | 169/227                | 4CFB                       | 19707             | UInt               | UInt             |       |
| 414  | Start Delay                                        | 2s                  | 43324                                    | 169/228                | 4CFC                       | 19708             | Long, 1=1s         | EInt             |       |
| 415  | Load Type                                          | Basic               | 43325                                    | 169/229                | 4CFD                       | 19709             | UInt               | UInt             |       |
| 416  | Max Alarm<br>[416]                                 |                     |                                          |                        |                            |                   |                    |                  |       |

| Menu | ı Parameters                   | Default<br>settings | Modbus<br>Instance/<br>Device Net<br>No. | Profibus<br>slot/index | EtherCAT<br>index<br>(HEX) | Profinet<br>index | Fieldbus<br>format | Modbus<br>format | Notes |
|------|--------------------------------|---------------------|------------------------------------------|------------------------|----------------------------|-------------------|--------------------|------------------|-------|
| 4161 | MaxAlarmMar                    | 15%                 | 43326                                    | 169/230                | 4CFE                       | 19710             | Long, 1=1%         | Elnt             |       |
| 4162 | MaxAlarmDel                    | 0,1s                | 43330                                    | 169/234                | 4D02                       | 19714             | Long, 1=0.1s       | EInt             |       |
| 417  | Max Pre<br>Alarm [417]         |                     |                                          |                        |                            |                   |                    |                  |       |
| 4171 | MaxPreAlMar                    | 10%                 | 43327                                    | 169/231                | 4CFF                       | 19711             | Long, 1=1%         | EInt             |       |
| 4172 | MaxAlarmDel                    | 0.1s                | 43331                                    | 169/235                | 4D03                       | 19715             | Long, 1=0.1s       | EInt             |       |
| 418  | Min Pre Alarm<br>[418]         |                     |                                          |                        |                            |                   |                    |                  |       |
| 4181 | MinPreAlMar                    | 10%                 | 43328                                    | 169/232                | 4D00                       | 19712             | Long, 1=1%         | EInt             |       |
| 4182 | MinPreAlDel                    | 0.1s                | 43332                                    | 169/236                | 4D04                       | 19716             | Long, 1=0.1s       | EInt             |       |
| 419  | Min Alarm<br>[419]             |                     |                                          |                        |                            |                   |                    |                  |       |
| 4191 | MinAlarmMar                    | 15%                 | 43329                                    | 169/233                | 4D01                       | 19713             | Long, 1=1%         | EInt             |       |
| 4192 | MinAlarmDel                    | 0.1s                | 43333                                    | 169/237                | 4D05                       | 19717             | Long, 1=0.1s       | EInt             |       |
| 41A  | Autoset Alrm                   | No                  | 43334                                    | 169/238                | 4D06                       | 19718             | UInt               | UInt             |       |
| 41B  | Normal Load                    | 100%                | 43335                                    | 169/239                | 4D07                       | 19719             | Long, 1=1%         | EInt             |       |
| 41C  | Load Curve<br>[41C]            |                     |                                          |                        |                            |                   |                    |                  |       |
| 4101 | Lood Curvo1                    | 100%                | 43336                                    | 169/240                | 4D08                       | 19720             | Long, 1=1%         | EInt             |       |
| 4101 | Load Curve1                    | 100%                | 43337                                    | 169/241                | 4D09                       | 19721             | Int, 1=1rpm        | Int              |       |
| 4102 | Load Curve 2                   | 100%                | 43338                                    | 169/242                | 4DOA                       | 19722             | Long, 1=1%         | EInt             |       |
| 4102 | Load Curve 2                   | 100%                | 43339                                    | 169/243                | 4D0B                       | 19723             | Int, 1=1rpm        | Int              |       |
| 4103 | Load Curve 3                   | 100%                | 43340                                    | 169/244                | 4DOC                       | 19724             | Long, 1=1%         | EInt             |       |
| 4100 | Load Guive S                   | 100%                | 43341                                    | 169/245                | 4D0D                       | 19725             | Int, 1=1rpm        | Int              |       |
| 41C4 | Load Curve 4                   | 100%                | 43342                                    | 169/246                | 4D0E                       | 19726             | Long, 1=1%         | EInt             |       |
| 4104 | Load Guive 4                   | 100%                | 43343                                    | 169/247                | 4D0F                       | 19727             | Int, 1=1rpm        | Int              |       |
| 4105 | Load Curve 5                   | 100%                | 43344                                    | 169/248                | 4D10                       | 19728             | Long, 1=1%         | EInt             |       |
| 1100 | Lodd Carve C                   | 100%                | 43345                                    | 169/249                | 4D11                       | 19729             | Int, 1=1rpm        | Int              |       |
| 4106 | Load Curve 6                   | 100%                | 43346                                    | 169/250                | 4D12                       | 19730             | Long, 1=1%         | EInt             |       |
|      |                                |                     | 43347                                    | 169/251                | 4D13                       | 19731             | Int, 1=1rpm        | Int              |       |
| 4107 | Load Curve 7                   | 100%                | 43348                                    | 169/252                | 4D14                       | 19732             | Long, 1=1%         | EInt             |       |
|      |                                |                     | 43349                                    | 169/253                | 4D15                       | 19733             | Int, 1=1rpm        | Int              |       |
| 4108 | Load Curve 8                   | 100%                | 43350                                    | 169/254                | 4D16                       | 19734             | Long, 1=1%         | Elnt             |       |
|      |                                |                     | 43351                                    | 170/0                  | 4D17                       | 19735             | Int, 1=1rpm        | Int              |       |
| 4109 | Load Curve 9                   | 100%                | 43352                                    | 170/1                  | 4D18                       | 19736             | Long, 1=1%         | Elnt             |       |
|      |                                |                     | 43353                                    | 170/2                  | 4D19                       | 19737             | Int, 1=1rpm        | Int              |       |
| 41D  | MinAbsMarg                     | 3%                  | 43354                                    | 170/3                  | 4D1A                       | 19738             | Long, 1=1%         | EInt             |       |
| 420  | Process<br>Protection<br>[420] |                     |                                          |                        |                            |                   |                    |                  |       |
| 421  | Low Volt OR                    | On                  | 43361                                    | 170/10                 | 4D21                       | 19745             | UInt               | UInt             |       |
| 422  | Rotor locked                   | Off                 | 43362                                    | 170/11                 | 4D22                       | 19746             | UInt               | UInt             |       |

| Men   | u Parameters  | Default<br>settings | Modbus<br>Instance/<br>Device Net<br>No. | Profibus<br>slot/index | EtherCAT<br>index<br>(HEX) | Profinet<br>index | Fieldbus<br>format | Modbus<br>format | Notes |
|-------|---------------|---------------------|------------------------------------------|------------------------|----------------------------|-------------------|--------------------|------------------|-------|
| 423   | Motor Lost    | Off                 | 43363                                    | 170/12                 | 4D23                       | 19747             | UInt               | UInt             |       |
| 424   | OverVolt Ctl  | On                  | 43364                                    | 170/13                 | 4D24                       | 19748             | UInt               | UInt             |       |
| 430   | Trip Text     |                     |                                          |                        |                            |                   |                    |                  |       |
|       |               |                     | 42457                                    | 166/126                | 4999                       | 18841             | UInt               | UInt             |       |
|       |               |                     | 42458                                    | 166/127                | 499A                       | 18842             | UInt               | UInt             |       |
|       |               |                     | 42459                                    | 166/128                | 499B                       | 18843             | UInt               | UInt             |       |
|       |               |                     | 42460                                    | 166/129                | 499C                       | 18844             | UInt               | UInt             |       |
|       |               |                     | 42461                                    | 166/130                | 499D                       | 18845             | UInt               | UInt             |       |
| 424   | FutTrin 4Taux | Fut Tain 4          | 42462                                    | 166/131                | 499E                       | 18846             | UInt               | UInt             |       |
| 431   | ExtTrip1Text  | Ext Trip 1          | 42463                                    | 166/132                | 499F                       | 18847             | UInt               | UInt             |       |
|       |               |                     | 42464                                    | 166/133                | 49A0                       | 18848             | UInt               | UInt             |       |
|       |               |                     | 42465                                    | 166/134                | 49A1                       | 18849             | UInt               | UInt             |       |
|       |               |                     | 42466                                    | 166/135                | 49A2                       | 18850             | UInt               | UInt             |       |
|       |               |                     | 42467                                    | 166/136                | 49A3                       | 18851             | UInt               | UInt             |       |
|       |               |                     | 42468                                    | 166/137                | 49A4                       | 18852             | UInt               | UInt             |       |
|       |               |                     | 42469                                    | 166/138                | 49A5                       | 18853             | UInt               | UInt             |       |
|       |               |                     | 42470                                    | 166/139                | 49A6                       | 18854             | UInt               | UInt             |       |
|       |               |                     | 42471                                    | 166/140                | 49A7                       | 18855             | UInt               | UInt             |       |
|       |               |                     | 42472                                    | 166/141                | 49A8                       | 18856             | UInt               | UInt             |       |
|       |               |                     | 42473                                    | 166/142                | 49A9                       | 18857             | UInt               | UInt             |       |
|       |               |                     | 42474                                    | 166/143                | 49AA                       | 18858             | UInt               | UInt             |       |
| 432   | ExtTrip2Text  | Ext Trip 2          | 42475                                    | 166/144                | 49AB                       | 18859             | UInt               | UInt             |       |
|       |               |                     | 42476                                    | 166/145                | 49AC                       | 18860             | UInt               | UInt             |       |
|       |               |                     | 42477                                    | 166/146                | 49AD                       | 18861             | UInt               | UInt             |       |
|       |               |                     | 42478                                    | 166/147                | 49AE                       | 18862             | UInt               | UInt             |       |
|       |               |                     | 42479                                    | 166/148                | 49AF                       | 18863             | UInt               | UInt             |       |
|       |               |                     | 42480                                    | 166/149                | 49B0                       | 18864             | UInt               | UInt             |       |
|       |               |                     | 42481                                    | 166/150                | 49B1                       | 18865             | UInt               | UInt             |       |
|       |               |                     | 42482                                    | 166/151                | 49B2                       | 18866             | UInt               | UInt             |       |
|       |               |                     | 42483                                    | 166/152                | 49B3                       | 18867             | UInt               | UInt             |       |
|       |               |                     | 42484                                    | 166/153                | 49B4                       | 18868             | UInt               | UInt             |       |
|       |               |                     | 42485                                    | 166/154                | 49B5                       | 18869             | UInt               | UInt             |       |
| • • • |               |                     | 42486                                    | 166/155                | 49B6                       | 18870             | UInt               | UInt             |       |
| 433   | ExtTrip3Text  | Ext Trip 3          | 42487                                    | 166/156                | 49B7                       | 18871             | UInt               | UInt             |       |
|       |               |                     | 42488                                    | 166/157                | 49B8                       | 18872             | UInt               | UInt             |       |
|       |               |                     | 42489                                    | 166/158                | 49B9                       | 18873             | UInt               | UInt             |       |
|       |               |                     | 42490                                    | 166/159                | 49BA                       | 18874             | UInt               | UInt             |       |
|       |               |                     | 42491                                    | 166/160                | 49BB                       | 18875             | UInt               | UInt             |       |
|       |               |                     | 42492                                    | 166/161                | 49BC                       | 18876             | UInt               | UInt             |       |

| Menu | ı Parameters                                | Default<br>settings | Modbus<br>Instance/<br>Device Net<br>No. | Profibus<br>slot/index | EtherCAT<br>index<br>(HEX) | Profinet<br>index | Fieldbus<br>format | Modbus<br>format | Notes |
|------|---------------------------------------------|---------------------|------------------------------------------|------------------------|----------------------------|-------------------|--------------------|------------------|-------|
|      |                                             |                     | 42493                                    | 166/162                | 49BD                       | 18877             | UInt               | UInt             |       |
|      |                                             |                     | 42494                                    | 166/163                | 49BE                       | 18878             | UInt               | UInt             |       |
|      |                                             |                     | 42495                                    | 166/164                | 49BF                       | 18879             | UInt               | UInt             |       |
|      |                                             |                     | 42496                                    | 166/165                | 4900                       | 18880             | UInt               | UInt             |       |
|      |                                             |                     | 42497                                    | 166/166                | 49C1                       | 18881             | UInt               | UInt             |       |
| 42.4 | FutTrin ATurk                               | Est Tris 4          | 42498                                    | 166/167                | 49C2                       | 18882             | UInt               | UInt             |       |
| 434  | ExtTrip4Text                                | Ext Trip 4          | 42499                                    | 166/168                | 49C3                       | 18883             | UInt               | UInt             |       |
|      |                                             |                     | 42500                                    | 166/169                | 49C4                       | 18884             | UInt               | UInt             |       |
|      |                                             |                     | 42501                                    | 166/170                | 49C5                       | 18885             | UInt               | UInt             |       |
|      |                                             |                     | 42502                                    | 166/171                | 49C6                       | 18886             | UInt               | UInt             |       |
|      |                                             |                     | 42503                                    | 166/172                | 49C7                       | 18887             | UInt               | UInt             |       |
|      |                                             |                     | 42504                                    | 166/173                | 49C8                       | 18888             | UInt               | UInt             |       |
| 500  | I/Os and<br>Virtual<br>Connections<br>[500] |                     |                                          |                        |                            |                   |                    |                  |       |
| 510  | Analogue<br>Inputs [510]                    |                     |                                          |                        |                            |                   |                    |                  |       |
| 511  | AnIn1 Fc                                    | Process Ref         | 43201                                    | 169/105                | 4C81                       | 19585             | UInt               | UInt             |       |
| 512  | AnIn1 Setup                                 | 4-20mA              | 43202                                    | 169/106                | 4C82                       | 19586             | UInt               | UInt             |       |
| 513  | Anin1 Advan                                 |                     |                                          |                        |                            |                   |                    |                  |       |
| 5131 | AnIn1 Min                                   | 4mA                 | 43203                                    | 169/107                | 4C83                       | 19587             | Long, 1=0.01       | EInt             |       |
| 5132 | AnIn1 Max                                   | 20mA                | 43204                                    | 169/108                | 4C84                       | 19588             | Long, 1=0.01       | Elnt             |       |
| 5133 | AnIn1 Bipol                                 | 20mA                | 43205                                    | 169/109                | 4C85                       | 19589             | Long, 1=0.01       | Elnt             |       |
| 5134 | AnIn1 FcMin                                 | Min                 | 43206                                    | 169/110                | 4C86                       | 19590             | UInt               | UInt             |       |
| 5135 | AnIn1 VaMin                                 | 0                   | 43541                                    | 170/190                | 4DD5                       | 19925             | Long, 1=0.001      | EInt             |       |
| 5136 | AnIn1 FcMax                                 | Max                 | 43207                                    | 169/111                | 4C87                       | 19591             | UInt               | UInt             |       |
| 5137 | AnIn1 VaMax                                 | 0                   | 43551                                    | 170/200                | 4DDF                       | 19935             | Long, 1=0.001      | Elnt             |       |
| 5138 | AnIn1 Oper                                  | Add +               | 43208                                    | 169/112                | 4C88                       | 19592             | UInt               | UInt             |       |
| 5139 | AnIn1 Filt                                  | 0.1s                | 43209                                    | 169/113                | 4C89                       | 19593             | Long,<br>1=0.001s  | Elnt             |       |
| 513A | Anin1 Enabi                                 | On                  | 43210                                    | 169/114                | 4C8A                       | 19594             | UInt               | UInt             |       |
| 514  | AnIn2 Fc                                    | Off                 | 43211                                    | 169/115                | 4C8B                       | 19595             | UInt               | UInt             |       |
| 515  | AnIn2 Setup                                 | 4-20mA              | 43212                                    | 169/116                | 4C8C                       | 19596             | UInt               | UInt             |       |
| 516  | Anin2 Advan                                 |                     |                                          |                        |                            |                   |                    |                  |       |
| 5161 | AnIn2 Min                                   | 4mA                 | 43213                                    | 169/117                | 4C8D                       | 19597             | Long, 1=0.01       | EInt             |       |
| 5162 | AnIn2 Max                                   | 20mA                | 43214                                    | 169/118                | 4C8E                       | 19598             | Long, 1=0.01       | EInt             |       |
| 5163 | AnIn2 Bipol                                 | 20mA                | 43215                                    | 169/119                | 4C8F                       | 19599             | Long, 1=0.01       | EInt             |       |
| 5164 | AnIn2 FcMin                                 | Min                 | 43216                                    | 169/120                | 4C90                       | 19600             | UInt               | UInt             |       |
| 5165 | AnIn2 VaMin                                 | 0                   | 43542                                    | 170/191                | 4DD6                       | 19926             | Long, 1=0.001      | Elnt             |       |
| 5166 | Anin2 FcMax                                 | Max                 | 43217                                    | 169/121                | 4C91                       | 19601             | UInt               | UInt             |       |
| 5167 | AnIn2 VaMax                                 | 0                   | 43552                                    | 170/201                | 4DE0                       | 19936             | Long, 1=0.001      | EInt             |       |

| Menu | Parameters              | Default<br>settings | Modbus<br>Instance/<br>Device Net<br>No. | Profibus<br>slot/index | EtherCAT<br>index<br>(HEX) | Profinet<br>index | Fieldbus<br>format | Modbus<br>format | Notes |
|------|-------------------------|---------------------|------------------------------------------|------------------------|----------------------------|-------------------|--------------------|------------------|-------|
| 5168 | AnIn2 Oper              | Add +               | 43218                                    | 169/122                | 4C92                       | 19602             | UInt               | UInt             |       |
| 5169 | AnIn2 Filt              | 0,1s                | 43219                                    | 169/123                | 4093                       | 19603             | Long,<br>1=0.001s  | EInt             |       |
| 516A | AnIn2 Enabl             | On                  | 43220                                    | 169/124                | 4C94                       | 19604             | UInt               | UInt             |       |
| 517  | AnIn3 Fc                | Off                 | 43221                                    | 169/125                | 4C95                       | 19605             | UInt               | UInt             |       |
| 518  | AnIn3 Setup             | 4-20mA              | 43222                                    | 169/126                | 4C96                       | 19606             | UInt               | UInt             |       |
| 519  | AnIn3 Advan             |                     |                                          |                        |                            |                   |                    |                  |       |
| 5191 | AnIn3 Min               | 4mA                 | 43223                                    | 169/127                | 4C97                       | 19607             | Long, 1=0.01       | EInt             |       |
| 5192 | AnIn3 Max               | 20mA                | 43224                                    | 169/128                | 4C98                       | 19608             | Long, 1=0.01       | EInt             |       |
| 5193 | AnIn3 Bipol             | 20mA                | 43225                                    | 169/129                | 4C99                       | 19609             | Long, 1=0.01       | Elnt             |       |
| 5194 | AnIn3 FcMin             | Min                 | 43226                                    | 169/130                | 4C9A                       | 19610             | UInt               | UInt             |       |
| 5195 | AnIn3 VaMin             | 0                   | 43543                                    | 170/192                | 4DD7                       | 19927             | Long, 1=0.001      | EInt             |       |
| 5196 | AnIn3 FcMax             | Max                 | 43227                                    | 169/131                | 4C9B                       | 19611             | UInt               | UInt             |       |
| 5197 | AnIn3 VaMax             | 0                   | 43553                                    | 170/202                | 4DE1                       | 19937             | Long, 1=0.001      | EInt             |       |
| 5198 | AnIn3 Oper              | Add +               | 43228                                    | 169/132                | 4C9C                       | 19612             | UInt               | UInt             |       |
| 5199 | AnIn3 Filt              | 0,1s                | 43229                                    | 169/133                | 4C9D                       | 19613             | Long,<br>1=0.001s  | EInt             |       |
| 519A | AnIn3 Enabl             | On                  | 43230                                    | 169/134                | 4C9E                       | 19614             | UInt               | UInt             |       |
| 51A  | AnIn4 Fc                | Off                 | 43231                                    | 169/135                | 4C9F                       | 19615             | UInt               | UInt             |       |
| 51B  | AnIn4 Setup             | 4-20mA              | 43232                                    | 169/136                | 4CAO                       | 19616             | UInt               | UInt             |       |
| 51C  | AnIn4 Advan             |                     |                                          |                        |                            |                   |                    |                  |       |
| 51C1 | AnIn4 Min               | 4mA                 | 43233                                    | 169/137                | 4CA1                       | 19617             | Long, 1=0.01       | Elnt             |       |
| 51C2 | AnIn4 Max               | 20mA                | 43234                                    | 169/138                | 4CA2                       | 19618             | Long, 1=0.01       | EInt             |       |
| 51C3 | AnIn4 Bipol             | 20mA                | 43235                                    | 169/139                | 4CA3                       | 19619             | Long, 1=0.01       | EInt             |       |
| 51C4 | AnIn4 FcMin             | Min                 | 43236                                    | 169/140                | 4CA4                       | 19620             | UInt               | UInt             |       |
| 51C5 | AnIn4 VaMin             | 0                   | 43544                                    | 170/193                | 4DD8                       | 19928             | Long, 1=0.001      | EInt             |       |
| 5106 | AnIn4 FcMax             | Max                 | 43237                                    | 169/141                | 4CA5                       | 19621             | UInt               | UInt             |       |
| 51C7 | AnIn4 VaMax             | 0                   | 43554                                    | 170/203                | 4DE2                       | 19938             | Long, 1=0.001      | Elnt             |       |
| 5108 | AnIn4 Oper              | Add +               | 43238                                    | 169/142                | 4CA6                       | 19622             | UInt               | UInt             |       |
| 5109 | AnIn4 Filt              | 0,1s                | 43239                                    | 169/143                | 4CA7                       | 19623             | Long,<br>1=0.001s  | Elnt             |       |
| 51CA | AnIn4 Enabl             | On                  | 43240                                    | 169/144                | 4CA8                       | 19624             | UInt               | UInt             |       |
| 51D  | Al Flt Mode             | Off                 | 42859                                    | 168/18                 | 4B2B                       | 19243             | UInt               | UInt             |       |
| 520  | Digital Inputs<br>[520] |                     |                                          |                        |                            |                   |                    |                  |       |
| 521  | DigIn 1                 | RunL                | 43241                                    | 169/145                | 4CA9                       | 19625             | UInt               | UInt             |       |
| 522  | DigIn 2                 | RunR                | 43242                                    | 169/146                | 4CAA                       | 19626             | UInt               | UInt             |       |
| 523  | DigIn 3                 | Off                 | 43243                                    | 169/147                | 4CAB                       | 19627             | UInt               | UInt             |       |
| 524  | DigIn 4                 | Off                 | 43244                                    | 169/148                | 4CAC                       | 19628             | UInt               | UInt             |       |
| 525  | DigIn 5                 | Off                 | 43245                                    | 169/149                | 4CAD                       | 19629             | UInt               | UInt             |       |
| 526  | DigIn 6                 | Off                 | 43246                                    | 169/150                | 4CAE                       | 19630             | UInt               | UInt             |       |

| Menu | Parameters                | Default<br>settings | Modbus<br>Instance/<br>Device Net<br>No. | Profibus<br>slot/index | EtherCAT<br>index<br>(HEX) | Profinet<br>index | Fieldbus<br>format | Modbus<br>format | Notes |
|------|---------------------------|---------------------|------------------------------------------|------------------------|----------------------------|-------------------|--------------------|------------------|-------|
| 527  | DigIn 7                   | Off                 | 43247                                    | 169/151                | 4CAF                       | 19631             | UInt               | UInt             |       |
| 528  | DigIn 8                   | Reset               | 43248                                    | 169/152                | 4CB0                       | 19632             | UInt               | UInt             |       |
| 529  | B1 DigIn 1                | Off                 | 43501                                    | 170/150                | 4DAD                       | 19885             | UInt               | UInt             |       |
| 52A  | B1 DigIn 2                | Off                 | 43502                                    | 170/151                | 4DAE                       | 19886             | UInt               | UInt             |       |
| 52B  | B1 DigIn 3                | Off                 | 43503                                    | 170/152                | 4DAF                       | 19887             | UInt               | UInt             |       |
| 52C  | B2 DigIn 1                | Off                 | 43504                                    | 170/153                | 4DB0                       | 19888             | UInt               | UInt             |       |
| 52D  | B2 DigIn 2                | Off                 | 43505                                    | 170/154                | 4DB1                       | 19889             | UInt               | UInt             |       |
| 52E  | B2 Digln 3                | Off                 | 43506                                    | 170/155                | 4DB2                       | 19890             | UInt               | UInt             |       |
| 52F  | B3 DigIn 1                | Off                 | 43507                                    | 170/156                | 4DB3                       | 19891             | UInt               | UInt             |       |
| 52G  | B3 DigIn 2                | Off                 | 43508                                    | 170/157                | 4DB4                       | 19892             | UInt               | UInt             |       |
| 52H  | B3 DigIn 3                | Off                 | 43509                                    | 170/158                | 4DB5                       | 19893             | UInt               | UInt             |       |
| 530  | Analogue<br>Outputs [530] |                     |                                          |                        |                            |                   |                    |                  |       |
| 531  | AnOut1 Fc                 | Speed               | 43251                                    | 169/155                | 4CB3                       | 19635             | UInt               | UInt             |       |
| 532  | AnOut1 Setup              | 4-20mA              | 43252                                    | 169/156                | 4CB4                       | 19636             | UInt               | UInt             |       |
| 533  | AnOut 1 Advan             |                     |                                          |                        |                            |                   |                    |                  |       |
| 5331 | AnOut 1 Min               | 4mA                 | 43253                                    | 169/157                | 4CB5                       | 19637             | Long, 1=0.01       | Elnt             |       |
| 5332 | AnOut 1 Max               | 20mA                | 43254                                    | 169/158                | 4CB6                       | 19638             | Long, 1=0.01       | EInt             |       |
| 5333 | AnOut1Bipol               | 20mA                | 43255                                    | 169/159                | 4CB7                       | 19639             | Long, 1=0.01       | Elnt             |       |
| 5334 | AnOut1FCMin               | Min                 | 43256                                    | 169/160                | 4CB8                       | 19640             | UInt               | UInt             |       |
| 5335 | AnOut1VaMin               | 0                   | 43545                                    | 170/194                | 4DD9                       | 19929             | Long, 1=0.001      | EInt             |       |
| 5336 | AnOut1FCMax               | Max                 | 43257                                    | 169/161                | 4CB9                       | 19641             | UInt               | UInt             |       |
| 5337 | AnOut1VaMax               | 0                   | 43555                                    | 170/204                | 4DE3                       | 19939             | Long, 1=0.001      | Elnt             |       |
| 534  | AnOut2 Fc                 | Torque              | 43261                                    | 169/165                | 4CBD                       | 19645             | UInt               | UInt             |       |
| 535  | AnOut2 Setup              | 4-20mA              | 43262                                    | 169/166                | 4CBE                       | 19646             | UInt               | UInt             |       |
| 536  | AnOut2 Advan              |                     |                                          |                        |                            |                   |                    |                  |       |
| 5361 | AnOut2 Min                | 4mA                 | 43263                                    | 169/167                | 4CBF                       | 19647             | Long, 1=0.01       | Elnt             |       |
| 5362 | AnOut2 Max                | 20mA                | 43264                                    | 169/168                | 4CCO                       | 19648             | Long, 1=0.01       | EInt             |       |
| 5363 | AnOut2Bipol               | 20mA                | 43265                                    | 169/169                | 4CC1                       | 19649             | Long, 1=0.01       | EInt             |       |
| 5364 | AnOut2FcMin               | Min                 | 43266                                    | 169/170                | 4CC2                       | 19650             | UInt               | UInt             |       |
| 5365 | AnOut2VaMin               | 0                   | 43546                                    | 170/195                | 4DDA                       | 19930             | Long, 1=0.001      | EInt             |       |
| 5366 | AnOut2FcMax               | Max                 | 43267                                    | 169/171                | 4CC3                       | 19651             | UInt               | UInt             |       |
| 5367 | AnOut2VaMax               | 0                   | 43556                                    | 170/205                | 4DE4                       | 19940             | Long, 1=0.001      | EInt             |       |
| 540  | Digital<br>Outputs [540]  |                     |                                          |                        |                            |                   |                    |                  |       |
| 541  | DigOut 1                  | Ready               | 43271                                    | 169/175                | 4CC7                       | 19655             | UInt               | UInt             |       |
| 542  | DigOut2                   | No Trip             | 43272                                    | 169/176                | 4CC8                       | 19656             | UInt               | UInt             |       |
| 550  | Relays [550]              |                     |                                          |                        |                            |                   |                    |                  |       |
| 551  | Relay 1                   | Trip                | 43273                                    | 169/177                | 4CC9                       | 19657             | UInt               | UInt             |       |
| 552  | Relay 2                   | Run                 | 43274                                    | 169/178                | 4CCA                       | 19658             | UInt               | UInt             |       |

| Menu | Parameters                      | Default<br>settings | Modbus<br>Instance/<br>Device Net<br>No. | Profibus<br>slot/index | EtherCAT<br>index<br>(HEX) | Profinet<br>index | Fieldbus<br>format | Modbus<br>format | Notes |
|------|---------------------------------|---------------------|------------------------------------------|------------------------|----------------------------|-------------------|--------------------|------------------|-------|
| 553  | Relay 3                         | Off                 | 43275                                    | 169/179                | 4CCB                       | 19659             | UInt               | UInt             |       |
| 554  | B1 Relay 1                      | Off                 | 43511                                    | 170/160                | 4DB7                       | 19895             | UInt               | UInt             |       |
| 555  | B1 Relay 2                      | Off                 | 43512                                    | 170/161                | 4DB8                       | 19896             | UInt               | UInt             |       |
| 556  | B1 Relay 3                      | Off                 | 43513                                    | 170/162                | 4DB9                       | 19897             | UInt               | UInt             |       |
| 557  | B2 Relay 1                      | Off                 | 43514                                    | 170/163                | 4DBA                       | 19898             | UInt               | UInt             |       |
| 558  | B2 Relay 2                      | Off                 | 43515                                    | 170/164                | 4DBB                       | 19899             | UInt               | UInt             |       |
| 559  | B2 Relay 3                      | Off                 | 43516                                    | 170/165                | 4DBC                       | 19900             | UInt               | UInt             |       |
| 55A  | B3 Relay 1                      | Off                 | 43517                                    | 170/166                | 4DBD                       | 19901             | UInt               | UInt             |       |
| 55B  | B3 Relay 2                      | Off                 | 43518                                    | 170/167                | 4DBE                       | 19902             | UInt               | UInt             |       |
| 55C  | B3 Relay 3                      | Off                 | 43519                                    | 170/168                | 4DBF                       | 19903             | UInt               | UInt             |       |
| 55D  | Relay Advan                     |                     |                                          |                        |                            |                   |                    |                  |       |
| 55D1 | Relay1 Mode                     | N.O                 | 43276                                    | 169/180                | 4CCC                       | 19660             | UInt               | UInt             |       |
| 55D2 | Relay2 Mode                     | N.O                 | 43277                                    | 169/181                | 4CCD                       | 19661             | UInt               | UInt             |       |
| 55D3 | Relay3 Mode                     | N.O                 | 43278                                    | 169/182                | 4CCE                       | 19662             | UInt               | UInt             |       |
| 55D4 | B1R1 Mode                       | N.O                 | 43521                                    | 170/170                | 4DC1                       | 19905             | UInt               | UInt             |       |
| 55D5 | B1R2 Mode                       | N.O                 | 43522                                    | 170/171                | 4DC2                       | 19906             | UInt               | UInt             |       |
| 55D6 | B1R3 Mode                       | N.O                 | 43523                                    | 170/172                | 4DC3                       | 19907             | UInt               | UInt             |       |
| 55D7 | B2R1 Mode                       | N.O                 | 43524                                    | 170/173                | 4DC4                       | 19908             | UInt               | UInt             |       |
| 55D8 | B2R2 Mode                       | N.O                 | 43525                                    | 170/174                | 4DC5                       | 19909             | UInt               | UInt             |       |
| 55D9 | B2R3 Mode                       | N.O                 | 43526                                    | 170/175                | 4DC6                       | 19910             | UInt               | UInt             |       |
| 55DA | B3R1 Mode                       | N.O                 | 43527                                    | 170/176                | 4DC7                       | 19911             | UInt               | UInt             |       |
| 55DB | B3R2 Mode                       | N.O                 | 43528                                    | 170/177                | 4DC8                       | 19912             | UInt               | UInt             |       |
| 55DC | B3R3 Mode                       | N.O                 | 43529                                    | 170/178                | 4DC9                       | 19913             | UInt               | UInt             |       |
| 560  | Virtual<br>Connections<br>[560] |                     |                                          |                        |                            |                   |                    |                  |       |
| 561  | VIO 1 Dest                      | Off                 | 43281                                    | 169/185                | 4CD1                       | 19665             | UInt               | UInt             |       |
| 562  | VIO 1 Source                    | Off                 | 43282                                    | 169/186                | 4CD2                       | 19666             | UInt               | UInt             |       |
| 563  | VIO 2 Dest                      | Off                 | 43283                                    | 169/187                | 4CD3                       | 19667             | UInt               | UInt             |       |
| 564  | VIO 2 Source                    | Off                 | 43284                                    | 169/188                | 4CD4                       | 19668             | UInt               | UInt             |       |
| 565  | VIO 3 Dest                      | Off                 | 43285                                    | 169/189                | 4CD5                       | 19669             | UInt               | UInt             |       |
| 566  | VIO 3 Source                    | Off                 | 43286                                    | 169/190                | 4CD6                       | 19670             | UInt               | UInt             |       |
| 567  | VIO 4 Dest                      | Off                 | 43287                                    | 169/191                | 4CD7                       | 19671             | UInt               | UInt             |       |
| 568  | VIO 4 Source                    | Off                 | 43288                                    | 169/192                | 4CD8                       | 19672             | UInt               | UInt             |       |
| 569  | VIO 5 Dest                      | Off                 | 43289                                    | 169/193                | 4CD9                       | 19673             | UInt               | UInt             |       |
| 56A  | VIO 5 Source                    | Off                 | 43290                                    | 169/194                | 4CDA                       | 19674             | UInt               | UInt             |       |
| 56B  | VIO 6 Dest                      | Off                 | 43291                                    | 169/195                | 4CDB                       | 19675             | UInt               | UInt             |       |
| 56C  | VIO 6 Source                    | Off                 | 43292                                    | 169/196                | 4CDC                       | 19676             | UInt               | UInt             |       |
| 56D  | VIO 7 Dest                      | Off                 | 43293                                    | 169/197                | 4CDD                       | 19677             | UInt               | UInt             |       |
| 56E  | VIO 7 Source                    | Off                 | 43294                                    | 169/198                | 4CDE                       | 19678             | UInt               | UInt             |       |

| Menu | Parameters                                 | Default<br>settings | Modbus<br>Instance/<br>Device Net<br>No. | Profibus<br>slot/index | EtherCAT<br>index<br>(HEX) | Profinet<br>index | Fieldbus<br>format | Modbus<br>format | Notes |
|------|--------------------------------------------|---------------------|------------------------------------------|------------------------|----------------------------|-------------------|--------------------|------------------|-------|
| 56F  | VIO 8 Dest                                 | Off                 | 43295                                    | 169/199                | 4CDF                       | 19679             | UInt               | UInt             |       |
| 56G  | VIO 8 Source                               | STO Active          | 43296                                    | 169/200                | 4CEO                       | 19680             | UInt               | UInt             |       |
| 600  | Logical<br>Functions and<br>Timers [600]   |                     |                                          |                        |                            |                   |                    |                  |       |
| 610  | Comparators<br>[610]                       |                     |                                          |                        |                            |                   |                    |                  |       |
| 611  | Setup<br>Analogue<br>Comparator 1<br>[611] |                     |                                          |                        |                            |                   |                    |                  |       |
| 6111 | CA1 Value                                  | Speed               | 43400                                    | 170/49                 | 4D48                       | 19784             | UInt               | UInt             |       |
| 6112 | CA1 LevelHI                                | 300rpm              | 43401                                    | 170/50                 | 4D49                       | 19785             | Long, 1=0.001      | EInt             |       |
| 6113 | CA1 LevelLO                                | 200rpm              | 43402                                    | 170/51                 | 4D4A                       | 19786             | Long, 1=0.001      | EInt             |       |
| 6114 | CA1 Type                                   | Hysteresis          | 43403                                    | 170/52                 | 4D4B                       | 19787             | UInt               | UInt             |       |
| 6115 | CA1 Polar                                  | Unipolar            | 43404                                    | 170/53                 | 4D4C                       | 19788             | UInt               | UInt             |       |
| 6116 | CA1 Set Dly                                | 0s                  | 43405                                    | 170/54                 | 4D4D                       | 19789             | Long, 1=1s         | Elnt             |       |
| 6117 | CA1 Res Dly                                | 0s                  | 43406                                    | 170/55                 | 4D4E                       | 19790             | Long, 1=1s         | Elnt             |       |
| 6118 | CA1 Tmr Val                                | 0s                  | 43407                                    | 170/56                 | 4D4F                       | 19791             | Long, 1=1s         | EInt             |       |
| 612  | CA2 Setup<br>[612]                         |                     |                                          |                        |                            |                   |                    |                  |       |
| 6121 | CA2 Value                                  | Torque              | 43408                                    | 170/57                 | 4D50                       | 19792             | UInt               | UInt             |       |
| 6122 | CA2 LevelHI                                | 20                  | 43409                                    | 170/58                 | 4D51                       | 19793             | Long, 1=0.001      | Elnt             |       |
| 6123 | CA2 LevelLO                                | 10                  | 43410                                    | 170/59                 | 4D52                       | 19794             | Long, 1=0.001      | EInt             |       |
| 6124 | CA2 Type                                   | Hysteresis          | 43411                                    | 170/60                 | 4D53                       | 19795             | UInt               | UInt             |       |
| 6125 | CA2 Polar                                  | Unipolar            | 43412                                    | 170/61                 | 4D54                       | 19796             | UInt               | UInt             |       |
| 6126 | CA2 Set Dly                                | 0s                  | 43413                                    | 170/62                 | 4D55                       | 19797             | Long, 1=1s         | EInt             |       |
| 6127 | CA2 Res Dly                                | 0s                  | 43414                                    | 170/63                 | 4D56                       | 19798             | Long, 1=1s         | Elnt             |       |
| 6128 | CA2 Tmr Val                                | 0s                  | 43415                                    | 170/64                 | 4D57                       | 19799             | Long, 1=1s         | EInt             |       |
| 613  | CA3 Setup<br>[613]                         |                     |                                          |                        |                            |                   |                    |                  |       |
| 6131 | CA3 Value                                  | Process Val         | 43416                                    | 170/65                 | 4D58                       | 19800             | UInt               | UInt             |       |
| 6132 | CA3 LevelHI                                | 300                 | 43417                                    | 170/66                 | 4D59                       | 19801             | Long, 1=0.001      | EInt             |       |
| 6133 | CA3 LevelLO                                | 200                 | 43418                                    | 170/67                 | 4D5A                       | 19802             | Long, 1=0.001      | Elnt             |       |
| 6134 | CA3 Type                                   | Hysteresis          | 43419                                    | 170/68                 | 4D5B                       | 19803             | UInt               | UInt             |       |
| 6135 | CA3 Polar                                  | Unipolar            | 43420                                    | 170/69                 | 4D5C                       | 19804             | UInt               | UInt             |       |
| 6136 | CA3 Set Dly                                | 0s                  | 43421                                    | 170/70                 | 4D5D                       | 19805             | Long, 1=1s         | Elnt             |       |
| 6137 | CA3 Res Dly                                | 0s                  | 43422                                    | 170/71                 | 4D5E                       | 19806             | Long, 1=1s         | Elnt             |       |
| 6138 | CA3 Tmr Val                                | 0s                  | 43423                                    | 170/72                 | 4D5F                       | 19807             | Long, 1=1s         | EInt             |       |
| 614  | CA4 Setup<br>[614]                         |                     |                                          |                        |                            |                   |                    |                  |       |
| 6141 | CA4 Value                                  | Process Err         | 43424                                    | 170/73                 | 4D60                       | 19808             | UInt               | UInt             |       |
| 6142 | CA4 LevelHI                                | 100                 | 43425                                    | 170/74                 | 4D61                       | 19809             | Long, 1=0.001      | EInt             |       |
| 6143 | CA4 LevelLO                                | -100                | 43426                                    | 170/75                 | 4D62                       | 19810             | Long, 1=0.001      | EInt             |       |

| Menu Parameters |                                  | Default<br>settings | Modbus<br>Instance/<br>Device Net<br>No. | Profibus<br>slot/index | EtherCAT<br>index<br>(HEX) | Profinet<br>index | Fieldbus<br>format | Modbus<br>format | Notes |
|-----------------|----------------------------------|---------------------|------------------------------------------|------------------------|----------------------------|-------------------|--------------------|------------------|-------|
| 6144            | CA4 Type                         | Window              | 43427                                    | 170/76                 | 4D63                       | 19811             | UInt               | UInt             |       |
| 6145            | CA4 Polar                        | Bipolar             | 43428                                    | 170/77                 | 4D64                       | 19812             | UInt               | UInt             |       |
| 6146            | CA4 Set Dly                      | 0s                  | 43429                                    | 170/78                 | 4D65                       | 19813             | Long, 1=1s         | EInt             |       |
| 6147            | CA4 Res Dly                      | 0s                  | 43430                                    | 170/79                 | 4D66                       | 19814             | Long, 1=1s         | EInt             |       |
| 6148            | CA4 Tmr Val                      | 0s                  | 43431                                    | 170/80                 | 4D67                       | 19815             | Long, 1=1s         | EInt             |       |
| 620             | Analogue<br>Multiplexer<br>[620] |                     |                                          |                        |                            |                   |                    |                  |       |
| 621             | AnMux1                           |                     |                                          |                        |                            |                   |                    |                  |       |
| 6211            | AnMux1 InA                       | AnIn1               | 43432                                    | 170/81                 | 4D68                       | 19816             | UInt               | UInt             |       |
| 6212            | AnMux1 InB                       | AnIn2               | 43433                                    | 170/82                 | 4D69                       | 19817             | UInt               | UInt             |       |
| 6213            | AnMux1 Op                        | Off                 | 43434                                    | 170/83                 | 4D6A                       | 19818             | UInt               | UInt             |       |
| 622             | AnMux2                           |                     |                                          |                        |                            |                   |                    |                  |       |
| 6221            | AnMux2 InA                       | AnIn1               | 43435                                    | 170/84                 | 4D6B                       | 19819             | UInt               | UInt             |       |
| 6222            | AnMux2 InB                       | AnIn2               | 43436                                    | 170/85                 | 4D6C                       | 19820             | UInt               | UInt             |       |
| 6223            | AnMux2 Op                        | Off                 | 43437                                    | 170/86                 | 4D6D                       | 19821             | UInt               | UInt             |       |
| 630             | Not Gate<br>[630]                |                     |                                          |                        |                            |                   |                    |                  |       |
| 631             | NOT1 Input                       | CA2                 | 43438                                    | 170/87                 | 4D6E                       | 19822             | UInt               | UInt             |       |
| 632             | NOT2 Input                       | Off                 | 43439                                    | 170/88                 | 4D6F                       | 19823             | UInt               | UInt             |       |
| 633             | NOT3 Input                       | Off                 | 43440                                    | 170/89                 | 4D70                       | 19824             | UInt               | UInt             |       |
| 634             | NOT4 Input                       | Off                 | 43441                                    | 170/90                 | 4D71                       | 19825             | UInt               | UInt             |       |
| 635             | NOT5 Input                       | Off                 | 43442                                    | 170/91                 | 4D72                       | 19826             | UInt               | UInt             |       |
| 636             | NOT6 Input                       | Off                 | 43443                                    | 170/92                 | 4D73                       | 19827             | UInt               | UInt             |       |
| 637             | NOT7 Input                       | Off                 | 43444                                    | 170/93                 | 4D74                       | 19828             | UInt               | UInt             |       |
| 638             | NOT8 Input                       | Off                 | 43445                                    | 170/94                 | 4D75                       | 19829             | UInt               | UInt             |       |
| 640             | Logic output<br>[640]            |                     |                                          |                        |                            |                   |                    |                  |       |
| 641             | Logic Output<br>1 [641]          |                     | 31093                                    | 121/237                | 2445                       | 1093              | UInt, 1=1          | UInt             |       |
| 6411            | L1 Expr                          | ((1.2).3).4         | 43450                                    | 170/99                 | 4D7A                       | 19834             | UInt               | UInt             |       |
| 6412            | L1 Input 1                       | CA1                 | 43451                                    | 170/100                | 4D7B                       | 19835             | UInt               | UInt             |       |
| 6413            | L1 Op 1                          | &                   | 43452                                    | 170/101                | 4D7C                       | 19836             | UInt               | UInt             |       |
| 6414            | L1 Input 2                       | NOT1                | 43453                                    | 170/102                | 4D7D                       | 19837             | UInt               | UInt             |       |
| 6415            | L1 Op 2                          | &                   | 43454                                    | 170/103                | 4D7E                       | 19838             | UInt               | UInt             |       |
| 6416            | L1 Input 3                       | Run                 | 43455                                    | 170/104                | 4D7F                       | 19839             | UInt               | UInt             |       |
| 6417            | L1 Op 3                          |                     | 43456                                    | 170/105                | 4D80                       | 19840             | UInt               | UInt             |       |
| 6418            | L1 Input 4                       | Off                 | 43457                                    | 170/106                | 4D81                       | 19841             | UInt               | UInt             |       |
| 6419            | L1 Set Dly                       | 0s                  | 43458                                    | 170/107                | 4D82                       | 19842             | Long, 1=1s         | EInt             |       |
| 641A            | L1 Res Dly                       | 0s                  | 43459                                    | 170/108                | 4D83                       | 19843             | Long, 1=1s         | EInt             |       |
| 641B            | L1 Tmr Val                       | 0s                  | 43460                                    | 170/109                | 4D84                       | 19844             | Long, 1=1s         | EInt             |       |
| 642             | Logic 2                          |                     | 31094                                    | 121/238                | 2446                       | 1094              | UInt, 1=1          | UInt             |       |

| Menu Parameters |              | Default<br>settings | Modbus<br>Instance/<br>Device Net<br>No. | Profibus<br>slot/index | EtherCAT<br>index<br>(HEX) | Profinet<br>index | Fieldbus<br>format | Modbus<br>format | Notes |
|-----------------|--------------|---------------------|------------------------------------------|------------------------|----------------------------|-------------------|--------------------|------------------|-------|
| 6421            | L2 Expr      | ((1.2).3).4         | 43461                                    | 170/110                | 4D85                       | 19845             | UInt               | UInt             |       |
| 6422            | L2 Input 1   | CA1                 | 43462                                    | 170/111                | 4D86                       | 19846             | UInt               | UInt             |       |
| 6423            | L2 Op 1      | &                   | 43463                                    | 170/112                | 4D87                       | 19847             | UInt               | UInt             |       |
| 6424            | L2 Input 2   | NOT1                | 43464                                    | 170/113                | 4D88                       | 19848             | UInt               | UInt             |       |
| 6425            | L2 Op 2      | &                   | 43465                                    | 170/114                | 4D89                       | 19849             | UInt               | UInt             |       |
| 6426            | L2 Input 3   | Run                 | 43466                                    | 170/115                | 4D8A                       | 19850             | UInt               | UInt             |       |
| 6427            | L2 Op 3      | •                   | 43467                                    | 170/116                | 4D8B                       | 19851             | UInt               | UInt             |       |
| 6428            | L2 Input 4   | Off                 | 43468                                    | 170/117                | 4D8C                       | 19852             | UInt               | UInt             |       |
| 6429            | L2 Set Dly   | 0s                  | 43469                                    | 170/118                | 4D8D                       | 19853             | Long, 1=1s         | Elnt             |       |
| 642A            | L2 Res Dly   | Os                  | 43470                                    | 170/119                | 4D8E                       | 19854             | Long, 1=1s         | Elnt             |       |
| 642B            | L2 Tmr Val   | 0s                  | 43471                                    | 170/120                | 4D8F                       | 19855             | Long, 1=1s         | Elnt             |       |
| 643             | Logic 3      |                     | 31095                                    | 121/239                | 2447                       | 1095              | UInt, 1=1          | UInt             |       |
| 6431            | L3 Expr      | ((1.2).3).4         | 43472                                    | 170/121                | 4D90                       | 19856             | UInt               | UInt             |       |
| 6432            | L3 Input 1   | CA1                 | 43473                                    | 170/122                | 4D91                       | 19857             | UInt               | UInt             |       |
| 6433            | L3 Op 1      | &                   | 43474                                    | 170/123                | 4D92                       | 19858             | UInt               | UInt             |       |
| 6434            | L3 Input 2   | NOT1                | 43475                                    | 170/124                | 4D93                       | 19859             | UInt               | UInt             |       |
| 6435            | L3 Op 2      | &                   | 43476                                    | 170/125                | 4D94                       | 19860             | UInt               | UInt             |       |
| 6436            | L3 Input 3   | Run                 | 43477                                    | 170/126                | 4D95                       | 19861             | UInt               | UInt             |       |
| 6437            | L3 Op 3      |                     | 43478                                    | 170/127                | 4D96                       | 19862             | UInt               | UInt             |       |
| 6438            | L3 Input 4   | Off                 | 43479                                    | 170/128                | 4D97                       | 19863             | UInt               | UInt             |       |
| 6439            | L3 Set Dly   | 0s                  | 43480                                    | 170/129                | 4D98                       | 19864             | Long, 1=1s         | Elnt             |       |
| 643A            | L3 Res Dly   | 0s                  | 43481                                    | 170/130                | 4D99                       | 19865             | Long, 1=1s         | Elnt             |       |
| 643B            | L3 Tmr Val   | 0s                  | 43482                                    | 170/131                | 4D9A                       | 19866             | Long, 1=1s         | Elnt             |       |
| 644             | Logic 4      |                     | 31096                                    | 121/240                | 2448                       | 1096              | UInt, 1=1          | UInt             |       |
| 6441            | L4 Expr      | ((1.2).3).4         | 43483                                    | 170/132                | 4D9B                       | 19867             | UInt               | UInt             |       |
| 6442            | L4 Input 1   | CA1                 | 43484                                    | 170/133                | 4D9C                       | 19868             | UInt               | UInt             |       |
| 6443            | L4 Op 1      | &                   | 43485                                    | 170/134                | 4D9D                       | 19869             | UInt               | UInt             |       |
| 6444            | L4 Input 2   | NOT1                | 43486                                    | 170/135                | 4D9E                       | 19870             | UInt               | UInt             |       |
| 6445            | L4 Op 2      | &                   | 43487                                    | 170/136                | 4D9F                       | 19871             | UInt               | UInt             |       |
| 6446            | L4 Input 3   | Run                 | 43488                                    | 170/137                | 4DAO                       | 19872             | UInt               | UInt             |       |
| 6447            | L4 Op 3      |                     | 43489                                    | 170/138                | 4DA1                       | 19873             | UInt               | UInt             |       |
| 6448            | L4 Input 4   | Off                 | 43490                                    | 170/139                | 4DA2                       | 19874             | UInt               | UInt             |       |
| 6449            | L4 Set Dly   | 0s                  | 43491                                    | 170/140                | 4DA3                       | 19875             | Long, 1=1s         | EInt             |       |
| 644A            | L4 Res Dly   | 0s                  | 43492                                    | 170/141                | 4DA4                       | 19876             | Long, 1=1s         | EInt             |       |
| 644B            | L4 Tmr Val   | 0s                  | 43493                                    | 170/142                | 4DA5                       | 19877             | Long, 1=1s         | EInt             |       |
| 650             | Timers [650] |                     |                                          |                        |                            |                   |                    |                  |       |
| 651             | Timer1       |                     |                                          |                        |                            |                   |                    |                  |       |
| 6511            | Timer1 Trig  | Off                 | 43600                                    | 170/249                | 4E10                       | 19984             | UInt               | UInt             |       |
| 6512            | Timer1 Mode  | Off                 | 43601                                    | 170/250                | 4E11                       | 19985             | UInt               | UInt             |       |

| Menu | Parameters          | Default<br>settings | Modbus<br>Instance/<br>Device Net<br>No. | Profibus<br>slot/index | EtherCAT<br>index<br>(HEX) | Profinet<br>index | Fieldbus<br>format | Modbus<br>format | Notes |
|------|---------------------|---------------------|------------------------------------------|------------------------|----------------------------|-------------------|--------------------|------------------|-------|
| 6513 | Timer1Delay         | 0s                  | 43602                                    | 170/251                | 4E12                       | 19986             | Long, 1=1s         | EInt             |       |
| 6514 | Timer1 T1           | 0s                  | 43603                                    | 170/252                | 4E13                       | 19987             | Long, 1=1s         | EInt             |       |
| 6515 | Timer1 T2           | 0s                  | 43604                                    | 170/253                | 4E14                       | 19988             | Long, 1=1s         | Elnt             |       |
| 6516 | Timer1Value         | 0s                  | 43605                                    | 170/254                | 4E15                       | 19989             | Long, 1=1s         | Elnt             |       |
| 652  | Timer2              |                     |                                          |                        |                            |                   |                    |                  |       |
| 6521 | Timer2 Trig         | Off                 | 43606                                    | 171/0                  | 4E16                       | 19990             | UInt               | UInt             |       |
| 6522 | Timer2 Mode         | Off                 | 43607                                    | 171/1                  | 4E17                       | 19991             | UInt               | UInt             |       |
| 6523 | Timer2Delay         | 0s                  | 43608                                    | 171/2                  | 4E18                       | 19992             | Long, 1=1s         | Elnt             |       |
| 6524 | Timer2 T1           | 0s                  | 43609                                    | 171/3                  | 4E19                       | 19993             | Long, 1=1s         | Elnt             |       |
| 6525 | Timer2 T2           | 0s                  | 43610                                    | 171/4                  | 4E1A                       | 19994             | Long, 1=1s         | EInt             |       |
| 6526 | Timer2Value         | 0s                  | 43611                                    | 171/5                  | 4E1B                       | 19995             | Long, 1=1s         | EInt             |       |
| 653  | Timer3              |                     |                                          |                        |                            |                   |                    |                  |       |
| 6531 | Timer3 Trig         | Off                 | 43612                                    | 171/6                  | 4E1C                       | 19996             | UInt               | UInt             |       |
| 6532 | Timer3 Mode         | Off                 | 43613                                    | 171/7                  | 4E1D                       | 19997             | UInt               | UInt             |       |
| 6533 | Timer3Delay         | 0s                  | 43614                                    | 171/8                  | 4E1E                       | 19998             | Long, 1=1s         | EInt             |       |
| 6534 | Timer3 T1           | 0s                  | 43615                                    | 171/9                  | 4E1F                       | 19999             | Long, 1=1s         | EInt             |       |
| 6535 | Timer3 T2           | 0s                  | 43616                                    | 171/10                 | 4E20                       | 20000             | Long, 1=1s         | EInt             |       |
| 6536 | Timer3Value         | 0s                  | 43617                                    | 171/11                 | 4E21                       | 20001             | Long, 1=1s         | Elnt             |       |
| 654  | Timer4              |                     |                                          |                        |                            |                   |                    |                  |       |
| 6541 | Timer4 Trig         | Off                 | 43618                                    | 171/12                 | 4E22                       | 20002             | UInt               | UInt             |       |
| 6542 | Timer4 Mode         | Off                 | 43619                                    | 171/13                 | 4E23                       | 20003             | UInt               | UInt             |       |
| 6543 | Timer4Delay         | 0s                  | 43620                                    | 171/14                 | 4E24                       | 20004             | Long, 1=1s         | EInt             |       |
| 6544 | Timer4 T1           | 0s                  | 43621                                    | 171/15                 | 4E25                       | 20005             | Long, 1=1s         | Elnt             |       |
| 6545 | Timer4 T2           | 0s                  | 43622                                    | 171/16                 | 4E26                       | 20006             | Long, 1=1s         | EInt             |       |
| 6546 | Timer4Value         | 0s                  | 43623                                    | 171/17                 | 4E27                       | 20007             | Long, 1=1s         | Elnt             |       |
| 660  | Flip flops<br>[660] |                     |                                          |                        |                            |                   |                    |                  |       |
| 661  | Flip flop 1         |                     |                                          |                        |                            |                   |                    |                  |       |
| 6611 | F1 mode             | Reset               | 43630                                    | 171/24                 | 4E2E                       | 20014             | UInt               | UInt             |       |
| 6612 | F1 set              | Off                 | 43631                                    | 171/25                 | 4E2F                       | 20015             | UInt               | UInt             |       |
| 6613 | F1 reset            | Off                 | 43632                                    | 171/26                 | 4E30                       | 20016             | UInt               | UInt             |       |
| 6614 | F1 set Dly          | 0s                  | 43633                                    | 171/27                 | 4E31                       | 20017             | Long, 1=1s         | Elnt             |       |
| 6615 | F1 res Dly          | 0s                  | 43634                                    | 171/28                 | 4E32                       | 20018             | Long, 1=1s         | Elnt             |       |
| 6616 | F1 Tmr Val          | 0s                  | 43635                                    | 171/29                 | 4E33                       | 20019             | Long, 1=1s         | Elnt             |       |
| 662  | Flip flop 2         |                     |                                          |                        |                            |                   |                    |                  |       |
| 6621 | F2 mode             | Reset               | 43636                                    | 171/30                 | 4E34                       | 20020             | UInt               | UInt             |       |
| 6622 | F2 set              | Off                 | 43637                                    | 171/31                 | 4E35                       | 20021             | UInt               | UInt             |       |
| 6623 | F2 reset            | Off                 | 43638                                    | 171/32                 | 4E36                       | 20022             | UInt               | UInt             |       |
| 6624 | F2 Set Dly          | 0s                  | 43639                                    | 171/33                 | 4E37                       | 20023             | Long, 1=1s         | EInt             |       |
| 6625 | F2 Res Dly          | 0s                  | 43640                                    | 171/34                 | 4E38                       | 20024             | Long, 1=1s         | Elnt             |       |

| Menu | ı Parameters         | Default<br>settings | Modbus<br>Instance/<br>Device Net<br>No. | Profibus<br>slot/index | EtherCAT<br>index<br>(HEX) | Profinet<br>index | Fieldbus<br>format | Modbus<br>format | Notes |
|------|----------------------|---------------------|------------------------------------------|------------------------|----------------------------|-------------------|--------------------|------------------|-------|
| 6626 | F2 Tmr Val           | 0s                  | 43641                                    | 171/35                 | 4E39                       | 20025             | Long, 1=1s         | Elnt             |       |
| 663  | Flip flop 3          |                     |                                          |                        |                            |                   |                    |                  |       |
| 6631 | F3 mode              | Reset               | 43642                                    | 171/36                 | 4E3A                       | 20026             | UInt               | UInt             |       |
| 6632 | F3 set               | Off                 | 43643                                    | 171/37                 | 4E3B                       | 20027             | UInt               | UInt             |       |
| 6633 | F3 reset             | Off                 | 43644                                    | 171/38                 | 4E3C                       | 20028             | Long               | Elnt             |       |
| 6634 | F3 Set Dly           | 0s                  | 43645                                    | 171/39                 | 4E3D                       | 20029             | Long, 1=1s         | Elnt             |       |
| 6635 | F3 Res Dly           | 0s                  | 43646                                    | 171/40                 | 4E3E                       | 20030             | Long, 1=1s         | Elnt             |       |
| 6636 | F3 Tmr Val           | 0s                  | 43647                                    | 171/41                 | 4E3F                       | 20031             | Long, 1=1s         | EInt             |       |
| 664  | Flip flop 4          |                     |                                          |                        |                            |                   |                    |                  |       |
| 6641 | F4 mode              | Reset               | 43648                                    | 171/42                 | 4E40                       | 20032             | UInt               | UInt             |       |
| 6642 | F4 set               | Off                 | 43649                                    | 171/43                 | 4E41                       | 20033             | UInt               | UInt             |       |
| 6643 | F4 reset             | Off                 | 43650                                    | 171/44                 | 4E42                       | 20034             | UInt               | UInt             |       |
| 6644 | F4 Set Dly           | 0s                  | 43651                                    | 171/45                 | 4E43                       | 20035             | Long, 1=1s         | EInt             |       |
| 6645 | F4 Res Dly           | 0s                  | 43652                                    | 171/46                 | 4E44                       | 20036             | Long, 1=1s         | EInt             |       |
| 6646 | F4 Tmr Val           | 0s                  | 43653                                    | 171/47                 | 4E45                       | 20037             | Long, 1=1s         | EInt             |       |
| 670  | Counters<br>[670]    |                     |                                          |                        |                            |                   |                    |                  |       |
| 671  | Counter1             |                     |                                          |                        |                            |                   |                    |                  |       |
| 6711 | C1 Trig              | Off                 | 43654                                    | 171/48                 | 4E46                       | 20038             | UInt               | UInt             |       |
| 6712 | C1 Reset             | Off                 | 43655                                    | 171/49                 | 4E47                       | 20039             | UInt               | UInt             |       |
| 6713 | C1 High Val          | 0                   | 43656                                    | 171/50                 | 4E48                       | 20040             | Long, 1=1          | EInt             |       |
| 6714 | C1 Low Val           | 0                   | 43657                                    | 171/51                 | 4E49                       | 20041             | Long, 1=1          | EInt             |       |
| 6715 | C1 DecTimer          | Off                 | 43658                                    | 171/52                 | 4E4A                       | 20042             | Long, 1=1s         | EInt             |       |
| 6719 | C1 Value             | 0                   | 43659                                    | 171/53                 | 4E4B                       | 20043             | UInt, 1=1          | UInt             |       |
| 672  | Counter2             |                     |                                          |                        |                            |                   |                    |                  |       |
| 6721 | C2 Trig              | Off                 | 43660                                    | 171/54                 | 4E4C                       | 20044             | UInt               | UInt             |       |
| 6722 | C2 Reset             | Off                 | 43661                                    | 171/55                 | 4E4D                       | 20045             | UInt               | UInt             |       |
| 6723 | C2 High Val          | 0                   | 43662                                    | 171/56                 | 4E4E                       | 20046             | Long, 1=1          | EInt             |       |
| 6724 | C2 High Val          | 0                   | 43663                                    | 171/57                 | 4E4F                       | 20047             | Long, 1=1          | EInt             |       |
| 6725 | C2 DecTimer          | Off                 | 43664                                    | 171/58                 | 4E50                       | 20048             | Long, 1=1s         | EInt             |       |
| 6729 | C2 Value             | 0                   | 43665                                    | 171/59                 | 4E51                       | 20049             | UInt, 1=1          | UInt             |       |
| 680  | Clock Logic<br>[680] |                     |                                          |                        |                            |                   |                    |                  |       |
| 681  | Clock 1              |                     |                                          |                        |                            |                   |                    |                  |       |
|      |                      |                     | 43670                                    | 171/64                 | 4E56                       | 20054             | Long, 1=1h         | Elnt             |       |
| 6811 | Clk1TimeON           | 00:00:00            | 43671                                    | 171/65                 | 4E57                       | 20055             | Long, 1=1m         | Elnt             |       |
|      |                      |                     | 43672                                    | 171/66                 | 4E58                       | 20056             | Long, 1=1s         | EInt             |       |
|      |                      |                     | 43673                                    | 171/67                 | 4E59                       | 20057             | Long, 1=1h         | EInt             |       |
| 6812 | Clk1TimeOff          | 00:00:00            | 43674                                    | 171/68                 | 4E5A                       | 20058             | Long, 1=1m         | EInt             |       |
|      |                      |                     | 43675                                    | 171/69                 | 4E5B                       | 20059             | Long, 1=1s         | EInt             |       |

| Menu | ı Parameters                       | Default<br>settings | Modbus<br>Instance/<br>Device Net<br>No. | Profibus<br>slot/index | EtherCAT<br>index<br>(HEX) | Profinet<br>index | Fieldbus<br>format | Modbus<br>format | Notes |
|------|------------------------------------|---------------------|------------------------------------------|------------------------|----------------------------|-------------------|--------------------|------------------|-------|
|      |                                    |                     | 43676                                    | 171/70                 | 4E5C                       | 20060             | Long, 1=1y         | EInt             |       |
| 6813 | Clk1DateOn                         | 2000-00-00          | 43677                                    | 171/71                 | 4E5D                       | 20061             | Long, 1=1m         | EInt             |       |
|      |                                    |                     | 43678                                    | 171/72                 | 4E5E                       | 20062             | Long, 1=1d         | EInt             |       |
|      |                                    |                     | 43679                                    | 171/73                 | 4E5F                       | 20063             | Long, 1=1y         | EInt             |       |
| 6814 | Clk1DateOff                        | 2000-00-00          | 43680                                    | 171/74                 | 4E60                       | 20064             | Long, 1=1m         | EInt             |       |
|      |                                    |                     | 43681                                    | 171/75                 | 4E61                       | 20065             | Long, 1=1d         | EInt             |       |
| 6815 | Clk1Weekday                        | MTWTFSS             | 43682                                    | 171/76                 | 4E62                       | 20066             | UInt, 1=1          | UInt             |       |
| 682  | Clock 2                            |                     |                                          |                        |                            |                   |                    |                  |       |
|      |                                    |                     | 43684                                    | 171/78                 | 4E64                       | 20068             | Long, 1=1h         | EInt             |       |
| 6821 | Clk2TimeON                         | 00:00:00            | 43685                                    | 171/79                 | 4E65                       | 20069             | Long, 1=1m         | EInt             |       |
|      |                                    |                     |                                          | 171/80                 | 4E66                       | 20070             | Long, 1=1s         | EInt             |       |
|      |                                    |                     | 43687                                    | 171/81                 | 4E67                       | 20071             | Long, 1=1h         | EInt             |       |
| 6822 | Clk2TimeOff                        | 00:00:00            | 43688                                    | 171/82                 | 4E68                       | 20072             | Long, 1=1m         | EInt             |       |
|      |                                    |                     | 43689                                    | 171/83                 | 4E69                       | 20073             | Long, 1=1s         | EInt             |       |
|      |                                    |                     | 43690                                    | 171/84                 | 4E6A                       | 20074             | Long, 1=1y         | EInt             |       |
| 6823 | Clk2DateOn                         | 2000-00-00          | 43691                                    | 171/85                 | 4E6B                       | 20075             | Long, 1=1m         | EInt             |       |
|      |                                    |                     | 43692                                    | 171/86                 | 4E6C                       | 20076             | Long, 1=1d         | EInt             |       |
|      |                                    |                     | 43693                                    | 171/87                 | 4E6D                       | 20077             | Long, 1=1y         | EInt             |       |
| 6824 | Clk2DateOff                        | 2000-00-00          | 43694                                    | 171/88                 | 4E6E                       | 20078             | Long, 1=1m         | EInt             |       |
|      |                                    |                     | 43695                                    | 171/89                 | 4E6F                       | 20079             | Long, 1=1d         | EInt             |       |
| 6825 | Clk2Weekday                        | MTWTFSS             | 43696                                    | 171/90                 | 4E70                       | 20080             | UInt, 1=1          | UInt             |       |
| 700  | View<br>Operation/<br>Status [700] |                     |                                          |                        |                            |                   |                    |                  |       |
| 710  | Operation [710]                    |                     |                                          |                        |                            |                   |                    |                  |       |
| 711  | Process Val                        |                     | 31001                                    | 121/145                | 23E9                       | 1001              | Long, 1=0.001      | Elnt             |       |
| 712  | Speed                              |                     | 31002                                    | 121/146                | 23EA                       | 1002              | Int, 1=1rpm        | Int              |       |
| 713  | Torque                             |                     | 31003                                    | 121/147                | 23EB                       | 1003              | Long,<br>1=0.1Nm   | Elnt             |       |
|      |                                    |                     | 31004                                    | 121/148                | 23EC                       | 1004              | Long, 1=1%         | EInt             |       |
| 714  | Shaft Power                        |                     | 31005                                    | 121/149                | 23ED                       | 1005              | Long, 1=1W         | Elnt             |       |
| 715  | El Power                           |                     | 31006                                    | 121/150                | 23EE                       | 1006              | Long, 1=1W         | Elnt             |       |
| 716  | Current                            |                     | 31007                                    | 121/151                | 23EF                       | 1007              | Long, 1=0.1A       | Elnt             |       |
| 717  | Output Volt                        |                     | 31008                                    | 121/152                | 23F0                       | 1008              | Long, 1=0.1V       | EInt             |       |
| 718  | Frequency                          |                     | 31009                                    | 121/153                | 23F1                       | 1009              | Long, 1=0.1Hz      | Elnt             |       |
| 719  | DC Voltage                         |                     | 31010                                    | 121/154                | 23F2                       | 1010              | Long, 1=0.1V       | Elnt             |       |
| 71A  | IGBT Temp                          |                     | 31011                                    | 121/155                | 23F3                       | 1011              | Long, 1=0.1°C      | EInt             |       |
|      |                                    |                     | 31012                                    | 121/156                | 23F4                       | 1012              | Long, 1=1°C        | EInt             |       |
| 71B  | PT100 1,2,3                        |                     | 31013                                    | 121/157                | 23F5                       | 1013              | Long, 1=1°C        | EInt             |       |
|      |                                    |                     | 31014                                    | 121/158                | 23F6                       | 1014              | Long, 1=1°C        | EInt             |       |

| bus<br>nat Notes                                                            |
|-----------------------------------------------------------------------------|
|                                                                             |
|                                                                             |
|                                                                             |
|                                                                             |
|                                                                             |
|                                                                             |
|                                                                             |
|                                                                             |
|                                                                             |
|                                                                             |
|                                                                             |
|                                                                             |
|                                                                             |
|                                                                             |
|                                                                             |
|                                                                             |
|                                                                             |
|                                                                             |
| Area D bit shown by the PPU, see table on page 88. Not available as a menu. |
|                                                                             |
|                                                                             |
|                                                                             |
|                                                                             |
|                                                                             |
|                                                                             |
|                                                                             |
|                                                                             |
|                                                                             |
|                                                                             |
|                                                                             |
|                                                                             |
|                                                                             |
|                                                                             |
|                                                                             |
|                                                                             |
|                                                                             |
|                                                                             |
|                                                                             |

| Men  | u Parameters            | Default<br>settings | Modbus<br>Instance/<br>Device Net<br>No. | Profibus<br>slot/index | EtherCAT<br>index<br>(HEX) | Profinet<br>index  | Fieldbus<br>format | Modbus<br>format | Notes |
|------|-------------------------|---------------------|------------------------------------------|------------------------|----------------------------|--------------------|--------------------|------------------|-------|
| 813  | Torque                  |                     | 31104                                    | 121/248                | 2450                       | 1104               | Long,<br>1=0.1Nm   | Elnt             |       |
|      |                         |                     | 31105                                    | 121/249                | 2451                       | 1105               | Long, 1=1%         | EInt             |       |
| 814  | Shaft Power             |                     | 31106                                    | 121/250                | 2452                       | 1106               | Long, 1=1W         | EInt             |       |
| 815  | El Power                |                     | 31107                                    | 121/251                | 2453                       | 1107               | Long, 1=1W         | EInt             |       |
| 816  | Current                 |                     | 31108                                    | 121/252                | 2454                       | 1108               | Long, 1=0.1A       | EInt             |       |
| 817  | Output volt             |                     | 31109                                    | 121/253                | 2455                       | 1109               | Long, 1=0.1V       | EInt             |       |
| 818  | Frequency               |                     | 31110                                    | 121/254                | 2456                       | 1110               | Long, 1=0.1Hz      | EInt             |       |
| 819  | DC Voltage              |                     | 31111                                    | 122/0                  | 2457                       | 1111               | Long, 1=0.1V       | Elnt             |       |
| 81A  | IGBT Temp               |                     | 31112                                    | 122/1                  | 2458                       | 1112               | Long, 1=0.1°C      | EInt             |       |
|      |                         |                     | 31113                                    | 122/2                  | 2459                       | 1113               | Long, 1=1°C        | EInt             |       |
| 81B  | PT100 1,2,3             |                     | 31114                                    | 122/3                  | 245A                       | 1114               | Long, 1=1°C        | Elnt             |       |
|      |                         |                     | 31115                                    | 122/4                  | 245B                       | 1115               | Long, 1=1°C        | Elnt             |       |
| 81C  | VSD Status              |                     | 31116                                    | 122/5                  | 245C                       | 1116               | UInt               | UInt             |       |
| 81D  | DigIn Status            |                     | 31117                                    | 122/6                  | 245D                       | 1117               | UInt, 1=1          | UInt             |       |
| 81E  | DigOutStatus            |                     | 31118                                    | 122/7                  | 245E                       | 1118               | UInt, 1=1          | UInt             |       |
|      |                         |                     | 31119                                    | 122/8                  | 245F                       | 1119               | Long, 1=1%         | EInt             |       |
| 81F  | Anin 1 2                |                     | 31120                                    | 122/9                  | 2460                       | 1120               | Long, 1=1%         | EInt             |       |
|      |                         |                     | 31121                                    | 122/10                 | 2461                       | 1121               | Long, 1=1%         | EInt             |       |
| 81G  | AnIn 3 4                |                     | 31122                                    | 122/11                 | 2462                       | 1122               | Long, 1=1%         | EInt             |       |
| 0411 |                         |                     | 31123                                    | 122/12                 | 2463                       | 1123               | Long, 1=1%         | EInt             |       |
| 81H  | AnOut1 2                |                     | 31124                                    | 122/13                 | 2464                       | 1124               | Long, 1=1%         | EInt             |       |
| 811  | IO Status B1            |                     | 31125                                    | 122/14                 | 2465                       | 1125               | UInt, 1=1          | UInt             |       |
| 81J  | IO Status B2            |                     | 31126                                    | 122/15                 | 2466                       | 1126               | UInt, 1=1          | UInt             |       |
| 81K  | IO Status B3            |                     | 31127                                    | 122/16                 | 2467                       | 1127               | UInt, 1=1          | UInt             |       |
|      |                         |                     | 31128                                    | 122/17                 | 2468                       | 1128               | Long, 1=1h         | EInt             |       |
| 81L  | Run Time                |                     | 31129                                    | 122/18                 | 2469                       | 1129               | Long, 1=1m         | EInt             |       |
|      |                         |                     | 31130                                    | 122/19                 | 246A                       | 1130               | Long, 1=1s         | EInt             |       |
|      |                         |                     | 31131                                    | 122/20                 | 246B                       | 1131               | Long, 1=1h         | EInt             |       |
| 81M  | Mains Time              |                     | 31132                                    | 122/21                 | 246C                       | 1132               | Long, 1=1m         | EInt             |       |
|      |                         |                     | 31133                                    | 122/22                 | 246D                       | 1133               | Long, 1=1s         | EInt             |       |
| 81N  | Energy                  |                     | 31147                                    | 122/36                 | 247B                       | 1147               | Long, 1=1Wh        | Elnt             |       |
| 810  | Set/View ref            |                     | 31135                                    | 122/24                 | 246F                       | 1135               | Long, 1=0.001      | EInt             |       |
| 81P  | VIO Status              |                     | 31136                                    | 122/25                 | 2470                       | 1136               | UInt, 1=1          | UInt             |       |
|      |                         |                     | 31137                                    | 122/26                 | 2471                       | 1137               | Long, 1=1°C        | Elnt             |       |
| 81Q  | PT100 4,5,6             |                     | 31138                                    | 122/27                 | 2472                       | 1138               | Long, 1=1°C        | Elnt             |       |
|      |                         |                     | 31139                                    | 122/28                 | 2473                       | 1139               | Long, 1=1°C        | Elnt             |       |
| 820  | Trip Message<br>(Log 2) |                     | 31151<br>to<br>31189                     | 122/40<br>to<br>122/78 | 247F<br>to<br>24A5         | 1151<br>to<br>1189 |                    |                  |       |

| Menu | ı Parameters            | Default<br>settings | Modbus<br>Instance/<br>Device Net<br>No. | Profibus<br>slot/index   | EtherCAT<br>index<br>(HEX) | Profinet<br>index  | Fieldbus<br>format | Modbus<br>format | Notes                               |
|------|-------------------------|---------------------|------------------------------------------|--------------------------|----------------------------|--------------------|--------------------|------------------|-------------------------------------|
| 830  | Trip Message<br>(Log 3) |                     | 31201<br>to<br>31239                     | 122/90<br>to<br>122/128  | 24B1<br>to<br>24D7         | 1201<br>to<br>1239 |                    |                  |                                     |
| 840  | Trip Message<br>(Log 4) |                     | 31251<br>to<br>31289                     | 122/140<br>to<br>122/178 | 24E3<br>to<br>2509         | 1251<br>to<br>1289 |                    |                  |                                     |
| 850  | Trip Message<br>(Log 5) |                     | 31301<br>to<br>31339                     | 122/190<br>to<br>122/228 | 2515<br>to<br>253B         | 1301<br>to<br>1339 |                    |                  |                                     |
| 860  | Trip Message<br>(Log 6) |                     | 31351<br>to<br>31389                     | 122/240<br>to<br>123/23  | 2547<br>to<br>256D         | 1351<br>to<br>1389 |                    |                  |                                     |
| 870  | Trip Message<br>(Log 7) |                     | 31401<br>to<br>31439                     | 123/35<br>to<br>123/73   | 2579<br>to<br>259F         | 1401<br>to<br>1439 |                    |                  |                                     |
| 880  | Trip Message<br>(Log 8) |                     | 31451<br>to<br>31489                     | 123/85<br>to<br>123/123  | 25AB<br>to<br>25D1         | 1451<br>to<br>1489 |                    |                  |                                     |
| 890  | Trip Message<br>(Log 9) |                     | 31501<br>to<br>31539                     | 123/135<br>to<br>123/173 | 25DD<br>to<br>2603         | 1501<br>to<br>1539 |                    |                  |                                     |
| 8A0  | Reset Trip L            | No                  | 8                                        | 0/7                      | 2008                       | 8                  | UInt               | UInt             |                                     |
| 900  | System Data<br>[900]    |                     |                                          |                          |                            |                    |                    |                  |                                     |
| 920  | VSD Data<br>[920]       |                     |                                          |                          |                            |                    |                    |                  |                                     |
| 921  | VSD Type                |                     | 31037                                    | 121/181                  | 240D                       | 1037               | UInt, 1=1          | UInt             |                                     |
| 000  | 0-6                     |                     | 31038                                    | 121/182                  | 240E                       | 1038               | UInt               | UInt             |                                     |
| 922  | Software                |                     | 31039                                    | 121/183                  | 240F                       | 1039               | UInt               | UInt             |                                     |
|      |                         |                     | 31040                                    | 121/184                  | 2410                       | 1040               | UInt               | UInt             |                                     |
|      |                         |                     | 31041                                    | 121/185                  | 2411                       | 1041               | UInt               | UInt             |                                     |
| 9221 | Build Info              | YYMMDDHHMM          | 31042                                    | 121/186                  | 2412                       | 1042               | UInt               | UInt             |                                     |
| 3221 | Dulla IIII0             | SS                  | 31043                                    | 121/187                  | 2413                       | 1043               | UInt               | UInt             |                                     |
|      |                         |                     | 31044                                    | 121/188                  | 2414                       | 1044               | UInt               | UInt             |                                     |
|      |                         |                     | 31045                                    | 121/189                  | 2415                       | 1045               | UInt               | UInt             |                                     |
| 9222 | Build ID                |                     |                                          |                          |                            |                    |                    |                  | Read value using PPU or EmoSoftCom. |
| 9223 | EmoLib ID               |                     |                                          |                          |                            |                    |                    |                  | Read value using PPU or EmoSoftCom. |
| 9224 | SW Config               | 0                   | 31050                                    | 121/194                  | 241A                       | 1050               | UInt, 1=1          | UInt             |                                     |

| Menu | u Parameters | Default<br>settings | Modbus<br>Instance/<br>Device Net<br>No. | Profibus<br>slot/index | EtherCAT<br>index<br>(HEX) | Profinet<br>index | Fieldbus<br>format | Modbus<br>format | Notes |
|------|--------------|---------------------|------------------------------------------|------------------------|----------------------------|-------------------|--------------------|------------------|-------|
|      |              |                     | 42301                                    | 165/225                | 48FD                       | 18685             | UInt               | UInt             |       |
|      |              |                     | 42302                                    | 165/226                | 48FE                       | 18686             | UInt               | UInt             |       |
|      |              |                     | 42303                                    | 165/227                | 48FF                       | 18687             | UInt               | UInt             |       |
|      |              |                     | 42304                                    | 165/228                | 4900                       | 18688             | UInt               | UInt             |       |
|      |              |                     | 42305                                    | 165/229                | 4901                       | 18689             | UInt               | UInt             |       |
| 000  |              |                     | 42306                                    | 165/230                | 4902                       | 18690             | UInt               | UInt             |       |
| 923  | Unit Name    | 0                   | 42307                                    | 165/231                | 4903                       | 18691             | UInt               | UInt             |       |
|      |              |                     | 42308                                    | 165/232                | 4904                       | 18692             | UInt               | UInt             |       |
|      |              |                     | 42309                                    | 165/233                | 4905                       | 18693             | UInt               | UInt             |       |
|      |              |                     | 42310                                    | 165/234                | 4906                       | 18694             | UInt               | UInt             |       |
|      |              |                     | 42311                                    | 165/235                | 4907                       | 18695             | UInt               | UInt             |       |
|      |              |                     | 42312                                    | 165/236                | 4908                       | 18696             | UInt               | UInt             |       |
| 924  | Hardware     |                     |                                          |                        |                            |                   |                    |                  |       |
| 9241 | CB Key       |                     | 39900                                    | 156/119                | 20D2                       | 210               | UInt               | UInt             |       |
| 925  | CtrlPanel    |                     |                                          |                        |                            |                   |                    |                  |       |
| 9251 | CP SW ver    |                     | 39901                                    | 156/120                | 46AD                       | 9901              | UInt               | UInt             |       |
| 9252 | CP HW ver    |                     | 39902                                    | 156/121                | 46AE                       | 9902              | UInt, 1=1          | UInt             |       |
| 9253 | CP Build ID  |                     | 30220                                    | 118/129                | 20DC                       | 220               | UInt               | UInt             |       |
| 930  | Clock [930]  |                     |                                          |                        |                            |                   |                    |                  |       |
|      |              |                     | 42601                                    | 167/15                 | 4A29                       | 18985             | Long, 1=1h         | Elnt             |       |
| 931  | Time         | 00:00:00            | 42602                                    | 167/16                 | 4A2A                       | 18986             | Long, 1=1m         | Elnt             |       |
|      |              |                     | 42603                                    | 167/17                 | 4A2B                       | 18987             | Long, 1=1s         | EInt             |       |
|      |              |                     | 42604                                    | 167/18                 | 4A2C                       | 18988             | Long, 1=1y         | Elnt             |       |
| 932  | Date         | 2000-00-00          | 42605                                    | 167/19                 | 4A2D                       | 18989             | Long, 1=1m         | EInt             |       |
|      |              |                     | 42606                                    | 167/20                 | 4A2E                       | 18990             | Long, 1=1d         | Elnt             |       |
| 933  | Weekday      | Monday              | 42607                                    | 167/21                 | 4A2F                       | 18991             | Long               | Elnt             |       |
| 940  | Inspection   |                     |                                          |                        |                            |                   |                    |                  |       |
| 941  | Interval     | 35 000h             | 42651                                    | 167/65                 | 4A5B                       | 19035             | Long, 1=1h         | Elnt             |       |
| 942  | Act.Counter  | Oh                  | 42652                                    | 167/66                 | 4A5C                       | 19036             | Long, 1=1h         | Elnt             |       |
| 943  | Clear Cnt    | No                  | 10                                       | 0/9                    | 200A                       | 10                | UInt               | UInt             |       |
| 950  | Service Cont |                     |                                          |                        |                            |                   |                    |                  |       |

| Menu | ı Parameters | Default<br>settings | Modbus<br>Instance/<br>Device Net<br>No. | Profibus<br>slot/index | EtherCAT<br>index<br>(HEX) | Profinet<br>index | Fieldbus<br>format | Modbus<br>format | Notes |
|------|--------------|---------------------|------------------------------------------|------------------------|----------------------------|-------------------|--------------------|------------------|-------|
|      |              |                     | 42351                                    | 166/20                 | 492F                       | 18735             | UInt               | UInt             |       |
|      |              |                     | 42352                                    | 166/21                 | 4930                       | 18736             | UInt               | UInt             |       |
|      |              |                     | 42353                                    | 166/22                 | 4931                       | 18737             | UInt               | UInt             |       |
|      |              |                     | 42354                                    | 166/23                 | 4932                       | 18738             | UInt               | UInt             |       |
|      |              |                     | 42355                                    | 166/24                 | 4933                       | 18739             | UInt               | UInt             |       |
|      |              |                     | 42356                                    | 166/25                 | 4934                       | 18740             | UInt               | UInt             |       |
|      |              |                     | 42357                                    | 166/26                 | 4935                       | 18741             | UInt               | UInt             |       |
| 951  | Company      | Dlank               | 42358                                    | 166/27                 | 4936                       | 18742             | UInt               | UInt             |       |
| 951  | Name         | Blank               | 42359                                    | 166/28                 | 4937                       | 18743             | UInt               | UInt             |       |
|      |              |                     | 42360                                    | 166/29                 | 4938                       | 18744             | UInt               | UInt             |       |
|      |              |                     | 42361                                    | 166/30                 | 4930                       | 18745             | UInt               | UInt             |       |
|      |              |                     | 42362                                    | 166/31                 | 493A                       | 18746             | UInt               | UInt             |       |
|      |              |                     | 42363                                    | 166/32                 | 493B                       | 18747             | UInt               | UInt             |       |
|      |              |                     | 42364                                    | 166/33                 | 493C                       | 18748             | UInt               | UInt             |       |
|      |              |                     | 42365                                    | 166/34                 | 493D                       | 18749             | UInt               | UInt             |       |
|      |              |                     | 42366                                    | 166/34                 | 493E                       | 18750             | UInt               | UInt             |       |
|      |              |                     | 42367                                    | 166/36                 | 493F                       | 18751             | UInt               | UInt             |       |
|      |              |                     | 42368                                    | 166/37                 | 493F                       | 18751             | UInt               | UInt             |       |
|      |              |                     | 42369                                    | 166/38                 | 4940                       | 18752             | UInt               | UInt             |       |
|      |              |                     | 42370                                    | 166/39                 | 4941                       | 18753             | UInt               | UInt             |       |
|      | Phone        |                     | 42371                                    | 166/40                 | 4942                       | 18754             | UInt               | UInt             |       |
| 952  | Number       | Blank               | 42372                                    | 166/41                 | 4943                       | 18755             | UInt               | UInt             |       |
|      |              |                     | 42373                                    | 166/42                 | 4944                       | 18756             | UInt               | UInt             |       |
|      |              |                     | 42374                                    | 166/43                 | 4945                       | 18757             | UInt               | UInt             |       |
|      |              |                     | 42375                                    | 166/44                 | 4946                       | 18758             | UInt               | UInt             |       |
|      |              |                     | 42376                                    | 166/45                 | 4947                       | 18759             | UInt               | UInt             |       |

| Meni | u Parameters | Default<br>settings | Modbus<br>Instance/<br>Device Net<br>No. | Profibus<br>slot/index | EtherCAT<br>index<br>(HEX) | Profinet<br>index | Fieldbus<br>format | Modbus<br>format | Notes |
|------|--------------|---------------------|------------------------------------------|------------------------|----------------------------|-------------------|--------------------|------------------|-------|
|      |              |                     | 42377                                    | 166/46                 | 4949                       | 18761             | UInt               | UInt             |       |
|      |              |                     | 42378                                    | 166/47                 | 494A                       | 18762             | UInt               | UInt             |       |
|      |              |                     | 42379                                    | 166/48                 | 494B                       | 18763             | UInt               | UInt             |       |
|      |              |                     | 42380                                    | 166/49                 | 494C                       | 18764             | UInt               | UInt             |       |
|      |              |                     | 42381                                    | 166/50                 | 494D                       | 18765             | UInt               | UInt             |       |
|      |              |                     | 42382                                    | 166/51                 | 494E                       | 18766             | UInt               | UInt             |       |
|      |              |                     | 42383                                    | 166/52                 | 494F                       | 18767             | UInt               | UInt             |       |
|      |              |                     | 42384                                    | 166/53                 | 4950                       | 18768             | UInt               | UInt             |       |
| 953  | AddressLine1 | Blank               | 42385                                    | 166/54                 | 4951                       | 18769             | UInt               | UInt             |       |
|      |              |                     | 42386                                    | 166/55                 | 4952                       | 18770             | UInt               | UInt             |       |
|      |              |                     | 42387                                    | 166/56                 | 4953                       | 18771             | UInt               | UInt             |       |
|      |              |                     | 42388                                    | 166/57                 | 4954                       | 18772             | UInt               | UInt             |       |
|      |              |                     | 42389                                    | 166/58                 | 4955                       | 18773             | UInt               | UInt             |       |
|      |              |                     | 42390                                    | 166/59                 | 4956                       | 18774             | UInt               | UInt             |       |
|      |              |                     | 42391                                    | 166/60                 | 4957                       | 18775             | UInt               | UInt             |       |
|      |              |                     | 42392                                    | 166/61                 | 4958                       | 18776             | UInt               | UInt             |       |
|      |              |                     | 42393                                    | 166/62                 | 4959                       | 18777             | UInt               | UInt             |       |
|      |              |                     | 42394                                    | 166/63                 | 495A                       | 18778             | UInt               | UInt             |       |
|      |              |                     | 42395                                    | 166/64                 | 495B                       | 18779             | UInt               | UInt             |       |
|      |              |                     | 42396                                    | 166/65                 | 495C                       | 18780             | UInt               | UInt             |       |
|      |              |                     | 42397                                    | 166/66                 | 495D                       | 18781             | UInt               | UInt             |       |
|      |              |                     | 42398                                    | 166/67                 | 495E                       | 18782             | UInt               | UInt             |       |
|      |              |                     | 42399                                    | 166/68                 | 495F                       | 18783             | UInt               | UInt             |       |
|      |              |                     | 42400                                    | 166/69                 | 4960                       | 18784             | UInt               | UInt             |       |
| 954  | AddressLine2 | Blank               | 42401                                    | 166/70                 | 4961                       | 18785             | UInt               | UInt             |       |
|      |              |                     | 42402                                    | 166/71                 | 4962                       | 18786             | UInt               | UInt             |       |
|      |              |                     | 42403                                    | 166/72                 | 4963                       | 18787             | UInt               | UInt             |       |
|      |              |                     | 42404                                    | 166/73                 | 4964                       | 18788             | UInt               | UInt             |       |
|      |              |                     | 42405                                    | 166/74                 | 4965                       | 18789             | UInt               | UInt             |       |
|      |              |                     | 42406                                    | 166/75                 | 4966                       | 18790             | UInt               | UInt             |       |
|      |              |                     | 42407                                    | 166/76                 | 4967                       | 18791             | UInt               | UInt             |       |
|      |              |                     | 42408                                    | 166/77                 | 4968                       | 18792             | UInt               | UInt             |       |

| Menu | ı Parameters | Default<br>settings | Modbus<br>Instance/<br>Device Net<br>No. | Profibus<br>slot/index | EtherCAT<br>index<br>(HEX) | Profinet<br>index | Fieldbus<br>format | Modbus<br>format | Notes |
|------|--------------|---------------------|------------------------------------------|------------------------|----------------------------|-------------------|--------------------|------------------|-------|
|      |              |                     | 42409                                    | 166/78                 | 4969                       | 18793             | UInt               | UInt             |       |
|      |              |                     | 42410                                    | 166/79                 | 496A                       | 18794             | UInt               | UInt             |       |
|      |              |                     | 42411                                    | 166/80                 | 496B                       | 18795             | UInt               | UInt             |       |
|      |              |                     | 42412                                    | 166/81                 | 496C                       | 18796             | UInt               | UInt             |       |
|      |              |                     | 42413                                    | 166/82                 | 496D                       | 18797             | UInt               | UInt             |       |
|      |              |                     | 42414                                    | 166/83                 | 496E                       | 18798             | UInt               | UInt             |       |
|      |              |                     | 42415                                    | 166/84                 | 496F                       | 18799             | UInt               | UInt             |       |
|      |              |                     | 42416                                    | 166/85                 | 4970                       | 18800             | UInt               | UInt             |       |
| 955  | AddressLine3 | Blank               | 42417                                    | 166/86                 | 4971                       | 18801             | UInt               | UInt             |       |
|      |              |                     | 42418                                    | 166/87                 | 4972                       | 18802             | UInt               | UInt             |       |
|      |              |                     | 42419                                    | 166/88                 | 4973                       | 18803             | UInt               | UInt             |       |
|      |              |                     | 42420                                    | 166/89                 | 4974                       | 18804             | UInt               | UInt             |       |
|      |              |                     | 42421                                    | 166/90                 | 4975                       | 18805             | UInt               | UInt             |       |
|      |              |                     | 42422                                    | 166/91                 | 4976                       | 18806             | UInt               | UInt             |       |
|      |              |                     | 42423                                    | 166/92                 | 4977                       | 18807             | UInt               | UInt             |       |
|      |              |                     | 42424                                    | 166/93                 | 4978                       | 18808             | UInt               | UInt             |       |
|      |              |                     | 42425                                    | 166/94                 | 4979                       | 18809             | UInt               | UInt             |       |
|      |              |                     | 42426                                    | 166/95                 | 497A                       | 18810             | UInt               | UInt             |       |
|      |              |                     | 42427                                    | 166/96                 | 497B                       | 18811             | UInt               | UInt             |       |
|      |              |                     | 42428                                    | 166/97                 | 497C                       | 18812             | UInt               | UInt             |       |
|      |              |                     | 42429                                    | 166/98                 | 497D                       | 18813             | UInt               | UInt             |       |
|      |              |                     | 42430                                    | 166/99                 | 497E                       | 18814             | UInt               | UInt             |       |
|      |              |                     | 42431                                    | 166/100                | 497F                       | 18815             | UInt               | UInt             |       |
| 050  | - "N         | B                   | 42432                                    | 166/101                | 4980                       | 18816             | UInt               | UInt             |       |
| 956  | Email Name   | Blank               | 42433                                    | 166/102                | 4981                       | 18817             | UInt               | UInt             |       |
|      |              |                     | 42434                                    | 166/103                | 4982                       | 18818             | UInt               | UInt             |       |
|      |              |                     | 42435                                    | 166/104                | 4983                       | 18819             | UInt               | UInt             |       |
|      |              |                     | 42436                                    | 166/105                | 4984                       | 18820             | UInt               | UInt             |       |
|      |              |                     | 42437                                    | 166/106                | 4985                       | 18821             | UInt               | UInt             |       |
|      |              |                     | 42438                                    | 166/107                | 4986                       | 18822             | UInt               | UInt             |       |
|      |              |                     | 42439                                    | 166/108                | 4987                       | 18823             | UInt               | UInt             |       |
|      |              |                     | 42440                                    | 166/109                | 4988                       | 18824             | UInt               | UInt             |       |

| Menu | ı Parameters | Default<br>settings | Modbus<br>Instance/<br>Device Net<br>No. | Profibus<br>slot/index | EtherCAT<br>index<br>(HEX) | Profinet<br>index | Fieldbus<br>format | Modbus<br>format | Notes |
|------|--------------|---------------------|------------------------------------------|------------------------|----------------------------|-------------------|--------------------|------------------|-------|
|      |              |                     | 42441                                    | 166/110                | 4989                       | 18825             | UInt               | UInt             |       |
|      |              |                     | 42442                                    | 166/111                | 498A                       | 18826             | UInt               | UInt             |       |
|      |              |                     | 42443                                    | 166/112                | 498B                       | 18827             | UInt               | UInt             |       |
|      |              |                     | 42444                                    | 166/113                | 498C                       | 18828             | UInt               | UInt             |       |
|      |              |                     | 42445                                    | 166/114                | 498D                       | 18829             | UInt               | UInt             |       |
|      |              |                     | 42446                                    | 166/115                | 498E                       | 18830             | UInt               | UInt             |       |
|      |              |                     | 42447                                    | 166/116                | 498F                       | 18831             | UInt               | UInt             |       |
| 957  | Email Domain | @agglabal aam       | 42448                                    | 166/117                | 4990                       | 18832             | UInt               | UInt             |       |
| 951  | Email Domain | @cgglobal.com       | 42449                                    | 166/118                | 4991                       | 18833             | UInt               | UInt             |       |
|      |              |                     | 42450                                    | 166/119                | 4992                       | 18834             | UInt               | UInt             |       |
|      |              |                     | 42451                                    | 166/120                | 4993                       | 18835             | UInt               | UInt             |       |
|      |              |                     | 42452                                    | 166/121                | 4994                       | 18836             | UInt               | UInt             |       |
|      |              |                     | 42453                                    | 166/122                | 4995                       | 18837             | UInt               | UInt             |       |
|      |              |                     | 42454                                    | 166/123                | 4996                       | 18838             | UInt               | UInt             |       |
|      |              |                     | 42455                                    | 166/124                | 4997                       | 18839             | UInt               | UInt             |       |
|      |              |                     | 42456                                    | 166/125                | 4998                       | 18840             | UInt               | UInt             |       |

# 16. EcoDesign product information per EU Directive 2019/178116.1 EcoDesign data for 400 V - IP20 and IP54 drive units

| FDU        | Rated<br>supply<br>voltage<br>(V) | Rated<br>supply<br>frequency<br>(Hz) | Rated<br>output<br>current (A) | Indicative<br>motor<br>rated<br>power<br>output<br>(kW) | Rated<br>apparent<br>output<br>power<br>(kVA) | Max.<br>operating<br>temp<br>(°C) | Efficiency<br>level | Standby<br>losses<br>(%) | Ploss_rel<br>(10;25) | Ploss_rel<br>(10;50) | Ploss_rel<br>(10;100) | Ploss_rel<br>(50;25) | Ploss_rel<br>(50;50) | Ploss_rel<br>(50;100) | Ploss_rel<br>(90;50) | Ploss_rel<br>(90;100) |     |     |     |      |     |     |     |     |     |     |     |     |
|------------|-----------------------------------|--------------------------------------|--------------------------------|---------------------------------------------------------|-----------------------------------------------|-----------------------------------|---------------------|--------------------------|----------------------|----------------------|-----------------------|----------------------|----------------------|-----------------------|----------------------|-----------------------|-----|-----|-----|------|-----|-----|-----|-----|-----|-----|-----|-----|
| 48-025-20  |                                   |                                      | 25                             | 11                                                      | 17,3                                          |                                   | IE2                 | 0,09                     | 1,0                  | 1,1                  | 1,6                   | 1,0                  | 1,2                  | 1,8                   | 1,4                  | 2,3                   |     |     |     |      |     |     |     |     |     |     |     |     |
| 48-030-20  |                                   |                                      | 30                             | 15                                                      | 20,8                                          |                                   | IE2                 | 0,08                     | 0,9                  | 1,0                  | 1,4                   | 0,9                  | 1,1                  | 1,7                   | 1,2                  | 2,1                   |     |     |     |      |     |     |     |     |     |     |     |     |
| 48-036-20  |                                   |                                      | 36                             | 18,5                                                    | 24,9                                          |                                   | IE2                 | 0,07                     | 0,9                  | 1,0                  | 1,4                   | 0,9                  | 1,1                  | 1,7                   | 1,2                  | 2,1                   |     |     |     |      |     |     |     |     |     |     |     |     |
| 48-045-20  |                                   |                                      | 45                             | 22                                                      | 31,2                                          |                                   | IE2                 | 0,05                     | 0,7                  | 0,9                  | 1,3                   | 0,8                  | 1,0                  | 1,5                   | 1,1                  | 2,0                   |     |     |     |      |     |     |     |     |     |     |     |     |
| 48-058-20  |                                   |                                      | 58                             | 30                                                      | 40,2                                          |                                   | IE2                 | 0,04                     | 0,6                  | 0,8                  | 1,1                   | 0,7                  | 0,8                  | 1,4                   | 1,0                  | 1,7                   |     |     |     |      |     |     |     |     |     |     |     |     |
| 48-072-20  |                                   |                                      | 72                             | 37                                                      | 49,9                                          |                                   | IE2                 | 0,04                     | 0,7                  | 0,9                  | 1,3                   | 0,8                  | 1,0                  | 1,6                   | 1,1                  | 2,1                   |     |     |     |      |     |     |     |     |     |     |     |     |
| 48-088-20  |                                   |                                      | 88                             | 45                                                      | 61,0                                          |                                   | IE2                 | 0,03                     | 0,6                  | 0,8                  | 1,2                   | 0,7                  | 0,9                  | 1,5                   | 1,0                  | 2,0                   |     |     |     |      |     |     |     |     |     |     |     |     |
| 48-105-20  |                                   |                                      | 105                            | 55                                                      | 72,7                                          |                                   | IE2                 | 0,03                     | 0,7                  | 0,8                  | 1,3                   | 0,7                  | 0,9                  | 1,5                   | 1,0                  | 2,0                   |     |     |     |      |     |     |     |     |     |     |     |     |
| 48-142-20  |                                   |                                      | 142                            | 75                                                      | 98,4                                          |                                   | IE2                 | 0,03                     | 0,8                  | 0,9                  | 1,3                   | 0,8                  | 1,0                  | 1,5                   | 1,1                  | 1,9                   |     |     |     |      |     |     |     |     |     |     |     |     |
| 48-145-20  |                                   |                                      | 145                            | 75                                                      | 100,5                                         |                                   | IE2                 | 0,02                     | 0,7                  | 0,8                  | 1,2                   | 0,8                  | 0,9                  | 1,4                   | 1,0                  | 1,8                   |     |     |     |      |     |     |     |     |     |     |     |     |
| 48-171-20  |                                   |                                      | 171                            | 90                                                      | 118,5                                         |                                   | IE2                 | 0,02                     | 0,7                  | 0,8                  | 1,2                   | 0,7                  | 0,9                  | 1,4                   | 1,0                  | 1,8                   |     |     |     |      |     |     |     |     |     |     |     |     |
| 48-174-20  |                                   |                                      | 174                            | 90                                                      | 120,6                                         |                                   | IE2                 | 0,02                     | 0,7                  | 0,8                  | 1,1                   | 0,7                  | 0,9                  | 1,4                   | 1,0                  | 1,7                   |     |     |     |      |     |     |     |     |     |     |     |     |
| 48-205-20  |                                   |                                      | 205                            | 110                                                     | 142,0                                         |                                   | IE2                 | 0,02                     | 0,7                  | 0,8                  | 1,3                   | 0,7                  | 0,9                  | 1,5                   | 1,0                  | 1,8                   |     |     |     |      |     |     |     |     |     |     |     |     |
| 48-244-20  |                                   |                                      | 244                            | 132                                                     | 169,0                                         |                                   | IE2                 | 0,02                     | 0,6                  | 0,8                  | 1,2                   | 0,7                  | 0,9                  | 1,4                   | 1,0                  | 1,8                   |     |     |     |      |     |     |     |     |     |     |     |     |
| 48-293-20  |                                   |                                      | 293                            | 160                                                     | 203,0                                         |                                   | IE2                 | 0,01                     | 0,6                  | 0,7                  | 1,1                   | 0,6                  | 0,8                  | 1,4                   | 0,9                  | 1,8                   |     |     |     |      |     |     |     |     |     |     |     |     |
| 48-365-20  |                                   |                                      | 365                            | 200                                                     | 252,9                                         |                                   | IE2                 | 0,01                     | 0,6                  | 0,7                  | 1,1                   | 0,6                  | 0,8                  | 1,3                   | 0,9                  | 1,6                   |     |     |     |      |     |     |     |     |     |     |     |     |
| 48-300-IP* |                                   |                                      | 300                            | 160                                                     | 207.8                                         |                                   | IE2                 | 0,02                     | 0,8                  | 0,9                  | 1,3                   | 0,8                  | 1,0                  | 1,5                   | 1,1                  | 1,9                   |     |     |     |      |     |     |     |     |     |     |     |     |
| 48-375-IP  |                                   |                                      | 375                            | 200                                                     | 259,8                                         |                                   | IE2                 | 0,02                     | 0,7                  | 0,8                  | 1,2                   | 0,7                  | 0,9                  | 1,4                   | 1,0                  | 1,8                   |     |     |     |      |     |     |     |     |     |     |     |     |
| 48-430-IP  |                                   |                                      | 430                            | 220                                                     | 297,9                                         |                                   |                     | IE2                      | 0,02                 | 0,7                  | 0,8                   | 1,3                  | 0,7                  | 0,9                   | 1,5                  | 1,0                   | 1,8 |     |     |      |     |     |     |     |     |     |     |     |
| 48-500-IP  |                                   | 00 50                                | 500                            | 250                                                     | 346,4                                         |                                   |                     |                          |                      | IE2                  | 0,01                  | 0,6                  | 0,7                  | 1,2                   | 0,7                  | 0,8                   | 1,4 | 0,9 | 1,8 |      |     |     |     |     |     |     |     |     |
| 48-590IP   | 400                               | 50                                   | 590                            | 315                                                     | 408.8                                         | 40                                | IE2                 | 0,01                     | 0,6                  | 0,7                  | 1,1                   | 0,6                  | 0,8                  | 1,4                   | 0,9                  | 1,8                   |     |     |     |      |     |     |     |     |     |     |     |     |
| 48-600-IP  |                                   |                                      | 600                            | 315                                                     | 415,7                                         |                                   | IE2                 | 0,02                     | 0,7                  | 0,8                  | 1,3                   | 0,7                  | 0,9                  | 1,5                   | 1,0                  | 1,8                   |     |     |     |      |     |     |     |     |     |     |     |     |
| 48-650-IP  |                                   |                                      | 650                            | 355                                                     | 450,3                                         |                                   | IE2                 | 0,01                     | 0,7                  | 0,8                  | 1,2                   | 0,7                  | 0,9                  | 1,5                   | 1,0                  | 1,8                   |     |     |     |      |     |     |     |     |     |     |     |     |
| 48-660-IP  |                                   |                                      | 660                            | 355                                                     | 457,3                                         |                                   | IE2                 | 0,02                     | 0,6                  | 0,7                  | 1,1                   | 0,6                  | 0,8                  | 1,3                   | 0,9                  | 1,6                   |     |     |     |      |     |     |     |     |     |     |     |     |
| 48-730-IP  |                                   |                                      | 730                            | 400                                                     | 505,8                                         |                                   | IE2                 | 0,01                     | 0,6                  | 0,7                  | 1,1                   | 0,6                  | 0,8                  | 1,3                   | 0,9                  | 1,6                   |     |     |     |      |     |     |     |     |     |     |     |     |
| 48-750-IP  |                                   |                                      | 750                            | 400                                                     | 519,6                                         |                                   | IE2                 | 0,01                     | 0,6                  | 0,7                  | 1,2                   | 0,7                  | 0,8                  | 1,4                   | 0,9                  | 1,8                   |     |     |     |      |     |     |     |     |     |     |     |     |
| 48-810-IP  |                                   |                                      | 810                            | 450                                                     | 561,2                                         |                                   | IE2                 | 0,02                     | 0,6                  | 0,7                  | 1,1                   | 0,6                  | 0,8                  | 1,4                   | 0,9                  | 1,8                   |     |     |     |      |     |     |     |     |     |     |     |     |
| 48-860-IP  |                                   |                                      | 860                            | 450                                                     | 595,8                                         |                                   | IE2                 | 0,01                     | 0,7                  | 0,8                  | 1,3                   | 0,7                  | 0,9                  | 1,5                   | 1,0                  | 1,8                   |     |     |     |      |     |     |     |     |     |     |     |     |
| 48-885-IP  |                                   |                                      | 885                            | 500                                                     | 613,1                                         |                                   | IE2                 | 0,01                     | 0,6                  | 0,7                  | 1,1                   | 0,6                  | 0,8                  | 1,4                   | 0,9                  | 1,8                   |     |     |     |      |     |     |     |     |     |     |     |     |
| 48-1k0-IP  |                                   |                                      | 1000                           | 560                                                     | 692,8                                         |                                   | IE2                 | 0,01                     | 0,6                  | 0,7                  | 1,2                   | 0,7                  | 0,8                  | 1,4                   | 0,9                  | 1,8                   |     |     |     |      |     |     |     |     |     |     |     |     |
| 48-1010-IP |                                   |                                      | 1010                           | 560                                                     | 699,7                                         |                                   | IE2                 | 0,02                     | 0,6                  | 0,7                  | 1,1                   | 0,6                  | 0,8                  | 1,3                   | 0,9                  | 1,6                   |     |     |     |      |     |     |     |     |     |     |     |     |
| 48-1100-IP |                                   |                                      | 1100                           | 630                                                     | 762,1                                         |                                   | IE2                 | 0,01                     | 0,6                  | 0,7                  | 1,1                   | 0,6                  | 0,8                  | 1,3                   | 0,9                  | 1,6                   |     |     |     |      |     |     |     |     |     |     |     |     |
| 48-1k15-IP |                                   |                                      | 1150                           | 630                                                     | 796,7                                         |                                   | IE2                 | 0,01                     | 0,6                  | 0,8                  | 1,2                   | 0,7                  | 0,9                  | 1,4                   | 1,0                  | 1,8                   |     |     |     |      |     |     |     |     |     |     |     |     |
| 48-1k25-IP |                                   |                                      | 1250                           | 710                                                     | 866,0                                         |                                   | IE2                 | 0,01                     | 0,6                  | 0,7                  | 1,2                   | 0,7                  | 0,8                  | 1,4                   | 0,9                  | 1,8                   |     |     |     |      |     |     |     |     |     |     |     |     |
| 48-1300-IP |                                   |                                      | 1300                           | 710                                                     | 900,7                                         |                                   | IE2                 | 0,02                     | 0,6                  | 0,7                  | 1,1                   | 0,6                  | 0,8                  | 1,3                   | 0,9                  | 1,6                   |     |     |     |      |     |     |     |     |     |     |     |     |
| 48-1k35-IP |                                   |                                      | 1350                           | 750                                                     | 935,3                                         |                                   | IE2                 | 0,01                     | 0,7                  | 0,8                  | 1,2                   | 0,7                  | 0,9                  | 1,4                   | 1,0                  | 1,8                   |     |     |     |      |     |     |     |     |     |     |     |     |
| 48-1460-IP |                                   |                                      | 1460                           | 800                                                     | 1011,5                                        |                                   | IE2                 | 0,01                     | 0,6                  | 0,7                  | 1,1                   | 0,6                  | 0,8                  | 1,3                   | 0,9                  | 1,6                   |     |     |     |      |     |     |     |     |     |     |     |     |
| 48-1k5-IP  |                                   |                                      | 1500                           | 800                                                     | 1039,2                                        |                                   | IE2                 | 0,01                     | 0,6                  | 0,7                  | 1,2                   | 0,7                  | 0,8                  | 1,4                   | 0,9                  | 1,8                   |     |     |     |      |     |     |     |     |     |     |     |     |
| 48-1710-IP |                                   |                                      | 1710                           | 900                                                     | 1184,7                                        |                                   |                     | _                        |                      |                      | <br>                  |                      |                      |                       | Ī                    | ļ                     | Ţ   |     | IE2 | 0,01 | 0,6 | 0,7 | 1,1 | 0,6 | 0,8 | 1,3 | 0,9 | 1,8 |
| 48-1k75-IP |                                   |                                      | 1750                           | 900                                                     | 1212,4                                        |                                   |                     |                          |                      |                      |                       |                      |                      | IE2                   | 0,01                 | 0,6                   | 0,7 | 1,2 | 0,7 | 0,8  | 1,4 | 0,9 | 1,8 |     |     |     |     |     |
| 48-1820-IP |                                   |                                      | 1820                           | 1000                                                    | 1260,9                                        |                                   | IE2                 | 0,01                     | 0,6                  | 0,7                  | 1,1                   | 0,6                  | 0,8                  | 1,3                   | 0,9                  | 1,6                   |     |     |     |      |     |     |     |     |     |     |     |     |

IP\*=IP20 or IP54

Relative power losses: Ploss\_rel (f;I), in % related to Rated apparent output power

(f = Relative motor stator frequency, l = Relative torque producing current)

## 16.2 EcoDesign data for 400 V - IP54 drive units

| FDU       | Rated<br>supply<br>voltage<br>(V) | Rated<br>supply<br>frequency<br>(Hz) | Rated<br>output<br>current<br>(A) | Indicative<br>motor<br>rated<br>power<br>output<br>(kW) | Rated<br>apparent<br>output<br>power<br>(kVA) | Max.<br>operating<br>temp<br>(°C) | Efficiency<br>level | Standby<br>losses<br>(%) | Ploss_rel<br>(10;25) | Plossrel<br>(10;50) | Ploss_rel<br>(10;100) | Ploss_rel<br>(50;25) | Ploss_rel<br>(50;50) | Ploss_rel<br>(50;100) | Ploss_rel<br>(90;50) | Ploss_rel<br>(90;100) |
|-----------|-----------------------------------|--------------------------------------|-----------------------------------|---------------------------------------------------------|-----------------------------------------------|-----------------------------------|---------------------|--------------------------|----------------------|---------------------|-----------------------|----------------------|----------------------|-----------------------|----------------------|-----------------------|
| 48-003-54 |                                   |                                      | 2,5                               | 0,75                                                    | 1,7                                           |                                   | IE2                 | 0,91                     | 4,5                  | 4,6                 | 4,8                   | 4,5                  | 4,7                  | 5,0                   | 4,8                  | 5,3                   |
| 48-004-54 |                                   |                                      | 4                                 | 1,5                                                     | 2,8                                           |                                   | IE2                 | 0,57                     | 3,4                  | 3,5                 | 3,8                   | 3,4                  | 3,6                  | 4,0                   | 3,7                  | 4,4                   |
| 48-006-54 |                                   |                                      | 6                                 | 2,2                                                     | 4,2                                           |                                   | IE2                 | 0,38                     | 2,4                  | 2,5                 | 2,8                   | 2,4                  | 2,6                  | 3,0                   | 2,7                  | 3,4                   |
| 48-008-54 |                                   |                                      | 7,5                               | 3                                                       | 5,2                                           |                                   | IE2                 | 0,30                     | 2,3                  | 2,4                 | 2,7                   | 2,3                  | 2,5                  | 3,0                   | 2,7                  | 2,5                   |
| 48-010-54 |                                   |                                      | 9,5                               | 4                                                       | 6,6                                           |                                   | IE2                 | 0,24                     | 1,9                  | 2,0                 | 2,3                   | 1,9                  | 2,1                  | 2,6                   | 2,3                  | 3,2                   |
| 48-013-54 |                                   |                                      | 13                                | 5,5                                                     | 9,0                                           |                                   | IE2                 | 0,18                     | 2,9                  | 2,8                 | 2,1                   | 2,7                  | 2,6                  | 2,4                   | 2,4                  | 2,9                   |
| 48-018-54 |                                   |                                      | 18                                | 7,5                                                     | 12,5                                          |                                   | IE2                 | 0,13                     | 2,5                  | 2,3                 | 1,6                   | 2,3                  | 2,2                  | 2,0                   | 2,0                  | 2,6                   |
| 48-026-54 |                                   |                                      | 26                                | 11                                                      | 18,0                                          |                                   | IE2                 | 0,09                     | 1,0                  | 1,1                 | 1,5                   | 1,0                  | 1,2                  | 1,8                   | 1,3                  | 2,1                   |
| 48-031-54 |                                   |                                      | 31                                | 15                                                      | 21,5                                          |                                   | IE2                 | 0,07                     | 0,8                  | 1,0                 | 1,4                   | 0,9                  | 1,1                  | 1,6                   | 1,2                  | 2,0                   |
| 48-037-54 |                                   |                                      | 37                                | 18,5                                                    | 25,6                                          |                                   | IE2                 | 0,06                     | 0,8                  | 1,0                 | 1,5                   | 0,9                  | 1,1                  | 1,6                   | 1,2                  | 2,0                   |
| 48-046-54 |                                   |                                      | 46                                | 22                                                      | 31,9                                          |                                   | IE2                 | 0,05                     | 0,7                  | 0,9                 | 1,3                   | 0,8                  | 0,9                  | 1,5                   | 1,1                  | 1,9                   |
| 48-061-54 | 400                               | 50                                   | 61                                | 30                                                      | 42,3                                          | 40                                | IE2                 | 0,05                     | 0,8                  | 0,9                 | 1,4                   | 0,8                  | 1,0                  | 1,7                   | 1,2                  | 2,1                   |
| 48-074-54 |                                   |                                      | 74                                | 37                                                      | 51,3                                          |                                   | IE2                 | 0,04                     | 0,7                  | 0,8                 | 1,3                   | 0,8                  | 0,9                  | 1,5                   | 1,1                  | 2,0                   |
| 48-090-54 |                                   |                                      | 90                                | 45                                                      | 62,4                                          |                                   | IE2                 | 0,04                     | 0,9                  | 1,1                 | 1,5                   | 1,0                  | 1,2                  | 1,7                   | 1,3                  | 2,1                   |
| 48-109-54 |                                   |                                      | 109                               | 55                                                      | 75,5                                          |                                   | IE2                 | 0,03                     | 0,8                  | 1,0                 | 1,4                   | 0,9                  | 1,0                  | 1,6                   | 1,2                  | 1,9                   |
| 48-145-54 |                                   |                                      | 145                               | 75                                                      | 100,5                                         |                                   | IE2                 | 0,02                     | 0,7                  | 0,8                 | 1,2                   | 0,8                  | 0,9                  | 1,4                   | 1,0                  | 1,8                   |
| 48-146-54 |                                   |                                      | 146                               | 75                                                      | 101,2                                         |                                   | IE2                 | 0,03                     | 0,8                  | 0,9                 | 1,3                   | 0,8                  | 1,0                  | 1,5                   | 1,1                  | 1,9                   |
| 48-174-54 |                                   |                                      | 174                               | 90                                                      | 120,6                                         |                                   | IE2                 | 0,02                     | 0,7                  | 0,8                 | 1,1                   | 0,7                  | 0,9                  | 1,4                   | 1,0                  | 1,7                   |
| 48-175-54 |                                   |                                      | 175                               | 90                                                      | 121,2                                         |                                   | IE2                 | 0,02                     | 0,7                  | 0,8                 | 1,2                   | 0,7                  | 0,9                  | 1,4                   | 1,0                  | 1,8                   |
| 48-210-54 |                                   |                                      | 210                               | 110                                                     | 145,5                                         |                                   | IE2                 | 0,02                     | 0,7                  | 0,8                 | 1,3                   | 0,7                  | 0,9                  | 1,5                   | 1,0                  | 1,8                   |
| 48-250-54 |                                   |                                      | 250                               | 132                                                     | 173,2                                         |                                   | IE2                 | 0,02                     | 0,6                  | 0,8                 | 1,2                   | 0,7                  | 0,8                  | 1,4                   | 1,0                  | 1,7                   |
| 48-295-54 |                                   |                                      | 295                               | 160                                                     | 204,4                                         |                                   | IE2                 | 0,01                     | 0,6                  | 0,7                 | 1,1                   | 0,6                  | 0,8                  | 1,3                   | 0,9                  | 1,8                   |
| 48-365-54 |                                   |                                      | 365                               | 200                                                     | 252,9                                         |                                   | IE2                 | 0,01                     | 0,6                  | 0,7                 | 1,1                   | 0,6                  | 0,8                  | 1,3                   | 0,9                  | 1,6                   |

Relative power losses:  $Ploss\_rel$  (f;I), in % related to Rated apparent output power (f = Relative motor stator frequency, l = Relative torque producing current)

## 16.3 EcoDesign data for 525 V - IP54 drive units

| FDU       | Rated<br>supply<br>voltage<br>(V) | Rated<br>supply<br>frequency<br>(Hz) | Rated<br>output<br>current<br>(A) | Indicative<br>motor<br>rated<br>power<br>output<br>(kW) | Rated<br>apparent<br>output<br>power<br>(kVA) | Max.<br>operating<br>temp<br>(°C) | Efficiency<br>level | Standby<br>losses<br>(%) | Ploss_rel<br>(10;25) | Ploss_rel<br>(10;50) | Ploss_rel<br>(10;100) | Ploss_rel<br>(50;25) | Ploss_rel<br>(50;50) | Ploss_rel<br>(50;100) | Ploss_rel<br>(90;50) | Ploss_rel<br>(90;100) |
|-----------|-----------------------------------|--------------------------------------|-----------------------------------|---------------------------------------------------------|-----------------------------------------------|-----------------------------------|---------------------|--------------------------|----------------------|----------------------|-----------------------|----------------------|----------------------|-----------------------|----------------------|-----------------------|
| 52-003-54 |                                   |                                      | 2,5                               | 1,1                                                     | 2,3                                           |                                   | IE2                 | 0,71                     | 3,7                  | 3,8                  | 4,0                   | 3,7                  | 3,9                  | 4,2                   | 3,9                  | 4,4                   |
| 52-004-54 |                                   |                                      | 4                                 | 2,2                                                     | 3,6                                           |                                   | IE2                 | 0,44                     | 2,8                  | 3,0                  | 3,3                   | 2,9                  | 3,0                  | 3,4                   | 3,1                  | 3,7                   |
| 52-006-54 |                                   |                                      | 6                                 | 3                                                       | 5,5                                           |                                   | IE2                 | 0,30                     | 2,0                  | 2,1                  | 2,3                   | 2,0                  | 2,2                  | 2,5                   | 2,3                  | 2,9                   |
| 52-008-54 |                                   |                                      | 7,5                               | 4                                                       | 6,8                                           |                                   | IE2                 | 0,24                     | 2,0                  | 2,1                  | 2,3                   | 2,0                  | 2,1                  | 2,6                   | 2,3                  | 2,9                   |
| 52-010-54 |                                   |                                      | 9,5                               | 5,5                                                     | 8,6                                           |                                   | IE2                 | 0,19                     | 1,5                  | 1,6                  | 2,0                   | 1,6                  | 1,7                  | 2,2                   | 1,9                  | 2,7                   |
| 52-013-54 |                                   |                                      | 13                                | 7,5                                                     | 11,8                                          |                                   | IE2                 | 0,14                     | 2,4                  | 2,3                  | 1,8                   | 2,2                  | 2,1                  | 2,1                   | 2,0                  | 2,4                   |
| 52-018-54 | 525                               | 50                                   | 18                                | 11                                                      | 16,4                                          | 40                                | IE2                 | 0,10                     | 2,0                  | 1,9                  | 1,4                   | 1,9                  | 1,8                  | 1,7                   | 1,7                  | 2,1                   |
| 52-026-54 |                                   |                                      | 26                                | 15                                                      | 23,6                                          |                                   | IE2                 | 0,07                     | 0,8                  | 0,9                  | 1,3                   | 0,8                  | 1,0                  | 1,5                   | 1,1                  | 1,7                   |
| 52-031-54 |                                   |                                      | 31                                | 18,5                                                    | 28,2                                          |                                   | IE2                 | 0,06                     | 0,7                  | 0,8                  | 1,2                   | 0,7                  | 0,9                  | 1,3                   | 1,0                  | 1,6                   |
| 52-037-54 |                                   |                                      | 37                                | 22                                                      | 33,6                                          |                                   | IE2                 | 0,05                     | 0,7                  | 0,8                  | 1,2                   | 0,7                  | 0,9                  | 1,4                   | 1,0                  | 1,6                   |
| 52-046-54 |                                   |                                      | 46                                | 30                                                      | 41,8                                          |                                   | IE2                 | 0,04                     | 0,6                  | 0,7                  | 1,1                   | 0,6                  | 0,8                  | 1,2                   | 0,9                  | 1,5                   |
| 52-061-54 |                                   |                                      | 61                                | 37                                                      | 55,5                                          |                                   | IE2                 | 0,04                     | 0,7                  | 0,8                  | 1,2                   | 0,7                  | 0,9                  | 1,4                   | 1,0                  | 1,8                   |
| 52-074-54 |                                   |                                      | 74                                | 45                                                      | 67,3                                          |                                   | IE2                 | 0,03                     | 0,6                  | 0,7                  | 1,1                   | 0,6                  | 0,8                  | 1,3                   | 0,9                  | 1,7                   |

Relative power losses: Ploss\_rel (f;I), in % related to Rated apparent output power (f = Relative motor stator frequency, l = Relative torque producing current)

## 16.4 EcoDesign data for 690 V - IP20 and IP54 drive units

| FDU        | Rated<br>supply<br>voltage<br>(V) | Rated<br>supply<br>frequency<br>(Hz) | Rated<br>output<br>current (A) | Indicative<br>motor<br>rated<br>power<br>output<br>(kW) | Rated<br>apparent<br>output<br>power<br>(kVA) | Max.<br>operating<br>temp<br>(°C) | Efficiency<br>level | Standby<br>losses<br>(%) | Ploss_rel<br>(10;25) | Ploss_rel<br>(10;50) | Ploss_rel<br>(10;100) | Ploss_rel<br>(50;25) | Ploss_rel<br>(50;50) | Ploss_rel<br>(50;100) | Ploss_rel<br>(90;50) | Ploss_rel<br>(90;100) |
|------------|-----------------------------------|--------------------------------------|--------------------------------|---------------------------------------------------------|-----------------------------------------------|-----------------------------------|---------------------|--------------------------|----------------------|----------------------|-----------------------|----------------------|----------------------|-----------------------|----------------------|-----------------------|
| 69-002-IP* |                                   |                                      | 2                              | 1,5                                                     | 2,4                                           | 4                                 | IE1                 | 0,93                     | 6,4                  | 6,6                  | 7,0                   | 6,4                  | 6,6                  | 7,1                   | 6,7                  | 7,2                   |
| 69-003-IP  |                                   |                                      | 3                              | 2,2                                                     | 3,6                                           |                                   | IE2                 | 0,62                     | 3,8                  | 3,9                  | 4,2                   | 3,8                  | 4,0                  | 4,3                   | 4,0                  | 4,4                   |
| 69-004-IP  |                                   |                                      | 4                              | 3                                                       | 4,8                                           | •                                 | IE2                 | 0,47                     | 2,7                  | 2,8                  | 3,0                   | 2,7                  | 2,8                  | 3,1                   | 2,9                  | 3,3                   |
| 69-006-IP  |                                   |                                      | 6                              | 4                                                       | 7,2                                           |                                   | IE2                 | 0,31                     | 1,9                  | 1,9                  | 2,1                   | 1,9                  | 2,0                  | 2,3                   | 2,1                  | 2,5                   |
| 69-008-IP  |                                   |                                      | 8                              | 5,5                                                     | 9,6                                           |                                   | IE2                 | 0,23                     | 1,4                  | 1,5                  | 1,7                   | 1,4                  | 1,5                  | 1,8                   | 1,5                  | 1,9                   |
| 69-010-IP  |                                   |                                      | 10                             | 7,5                                                     | 12,0                                          |                                   | IE2                 | 0,19                     | 1,1                  | 1,2                  | 1,4                   | 1,2                  | 1,2                  | 1,5                   | 1,5                  | 1,6                   |
| 69-013-IP  |                                   |                                      | 13                             | 11                                                      | 15,5                                          |                                   | IE2                 | 0,14                     | 0,9                  | 0,9                  | 1,1                   | 0,9                  | 1,0                  | 1,2                   | 1,0                  | 1,4                   |
| 69-018-IP  |                                   |                                      | 18                             | 15                                                      | 21,5                                          |                                   | IE2                 | 0,10                     | 0,7                  | 0,7                  | 0,9                   | 0,7                  | 0,7                  | 0,9                   | 0,8                  | 1,1                   |
| 69-021-IP  |                                   |                                      | 21                             | 18,5                                                    | 25,1                                          |                                   | IE2                 | 0,09                     | 0,6                  | 0,6                  | 0,8                   | 0,6                  | 0,7                  | 0,9                   | 0,7                  | 1,0                   |
| 69-025-IP  |                                   |                                      | 25                             | 22                                                      | 29,9                                          |                                   | IE2                 | 0,07                     | 0,5                  | 0,6                  | 0,7                   | 0,5                  | 0,6                  | 0,8                   | 0,6                  | 0,9                   |
| 69-033-IP  |                                   |                                      | 33                             | 30                                                      | 39,4                                          |                                   | IE2                 | 0,06                     | 1,2                  | 1,4                  | 1,9                   | 1,2                  | 1,4                  | 2,0                   | 1,5                  | 2,3                   |
| 69-042-IP  |                                   |                                      | 42                             | 37                                                      | 50,2                                          |                                   | IE2                 | 0,05                     | 0,9                  | 1,1                  | 1,5                   | 0,9                  | 1,1                  | 1,7                   | 1,2                  | 1,9                   |
| 69-050-IP  |                                   |                                      | 50                             | 45                                                      | 59,8                                          |                                   | IE2                 | 0,04                     | 0,8                  | 1,0                  | 1,5                   | 0,8                  | 1,0                  | 1,6                   | 1,1                  | 1,9                   |
| 69-058-IP  |                                   |                                      | 58                             | 55                                                      | 69,3                                          |                                   | IE2                 | 0,04                     | 0,7                  | 0,9                  | 1,3                   | 0,7                  | 0,9                  | 1,4                   | 1,0                  | 1,7                   |
| 69-090-54  |                                   |                                      | 90                             | 90                                                      | 107,6                                         |                                   | IE2                 | 0,03                     | 0,8                  | 1,0                  | 1,5                   | 0,8                  | 1,0                  | 1,6                   | 1,1                  | 1,8                   |
| 69-109-54  | 690                               | 50                                   | 109                            | 110                                                     | 130,3                                         | 40                                | IE2                 | 0,02                     | 0,7                  | 0,8                  | 1,3                   | 0,7                  | 0,9                  | 1,4                   | 1,0                  | 1,6                   |
| 69-146-54  |                                   |                                      | 146                            | 132                                                     | 174,5                                         |                                   | IE2                 | 0,02                     | 0,7                  | 0,9                  | 1,4                   | 0,7                  | 0,9                  | 1,5                   | 1,0                  | 1,7                   |
| 69-175-54  |                                   |                                      | 175                            | 160                                                     | 209,1                                         |                                   | IE2                 | 0,01                     | 0,6                  | 0,8                  | 1,2                   | 0,6                  | 0,8                  | 1,3                   | 0,9                  | 1,5                   |
| 69-200-54  |                                   |                                      | 200                            | 200                                                     | 239,0                                         |                                   | IE2                 | 0,01                     | 0,5                  | 0,7                  | 1,1                   | 0,6                  | 0,7                  | 1,5                   | 0,8                  | 1,5                   |
| 69-250-IP  |                                   |                                      | 250                            | 250                                                     | 298,8                                         |                                   | IE2                 | 0,02                     | 0,8                  | 0,9                  | 1,5                   | 0,8                  | 1,0                  | 1,7                   | 1,1                  | 1,8                   |
| 69-300-IP  |                                   |                                      | 300                            | 315                                                     | 358,5                                         |                                   | IE2                 | 0,01                     | 0,7                  | 0,8                  | 1,3                   | 0,7                  | 0,9                  | 1,5                   | 0,9                  | 1,7                   |
| 69-375-IP  |                                   |                                      | 375                            | 355                                                     | 448,2                                         |                                   | IE2                 | 0,01                     | 0,6                  | 0,7                  | 1,1                   | 0,6                  | 0,8                  | 1,3                   | 0,8                  | 1,5                   |
| 69-400-IP  |                                   |                                      | 400                            | 400                                                     | 478,0                                         |                                   | IE2                 | 0,01                     | 0,5                  | 0,7                  | 1,1                   | 0,6                  | 0,7                  | 1,2                   | 0,8                  | 1,4                   |
| 69-430-IP  |                                   |                                      | 430                            | 450                                                     | 513,9                                         |                                   | IE2                 | 0,01                     | 0,7                  | 0,9                  | 1,4                   | 0,7                  | 0,9                  | 1,5                   | 1,0                  | 1,7                   |
| 69-500-IP  |                                   |                                      | 500                            | 500                                                     | 597,6                                         |                                   | IE2                 | 0,01                     | 0,6                  | 0,8                  | 1,2                   | 0,6                  | 0,8                  | 1,4                   | 0,9                  | 1,6                   |
| 69-595-IP  |                                   |                                      | 600                            | 600                                                     | 717,1                                         |                                   | IE2                 | 0,01                     | 0,5                  | 0,7                  | 1,1                   | 0,6                  | 0,7                  | 1,2                   | 0,8                  | 1,5                   |
| 69-650-IP  |                                   |                                      | 650                            | 630                                                     | 776,8                                         |                                   | IE2                 | 0,01                     | 0,6                  | 0,8                  | 1,3                   | 0,6                  | 0,8                  | 1,4                   | 0,9                  | 1,6                   |
| 69-720-IP  |                                   |                                      | 720                            | 710                                                     | 860,5                                         |                                   | IE2                 | 0,01                     | 0,6                  | 0,7                  | 1,2                   | 0,6                  | 0,8                  | 1,3                   | 0,8                  | 1,5                   |
| 69-800-IP  |                                   |                                      | 800                            | 800                                                     | 956,1                                         |                                   | IE2                 | 0,01                     | 0,5                  | 0,7                  | 1,1                   | 0,6                  | 0,7                  | 1,2                   | 0,8                  | 1,5                   |
| 69-905-IP  |                                   |                                      | 900                            | 900                                                     | 1075,6                                        |                                   | IE2                 | 0,01                     | 0,6                  | 0,7                  | 1,2                   | 0,6                  | 0,8                  | 1,4                   | 0,8                  | 1,5                   |
| 69-995-IP  |                                   |                                      | 1000                           | 1000                                                    | 1195,1                                        |                                   | IE2                 | 0,01                     | 0,5                  | 0,7                  | 1,1                   | 0,6                  | 0,7                  | 1,2                   | 0,8                  | 1,5                   |

IP\*=IP20 or IP54

Relative power losses: Ploss\_rel (f;I), in % related to Rated apparent output power

(f = Relative motor stator frequency, l = Relative torque producing current)

| Index                                                                                                    | Motor output33, 59                                                                                                    | Jog Frequency137                                                                                                    |
|----------------------------------------------------------------------------------------------------|----------------------------------------------------------------------------------------------------|----------------------------------------------------------------------------------------------------|
|                                                                                                    | Safety earth33, 59                                                                                                    | Maximum Frequency 136                                                                                                    |
| Symbols                                                                                                    | Control Panel memory                                                                                                    | Minimum Frequency 136                                                                                                    |
| -                                                                                                    | Copy all settings to Control                                                                                                    | Preset Frequency140                                                                                                    |
| +10VDC Supply voltage229                                                                                                    | Panel112                                                                                                    | Skip Frequency137                                                                                                    |
| +24VDC Supply voltage229                                                                                                    | Frequency154                                                                                                    | Frequency priority67                                                                                                    |
| N                                                                                                    | Control signal connections54                                                                                                    | Fuses and glands                                                                                                    |
| Numerics                                                                                                    | Control signals50, 56                                                                                                    |                                                                                                    |
| -10VDC Supply voltage229                                                                                                    | Edge-controlled69, 100                                                                                                    | G                                                                                                    |
| Menu 104, 115, 120, 121, 138, 139,                                                                                                    | Level-controlled68, 100                                                                                                    | General electrical specifications 218                                                                                                    |
| 140, 150, 153                                                                                                    | Counter-clockwise rotary field159                                                                                                    | Gland kits                                                                                                    |
| 4-20mA156                                                                                                    | Current51                                                                                                    | Global parameters 110                                                                                                    |
| Menu154, 156, 157                                                                                                    | Current control (0-20mA)57                                                                                                    |                                                                                                    |
| •                                                                                                    | _                                                                                                    | Н                                                                                                    |
| Α                                                                                                    | D                                                                                                    | Handheld Control Panel 2.0 206                                                                                                    |
| Abbreviations12                                                                                                    | Date90, 195                                                                                                    | Hydrophore controller73                                                                                                    |
| Acceleration                                                                                                    | DC-link residual voltage2                                                                                                    |                                                                                                    |
| Acceleration ramp130                                                                                                    | Deceleration129                                                                                                    | I                                                                                                    |
| Acceleration time128                                                                                                    | Deceleration time129                                                                                                    | I/O Board                                                                                                    |
| Ramp type130                                                                                                    | Ramp type130                                                                                                    | I/O board option73                                                                                                    |
| Alarm trip149                                                                                                    | Declaration of Conformity11                                                                                                    | I2t protection                                                                                                    |
| Alternating MASTER74, 77, 78, 144                                                                                                    | Default111                                                                                                    | Motor I2t Current 108, 109                                                                                                    |
| Analogue comparators168                                                                                                    | Definitions12                                                                                                    | Motor I2t Type 107                                                                                                    |
| Analogue input154                                                                                                    | Digital inputs                                                                                                    | ID run103                                                                                                    |
| AnIn1154                                                                                                    | Board Relay166                                                                                                    | Identification Run70, 103                                                                                                    |
| AnIn2158, 159                                                                                                    | DigIn 1159                                                                                                    | IEC269224                                                                                                    |
| Offset155, 162                                                                                                    | DigIn 2161                                                                                                    | Industrial Ethernet209                                                                                                    |
| Analogue Output161, 163, 229                                                                                                    | DigIn 3161                                                                                                    | Interrupt 120, 121                                                                                                    |
| AnOut 1161, 163                                                                                                    | Dismantling and scrapping12                                                                                                    | IT Mains supply2                                                                                                    |
| Output configuration162, 164                                                                                                    | Display87                                                                                                    | IxR Compensation                                                                                                    |
| AnIn2158                                                                                                    | Double-ended connection56                                                                                                    | <u>r</u>                                                                                                    |
| AnIn3158                                                                                                    | Drive mode97                                                                                                    | J                                                                                                    |
| AnIn4159                                                                                                    | Frequency154                                                                                                    | Jog Frequency137                                                                                                    |
| Autoreset2, 68, 113, 199                                                                                                    | Drives on Change145                                                                                                    | Jog Frequency                                                                                                    |
| В                                                                                                    | E                                                                                                    | K                                                                                                    |
| _                                                                                                    | Edge control69, 100                                                                                                    | Keyboard reference141                                                                                                    |
| Brake function                                                                                                    | •                                                                                                    | Keys90                                                                                                    |
| Brake                                                                                                    | Electrical                                                                                                    | - Key92                                                                                                    |
|                                                                                                    | Electrical specification218 EMC33                                                                                                    | + Key                                                                                                    |
| Brake Engage Time                                                                                                    |                                                                                                    | Control keys 90                                                                                                    |
| Brake wait time                                                                                                    | Current control (0-20mA)57                                                                                                    | ENTER key92                                                                                                    |
| Release speed                                                                                                    | Double-ended connection56 RFI mains filter33                                                                                                    | ESCAPE key92                                                                                                    |
| Brake functions                                                                                                    |                                                                                                    | Function keys92                                                                                                    |
| Frequency154                                                                                                    | Single ended connection 5/                                                                                                    | Tunction keys                                                                                                    |
| Dreunency 13/4                                                                                                    | Single-ended connection56                                                                                                    | NEXT key92                                                                                                    |
|                                                                                                    | Twisted cables57                                                                                                    | · · · · · · · · · · · · · · · · · · ·                                                                                                    |
| Brake resistors                                                                                                    | Twisted cables57 Emergency stop81                                                                                                    | NEXT key92                                                                                                    |
| Brake resistors                                                                                                    | Twisted cables                                                                                                    | NEXT key 92<br>PREVIOUS key                                                                                                    |
| Brake resistors                                                                                                    | Twisted cables       .57         Emergency stop       .81         EmoSoftCom       .206         EN60204-1       .11                                                                                                    | NEXT key                                                                                                    |
| Brake resistors                                                                                                    | Twisted cables       .57         Emergency stop       .81         EmoSoftCom       .206         EN60204-1       .11         EN61800-5-1       .11                                                                                                    | NEXT key       92         PREVIOUS key       92         RUN L       90         RUN R       90                                                                                                    |
| Brake resistors                                                                                                    | Twisted cables       .57         Emergency stop       .81         EmoSoftCom       .206         EN60204-1       .11         EN61800-5-1       .11         Enable       .67, 90, 159                                                                                                    | NEXT key       92         PREVIOUS key       92         RUN L       90         RUN R       90         STOP/RESET       90                                                                                                    |
| Brake resistors                                                                                                    | Twisted cables       .57         Emergency stop       .81         EmoSoftCom       .206         EN60204-1       .11         EN61800-5-1       .11                                                                                                    | NEXT key       92         PREVIOUS key       92         RUN L       90         RUN R       90         STOP/RESET       90                                                                                                    |
| Brake resistors                                                                                                    | Twisted cables       .57         Emergency stop       .81         EmoSoftCom       .206         EN60204-1       .11         EN61800-5-1       .11         Enable       .67, 90, 159         EtherCAT       .209                                                                                                   | NEXT key       92         PREVIOUS key       92         RUN L       90         RUN R       90         STOP/RESET       90         Toggle Key       91                                                                                                    |
| Brake resistors       207         C       Cable specifications       39         Cascade controller       73         CE-marking       11         Change Condition       145         change sign of a value       91, 93                                                                                                    | Twisted cables                                                                                                    | NEXT key       92         PREVIOUS key       92         RUN L       90         RUN R       90         STOP/RESET       90         Toggle Key       91         L         LCD display       87                                                                                                    |
| Brake resistors       207         C       Cable specifications       39         Cascade controller       73         CE-marking       11         Change Condition       145         change sign of a value       91, 93         Change Timer       145                                                                                                    | Twisted cables                                                                                                    | NEXT key       92         PREVIOUS key       92         RUN L       90         RUN R       90         STOP/RESET       90         Toggle Key       91         L       LCD display       87         Level control       68, 100                                                                                                    |
| Brake resistors       207         C       Cable specifications       39         Cascade controller       73         CE-marking       11         Change Condition       145         change sign of a value       91, 93         Change Timer       145         Checklist       78                                                                                                    | Twisted cables       57         Emergency stop       81         EmoSoftCom       206         EN60204-1       11         EN61800-5-1       11         Enable       67, 90, 159         EtherCAT       209         F         Factory settings       111         Fail safe       75                                  | NEXT key       92         PREVIOUS key       92         RUN L       90         RUN R       90         STOP/RESET       90         Toggle Key       91         L       LCD display       87         Level control       68, 100         Liquid cooling       209                                                                                                    |
| Brake resistors       207         C       Cable specifications       39         Cascade controller       73         CE-marking       11         Change Condition       145         change sign of a value       91, 93         Change Timer       145         Checklist       78         Clockwise rotary field       159                                                                                      | Twisted cables       .57         Emergency stop       .81         EmoSoftCom       .206         EN60204-1       .11         EN61800-5-1       .11         Enable       .67, 90, 159         EtherCAT       .209         F         Factory settings       .111         Fail safe       .75         Fans       .144 | NEXT key       92         PREVIOUS key       92         RUN L       90         RUN R       90         STOP/RESET       90         Toggle Key       91         L       LCD display       87         Level control       68, 100         Liquid cooling       209         Load default       111                                                                                                    |
| Brake resistors       207         C       Cable specifications       39         Cascade controller       73         CE-marking       11         Change Condition       145         change sign of a value       91, 93         Change Timer       145         Checklist       78         Clockwise rotary field       159         Connecting control signals       54                                          | Twisted cables                                                                                                    | NEXT key       92         PREVIOUS key       92         RUN L       90         RUN R       90         STOP/RESET       90         Toggle Key       91         L       LCD display       87         Level control       68, 100         Liquid cooling       209         Load default       111         Load monitor       71, 149                                                                                                  |
| Brake resistors       207         C       Cable specifications       39         Cascade controller       73         CE-marking       11         Change Condition       145         change sign of a value       91, 93         Change Timer       145         Checklist       78         Clockwise rotary field       159         Connecting control signals       54         Connections                      | Twisted cables                                                                                                    | NEXT key       92         PREVIOUS key       92         RUN L       90         RUN R       90         STOP/RESET       90         Toggle Key       91         L       LCD display       87         Level control       68, 100         Liquid cooling       209         Load default       111         Load monitor       71, 149         Local/Remote       99                                                                    |
| C         Cable specifications       39         Cascade controller       73         CE-marking       11         Change Condition       145         change sign of a value       91, 93         Change Timer       145         Checklist       78         Clockwise rotary field       159         Connecting control signals       54         Connections       Brake chopper connections       33             | Twisted cables                                                                                                    | NEXT key       92         PREVIOUS key       92         RUN L       90         RUN R       90         STOP/RESET       90         Toggle Key       91         L       LCD display       87         Level control       68, 100         Liquid cooling       209         Load default       111         Load monitor       71, 149         Local/Remote       99         Lock code       99, 100                                    |
| C         Cable specifications       39         Cascade controller       73         CE-marking       11         Change Condition       145         change sign of a value       91, 93         Change Timer       145         Checklist       78         Clockwise rotary field       159         Connecting control signals       54         Connections       33         Control signal connections       54 | Twisted cables                                                                                                    | NEXT key       92         PREVIOUS key       92         RUN L       90         RUN R       90         STOP/RESET       90         Toggle Key       91         L       LCD display       87         Level control       68, 100         Liquid cooling       209         Load default       111         Load monitor       71, 149         Local/Remote       99         Lock code       99, 100         Long motor cables       35 |
| C       207         C       Cable specifications                                                                                                    | Twisted cables                                                                                                    | NEXT key       92         PREVIOUS key       92         RUN L       90         RUN R       90         STOP/RESET       90         Toggle Key       91         L       LCD display       87         Level control       68, 100         Liquid cooling       209         Load default       111         Load monitor       71, 149         Local/Remote       99         Lock code       99, 100                                    |

| М                      | (25C)       | 114                | (345)  | 137, 138   |
|------------------------|-------------|--------------------|--------|------------|
| Machine Directive11    | (25D)       | 115                | (346)  | 137        |
| Main menu93            | (25E)       | 115                | (347)  | 137        |
| Mains supply33, 49, 59 | (25F)       | 115                | (348)  | 137        |
| Maintenance204         | (25G)       | 117                | ` '    | 138        |
| Manis cables30         | (25H)       | 117                | ( /    | 139        |
| Max Frequency128, 136  | ( - /       | 116                | ` '    | 140        |
| Memory70               | , , ,       | 116                | ` '    | 140        |
| Menu                   | ( - /       | 116                | , ,    | 140        |
| (110)96                | ( )         | 116                | (- /   | 140        |
| (120)96                | ( - /       | 116                | , ,    | 140        |
| (210)97                | ( - /       | 116                | , ,    | 140        |
| (211)97                | ( - /       | 114                | ` '    | 140        |
| (212)97                |             | 116, 117           | , ,    | 140        |
| (213)97                |             | 115                | , ,    | 141        |
| (214)98                | ( - /       | 115                | , ,    | 141<br>141 |
| (215)98                | ( -> - )    | 114                | , ,    | 141        |
| (216)                  | ( ) ,       | 114                | , ,    | 141        |
| (217)99                | ( ) - )     | 114                | , ,    | 142        |
| (218)                  |             | 118, 122, 123, 124 | , ,    | 142        |
| (21A)100               |             | 118                | , ,    | 142        |
| (21A)100<br>(21B)100   | ` '         | 118                | ` '    | 143        |
| (220)101               | ` /         | 118                | , ,    | 143        |
| (221)101               | ` ,         | 118                | , ,    | 144        |
| (222)101               | (2631)      | 118                | , ,    | 144        |
| (223)101               | (2632)      | 119                | (393)  | 144        |
| (224)101               | (2633)      | 119                | (394)  | 145        |
| (225)102               | (2634)      | 119                | (395)  | 145        |
| (226)102               | (264)       | 119                | (396)  | 145        |
| (227)102               | (265)       | 121                | ` '    | 146        |
| (228)102               | (269)       | 121                | ` '    | 146        |
| (229)103               | <b>(-</b> ) | 124                | ` ′    | 146        |
| (22B)103               | (0 )        | 125                | ` '    | 146        |
| (22C)103               | (- /        | 125                | ` '    | 147        |
| (22D)104               | <b>(-</b> ) | 125                | , ,    | 147        |
| (230)107               | (0 10)      | 126                | ( /    | 147        |
| (231)107               | (- /        | 127                | ` '    | 148        |
| (232)108               |             | 127<br>127         |        |            |
| (233)108               |             | 127                |        | 149        |
| (234)109, 110          |             | 128                |        | 149        |
| (235)                  |             | 128                |        | 149        |
| (237)110               |             | 129                |        | 149        |
| (240)110               |             | 129                |        | 149        |
| (241)110               | (334)       | 129                | , ,    | 149        |
| (242)111               | (335)       | 129                | (416)  | 150        |
| (243)111               | (336)       | 130                | (4162) | 150        |
| (244)112               |             | 130                | (417)  | 150        |
| (245)112               |             | 130                |        | 150        |
| (250)113               |             | 131                |        | 150        |
| (251)113               | , ,         | 131                |        | 151        |
| (252)113               |             | 131                |        | 151        |
| (253)113               |             | 132                | , ,    | 151        |
| (254)113               |             | 134                |        |            |
| (255)114               |             | 134                |        |            |
| (256)114               | , ,         | 134                |        | 151, 152   |
| (257)114               |             | 134                | , ,    | 151        |
| (258)                  |             | 134                |        |            |
| (259)114               |             | 136                | . ,    |            |
| (25A)114               |             | 136                |        | 153        |
| (25B)114               |             | 137                |        | 153, 154   |
|                        | (511)       | 13/                | (123)  | 173, 174   |

| 1511                                                                                                    | (424) | 153 | (727)                                                                                                    | .189 | Parameter Set Selection | 65  |
|----------------------------------------------------------------------------------------------------|-------|-----|----------------------------------------------------------------------------------------------------|------|-------------------------|-----|
| 1915   1915   1916   1917   1918   1918   1918   1919   1918   1919   1919   1919   1919   1919   1919   1919   1919   1919   1919   1919   1919   1919   1919   1919   1919   1919   1919   1919   1919   1919   1919   1919   1919   1919   1919   1919   1919   1919   1919   1919   1919   1919   1919   1919   1919   1919   1919   1919   1919   1919   1919   1919   1919   1919   1919   1919   1919   1919   1919   1919   1919   1919   1919   1919   1919   1919   1919   1919   1919   1919   1919   1919   1919   1919   1919   1919   1919   1919   1919   1919   1919   1919   1919   1919   1919   1919   1919   1919   1919   1919   1919   1919   1919   1919   1919   1919   1919   1919   1919   1919   1919   1919   1919   1919   1919   1919   1919   1919   1919   1919   1919   1919   1919   1919   1919   1919   1919   1919   1919   1919   1919   1919   1919   1919   1919   1919   1919   1919   1919   1919   1919   1919   1919   1919   1919   1919   1919   1919   1919   1919   1919   1919   1919   1919   1919   1919   1919   1919   1919   1919   1919   1919   1919   1919   1919   1919   1919   1919   1919   1919   1919   1919   1919   1919   1919   1919   1919   1919   1919   1919   1919   1919   1919   1919   1919   1919   1919   1919   1919   1919   1919   1919   1919   1919   1919   1919   1919   1919   1919   1919   1919   1919   1919   1919   1919   1919   1919   1919   1919   1919   1919   1919   1919   1919   1919   1919   1919   1919   1919   1919   1919   1919   1919   1919   1919   1919   1919   1919   1919   1919   1919   1919   1919   1919   1919   1919   1919   1919   1919   1919   1919   1919   1919   1919   1919   1919   1919   1919   1919   1919   1919   1919   1919   1919   1919   1919   1919   1919   1919   1919   1919   1919   1919   1919   1919   1919   1919   1919   1919   1919   1919   1919   1919   1919   1919   1919   1919   1919   1919   1919   1919   1919   1919   1919   1919   1919   1919   1919   1919   1919   1919   1919   1919   1919   1919   1919   1919   1919   1919   1919   1919   1919    | (511) | 154 | (728-72A)189,                                                                                                    | 190  | Select a Parameter set  | 110 |
| 15                                                                                                    | (512) | 155 | (730)                                                                                                    | .190 | PID control             | 76  |
| 15   158                                                                                                    | (513) | 156 | (731)                                                                                                    | .190 | PID Controller          | 141 |
| 1516   158                                                                                                    | (514) | 158 | (7311)                                                                                                    | .190 | Closed loop PID control | 141 |
| 1516   158                                                                                                    | (515) | 158 | (732)                                                                                                    | .190 | Feedback signal         | 141 |
| STOP   STOP    |       |     | * *                                                                                                    |      |                         |     |
| 158                                                                                                    | • •   |     | * *                                                                                                    |      |                         |     |
| Signature   Signature   Sign |       |     | • •                                                                                                    |      |                         |     |
| Sin   Sin  |       |     | * *                                                                                                    |      |                         |     |
| Signature   Signature   Sign |       |     |                                                                                                    |      |                         |     |
| 150                                                                                                    | • •   |     |                                                                                                    |      |                         |     |
| 1921                                                                                                    |       |     | ` '                                                                                                    |      |                         |     |
| 1522   161   33F   134                                                                                                    |       |     |                                                                                                    |      |                         |     |
|                                                                                                    |       |     |                                                                                                    |      |                         |     |
| 161                                                                                                    |       |     |                                                                                                    |      |                         |     |
| 162   Monitor function   144   145   153   162   145   146   145   146   145   146   145   146   145   146   145   146   145   146   145   146   145   146   145   146   145   146   145   146   145   146   145   146   145   146   145   146   145   146   145   146   145   146   145   146   145   146   145   146   145   146   145   145   145   145   145   145   145   145   145   145   145   145   145   145   145   145   145   145   145   145   145   145   145   145   145   145   145   145   145   145   145   145   145   145   145   145   145   145   145   145   145   145   145   145   145   145   145   145   145   145   145   145   145   145   145   145   145   145   145   145   145   145   145   145   145   145   145   145   145   145   145   145   145   145   145   145   145   145   145   145   145   145   145   145   145   145   145   145   145   145   145   145   145   145   145   145   145   145   145   145   145   145   145   145   145   145   145   145   145   145   145   145   145   145   145   145   145   145   145   145   145   145   145   145   145   145   145   145   145   145   145   145   145   145   145   145   145   145   145   145   145   145   145   145   145   145   145   145   145   145   145   145   145   145   145   145   145   145   145   145   145   145   145   145   145   145   145   145   145   145   145   145   145   145   145   145   145   145   145   145   145   145   145   145   145   145   145   145   145   145   145   145   145   145   145   145   145   145   145   145   145   145   145   145   145   145   145   145   145   145   145   145   145   145   145   145   145   145   145   145   145   145   145   145   145   145   145   145   145   145   145   145   145   145   145   145   145   145   145   145   145   145   145   145   145   145   145   145   145   145   145   145   145   145   145   145   145   145   145   145   145   145   145   145   145   145   145   145   145   145   145   145   145   145   145   145   145   145   145   145   145   145   145   145   145   145   145 |       |     | ÷ ,                                                                                                    |      |                         |     |
| 1623   162                                                                                                    |       |     |                                                                                                    |      | -                       |     |
| 1535   164                                                                                                    |       |     |                                                                                                    | .209 | Pump/Fan Control        | 144 |
| Complement   Complement   Com | •     |     |                                                                                                    |      | _                       |     |
| Sociation                                                                                                    | •     |     | Alarm Select                                                                                                    | .152 | Q                       |     |
| Safe                                                                                                    | (535) | 164 | Auto set                                                                                                    | .151 | Quick Setup Card        | 7   |
| September   September   Sept | (536) | 164 | Delay time                                                                                                    | .149 | 1                       |     |
| Section                                                                                                    | (541) | 164 | Max Alarm                                                                                                    | .149 | R                       |     |
| STORY   STORY   STOR | (542) | 166 | Overload71,                                                                                                    | 149  | Reference               |     |
| Sect of the command of the command | (551) | 166 |                                                                                                    |      |                         | 152 |
| Start delay                                                                                                    | •     |     |                                                                                                    |      |                         |     |
| Motor cables   33   Ser reference value   124                                                                                                    | •     |     |                                                                                                    |      | =                       |     |
| Section                                                                                                    | •     |     | The state of the state of the s |      |                         |     |
| 167                                                                                                    | • •   |     |                                                                                                    |      |                         |     |
| Motor frequency                                                                                                    |       |     |                                                                                                    |      |                         |     |
| Motor   168   Motor   12t Current   200   Reference signal   98   Relay output   166   Relay   1   166   Relay   2   166   Relay   3   166   Relay   3   1 |       |     |                                                                                                    |      |                         |     |
| Columbridge   Columbridge    |       |     |                                                                                                    |      | Reference control       | 97  |
| Motor Lost                                                                                                    |       |     |                                                                                                    |      |                         |     |
| Motor lost                                                                                                    | •     |     |                                                                                                    |      | Relay output            | 166 |
| Motor Potentiometer                                                                                                    |       |     |                                                                                                    |      | Relay 1                 | 166 |
| Motor potentiometer   160   Release speed   134                                                                                                    | ` '   |     |                                                                                                    |      | Relay 2                 | 166 |
| (621)         .174, 175, 176, 177, 178         Motor PTC         .53, 54, 110         Remote control         .67           (640)         .178         Motor ventilation         .102         Reset command         .159           (641)         .179         Motors         .7         Reset control         .98           (642)         .179         Motors in parallel         .48         Reset control         .98           (643)         .179         MotPot         .129         RFI mains filter         .33           (644)         .179         Multi-motor application         .97         Rotation         .96           (650)         .180         N         RTC-Real time clock         .209           (711)         .185         Nominal motor frequency         .136         RUN         .90           (712)         .185         Number of drives         .144         Run command         .90           (713)         .185         Operation         .97         Run left command         .159           (714)         .186         Operation         .97         Running motor         .131           (716)         .186         Operation         .97         Running motor         .131           (719)                                                                                                    |       |     |                                                                                                    |      | Relay 3                 | 166 |
| Motor PTC   53, 54, 110   Remote control   67                                                                                                    |       |     |                                                                                                    |      | Release speed           | 134 |
| (640)       178       Motor ventilation       102       Reset command       159         (641)       179       Motors       7       Reset control       98         (642)       179       Motors in parallel       48       Resolution       96         (643)       179       MotPot       129       RFI mains filter       33         (644)       179       Multi-motor application       97       Rotation       99         (645)       180       N       RTC- Real time clock       209         (711)       185       Nominal motor frequency       136       RUN       90         (712)       185       Number of drives       144       Run command       90         (713)       185       O       Run Left command       159         (714)       185       O       Run Right command       159         (715)       186       Operation       97       Running motor       131         (716)       186       Operation       97       Running motor       131         (718)       186       Output voltage       186       Select Drive       144         (718)       186       Overload alarm       71       Setule Tim                                                                                                    |       |     |                                                                                                    |      | <u>*</u>                |     |
| (641)       179       Motors       7       Reset control       98         (642)       179       Motors in parallel       48       Resolution       96         (643)       179       MotPot       129       RFI mains filter       33         (644)       179       Multi-motor application       97       Rotation       99         (645)       180       RS232/485       118       118         (650)       180       N       RTC- Real time clock       209         (711)       185       Nominal motor frequency       136       RUN       90         (712)       185       Number of drives       144       Run command       90         (713)       185       O       Run Right command       159         (714)       185       O       Running motor       131         (715)       186       Operation       97       Running motor       131         (717)       186       Options       57, 205       S         (718)       186       Output chokes       209       Select Drive       144         (719)       186       Output chokes       209       Serial communication       209         (718)                                                                                                    | (640) | 178 |                                                                                                    |      |                         |     |
| (642)       179       Motors in parallel       48       Resolution       96         (643)       179       MotPot       129       RFI mains filter       33         (644)       179       Multi-motor application       .97       Rotation       .99         (645)       180       N       RS232/485       .118         (650)       180       N       RTC- Real time clock       .209         (711)       185       Nominal motor frequency       .136       RUN       .90         (712)       185       Number of drives       .144       Run command       .90         (713)       185       O       Run Right command       .159         (714)       185       O       Run Right command       .159         (715)       186       Operation       .97       Running motor       .131         (716)       186       Operation       .97       Running motor       .131         (718)       186       Output chokes       .209       Select Drive       .144         (719)       186       Output Voltage       .186       Serial communication       .209         (718)       186       Overload       .71, 149       Settle Time </td <td>(641)</td> <td>179</td> <td>Motors</td> <td>7</td> <td></td> <td></td>                                                                                                    | (641) | 179 | Motors                                                                                                    | 7    |                         |     |
| (643)       179       MotPot       129       RFI mains filter       33         (644)       179       Multi-motor application       .97       Rotation       .99         (645)       180       N       RS232/485       .118         (650)       180       N       RTC- Real time clock       .209         (711)       185       Nominal motor frequency       .136       RUN       .90         (712)       185       Number of drives       .144       Run command       .90         (713)       185       O       Run Right command       .159         (714)       185       O       Run Right command       .159         (715)       186       Operation       .97       Running motor       .131         (716)       186       Operation       .97       Running motor       .131         (717)       186       I/O Board       .208       S         (718)       186       Output chokes       .209       Select Drive       .144         (718)       186       Output Voltage       .186       Serial communication       .209         (718)       187       Overload       .71, 149       Settle Time       .147                                                                                                    | (642) | 179 | Motors in parallel                                                                                                    | 48   |                         |     |
| (644)       179       Multi-motor application       97       Rotation       99         (645)       180       N       RS232/485       118         (650)       180       N       RTC- Real time clock       209         (711)       185       Nominal motor frequency       136       RUN       90         (712)       185       Number of drives       144       Run command       90         (713)       185       O       Run Right command       159         (714)       185       O       Run Right command       159         (715)       186       Operation       97       Running motor       131         (716)       186       Operation       97       Running motor       131         (717)       186       I/O Board       208       S         (718)       186       Output chokes       209       Select Drive       144         (719)       186       Output Voltage       186       Serial communication       209         (718)       187       Overload alarm       71       Setup menu       93         (720)       187       Setup menu       93         (721)       187       Setup menu                                                                                                    | (643) | 179 | MotPot                                                                                                    | .129 |                         |     |
| RS232/485   118   118   118   118   118   118   118   118   118   118   118   118   118   118   118   118   118   118   118   118   118   118   118   118   118   118   118   118   118   118   118   118   118   118   118   118   118   118   118   118   118   118   118   118   118   118   118   118   118   118   118   118   118   118   118   118   118   118   118   118   118   118   118   118   118   118   118   118   118   118   118   118   118   118   118   118   118   118   118   118   118   118   118   118   118   118   118   118   118   118   118   118   118   118   118   118   118   118   118   118   118   118   118   118   118   118   118   118   118   118   118   118   118   118   118   118   118   118   118   118   118   118   118   118   118   118   118   118   118   118   118   118   118   118   118   118   118   118   118   118   118   118   118   118   118   118   118   118   118   118   118   118   118   118   118   118   118   118   118   118   118   118   118   118   118   118   118   118   118   118   118   118   118   118   118   118   118   118   118   118   118   118   118   118   118   118   118   118   118   118   118   118   118   118   118   118   118   118   118   118   118   118   118   118   118   118   118   118   118   118   118   118   118   118   118   118   118   118   118   118   118   118   118   118   118   118   118   118   118   118   118   118   118   118   118   118   118   118   118   118   118   118   118   118   118   118   118   118   118   118   118   118   118   118   118   118   118   118   118   118   118   118   118   118   118   118   118   118   118   118   118   118   118   118   118   118   118   118   118   118   118   118   118   118   118   118   118   118   118   118   118   118   118   118   118   118   118   118   118   118   118   118   118   118   118   118   118   118   118   118   118   118   118   118   118   118   118   118   118   118   118   118   118   118   118   118   118   118   118   118   118   118   118   118   118   118   118   118   118  | (644) | 179 | Multi-motor application                                                                                                    | 97   |                         |     |
| Control Pages   Control Pages   Control Page | (645) | 180 |                                                                                                    |      |                         |     |
| (711)         185         Nominal motor frequency         136         Nominal motor frequency         136         RUN         99           (712)         185         Number of drives         144         Run command         90           (713)         185         O         Run Left command         159           (714)         185         O         Run Right command         159           (715)         186         Operation         97         Running motor         131           (716)         186         Options         57, 205         S           (717)         186         I/O Board         208         S           (718)         186         Output chokes         209         Select Drive         144           (719)         186         Output Voltage         186         Serial communication         209           (718)         186         Overload         71, 149         Settle Time         147           (720)         187         Overload alarm         71         Setup menu         93           (721)         187         P         Shaft power         185           (722)         187         Parameter sets         Signal ground         229                                                                                                    | (650) | 180 | N                                                                                                    |      |                         |     |
| (712)         185         Number of drives         144         Run command         90           (713)         185         O         Run Left command         159           (714)         185         O         Run Right command         159           (715)         186         Operation         97         Running motor         131           (716)         186         Options         57, 205         S           (717)         186         I/O Board         208         S           (718)         186         Output chokes         209         Select Drive         144           (719)         186         Output Voltage         186         Serial communication         209           (718)         186         Overload         71, 149         Settle Time         147           (718)         186         Overload alarm         71         Setup menu         93           (720)         187         P         Shaft power         185           (721)         187         P         Signal ground         229           (723)         188         Load default values         111         Single-ended connection         56           (724)         189         <                                                                                                    | (711) | 185 | Nominal motor frequency                                                                                                    | 136  |                         |     |
| (713)         185         Run Left command         159           (714)         185         O         Run Right command         159           (715)         186         Operation         97         Running motor         131           (716)         186         Operation         97         Running motor         131           (717)         186         I/O Board         208         S           (718)         186         Output chokes         209         Select Drive         144           (719)         186         Overload         71, 149         Settle Time         147           (718)         186         Overload alarm         71         Setup menu         93           (720)         187         P         Menu structure         92           (721)         187         Singla ground         229           (723)         188         Load default values         111         Single-ended connection         56           (724)         188         Load parameter sets from         Software         193           (725)         189         Control Panel         112         Sound characteristic         103                                                                                                    |       |     |                                                                                                    |      |                         |     |
| (714)         185         O         Run Right command         159           (715)         186         Operation         .97         Running motor         131           (716)         186         Options         .57, 205         S           (717)         186         I/O Board         .208         S           (718)         186         Output chokes         .209         Select Drive         .144           (719)         186         Output Voltage         .186         Serial communication         .209           (71A)         186         Overload         .71, 149         Settle Time         .147           (71B)         186         Overload alarm         .71         Setup menu         .93           (720)         187         P         Shaft power         .185           (721)         187         P         Shaft power         .185           (723)         188         Load default values         .111         Single-ended connection         .56           (724)         189         Load parameter sets from         Software         .193           (725)         .189         .112         Sound characteristic         .103                                                                                                    |       |     | rumber of drives                                                                                                    | .111 |                         |     |
| (715)         186         Operation         97         Running motor         131           (716)         186         Options         57, 205           (717)         186         I/O Board         208         S           (718)         186         Output chokes         209         Select Drive         144           (719)         186         Output Voltage         186         Serial communication         209           (71A)         186         Overload         71, 149         Settle Time         147           (71B)         187         Overload alarm         71         Setup menu         93           (720)         187         P         Shaft power         185           (721)         187         Parameter sets         Signal ground         229           (723)         188         Load default values         111         Single-ended connection         56           (724)         188         Load parameter sets from         Software         193           (725)         189         Control Panel         112         Sound characteristic         103                                                                                                    |       |     | 0                                                                                                    |      |                         |     |
| (716)         186         Options         57, 205           (717)         186         I/O Board         208         S           (718)         186         Output chokes         209         Select Drive         144           (719)         186         Output Voltage         186         Serial communication         209           (718)         186         Overload         71, 149         Settle Time         147           (718)         186         Overload alarm         71         Setup menu         93           (720)         187         P         Shaft power         185           (721)         187         P         Shaft power         185           (723)         188         Load default values         111         Single-ended connection         56           (724)         188         Load parameter sets from         Software         193           (725)         189         Control Panel         112         Sound characteristic         103                                                                                                    |       |     |                                                                                                    | 0.7  |                         |     |
| (717)       186       I/O Board       208       S         (718)       186       Output chokes       209       Select Drive       144         (719)       186       Output Voltage       186       Serial communication       209         (71A)       186       Overload       71, 149       Settle Time       147         (71B)       186       Overload alarm       71       Setup menu       93         (720)       187       P       Shaft power       185         (721)       187       P       Signal ground       229         (723)       188       Load default values       111       Single-ended connection       56         (724)       188       Load parameter sets from       Software       193         (725)       189       Control Panel       112       Sound characteristic       103                                                                                                    |       |     | =                                                                                                    |      | Running motor           | 131 |
| (718)       186       Output chokes       209       Select Drive       144         (719)       186       Output Voltage       186       Serial communication       209         (71A)       186       Overload       71, 149       Settle Time       147         (71B)       186       Overload alarm       71       Setup menu       93         (720)       187       P       Shaft power       185         (721)       187       P       Signal ground       229         (722)       187       Signal ground       229         (723)       188       Load default values       111       Single-ended connection       56         (724)       188       Load parameter sets from       Software       193         (725)       189       Control Panel       112       Sound characteristic       103                                                                                                    |       |     |                                                                                                    |      |                         |     |
| (719)       186       Output Voltage       207       Select Drive       144         (71A)       186       Output Voltage       186       Serial communication       209         (71B)       186       Overload       71, 149       Settle Time       147         (720)       187       Setup menu       93         (721)       187       P       Shaft power       185         (722)       187       Signal ground       229         (723)       188       Load default values       111       Single-ended connection       56         (724)       188       Load parameter sets from       Software       193         (725)       189       Control Panel       112       Sound characteristic       103                                                                                                    |       |     |                                                                                                    |      | S                       |     |
| (71A)       186       Overload       150       Serial communication       209         (71B)       186       Overload       71, 149       Settle Time       147         (720)       187       Setup menu       93         (721)       187       Menu structure       92         (722)       187       Shaft power       185         (723)       188       Signal ground       229         (724)       188       Load default values       111       Single-ended connection       56         Load parameter sets from       Software       193         (725)       189       Control Panel       112       Sound characteristic       103                                                                                                    |       |     | =                                                                                                    |      | Select Drive            | 144 |
| (71A)       186       Overload       71, 149       Settle Time       147         (71B)       186       Overload alarm       71, 149       Settle Time       93         (720)       187       Setup menu       93         (721)       187       Menu structure       92         (722)       187       Shaft power       185         (723)       188       Signal ground       229         (724)       188       Load default values       111       Single-ended connection       56         Load parameter sets from       Software       193         (725)       189       Control Panel       112       Sound characteristic       103                                                                                                    |       |     |                                                                                                    |      | Serial communication    | 209 |
| (718)       186       Overload alarm       71       Setup menu       93         (720)       187       Menu structure       92         (721)       187       Shaft power       185         (722)       188       Signal ground       229         (723)       188       Load default values       111       Single-ended connection       56         (724)       188       Load parameter sets from       Software       193         (725)       189       Control Panel       112       Sound characteristic       103                                                                                                    |       |     | Overload71,                                                                                                    | 149  |                         |     |
| (720)       187         (721)       187         (722)       187         (723)       188         (724)       188         (725)       189         (726)       189         (727)       189         (728)       189         (729)       110         (720)       111         (721)       112         (722)       112         (723)       113         (724)       112         (725)       103         (726)       112         (727)       112         (728)       113         (729)       113         (720)       103         (721)       112         (722)       113         (723)       113         (724)       113         (725)       103                                                                                                    |       |     | Overload alarm                                                                                                    | 71   |                         |     |
| (721)       18/       P       Shaft power       185         (722)       187       Signal ground       229         (723)       188       Load default values       111       Single-ended connection       56         (724)       189       Load parameter sets from       Software       193         (725)       189       Control Panel       112       Sound characteristic       103                                                                                                    |       |     |                                                                                                    |      |                         |     |
| (722)       187         (723)       188         (724)       188         (725)       189         Load default values       111         Signal ground       229         Single-ended connection       56         Load parameter sets from       Software       193         Control Panel       112       Sound characteristic       103                                                                                                    |       |     | P                                                                                                    |      |                         |     |
| (724)       188         (725)       189         Load default values       111         Single-ended connection       56         Software       193         Control Panel       112         Sound characteristic       103                                                                                                    |       |     | Parameter sets                                                                                                    |      |                         |     |
| (724)                                                                                                    |       |     |                                                                                                    | 111  |                         |     |
| (/25)                                                                                                    | (724) | 188 |                                                                                                    |      |                         |     |
| (726)                                                                                                    | (725) |     | Load parameter sets mom                                                                                                    |      | OUILWAIC                | 1// |
|                                                                                                    | • •   |     |                                                                                                    | .112 | Sound characteristic    | 103 |

| Speed                           | .185  |
|---------------------------------|-------|
| Spinstart                       | .131  |
| Standards                       |       |
| Standby supply board            | .209  |
| Start Delay                     |       |
| Start/Stop settings             |       |
| Status indications              |       |
| Stop categories                 |       |
| Stop command                    |       |
| Stop Delay                      |       |
| Stripping lengths               |       |
| Switches                        |       |
| Switching frequency             |       |
| Switching in motor cables       |       |
| Switching in motor cables       |       |
| Т                               |       |
| •                               |       |
| Technical Data211               |       |
| Terminal connections            |       |
| Test Run                        |       |
| Time90                          |       |
| Timer                           |       |
| Top cover                       |       |
| Torque                          |       |
| Transition Frequency            | 147   |
| Trip                            | 90    |
| Trip causes and remedial action | .198  |
| Trip Message log                | .191  |
| Trips, warnings and limits      |       |
| Twisted cables                  |       |
| Type code number                |       |
| 71                              |       |
| U                               |       |
| Underload                       | 71    |
| Underload alarm                 |       |
| Unlock Code                     |       |
| Upper Band                      |       |
|                                 |       |
| Upper Band Limit                | .140  |
| V                               |       |
| •                               |       |
| V/Hz Mode                       |       |
| Vector Brake                    |       |
| Ventilation                     |       |
| View reference value            |       |
| Voltage                         |       |
| VSD Data                        | .193  |
|                                 |       |
| W                               |       |
| Weekday90                       | , 195 |
| Wiring                          |       |
|                                 | . ,   |

## **TECHNICAL CENTERS**

# NORDIC CG Drives & Automation

Mörsaregatan 12 Box 222 25 SE-250 24 HELSINGBORG

Sweden

Sweden

Phone: +46 42 16 99 00 Fax: +46 42 16 99 49

Fax: +46 42 16 99 49 info.se@cgglobal.com

#### **CENTRAL EUROPE**

(Germany, Austria, Switzerland) CG Drives & Automation

Gießerweg 3

D-38855 WERNIGERODE

Germany

Phone: +49 (0)3943-920 50

Fax: +49 (0)3943-920 55 info.de@cgglobal.com

### BENELUX

**CG Drives & Automation** 

Polakkers 5 5531 NX BLADEL

Postbus 132 5530 AC BLADEL

The Netherlands

Phone: +31 (0)497 389 222 Fax: +31 (0)497 386 275 info.nl@cgglobal.com

#### **INDIA**

CG Power and Industrial Solutions Ltd.

Drive & Automation Division

Plot. No, 09, Phase II, New Industrial Area

462046 MANDIDEEP

India

Phone: +91 748 042 642 1 drives.service@cgglobal.com

**CG Drives & Automation Sweden AB** 

Mörsaregatan 12 Box 222 25 SE-250 24 Helsingborg Sweden T +46 42 16 99 00 F +46 42 16 99 49

www.emotron.com/www.cgglobal.com

Document set: 01-7515-01r1 Instruction manual, 01-7491-01r1 Quick setup card, 01-7493-01r1 2023-01-19